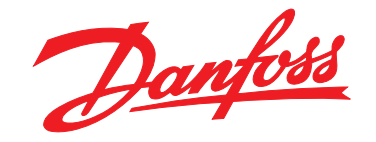

# **Guida alla programmazione VLT**® **AQUA Drive FC 202**

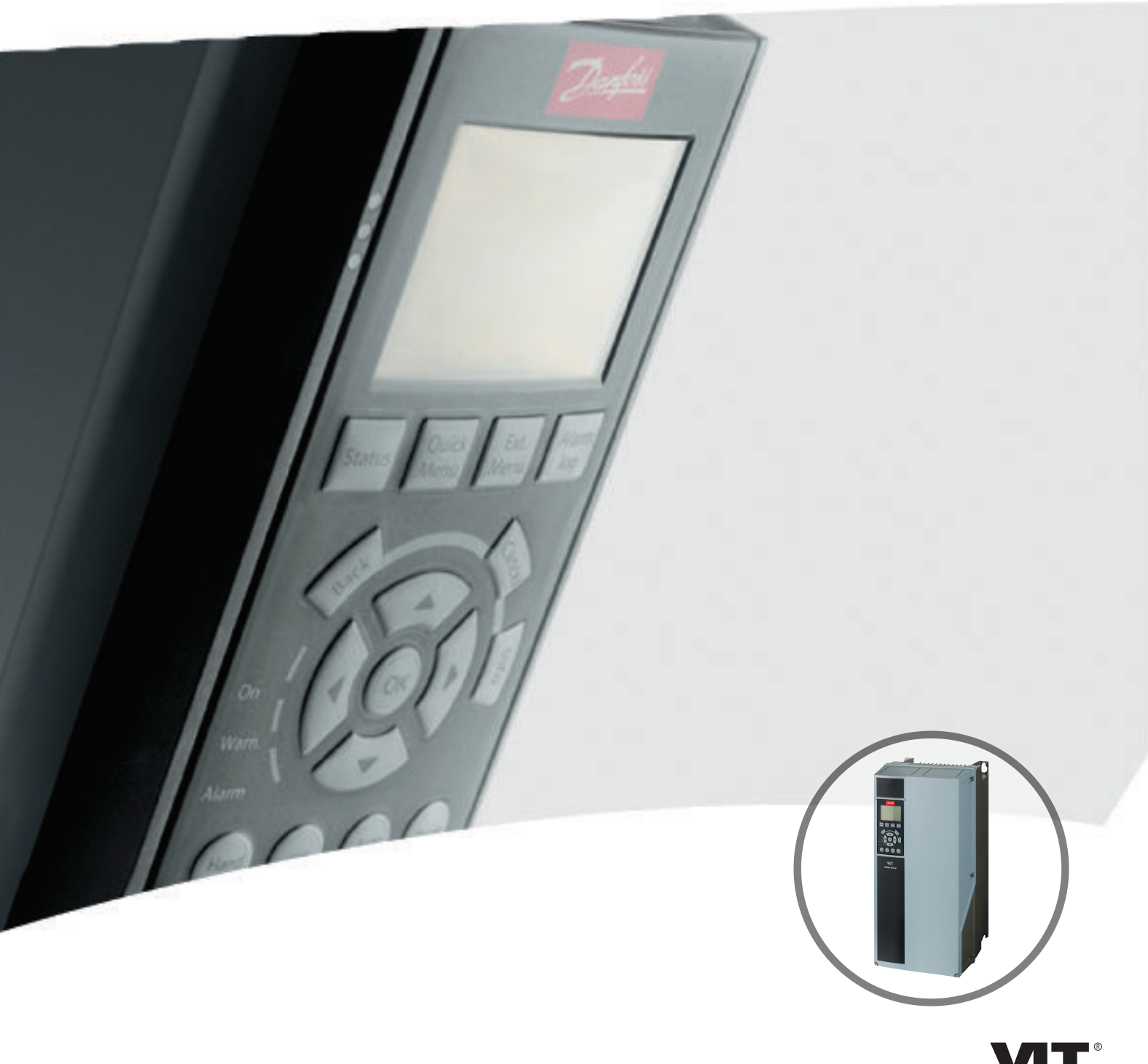

www.danfoss.com/drives

DRIVE

Danfoss

**Sommario Guida alla programmazione**

### **Sommario**

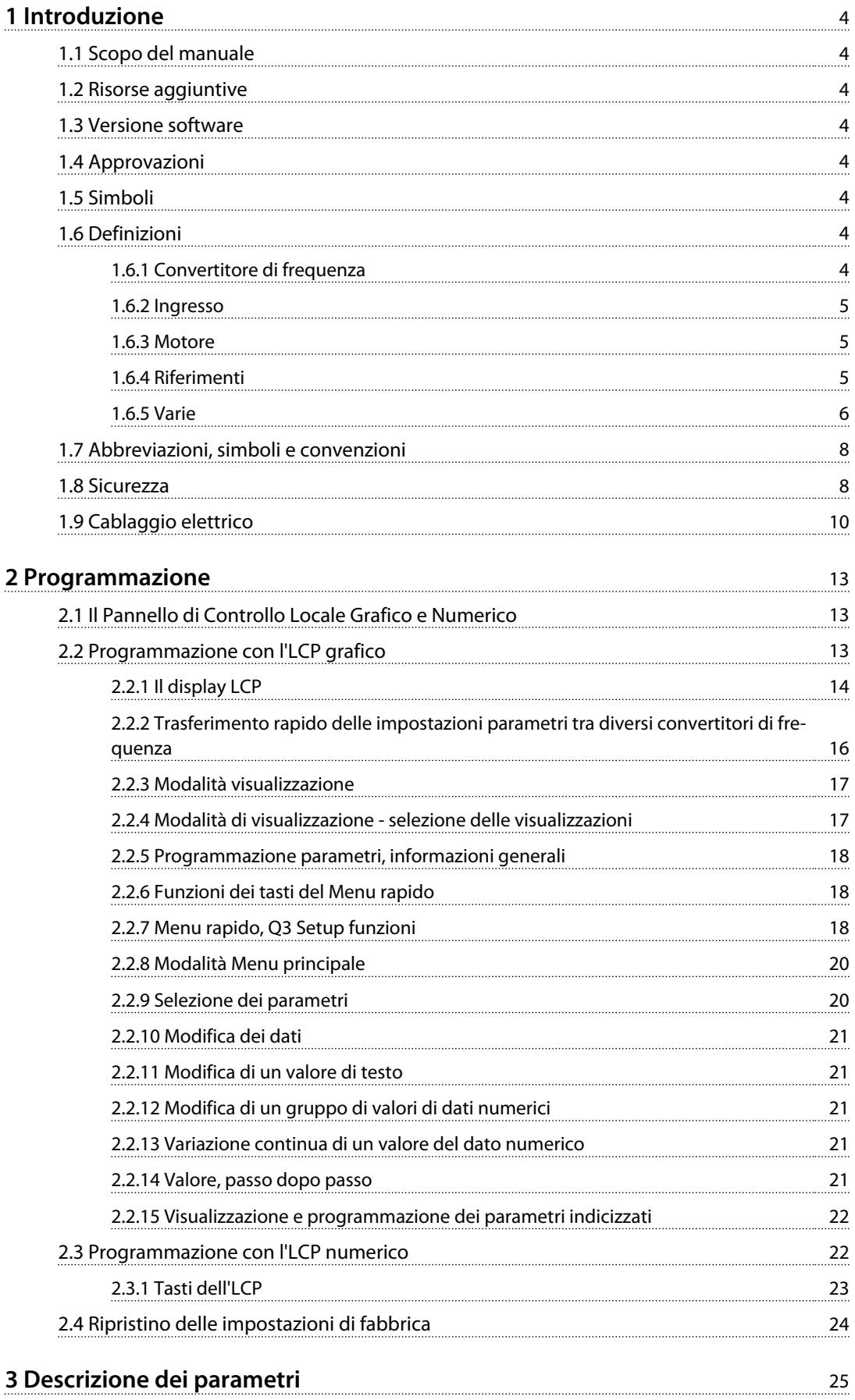

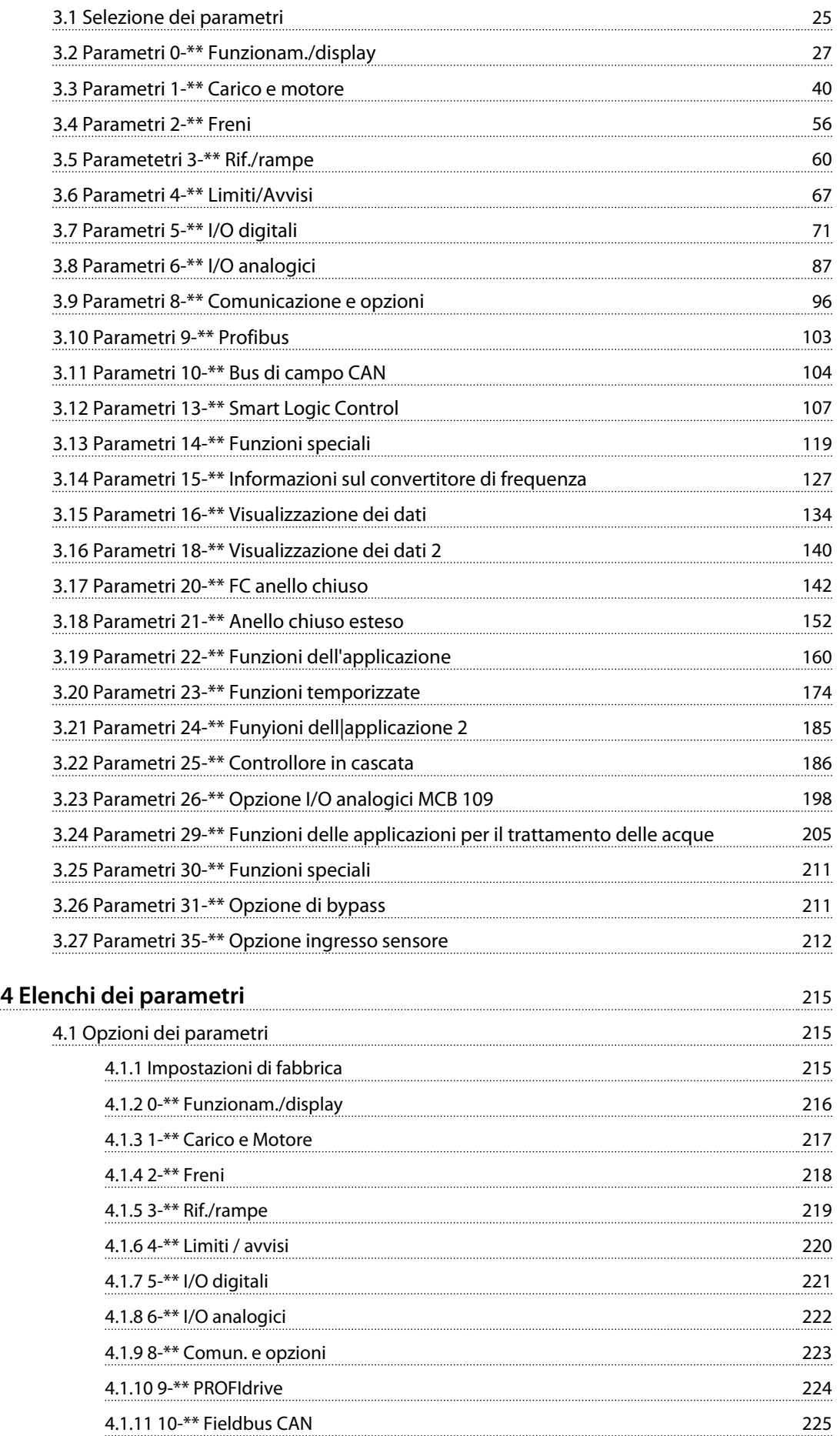

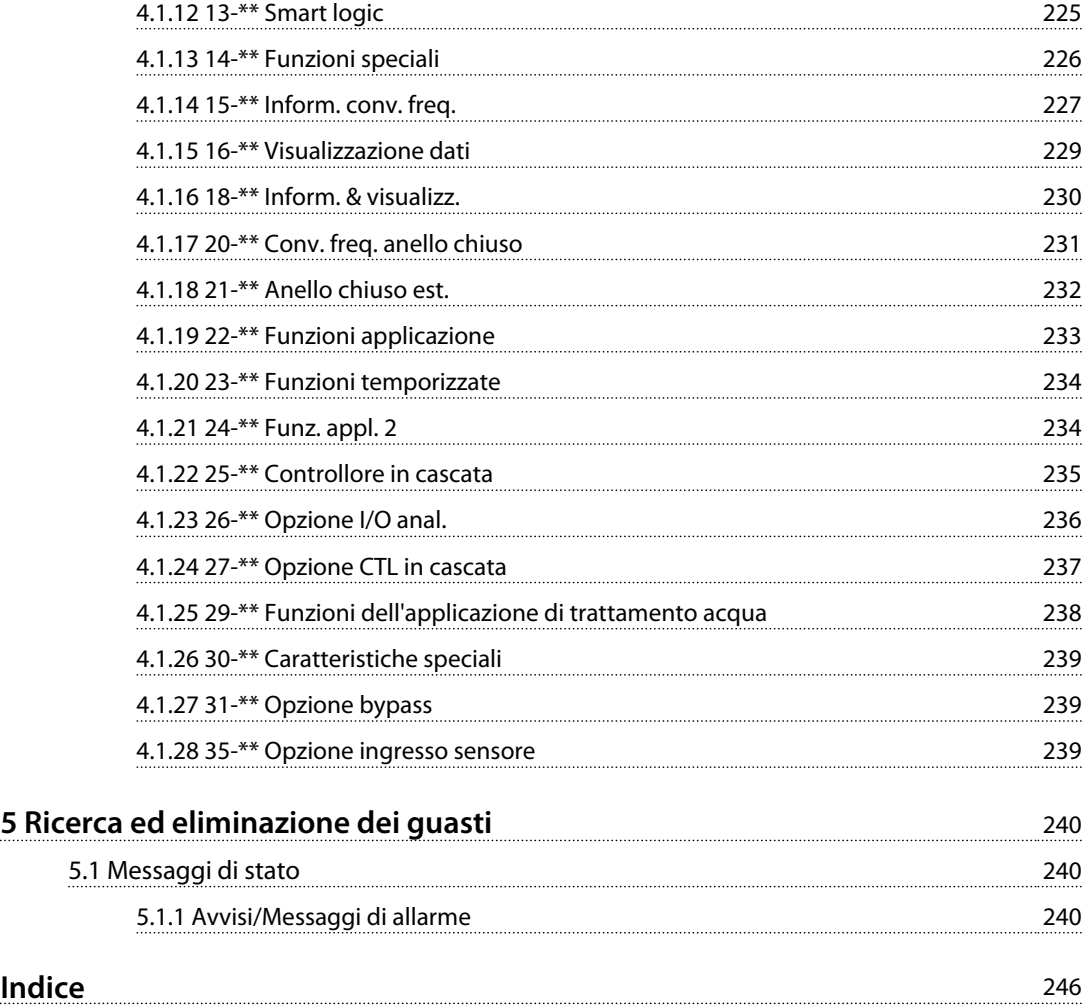

Danfoss

Danfoss

# <span id="page-5-0"></span>1 Introduzione

### 1.1 Scopo del manuale

La Guida alla programmazione fornisce le informazioni richieste per la programmazione del convertitore di frequenza in varie applicazioni.

VLT® è un marchio registrato.

### 1.2 Risorse aggiuntive

Sono disponibili altre risorse di supporto alla comprensione del funzionamento, della programmazione, e della conformità alle direttive di un convertitore di frequenza avanzato.

- **•** Il *Manuale di funzionamento* fornisce informazioni dettagliate per l'installazione e l'avvio del convertitore di frequenza.
- **•** La *Guida alla Progettazione* fornisce le informazioni richieste per l'integrazione del convertitore di frequenza in varie applicazioni.
- **•** Il Manuale di funzionamento VLT® Safe Torque Off descrive come usare convertitori di frequenza Danfoss in applicazioni di sicurezza funzionale.
- **•** Ulteriori manuali e pubblicazioni sono disponibili presso Danfoss. Vedere *[danfoss.com/Product/](http://danfoss.com/Product/Literature/Technical+Documentation.htm) [Literature/Technical+Documentation.htm](http://danfoss.com/Product/Literature/Technical+Documentation.htm)* per gli elenchi.
- **•** Sono disponibili dispositivi opzionali che possono riportare informazioni diverse da quelle presenti in queste pubblicazioni. Assicurarsi di leggere le istruzioni fornite con le opzioni per i requisiti specifici.

Contattare un fornitore Danfoss o visitare *[www.danfoss.com](http://www.danfoss.com)* per ulteriori informazioni.

### 1.3 Versione software

**Guida alla programmazione Versione software: 2.1x**

La presente Guida alla programmazione può essere utilizzata per tutti i convertitori di frequenza FC 200 con versione software  $2.1x$ 

Il numero di versione software è indicato nel *parametro 15-43 Versione software*

### 1.4 Approvazioni

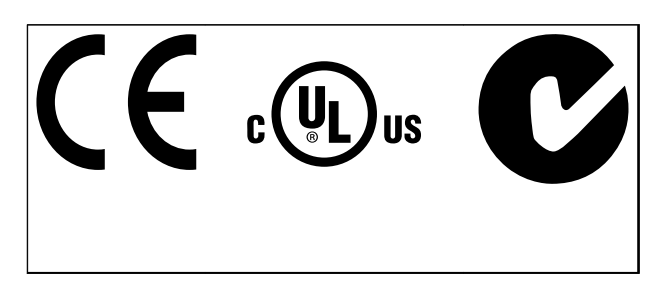

### 1.5 Simboli

Nel presente documento vengono utilizzati i seguenti simboli:

# **AVVISO**

**Indica una situazione potenzialmente rischiosa che potrebbe causare morte o lesioni gravi.**

# **ATTENZIONE**

**Indica una situazione potenzialmente rischiosa che potrebbe causare lesioni leggere o moderate. Potrebbe essere utilizzata anche per mettere in guardia da pratiche non sicure.**

### *AVVISO!*

**Indica informazioni importanti, incluse situazioni che potrebbero causare danni alle apparecchiature o alla proprietà.**

### 1.6 Definizioni

### 1.6.1 Convertitore di frequenza

**IVLT,MAX**

Corrente di uscita massima.

**I**VLT,N

Corrente di uscita nominale fornita dal convertitore di frequenza.

**UVLT,MAX** Tensione di uscita massima.

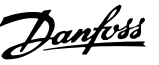

### <span id="page-6-0"></span>1.6.2 Ingresso

### **Comando di controllo**

Il motore collegato può essere avviato ed arrestato mediante LCP e ingressi digitali. Le funzioni sono divise in 2 gruppi.

Le funzioni nel gruppo 1 hanno una priorità maggiore rispetto alle funzioni nel gruppo 2.

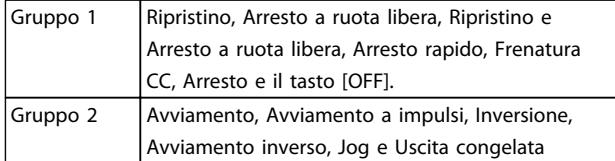

**Tabella 1.1 Gruppi funzionali**

### 1.6.3 Motore

#### **Motore in funzione**

Coppia generata sull'albero di trasmissione e velocità da zero giri/minuto alla velocità massima sul motore.

#### **fJOG**

Frequenza del motore quando viene attivata la funzione marcia jog (mediante i morsetti digitali).

#### **fM**

Frequenza motore.

### **fMAX**

Frequenza massima del motore.

#### **fMIN**

Frequenza minima del motore.

#### **fM,N**

Frequenza nominale del motore (dati di targa).

#### **IM**

Corrente motore (effettiva).

#### **IM,N**

Corrente nominale del motore (dati di targa).

#### **nM,N** Velocità nominale del motore (dati di targa).

**ns**

### Velocità del motore sincrono

 $n_S = \frac{2 \times par. 1 - 23 \times 60 \text{ s}}{225 \times 1}$  $par. 1 - 39$ 

#### **nslip**

Scorrimento del motore.

#### **PM,N**

Potenza nominale del motore (dati di targa in kW o cv).

#### **TM,N**

Coppia nominale (motore).

### **U<sup>M</sup>**

Tensione istantanea del motore.

### **UM,N**

Tensione nominale del motore (dati di targa).

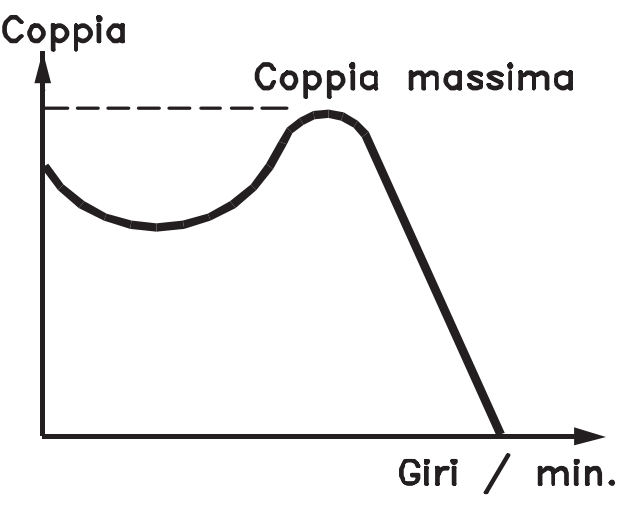

### 175ZA078.10

**Disegno 1.1 Coppia di interruzione**

### **Coppia di interruzione**

#### **ηVLT**

Le prestazioni del convertitore di frequenza vengono definite come il rapporto tra la potenza di uscita e quella di ingresso.

### **Comando di disabilitazione dell'avviamento**

Un comando di arresto appartenente ai comandi di controllo del gruppo 1, vedere *Tabella 1.1*.

### **Comando di arresto**

Vedere Comandi di controllo.

### 1.6.4 Riferimenti

#### **Riferimento analogico**

Un segnale trasmesso agli ingressi analogici 53 o 54, può essere in tensione o in corrente.

#### **Riferimento binario**

Un segnale trasmesso alla porta di comunicazione seriale.

#### **Riferimento preimpostato**

Un riferimento preimpostato definito che può essere impostato tra -100% e +100% dell'intervallo di riferimento. Selezione di 8 riferimenti preimpostati mediante i morsetti digitali.

### **Riferimento impulsi**

Un segnale a impulsi di frequenza trasmesso agli ingressi digitali (morsetto 29 o 33).

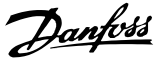

### **RefMAX**

<span id="page-7-0"></span>**1 1**

Determina la relazione tra l'ingresso di riferimento al 100% del valore di fondo scala (tipicamente 10 V, 20 mA) e il riferimento risultante. Il valore di riferimento massimo è impostato nel *3-03 Riferimento max.*

### **RefMIN**

Determina la relazione tra l'ingresso di riferimento al 0% del valore di fondo scala (tipicamente 0 V, 0 mA, 4 mA) e il riferimento risultante. Il valore di riferimento minimo è impostato nel *3-02 Riferimento minimo*.

### 1.6.5 Varie

### **Ingressi analogici**

Gli ingressi analogici vengono utilizzati per controllare varie funzioni del convertitore di frequenza. Esistono 2 tipi di ingressi analogici: Ingresso in corrente 0-20 mA and 4-20 mA Ingresso in tensione, da -10 a +10 V CC.

### **Uscite analogiche**

Le uscite analogiche sono in grado di fornire un segnale di 0-20 mA, 4-20 mA.

### **Adattamento automatico motore, AMA**

L'algoritmo AMA determina i parametri elettrici del motore accoppiato in arresto.

### **Resistenza di frenatura**

La resistenza di frenatura è un modulo in grado di assorbire la potenza freno generata nella fase di frenatura rigenerativa. Questa potenza di frenatura rigenerativa aumenta la tensione del circuito intermedio e un chopper di frenatura assicura che la potenza venga trasmessa alla resistenza di frenatura.

### **Caratteristiche CT**

Caratteristiche della coppia costante, usate per tutte le applicazioni, quali nastri trasportatori, pompe di trasferimento e gru.

### **Ingressi digitali**

Gli ingressi digitali consentono di controllare varie funzioni del convertitore di frequenza.

### **Uscite digitali**

Il convertitore di frequenza dispone di due stadi di uscita a stato solido che sono in grado di fornire un segnale a 24 V CC (max. 40 mA).

### **DSP**

Processore Digitale di Segnali.

### **ETR**

Il Relè Termico Elettronico è un calcolo del carico termico basato sul carico corrente e sul tempo. Lo scopo consiste nello stimare la temperatura del motore.

#### **Hiperface**®

Hiperface® è un marchio registrato da Stegmann.

### **Inizializzazione**

Se viene eseguita un'inizializzazione (*14-22 Modo di funzionamento*), il convertitore di frequenza ritorna all'impostazione di fabbrica.

### **Duty cycle intermittente**

Un tasso di utilizzo intermittente fa riferimento a una sequenza di duty cycle. Ogni ciclo è costituito da un periodo a carico e di un periodo a vuoto. Il funzionamento può avvenire sia con servizio (intermittente) periodico sia aperiodico.

### **LCP**

Il pannello di controllo locale (**L**ocal **C**ontrol **P**anel) rappresenta un'interfaccia completa per il controllo e la programmazione del convertitore di frequenza. Il quadro di comando è estraibile e può essere installato fino a 3 metri di distanza dal convertitore di frequenza, per esempio su un pannello anteriore con il kit di montaggio opzionale

### **NLCP**

Interfaccia pannello di controllo locale numerico (**N**umerical **L**ocal **C**ontrol **P**anel) per il controllo e la programmazione del convertitore di frequenza. Il display è numerico e il pannello viene utilizzato per visualizzare i valori di processo. L'NLCP non possiede funzioni di memorizzazione e copia.

### **lsb**

Bit meno significativo.

### **msb**

Bit più significativo.

### **MCM**

Abbreviazione per Mille Circular Mil, un'unità di misura americana della sezione trasversale dei cavi. 1 MCM =  $0,5067$  mm<sup>2</sup>.

### **Parametri on-line/off-line**

Le modifiche ai parametri on-line vengono attivati immediatamente dopo la variazione del valore dei dati. Premere [OK] per attivare le modifiche ai parametri offline.

### **PID di processo**

Il controllo PID mantiene la velocità, pressione, temperatura ecc. desiderata, regolando la frequenza di uscita in base alle variazioni del carico.

### **PCD**

Dati del controllo di processo

#### **Spegnere e riaccendere**

Spegnere l'alimentazione di rete fino a quando il display (LCP) si oscura - quindi reinserire l'alimentazione.

### **Ingresso digitale/encoder incrementale**

Un generatore di impulsi esterno usato per retroazionare informazioni sulla velocità del motore. L'encoder viene usato nelle applicazioni che richiedono una grande precisione nel controllo di velocità.

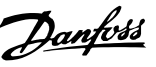

#### **RCD**

Dispositivo a corrente residua.

#### **Setup**

Salvare le impostazioni parametri in 4 setup. Cambiare tra le 4 programmazioni di parametri e modificare un setup mentre è attivo un altro setup.

### **SFAVM**

Modello di commutazione chiamato **S**tator **F**lux oriented **A**synchronous **V**ector **M**odulation (Modulazione vettoriale asincrona a orientamento di campo nello statore) (*14-00 Modello di commutaz.*).

#### **Compensazione dello scorrimento**

Il convertitore di frequenza compensa lo scorrimento del motore integrando la frequenza in base al carico del motore rilevato, mantenendo costante la velocità del motore.

#### **Smart Logic Control (SLC)**

Lo SLC è una sequenza di azioni definite dall'utente le quali vengono eseguite quando gli eventi associati definiti dall'utente sono valutati come TRUE dallo Smart Logic Controller. (Gruppo par. *13-\*\* Smart Logic Control (SLC)*.

#### **STW**

Parola di stato

#### **Bus standard FC**

Include il bus RS-485 con protocollo FC o protocollo MC. Vedere *parametro 8-30 Protocollo*.

#### **THD**

La distorsione armonica totale (**T**otal **H**armonic **D**istortion) determina il contributo totale di armoniche.

#### **Termistore**

Una resistenza dipendente dalla temperatura, installata nei punti in cui deve essere controllata la temperatura (convertitore di frequenza o motore).

#### **Scatto**

Uno stato che si verifica in situazioni di guasto, ad esempio se il convertitore di frequenza è soggetto a un surriscaldamento o quando il convertitore di frequenza interviene per proteggere il motore, un processo o un meccanismo. Il riavvio viene impedito finché la causa del guasto non è stata eliminata e lo stato di scatto viene annullato attivando il ripristino oppure, in alcuni casi, tramite programmazione di ripristino automatico. Lo scatto non deve essere utilizzato per ragioni di sicurezza personale.

### **Scatto bloccato**

Uno stato che si verifica in situazioni di guasto quando il convertitore di frequenza entra in autoprotezione e che richiede un intervento manuale, ad es. se nel convertitore di frequenza si verifica un cortocircuito sull'uscita. Uno scatto bloccato può essere annullato scollegando la rete, eliminando la causa del guasto e ricollegando il convertitore di frequenza all'alimentazione. Il riavvio viene impedito fino a che lo stato di scatto non venga eliminato attivando il ripristino o, in alcuni casi, tramite programmazione di ripristino automatico. Lo stato di scatto bloccato non deve essere utilizzata per ragioni di sicurezza personale.

#### **Caratteristiche del VT**

Caratteristiche coppia variabile utilizzate per pompe e ventole.

### **VVCplus**

Rispetto a una regolazione a rapporto tensione/frequenza tradizionale, il Controllo Vettoriale della Tensione (VVC<sup>plus</sup>) migliora sia la dinamica che la stabilità, anche nel caso di variazioni della velocità di riferimento e della coppia di carico.

### **60**° **AVM**

Modello di commutazione chiamato modulazione vettoriale asincrona a 60° **A**synchronous **V**ector **M**odulation) (*14-00 Modello di commutaz.*).

### **Fattore di potenza**

Il fattore di potenza indica la relazione fra  $I_1$  e IRMS.

*Future di potenza* = 
$$
\frac{\sqrt{3} \times U \times I1 \cos\varphi}{\sqrt{3} \times U \times IRMS}
$$

Fattore di potenza per regolazione trifase:

$$
= \frac{\Lambda \times cos\varphi 1}{\text{IRMS}} = \frac{\Lambda}{\text{IRMS}} \text{ da cui } cos\varphi 1 = 1
$$

Il fattore di potenza indica in che misura il convertitore di frequenza impone un carico sull'alimentazione di rete. Quanto minore è il fattore di potenza, tanto maggiore è la corrente di ingresso IRMS per lo stesso rendimento in kW.

$$
IRMS = \sqrt{l_1^2 + l_5^2 + l_7^2} + \ldots + l_n^2
$$

Un fattore di potenza elevato indica inoltre che le differenti correnti armoniche sono basse. Le bobine CC incorporate nei convertitori di frequenza producono un elevato fattore di potenza, il quale minimizza il carico applicato sull'alimentazione di rete.

# <span id="page-9-0"></span>1.7 Abbreviazioni, simboli e convenzioni

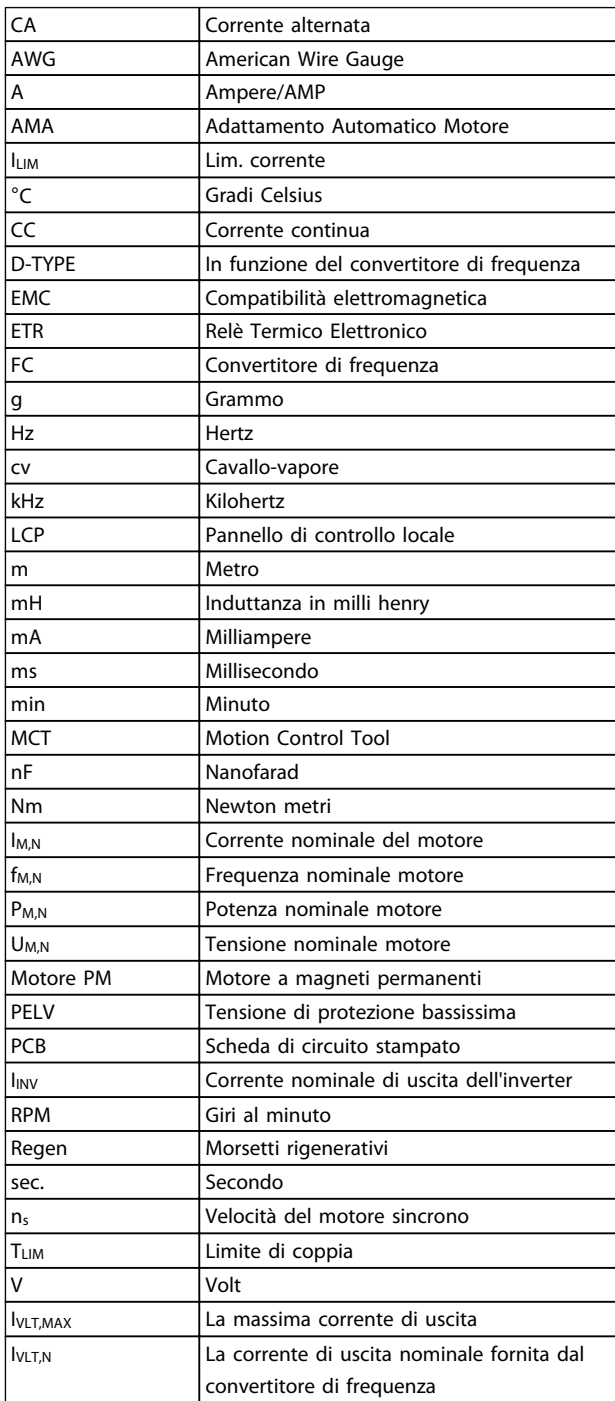

### 1.8 Sicurezza

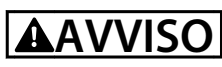

**Il convertitore di frequenza è pericoloso ogni qualvolta è collegato alla rete. L'errata installazione di motore, convertitore di frequenza o bus di campo può essere causa di anomalie alle apparecchiature e di lesioni gravi o mortali alle persone. Di conseguenza è necessario osservare le istruzioni del presente manuale, nonché le norme di sicurezza locali e nazionali.**

### **Norme di sicurezza**

- **•** Scollegare il convertitore di frequenza dalla rete ogniqualvolta debbano essere effettuati lavori di riparazione. Accertarsi che la rete di alimentazione sia stata disinserita e che sia trascorso il tempo necessario prima di rimuovere i connettori di alimentazione.
- **•** [Off] non disinserisce l'alimentazione di rete e di conseguenza non deve essere utilizzato come interruttore di sicurezza.
- **•** Collegare a massa correttamente l'apparecchiatura, proteggere l'utente dalla tensione di alimentazione e il motore dal sovraccarico in conformità con le norme nazionali e locali vigenti in materia.
- **•** La corrente di dispersione verso massa supera i 3,5 mA.
- **•** La protezione da sovraccarico del motore non è inclusa fra le impostazioni di fabbrica. Se si desidera questa funzione, impostare *1-90 Protezione termica motore* al valore dati *[4] ETR scatto 1* o al valore dati *[3] ETR avviso 1*.
- **•** Non rimuovere i connettori del motore e dell'alimentazione di rete mentre il convertitore di frequenza è collegato alla rete. Accertarsi che la rete di alimentazione sia stata disinserita e che sia trascorso il tempo necessario prima di rimuovere i connettori.
- **•** Quando sono installati la condivisione del carico (collegamento del circuito intermedio CC) e l'alimentazione 24 V CC esterna, il convertitore di frequenza dispone di più sorgenti di tensione oltre a L1, L2 ed L3. Controllare che tutte le sorgenti di tensione siano stati scollegati e che sia trascorso il tempo necessario prima di cominciare i lavori di riparazione.

### **Avviso contro l'avvio involontario**

- **•** Quando il convertitore di frequenza è collegato alla rete, il motore può essere arrestato con comandi digitali, comandi bus, riferimenti o un arresto locale. Queste funzioni di arresto non sono sufficienti per impedire avviamenti involontari del motore e quindi prevenire lesioni personali causate ad es. dal contatto con parti in movimento. Per tener conto della sicurezza personale, scollegare l'alimentazione di rete o attivare la funzione Safe Torque Off.
- **•** Il motore potrebbe avviarsi durante l'impostazione dei parametri. Se ciò compromette la sicurezza personale (ad es. rischio di lesioni personali causate dal contatto con parti della macchina in movimento), impedire l'avviamento del motore, ad esempio utilizzando la funzione Safe Torque Off o scollegando in modo sicuro il collegamento del motore.
- **•** Un motore arrestato con l'alimentazione di rete collegata può avviarsi in seguito al guasto di componenti elettronici del convertitore di frequenza a causa di un sovraccarico temporaneo oppure se un guasto della rete di alimentazione o un collegamento difettoso del motore vengono corretti. Un avvio involontario deve essere impedito per motivi di sicurezza personale (ad es. rischio di lesioni causate dal contatto con parti della macchina in movimento), poiché le normali funzioni di arresto del convertitore di frequenza non sono sufficienti. In tali casi, disinserire l'alimentazione di rete o attivare Safe Torque Off.

### *AVVISO!*

**Quando si usa Safe Torque Off, seguire sempre le istruzioni nel** *Manuale di funzionamento Safe Torque Off per convertitori di frequenza VLT*® *.*

**•** I segnali di controllo provenienti dal convertitore di frequenza o presenti al suo interno, possono in casi rari essere attivati per errore, essere ritardati o non ricorrere per niente. Se utilizzati in situazioni in cui la sicurezza è un fattore critico, è necessario non affidarsi esclusivamente a questi segnali di controllo.

# **AVVISO**

#### **Alta tensione**

**Toccare le parti elettriche può avere conseguenze letali, anche dopo avere scollegato l'alimentazione di rete. Verificare anche che siano stati scollegati gli altri ingressi in tensione quali 24 V CC esterna, condivisione del carico (collegamento del circuito intermedio CC) e il collegamento del motore per il backup dell'energia cinetica.**

**I sistemi nei quali sono installati convertitori di frequenza devono, se necessario, essere dotati di un monitoraggio supplementare e con dispositivi protettivi in base alle norme di sicurezza in vigore, ad es. la legge sugli utensili meccanici, le norme per la prevenzione degli infortuni ecc. Le modifiche ai convertitori di frequenza effettuati per mezzo del software di funzionamento sono consentite.**

### *AVVISO!*

**Le situazioni rischiose dovranno essere identificate dal costruttore della macchina / integratore che ha la responsabilità di prendere in considerazione le necessarie misure preventive. Potrebbero essere inclusi dispositivi di monitoraggio supplementare e protettivi in base alle norme di sicurezza in vigore, ad es. la legge sugli utensili meccanici, le norme per la prevenzione degli infortuni ecc.**

### **Modalità di protezione**

Se viene superato un limite hardware relativo alla corrente motore o una tensione bus CC, il convertitore di frequenza entra in modalità di protezione. La modalità di protezione significa un cambiamento della strategia di modulazione PWM e una bassa frequenza di commutazione per minimizzare le perdite. Questa continua per 10 s dopo l'ultimo guasto e aumenta l'affidabilità e robustezza del convertitore di frequenza mentre ristabilisce il pieno controllo del motore.

Danfoss

### <span id="page-11-0"></span>1.9 Cablaggio elettrico

### 1.9.1 Cablaggio elettrico - cavi di comando

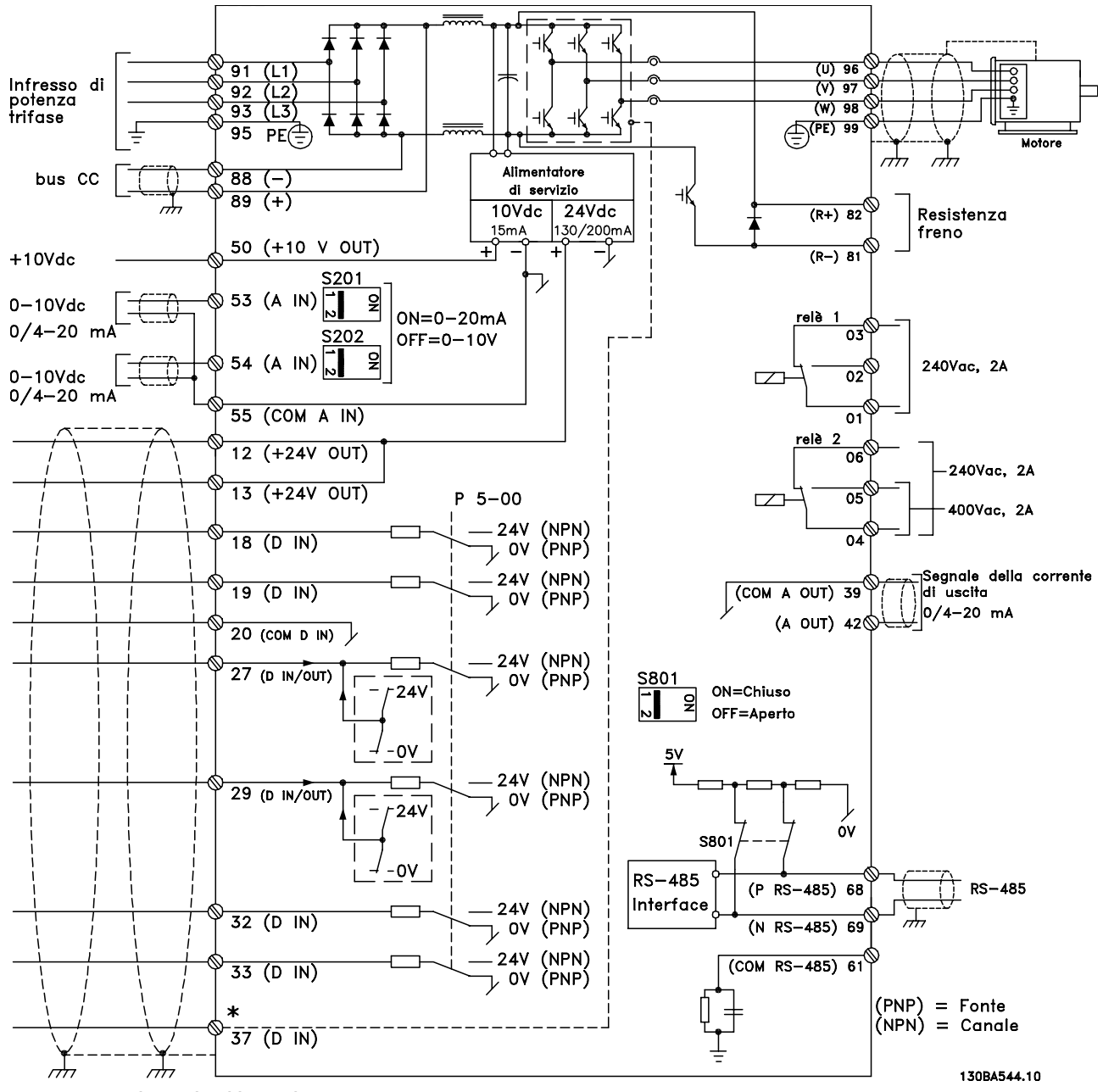

**Disegno 1.2 Schema di cablaggio base**

A=analogico, D=digitale

Il morsetto 37 viene usato per Safe Torque Off. Per istruzioni sull'installazione Safe Torque Off, fare riferimento al *Manuale di funzionamento*.

\* Il morsetto 37 non è incluso nell'FC 202 (tranne nel contenitore di tipo A1). Il relè 2 ed il morsetto 29 non hanno alcuna funzione in FC 202.

\*\* Non collegare lo schermo del cavo.

Con cavi di comando molto lunghi e segnali analogici, si possono verificare raramente e a seconda dell'installazione ritorni di massa a 50/60 Hz, causati dai disturbi trasmessi dai cavi di rete.

In tali circostanze può essere necessario rompere lo schermo o inserire un condensatore da 100 nF fra lo schermo ed il chassis.

Gli ingressi e le uscite digitali e analogiche vanno collegate separatamente agli ingressi comuni del convertitore di frequenza (morsetto 20, 55, 39) per evitare che le correnti di terra provenienti da entrambi i gruppi incidano su altri gruppi. Per esempio, commutazioni sull'ingresso digitale possono disturbare il segnale d'ingresso analogico.

### **Polarità di ingresso dei morsetti di controllo**

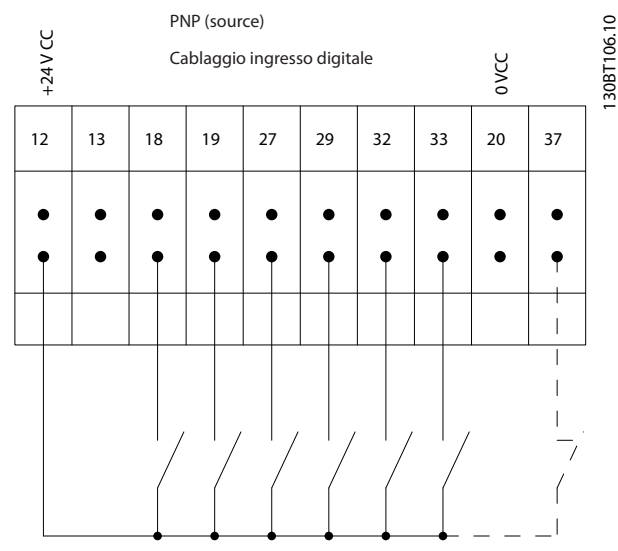

**Disegno 1.3 PNP (source)**

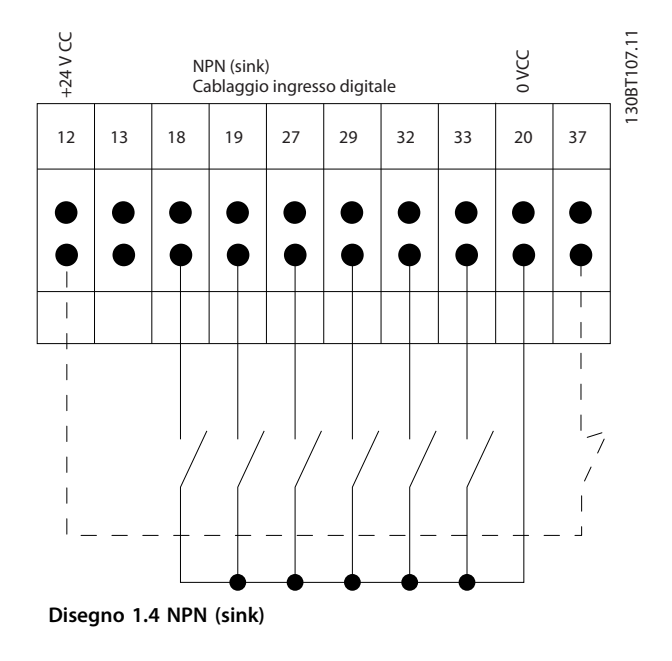

### *AVVISO!*

**I cavi di comando devono essere schermati/armati.** 

Vedere la sezione sulla *Messa a terra di cavi di comando schermati* nella *Guida alla progettazione* per la corretta terminazione dei cavi di comando.

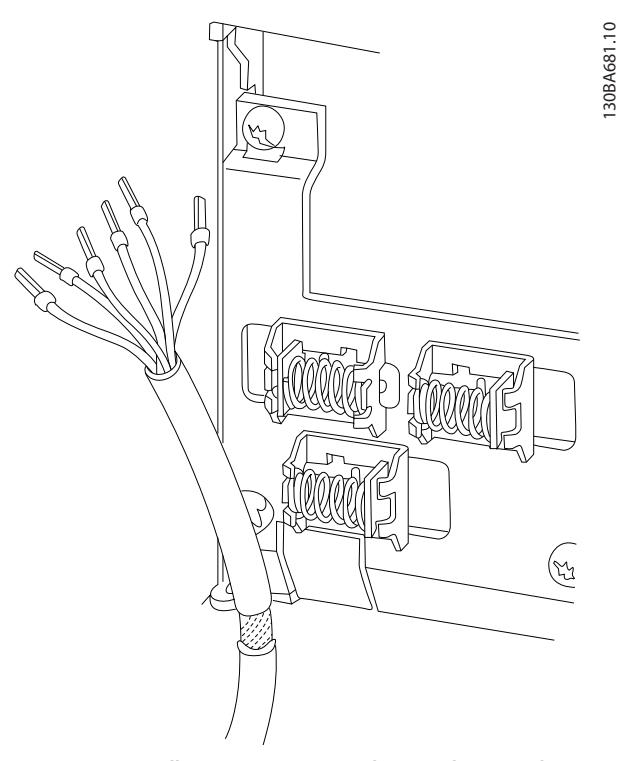

**Disegno 1.5 Collegamento a massa dei cavi di comando schermati/armati**

### 1.9.2 Avviamento/Arresto

Morsetto 18 = *5-10 Ingr. digitale morsetto 18 [8] Avviamento* Morsetto 27 = *5-12 Ingr. digitale morsetto 27* [0] *Nessuna funzione* (default *Ruota libera negato*) Morsetto 37 = Safe Torque Off (dove disponibile)

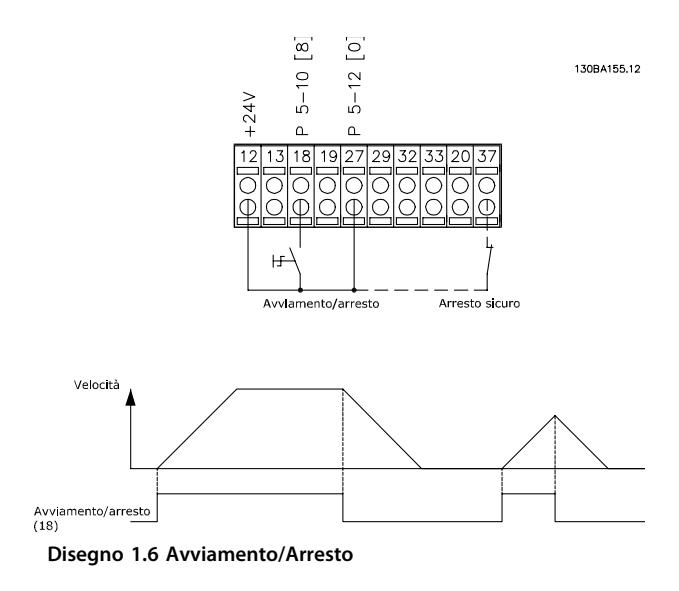

130BA681.10

### 1.9.3 Avviamento/arresto a impulsi

Morsetto 18 = *5-10 Ingr. digitale morsetto 18 [9] Avv. su impulso*

Morsetto 27= *5-12 Ingr. digitale morsetto 27 [6] Stop negato* Morsetto 37 = Safe Torque Off (dove disponibile)

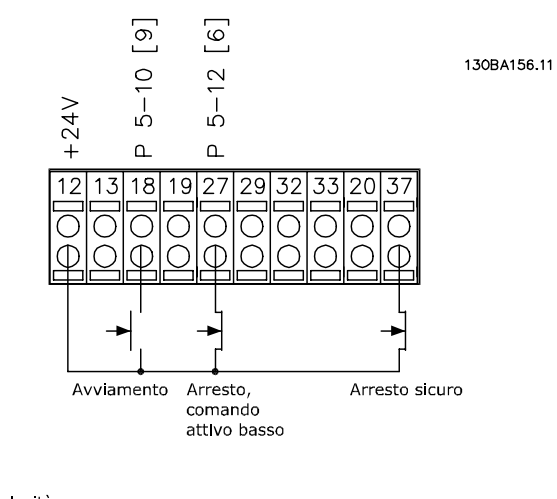

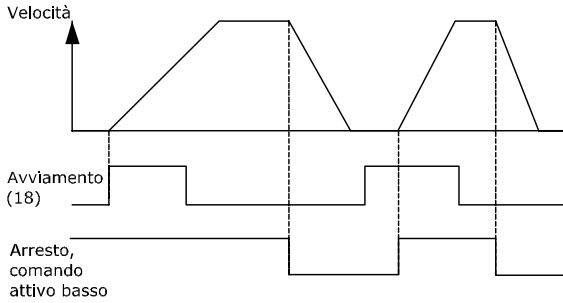

**Disegno 1.7 Avviamento/arresto a impulsi**

### 1.9.4 Speed Up/Down

### **Morsetti 29/32 = Speed up/down**

Morsetto 18 = *5-10 Ingr. digitale morsetto 18 [9] Avviamento* (default)

Morsetto 27 = *5-12 Ingr. digitale morsetto 27 [19] Blocco riferimento*

Morsetto 29 = *5-13 Ingr. digitale morsetto 29 [21] Speed up*

Morsetto 32 = *5-14 Ingr. digitale morsetto 32 [22] Speed down*

Morsetto 29 solo in FC x02 ( $x = tipo$  di serie).

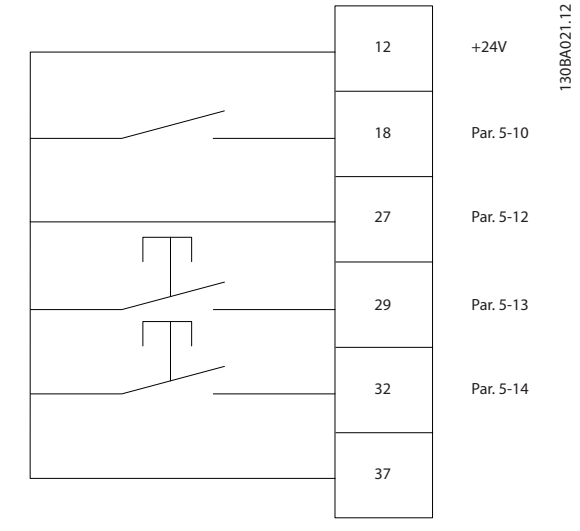

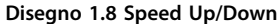

### 1.9.5 Riferimento del potenziometro

#### **Riferimento tensione mediante potenziometro**

Risorsa di riferimento 1 = *[1] Ingr. analog. 53* (default)

Morsetto 53, bassa tensione =  $0 V$ 

Morsetto 53, alta tensione = 10 V

Morsetto 53, Rif.basso/val.retroaz. = 0 giri/min.

Morsetto 53, valore rif/retroaz.alto = 1500 giri/ min.

Interruttore  $S201 =$  OFF (U)

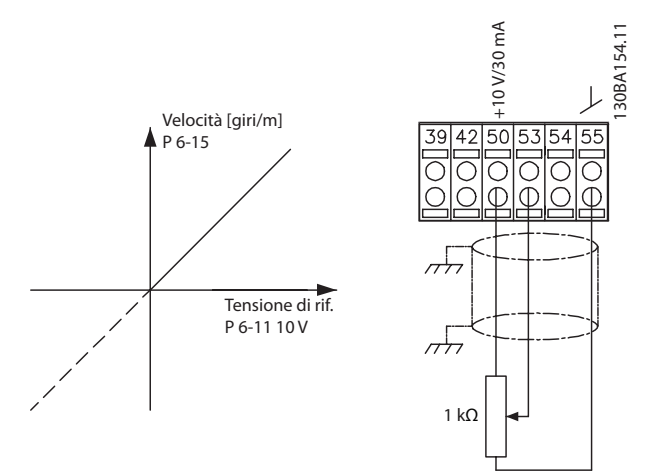

**Disegno 1.9 Riferimento del potenziometro**

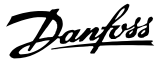

# <span id="page-14-0"></span>2 Programmazione

### 2.1 Il Pannello di Controllo Locale Grafico e Numerico

Il metodo più semplice per la programmazione del convertitore di frequenza è con l'LCP grafico (LCP 102).

### 2.2 Programmazione con l'LCP grafico

### **Il quadro di comando è suddiviso in 4 gruppi funzionali:**

- 1. Display grafico con linee di stato.
- 2. Tasti menu e spie luminose modifica dei parametri e selezione delle funzioni di visualizzazione.
- 3. Tasti di navigazione e spie (LED).
- 4. Tasti funzione e spie luminose (LED).

Tutti i dati appaiano su un display LCP grafico in grado di mostrare fino a 5 elementi di dati di funzionamento durante la visualizzazione [Status].

#### **Linee di visualizzazione:**

- a. **Riga di stato:** Messaggi di stato con visualizzazione di icone e grafici.
- b. **Righe 1-2:** Righe dei dati dell'operatore con visualizzazione dei dati definiti o scelti dall'utente. Premendo [Status], è possibile aggiungere un'ulteriore riga.
- c. **Riga di stato:** Messaggi di stato che visualizzano un testo.

### *AVVISO!*

**Se sono in corso operazioni che ritardano l'avviamento, l'LCP visualizza il messaggio INIZIALIZZAZIONE IN CORSO finché è pronto. L'aggiunta o la rimozione di opzioni possono ritardare l'avviamento.**

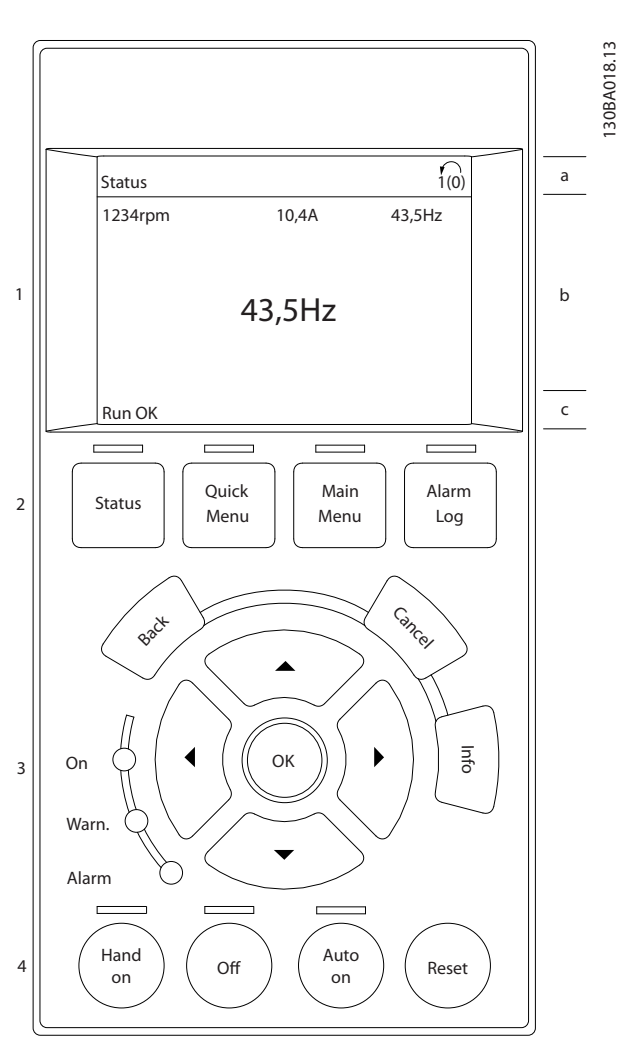

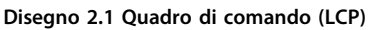

**2 2**

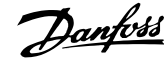

### <span id="page-15-0"></span>2.2.1 Il display LCP

Il display LCP è dotato di retroilluminazione e di un totale di 6 righe alfanumeriche. Le linee di visualizzazione indicano il senso di rotazione (freccia), il setup selezionato nonché l'impostazione della programmazione. Il display è suddiviso in 3 sezioni.

#### **Sezione superiore**

visualizza fino a 2 misure nello stato operativo normale.

#### **Sezione intermedia**

La riga superiore visualizza fino a 5 misure con la relativa unità di misura, indipendentemente dallo stato (tranne nel caso di un allarme/avviso).

### **Sezione inferiore**

visualizza sempre lo stato del convertitore di frequenza nella modalità Stato.

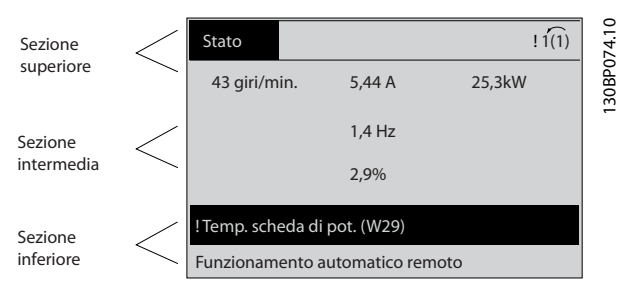

**Disegno 2.2 Sezione inferiore**

Viene visualizzata la programmazione attiva (selezionata come programmazione attiva in *0-10 Setup attivo*). Se si programma un setup diverso da quello attivo, il numero del setup programmato appare sulla destra.

### **Regolazione del contrasto del display**

Premere [Status] e [▲] per ridurre la luminosità del display Premere [Status] e [▼] per aumentare la luminosità

La maggior parte delle programmazioni di parametri possono essere modificate immediatamente mediante l'LCP, a meno che non sia stata creata una password mediante *parametro 0-60 Passw. menu princ.* o *0-65 Password menu personale*.

### **Spie luminose (LED)**

Se vengono superati determinati valori di soglia, il LED di allarme e/o di avviso si illumina. Sull'LCP vengono visualizzati un testo di stato e un testo d'allarme. Il LED di attivazione (ON) si accende quando il convertitore di frequenza riceve tensione di alimentazione da un morsetto del bus CC o da un'alimentazione esterna a 24 V. Contemporaneamente è accesa la retroilluminazione.

- **•** LED verde/On: la sezione di comando è in funzione.
- **•** LED giallo/Avviso: indica un avviso.
- **•** LED rosso lampeggiante/Allarme: indica un allarme.

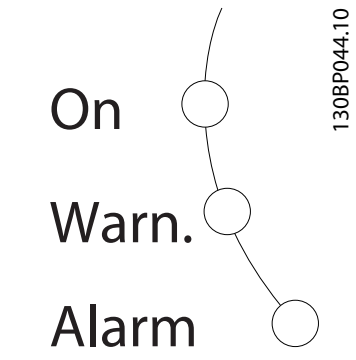

**Disegno 2.3 Spie luminose (LED)**

#### **Tasti dell'LCP**

I tasti di comando sono divisi per funzioni. I tasti sotto il display e le luci spia sono usati per la programmazione dei parametri, inclusa la selezione delle indicazioni del display durante il funzionamento normale.

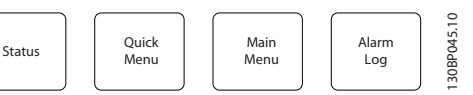

**Disegno 2.4 Tasti dell'LCP**

### **[Status]**

indica lo stato del convertitore di frequenza e/o del motore. Selezionare tra 3 visualizzazioni diverse premendo [Status]: Visualizzazioni a 5 righe, visualizzazione a 4 righe o Smart Logic Control.

Premere [Status] per selezionare la modalità visualizzazione o per tornare in modalità visualizzazione dalla modalità Menu rapido, dalla modalità Menu principale o dalla modalità Allarme. Usare [Status] anche per commutare le modalità di visualizzazione singole e doppie.

#### **[Quick Menu]**

Fornisce un accesso rapido alle funzioni più comuni del convertitore di frequenza.

Il [Quick Menu] consiste di:

- **•** Q1: Menu personale
- **•** Q2: Setup rapido
- **•** Q3: Setup funzioni
- **•** Q5: Modifiche effettuate
- **•** Q6: Registrazioni

Il setup funzioni consente l'accesso rapido a tutti i parametri richiesti per la maggioranza delle applicazioni per il trattamento delle acque e acque reflue, inclusa la coppia a portata variabile e costante, le pompe, le pompe di dosatura, le pompe a immersione, le pompe di aumento pressione, le pompe di miscelazione, i ventilatori per aerazione e altre applicazioni con pompe e ventilatori. Tra le altre caratteristiche include anche parametri per selezionare le variabili da visualizzare sull'LCP, le velocità preimpostate digitali, la conversione in scala dei riferimenti analogici, le applicazioni ad anello chiuso a zona singola e multizona e le funzioni specifiche relative alle applicazioni per il trattamento delle acque e acque reflue.

È possibile accedere ai parametri del Menu rapido immediatamente a meno che sia stata creata una password tramite *parametro 0-60 Passw. menu princ.*, *parametro 0-61 Accesso menu princ. senza passw.*, *parametro 0-65 Password menu personale* o *parametro 0-66 Accesso al menu pers. senza passw.* È possibile passare direttamente dalla modalità Menu rapido alla modalità Menu principale.

#### **[Main Menu]**

Questa sezione viene usata per la programmazione di tutti i parametri.

È possibile accedere ai parametri del Menu principale immediatamente a meno che sia stata creata una password tramite *parametro 0-60 Passw. menu princ.*, *parametro 0-61 Accesso menu princ. senza passw.*, *parametro 0-65 Password menu personale* o *parametro 0-66 Accesso al menu pers. senza passw.* Per la maggioranza delle applicazioni per il trattamento delle acque e acque reflue non è necessario accedere ai parametri del menu principale. Il menu rapido, il setup rapido e il setup funzioni forniscono l'accesso più semplice e rapido a tutti i parametri tipici richiesti.

È possibile passare direttamente dalla modalità Menu principale alla modalità Menu rapido.

La scelta rapida di un parametro può essere effettuata premendo [Main Menu] per 3 s. Il tasto di scelta rapida parametri consente di accedere direttamente a qualsiasi parametro.

#### **[Alarm Log]**

visualizza una lista degli ultimi 5 allarmi (numerati da A1 - A5). Per ottenere ulteriori dettagli su un allarme, utilizzare i tasti di navigazione per navigare al rispettivo numero di allarme e premere [OK]. Poco prima di immettere la modalità di allarme, vengono fornite informazioni circa la condizione del convertitore di frequenza.

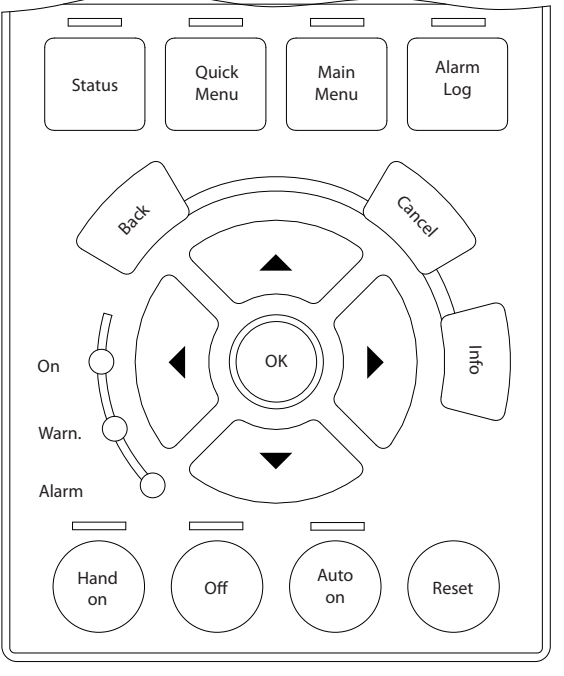

**Disegno 2.5 LCP**

#### **[Back]**

consente di ritornare alla fase o al livello precedente nella struttura di navigazione.

### **[Cancel]**

annulla l'ultima modifica o l'ultimo comando, sempre che la visualizzazione non sia stata cambiata.

#### **[Info]**

fornisce informazioni circa un comando, un parametro o una funzione in qualsiasi finestra del display. [Info] fornisce informazioni dettagliate ogni qualvolta è necessario un aiuto.

Premendo [Info], [Back], oppure [Cancel] si esce dalla modalità informazione.

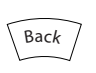

**Disegno 2.6 Indietro**

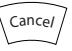

**Disegno 2.7 Annulla**

Info

**Disegno 2.8 Informazioni**

130BA027.10

30BA027.10

Danfoss

Danfoss

#### <span id="page-17-0"></span>**Tasti di navigazione**

I 4 tasti di navigazione vengono usate per navigare tra le diverse selezioni disponibili in [Quick Menu], [Main Menu] e [Alarm Log]. Utilizzare i tasti per spostare il cursore.

#### **[OK]**

viene usato per selezionare un parametro puntato dal cursore e per consentire la modifica di un parametro.

#### **Tasti di comando locale**

per il comando locale si trovano nella parte inferiore dell'LCP.

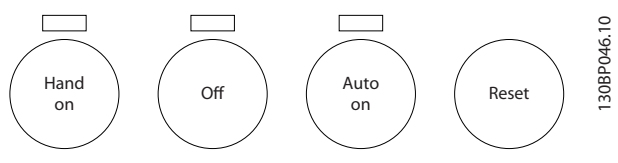

**Disegno 2.9 Tasti di comando locale**

### **[Hand On]**

consente il controllo del convertitore di frequenza

mediante l'LCP. [Hand on] inoltre avvia il motore ed ora è possibile inserire i dati sulla velocità del motore con i tasti freccia. Il tasto può essere selezionato come *[1] Abilitato* o *[0] Disabilitato* mediante *parametro 0-40 Tasto [Hand on] sull'LCP*.

I segnali di arresto esterni attivati con i segnali di comando o un bus seriale annullano un comando di "avvio" mediante l'ICP

Quando viene attivato [Hand on], rimangono attivi i seguenti segnali di comando:

- **•** [Hand On] [Off] [Auto On]
- **•** Ripristino
- **•** Arresto a ruota libera, comando attivo basso
- **•** Inversione
- **•** Selez. setup bit 0 Selez. setup bit 1
- **•** Comando di arresto da comunicazione seriale
- **•** Arresto rapido
- **•** Freno CC

### **[Off]**

arresta il motore collegato. Il tasto può essere selezionato come *[1] Abilitato* o *[0] Disabilitato* mediante *0-41 Tasto [Off] sull'LCP*. Se non viene selezionata alcuna funzione di arresto esterna e il tasto [Off] è inattivo, il motore può essere arrestato togliendo la tensione.

### **[Auto On]**

consente di controllare il convertitore di frequenza tramite i morsetti di controllo e/o la comunicazione seriale. Quando sui morsetti di controllo e/o sul bus viene applicato un segnale di avviamento, il convertitore di frequenza si avvia. Il tasto può essere selezionato come *[1] Abilitato* o *[0] Disabilitato* mediante *0-42 Tasto [Auto on] sull'LCP*.

### *AVVISO!*

**Un segnale HAND-OFF-AUTO attivo sugli ingressi digitali ha una priorità maggiore rispetto ai tasti di comando [Hand On] – [Auto On].**

### **[Reset]**

viene utilizzato per ripristinare il convertitore di frequenza dopo un allarme (scatto). Può essere selezionato come *[1] Abilitato* o *[0] Disattivato* mediante *0-43 Tasto [Reset] sull'LCP*.

La scelta rapida di un parametro può essere effettuata premendo [Main Menu] per 3 secondi. Il tasto di scelta rapida parametri consente di accedere direttamente a qualsiasi parametro.

### 2.2.2 Trasferimento rapido delle impostazioni parametri tra diversi convertitori di frequenza

Una volta completato il setup di un convertitore di frequenza, si consiglia di memorizzare i dati nell'LCP o su un PC mediante lo strumento software di configurazione **MCT 10.** 

### **Memorizzazione dei dati nell'LCP** *AVVISO!*

### **Arrestare il motore prima di effettuare questa operazione.**

- 1. Vai a *parametro 0-50 Copia LCP*
- 2. Premere il tasto [OK].
- 3. Selezionare *[1] Tutti a LCP*
- 4. Premere il tasto [OK].

Ora tutte le impostazioni dei parametri vengono memorizzate nell'LCP. Il processo di memorizzazione viene visualizzato sulla barra di avanzamento. Quando viene raggiunto il 100%, premere [OK].

Collegare l'LCP a un altro convertitore di frequenza e copiare le impostazioni dei parametri anche su questo convertitore.

### **Trasferimento di dati dall'LCP al convertitore di frequenza** *AVVISO!*

### **Arrestare il motore prima di effettuare questa operazione.**

- 1. Vai a *parametro 0-50 Copia LCP*
- 2. Premere il tasto [OK].
- 3. Selezionare *[2] Tutti da LCP*
- 4. Premere il tasto [OK].

<span id="page-18-0"></span>Ora le impostazioni dei parametri memorizzate nell'LCP vengono trasferite al convertitore di frequenza. Il processo di trasferimento viene visualizzato sulla barra di avanzamento. Quando viene raggiunto il 100%, premere [OK].

### 2.2.3 Modalità visualizzazione

In condizioni di funzionamento normale, nella sezione centrale possono essere visualizzate in modo continuo fino a 5 diverse variabili operative: 1.1, 1.2 e 1.3 nonché 2 e 3.

### 2.2.4 Modalità di visualizzazione - selezione delle visualizzazioni

Premere [Status] per commutare tra le 3 schermate di visualizzazione.

Le variabili operative con un formato diverso vengono visualizzate in ciascuna schermata di stato - vedere gli esempi in basso.

Diversi valori o misure possono essere riferiti a ciascuna delle variabili operative visualizzate. I valori o le misure che devono essere visualizzati possono essere definiti tramite i seguenti parametri: *parametro 0-20 Visualiz.ridotta del display- riga 1,1*, *0-21 Visualiz.ridotta del display- riga 1,2*, *0-22 Visualiz.ridotta del display- riga 1,3*, *0-23 Visual.completa del display-riga 2*, e *0-24 Visual.completa del display-riga 3*, ai quali è possibile accedere tramite [QUICK MENU] "Q3 Impostaz. funzione", "Q3-1 Impost. gener.", "Q3-13 Impost. display".

Ogni parametro di visualizzazione selezionato in *parametro 0-20 Visualiz.ridotta del display- riga 1,1* fino a *0-24 Visual.completa del display-riga 3* presenta una propria scala e un determinato numero di cifre dopo la virgola decimale. Nel caso di un valore numerico più grande di un parametro, vengono visualizzate meno cifre dopo la virgola decimale.

Ad es.: Visualizzazione di corrente 5,25 A; 15,2A 105A.

Vedere il gruppo di parametri *0-2\* Display LCP* per una descrizione più dettagliata.

### **Schermata di stato I**

Questo stato di visualizzazione è standard dopo l'avviamento oppure dopo l'inizializzazione. Premere [Info] per ottenere informazioni sulle misure riferite alle variabili di funzionamento visualizzate (1.1, 1.2, 1.3, 2 e 3).

Vedere le variabili operative visualizzate nella schermata in basso.

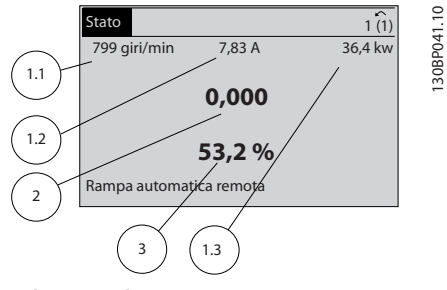

**Disegno 2.10 Schermata di stato I**

### **Schermata di stato II**

Vedere le variabili operative (1.1, 1.2, 1.3 e 2) visualizzate nella schermata in basso.

Nell'esempio, Velocità, Corrente motore, Potenza motore e Frequenza vengono selezionate come variabili nella prima e nella seconda riga.

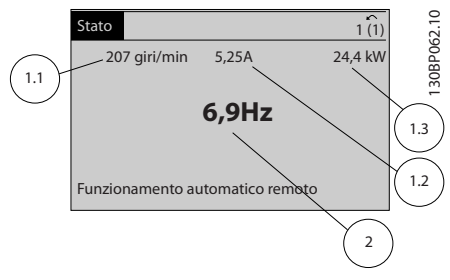

**Disegno 2.11 Schermata di stato II**

### **Schermata di stato III**

Questo stato visualizza l'evento e l'azione dello Smart Logic Control. Per ulteriori informazioni, vedi *[capitolo 3.12 Parametri 13-\\*\\* Smart Logic Control](#page-108-0)*.

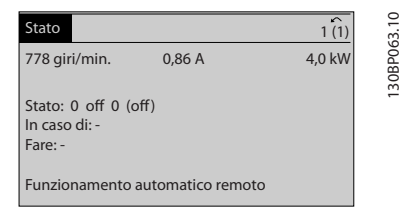

**Disegno 2.12 Schermata di stato III**

### <span id="page-19-0"></span>2.2.5 Programmazione parametri, informazioni generali

Il convertitore di frequenza può essere usato praticamente per numerosissimi scopi ed è per questo motivo che il numero di parametri è piuttosto elevato. Il convertitore di frequenza consente di scegliere tra 2 modalità di programmazione - una modalità Menu principale e una modalità Menu rapido.

La prima consente l'accesso a tutti i parametri. La seconda conduce l'utente attraverso alcuni parametri che consentono di programmare la maggior parte delle applicazioni per il trattamento acqua / acque reflue. Indipendentemente dal modo di programmazione, è possibile modificare i parametri sia nella modalità Menu principale che nella modalità Menu rapido.modalità menu rapido

### 2.2.6 Funzioni dei tasti del Menu rapido

Premere [Quick Menus] per vedere una lista delle varie aree comprese nel Menu rapido.

Selezionare *Menu personale* per visualizzare solo i parametri personali selezionati. Questi parametri vengono selezionati in *parametro 0-25 Menu personale*. In questo menu possono essere aggiunti fino a 50 parametri diversi.

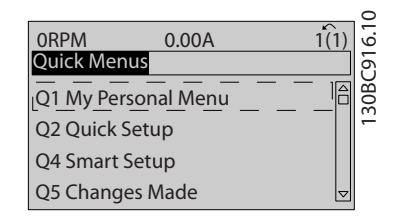

**Disegno 2.13 Menu rapidi**

Selezionare *Q2 Setup rapido* per esaminare un numero limitato di parametri che possono essere sufficienti per garantire che il motore funzioni in modo quasi ottimale. L'impostazione di fabbrica degli altri parametri riguarda le funzioni di controllo desiderate e la configurazione degli ingressi/uscite di segnale (morsetti di controllo).

La selezione dei parametri viene effettuata con i tasti di navigazione. I parametri in *Tabella 2.1* sono accessibili.

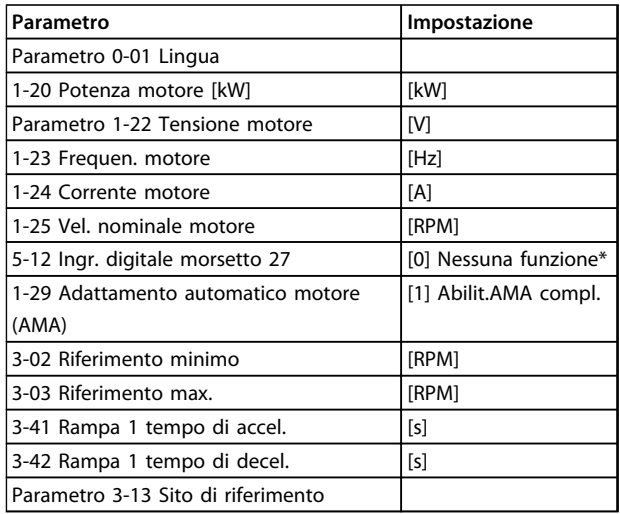

### **Tabella 2.1 Selezione del parametro**

*\* Se il morsetto 27 è impostato su [0] Nessuna funzione, sul morsetto 27 non è necessario alcun collegamento a +24 V.*

Selezionare *Modif. effettuate* per avere informazioni su:

- **•** le ultime 10 modifiche. Utilizzare i tasti di navigazione [▲] [▼] per scorre gli ultimi 10 parametri modificati.
- **•** le modifiche effettuate rispetto all'impostazione di fabbrica.

Selezionare *Registrazioni* per ottenere informazioni sulle visualizzazioni nella linea di visualizzazione. L'informazione viene visualizzata sotto forma di grafici.

Possono essere visualizzati solo i parametri selezionati in *parametro 0-20 Visualiz.ridotta del display- riga 1,1* e *0-24 Visual.completa del display-riga 3*. È possibile memorizzare fino a 120 campionamenti nella memoria per riferimenti futuri.

### 2.2.7 Menu rapido, Q3 Setup funzioni

Il setup funzioni consente l'accesso rapido a tutti i parametri richiesti per la maggioranza delle applicazioni per il trattamento delle acque e acque reflue, inclusa la coppia a portata variabile e costante, le pompe, le pompe di dosatura, le pompe a immersione, le pompe di aumento pressione, le pompe di miscelazione, i ventilatori per aerazione e altre applicazioni con pompe e ventilatori.

Tra le altre caratteristiche include anche parametri per selezionare le variabili da visualizzare sull'LCP, le velocità preimpostate digitali, la conversione in scala dei riferimenti analogici, le applicazioni ad anello chiuso a zona singola e multizona e le funzioni specifiche relative alle applicazioni per il trattamento delle acque e acque reflue. I parametri del Setup funzioni sono raggruppati nel modo seguente:

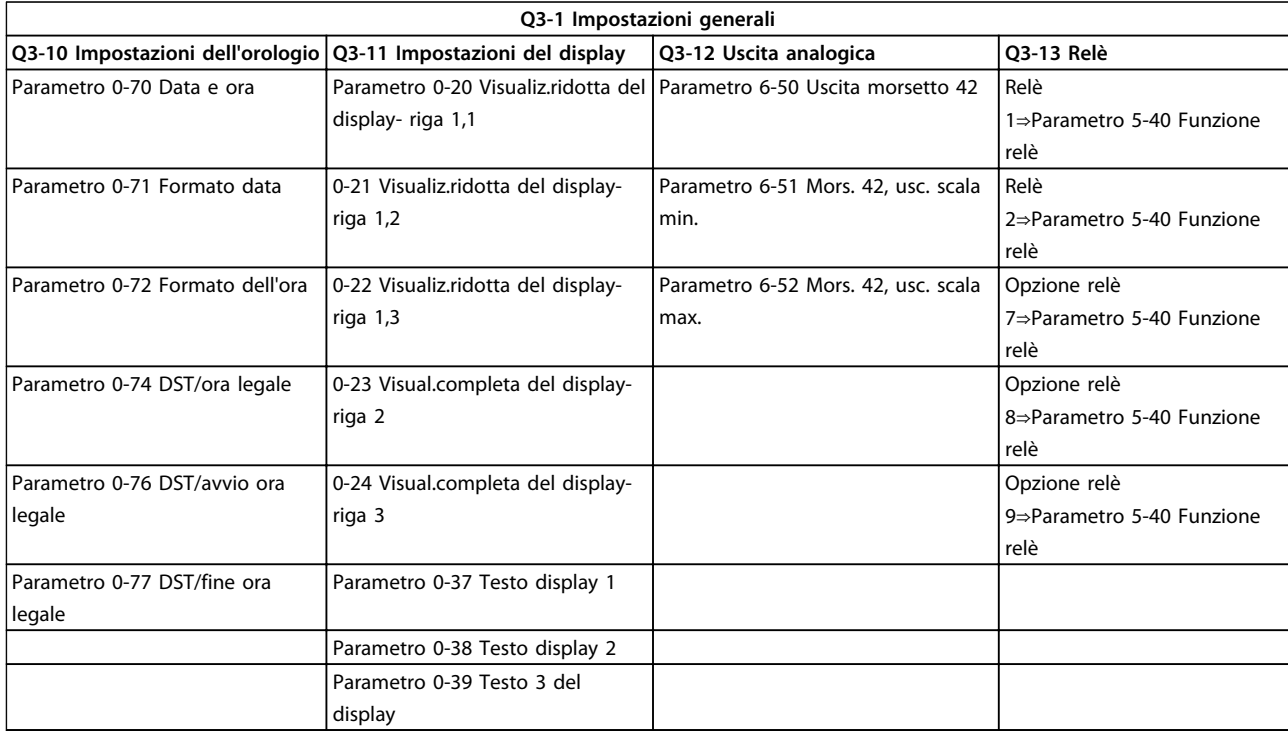

### **Tabella 2.2 Q3-1 Impostazioni generali**

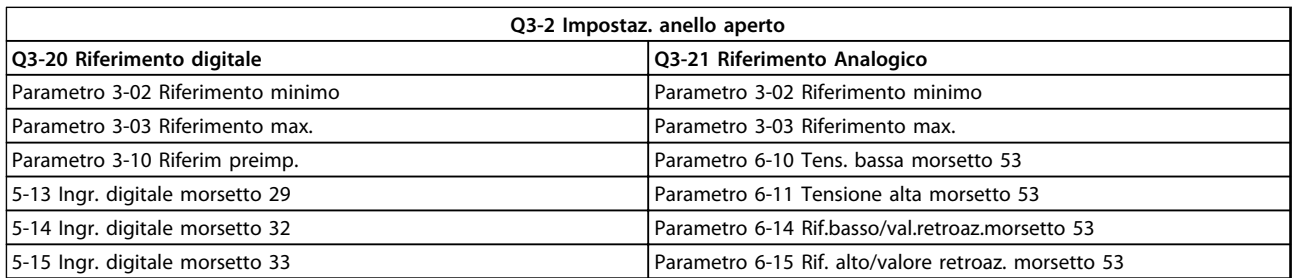

#### **Tabella 2.3 Q3-2 Impostaz. anello aperto**

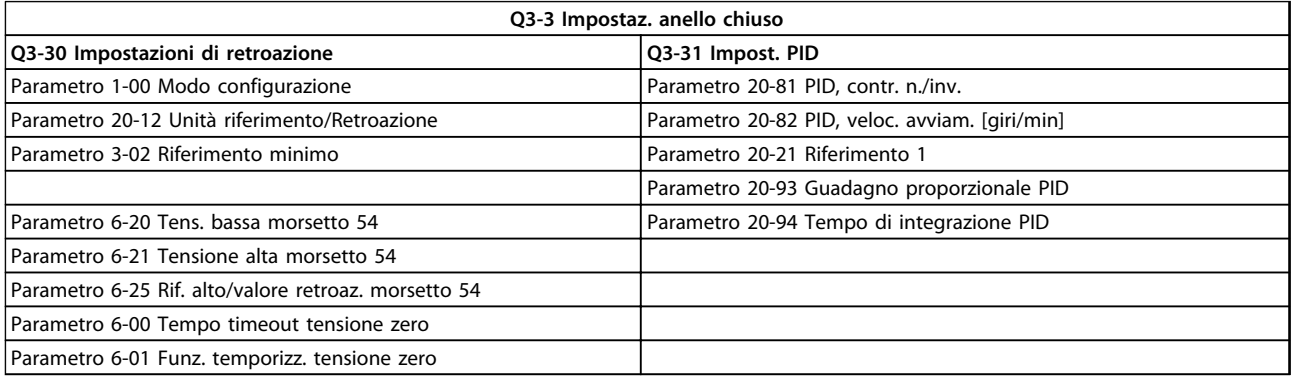

### **Tabella 2.4 Q3-3 Impostaz. anello chiuso**

Danfoss

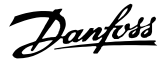

### <span id="page-21-0"></span>2.2.8 Modalità Menu principale

Premere [Main Menu] per accedere alla modalità Menu principale. La visualizzazione mostrata in basso appare sul display.

Le sezioni centrale e inferiore sul display mostrano una lista di gruppi di parametri che possono essere selezionati premendo alternativamente i tasti [▲] e [▼]

| 1107 giri/min.          | 3,84 A |                | 130BP066.10 |
|-------------------------|--------|----------------|-------------|
| Menu princ.             |        |                |             |
| - ** Funzionam./display |        |                |             |
| - ** Carico/Motore      |        |                |             |
| 2 - ** Freni            |        |                |             |
| $3 - **$ Rif./rampe     |        | $\overline{ }$ |             |

**Disegno 2.14 Modalità Menu principale**

Ogni parametro possiede un nome e un numero che è sempre lo stesso indipendentemente dalla modalità di programmazione. Nella modalità Menu principale i parametri sono suddivisi in gruppi. La prima cifra del numero del parametro (da sinistra) indica il numero del gruppo di parametri.

Tutti i parametri possono essere modificati nel Menu principale. Tuttavia, a seconda della scelta di configurazione (*1-00 Modo configurazione*), alcuni parametri possono mancare. Ad es. "Anello aperto" nasconde tutti i parametri PID, mentre altre opzioni attivate rendono visibili un maggior numero di gruppi di parametri.

### 2.2.9 Selezione dei parametri

Nella modalità Menu principale i parametri sono suddivisi in gruppi. Selezionare un gruppo di parametri mediante i tasti di navigazione.

È possibile accedere ai seguenti gruppi di parametri:

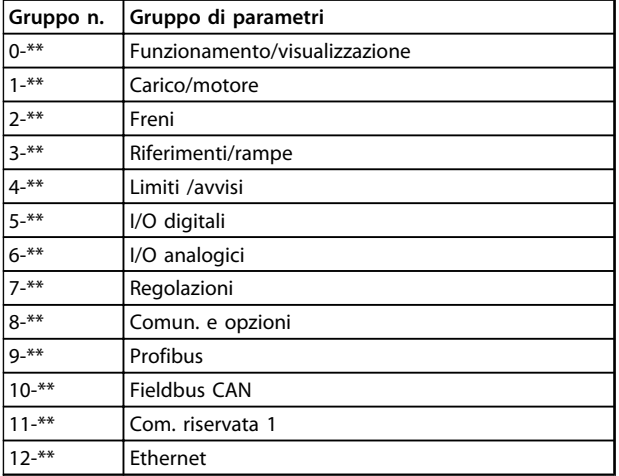

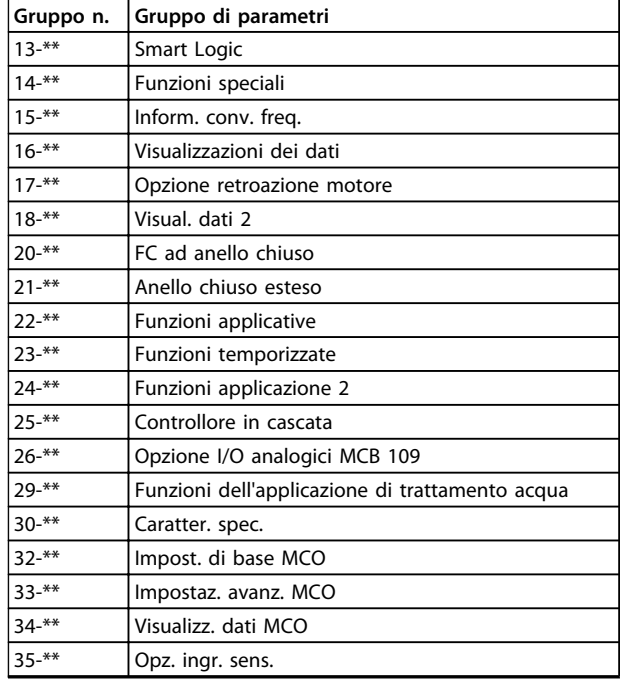

#### **Tabella 2.5 Gruppi parametri accessibili**

Dopo aver selezionato un gruppo di parametri, selezionare un parametro con i tasti di navigazione.

La sezione centrale del display visualizza il numero del parametro e il nome nonché il valore del parametro selezionato.

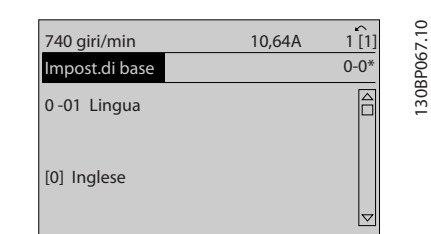

**Disegno 2.15 Selezione dei parametri**

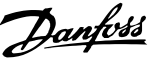

### <span id="page-22-0"></span>2.2.10 Modifica dei dati

### 2.2.11 Modifica di un valore di testo

Se il parametro selezionato è un valore di testo, modificare il valore di testo con i tasti [▲] [▼].

Posizionare il cursore sul valore da salvare e premere [OK].

 $\subseteq$ 130BP068.10 10,64 A  $1 \hat{1}$ 740 giri/min 130BP068. Impost.di base 0-0<sup>\*</sup> A 0 -01 Lingua [0] Inglese

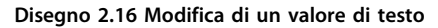

### 2.2.12 Modifica di un gruppo di valori di dati numerici

Se il parametro selezionato rappresenta un valore dati numerico, modificare il valore dati usando i tasti di navigazione [◀] [▶] nonché i tasti di navigazione [▲] [▼]. Premere i tasti [◀] [▶] per spostare il cursore orizzontalmente.

|                              |        |          | っ          |
|------------------------------|--------|----------|------------|
| 113 giri/min.                | 1,78 A |          |            |
| Imp. dipend. dal car.        |        | $1 - 6*$ | 130BP069.1 |
| 1 - 60 Compensaz. del carico |        |          |            |
| a bassa vel.                 |        |          |            |
| 100%                         |        |          |            |
|                              |        |          |            |
|                              |        |          |            |

**Disegno 2.17 Modifica di un gruppo di valori di dati numerici**

Premere i tasti [▲] [▼] per modificare il valore dati. [▲] aumenta il valore dati e [▼] riduce il valore dati. Posizionare il cursore sul valore da salvare e premere [OK].

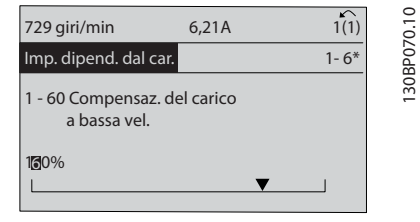

**Disegno 2.18 Modifica di un gruppo di valori di dati numerici**

### 2.2.13 Variazione continua di un valore del dato numerico

Se il parametro selezionato rappresenta un valore dato numerico, selezionare una cifra con [◀] [▶].

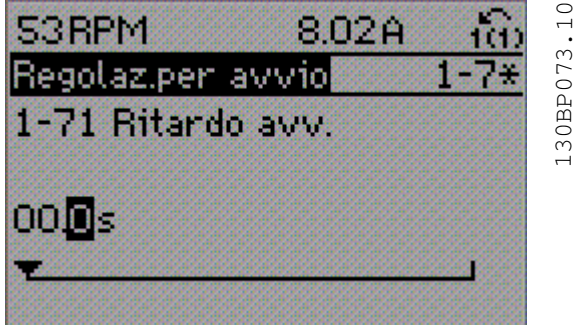

**Disegno 2.19 Selezione di una cifra**

Modificare la cifra selezionata in modo continuo mediante [▲] [▼].

La cifra selezionata è indicata dal cursore. Posizionare il cursore sulla cifra da salvare e premere [OK].

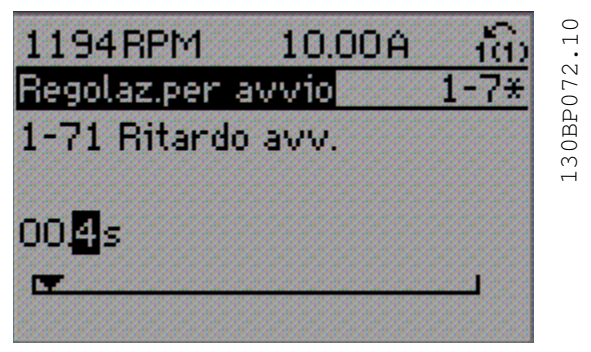

**Disegno 2.20 Risparmio**

### 2.2.14 Valore, passo dopo passo

Determinati parametri possono essere modificati passo dopo passo. Ciò vale per *parametro 1-20 Potenza motore [kW]*, *1-22 Tensione motore* e *parametro 1-23 Frequen. motore*.

I parametri possono essere modificati a piacere sia come gruppo di valori di dati numerici sia come valori di dati numerici infinitamente variabili.

Danfoss

130BA191.10

30BA191.10

### <span id="page-23-0"></span>2.2.15 Visualizzazione e programmazione dei parametri indicizzati

I parametri vengono indicizzati quando inseriti in una pila. *15-30 Log allarme: Codice guasto* - *parametro 15-32 Log allarme: Tempo* contiene un log guasti che può essere letto. Selezionare un parametro, premere [OK] e premere i tasti [▲] [▼] per scorrere il log dei valori.

Ad esempio, ecco come viene cambiato *3-10 Riferim preimp.*:

Selezionare il parametro, premere [OK] e premere [▲] [▼] per scorrere i valori indicizzati. Per modificare il valore del parametro, selezionare il valore indicizzato e premere [OK]. Cambiare il valore utilizzando i tasti [▲] [▼]. Premere [OK] per accettare la nuova impostazione. Premere [Cancel] per annullare. Premere [Back] per uscire dal parametro.

### 2.3 Programmazione con l'LCP numerico

Le seguenti istruzioni valgono per l'LCP numerico (LCP 101).

Il quadro di comando è suddiviso in 4 gruppi funzionali:

- 1. Display numerico.
- 2. Tasti menu e spie luminose modifica dei parametri e selezione delle funzioni di visualizzazione.
- 3. Tasti di navigazione e spie (LED).
- 4. Tasti funzione e spie luminose (LED).

### **Linea di visualizzazione: I messaggi di stato visualizzano icone e grafici.**

### **Spie luminose (LED)**

- **•** LED verde/On: indica il funzionamento della sezione di comando.
- **•** LED giallo/avviso: indica un avviso.
- **•** LED rosso lampeggiante/allarme: indica un allarme.

### **Tasti dell'LCP**

### **[Menu]**

Selezionare una delle seguenti modalità:

- **•** Stato
- **•** Setup rapido
- **•** Menu principale

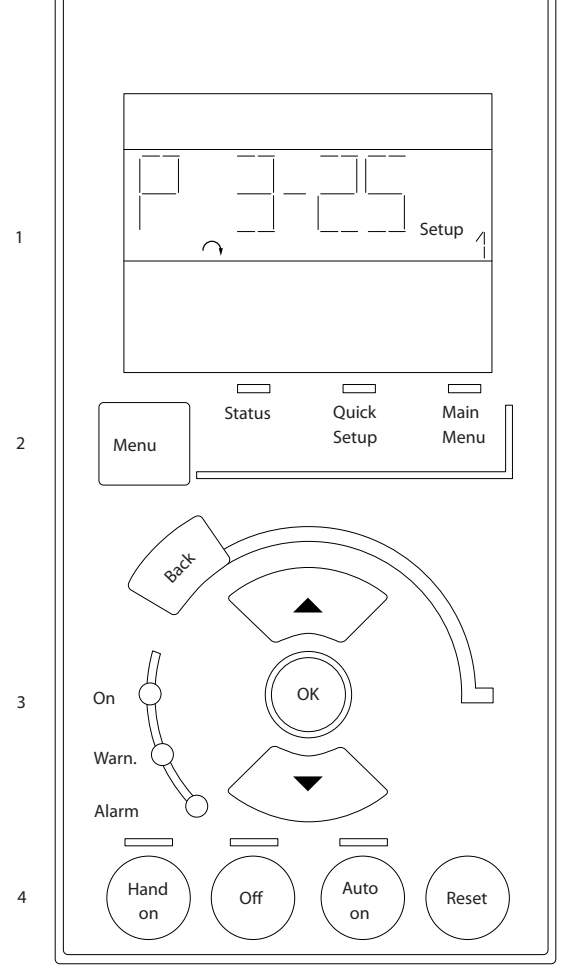

**Disegno 2.21 Tasti dell'LCP**

### **Modalità di stato**

Visualizza lo stato del convertitore di frequenza o il motore.

Se si verifica un allarme, l'NLCP passa automaticamente alla modalità di stato.

Si possono visualizzare diversi allarmi.

### *AVVISO!*

### **La copia di parametri non è possibile con il Pannello di Controllo Locale Numerico LCP 101.**

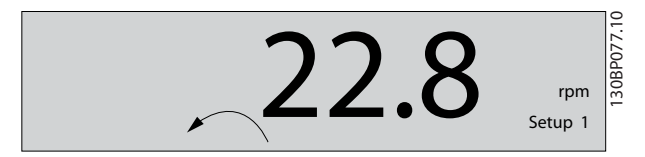

**Disegno 2.22 Modalità di stato**

<span id="page-24-0"></span>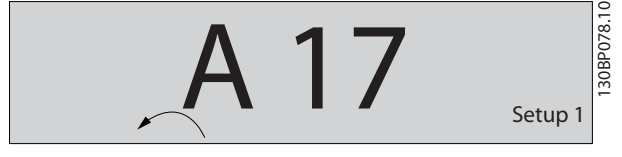

**Disegno 2.23 Allarme**

#### **Menu principale/Setup rapido**

è utilizzato per programmare tutti i parametri o solo quelli nel Menu rapido (vedere anche la descrizione dell'LCP 102 fatta prima in *[capitolo 2.3 Programmazione con l'LCP](#page-23-0) [numerico](#page-23-0)*).

Quando il valore lampeggia, premere [▲] o [▼] per modificare i valori parametrici.

Selezionare il Menu principale premendo più volte [Menu]. Selezionare il gruppo di parametri [xx-\_\_] e premere [OK] Selezionare il parametro [\_\_-xx] e premere [OK] Se il parametro è un parametro array, selezionare il

numero di array e premere [OK]

Selezionare il valore dei dati desiderato e premere [OK] I parametri con selezioni funzionali visualizzano valori come [1], [2], ecc. Per una descrizione delle diverse selezioni, consultare la descrizione singola dei parametri in *[capitolo 3 Descrizione dei parametri](#page-26-0)*

#### **[Back]**

per tornare indietro vengono utilizzati

**[**▲**] [**▼**]** per spostarsi tra i comandi e all'interno dei parametri.

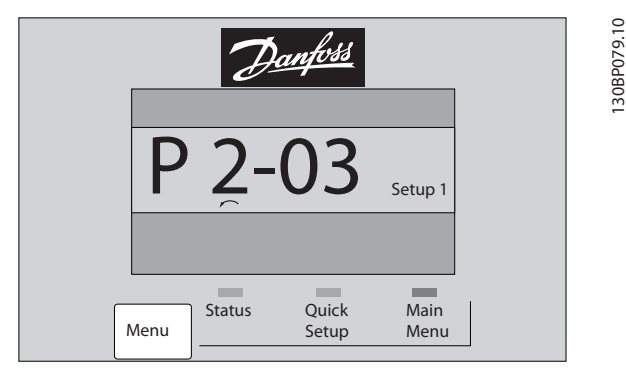

**Disegno 2.24 Menu principale/Setup rapido**

### 2.3.1 Tasti dell'LCP

I tasti di comando locale si trovano nella parte inferiore dell'LCP.

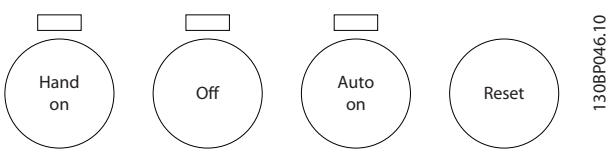

**Disegno 2.25 Tasti dell'LCP**

### **[Hand On]**

consente il controllo del convertitore di frequenza mediante l'LCP. [Hand On] inoltre avvia il motore ed ora è possibile inserire i dati sulla velocità del motore con i tasti freccia. Il tasto può essere selezionato come *[1] Abilitato* o *[0] Disabilitato* mediante *parametro 0-40 Tasto [Hand on] sull'LCP*.

I segnali di arresto esterni attivati con i segnali di comando o di un bus seriale annullano un comando di avvio dato mediante l'ICP

Quando viene attivato [Hand on], rimangono attivi i seguenti segnali di comando:

- **•** [Hand On] [Off] [Auto On]
- **•** Ripristino
- **•** Arresto a ruota libera, comando attivo basso
- **•** Inversione
- **•** Selezione setup lsb Selezione setup msb
- **•** Comando di arresto da comunicazione seriale
- **•** Arresto rapido
- **•** Freno CC

#### **[Off]**

arresta il motore collegato. Il tasto può essere selezionato come *[1] Abilitato* o *[0] Disabilitato* mediante *0-41 Tasto [Off] sull'LCP*.

Se non viene selezionata alcuna funzione di arresto esterna e il tasto [Off] è inattivo, il motore può essere arrestato togliendo la tensione.

#### **[Auto On]**

consente di controllare il convertitore di frequenza tramite i morsetti di controllo e/o la comunicazione seriale. Quando sui morsetti di controllo e/o sul bus viene applicato un segnale di avviamento, il convertitore di frequenza si avvia. Il tasto può essere selezionato come *[1] Abilitato* o *[0] Disabilitato* mediante *0-42 Tasto [Auto on] sull'LCP*.

Danfoss

## <span id="page-25-0"></span>*AVVISO!*

**Un segnale HAND-OFF-AUTO attivo sugli ingressi digitali ha una priorità maggiore rispetto ai tasti di comando [Hand On] [Auto On].**

### **[Reset]**

**2 2**

viene utilizzato per ripristinare il convertitore di frequenza dopo un allarme (scatto). Può essere selezionato come *[1] Abilitato* o *[0] Disattivato* mediante *0-43 Tasto [Reset] sull'LCP*.

### 2.4 Ripristino delle impostazioni di fabbrica

Inizializzare il convertitore di frequenza alle impostazioni di fabbrica in 2 modi.

### **Inizializzazione raccomandata (mediante** *14-22 Modo di funzionamento***)**

- 1. Selezionare *parametro 14-22 Modo di funzionamento*
- 2. Premere [OK]
- 3. Selezionare *[2] Inizializzazione*
- 4. Premere [OK]
- 5. Scollegare l'alimentazione di rete e attendere lo spegnimento del display.
- 6. Ricollegare l'alimentazione di rete; il convertitore di frequenza è stato ripristinato.

Parametro 14-22 Modo di funzionamento inizializza tutti eccetto:

- **•** 14-50 Filtro RFI.
- **•** Parametro 8-30 Protocollo.
- **•** Parametro 8-31 Indirizzo.
- **•** 8-32 Baud rate.
- **•** 8-35 Ritardo minimo risposta.
- **•** 8-36 Ritardo max. risposta.
- **•** 8-37 Ritardo max. intercar.
- **•** da Parametro 15-00 Ore di funzionamento. a parametro 15-05 Sovratensioni.
- **•** da Parametro 15-20 Log storico: Evento. a parametro 15-22 Log storico: Tempo.
- **•** da 15-30 Log allarme: Codice guasto. a parametro 15-32 Log allarme: Tempo.

#### **Inizializzazione manuale**

- 1. Scollegare l'unità dalla rete e attendere lo spegnimento del display.
- 2. 2a Tenere premuti contemporaneamente [Status] - [Main Menu] - [OK] durante l'accensione del display grafico LCP 102.
	- 2b Premere [Menu] [OK] durante l'accensione per LCP 101, display numerico.
- 3. Rilasciare i tasti dopo 5 s.
- 4. Ora il convertitore di frequenza è programmato secondo le impostazioni di fabbrica.

Questa procedura consente l'inizializzazione di tutte le impostazioni, ad eccezione delle seguenti:

Parametro 15-00 Ore di funzionamento.

Parametro 15-03 Accensioni.

Parametro 15-04 Sovratemp.

Parametro 15-05 Sovratensioni.

### *AVVISO!*

**Un'inizializzazione manuale ripristina anche la comunicazione seriale, le impostazioni del filtro RFI (***14-50 Filtro RFI***) e le impostazioni del log guasti.**

# <span id="page-26-0"></span>3 Descrizione dei parametri

### 3.1 Selezione dei parametri

I parametri per sono raggruppati in vari gruppi di parametri per semplificare la selezione del parametro corretto per un funzionamento ottimizzato del convertitore di frequenza.

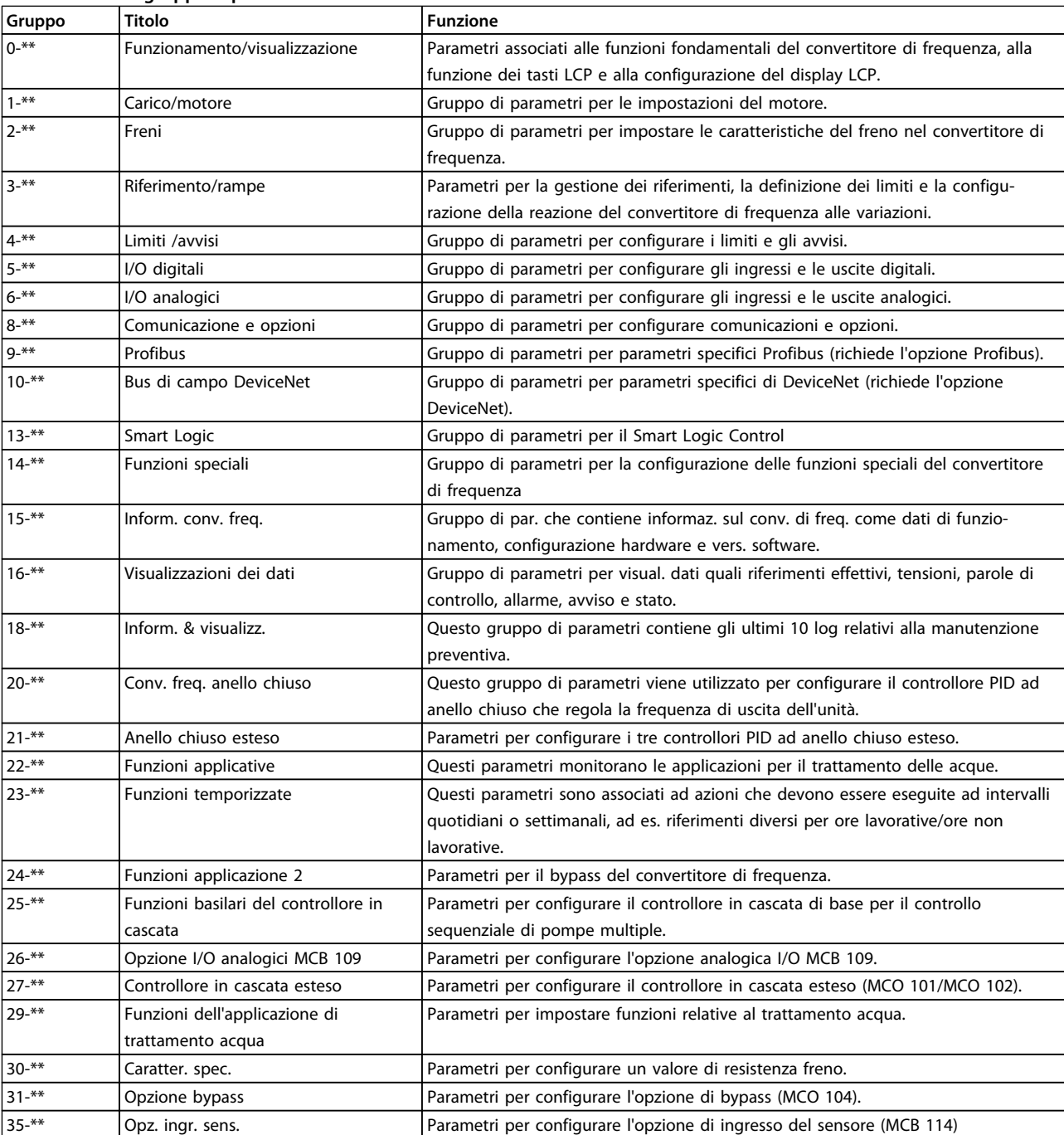

#### **Panoramica dei gruppi di parametri**

**Tabella 3.1 Gruppi di parametri**

Danfoss

Le descrizioni dei parametri e le selezioni sono visualizzate sul pannello grafico (GLCP) o numerico (NLCP) nell'area di visualizzazione. (Vedere *[capitolo 2 Programmazione](#page-14-0)* per dettagli.) Accedere ai parametri premendo il tasto [Menu Rapido] o [Menu Principale] sul quadro di comando. Il menu rapido viene usato in primo luogo per mettere in funzione l'unità all'avviamento fornendo quei parametri che sono necessari per avviare il funzionamento. Il menu principale consente di accedere a tutti i parametri per una programmazione dettagliata dell'applicazione.

Tutti i morsetti di ingresso/uscita digitali e i morsetti di ingresso/uscita analogici sono polifunzionali. Tutti i morsetti hanno funzioni adatte per la maggior parte delle applicazioni per il trattamento delle acque, ma se sono richieste altre funzioni speciali, devono essere programmate nel gruppo di parametri *5-\*\* I/O digitali* o *6- \*\* I/O analogici.*

### <span id="page-28-0"></span>3.2 Parametri 0-\*\* Funzionam./display

Parametri associati alle funzioni fondamentali del convertitore di frequenza, alla funzione dei tasti LCP e alla configurazione del display LCP.

### 3.2.1 0-0\* Impost.di base

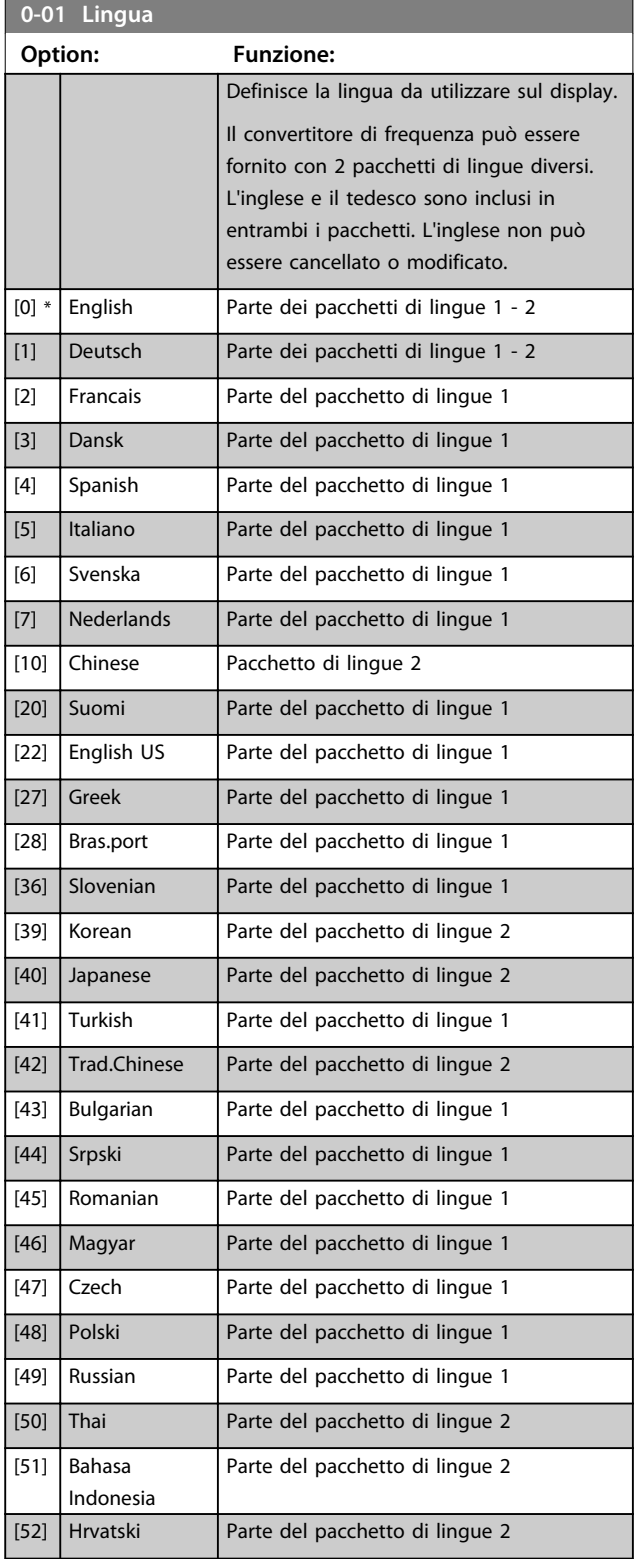

### **0-02 Unità velocità motore**

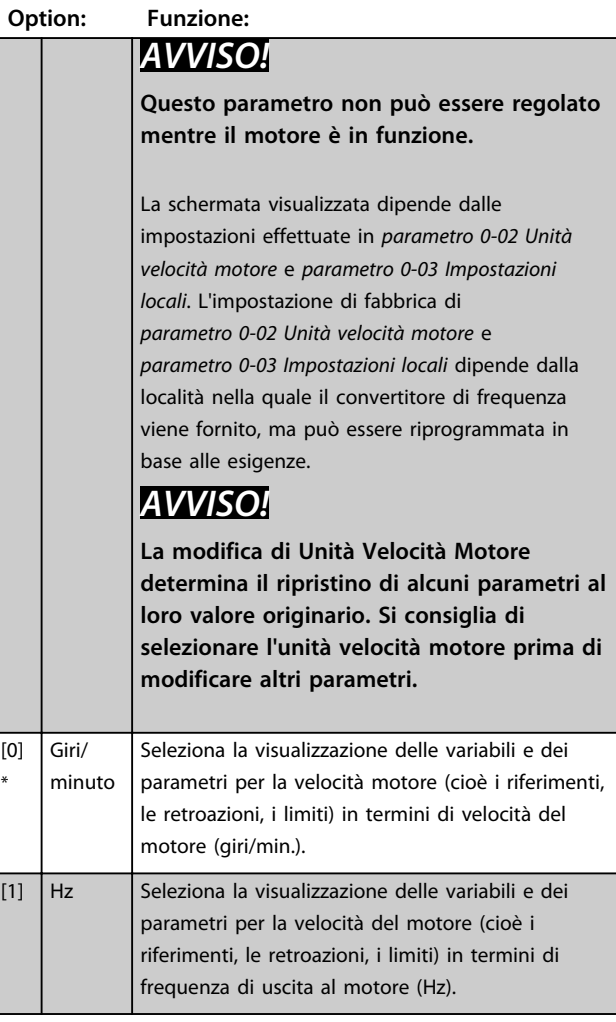

### **0-03 Impostazioni locali**

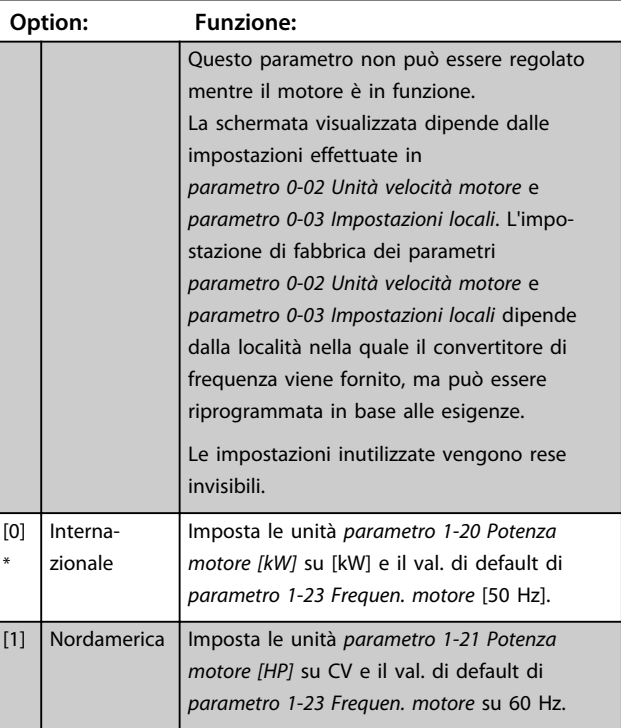

**3 3**

**0-04 Stato di funz. all'accens.**

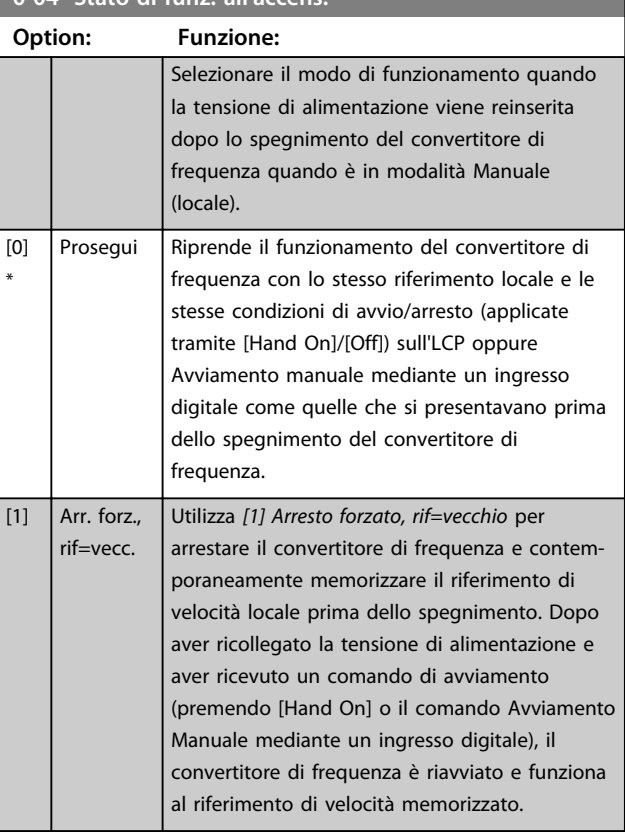

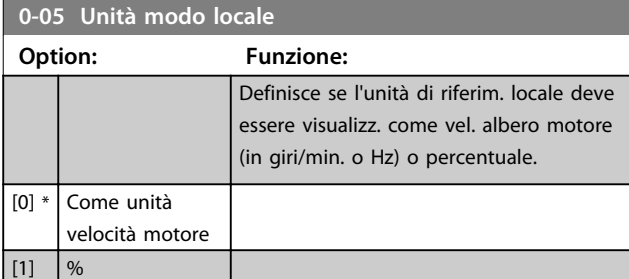

### 3.2.2 0-1\* Operazioni di setup

Def. e controllo delle singole programmazioni di parametri. Il convertitore di frequenza possiede 4 programmazioni parametri programmabili indipendentemente l'uno dall'altro. Ciò rende il convertitore di frequenza molto flessibile e in grado di soddisfare i requisiti di molti schemi di controllo diversi del sistema AQUA, risparmiando il costo per apparecchiature di controllo esterne. Ad esempio possono essere utilizzati per programmare il convertitore di frequenza in modo che funzioni secondo uno schema di controllo in un setup (ad esempio, funzionamento durante le ore del giorno) e un altro schema di controllo in un'altra programmazione (ad esempio, ripristino alle ore notturne). In alternativa possono essere utilizzati da un UTA o unità pacchetto OEM per programmare in modo identico tutti i rispettivi convertitori di frequenza assemblati in fabbrica per modelli differenti di apparecchiature in un determinato campo, affinché abbiano gli stessi parametri e durante la produzione/messa in funzione sia possibile selezionare semplicemente un setup specifico a seconda del modello nel quale è installato il convertitore di frequenza all'interno di quell'intervallo.

Il setup attivo (vale a dire il setup all'interno del convertitore di frequenza attualmente in funzione) può essere selezionato in *parametro 0-10 Setup attivo* e viene visualizzato nell'LCP. Utilizzando il Multi setup è possibile passare da una programmazione all'altra mentre il convertitore di frequenza è in funzione o arrestato, mediante ingresso digitale o comandi di comunicazione seriale (ad esempio, per il ripristino alle ore notturne). Se è necessario modificare i setup durante il funzionamento, assicurarsi che *parametro 0-12 Questo setup collegato a* sia programmato come richiesto. Per la maggior parte delle applicazioni per il trattamento acqua / acque reflue, non è necessario programmare *parametro 0-12 Questo setup collegato a* anche se occorre modificare il setup durante il funzionamento, ma potrebbe essere necessario per le applicazioni molto complesse che utilizzano l'intera flessibilità dei setup multipli. Mediante *parametro 0-11 Setup di programmazione* è possibile modificare i parametri in uno dei setup senza alterare il funzionamento del convertitore di frequenza nel setup attivo, che può essere un setup diverso da quello modificato. Mediante *parametro 0-51 Copia setup* è possibile copiare le impostazioni parametri tra i setup per consentire una messa in funzione più rapida se sono necessarie impostazioni dei parametri simili in setup differenti.

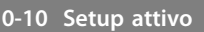

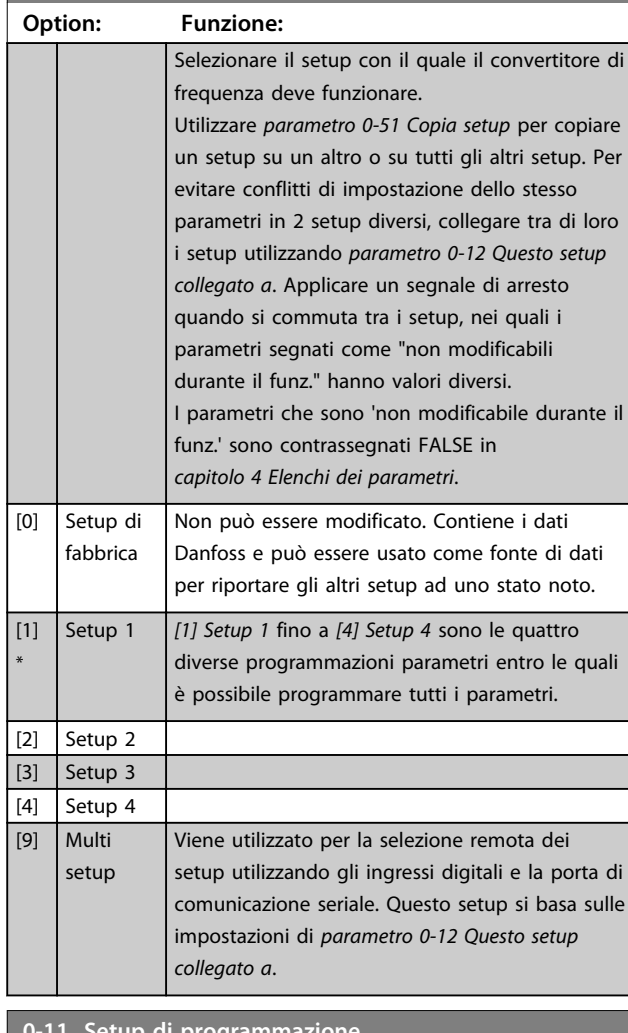

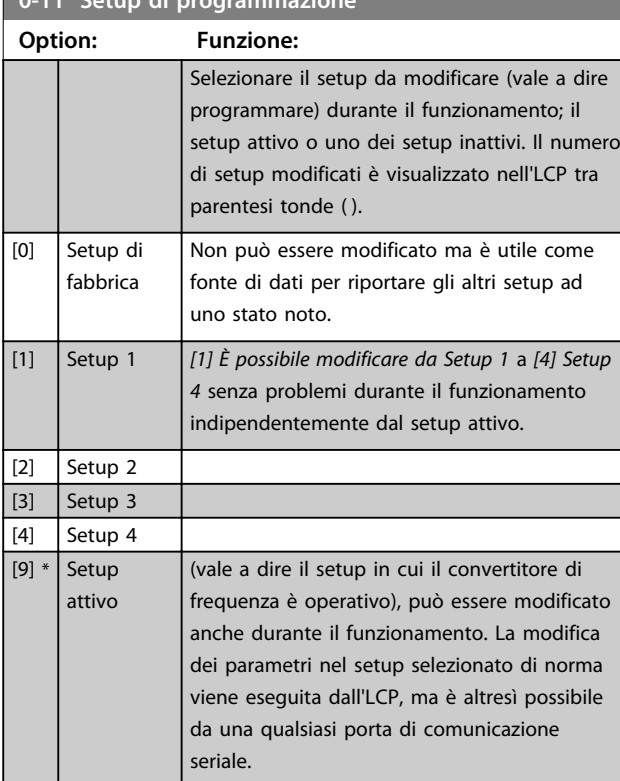

### **0-12 Questo setup collegato a**

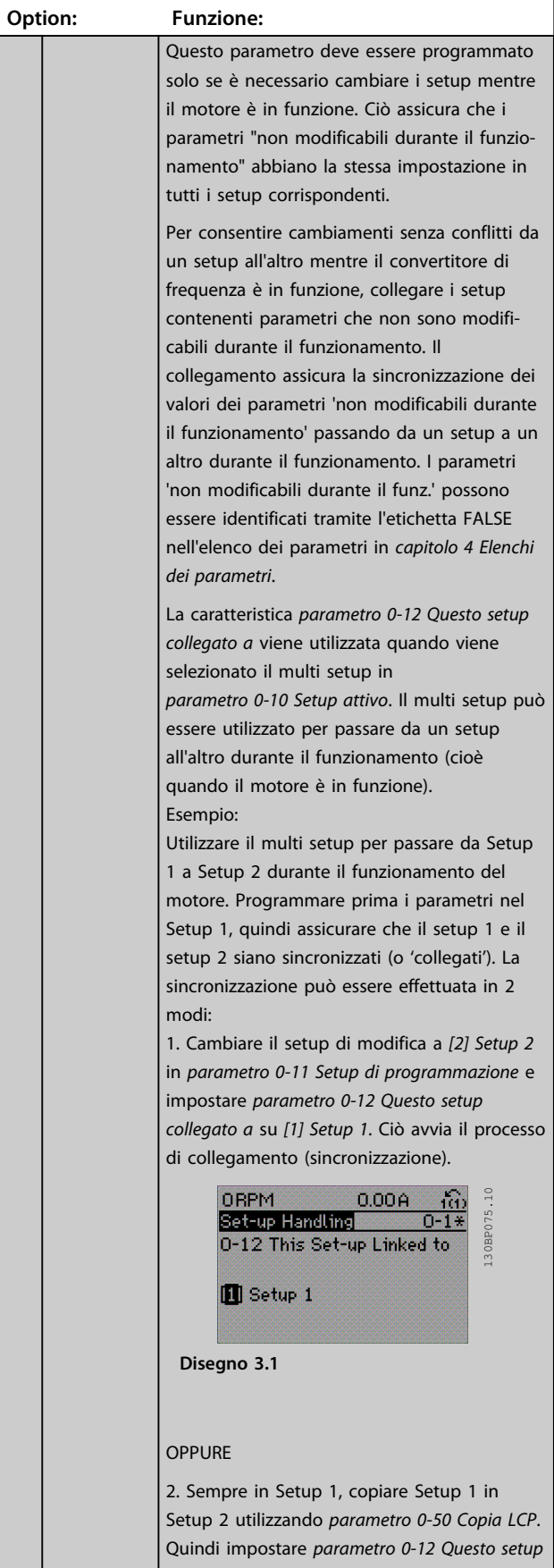

a sa salawan

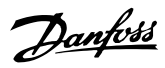

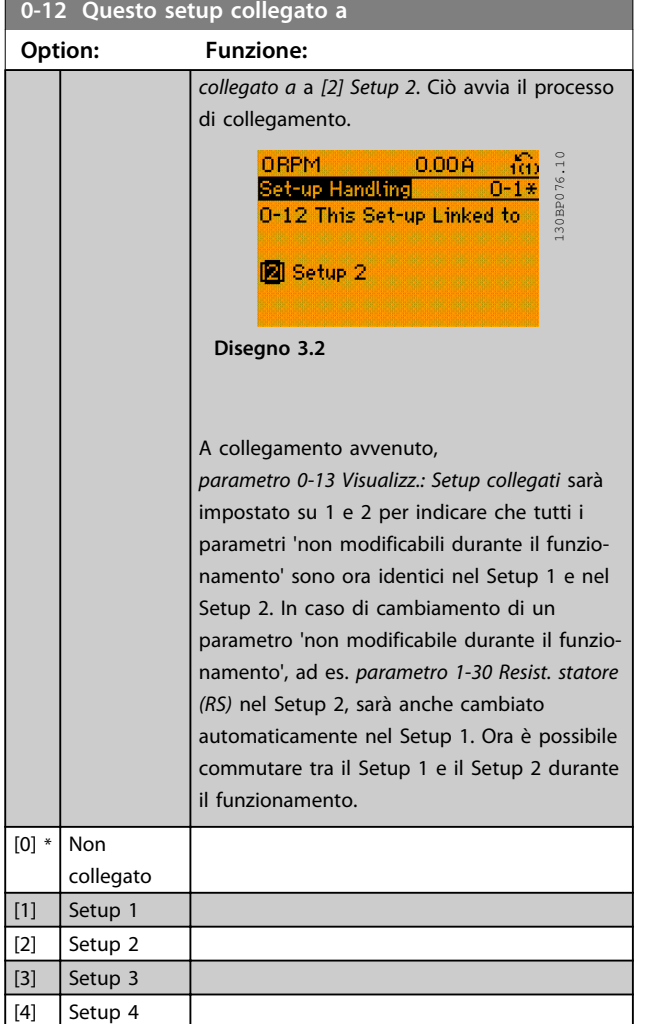

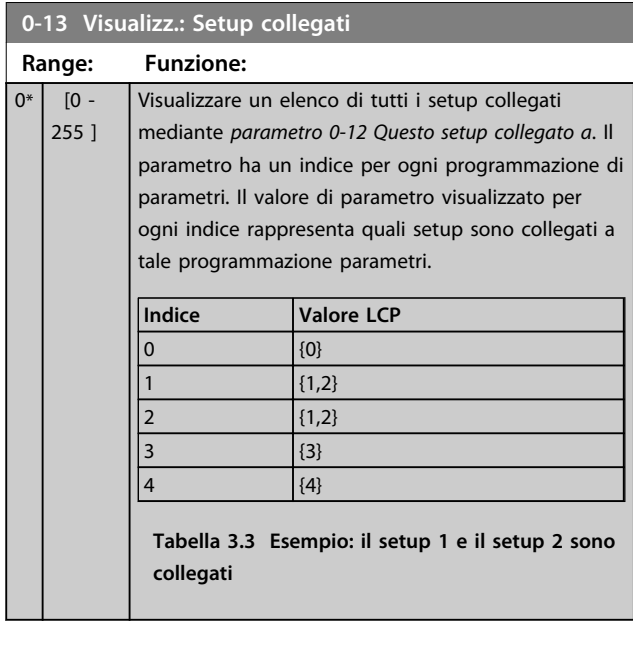

# **0-14 Visualizz.: Prog. setup/canale**

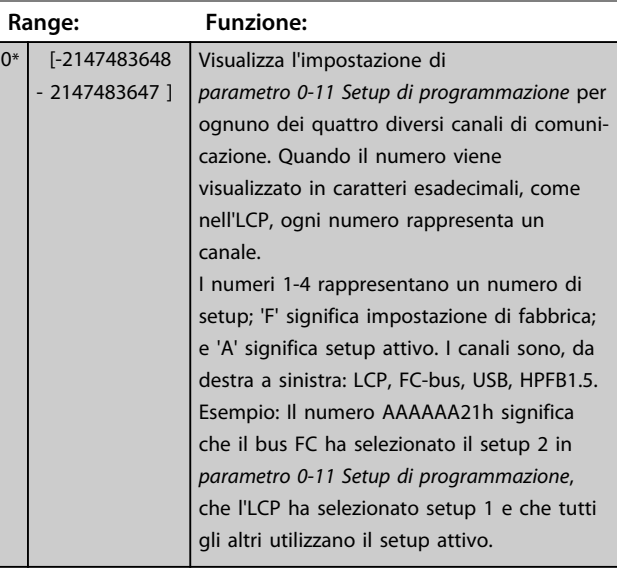

### 3.2.3 0-2\* Display LCP

Definisce le variabili visual. nel Pannello di Controllo Locale Grafico.

### *AVVISO!*

**Fare riferimento a** *parametro 0-37 Testo display 1***,**  *parametro 0-38 Testo display 2* **e** *parametro 0-39 Testo 3 del display* **per informazioni su come scrivere i testi del display.**

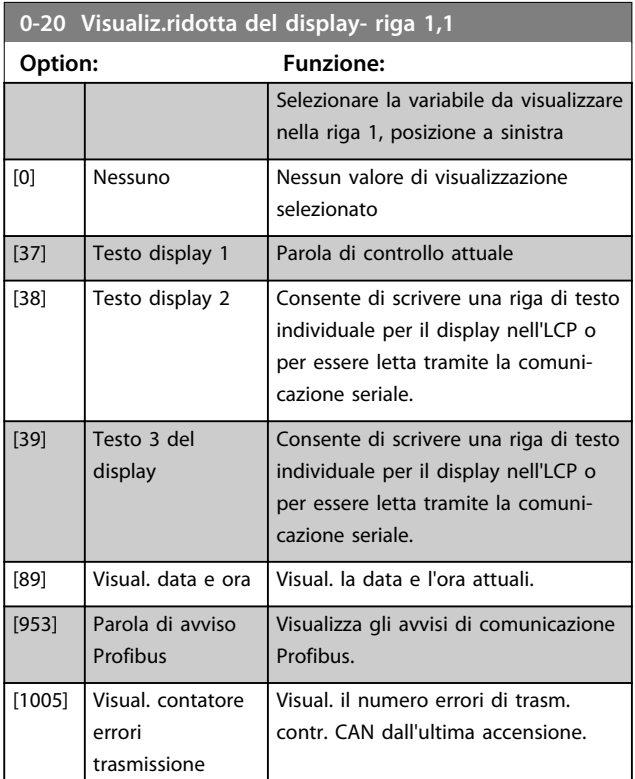

**3 3**

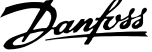

 $\overline{\phantom{a}}$ 

**3 3**

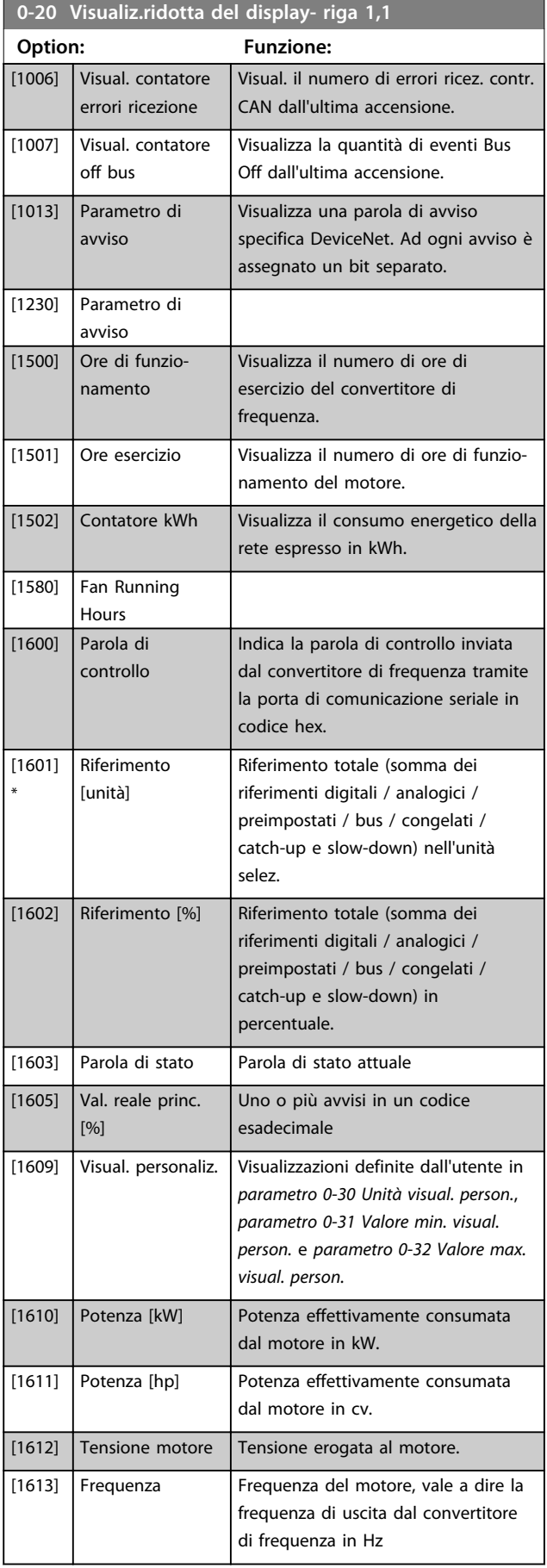

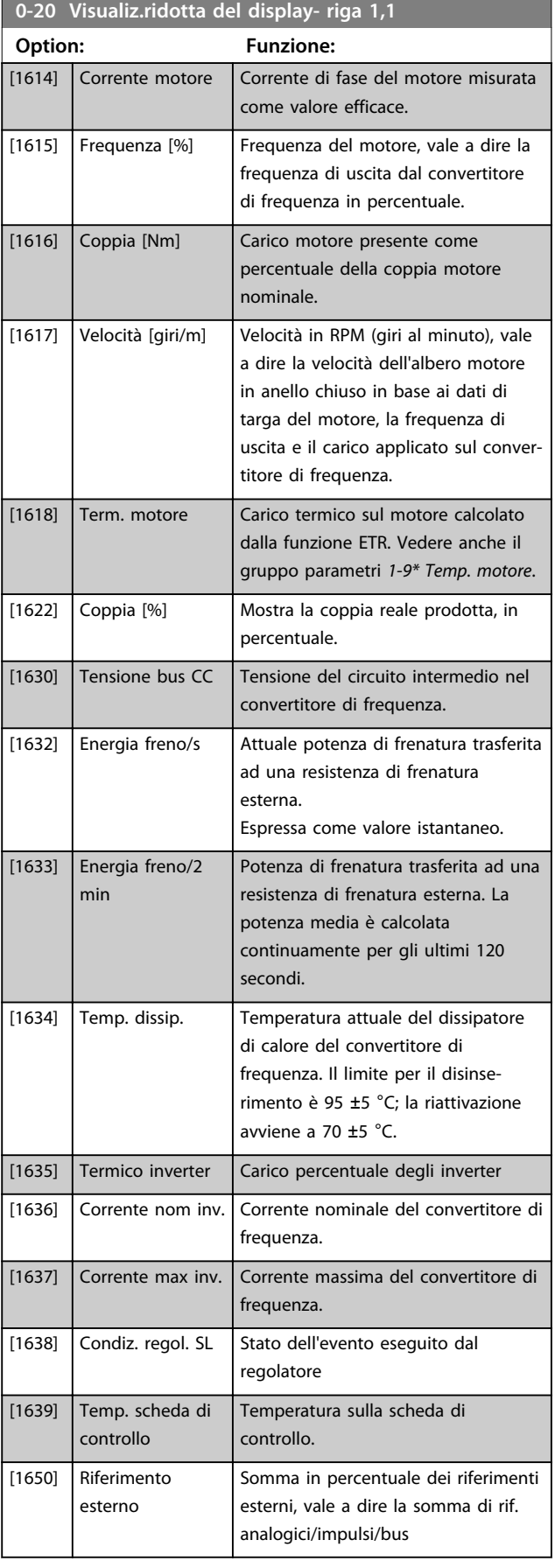

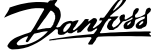

 $\overline{a}$ 

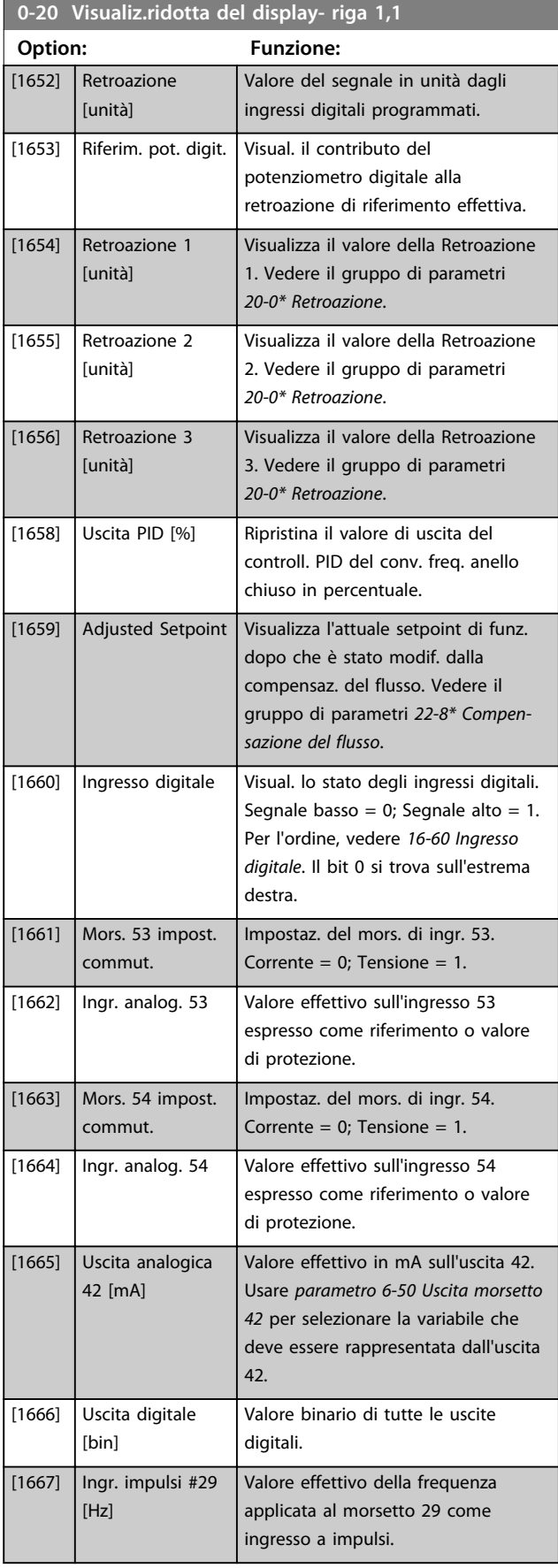

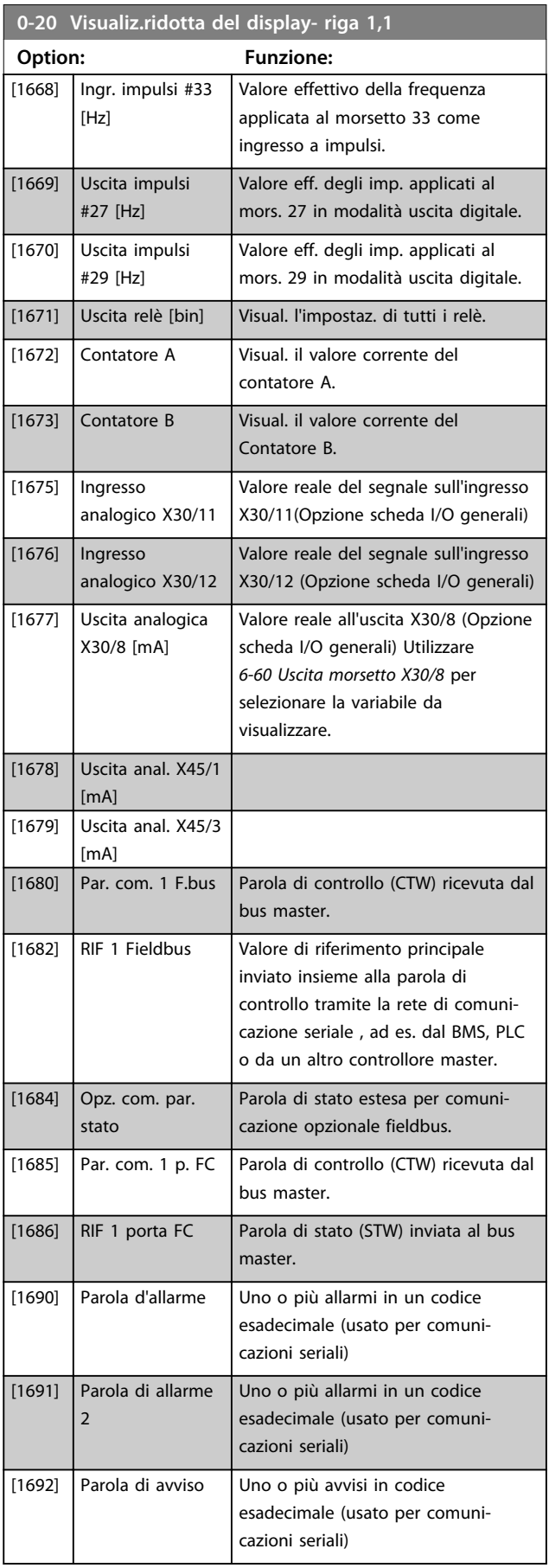

Ī.

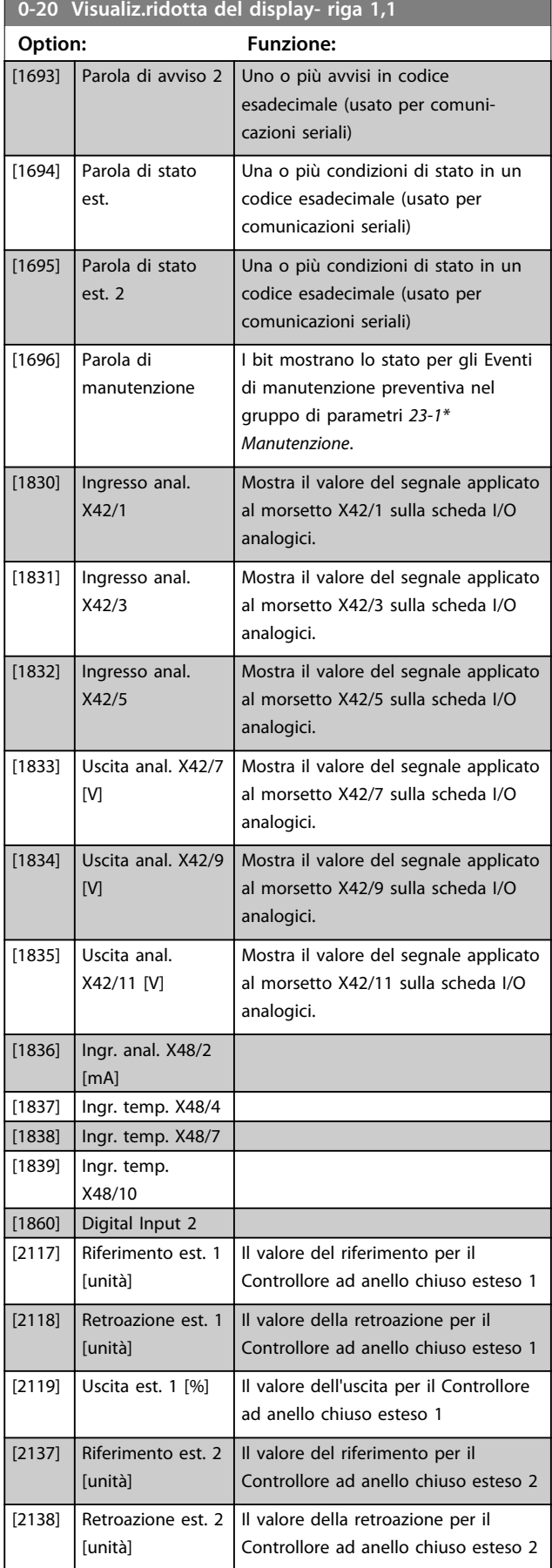

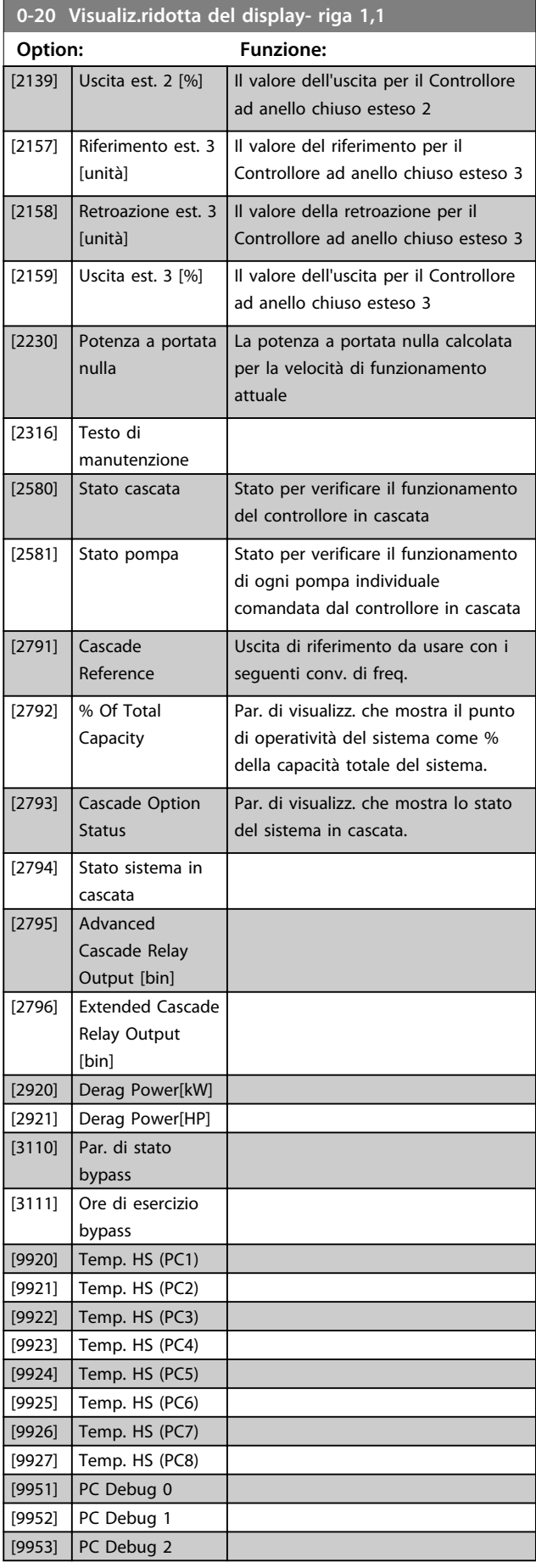

#### **Descrizione dei parametri Guida alla programmazione**

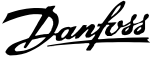

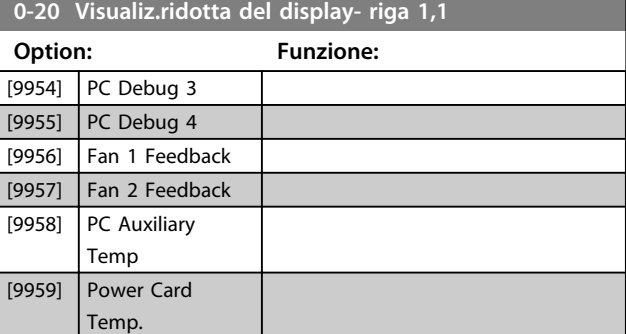

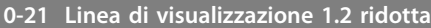

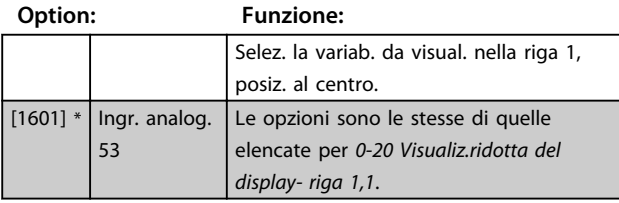

### **0-22 Linea di visualizzazione 1.3 ridotta**

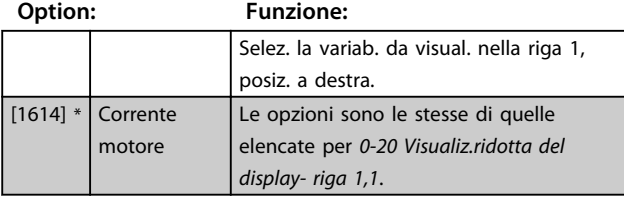

### **0-23 Linea di visualizzazione 2 estesa**

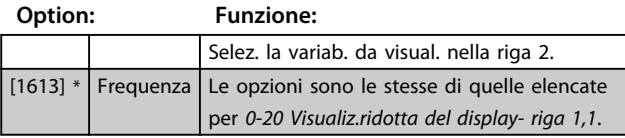

### **0-24 Linea di visualizzazione 3 estesa**

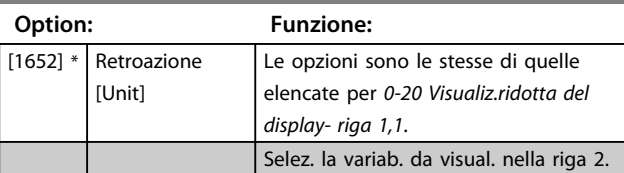

### **0-25 Menu personale**

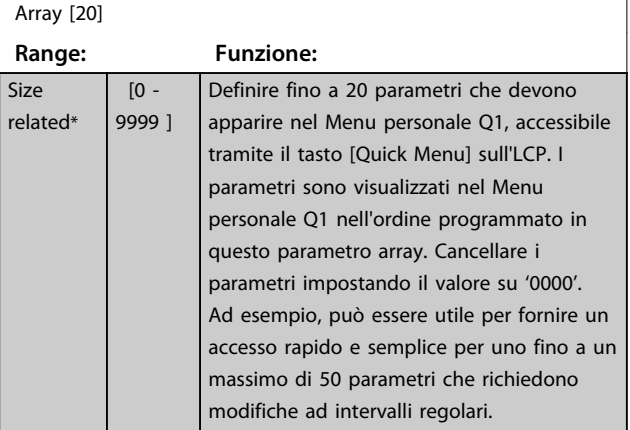

### 3.2.4 0-3\* Visual. person. LCP

È possibile personalizzare gli elementi del display per vari scopi: \*Visual. personaliz. Valore proporzionale alla velocità (Lineare, quadrato o cubico a seconda dell'unità selezionata in *parametro 0-30 Unità visual. person.*) \*Testo del display. Stringa di testo memorizzata in un parametro.

### **Visualizzazione personalizzata**

Il valore calcolato per la visualizzazione si basa sulle impostazioni in

- **•** *parametro 0-30 Unità visual. person.*
- **•** *parametro 0-31 Valore min. visual. person.* (solo lineare)
- **•** *parametro 0-32 Valore max. visual. person.*
- **•** *parametro 4-13 Lim. alto vel. motore [giri/min]*
- **•** *parametro 4-14 Limite alto velocità motore [Hz]*
- **•** e velocità attuale

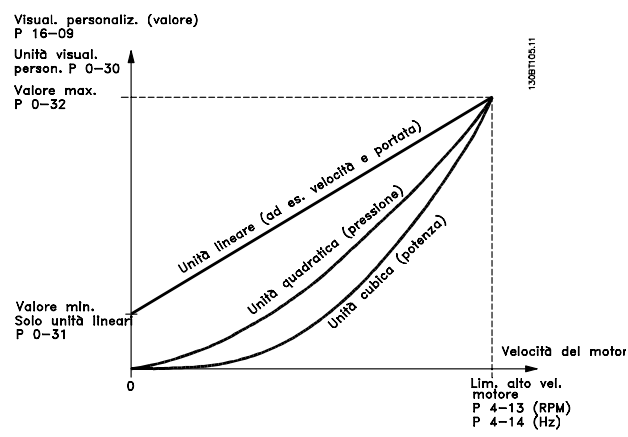

**Disegno 3.3 Visualizzazione personalizzata**

La relazione dipende dal tipo di unità selezionata in *parametro 0-30 Unità visual. person.*:

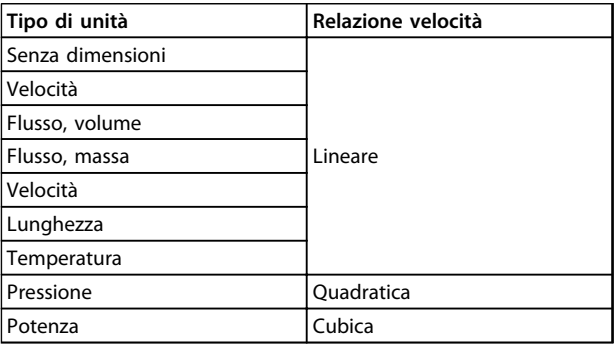

**Tabella 3.4 Relazioni di velocità per diversi tipi di unità**
**0-30 Unità visual. person.**

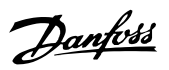

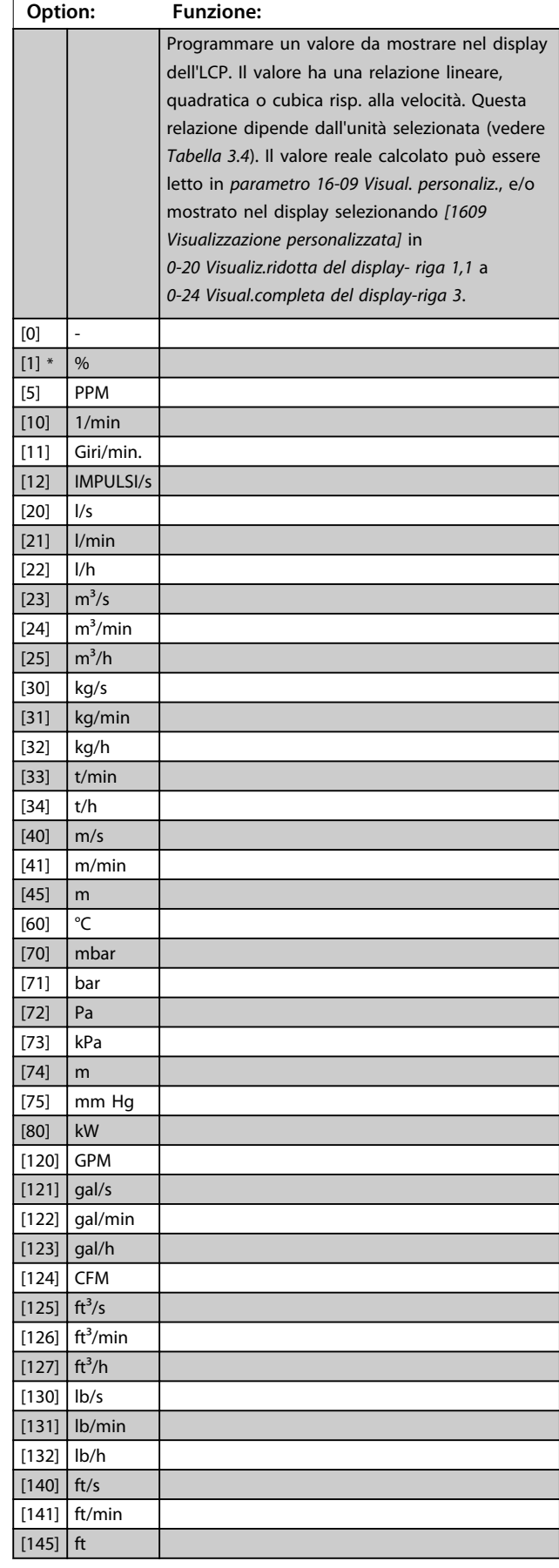

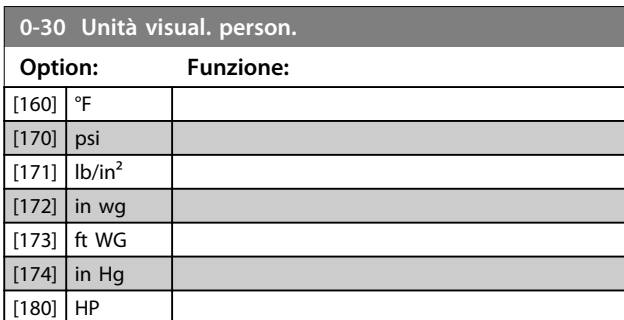

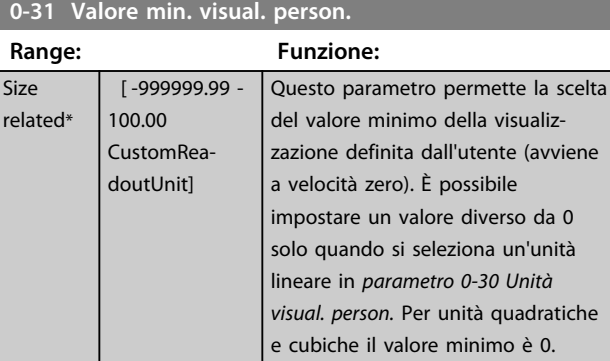

# **0-32 Valore max. visual. person.**

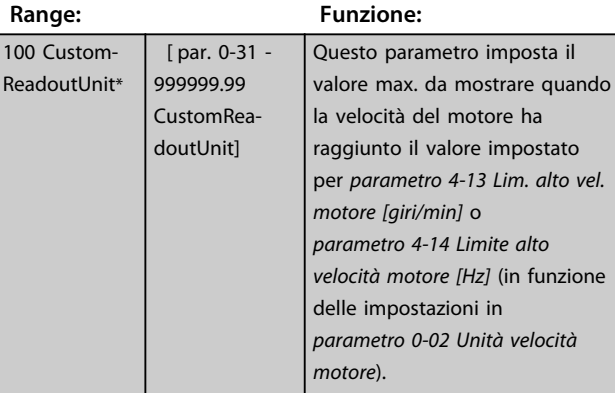

# **0-37 Testo display 1**

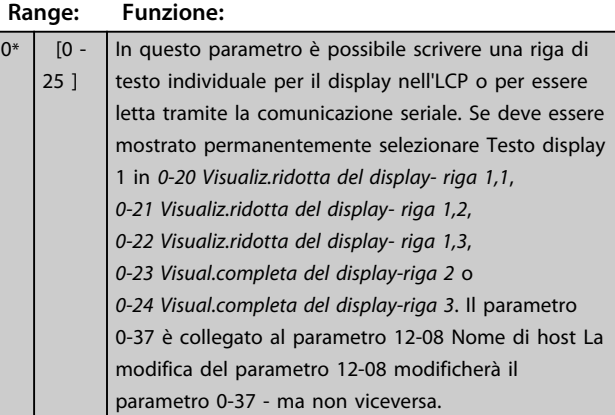

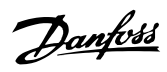

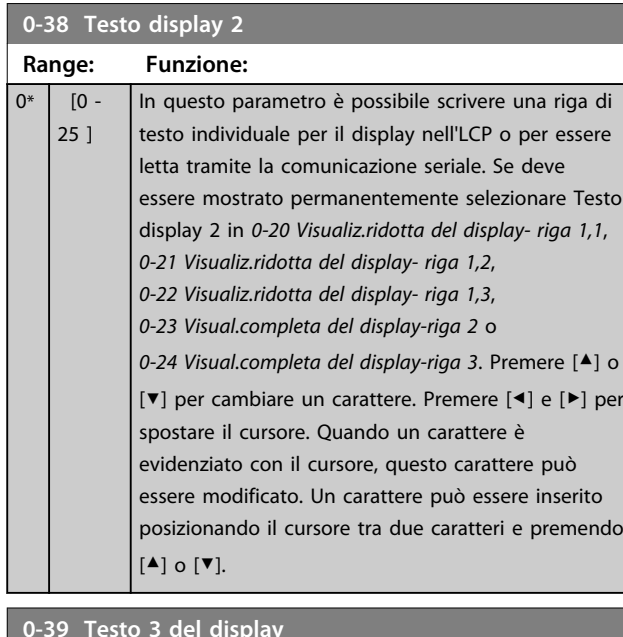

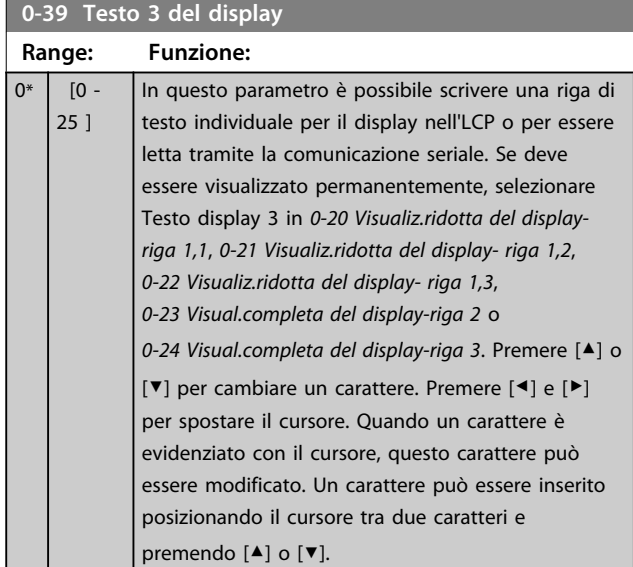

# 3.2.5 0-4\* Tastierino LCP

Attiva, disattiva e protegge tramite password singoli tasti sull'LCP.

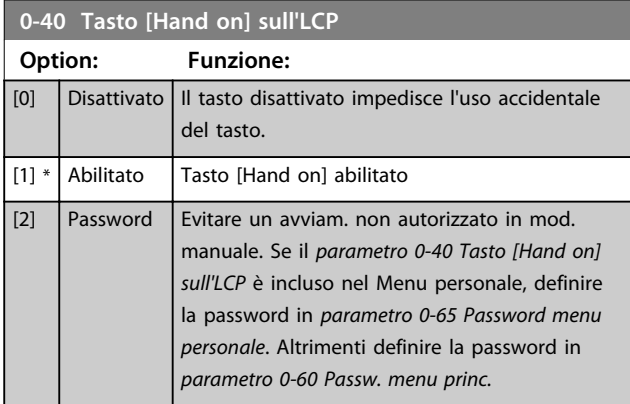

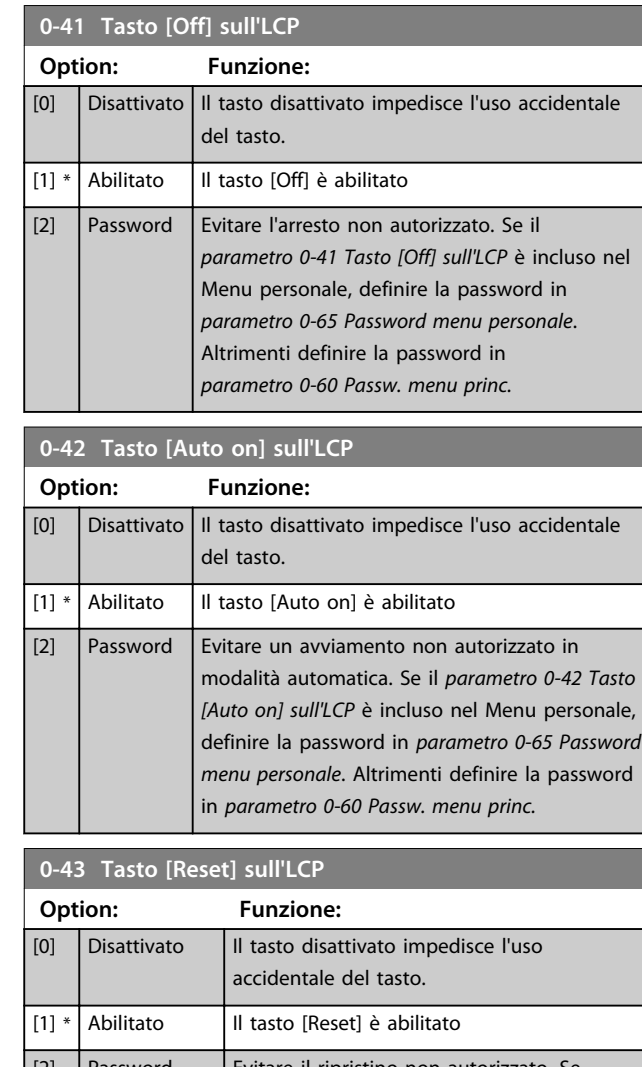

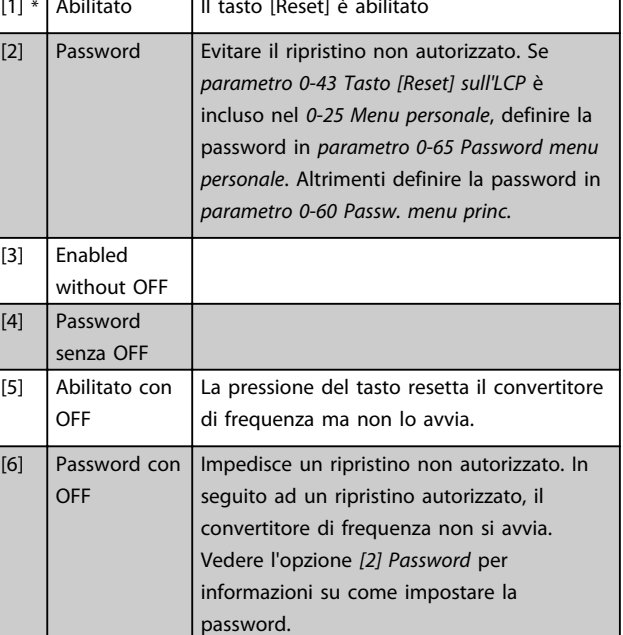

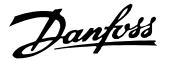

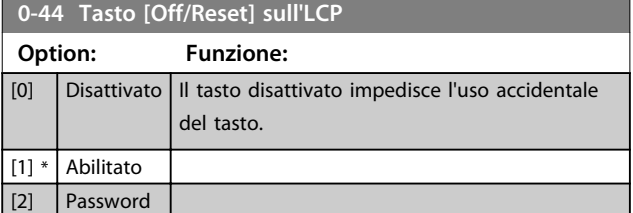

**0-45 Tasto [Drive Bypass] sull'LCP**

Premere [Off] e selezionare *[0] Disattivato* per evitare l'arresto accidentale del convertitore di frequenza. Prem. [Off] e selez. *[2] Password* per evitare un bypass non autorizz. del conv. di freq. Se *0-45 Tasto [Drive Bypass] sull'LCP* è incluso nel Menu rapido, definire la password in *parametro 0-65 Password menu personale*.

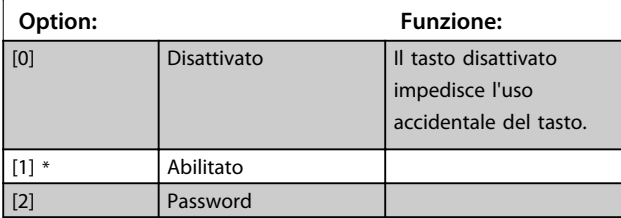

## 3.2.6 0-5\* Copia/Salva

Copia i parametri da e verso l'LCP. Usare questi parametri per salvare e copiare i setup da un convertitore di frequenza all'altro.

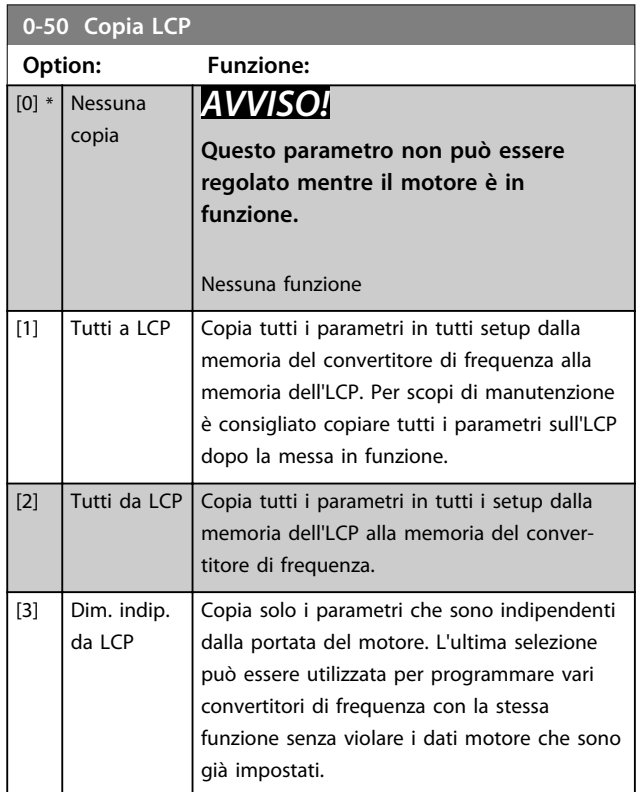

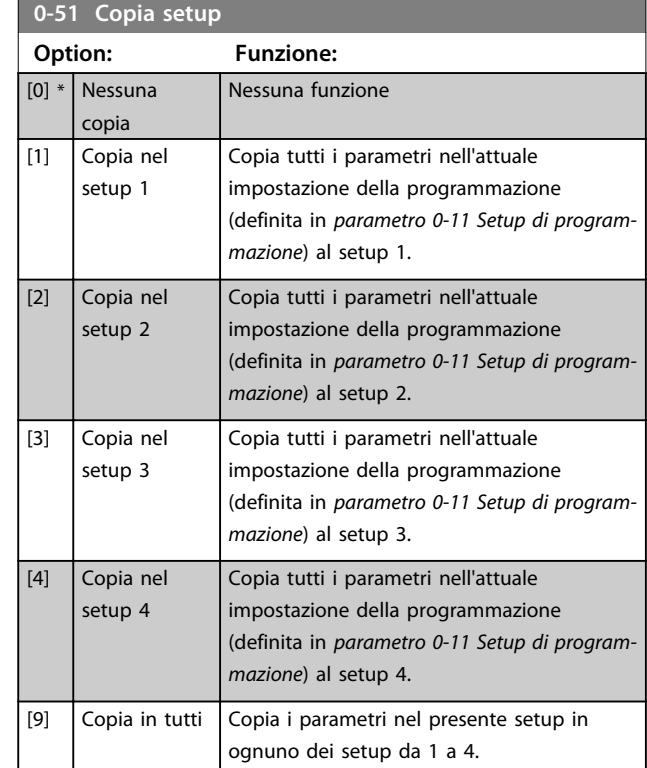

## 3.2.7 0-6\* Password

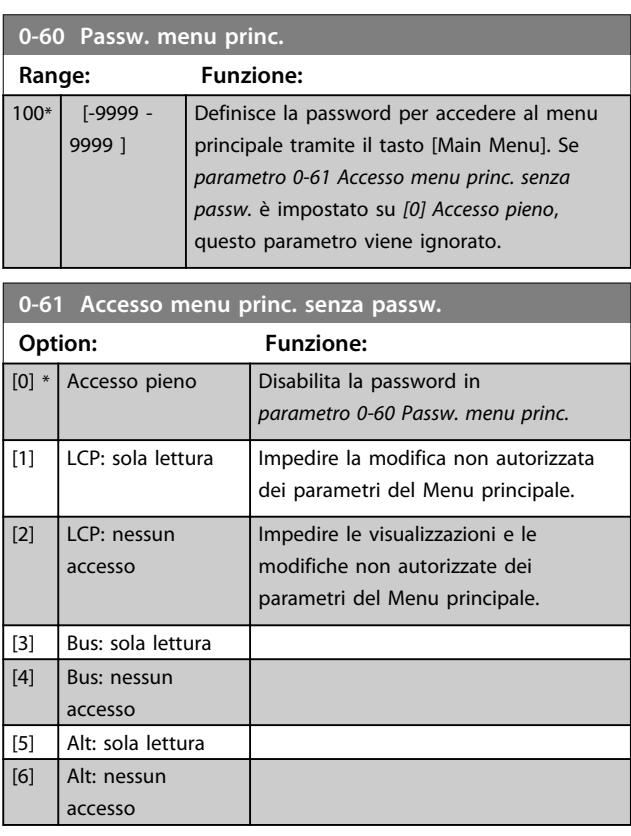

Se è selezionato *[0] Accesso pieno* , *parametro 0-60 Passw. menu princ.*, *parametro 0-65 Password menu personale* e *parametro 0-66 Accesso al menu pers. senza passw.* verranno ignorati.

Danfoss

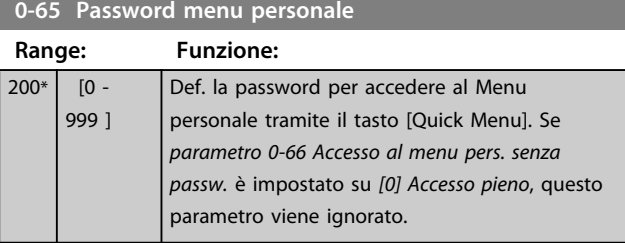

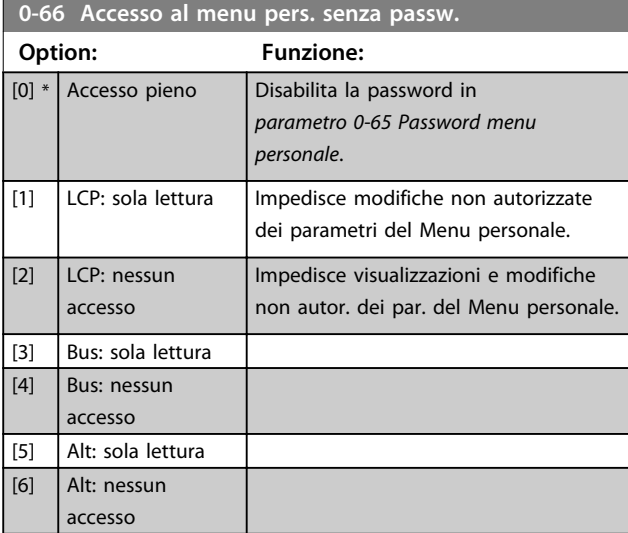

Se *parametro 0-61 Accesso menu princ. senza passw.* è impostato su *[0] Accesso pieno*, questo parametro viene ignorato.

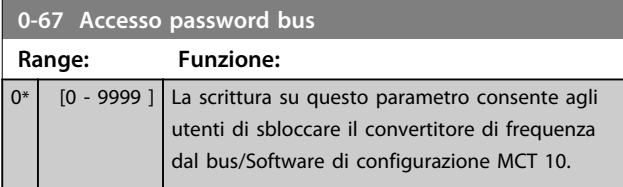

### 3.2.8 0-7\* Impostazioni dell'orologio

Impostare data e ora dell'orologio interno. L'orologio interno può essere usato per es. per azioni temporizzate, log energia, analisi di tendenza, segnadata/segnatempo sugli allarmi, dati registrati e manutenzione preventiva. È possibile programmare l'orologio per l'ora legale, giorni feriali/festivi incluse 20 eccezioni (vacanze ecc.). Anche se è possibile configurare le impostazioni dell'orologio mediante l'LCP, ciò è possibile anche con azioni temporizzate e funzioni di manutenzione preventiva con l'ausilio dello strumento software Software di configurazione MCT 10.

# *AVVISO!*

**Il convertitore di frequenza non dispone di una funzione di backup della funzione orologio e la data/ora impostate verranno ripristinate a quelle predefinite (2000-01-01 00:00) dopo uno spegnimento, a meno che non sia installato un modulo Orologio in tempo reale con funzione di backup. Se non è installato nessun modulo con funzione backup, si consiglia di utilizzare la funzione orologio solo se il convertitore di frequenza è integrato in un sistema esterno che sfrutta le comunicazioni seriali, dove il sistema mantiene la sincronizzazione degli orari degli orologi per le apparecchiature di controllo. In** *parametro 0-79 Errore orologio* **è possibile programmare un Avviso in caso l'orologio non sia stato impostato correttamente, per es. dopo un calo di tensione.**

# *AVVISO!*

**Quando si monta una scheda opzionale I/O analogici MCB 109, è incluso un backup a batteria della data e dell'ora.**

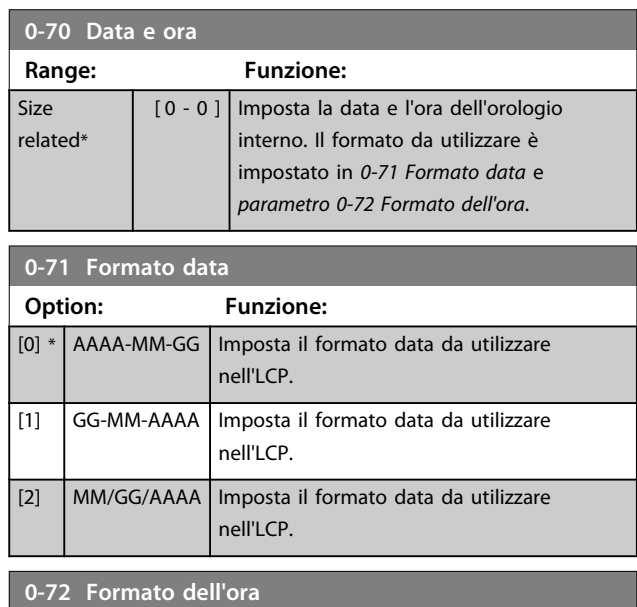

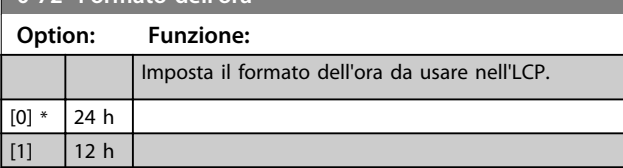

#### **0-74 DST/ora legale**

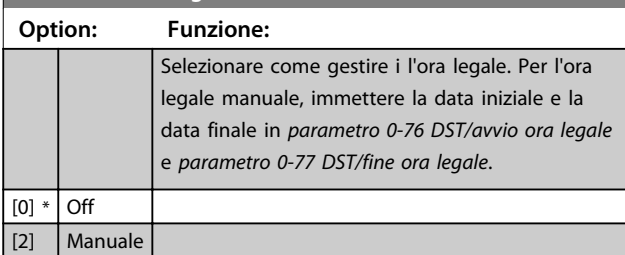

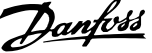

**3 3**

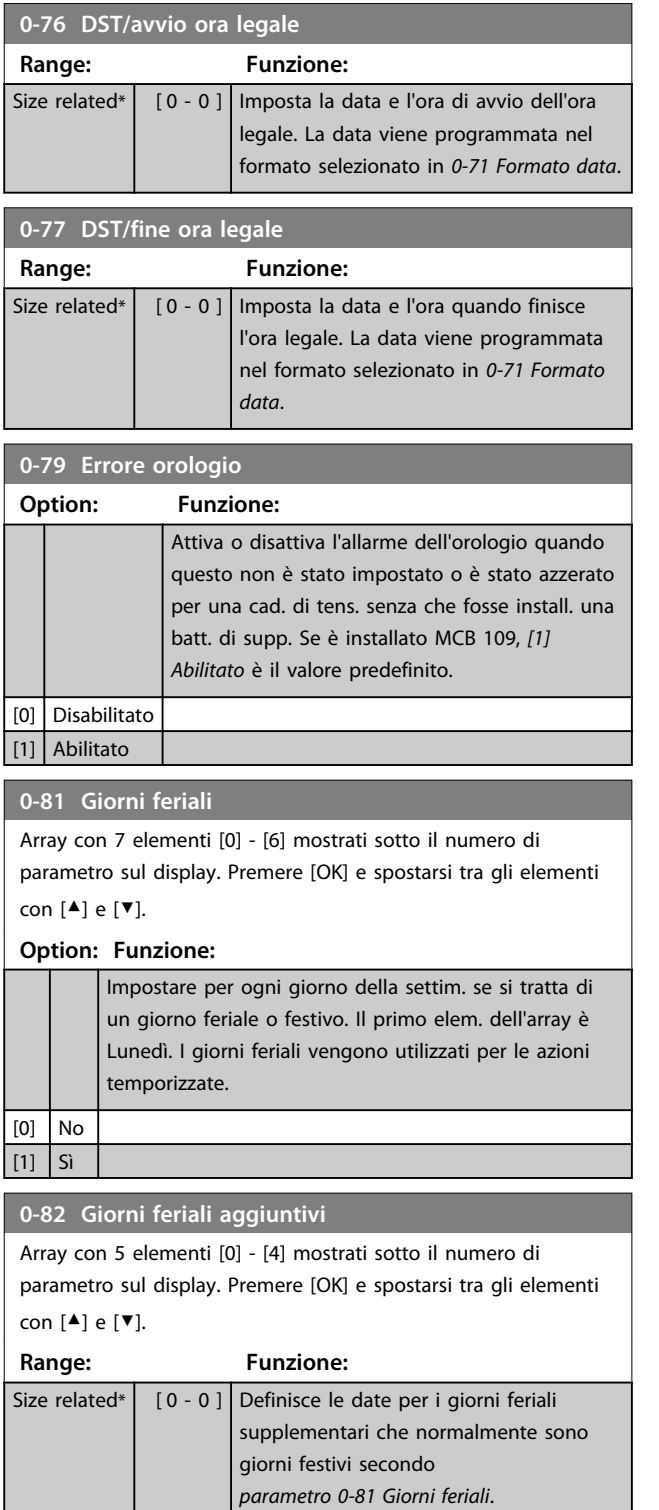

# **0-83 Giorni festivi aggiuntivi** Array con 15 elementi [0] - [14] mostrati sotto il numero di parametro sul display. Premere [OK] e spostarsi tra gli elementi con [▲] e [▼]. **Range: Funzione:** Size related\*  $\begin{bmatrix} 0 & -0 \end{bmatrix}$  Definisce le date per i giorni feriali supplementari che normalmente sono giorni festivi secondo *parametro 0-81 Giorni feriali*. **0-89 Visual. data e ora Range: Funzione:** 0\* [0 - 25 ] Visual. la data e l'ora attuali. La data e l'ora sono continuam. aggiornate. L'orologio non inizia a contare finché è stata effettuata un'impostazione diversa da quella predefinita in *0-70 Data e ora*.

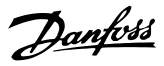

# 3.3 Parametri 1-\*\* Carico e motore

# 3.3.1 1-0\* Impost. generali

Definire se il convertitore di frequenza funziona ad anello aperto o ad anello chiuso.

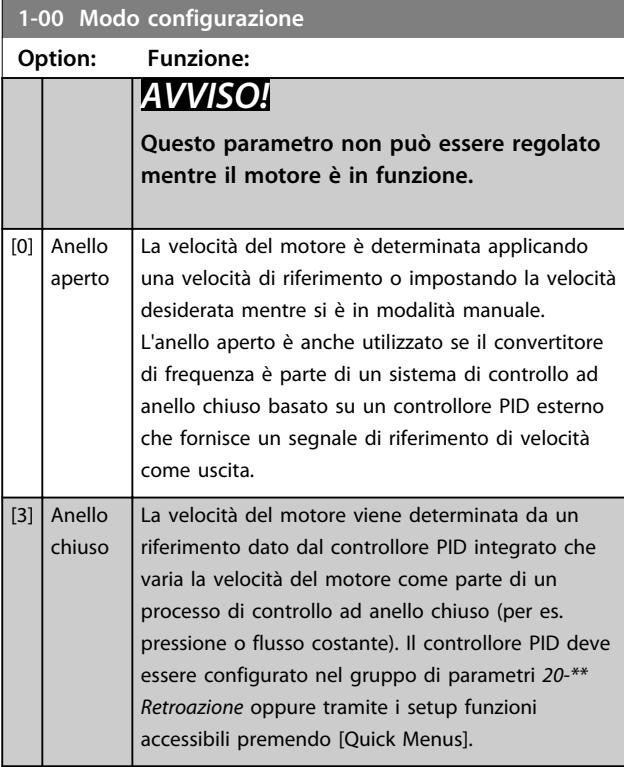

# *AVVISO!*

**Quando impostato per anello chiuso, i comandi Inversione e Avviamento inversione non invertono il senso di rotazione del motore.**

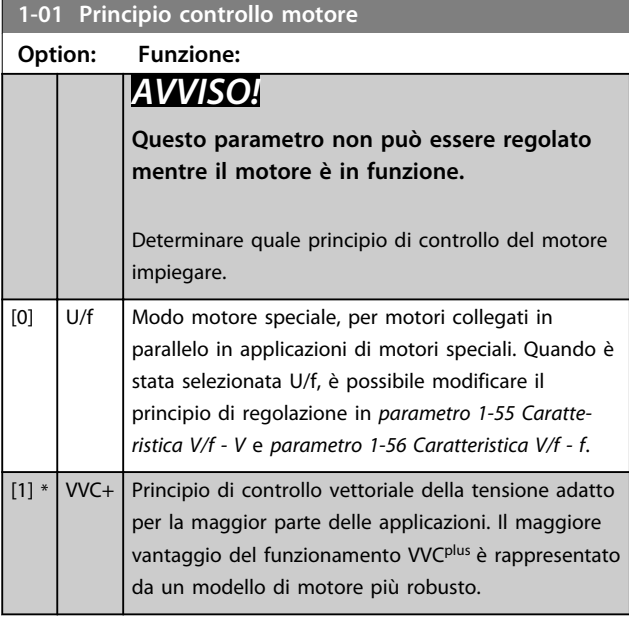

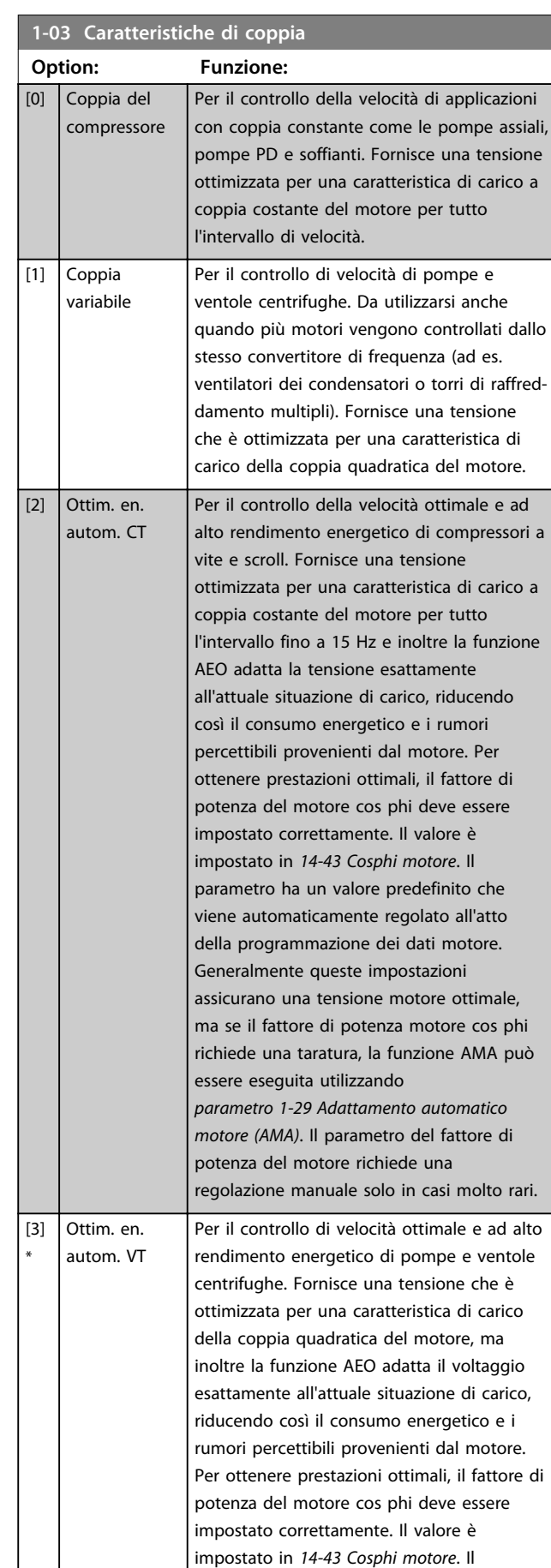

parametro ha un valore predefinito ed è

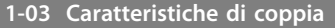

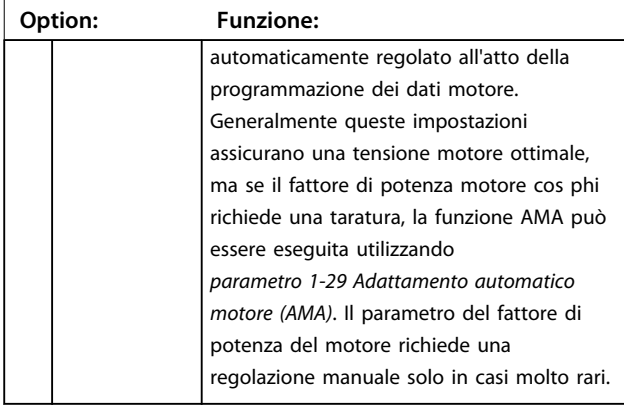

# *AVVISO!*

*1-03 Caratteristiche di coppia* **non hanno alcun effetto quando** *parametro 1-10 Struttura motore* **= [1] PM, SPM non saliente.**

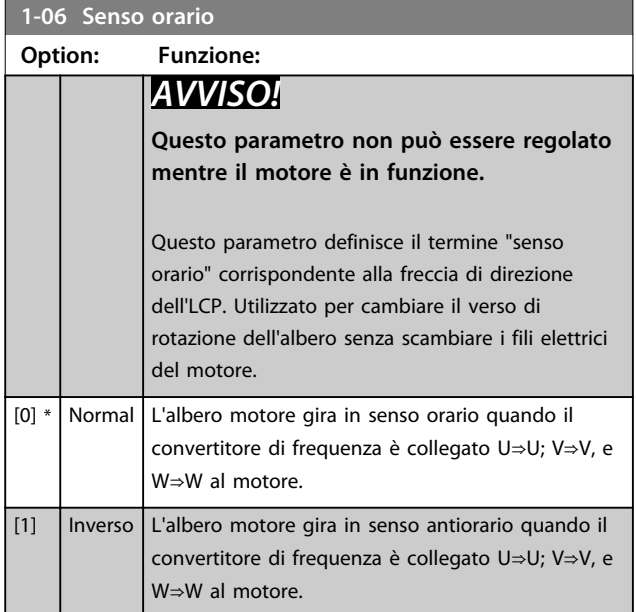

#### 3.3.2 1-10 Selezione motore

# *AVVISO!*

**Questo gruppo di par. non può essere regolato con motore in marcia.**

**I seguenti parametri sono attivi ('x') in funzione dell'impostazione di** *parametro 1-10 Struttura motore*

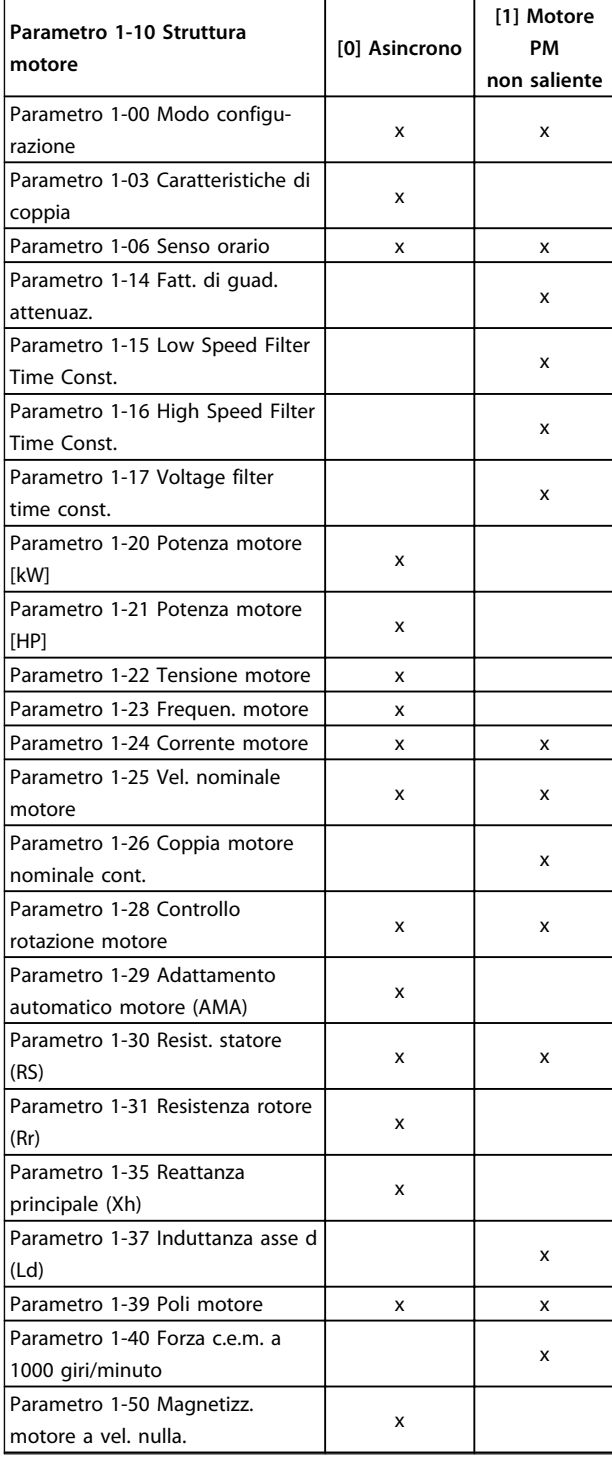

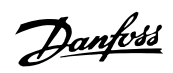

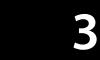

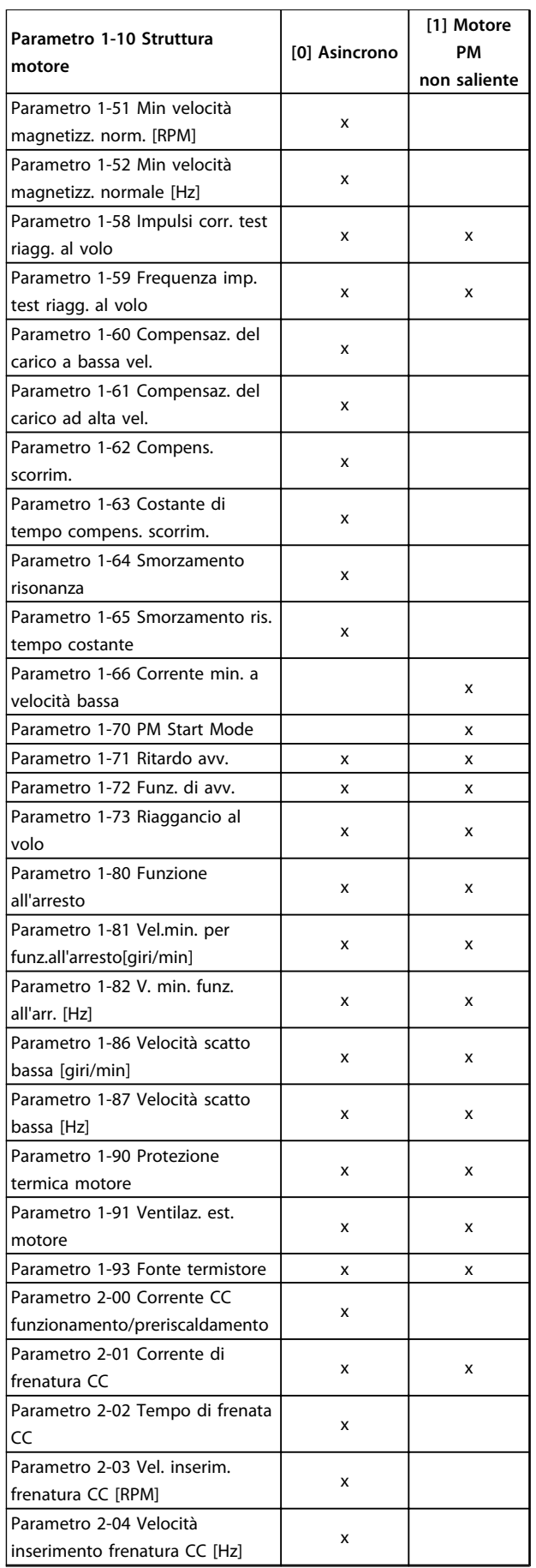

 $\overline{1}$ 

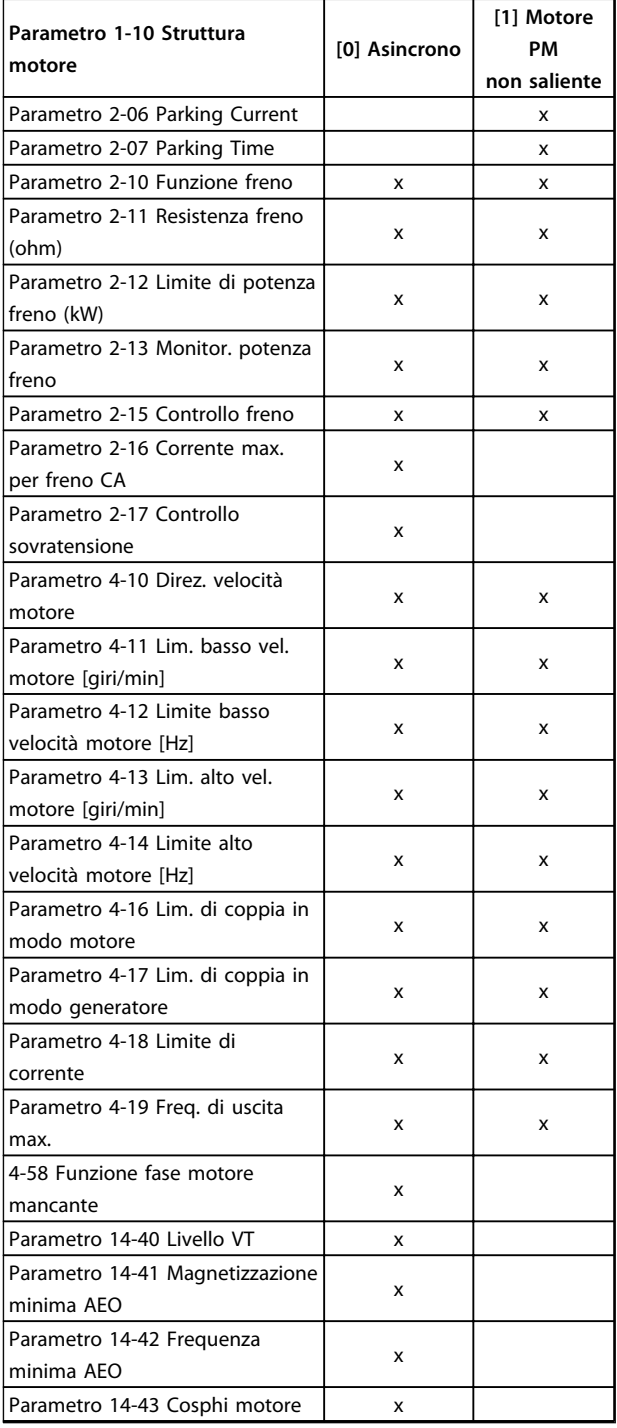

**Tabella 3.5**

 $\overline{\text{Si}}$ rel

Size rel

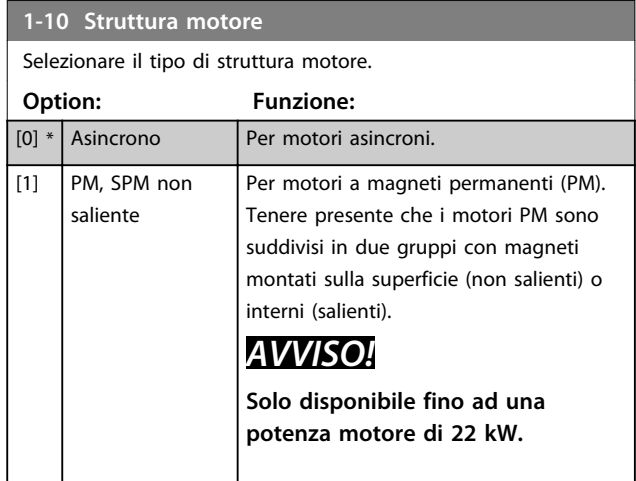

# *AVVISO!*

**Il motore può essere asincrono o a magneti permanenti (PM).**

# 3.3.3 1-14 - 1-17 VVCplus PM

Il parametri di controllo di default per il nucleo di controllo VVCplus PMSM sono ottimizzati per applicazioni e un carico d'inerzia nell'intervallo di 50>Jl/Jm>5, dove Jl è l'inerzia di carico dall'applicazione e jm è l'inerzia della macchina. Per applicazioni ad inezia ridotta Jl/Jm<5, si raccomanda che *parametro 1-17 Voltage filter time const.* venga aumentato con un fattore di 5-10 e in alcuni casi sarebbe necessario ridurre *1-14 Damping Gain* per migliorare le prestazioni e la stabilità.

Per applicazioni ad inerzia elevata Jl/Jm>>50 si consiglia che *parametro 1-15 Low Speed Filter Time Const.*,

*parametro 1-16 High Speed Filter Time Const.* e*1-14 Damping Gain* vengano aumentati per migliorare le prestazioni e la stabilità.

Per un carico elevato a bassa velocità [<30% della velocità nominale] si consiglia di aumentare *parametro 1-17 Voltage filter time const.* a causa della non linearità nell'inverter a basse velocità.

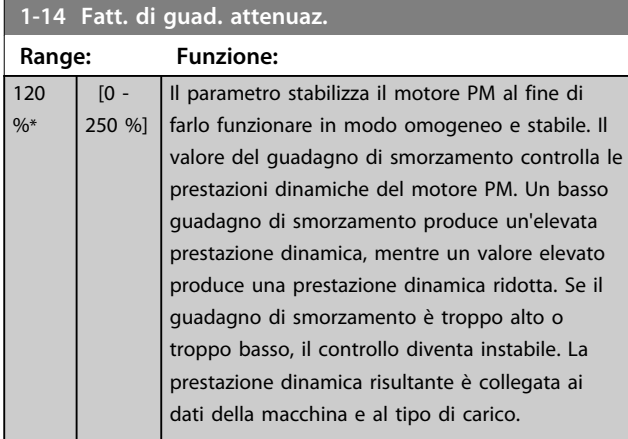

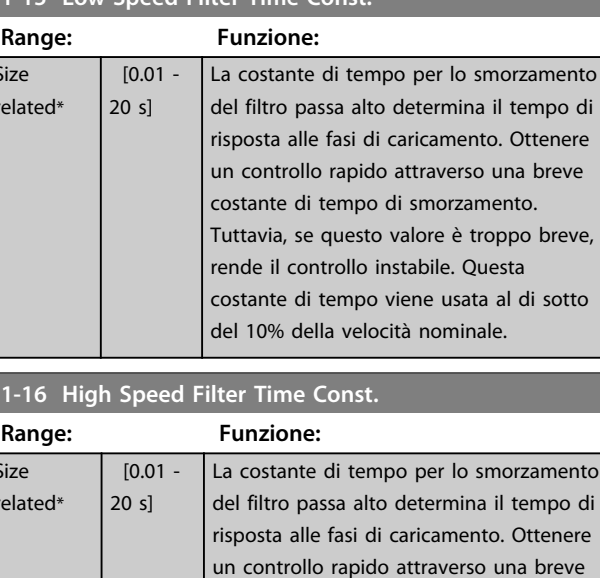

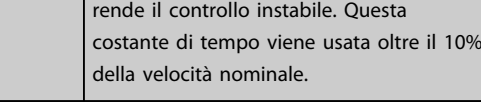

costante di tempo di smorzamento. Tuttavia, se questo valore è troppo breve,

#### **1-17 Voltage filter time const.**

**1-15 Low Speed Filter Time Const.**

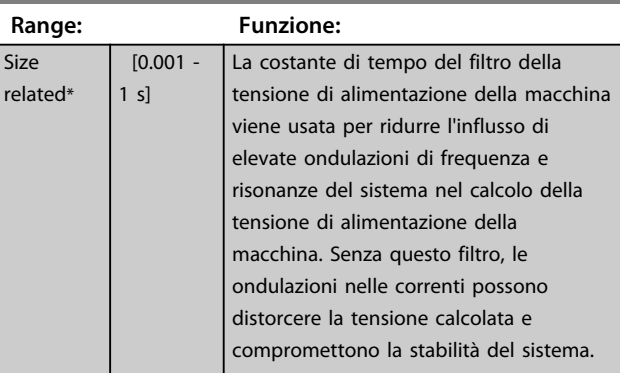

#### 3.3.4 1-2\* Dati motore

Questo gruppo di parametri contiene i dati di ingresso dalla targhetta sul motore collegato.

# *AVVISO!*

**Il cambiamento del valore di questi par. avrà effetto sull'impostaz. di altri parametri.**

# *AVVISO!*

*Parametro 1-20 Potenza motore [kW]***,**  *parametro 1-21 Potenza motore [HP]***,** *1-22 Tensione motore* **e** *parametro 1-23 Frequen. motore* **non hanno effetto quando** *parametro 1-10 Struttura motore* **= [1] PM, SPM non saliente.**

**Descrizione dei parametri Guida alla programmazione**

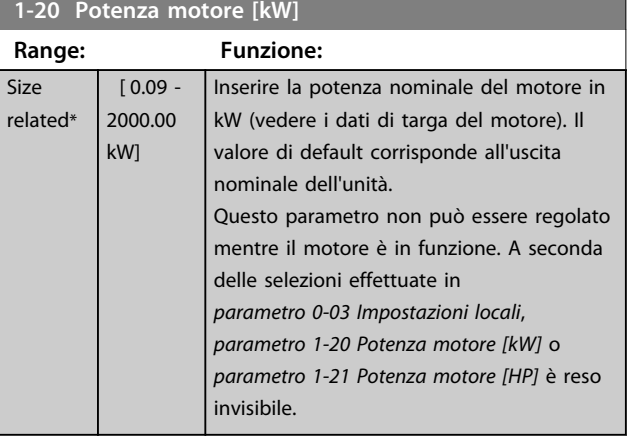

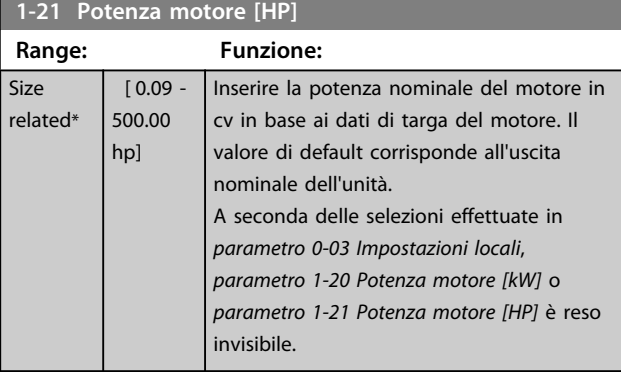

#### **1-22 Tensione motore Range: Funzione:** Size related\* [ 10 - 1000 V] *AVVISO!* **Questo parametro non può essere regolato mentre il motore è in**

**funzione.**

Immettere la tensione motore nominale in base ai dati di targa del motore. Il valore di default corrisponde all'uscita nominale dell'unità.

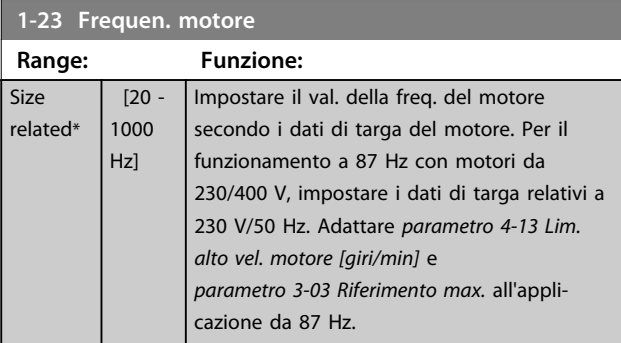

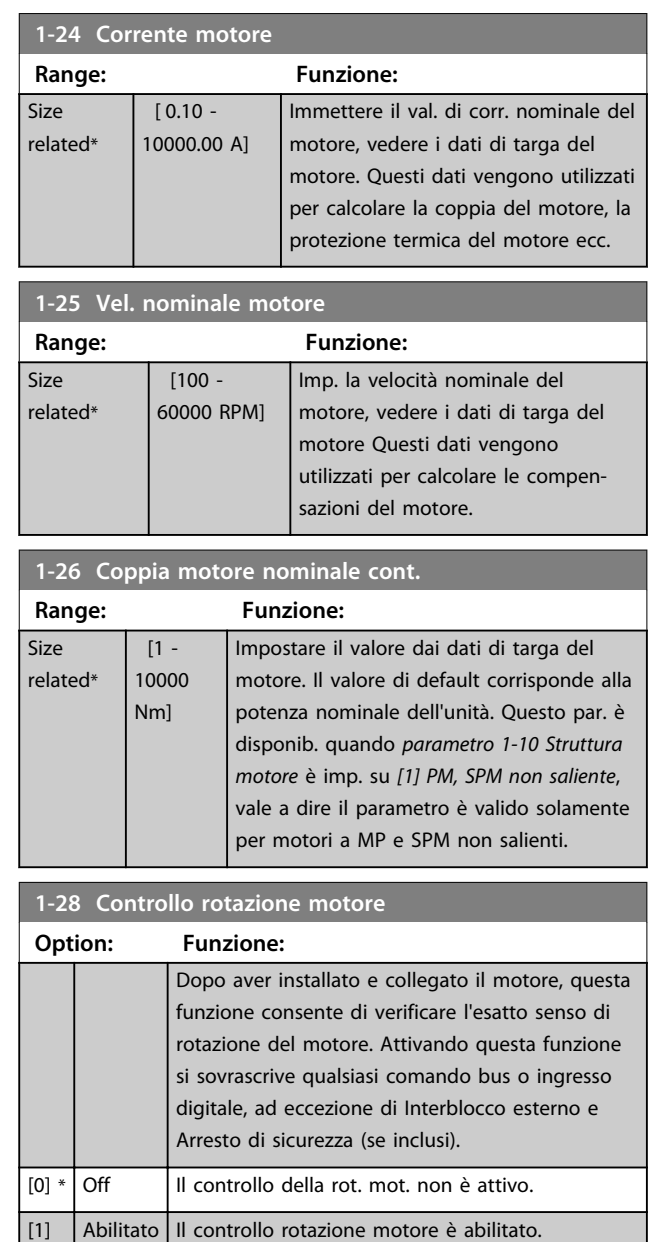

# *AVVISO!*

**Una volta che il controllo rotazione motore è abilitato, il display visualizza:** *Nota! Il motore può girare nella direzione sbagliata***.**

**Premendo [OK], [Back] o [Cancel], il messaggio viene annullato e compare un nuovo messaggio: "Premere [Hand On] per avviare il motore. Premere [Cancel] per annullare." Premendo [Hand On], il motore viene avviato a 5 Hz in avanti e il display visualizza: "Il motore è in funzione. Controll. se il senso di rotaz. del mot. è corretto. Prem. [Off] per arrestare il motore." Premendo [Off] il motore viene arrestato e** *parametro 1-28 Controllo rotazione motore* **viene ripristinato. Se il senso di rotazione del motore è scorretto, intercambiare due cavi della fase del motore.**

# <span id="page-46-0"></span>**AVVISO**

**Rimuovere l'alimentazione di rete prima di disinserire i cavi della fase del motore.**

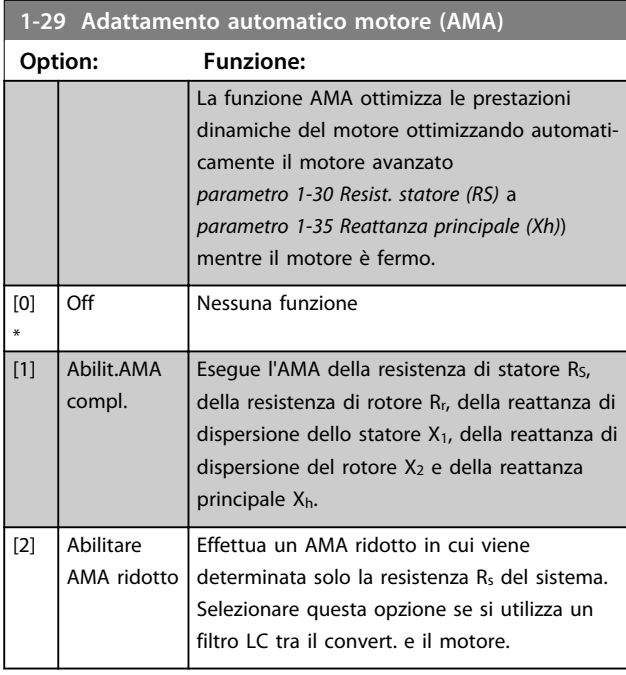

## *AVVISO!*

*Parametro 1-29 Adattamento automatico motore (AMA)* **non hanno alcun effetto quando**  *parametro 1-10 Struttura motore* **= [1] PM, SPM non saliente.**

Attivare la funzione AMA premendo [Hand on] dopo aver selezionato *[1] Abilit.AMA compl.* o *[2] Abilitare AMA ridotto*. Vedere anche la voce *Adattamento automatico motore* nella Guida alla progettazione. Dopo una sequenza normale, il display visualizza il messaggio: "Premere [OK] per terminare AMA". Dopo aver premuto [OK], il convertitore di frequenza è pronto per funzionare.

# *AVVISO!*

- **• Per un adattamento ottimale del convertitore di frequenza, eseguire l'AMA su un motore freddo.**
- **• L'AMA non può essere effettuato mentre il motore è in funzione**

# *AVVISO!*

**Evitare una coppia rigenerativa esterna durante l'AMA.**

# *AVVISO!*

**Se una delle impostazioni nel gruppo di parametri** *1-2\* Dati del motore* **viene modificata, da** 

*parametro 1-30 Resist. statore (RS)* **a** *parametro 1-39 Poli motore***, i parametri avanzati del motore tornano alle impostazioni di fabbrica.**

**Questo parametro non può essere regolato mentre il motore è in funzione.**

# *AVVISO!*

**La funzione AMA completa va eseguita solo senza filtro, mentre la funzione AMA ridotto può essere eseguita con il filtro.**

Vedi sezione: *Esempi applicativi > Adattamento automatico motore* nella *VLT*® *AQUA Drive FC 202 Guida alla progettazione*.

### 3.3.5 1-3\* Dati motore avanz.

Parametri per immettere i dati nominali del motore. I dati motore in *parametro 1-30 Resist. statore (RS)* fino a *parametro 1-39 Poli motore* devono essere corrispondenti al motore specifico per far funzionare il motore in modo ottimale. Le impostazioni di fabbrica sono valori basati sui valori di parametro comuni dei motori standard normali. Se i parametri del motore non vengono impostati correttamente, può verificarsi un guasto del sistema del convertitore di frequenza. Se i dati motore non sono noti, si consiglia di eseguire un adattamento automatico motore (AMA). Vedi sezione: *Esempi applicativi > Adattamento automatico motore* nella *VLT*® *AQUA Drive FC 202 Guida alla progettazione*. La sequenza AMA regola tutti i parametri motore, ad eccezione del momento di inerzia del rotore e delle resistenze nelle perdite del ferro (*parametro 1-36 Resist. perdite ferro*).

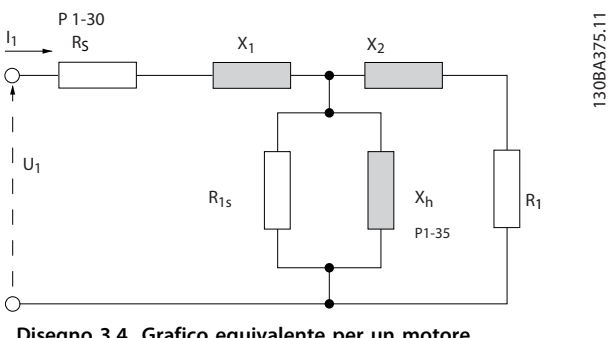

**Disegno 3.4 Grafico equivalente per un motore asincrono**

 $\overline{\mathbf{s}}$ 

 $\overline{\mathsf{s}}$ 

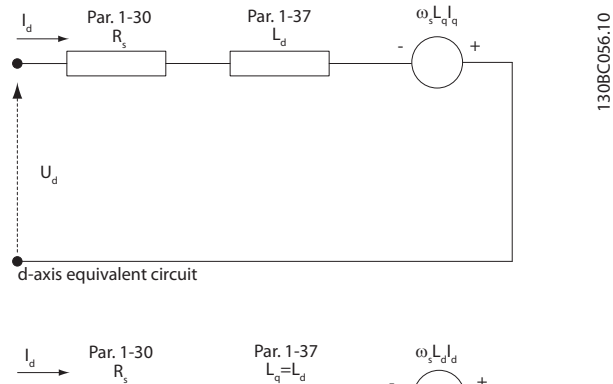

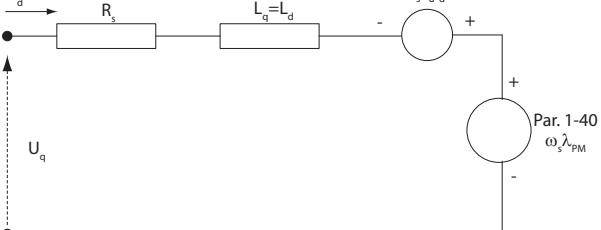

q-axis equivalent circuit

**Disegno 3.5 Diagramma di circuito equivalente di un motore a PM non saliente**

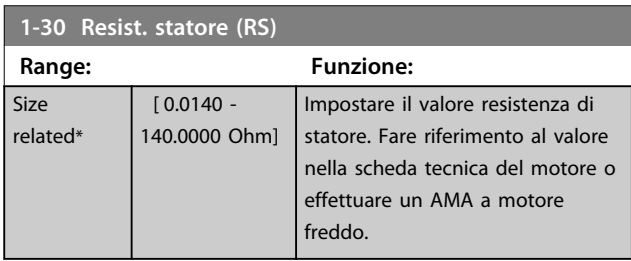

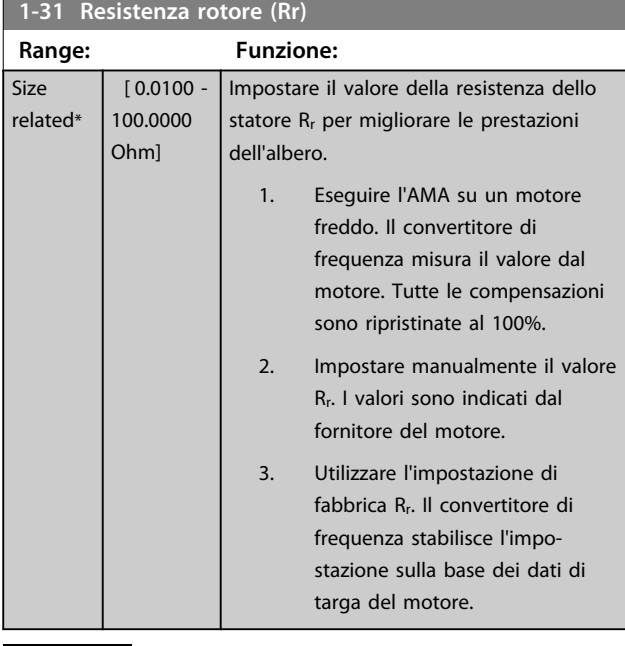

# *AVVISO!*

*Parametro 1-31 Resistenza rotore (Rr)* **non hanno alcun effetto quando** *parametro 1-10 Struttura motore* **= [1] PM, SPM non saliente.**

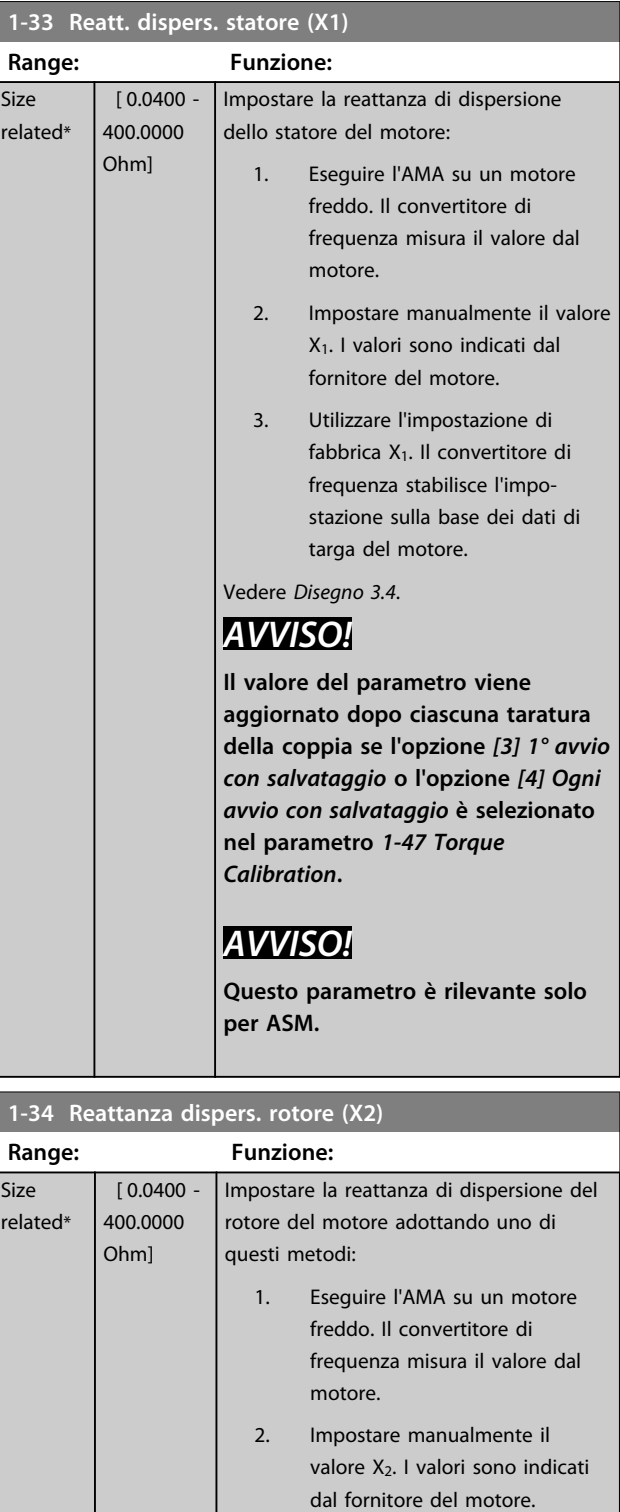

Danfoss

3. Utilizzare l'impostazione di fabbrica X2. Il convertitore di frequenza stabilisce l'impostazione sulla base dei dati di targa del motore.

Vedere *[Disegno 3.4](#page-46-0)*.

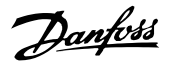

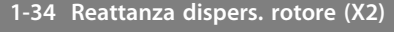

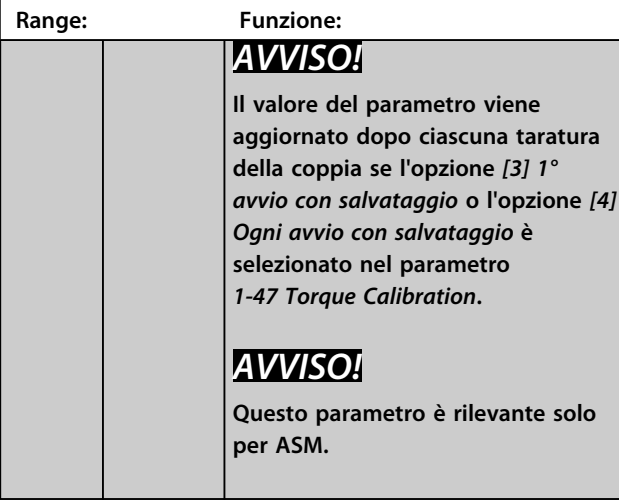

#### **1-35 Reattanza principale (Xh)**

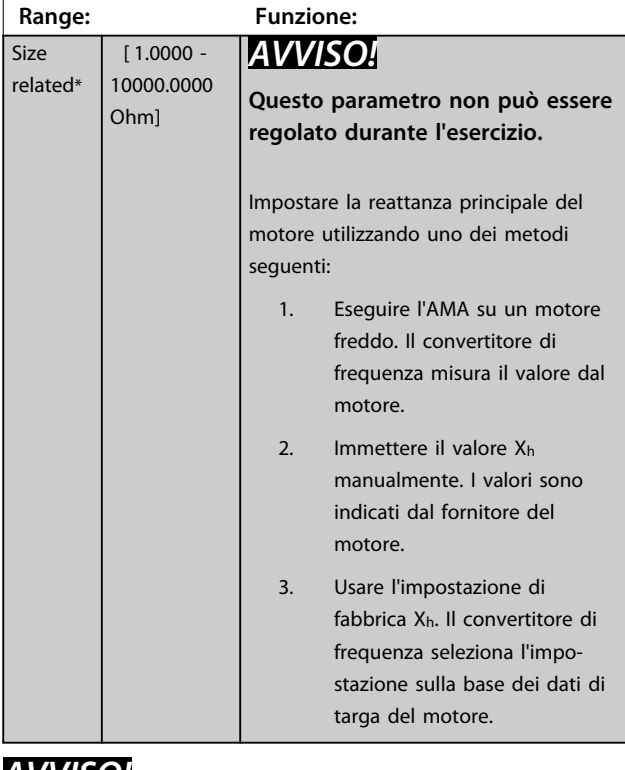

#### *AVVISO!*

*Parametro 1-35 Reattanza principale (Xh)* **non hanno alcun effetto quando** *parametro 1-10 Struttura motore* **= [1] PM, SPM non saliente.**

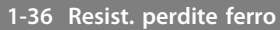

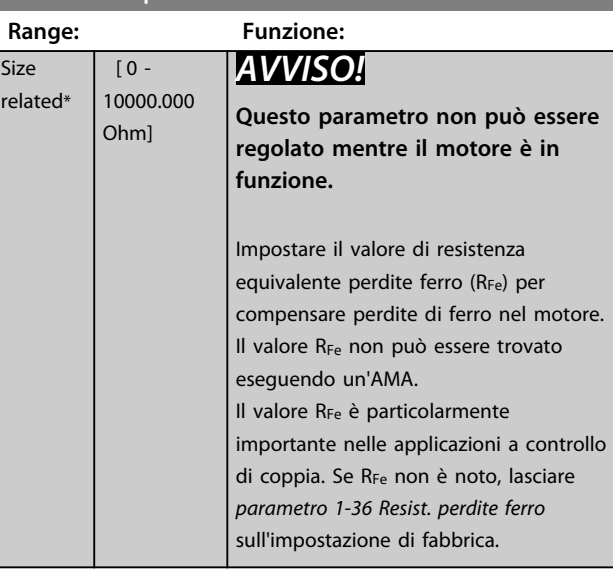

### *AVVISO!*

**Questo parametro non è disponibile dall'LCP.**

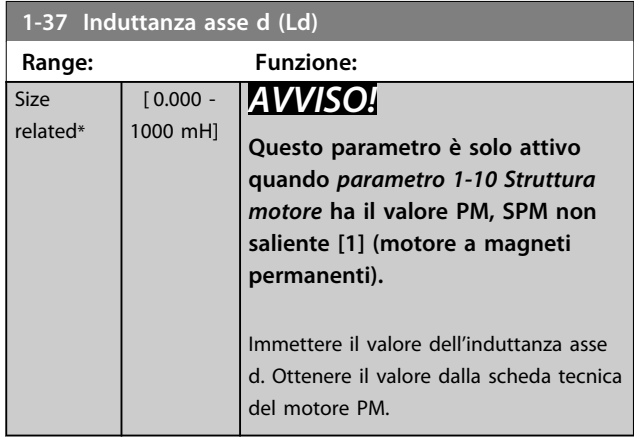

Per i motori asincroni, la resistenza di statore e i valori di induttanza asse d sono descritti in specifiche tecniche come tra linea e comune (centro stella). Per i motori PM, sono tipicamente descritti nelle specifiche tecniche come tra linea-linea. I motori PM sono tipicamente costruiti per il collegamento a stella.

**3 3**

Danfoss

#### <span id="page-49-0"></span>**Descrizione dei parametri Guida alla programmazione**

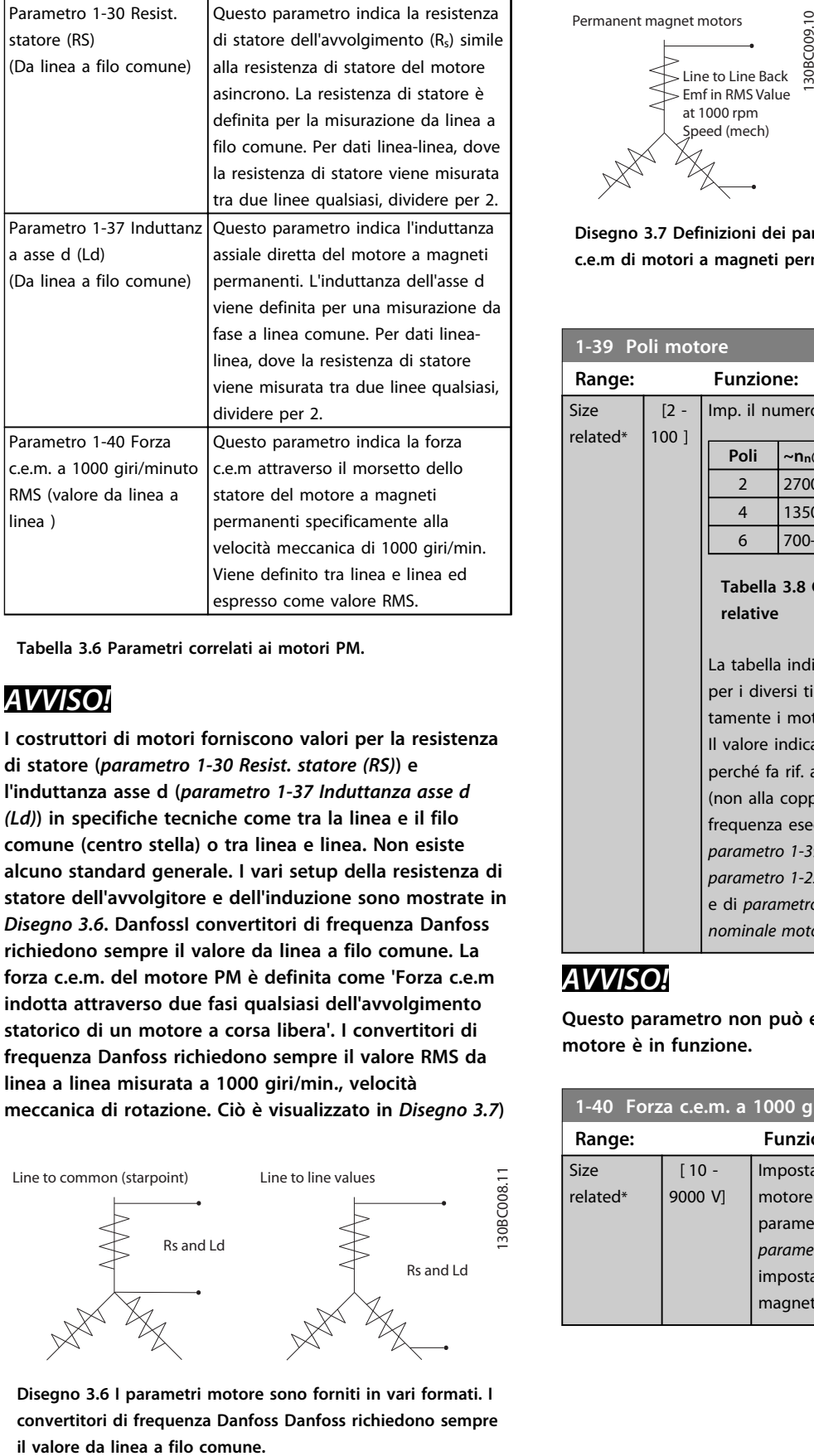

**Tabella 3.6 Parametri correlati ai motori PM.**

## *AVVISO!*

**I costruttori di motori forniscono valori per la resistenza di statore (***parametro 1-30 Resist. statore (RS)***) e l'induttanza asse d (***parametro 1-37 Induttanza asse d (Ld)***) in specifiche tecniche come tra la linea e il filo comune (centro stella) o tra linea e linea. Non esiste alcuno standard generale. I vari setup della resistenza di statore dell'avvolgitore e dell'induzione sono mostrate in** *Disegno 3.6***. DanfossI convertitori di frequenza Danfoss richiedono sempre il valore da linea a filo comune. La forza c.e.m. del motore PM è definita come 'Forza c.e.m indotta attraverso due fasi qualsiasi dell'avvolgimento statorico di un motore a corsa libera'. I convertitori di frequenza Danfoss richiedono sempre il valore RMS da linea a linea misurata a 1000 giri/min., velocità meccanica di rotazione. Ciò è visualizzato in** *Disegno 3.7***)**

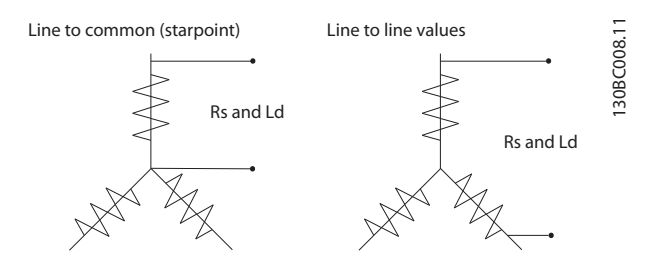

**Disegno 3.6 I parametri motore sono forniti in vari formati. I convertitori di frequenza Danfoss Danfoss richiedono sempre**

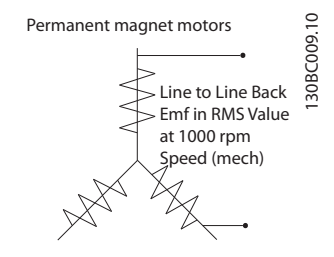

**Disegno 3.7 Definizioni dei parametri macchina della forza c.e.m di motori a magneti permanenti**

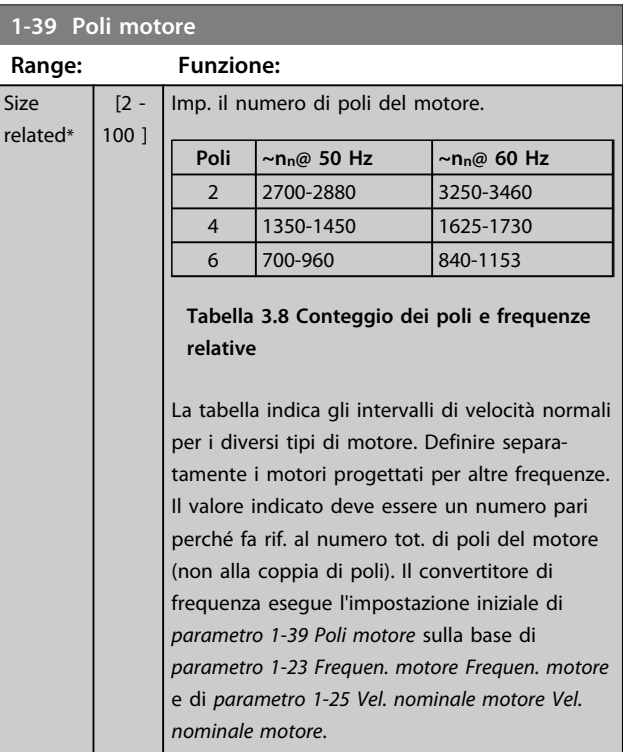

#### *AVVISO!*

**Questo parametro non può essere regolato mentre il motore è in funzione.**

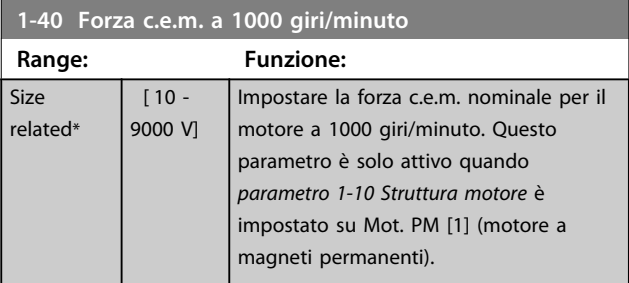

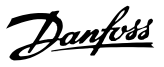

## 3.3.6 1-5\* Impos.indip. carico

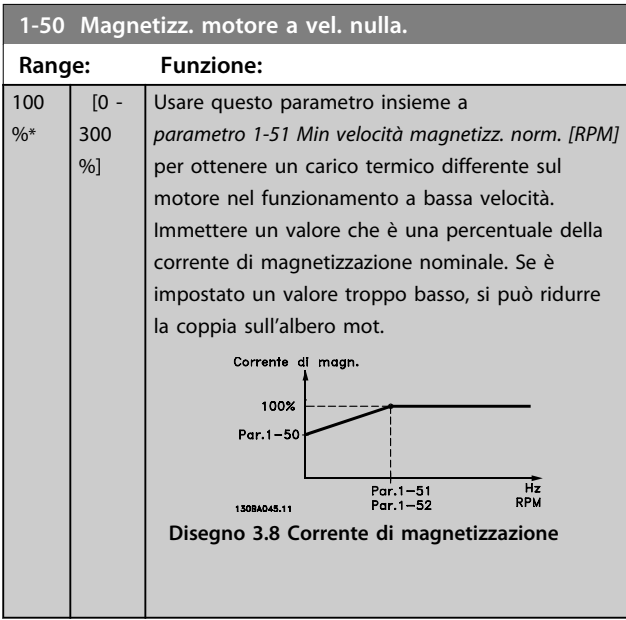

## *AVVISO!*

*Parametro 1-50 Magnetizz. motore a vel. nulla.* **non hanno alcun effetto quando** *parametro 1-10 Struttura motore* **= [1] PM, SPM non saliente.**

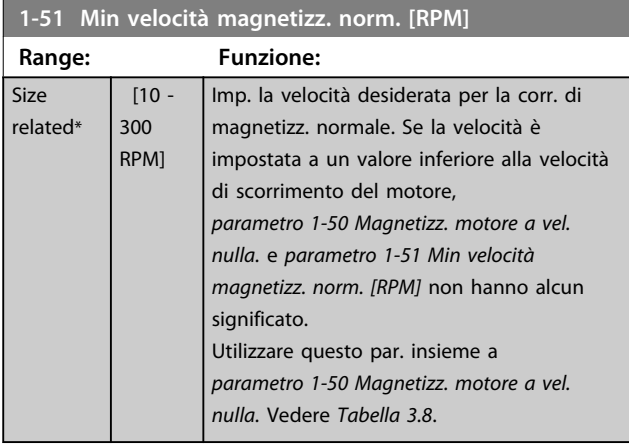

# *AVVISO!*

*Parametro 1-51 Min velocità magnetizz. norm. [RPM]* **non hanno alcun effetto quando** *parametro 1-10 Struttura motore* **= [1] PM, SPM non saliente.**

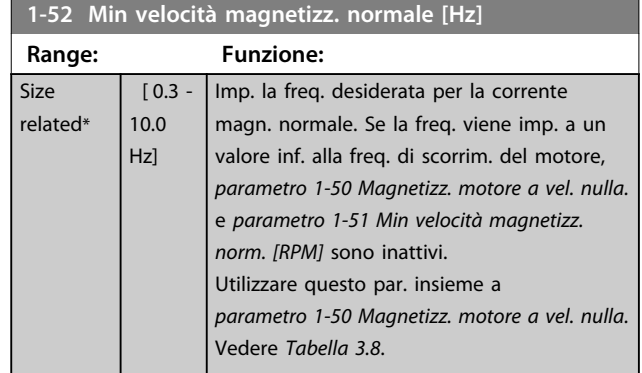

# *AVVISO!*

*Parametro 1-52 Min velocità magnetizz. normale [Hz]* **non hanno alcun effetto quando** *parametro 1-10 Struttura motore* **= [1] PM, SPM non saliente.**

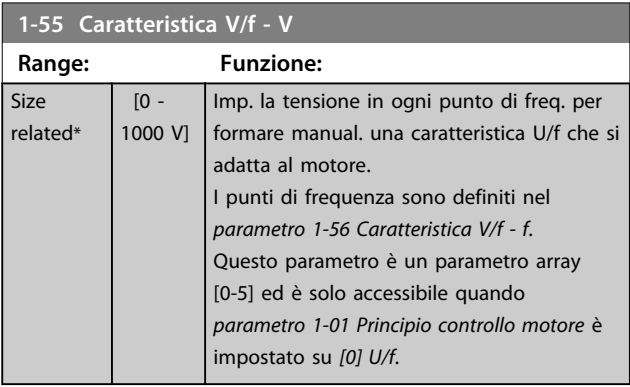

#### **1-56 Caratteristica V/f - f**

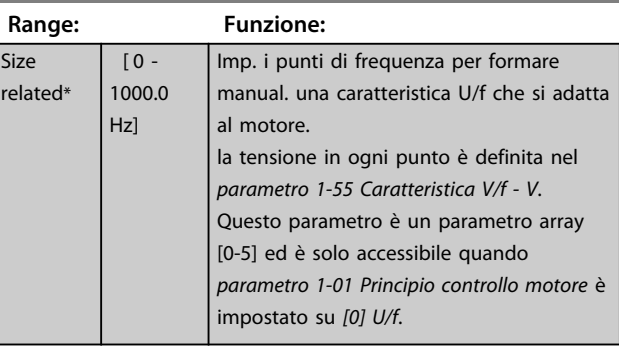

Tensione motore<br>Par 1-55 [x]

130BA166.10

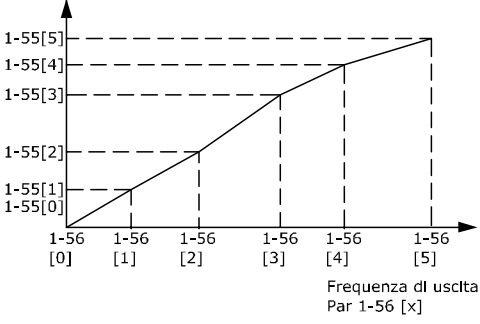

**Disegno 3.9 Caratteristica U/f**

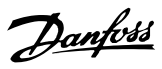

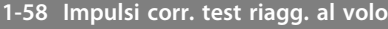

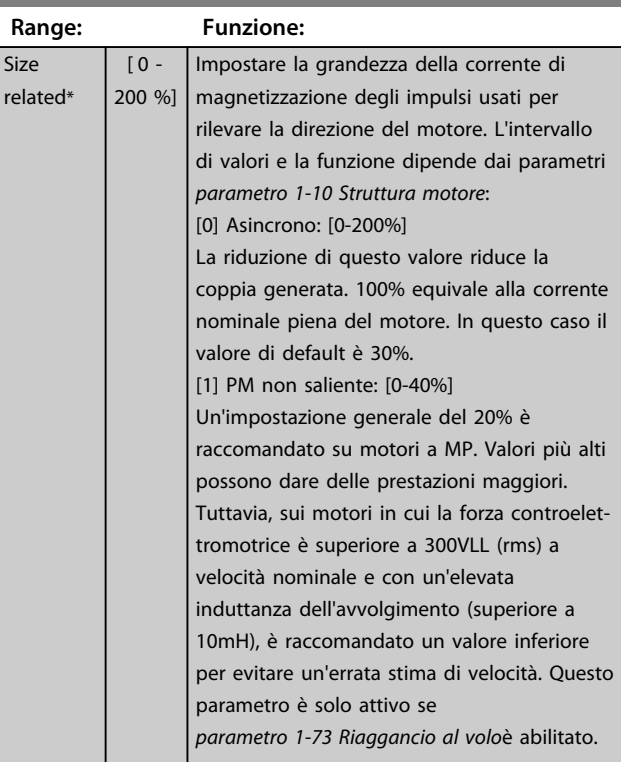

# *AVVISO!*

**Vedere la descrizione di** *parametro 1-70 PM Start Mode* **per una panoramica della relazione tra i parametri di riaggancio al volo PM.**

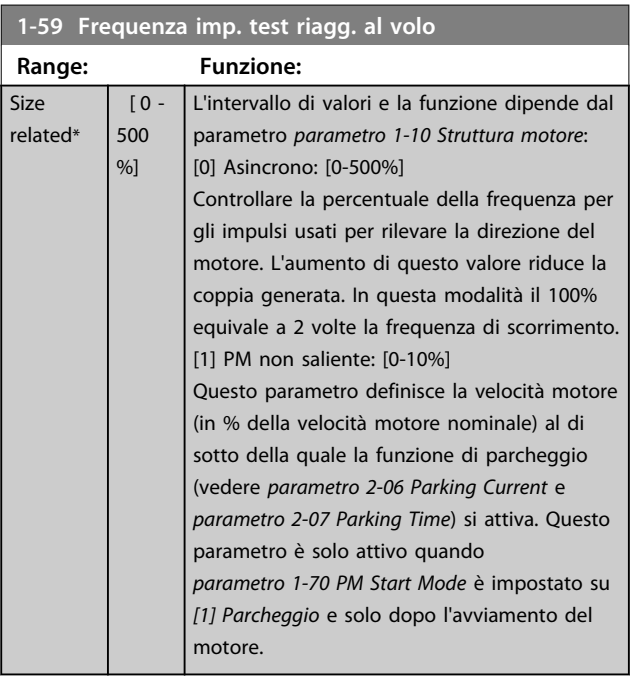

# 3.3.7 1-6\* Imp. dipend. dal car.

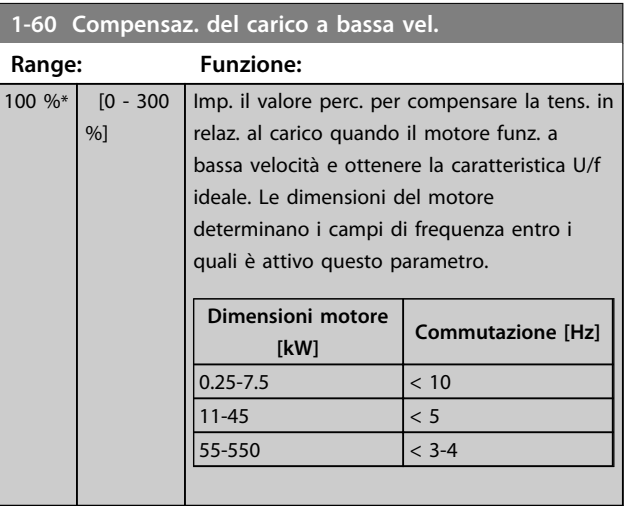

# *AVVISO!*

*Parametro 1-60 Compensaz. del carico a bassa vel.* **non hanno alcun effetto quando** *parametro 1-10 Struttura motore* **= [1] PM, SPM non saliente.**

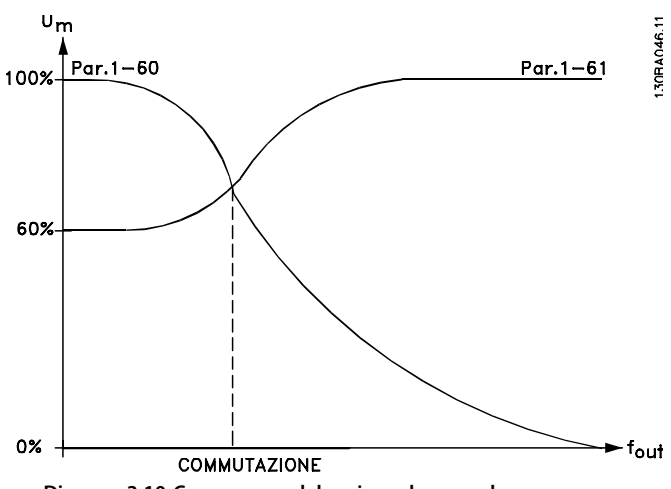

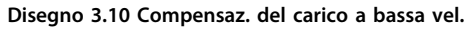

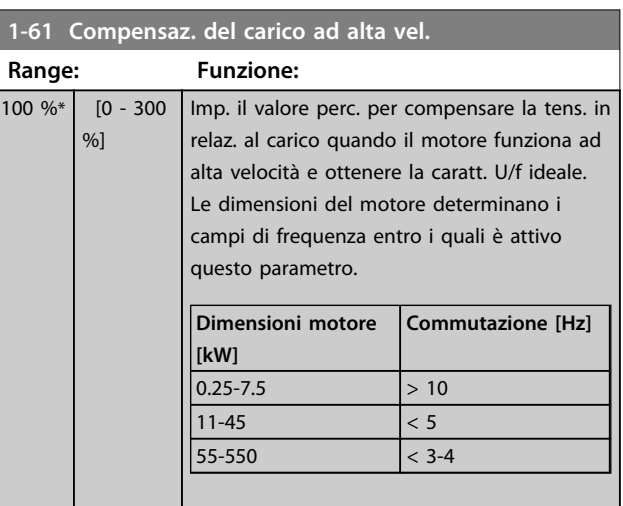

 $r \epsilon$ 

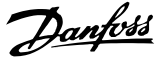

# *AVVISO!*

*Parametro 1-61 Compensaz. del carico ad alta vel.* **non hanno alcun effetto quando** *parametro 1-10 Struttura motore* **= [1] PM, SPM non saliente.**

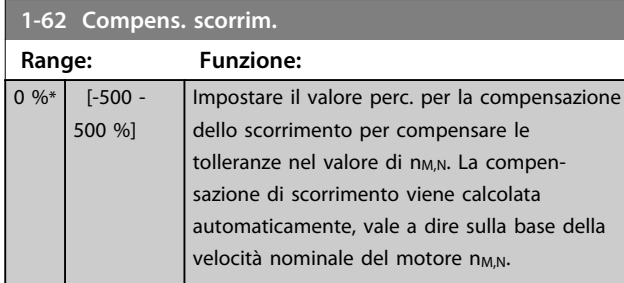

# *AVVISO!*

*Parametro 1-62 Compens. scorrim.* **non hanno alcun effetto quando** *parametro 1-10 Struttura motore* **= [1] PM, SPM non saliente.**

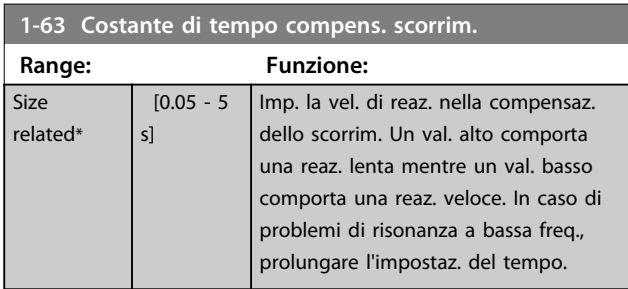

# *AVVISO!*

*Parametro 1-63 Costante di tempo compens. scorrim.* **non hanno alcun effetto quando** *parametro 1-10 Struttura motore* **= [1] PM, SPM non saliente.**

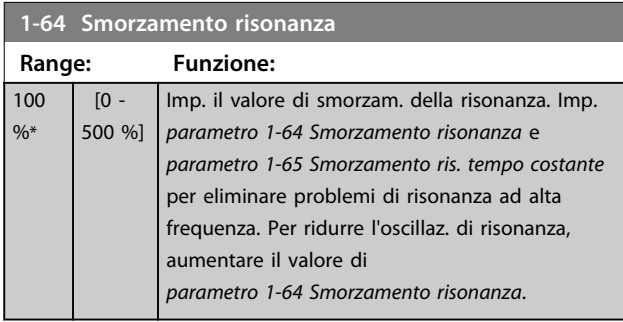

# *AVVISO!*

*Parametro 1-64 Smorzamento risonanza* **non hanno alcun effetto quando** *parametro 1-10 Struttura motore* **= [1] PM, SPM non saliente.**

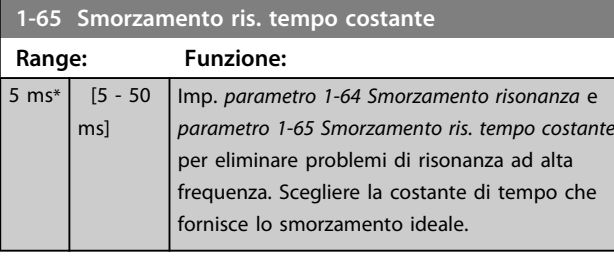

# *AVVISO!*

*Parametro 1-65 Smorzamento ris. tempo costante* **non hanno alcun effetto quando** *parametro 1-10 Struttura motore* **= [1] PM, SPM non saliente.**

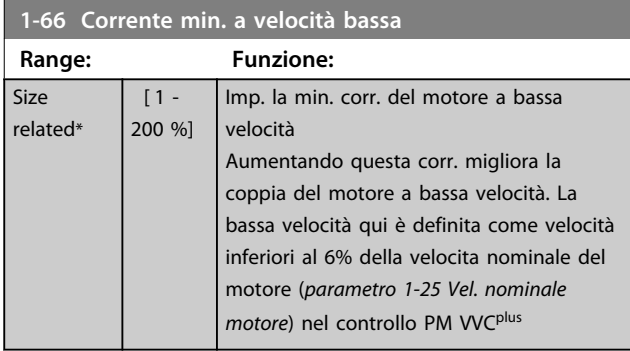

# *AVVISO!*

*Parametro 1-66 Corrente min. a velocità bassa* **non ha alcun effetto se** *parametro 1-10 Struttura motore***=[0]**

## 3.3.8 1-7\* Regolaz. per avvio

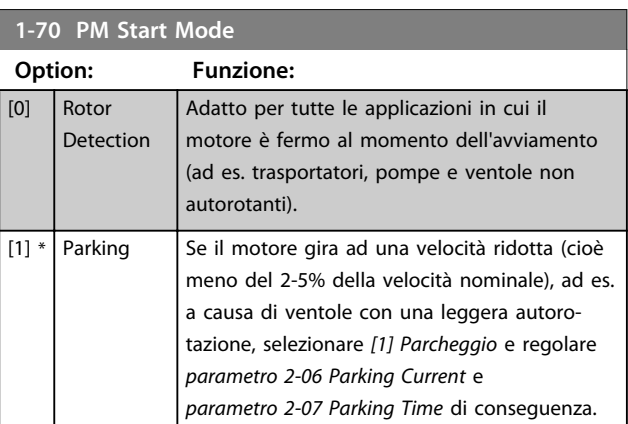

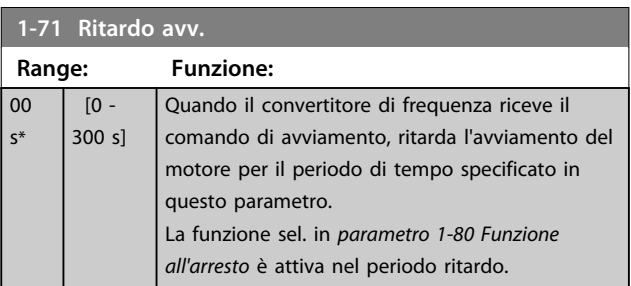

Danfoss

**1-72 Funz. di avv.**

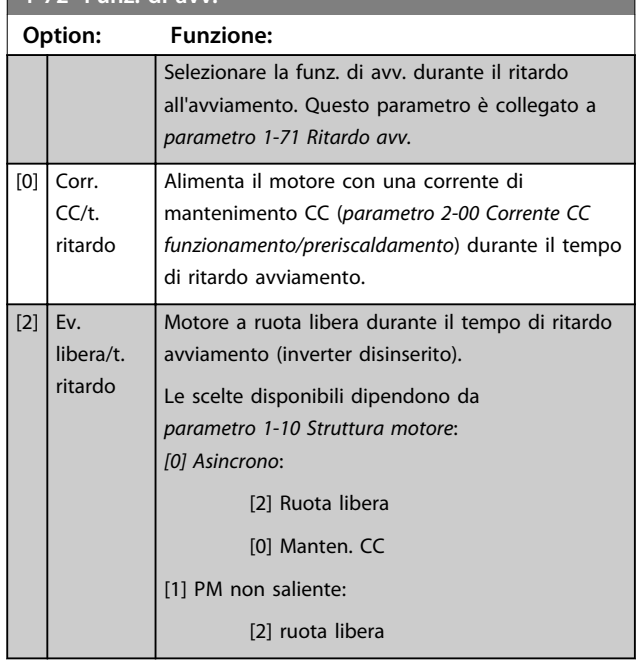

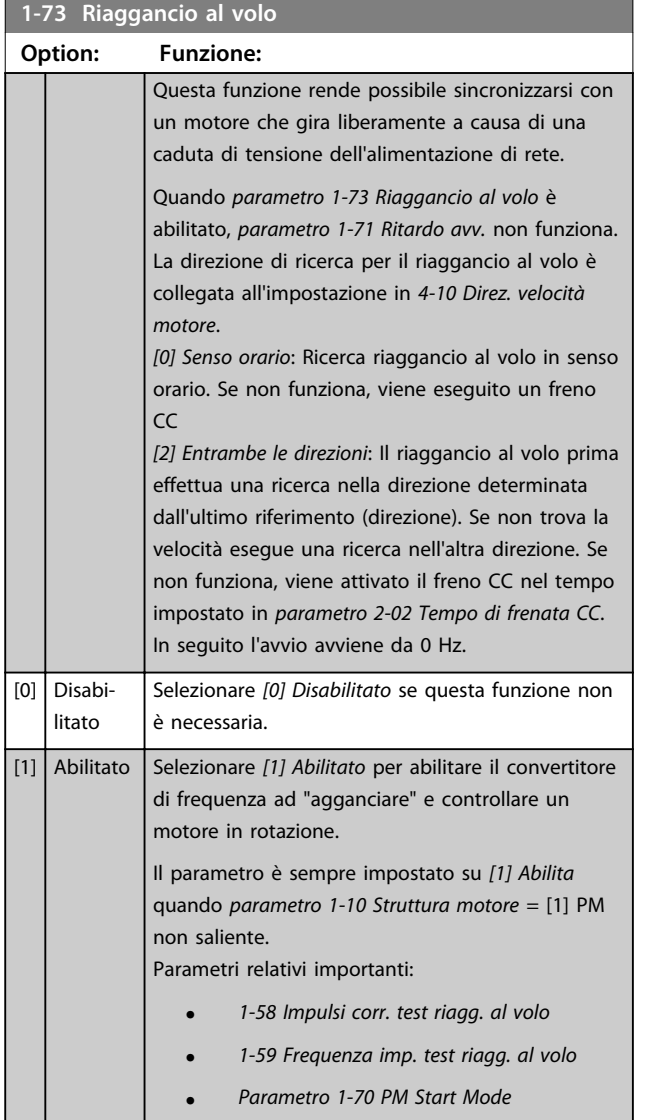

#### **1-73 Riaggancio al volo**

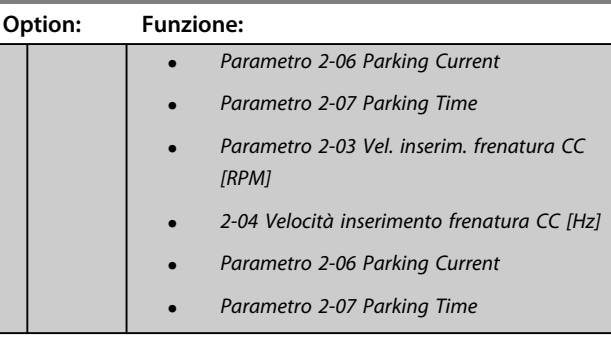

Quando *parametro 1-73 Riaggancio al volo* è abilitato, *parametro 1-71 Ritardo avv.* non funziona.

La direzione di ricerca per il riaggancio al volo è collegata all'impostazione in *4-10 Direz. velocità motore*. *[0] Senso orario*: Ricerca riaggancio al volo in senso orario. Se non funziona, viene eseguito un freno CC *[2] Entrambe le direzioni*: Il riaggancio al volo prima effettua una ricerca nella direzione determinata dall'ultimo riferimento (direzione). Se non trova la velocità esegue una ricerca nell'altra direzione. Se non funziona, viene attivato il freno CC nel tempo impostato in *parametro 2-02 Tempo di frenata CC*. In seguito l'avvio avviene da 0 Hz.

La funzione Riaggancio al volo per motori PM è basata su una stima di velocità iniziale. La velocità è sempre stimata come prima cosa dopo che viene dato un segnale di avviamento attivo. Sulla base dell'impostazione di *parametro 1-70 PM Start Mode* avviene quanto segue: *Parametro 1-70 PM Start Mode* = *[0] Rilevamento rotore*: Se la stima di velocità risulta essere superiore a 0 Hz, il convertitore di frequenza aggancia il motore a quella velocità e riprende il funzionamento normale. Altrimenti il convertitore di frequenza stima la posizione del rotore e avvia il funzionamento normale da lì.

*Parametro 1-70 PM Start Mode* = *[1] Parcheggio*: Se la stima di velocità risulta essere inferiore dell'impostazione in *1-59 Frequenza imp. test riagg. al volo*, allora viene attivata la funzione di parcheggio (vedere *parametro 2-06 Parking Current* e *parametro 2-07 Parking Time*). Altrimenti il convertitore di frequenza aggancia il motore a quella velocità e riprende il funzionamento normale. Fare riferimento alla descrizione di *parametro 1-70 PM Start Mode* per le impostazioni raccomandate.

Limitazioni correnti del principio di riaggancio al volo usato per motori PM:

- **•** L'intervallo di velocità arriva fino al 100% della velocità nominale o alla velocità di indebolimento di campo (a seconda del valore che è più basso).
- **•** Il PMSM con elevata forza c.e.m. (>300 VLL(rms)) e un'elevata induttanza di avvolgimento (>10 mH) ha richiesto più tempo per azzerare la corrente di cortocircuito e potrebbe essere soggetta a errori di stima.
- **•** Test della corrente limitato a un intervallo di velocità fino a 300 Hz. Per certe unità il limite è 250 Hz; tutte le unità 200-240 V fino a 2,2 kW inclusi e tutte le unità 380-480 V fino a 4 kW inclusi.
- **•** Il test della corrente è limitato a una taglia di potenza della macchina fino a 22 kW.
- **•** Predisposto per una macchina a poli salienti (IPMSM) ma non ancora verificato su questo tipo di macchina.
- **•** Per applicazioni ad elevata inerzia (cioè dove l'inerzia del carico è di oltre 30 volte superiore all'inerzia del motore), si raccomanda una resistenza di frenatura per evitare uno scatto per sovratensione durante l'azione ad alta velocità della funzione di riaggancio al volo.

#### **1-79 Pump Start Max Time to Trip Range: Funzione:**  $0 s^*$  [0 -10 s] Se il motore non raggiunga la velocità specificata in *1-86 Velocità scatto bassa [giri/min]* entro il tempo specificato in questo parametro, il convertitore di frequenza scatta. Il tempo in questo parametro include il tempo specificato in *1-71 Ritardo avv.* Per esempio, ciò significa che se il valore in *1-71 Ritardo avv.* è superiore o uguale al valore in *parametro 1-79 Pump Start Max Time to Trip*, il convertitore di frequenza non si avvia mai.

#### 3.3.9 1-8\* Adattam. arresto

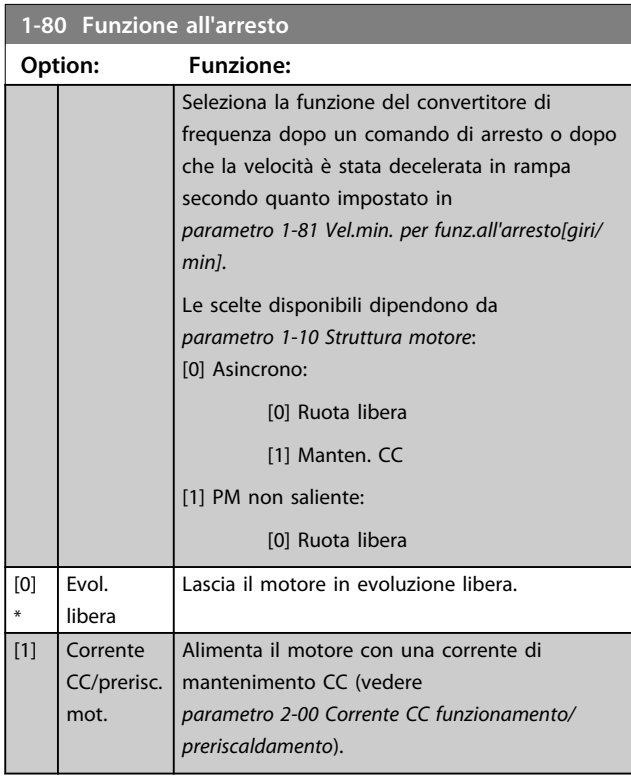

#### **1-81 Vel.min. per funz.all'arresto[giri/min]**

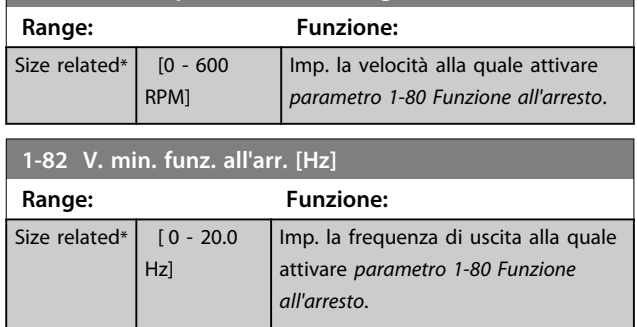

#### 3.3.10 Monitoraggio avanzato della velocità minima per pompe sommerse

Alcune pompe sono molto sensibili al funzionamento a bassa velocità. Le ragioni tipiche per questo sono un raffreddamento o una lubrificazione insufficienti a bassa velocità.

In condizioni sovraccarico, il convertitore di frequenza si autoprotegge usando le sue funzioni di protezione integrate, che includono l'abbassamento della velocità. Per esempio, il regolatore limitazione di corrente può abbassare la velocità. Ciò significa che in alcuni casi la velocità può scendere al di sotto della velocità specificata in *4-11 Lim. basso vel. motore [giri/min]* e *4-12 Limite basso velocità motore [Hz]*.

La funzione di monitoraggio avanzato della velocità minima fa scattare il convertitore di frequenza se la velocità scende al di sotto di un certo valore: Se il motore della pompa non raggiunge la velocità specificata in *1-86 Velocità scatto bassa [giri/min]* entro il tempo specificato in *parametro 1-79 Pump Start Max Time to Trip* (la rampa richiede troppo tempo, il convertitore di frequenza scatta. I timer per *1-71 Ritardo avv.* e *parametro 1-79 Pump Start Max Time to Trip* si aviano allo stesso tempo quando viene emesso il comando di avviamento. Ciò significa, ad esempio, che se il valore in *1-71 Ritardo avv.* è superiore o uguale al valore in *parametro 1-79 Pump Start Max Time to Trip*, il convertitore di frequenza non si avviera mai.

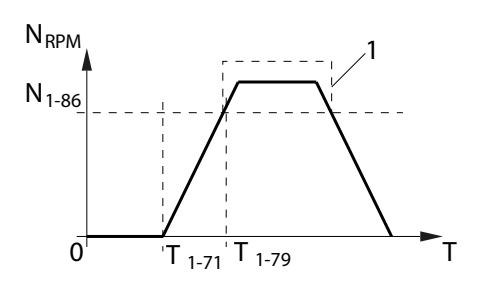

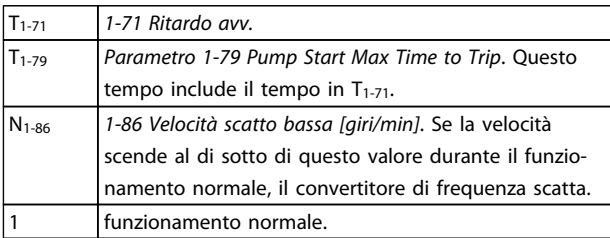

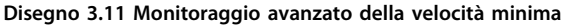

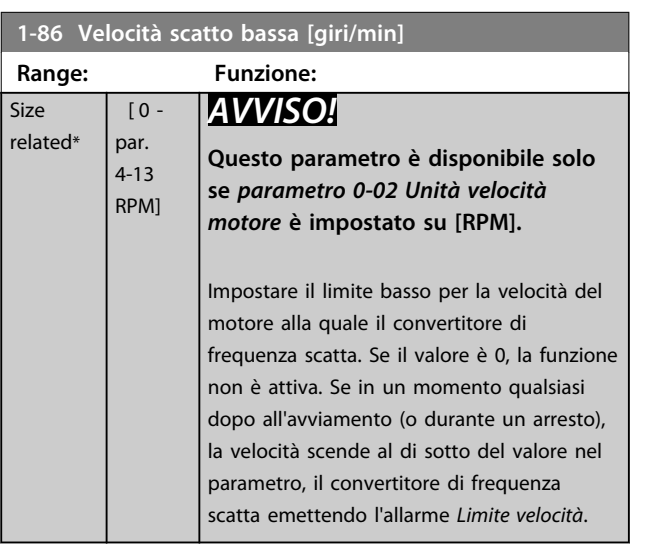

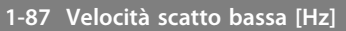

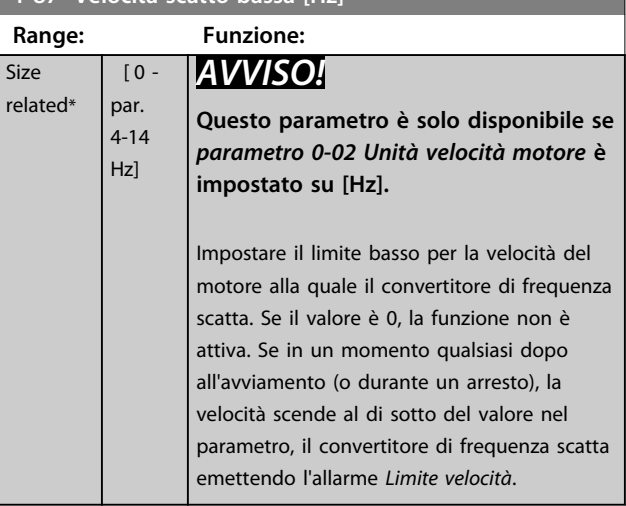

#### 3.3.11 1-9\* Temp. motore

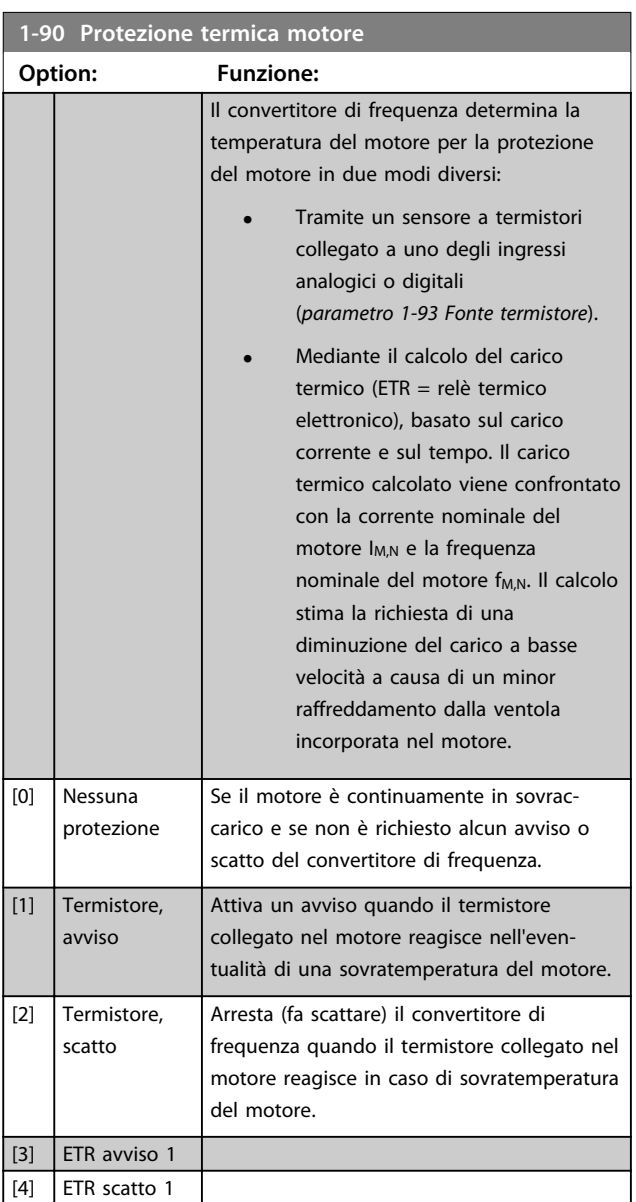

**Descrizione dei parametri Guida alla programmazione**

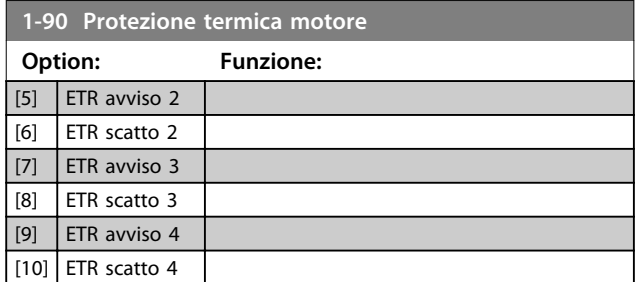

Le funzioni ETR (relè termico elettronico) 1-4 calcolano il carico fino a che non si passa al setup in cui sono state selezionate. Ad esempio l'ETR-3 inizia il calcolo quando è selezionato il setup 3. Per il mercato nordamericano: le funzioni ETR forniscono una protezione da sovraccarico motore classe 20, conformemente alle norme NEC.

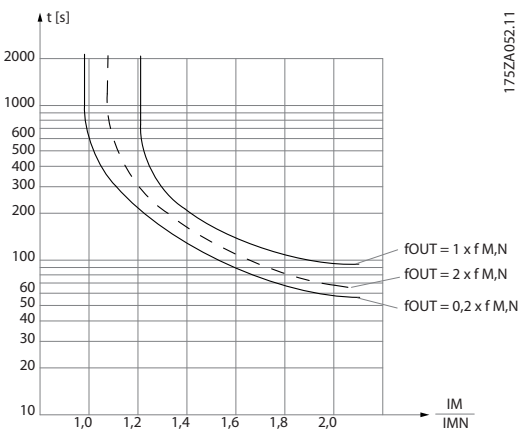

**Disegno 3.12 Protezione da sovraccarico motore**

# **AVVISO**

**Al fine di mantenere i requisiti PELV, tutte le connessioni con i morsetti di controllo devono essere PELV, vale a dire il termistore deve essere rinforzato/a doppio isolamento.**

# *AVVISO!*

**Danfoss raccomanda l'utilizzo di 24 V CC come tensione di alimentazione del termistore.**

# *AVVISO!*

**La funzione del timer ETR non è operativa quando**  *parametro 1-10 Struttura motore* **= [1] PM, SPM non saliente.**

# *AVVISO!*

**Per la corretta operazione della funzione ETR, l'impostazione in** *1-03 Caratteristiche di coppia* **deve essere adatta all'applicazione (vedere la descrizione di** *1-03 Caratteristiche di coppia***).**

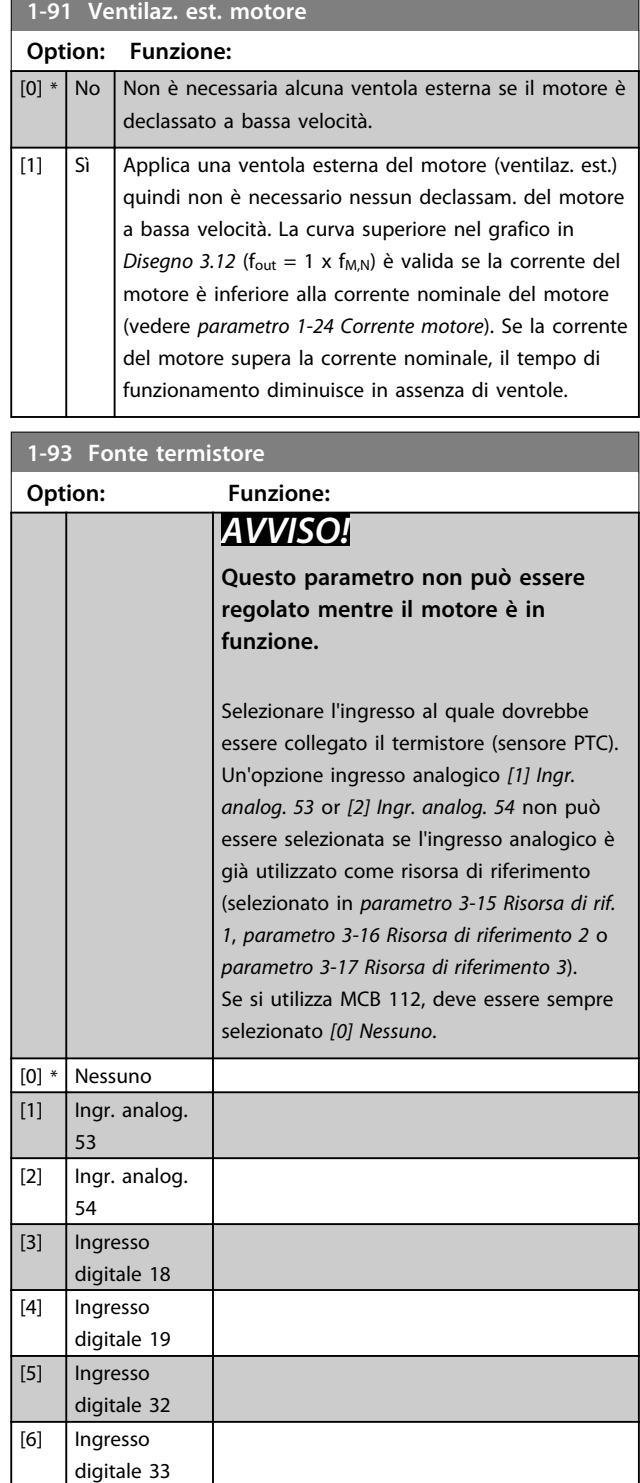

# *AVVISO!*

**L'ingresso digitale dovrebbe essere impostato su** *[0] PNP - Attivo a 24 V* **in** *parametro 5-00 Modo I/O digitale***.**

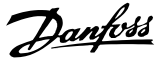

# 3.4 Parametri 2-\*\* Freni

## 3.4.1 2-0\* Freno CC

Gruppo di par. per configurare il freno CC e le funz. di mantenimento CC.

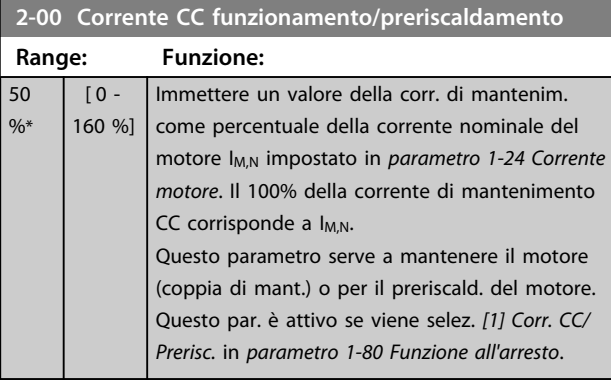

## *AVVISO!*

*Parametro 2-00 Corrente CC funzionamento/preriscaldamento* **non hanno alcun effetto quando**  *parametro 1-10 Struttura motore* **=** *[1] PM, SPM non saliente***.**

# *AVVISO!*

**Il valore massimo dipende dalla corrente nominale del motore.**

**Evitare di applicare il 100 % della corrente per troppo tempo. Potrebbe danneggiare il motore.**

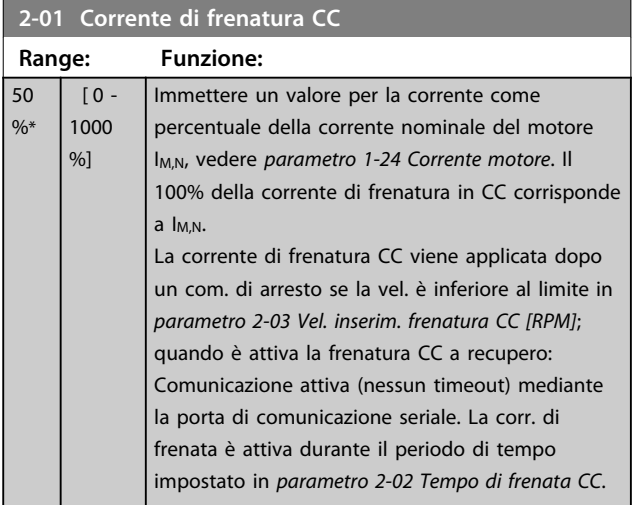

## *AVVISO!*

**Il valore massimo dipende dalla corrente nominale del motore. Evitare di applicare il 100 % della corrente per troppo tempo. Potrebbe danneggiare il motore.**

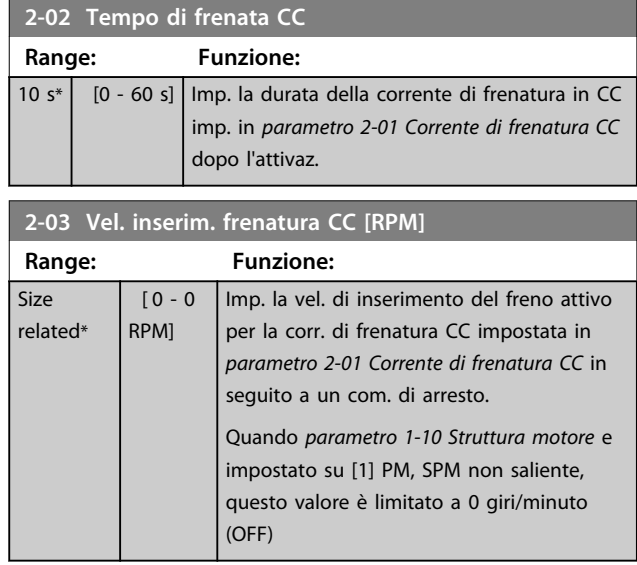

## *AVVISO!*

*Parametro 2-03 Vel. inserim. frenatura CC [RPM]* **non hanno alcun effetto quando** *parametro 1-10 Struttura motore* **=** *[1] PM, SPM non saliente***.**

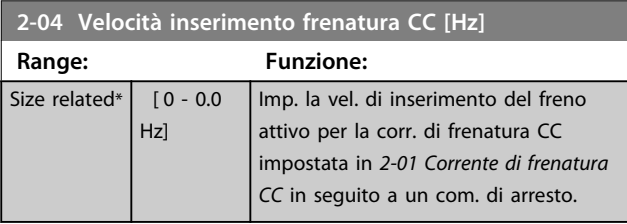

# *AVVISO!*

*Parametro 2-04 Velocità inserimento frenatura CC [Hz]* **non ha alcun effetto quando** *parametro 1-10 Struttura motore* **=** *[1] PM, SPM non saliente***.**

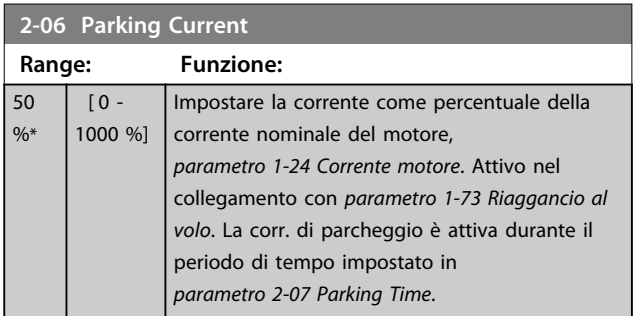

## *AVVISO!*

*parametro 2-06 Parking Current* **e** *parametro 2-07 Parking Time***: Solo attivo se la costruzione motore PM è selezionata in** *parametro 1-10 Struttura motore***.**

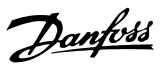

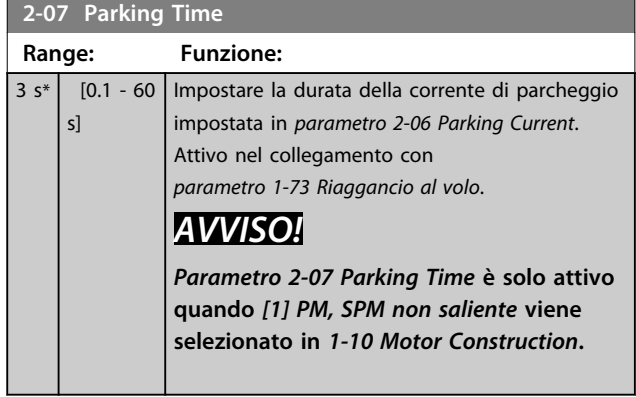

# 3.4.2 2-1\* Funz. energia freno

Gruppo di par. per la selez. dei par. di frenatura dinamica. Solo valido per convertitori di frequenza con chopper di frenatura.

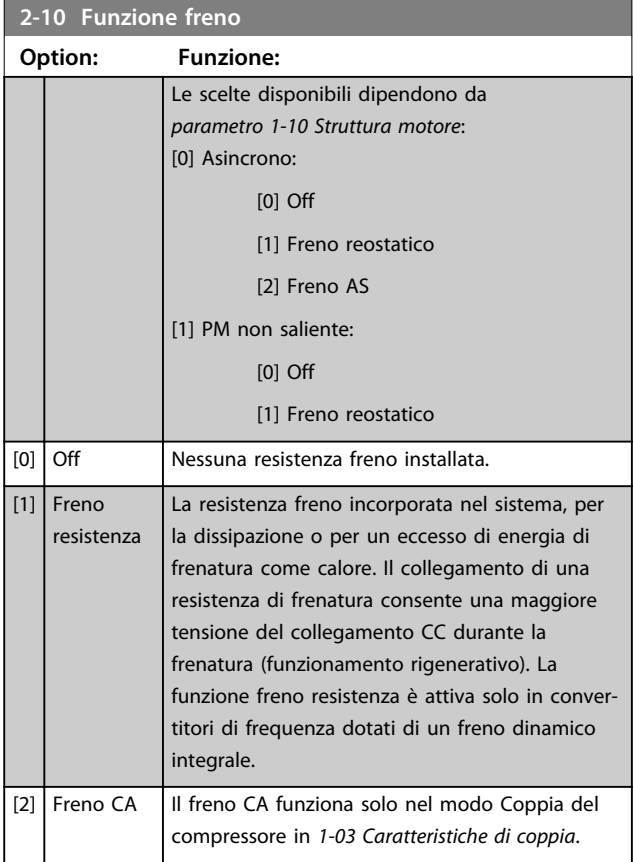

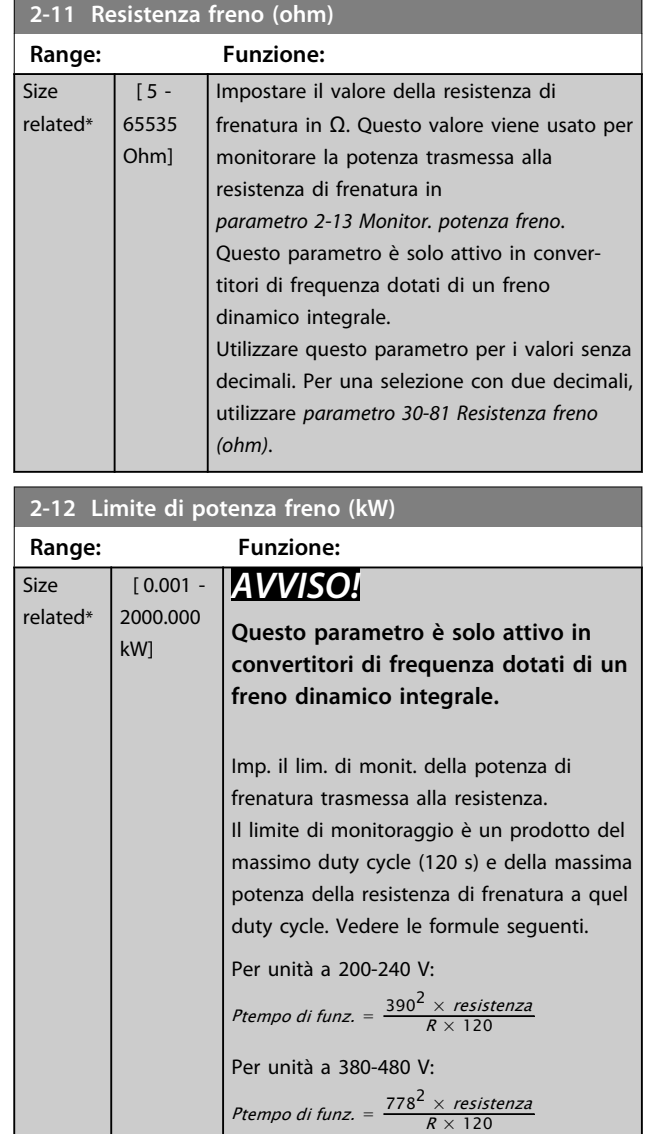

Per unità a 525-600 V:

Ptempo di funz. =  $\frac{943^2 \times resistance3120}$ 

**2-13 Monitor. potenza freno**

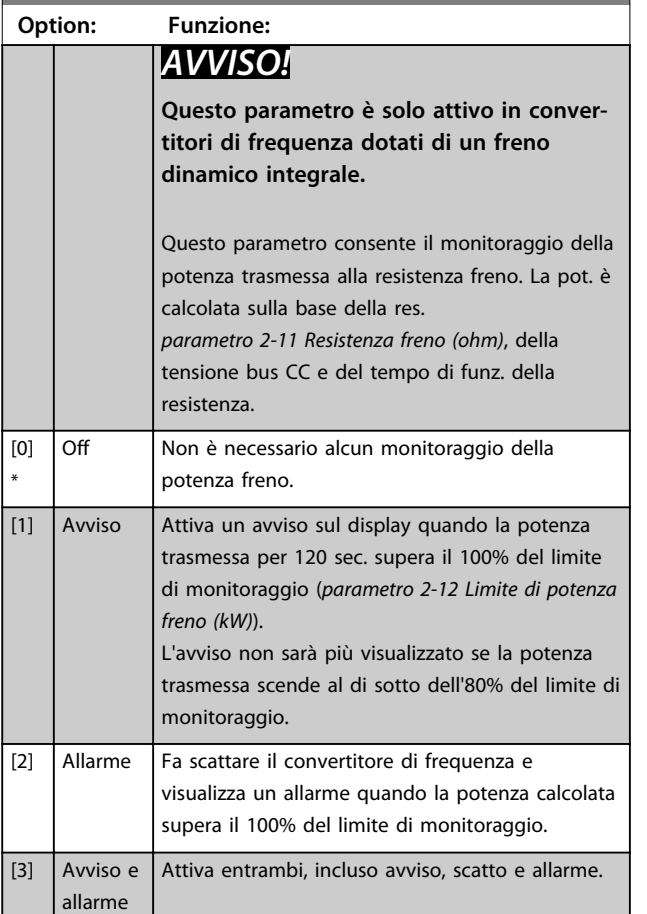

Se il monitoraggio della potenza è impostato su *[0] Off* o *[1] Avviso*, la funzione di frenatura rimane attivata anche se il limite di monitoraggio è stato superato. Ciò può causare un sovraccarico termico del convertitore. Inoltre è possibile ricevere un avviso mediante il relè o l' uscita digitale. La precisione di misurazione del monitoraggio della potenza dipende dalla precisione della resistenza del resistore (superiore al ±20%).

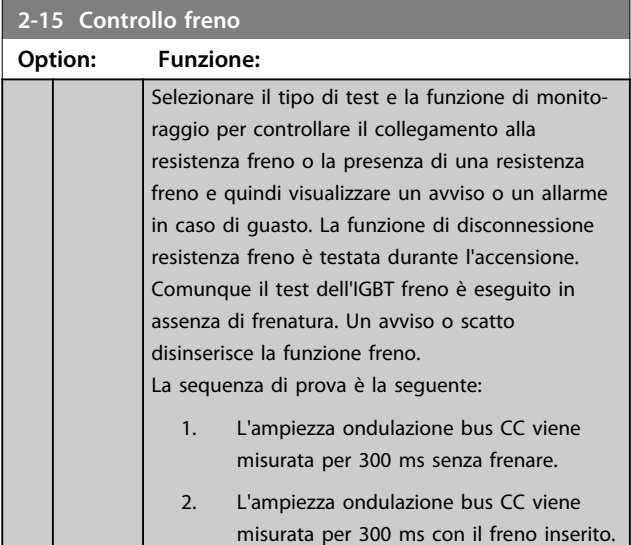

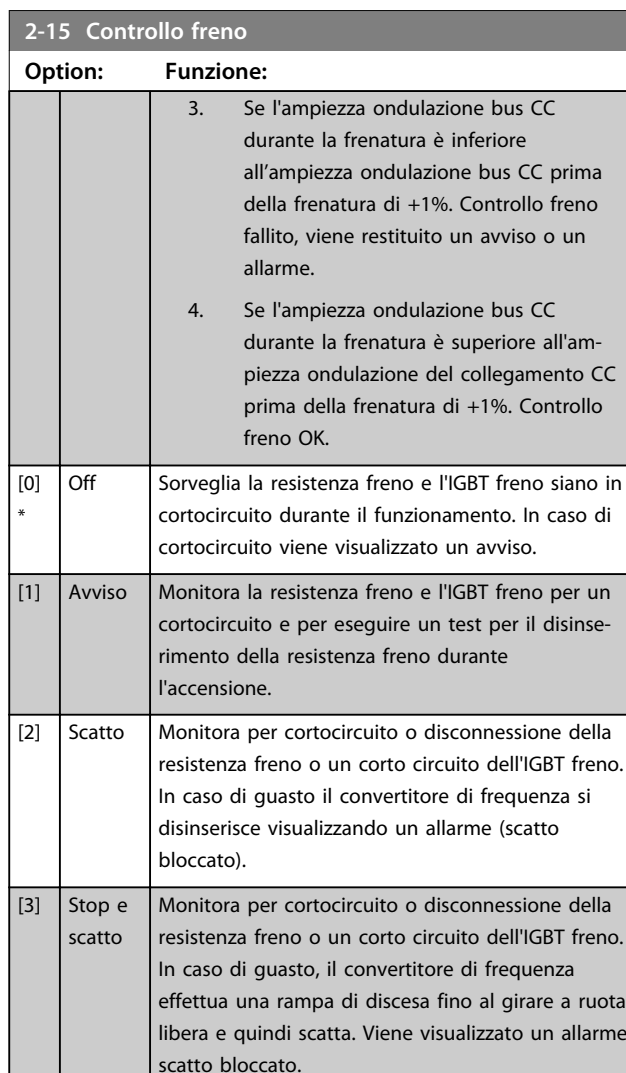

## *AVVISO!*

[4] Freno CA

**Rimuovere un avviso emesso in relazione a** *[0] Off* **o** *[1] Avviso* **disinserendo e reinserendo l'alimentazione di rete. Prima è necessario eliminare il guasto. Con** *[0] Off* **o** *[1] Avviso***, il convertitore di frequenza continua a funzionare anche se è stato rilevato un guasto.**

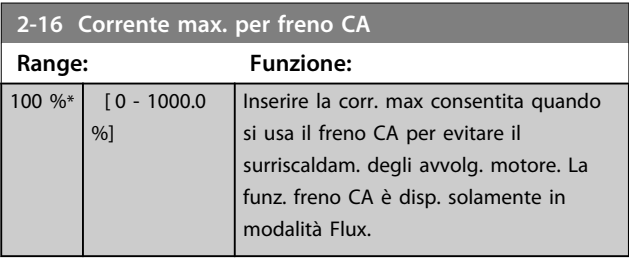

# *AVVISO!*

*Parametro 2-16 Corrente max. per freno CA* **non ha alcun effetto quando** *parametro 1-10 Struttura motore* **=** *[1] PM, SPM non saliente***.**

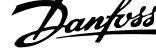

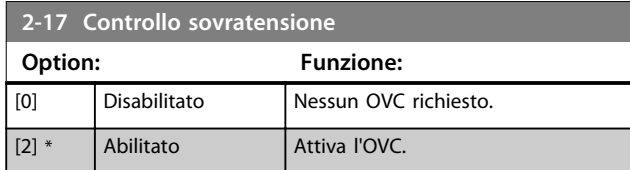

# *AVVISO!*

*Parametro 2-17 Controllo sovratensione* **non ha alcun effetto quando** *parametro 1-10 Struttura motore* **=** *[1] PM, SPM non saliente***.**

# *AVVISO!*

**Il tempo rampa viene regolato automaticamente per evitare lo scatto del convertitore di frequenza.**

# 3.5 Parametetri 3-\*\* Rif./rampe 3.5.1 3-0\* Limiti riferimento

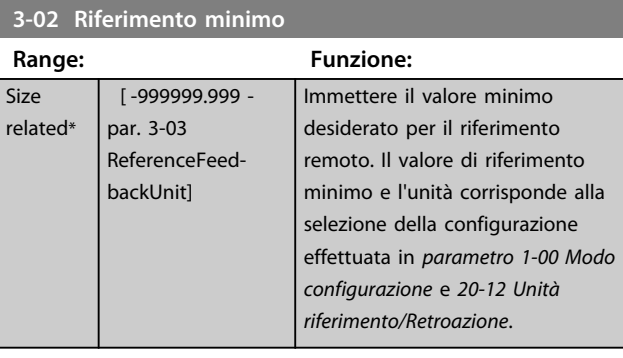

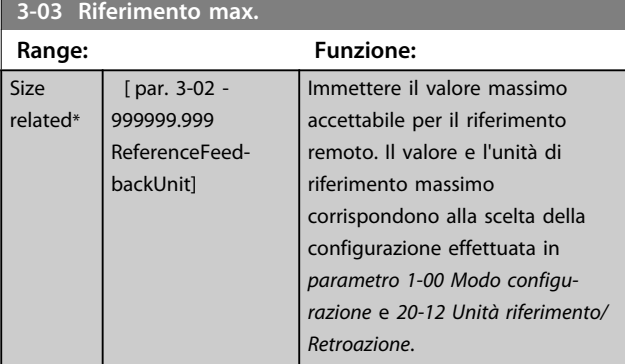

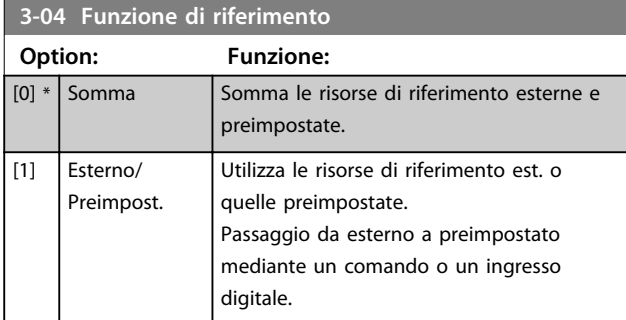

## 3.5.2 3-1\* Riferimenti

Selezionare i riferimenti preimpostati. Selezionare Rif. preimp. bit 0/1/2 [16], [17] o [18] per gli ingressi digitali corrispondenti nel gruppo di parametri *5-1\* Ingressi digitali*.

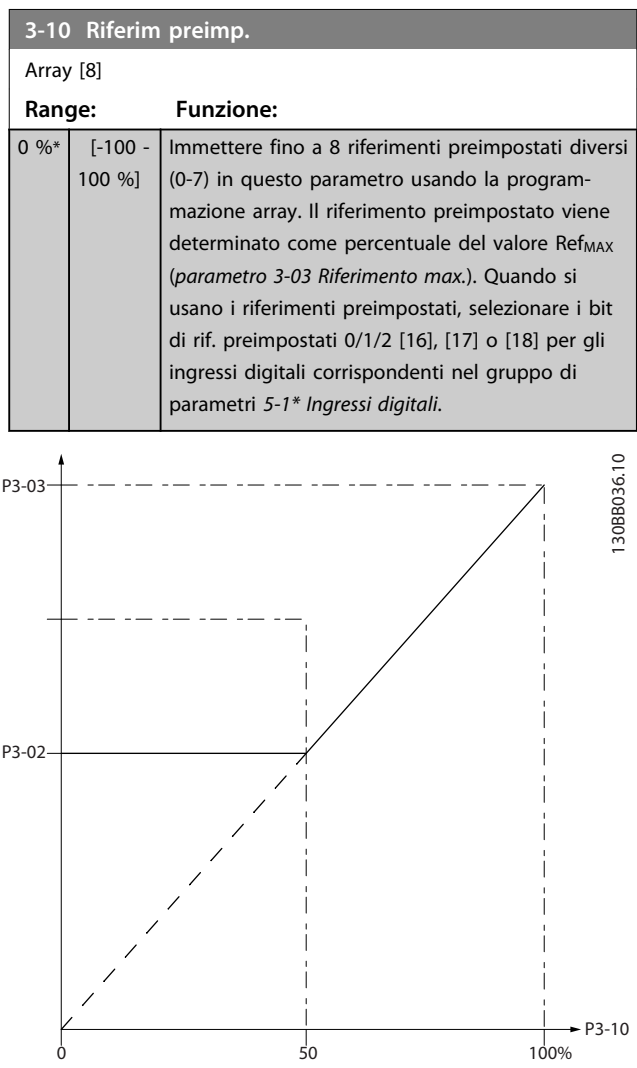

**Disegno 3.13 Riferimento preimpostato**

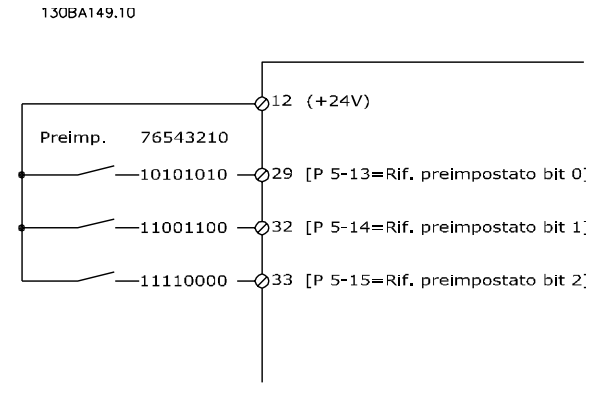

**Disegno 3.14 Schema di riferimento preimpostato**

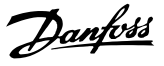

#### **Descrizione dei parametri Guida alla programmazione**

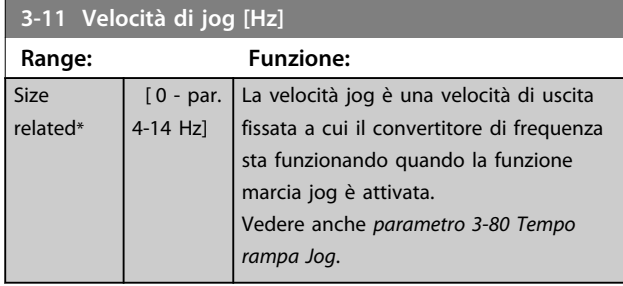

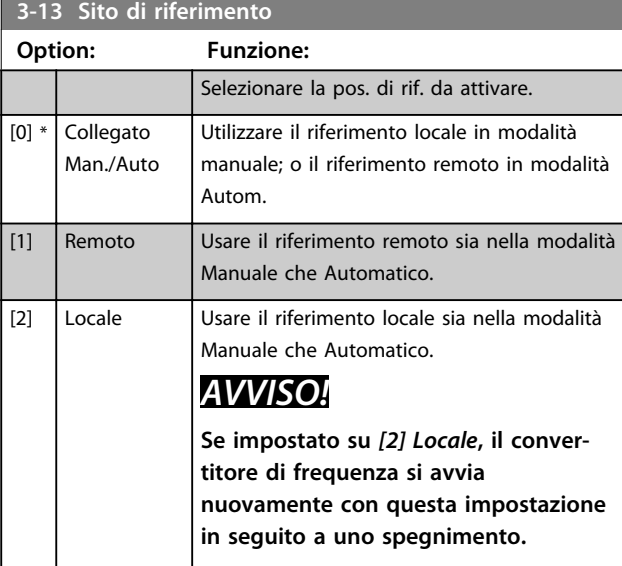

#### **3-14 Rif. relativo preimpostato Range: Funzione:**  $0 %*$  [-100 -100 %] Il riferimento corrente, X, viene aumentato o diminuito con la percentuale Y impostata in *parametro 3-14 Rif. relativo preimpostato*. Questo produce il riferimento attuale Z. Il riferimento corrente (X) è la somma degli ingressi selezionati in *parametro 3-15 Risorsa di rif. 1*, *parametro 3-16 Risorsa di riferimento 2*, *parametro 3-17 Risorsa di riferimento 3* e *8-02 Origine del controllo*.

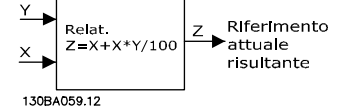

**Disegno 3.15 Rif. relativo preimpostato**

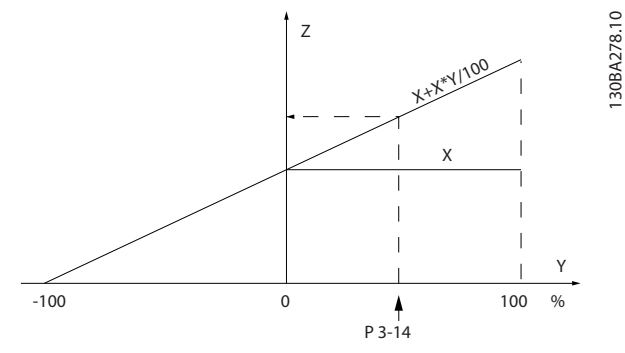

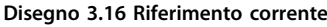

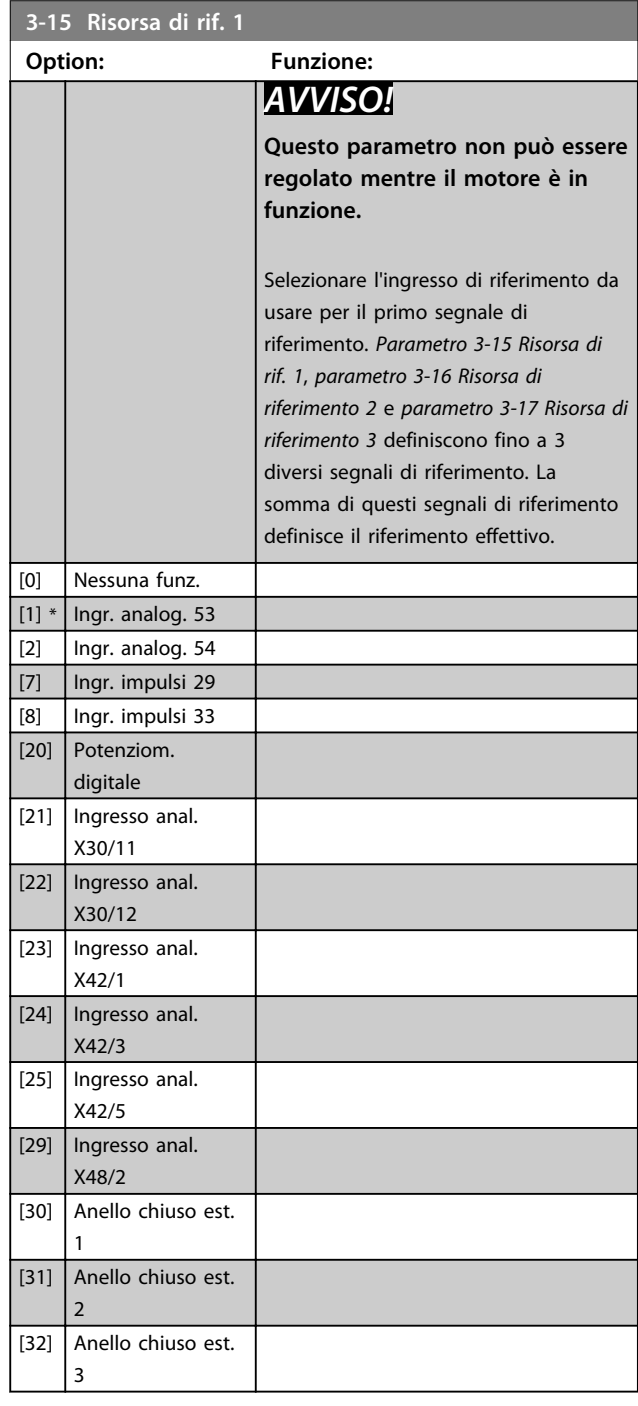

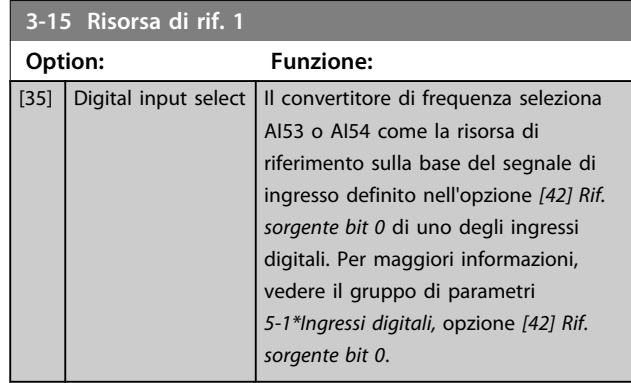

### **3-16 Risorsa di riferimento 2**

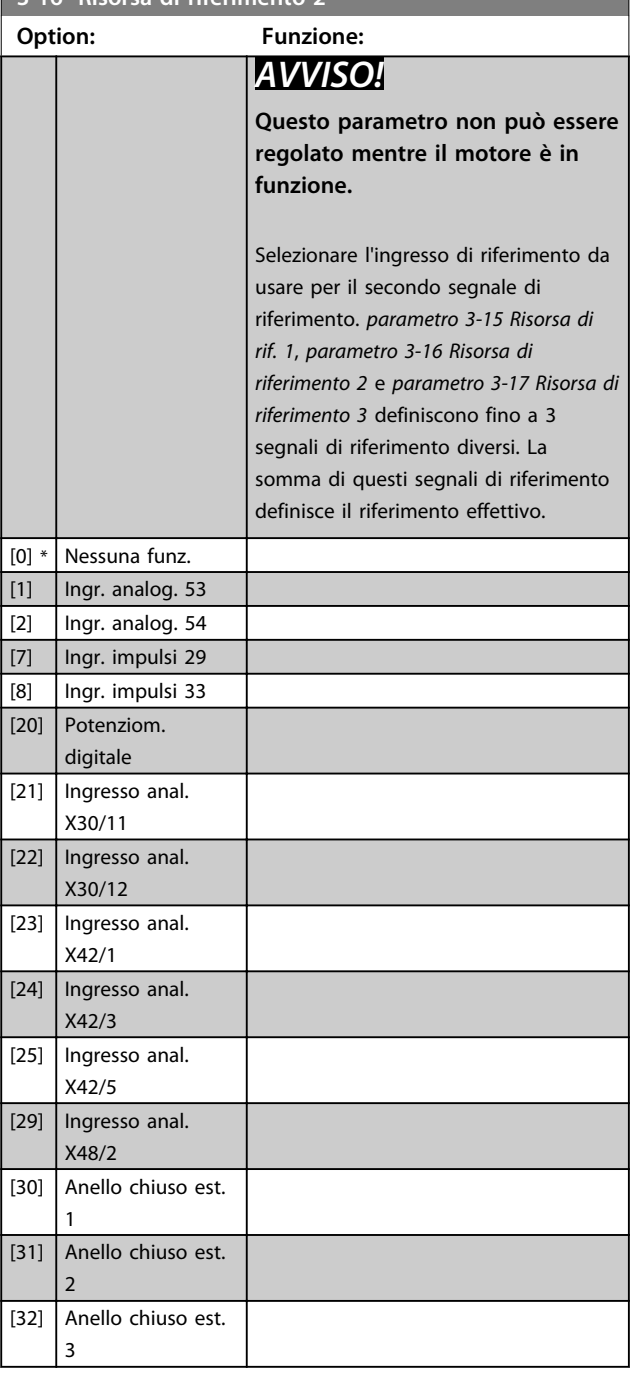

# **3-16 Risorsa di riferimento 2**

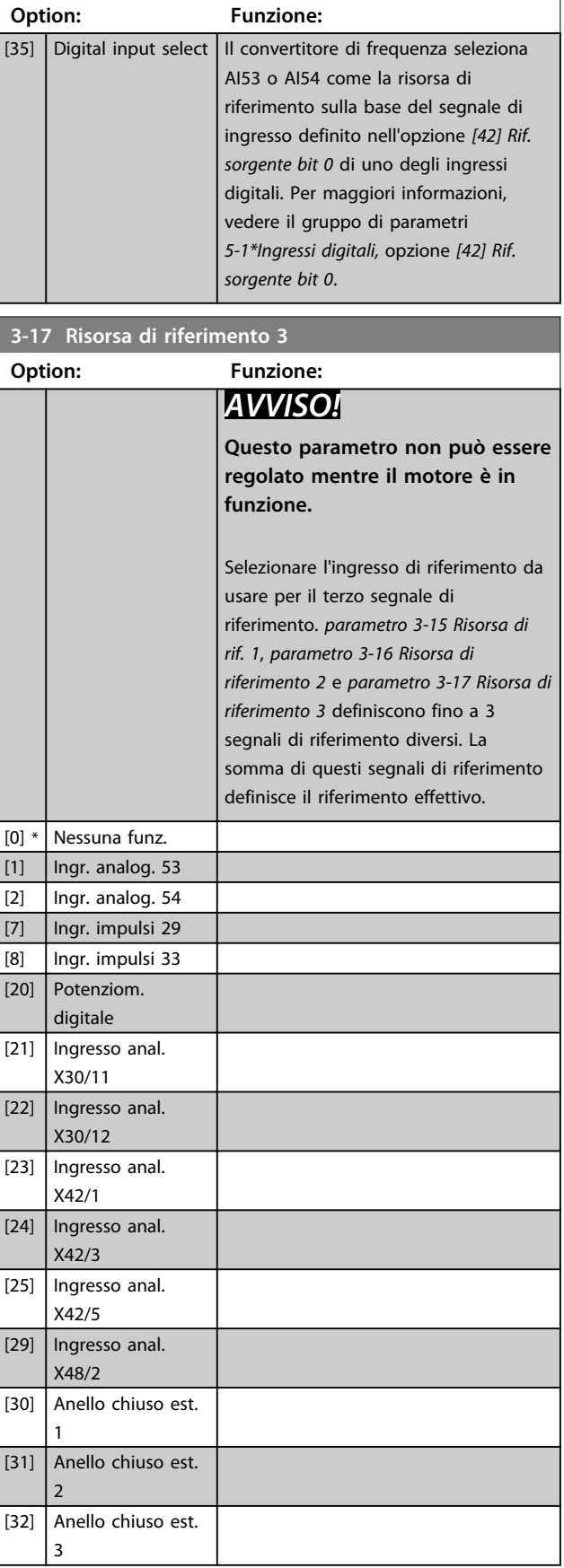

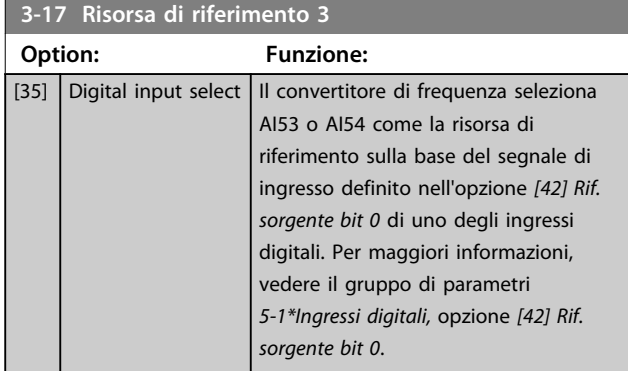

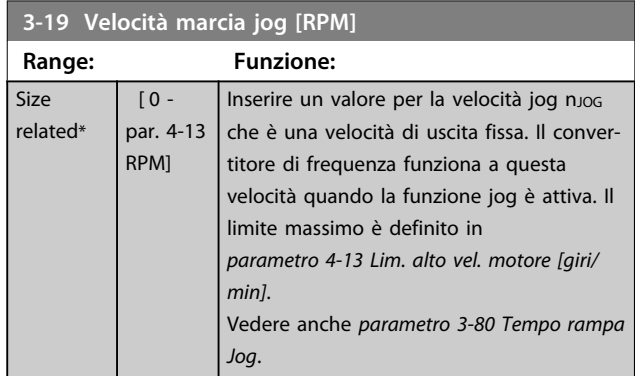

# 3.5.3 3-4\* Rampa 1

Configura il parametro rampa, i tempi di rampa, per ognuna delle due rampe (gruppo di parametri *3-4\* Rampa 1* e gruppo di parametri *3-5\* Rampa 2*).

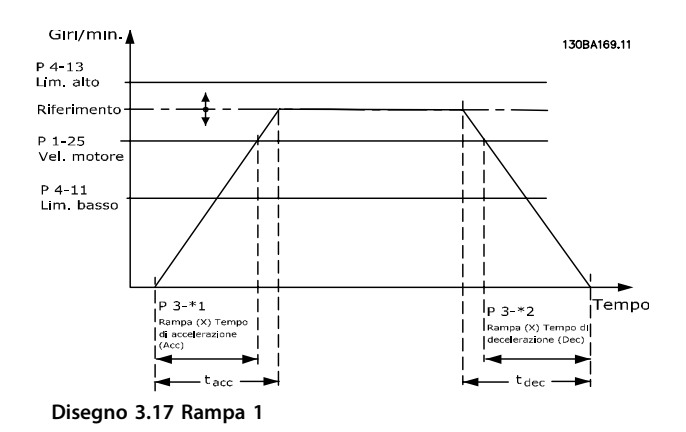

#### **3-41 Rampa 1 tempo di accel.**

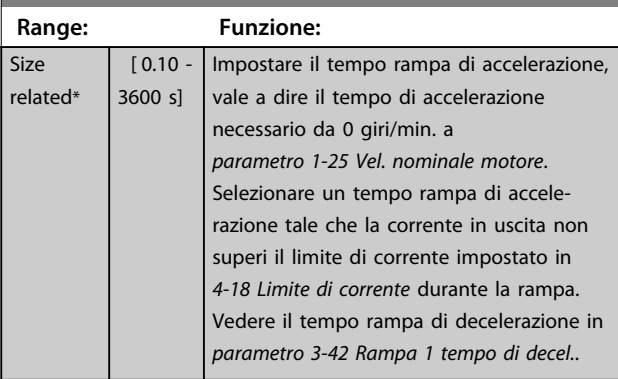

# $par. 3 - 41 = \frac{tacc \times nnom. [par. 1 - 25]}{rif [giri/min.]}$

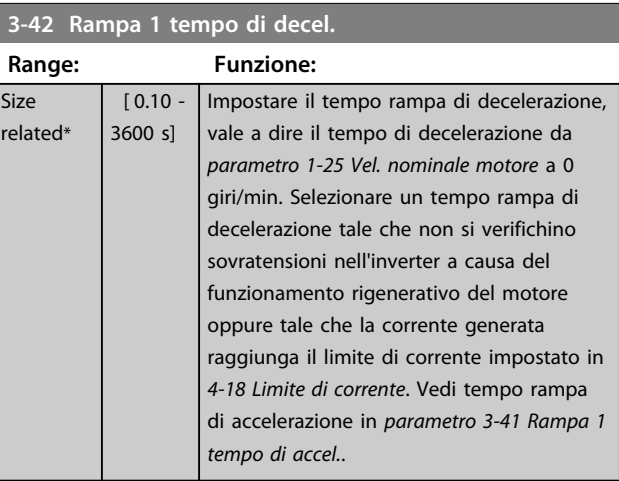

 $par. 3 - 42 = \frac{tdec \times nnom.$   $par. 1 - 25$   $[s/m]$ 

# 3.5.4 3-5\* Rampa 2

Per selezionare i parametri di rampa, vedere il gruppo di parametri *3-4\* Rampa 1*.

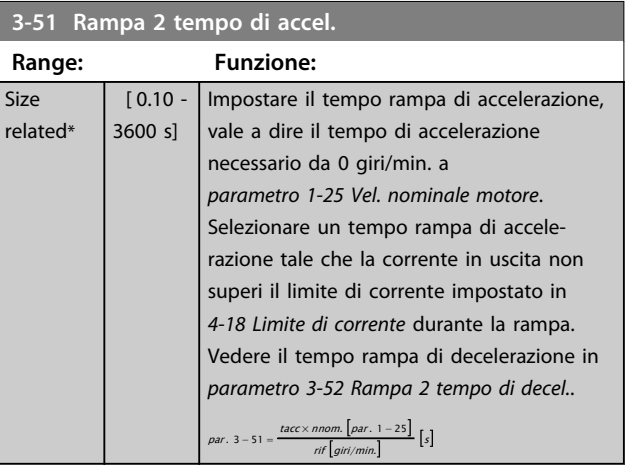

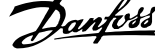

<span id="page-65-0"></span>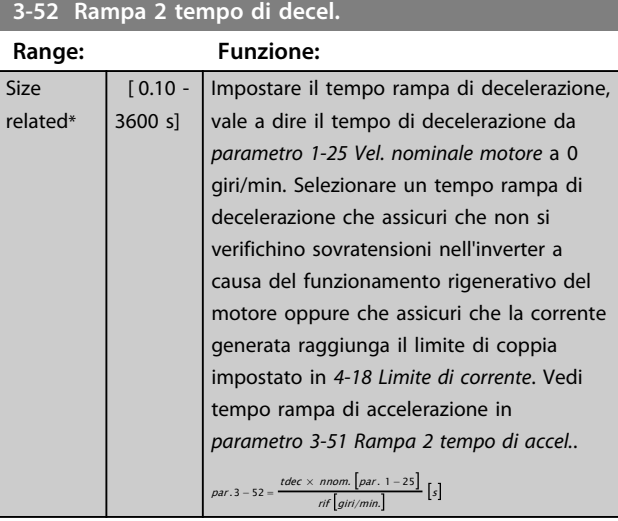

# 3.5.5 3-8\* Altre rampe

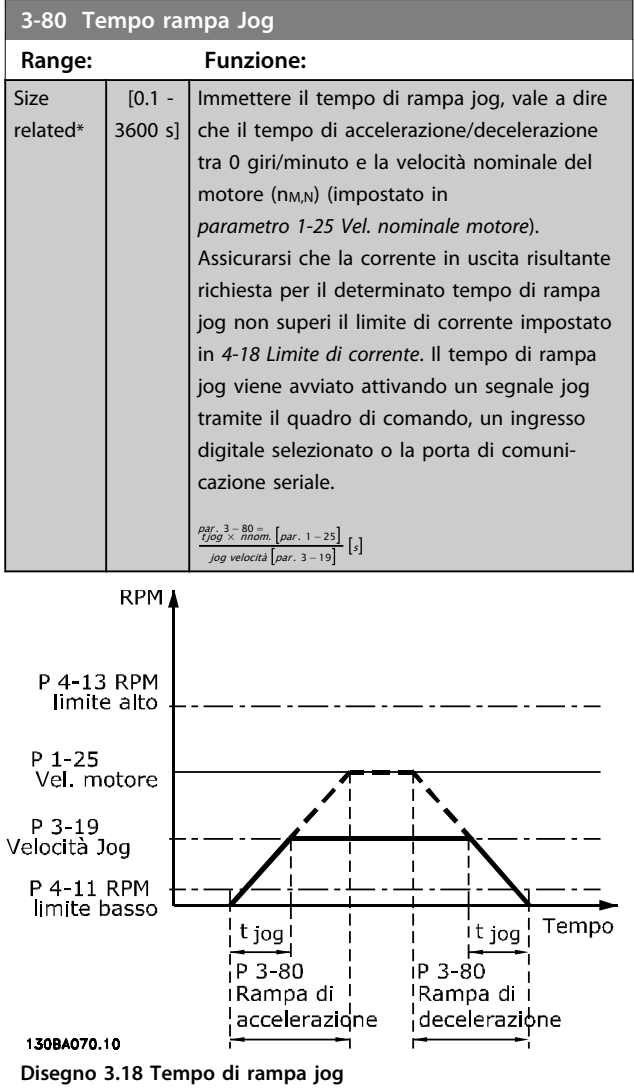

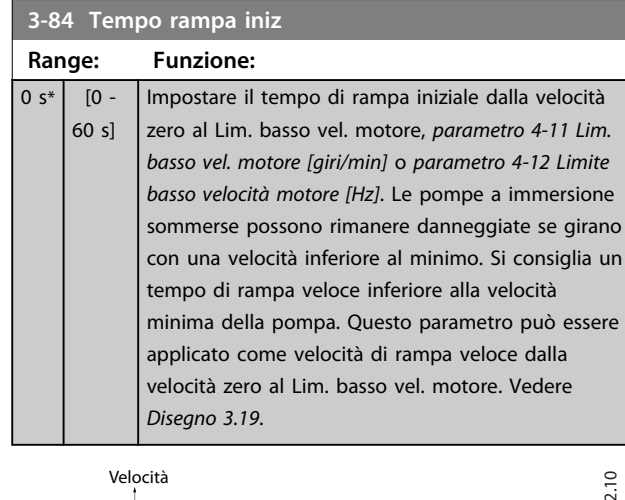

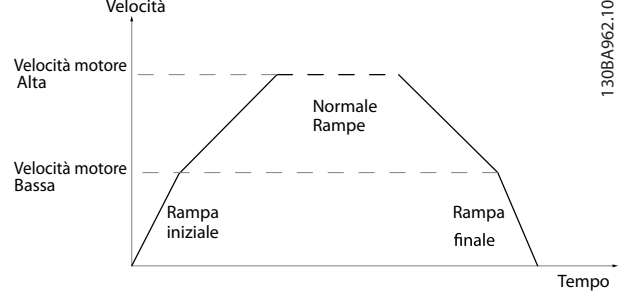

**Disegno 3.19 Tempo di rampa iniziale e finale**

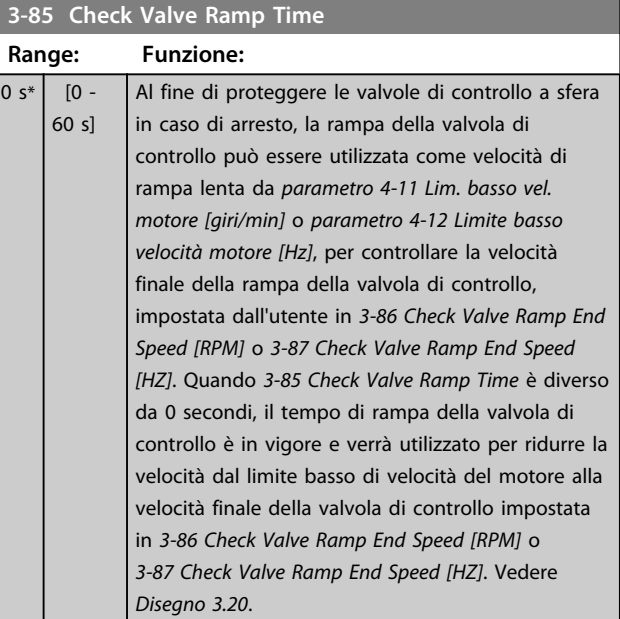

<span id="page-66-0"></span>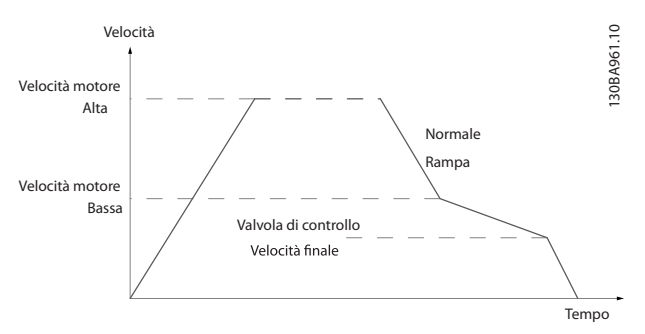

**Disegno 3.20 Controllare la rampa della valvola**

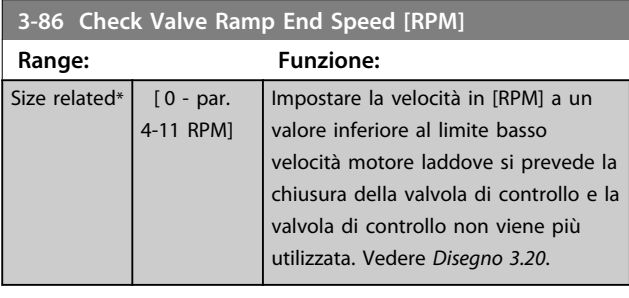

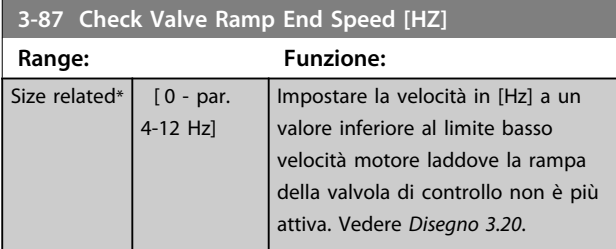

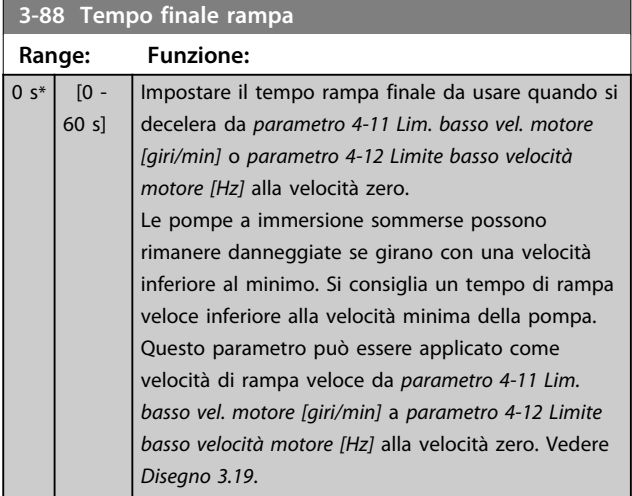

# 3.5.6 3-9\* Pot.metro dig.

Questa funzione consente all'utente di aumentare o diminuire il riferimento risultante attivando ingressi digitali impostati come AUMENTA, DIMINUISCI o CANCELLA. Almeno un ingr. digitale deve essere impostato su AUMENTA o DIMINUISCI per attivare la funz.

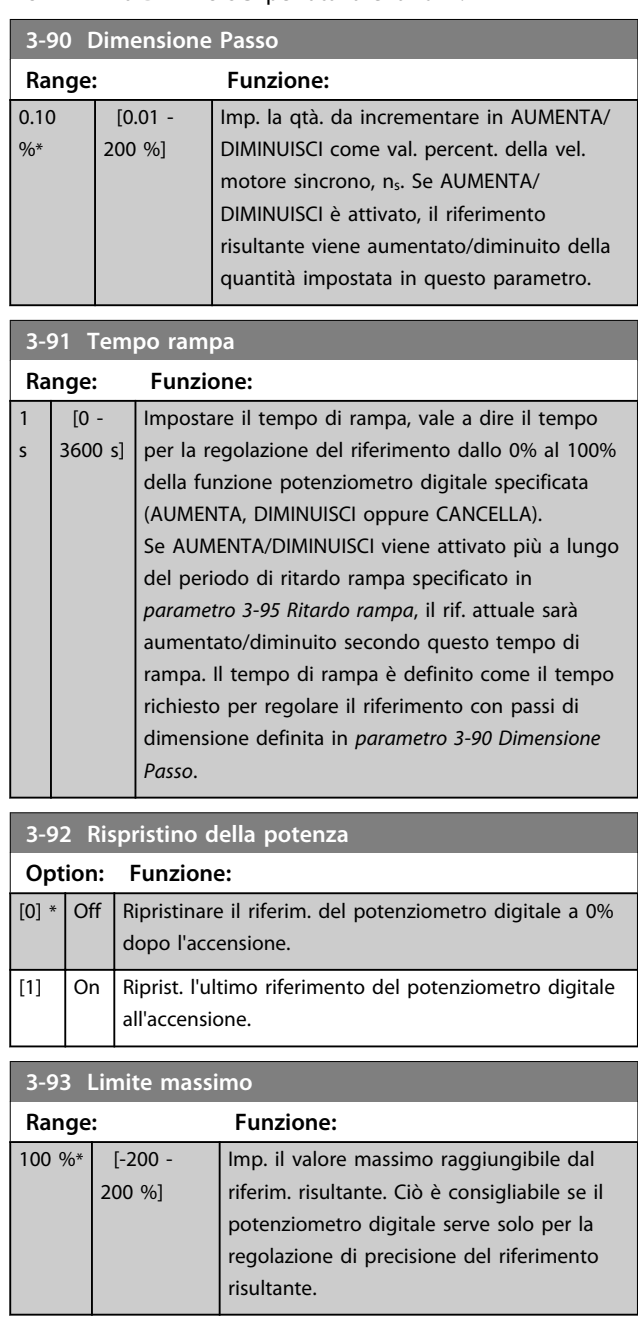

Danfoss

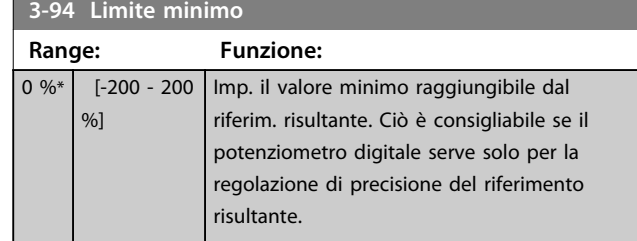

**3-95 Ritardo rampa**

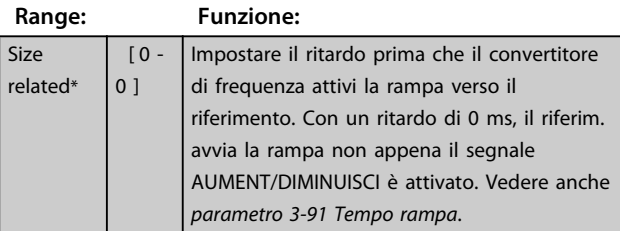

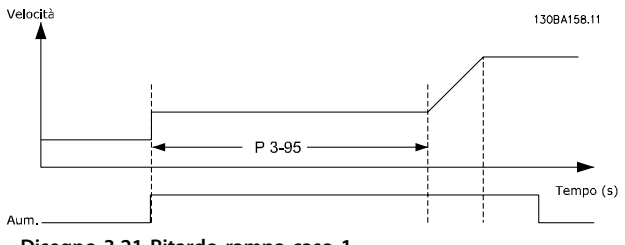

**Disegno 3.21 Ritardo rampa caso 1**

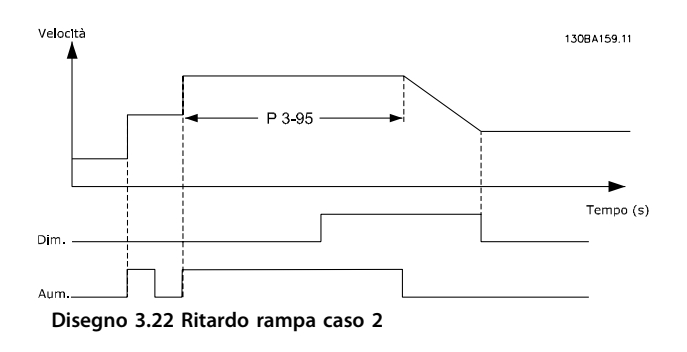

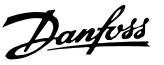

### 3.6 Parametri 4-\*\* Limiti/Avvisi

#### 3.6.1 4-1\* Limiti motore

Definisce i limiti di coppia, di corrente e di velocità per il motore e la risposta del convertitore di frequenza al superamento dei limiti.

Un limite può generare un messaggio sul display. Un avviso genera sempre un messaggio nel display o nel bus di campo. Una funzione di monitoraggio può avviare una avviso o uno scatto, dopodiché il convertitore di frequenza si arresta e genera un messaggio di allarme.

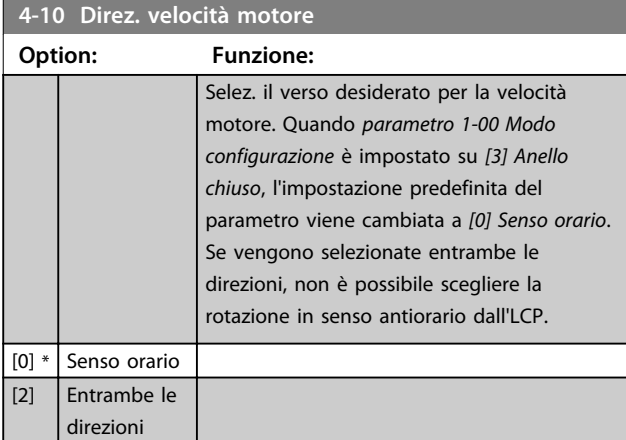

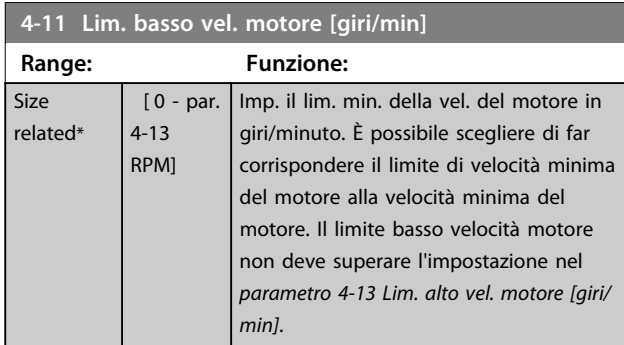

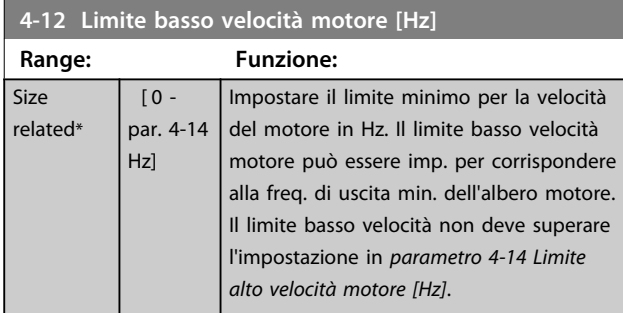

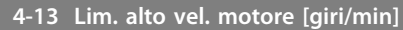

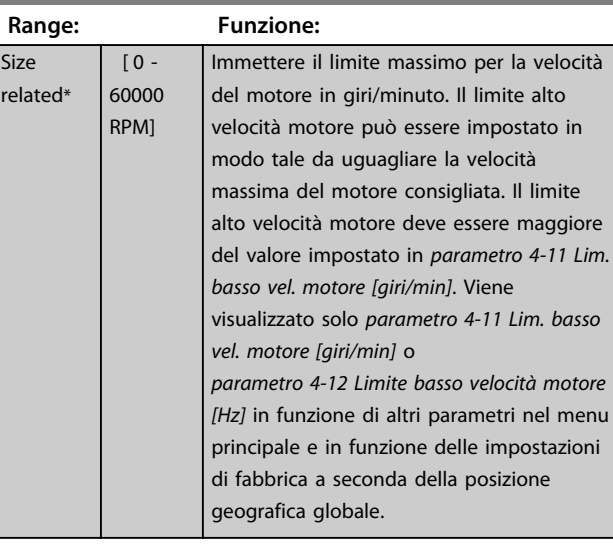

# *AVVISO!*

**La frequenza di uscita max. non può superare il 10% della frequenza di commutazione dell'inverter (***parametro 14-01 Freq. di commutaz.***).**

# *AVVISO!*

**Qualsiasi modifica in** *parametro 4-13 Lim. alto vel. motore [giri/min]* **ripristina il valore in** *parametro 4-53 Avviso velocità alta* **allo stesso valore impostato in**  *parametro 4-13 Lim. alto vel. motore [giri/min]***.**

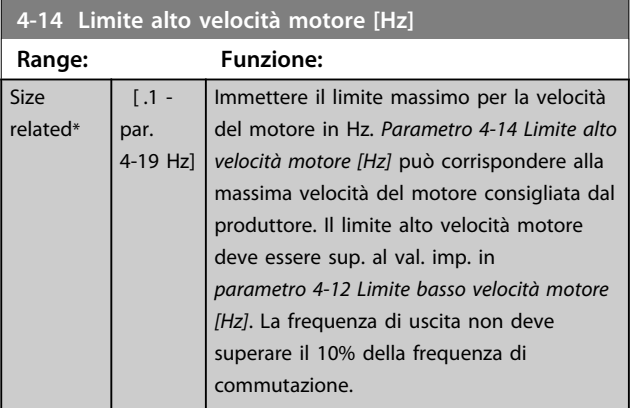

# *AVVISO!*

**La frequenza di uscita max. non può superare il 10% della frequenza di commutazione dell'inverter (***parametro 14-01 Freq. di commutaz.***).**

**3 3**

**4-16 Lim. di coppia in modo motore**

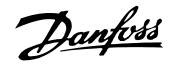

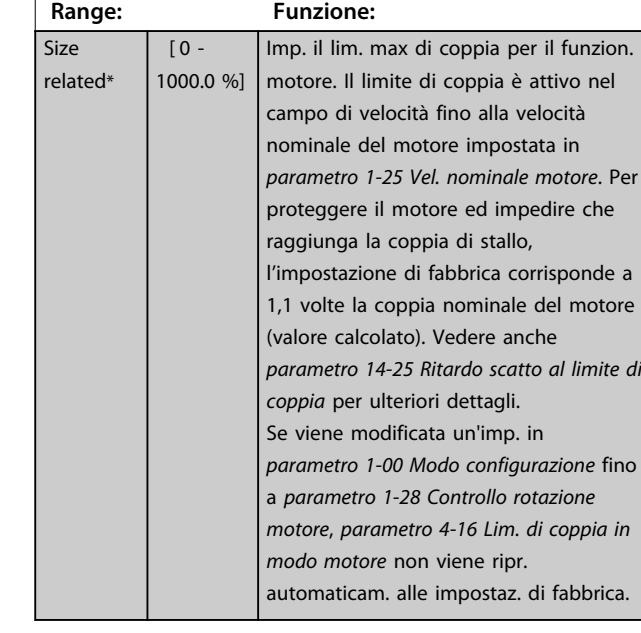

#### **4-17 Lim. di coppia in modo generatore**

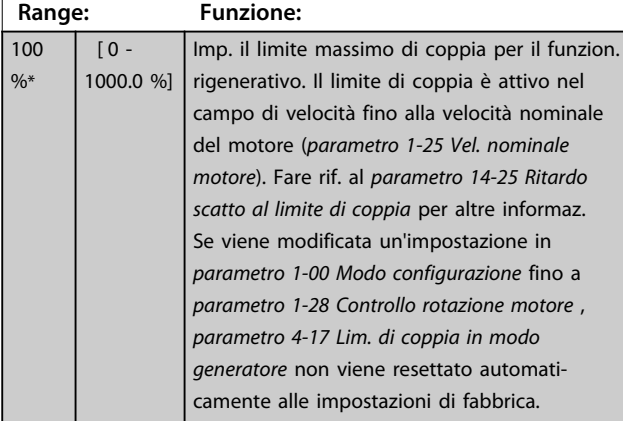

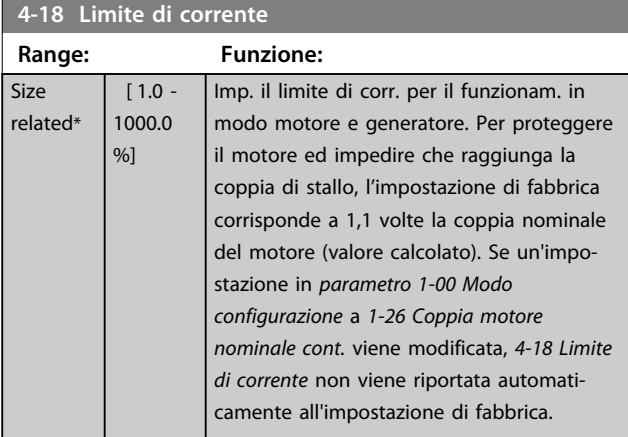

#### **4-19 Freq. di uscita max.**

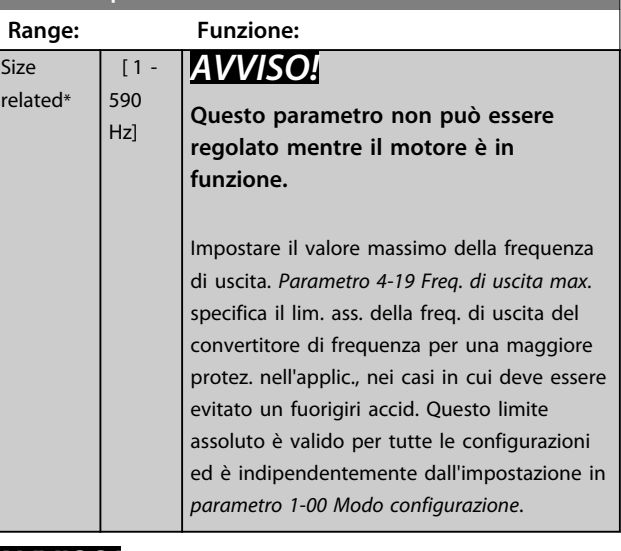

## *AVVISO!*

**Quando** *parametro 1-10 Struttura motore* **è impostato su** *[1] PM, SPM non saliente***, il valore massimo è limitato a 300Hz.**

# 3.6.2 4-5\* Adattam. avvisi

Def. i limiti di avviso impostabili per corrente, velocità, riferimento e retroazione.

# *AVVISO!*

**Non visibile nel display, solo in Software di configurazione MCT 10.**

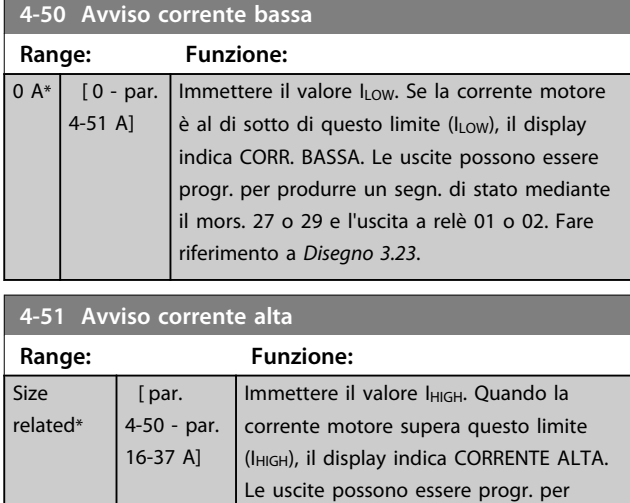

produrre un segn. di stato mediante il mors. 27 o 29 e l'uscita a relè 01 o 02. Fare riferimento a *Disegno 3.23*.

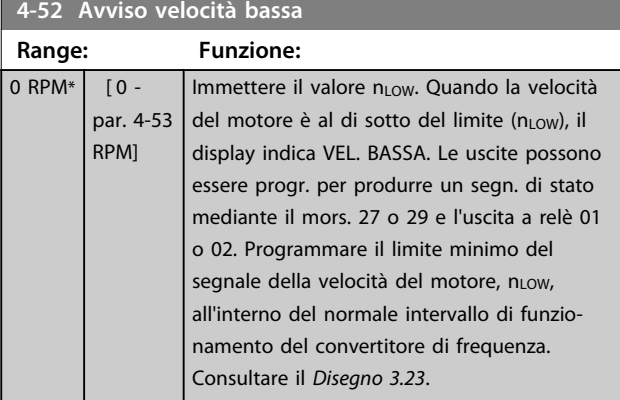

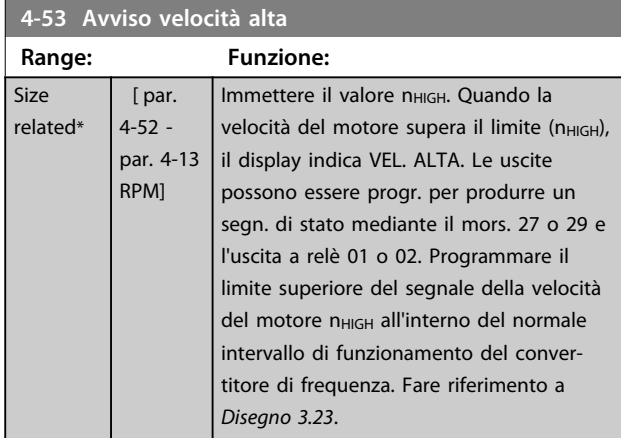

# *AVVISO!*

**Qualsiasi modifica in** *parametro 4-13 Lim. alto vel. motore [giri/min]* **ripristina il valore in** *parametro 4-53 Avviso velocità alta* **allo stesso valore impostato in**  *parametro 4-13 Lim. alto vel. motore [giri/min]***. Se è necessario un valore diverso in**  *parametro 4-53 Avviso velocità alta***, deve essere impostato dopo la programmazione di**  *parametro 4-13 Lim. alto vel. motore [giri/min]*

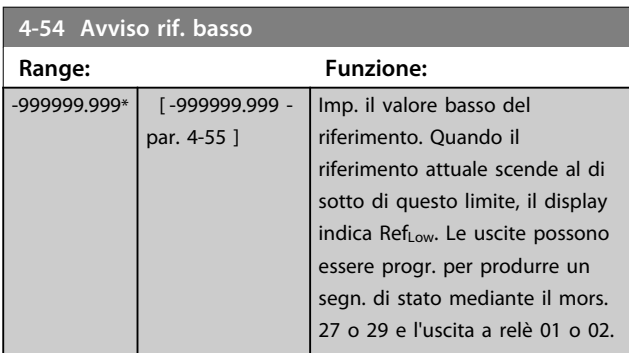

#### **4-55 Avviso riferimento alto**

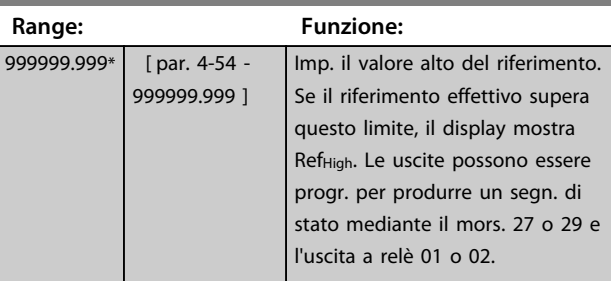

#### **4-56 Avviso retroazione bassa**

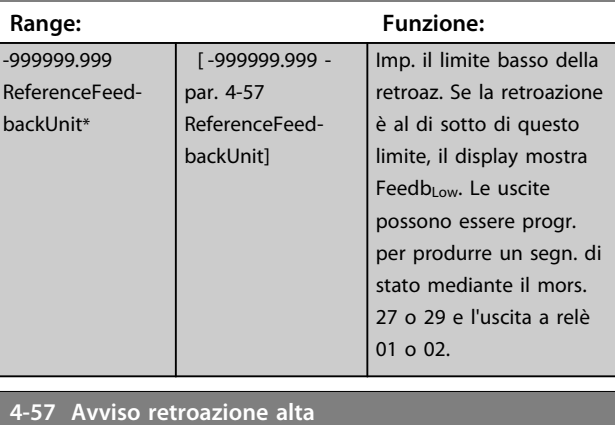

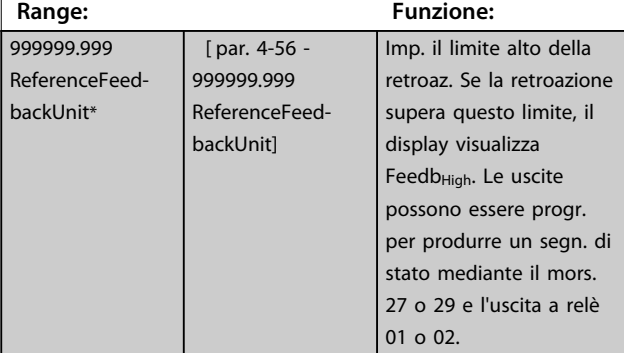

#### **4-58 Funzione fase motore mancante**

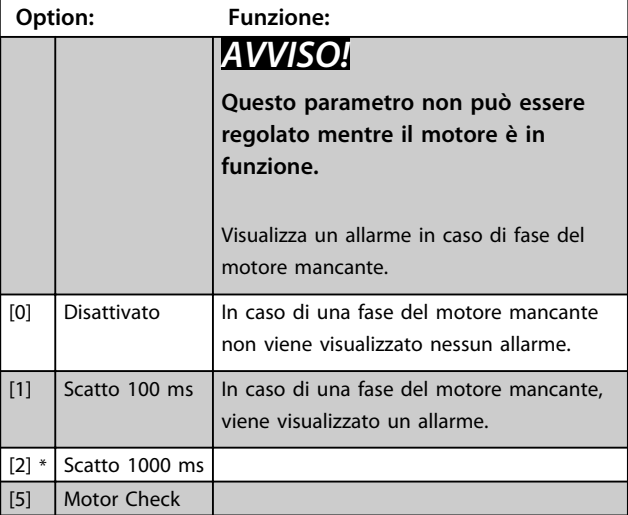

**3 3**

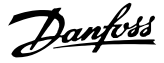

### 3.6.3 4-6\* Bypass di velocità

Alcuni sistemi richiedono di evitare determinate frequenze / velocità di uscita per problemi di risonanza nel sistema. È possibile evitare fino a 4 intervalli di frequenza o di velocità.

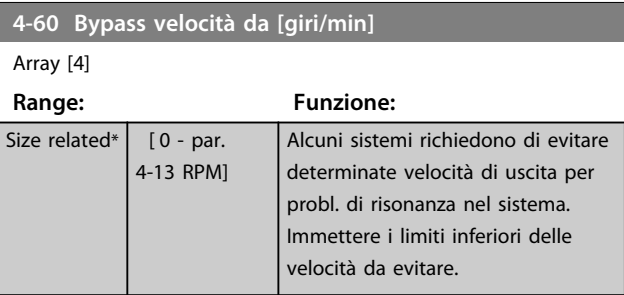

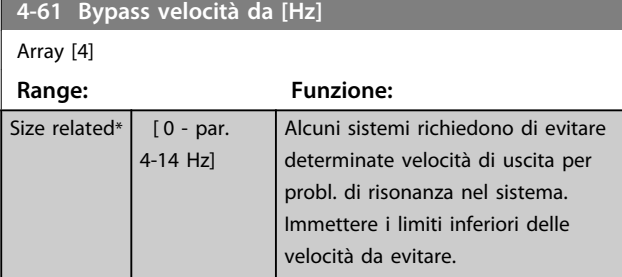

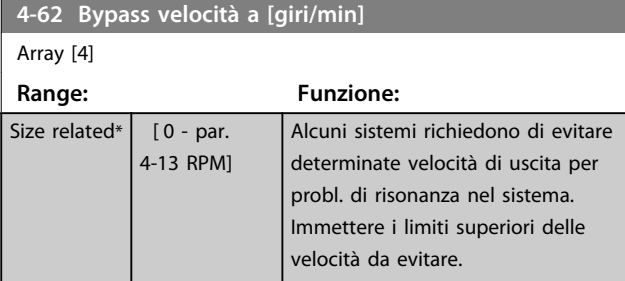

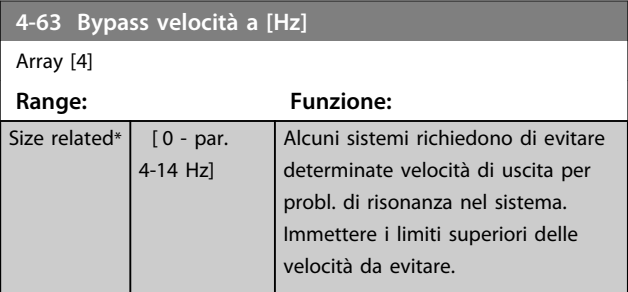

#### 3.6.4 Setup velocità bypass semiautom.

Il setup velocità bypass semiautom. può essere usato per facilitare la programmazione del salto delle frequenze dovute a risonanze nel sistema.

Effettuare il seguente processo

- 1. Arrestare il motore.
- 2. Seleziona Abilitato in *parametro 4-64 Setup bypass semiautom.*
- 3. Premere *Hand On* sull'LCP per iniziare la ricerca di bande di frequenza che causano le risonanze. Il motore accelererà secondo la rampa impostata.
- 4. Quando si percorre una banda di risonanza, premere *OK* sull'LCP quando ci si sposta dalla banda. La frequenza del momento viene salvata come primo elemento in *parametro 4-62 Bypass velocità a [giri/min]* o *parametro 4-63 Bypass velocità a [Hz]* (array). Ripetere per ogni banda di risonanza identificata alla rampa di salita (fino a un massimo di quattro regolazioni)
- 5. Quando viene raggiunta la velocità massima il motore inizia automaticamente a decelerare. Ripetere la procedura quando la velocità si discosta dalle bande di risonanza durante la decelerazione. Le frequenze attuali registrate quando si preme *OK* vengono salvate in *parametro 4-60 Bypass velocità da [giri/min]* o *parametro 4-61 Bypass velocità da [Hz]*.
- 6. Quando il motore ha decelerato fino all'arresto, premere *OK*. Il *Parametro 4-64 Setup bypass semiautom.* viene automaticamente resettato a Off. Il convertitore di frequenza rimane nella modalità *manuale* finché non viene premuto *Off* o *Auto On* sull'LCP.

Se le frequenze per una determinata banda di risonanza non sono registrate nell'ordine corretto (i valori di frequenza salvati in Velocità bypass a sono più alti di quelli in Velocità bypass da), o se non hanno gli stessi numeri di registrazione per Bypass da e Bypass a, tutte le registrazioni saranno eliminate e verrà visualizzato il seguente messaggio: *Le aree di velocità rilevate si sovrappongono o non sono determinate completamente. Premere [Cancel] per annullare*.

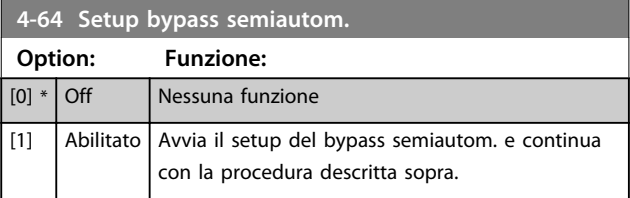
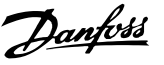

## <span id="page-72-0"></span>3.7 Parametri 5-\*\* I/O digitali

Gruppo di parametri per configurare ingressi e uscite digitali.

## 3.7.1 5-0\* Modo I/O digitale

Parametri per configurare l'ingresso e l'uscita mediante NPN e PNP.

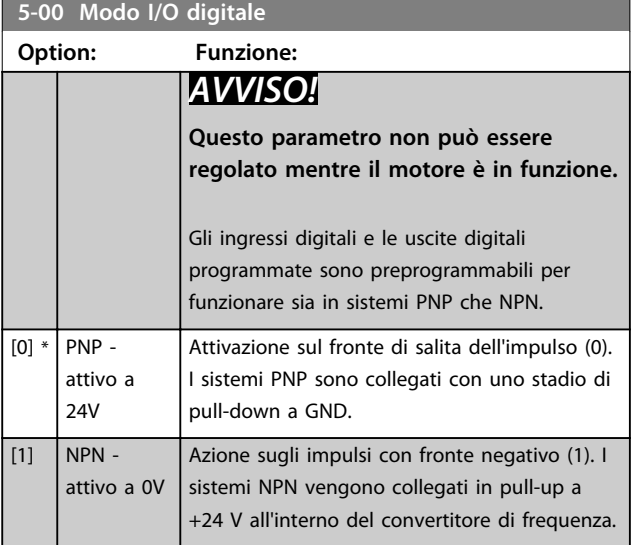

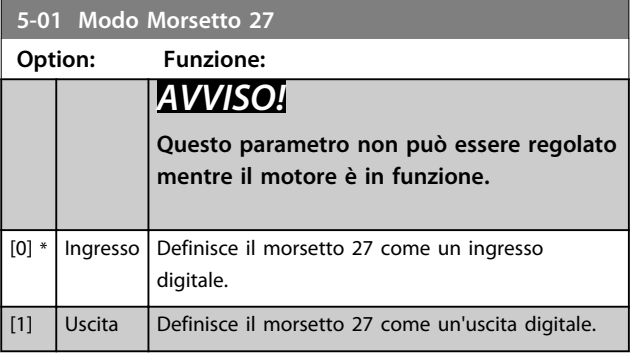

# **5-02 Modo morsetto 29 Option: Funzione:** *AVVISO!* **Questo parametro non può essere regolato mentre il motore è in funzione.**  $[0]$  \* | Ingresso | Definisce il morsetto 29 come un ingresso digitale. [1] Uscita Definisce il morsetto 29 come un'uscita digitale.

## 3.7.2 5-1\* Ingr. digitali

Parametri per configurare le funzioni di ingr. per i morsetti di ingresso.

Gli ingressi digitali vengono utilizzati per selezionare varie funzioni nel convertitore di frequenza. Tutti gli ingressi digitali possono essere impostati sulle seguenti funzioni:

Le opzioni [120] - [138] sono relative alla funzionalità del controllore in cascata. Per maggiori informazioni, vedere il gruppo di parametri *25-\*\* Controllore in cascata*.

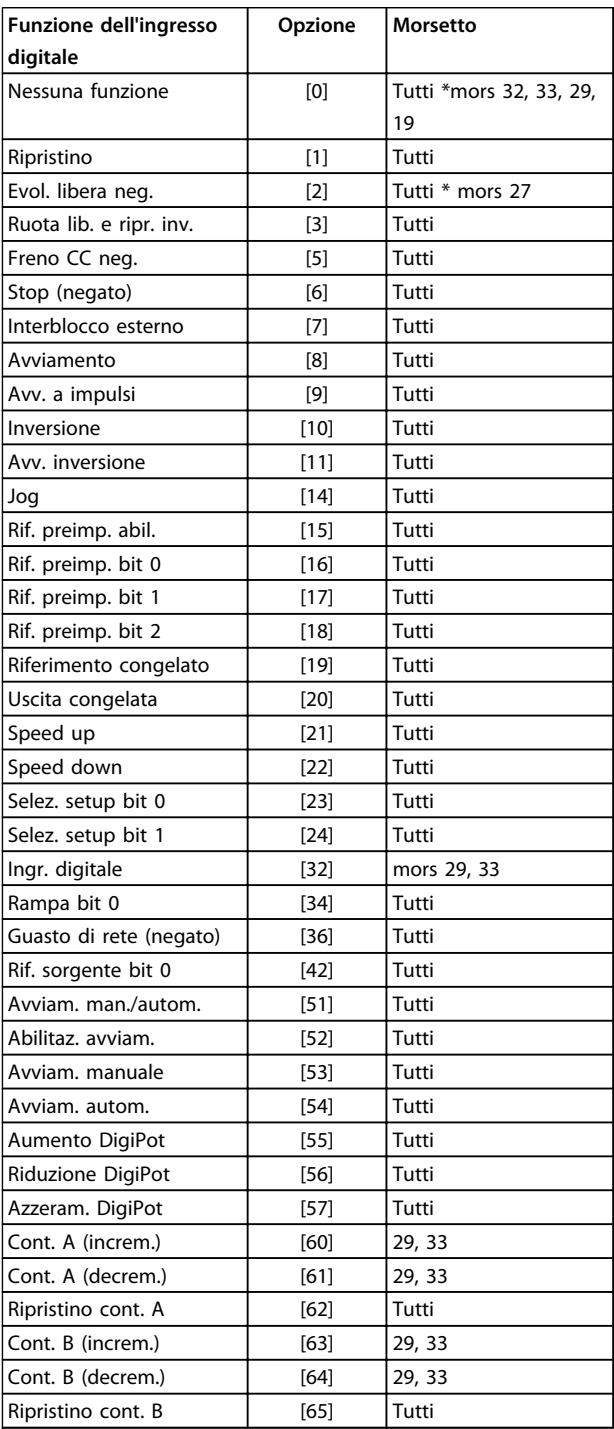

Danfoss

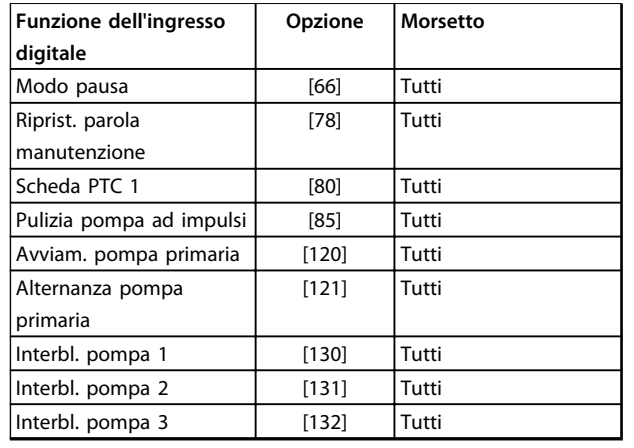

#### **Tabella 3.9 Funzioni per ingressi digitali**

Tutti = morsetti 18, 19, 27, 29, 32, X30/2, X30/3, X30/4. X30/ sono morsetti dell'MCB 101.

Le funzioni dedicate a un singolo ingresso digitale sono indicate nel parametro relativo.

Tutti gli ingressi digitali possono essere impostati sulle seguenti funzioni:

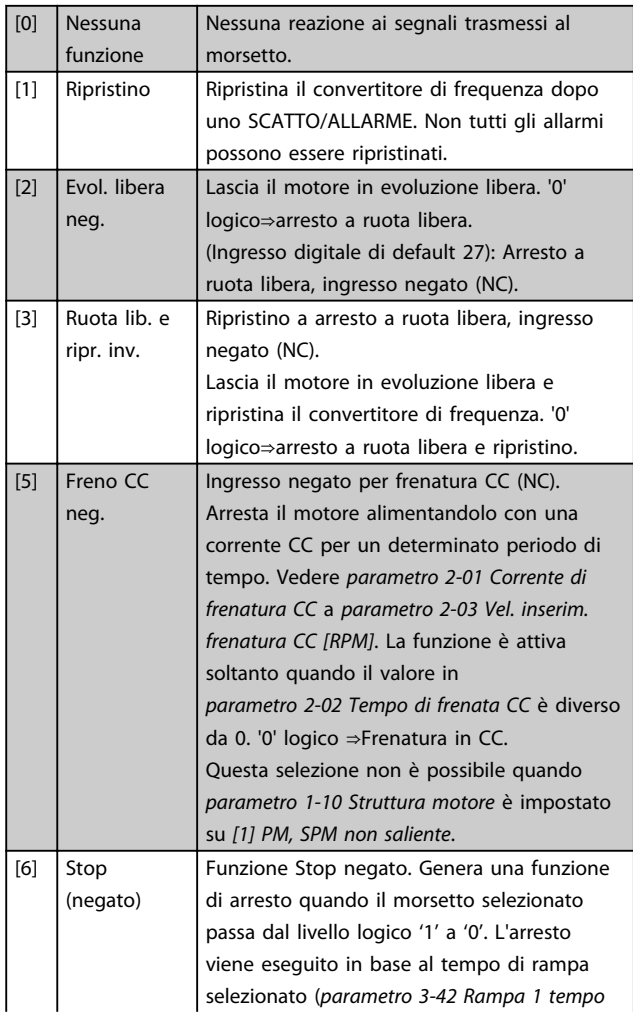

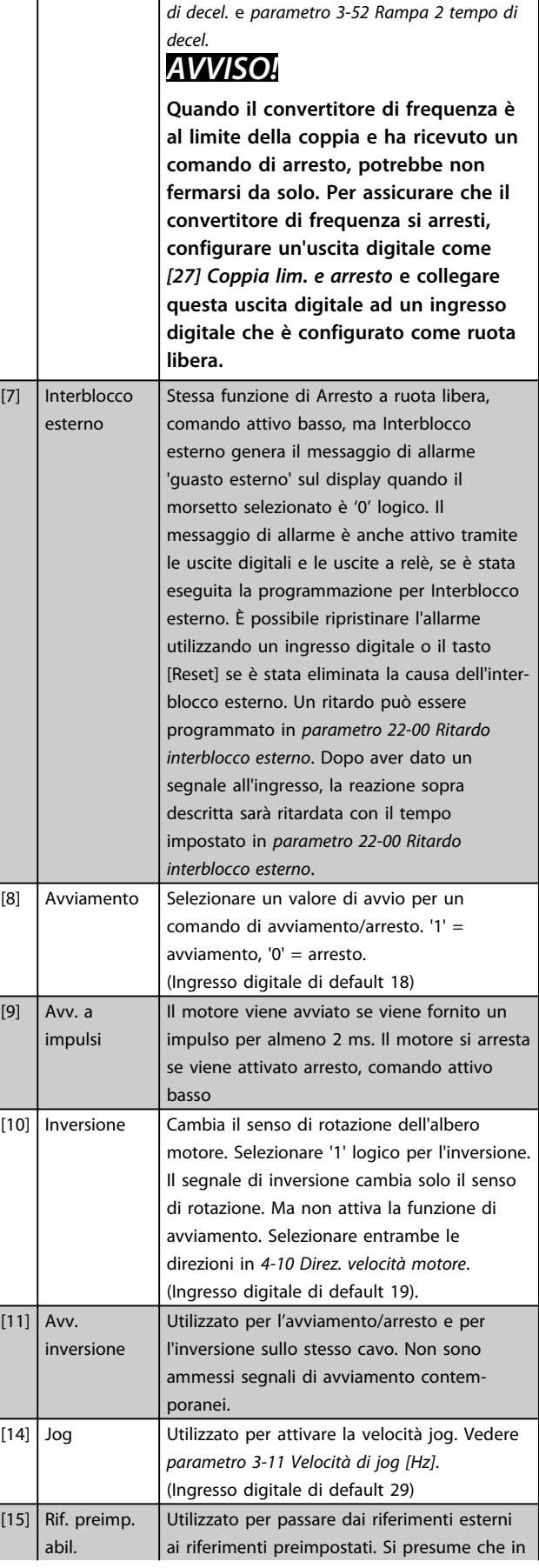

Danfoss

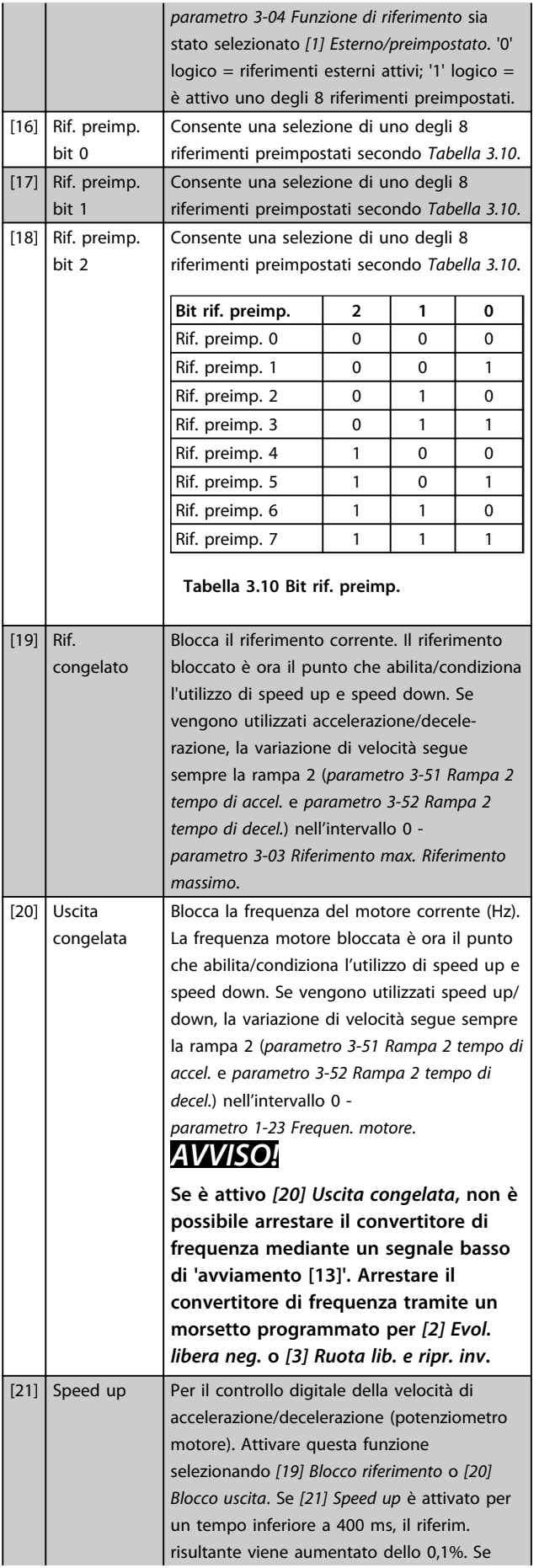

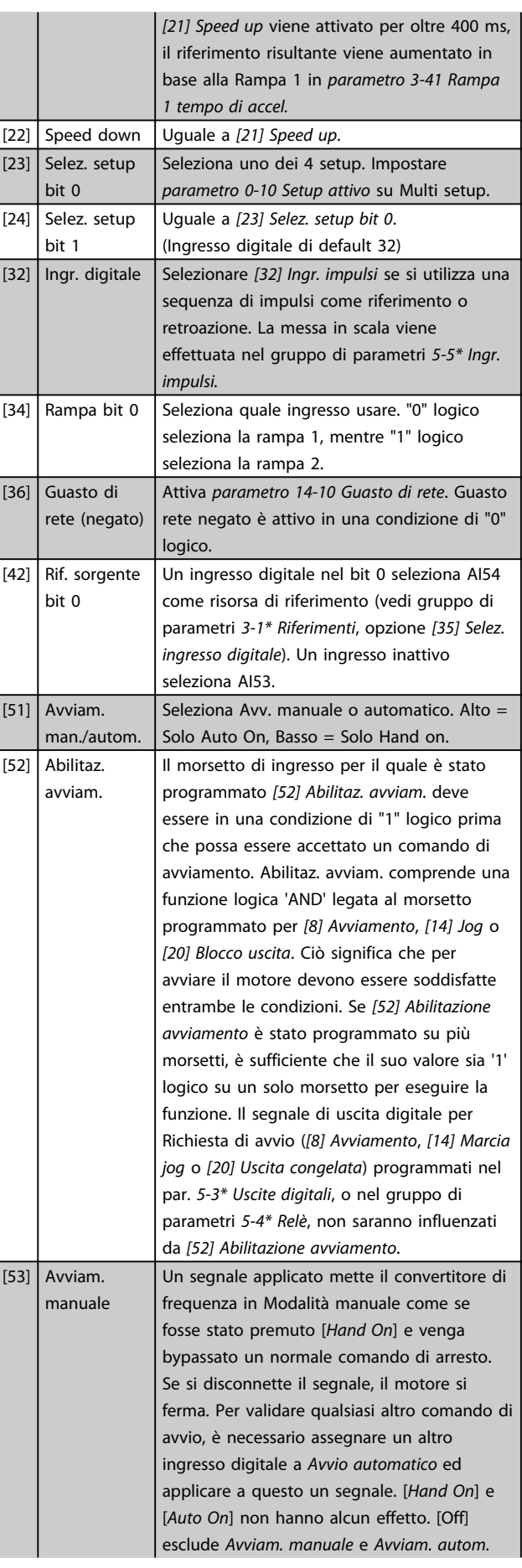

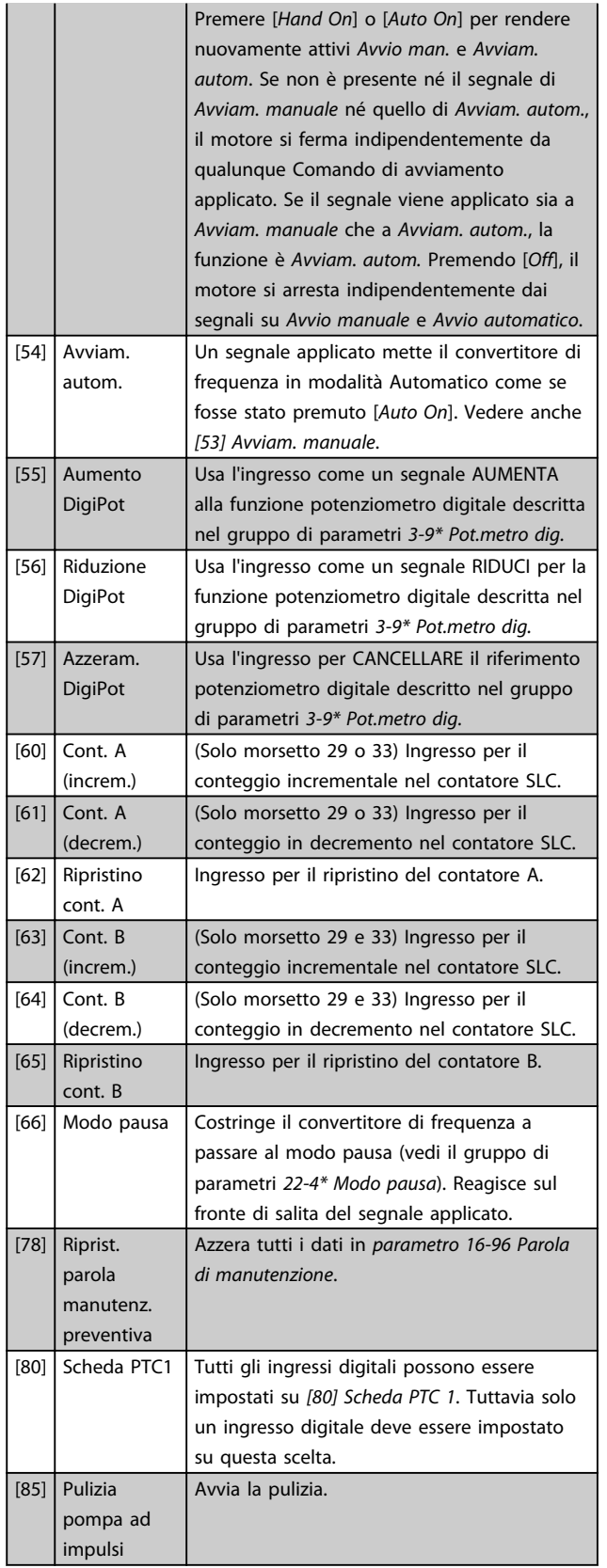

Le opzioni [120] - [138] sono relative alla funzionalità del controllore in cascata. Per maggiori informazioni, vedere il gruppo di parametri *25-\*\* Controllore in cascata*.

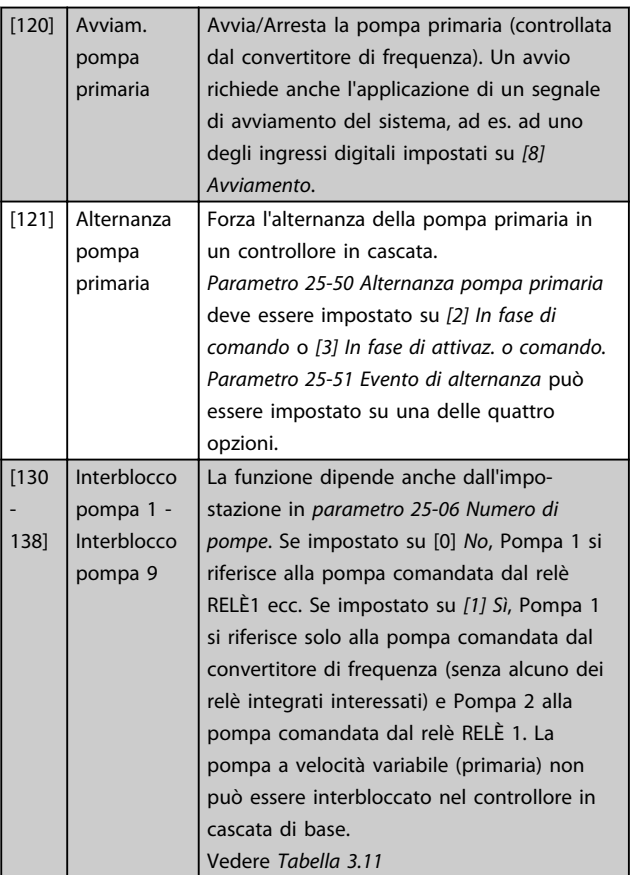

<span id="page-76-0"></span>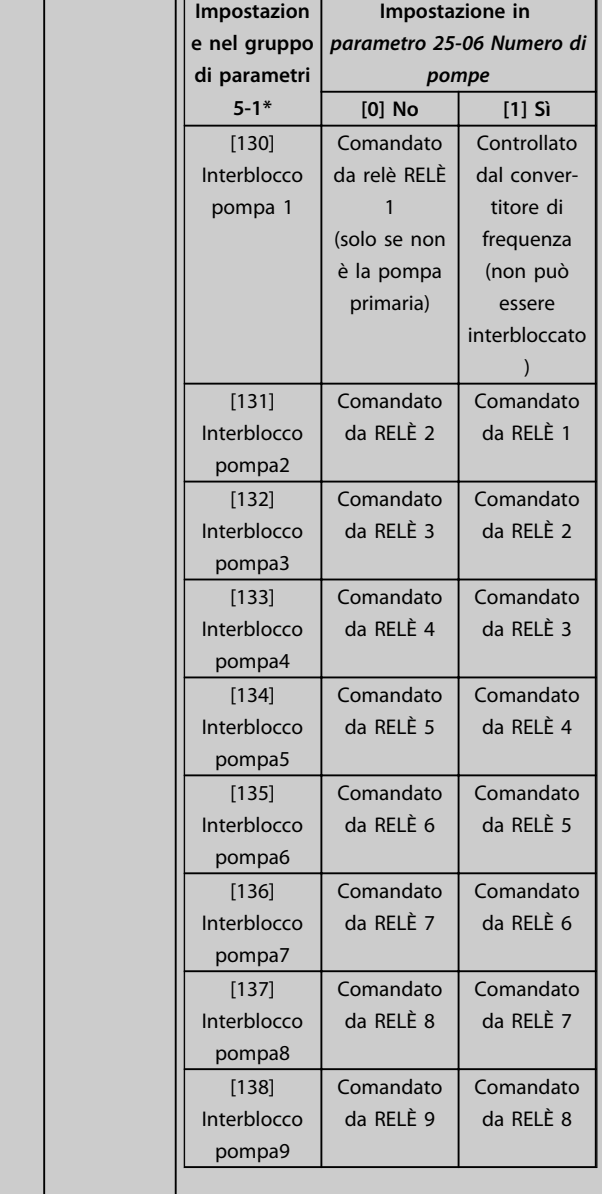

#### **5-10 Ingr. digitale morsetto 18**

Il parametro contiene tute le opzioni e funzioni elencate nel gruppo di parametri *[capitolo 3.7.2 5-1\\* Ingr. digitali](#page-72-0)*, fatta eccezione per l'opzione *[32] Ingresso digitale*.

#### **5-11 Ingr. digitale morsetto 19**

Il parametro contiene tute le opzioni e funzioni elencate nel gruppo di parametri *[capitolo 3.7.2 5-1\\* Ingr. digitali](#page-72-0)*, fatta eccezione per l'opzione *[32] Ingresso digitale*.

#### **5-12 Ingr. digitale morsetto 27**

Il parametro contiene tute le opzioni e funzioni elencate nel gruppo di parametri *[capitolo 3.7.2 5-1\\* Ingr. digitali](#page-72-0)*, fatta eccezione per l'opzione *[32] Ingresso digitale*.

#### **5-13 Ingr. digitale morsetto 29**

Il parametro contiene tutte le opzioni e funzioni elencate nel gruppo di parametri *[capitolo 3.7.2 5-1\\* Ingr. digitali](#page-72-0)*.

#### **5-14 Ingr. digitale morsetto 32**

Il parametro contiene tute le opzioni e funzioni elencate nel gruppo di parametri *[capitolo 3.7.2 5-1\\* Ingr. digitali](#page-72-0)*, fatta eccezione per l'opzione *[32] Ingresso digitale*.

#### **5-15 Ingr. digitale morsetto 33**

Il parametro contiene tutte le opzioni e funzioni elencate nel gruppo di parametri *[capitolo 3.7.2 5-1\\* Ingr. digitali](#page-72-0)*.

## **5-16 Ingr. digitale morsetto X30/2**

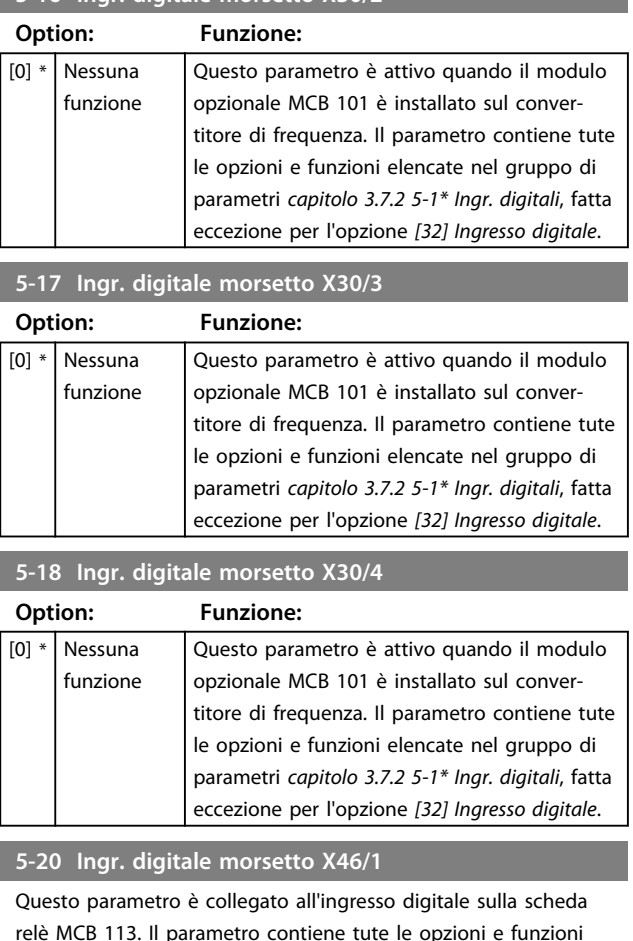

relè MCB 113. Il parametro contiene tute le opzioni e funzioni elencate nel gruppo di parametri *[capitolo 3.7.2 5-1\\* Ingr. digitali](#page-72-0)*, fatta eccezione per l'opzione *[32] Ingresso digitale*.

#### **5-21 Ingr. digitale morsetto X46/3**

Questo parametro è collegato all'ingresso digitale sulla scheda relè MCB 113. Il parametro contiene tute le opzioni e funzioni elencate nel gruppo di parametri *[capitolo 3.7.2 5-1\\* Ingr. digitali](#page-72-0)*, fatta eccezione per l'opzione *[32] Ingresso digitale*.

#### **5-22 Ingr. digitale morsetto X46/5**

Questo parametro è collegato all'ingresso digitale sulla scheda relè MCB 113. Il parametro contiene tute le opzioni e funzioni elencate nel gruppo di parametri *[capitolo 3.7.2 5-1\\* Ingr. digitali](#page-72-0)*, fatta eccezione per l'opzione *[32] Ingresso digitale*.

#### **5-23 Ingr. digitale morsetto X46/7**

Questo parametro è collegato all'ingresso digitale sulla scheda relè MCB 113. Il parametro contiene tute le opzioni e funzioni elencate nel gruppo di parametri *[capitolo 3.7.2 5-1\\* Ingr. digitali](#page-72-0)*, fatta eccezione per l'opzione *[32] Ingresso digitale*.

#### **5-24 Ingr. digitale morsetto X46/9**

Questo parametro è collegato all'ingresso digitale sulla scheda relè MCB 113. Il parametro contiene tute le opzioni e funzioni elencate nel gruppo di parametri *[capitolo 3.7.2 5-1\\* Ingr. digitali](#page-72-0)*, fatta eccezione per l'opzione *[32] Ingresso digitale*.

#### **5-25 Ingr. digitale morsetto X46/11**

Questo parametro è collegato all'ingresso digitale sulla scheda relè MCB 113. Il parametro contiene tute le opzioni e funzioni elencate nel gruppo di parametri *[capitolo 3.7.2 5-1\\* Ingr. digitali](#page-72-0)*, fatta eccezione per l'opzione *[32] Ingresso digitale*.

#### **5-26 Ingr. digitale morsetto X46/13**

Questo parametro è collegato all'ingresso digitale sulla scheda relè MCB 113. Il parametro contiene tute le opzioni e funzioni elencate nel gruppo di parametri *[capitolo 3.7.2 5-1\\* Ingr. digitali](#page-72-0)*, fatta eccezione per l'opzione *[32] Ingresso digitale*.

## 3.7.3 5-3\* Uscite digitali

Parametri per configurare le funzioni di uscita digitale per i morsetti di uscita. Le 2 uscite digitali a stato solido sono comuni per i morsetti 27 e 29. Impostare la funz. I/O per il mors. 27 in *parametro 5-01 Modo Morsetto 27* e la funzione I/O per il morsetto 29 in *parametro 5-02 Modo morsetto 29*.

# *AVVISO!*

**Questi parametri non possono essere regolati mentre il motore è in funzione.**

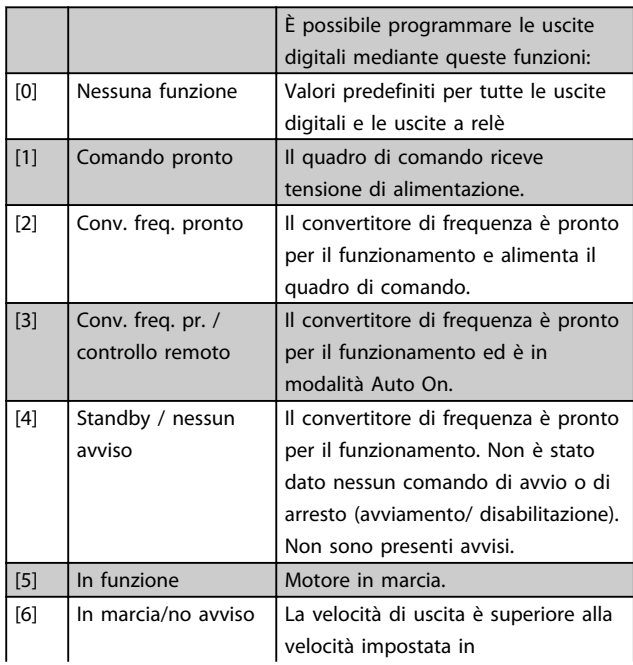

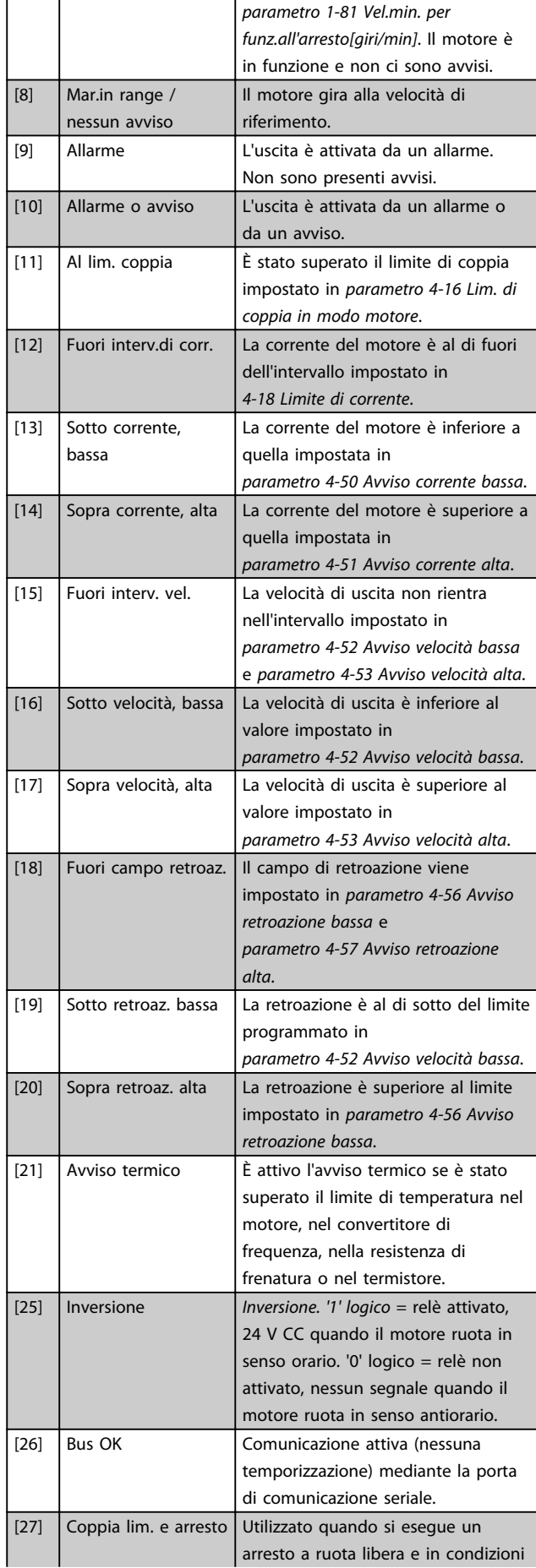

Danfoss

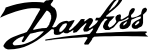

 $\overline{\phantom{a}}$ 

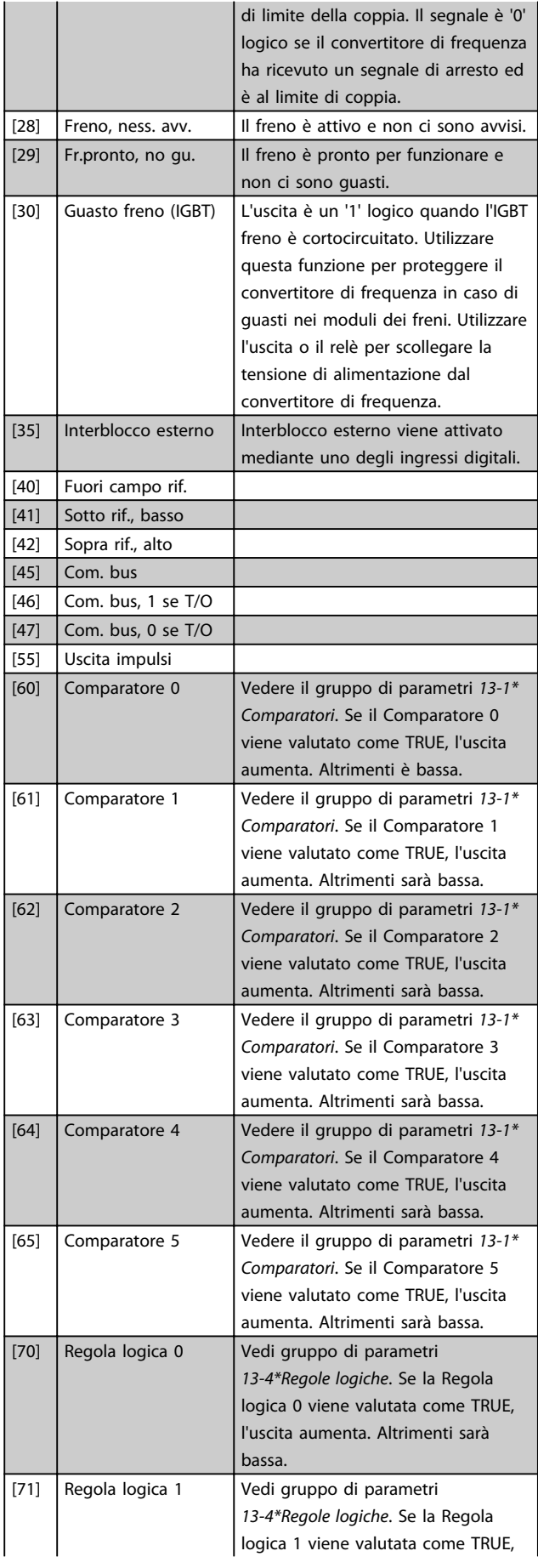

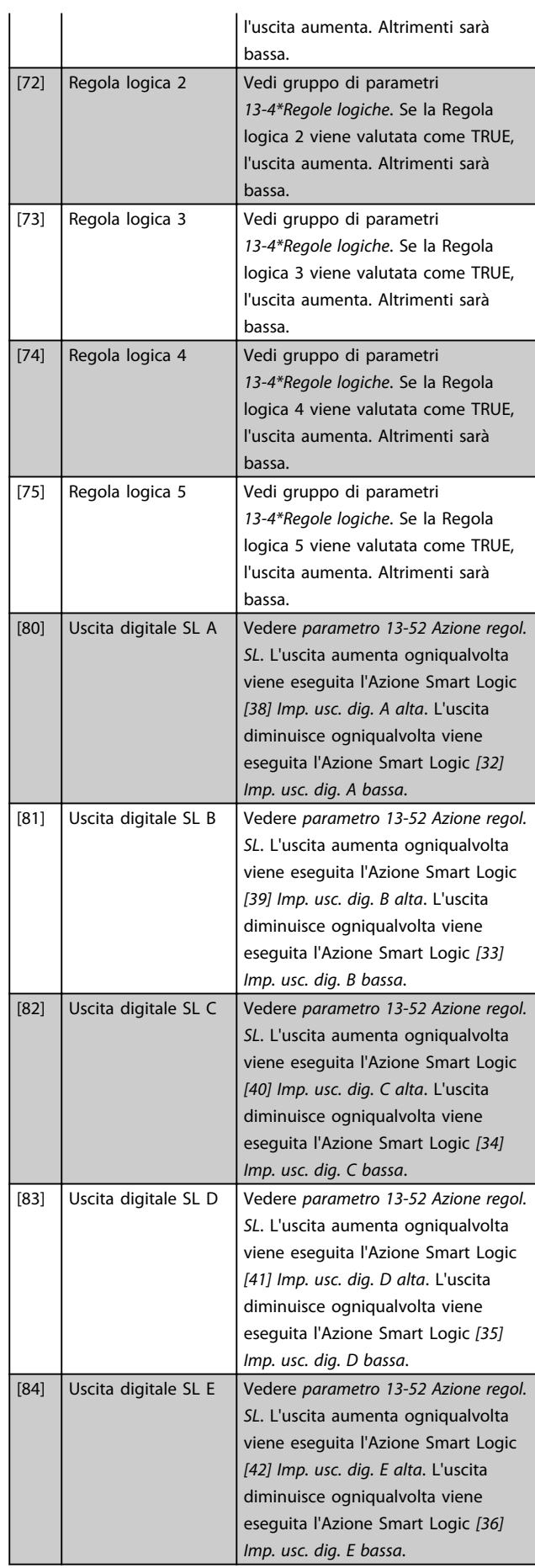

Danfoss

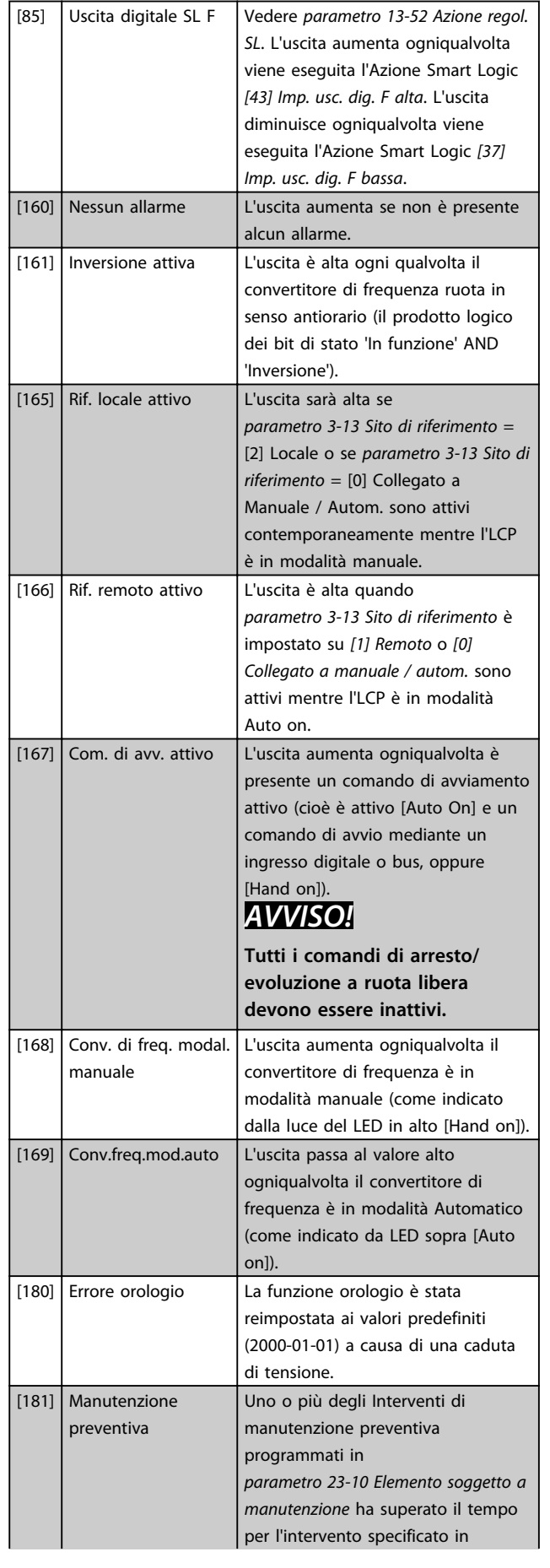

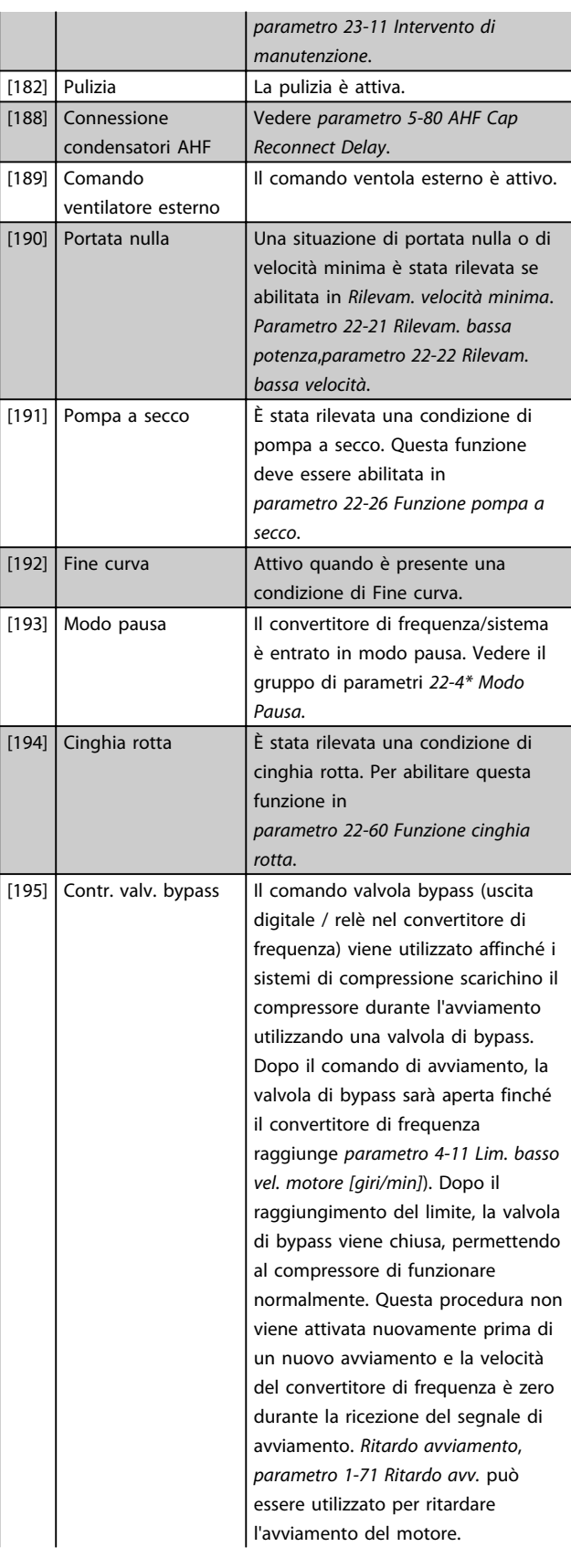

Danfoss

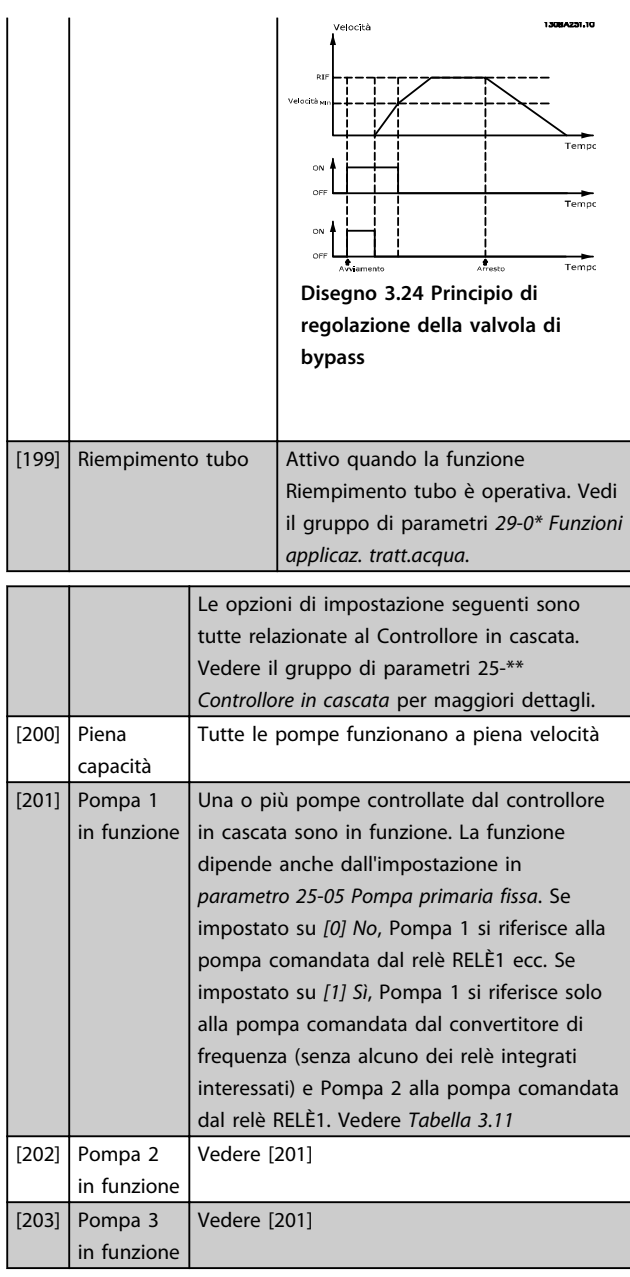

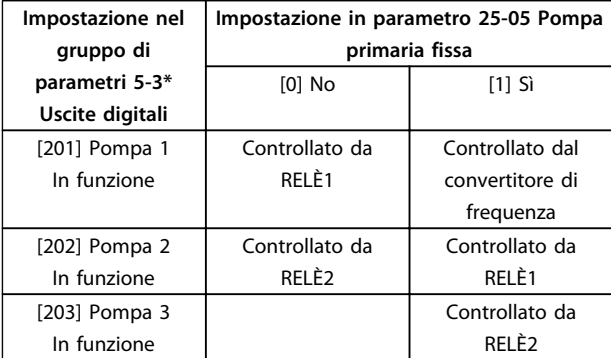

**Tabella 3.11 Pompe controllate dal controllore in cascata**

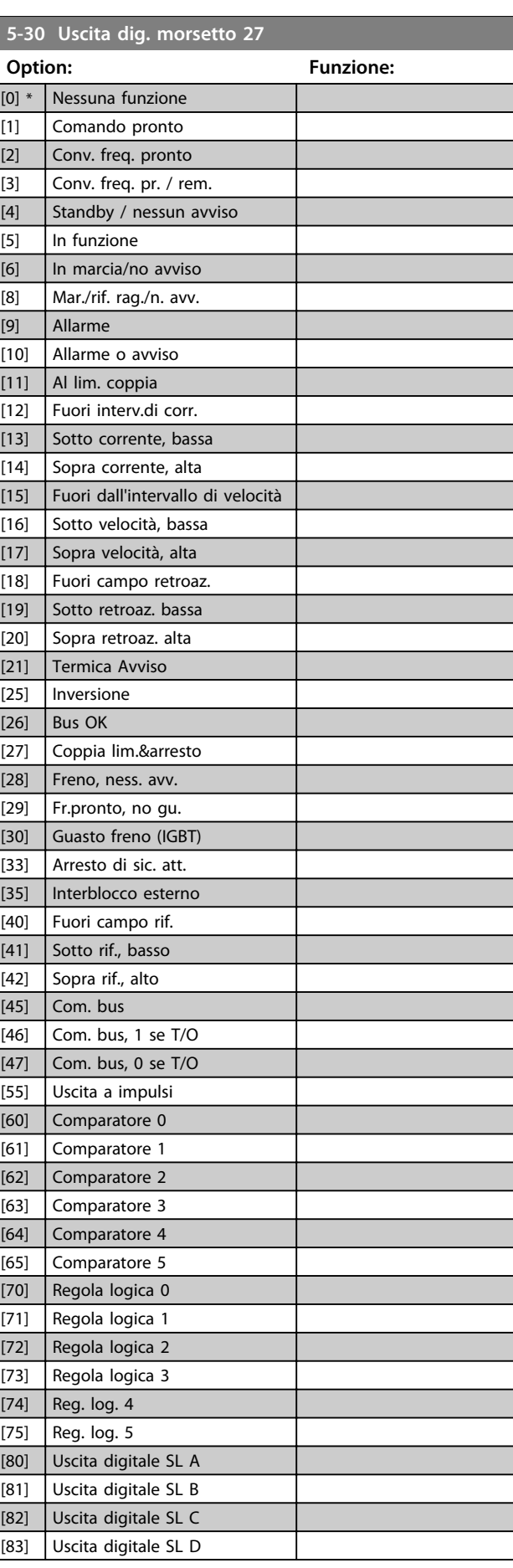

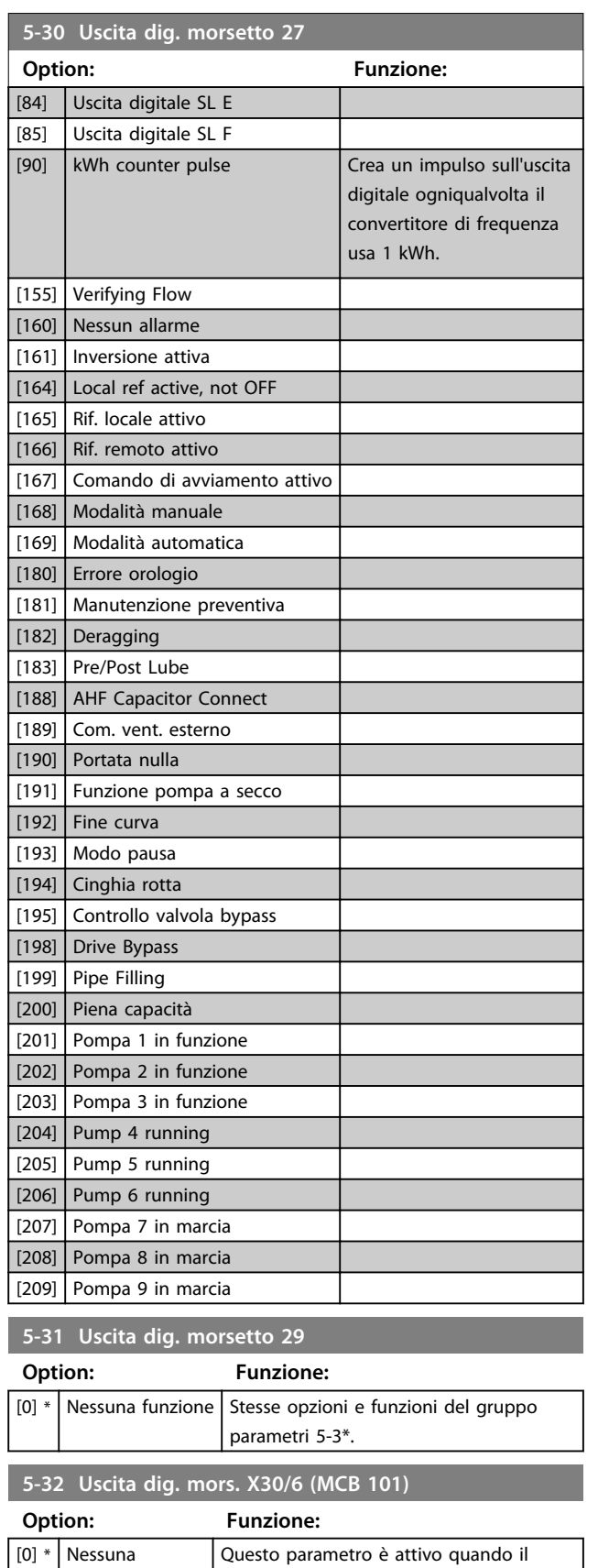

# **5-33 Uscita dig. mors. X30/7 (MCB 101)**

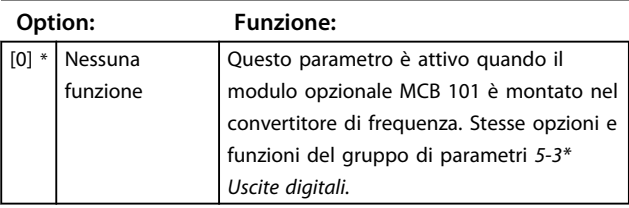

# 3.7.4 5-4\* Relè

Parametri per configurare la temporizzazione e le funzioni di uscita per i relè.

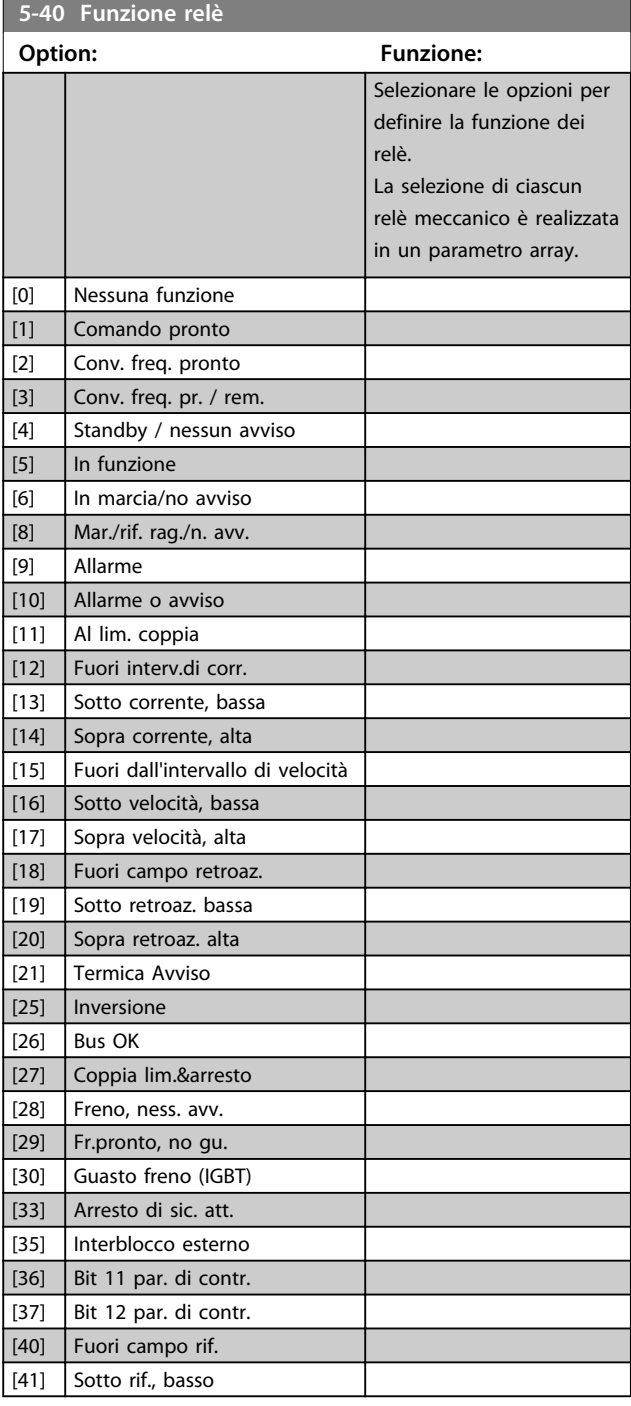

modulo opzionale MCB 101 è montato nel convertitore di frequenza. Stesse opzioni e funzioni del gruppo parametri

funzione

5-3\*.

**5-40 Funzione relè**

**Option: Funzione:**

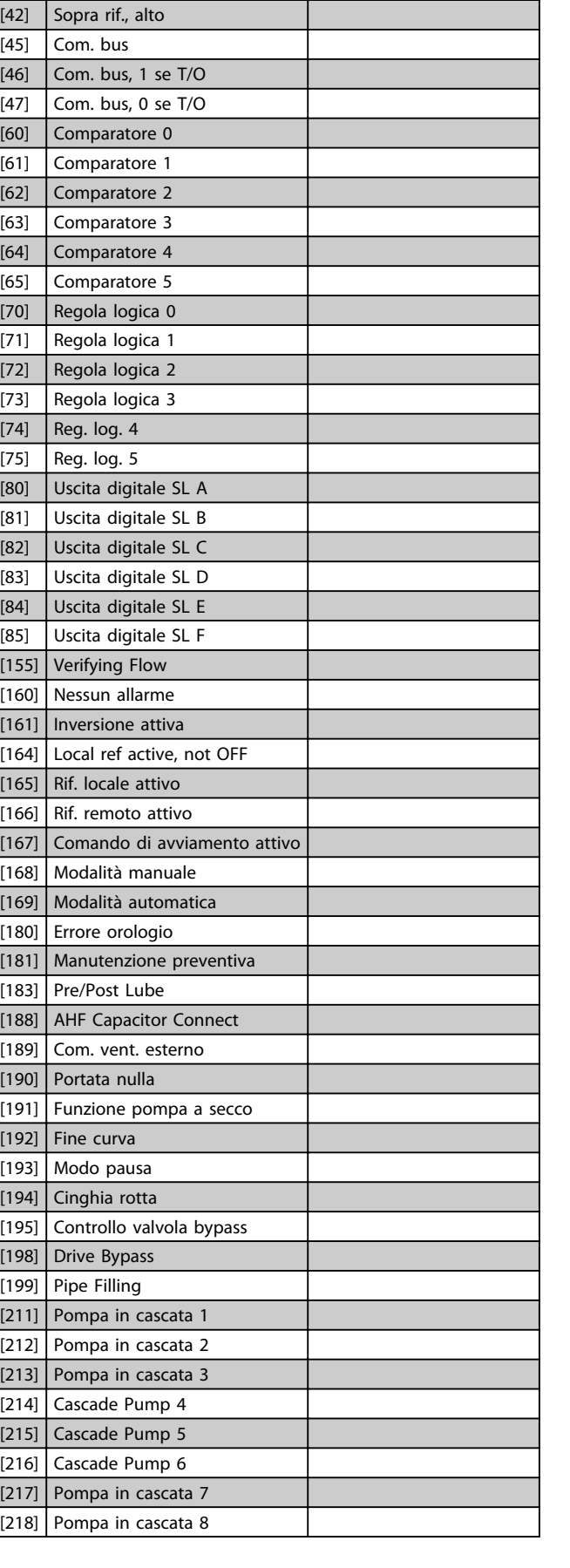

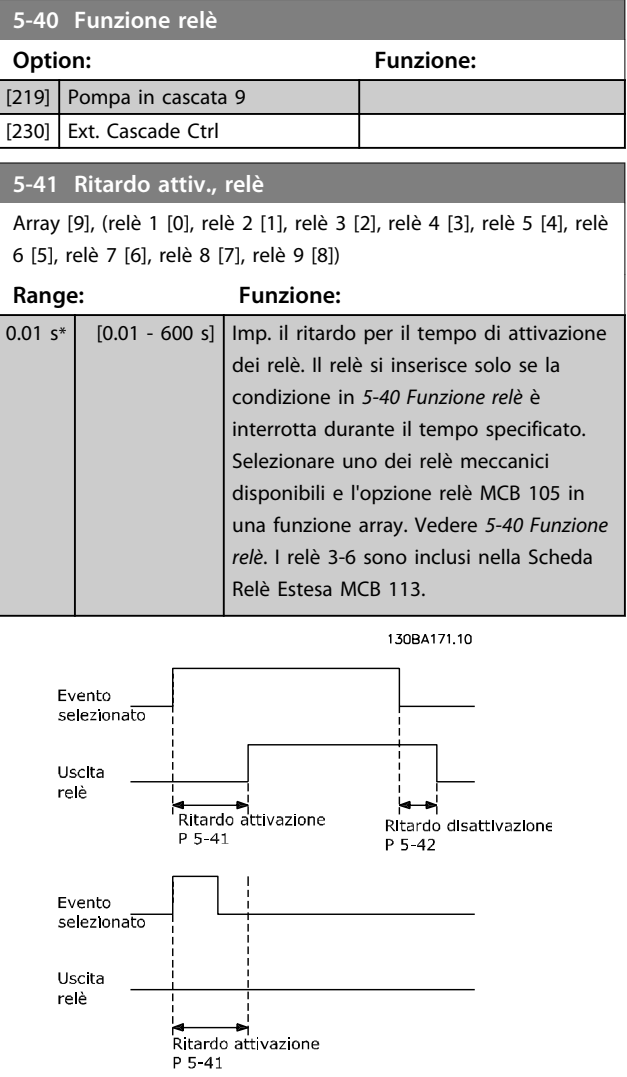

**Disegno 3.25 Ritardo attiv., relè**

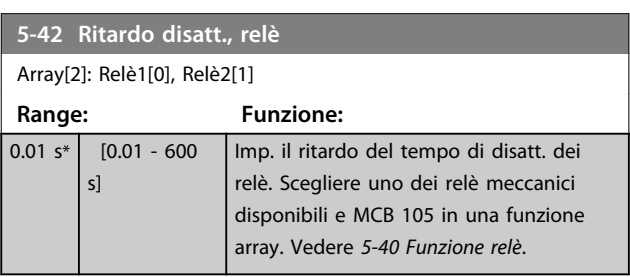

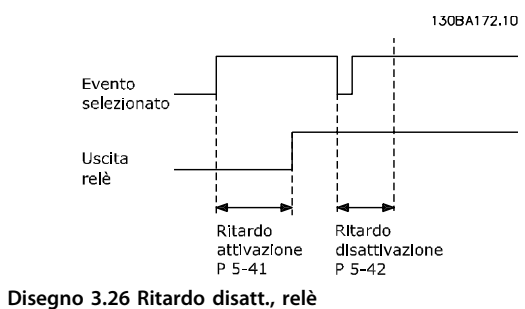

Danfoss

Se la condizione dell'Evento selezionato cambia prima che il timer di ritardo di attivazione o disattivazione scada, l'uscita a relè non viene effettuata.

## 3.7.5 5-5\* Ingr. impulsi

**3 3**

I par. degli ingr. ad impulsi sono utilizz. per selez. un finestra adeguata per l'area del rif. digitale config. la in scala e le impost. del filtro per gli ingr. digitali. I ingr. 29 o 33 agiscono come ingr. di rif. di freq. Imp il morsetto 29 (5-13 Ingr. digitale morsetto 29) o il mo 33 (5-15 Ingr. digitale morsetto 33) su [32] Ingr. impul morsetto 29 viene utilizzato come ingresso, impostare *parametro 5-02 Modo morsetto 29* su *[0] Ingresso*.

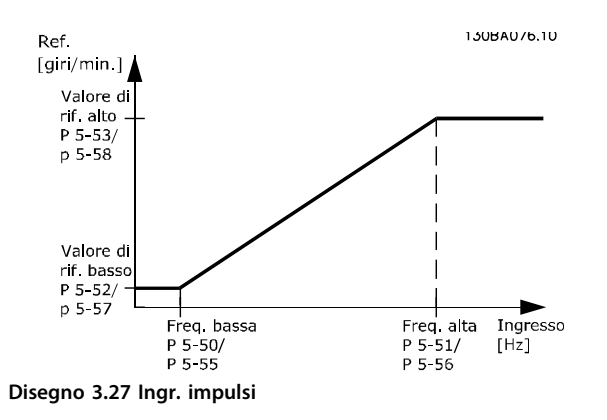

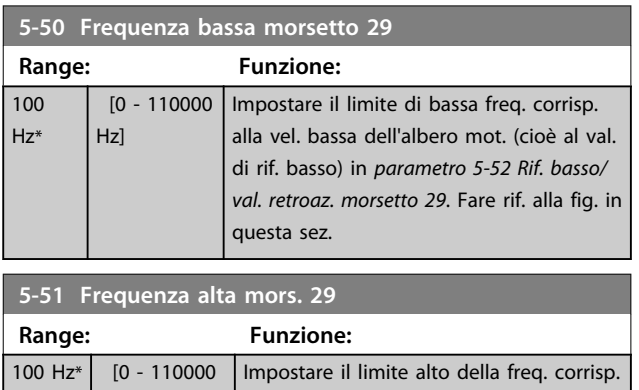

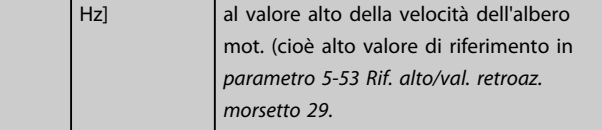

**5-52 Rif. basso/val. retroaz. morsetto 29**

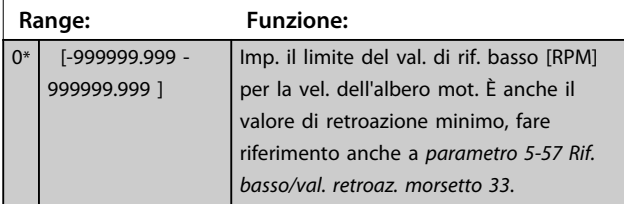

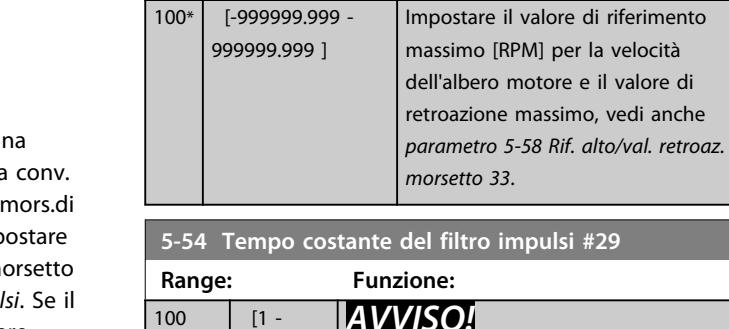

ms\*

 $0^{\circ}$   $[0.00000]$ 

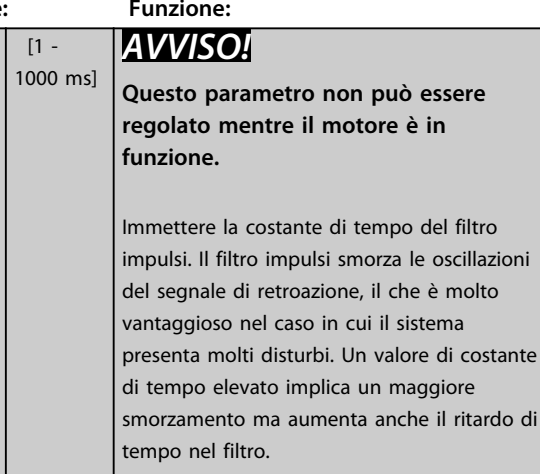

*morsetto 33*.

**5-54 Tempo costante del filtro impulsi #29**

<u>Danfoss</u>

#### **5-55 Frequenza bassa morsetto 33**

**5-53 Rif. alto/val. retroaz. morsetto 29 Range: Funzione:**

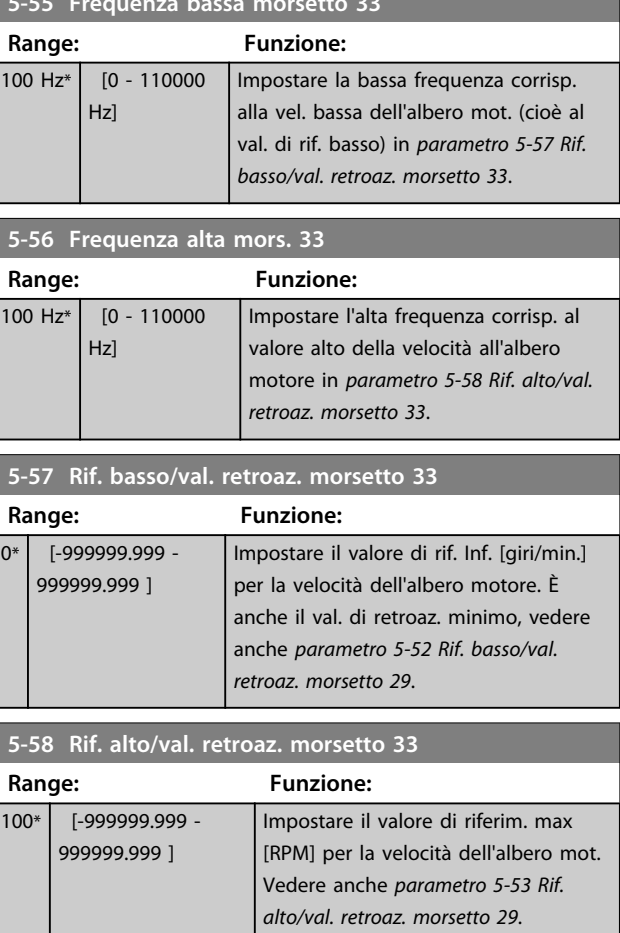

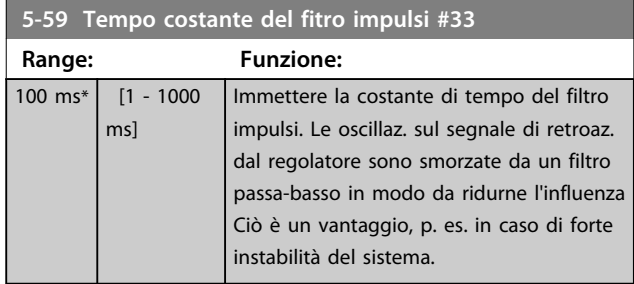

# 3.7.6 5-6\* Uscite digitali

Par. per configurare le funz. di conversione in scala e di uscita delle uscite digitali. Le uscite digitali sono assegnate ai morsetti 27 o 29. Selez. il mors. 27 come uscita in *parametro 5-01 Modo Morsetto 27* e il 29 come uscita in *parametro 5-02 Modo morsetto 29*.

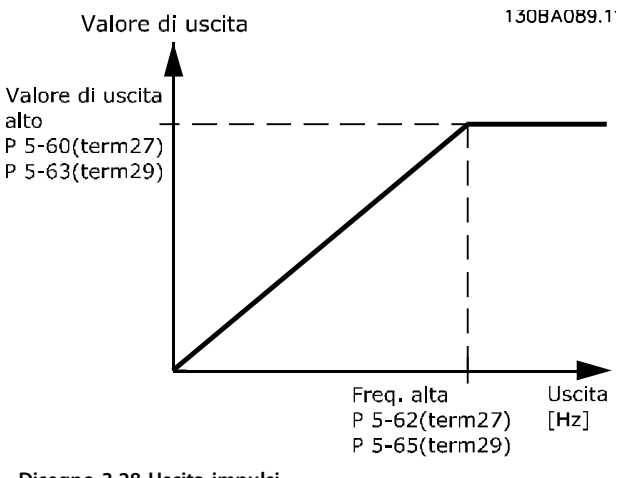

**Disegno 3.28 Uscita impulsi**

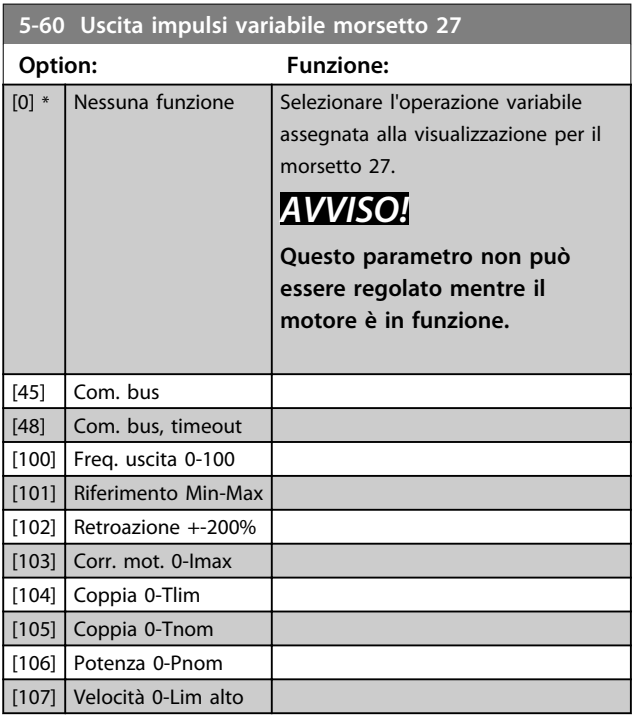

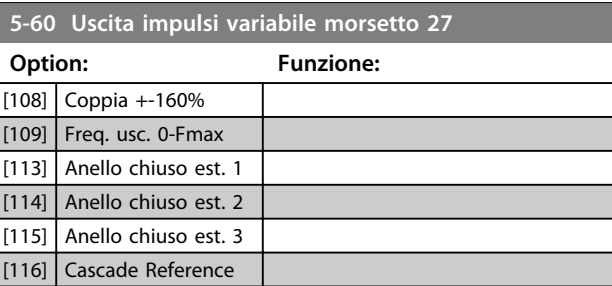

**5-62 Freq. max. uscita impulsi #27**

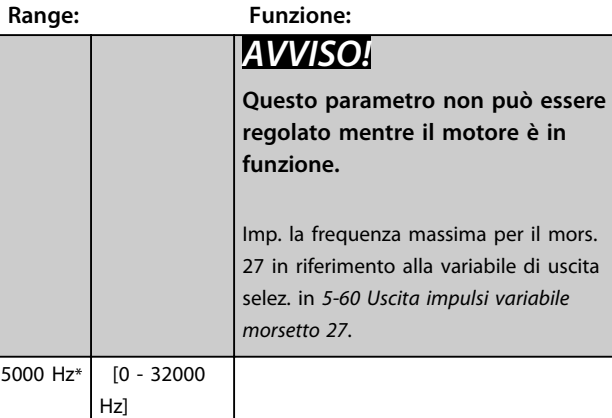

### **5-63 Uscita impulsi variabile morsetto 29**

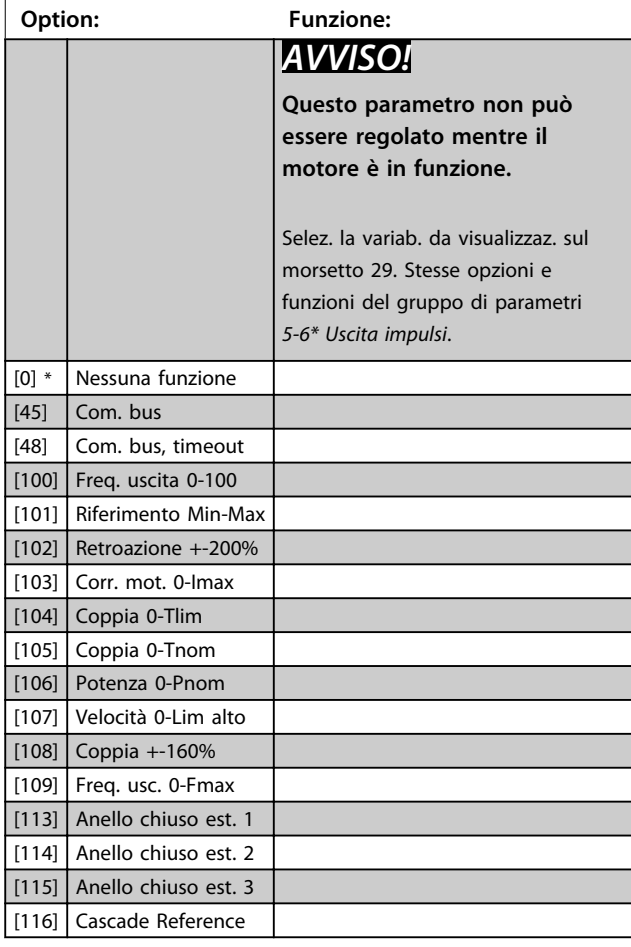

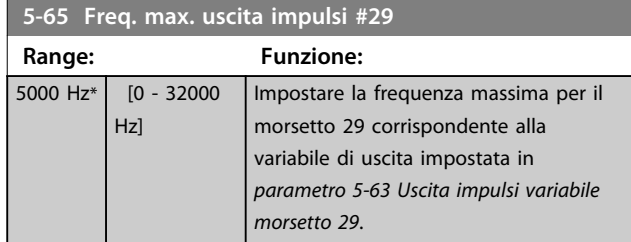

#### **5-66 Uscita impulsi variabile morsetto X30/6**

Selez. la variab. per la visualizzaz. sul mors. X30/6.

Questo parametro è attivo quando il modulo opzionale MCB 101 è installato sul convertitore di frequenza.

Stesse opzioni e funzioni del gruppo di parametri *5-6\* Uscita impulsi*.

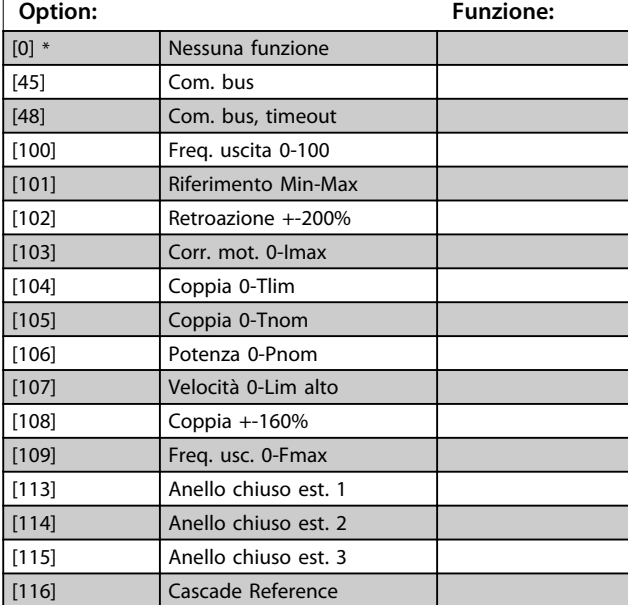

**5-68 Freq. max. uscita impulsi #X30/6**

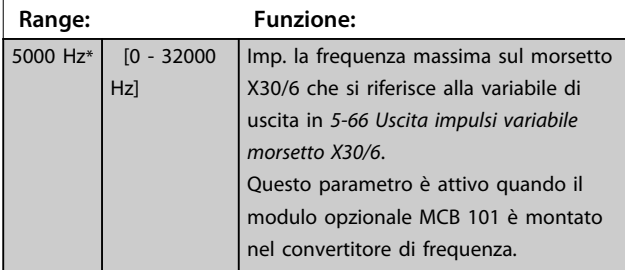

## **5-80 AHF Cap Reconnect Delay**

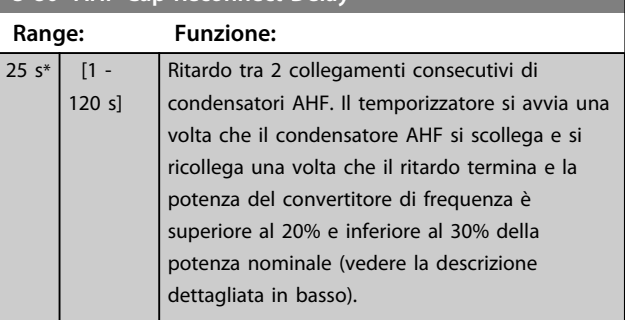

### **Funzione di uscita collegamento condensatori AHF per uscite digitali e relè**

Descrizione funzionale:

- 1. Collegare i condensatori al 20% della potenza nominale
- 2. Isteresi ±50% del 20% della potenza nominale (=min. 10% e max. 30% della potenza nominale)
- 3. Timer di ritardo disinserimento = 10 s. La potenza nominale deve essere inferiore al 10% per 10 s per scollegare i condensatori. Se la potenza nominale supera il 10% durante il ritardo di 10 s, il timer (10 s) riparte.
- 4. Il ritardo di ricollegamento dei condensatori (valore predefinito= 25 s con un intervallo da 1 s a 120 s, vedere *parametro 5-80 AHF Cap Reconnect Delay*) viene usato per il tempo di disinserimento minimo della funzione di uscita del condensatore AHF.
- 5. Nel caso di una perdita di potenza, il convertitore di frequenza garantisce che il tempo di disinserimento minimo sia soddisfatto quando viene ripristinata l'alimentazione.

 $0*$ 

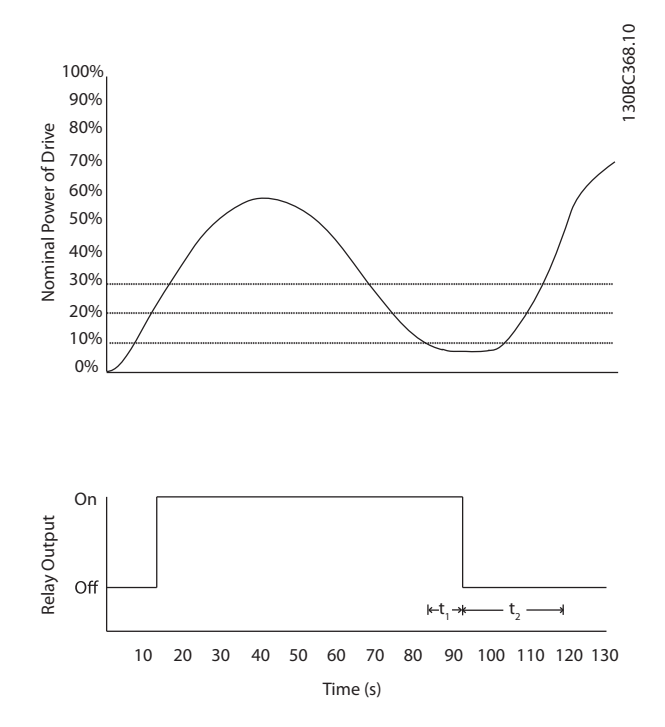

#### **Disegno 3.29 Esempio della funzione di uscita**

 $t_1$  rappresenta il timer di ritardo del disinserimento (10 s). t<sub>2</sub> rappresenta il ritardo di ricollegamento del condensatore (*parametro 5-80 AHF Cap Reconnect Delay*).

Quando la potenza nominale del convertitore di frequenza supera il 20%, la funzione di uscita si attiva. Quando la potenza scende al di sotto del 10%, esiste un timer di ritardo del disinserimento che deve scadere prima che l'uscita si disecciti, rappresentato da t1. Una volta che l'uscita si diseccita, il timer di ritardo di ricollegamento del condensatore deve scadere prima che l'uscita possa riattivarsi, rappresentato da t2. Quando t2 scade, la potenza nominale è superiore al 30% e il relè non si attiva.

## 3.7.7 5-9\* Controllato da bus

Questo gruppo di parametri consente di selezionare le uscite digitali e a relè tramite l'impostazione del bus di campo.

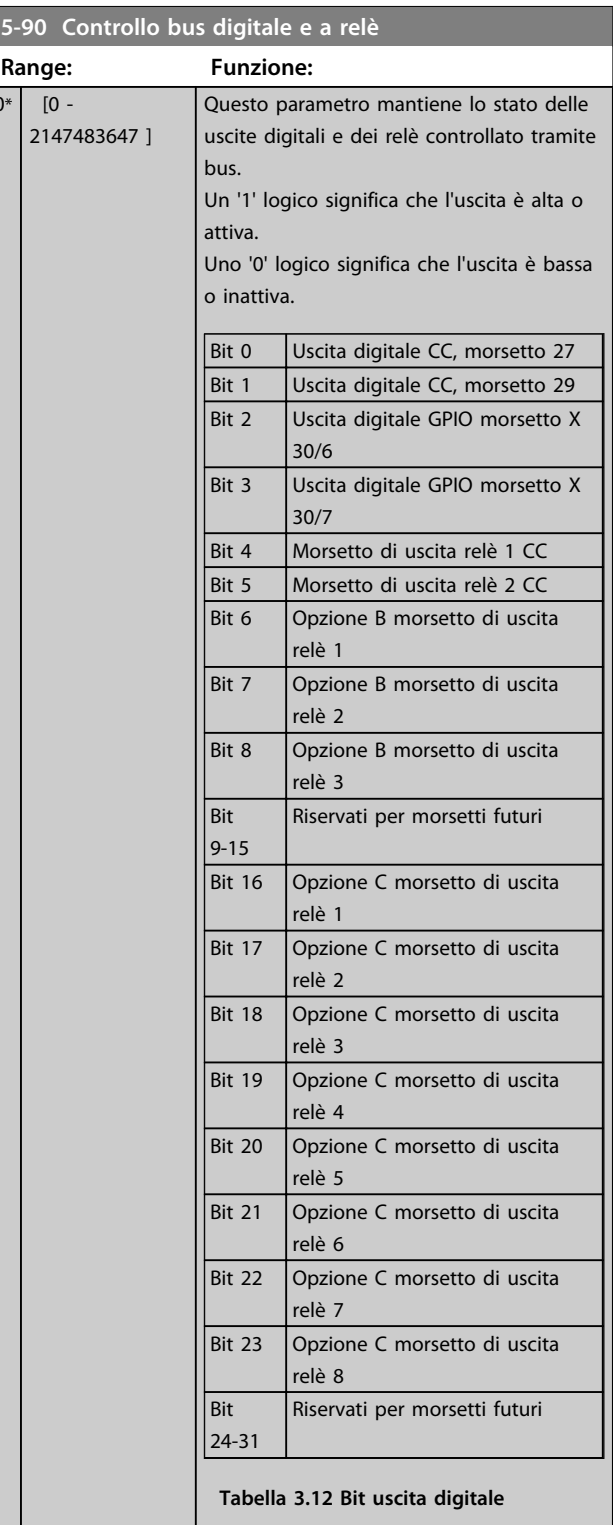

Danfoss

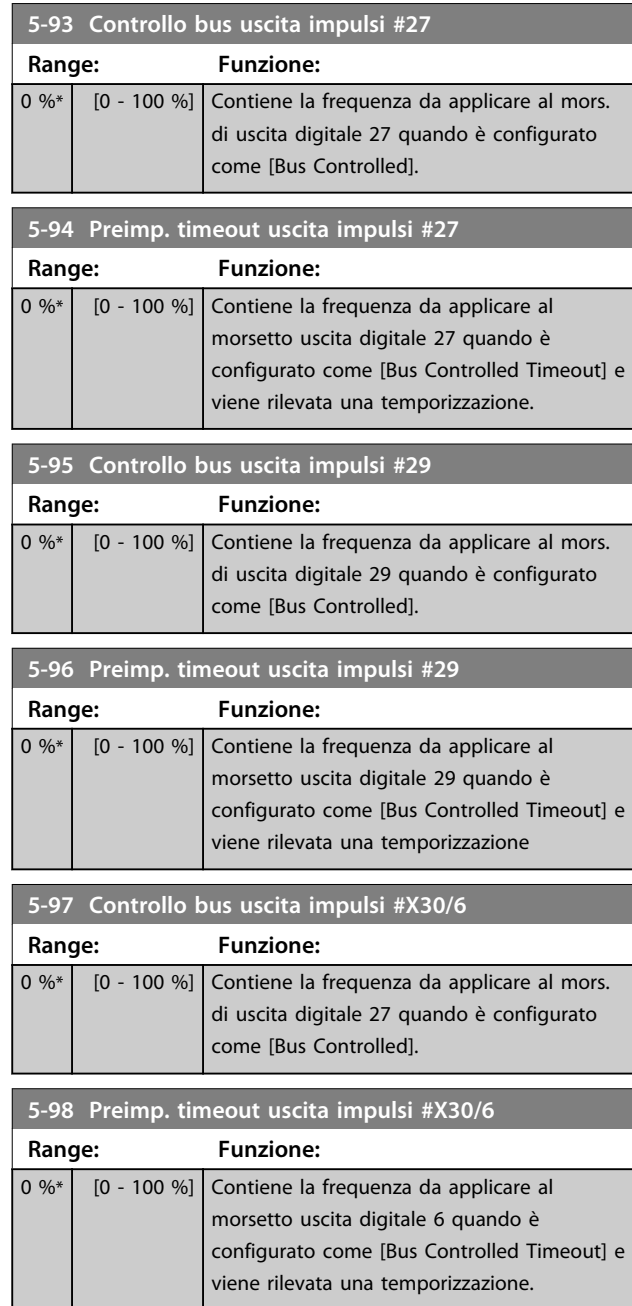

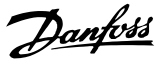

# <span id="page-88-0"></span>3.8 Parametri 6-\*\* I/O analogici

## 3.8.1 6-0\* Mod. I/O analogici

Gruppo di par. per imp. la conf. di I/O anal. Il convertitore di frequenza è dotato di 2 ingressi analogici: morsetto 53 e 54. Gli ingressi analogici sono progettati per consentire di scegliere liberamente l'ingresso di tensione (0-10 V) o di corrente (0/4-20 mA)

# *AVVISO!*

**I termistori sono collegati a un ingresso analogico o digitale.**

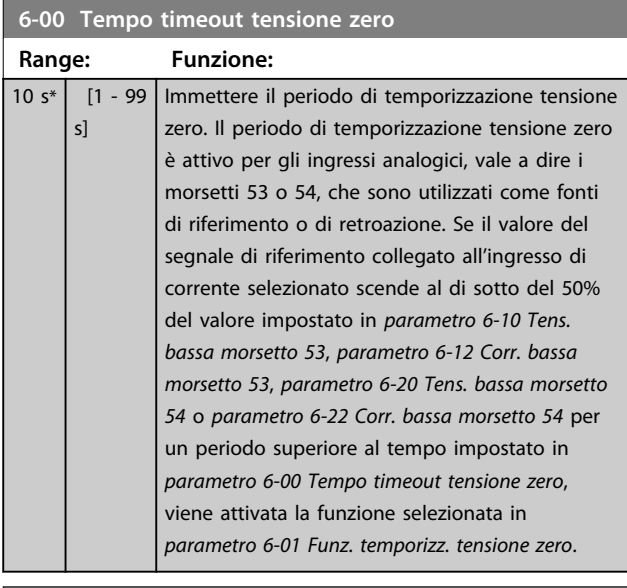

#### **6-01 Funz. temporizz. tensione zero**

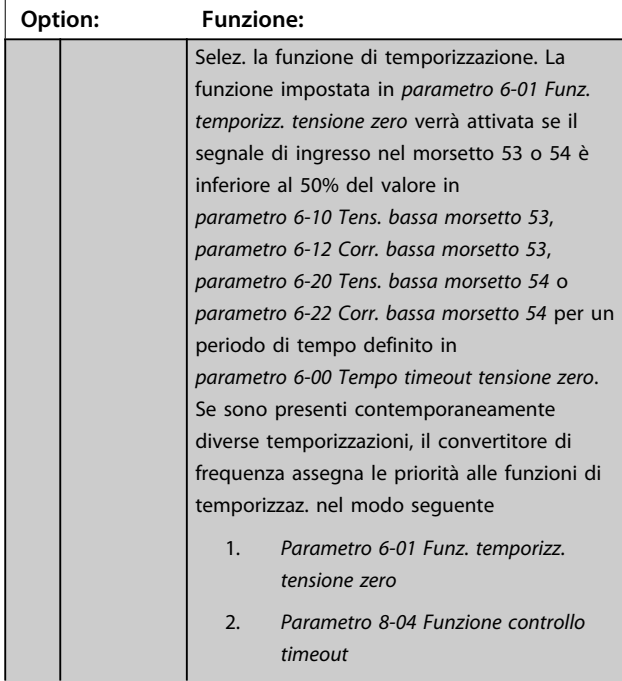

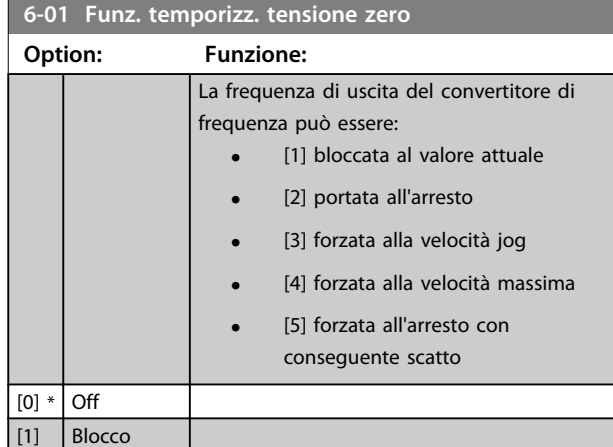

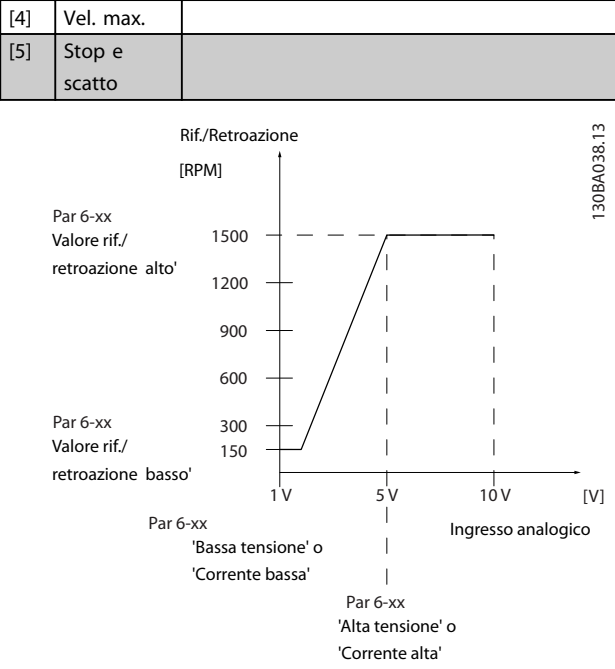

**Disegno 3.30 Condizioni tensione zero**

## 3.8.2 6-1\* Ingr. analog. 1

uscita [2] Arresto  $[3]$  Mar.Jog

I parametri per configurare la scala e i limiti per l'ingresso analogico 1 (morsetto 53).

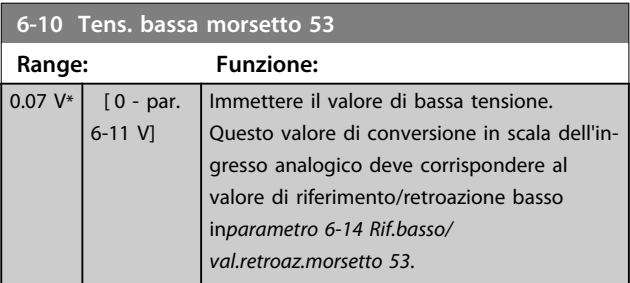

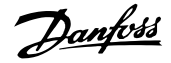

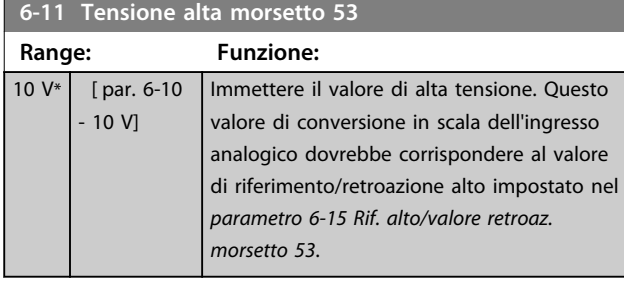

#### **6-12 Corr. bassa morsetto 53 Range: Funzione:**  $4 \text{ mA*}$   $10$ par. 6-13 mA] Immettere il valore di corrente bassa. Questo segnale di riferimento deve corrispondere al valore di riferimento/retroazione basso (impostato in *parametro 6-14 Rif.basso/ val.retroaz.morsetto 53*). Il valore impostato deve essere >2 mA in modo da attivare la Funz. temporizz. tensione zero nel *parametro 6-01 Funz. temporizz. tensione zero*.

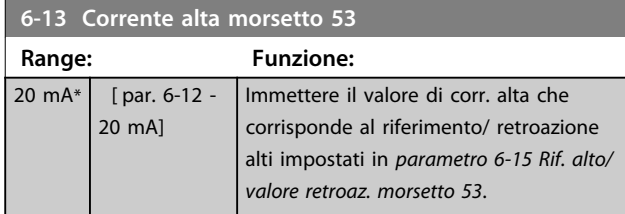

#### **6-14 Rif.basso/val.retroaz.morsetto 53 Range: Funzione:** 0\* [-999999.999 - 999999.999 ] Immettere il valore di conversione in scala dell'ingresso analogico che corrisponde alla bassa tens. o bassa corr. impostata in *parametro 6-10 Tens. bassa morsetto 53* e *parametro 6-12 Corr. bassa morsetto 53*.

**6-15 Rif. alto/valore retroaz. morsetto 53**

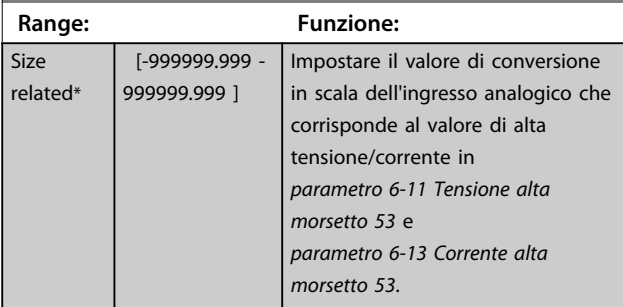

## **6-16 Tempo cost. filtro morsetto 53 Range: Funzione:**  $0.001 s^*$  [0.001 - $10 s$ *AVVISO!* **Questo parametro non può essere regolato mentre il motore è in funzione.** Immettere la costante di tempo. È la cost. di tempo del filtro passa-basso digit. di primo ordine per sopprimere il rumore elettrico sul mors. 53. Un valore elevato della costante di tempo migliora lo smorzam. ma aumenta anche il tempo di ritardo. **6-17 Zero Vivo morsetto 53 Option: Funzione:** Questo parametro permette di disabilitare il monitoraggio della tensione zero. Per es. da essere utilizzato se le uscite analogiche vengono usate come parte di un sistema I/O decentralizzato (per es. quando non sono parte di nessuna funzione di controllo correlata a un convertitore di frequenza, ma concepite per fornire dati a un sistema di controllo esterno) [0] Disabilitato

# 3.8.3 6-2\* Ingr. analog. 2

[1] \* Abilitato

Parametri per configurare la conversione in scala e i limiti per l'ingresso analogico 2 (morsetto 54).

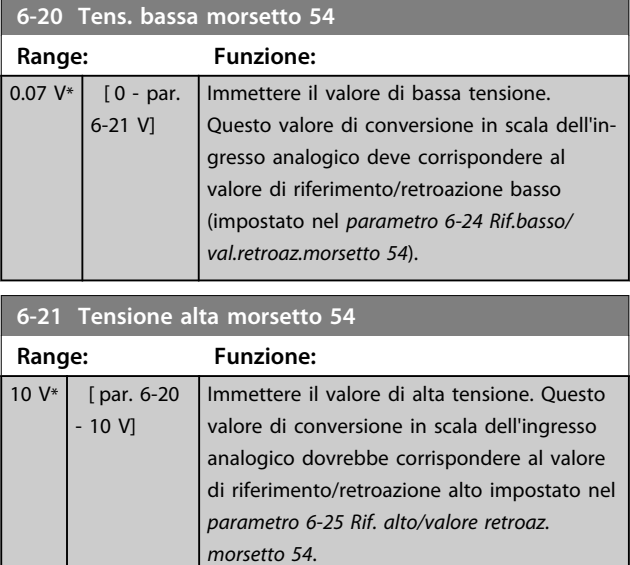

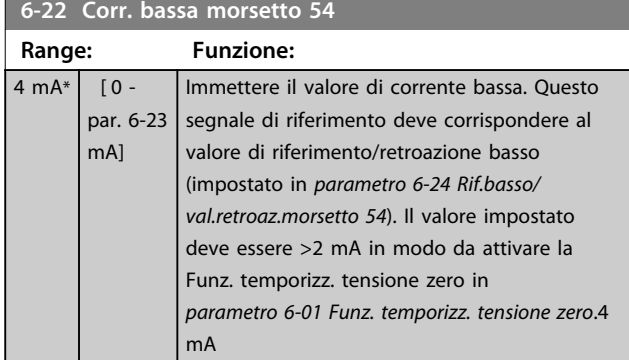

#### **6-23 Corrente alta morsetto 54 Range: Funzione:** 20 mA\* [ par. 6-22 - 20 mA] Immettere il valore di corr.alta che corrisponde al valore di riferimento o di retroazione alti impostati in *parametro 6-25 Rif. alto/valore retroaz.*

*morsetto 54*.

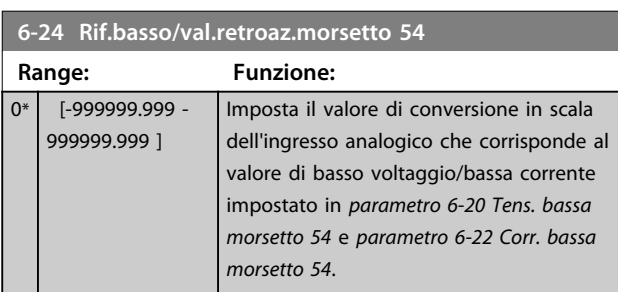

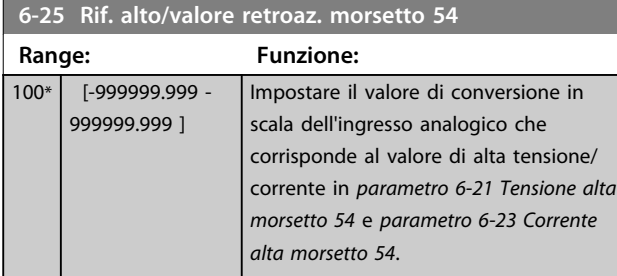

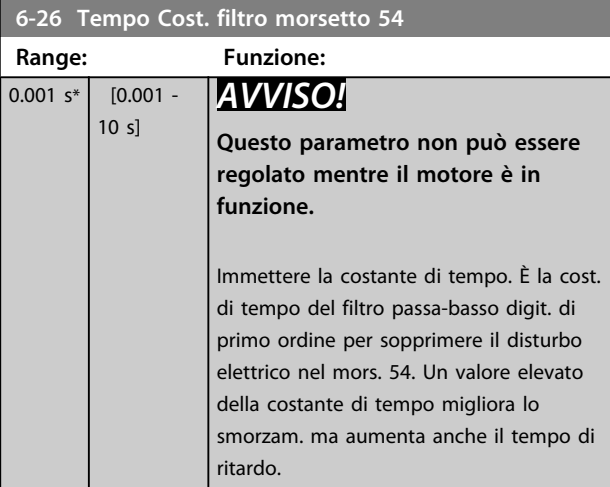

## **6-27 Tensione zero morsetto 54**

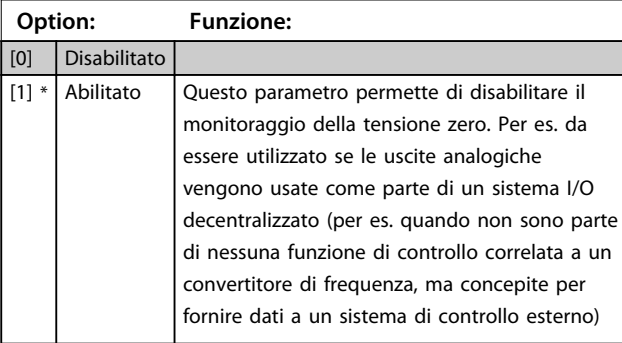

# 3.8.4 6-3\* Ingr. analog. 3 MCB 101

Gruppo di parametri per configurare la scala e i limiti per l'ingresso analogico 3 (X30/11) situato sul modulo opzionale MCB 101.

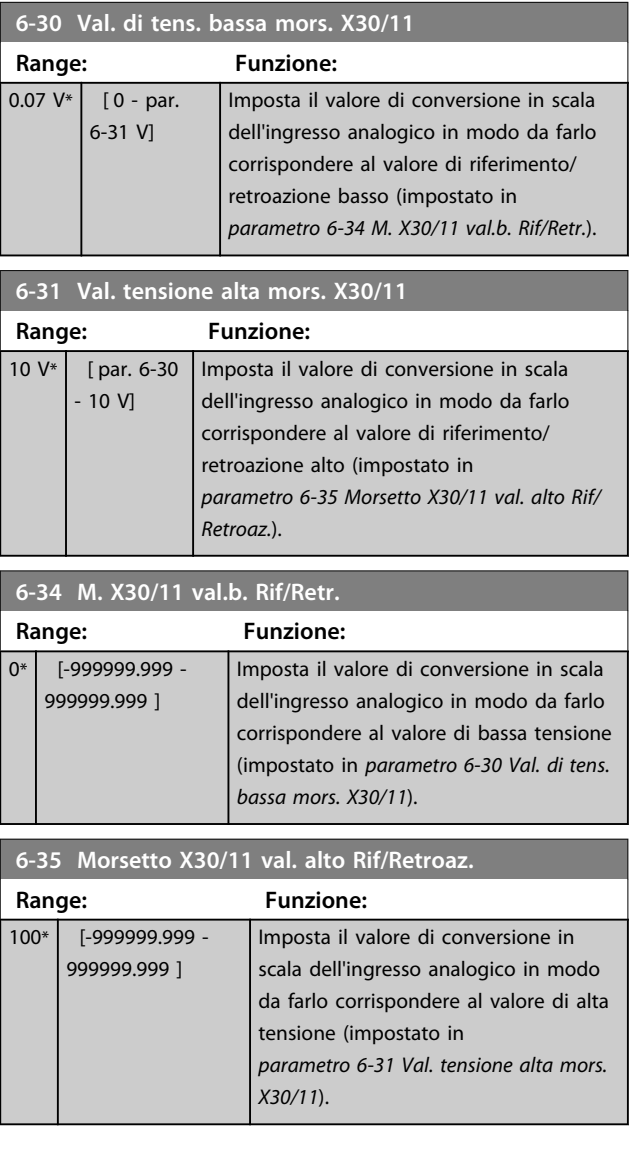

**6-36 Tempo cost. filt. mors. X30/11**

**Descrizione dei parametri Guida alla programmazione**

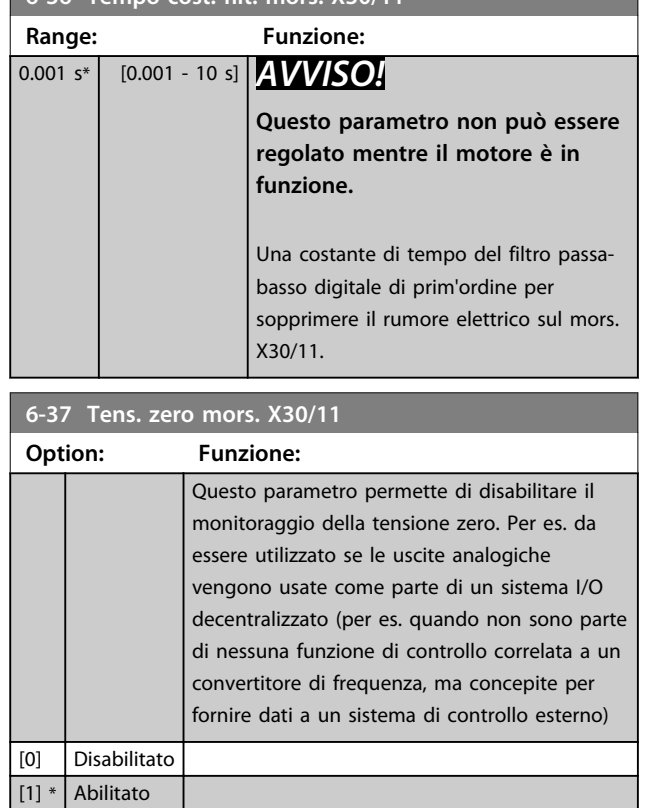

# 3.8.5 6-4\* Ingr. analog. 4 MCB 101

Gruppo di parametri per configurare la scala e i limiti per l'ingresso analogico 4 (X30/12) situato sul modulo opzionale MCB 101.

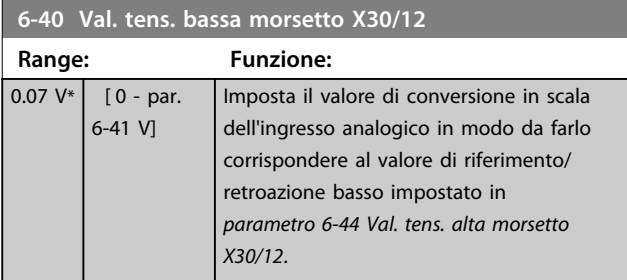

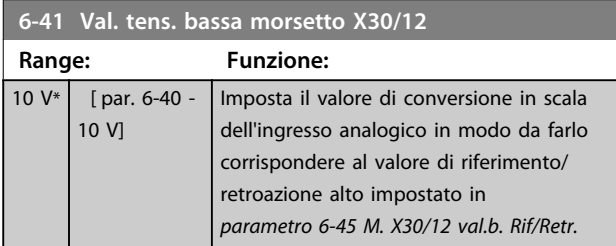

## **6-44 Val. tens. alta morsetto X30/12 Range: Funzione:**  $0*$  [-999999.999 -999999.999 ] Imposta il valore di conversione in scala dell'ingresso analogico in modo da farlo corrispondere al valore di bassa tensione impostato in *parametro 6-40 Val. tens. bassa morsetto X30/12*. **6-45 M. X30/12 val.b. Rif/Retr. Range: Funzione:** 100\* [-999999.999 - 999999.999 ] Imposta il valore di conversione in scala dell'ingresso analogico in modo da farlo corrispondere al valore di alta tensione impostato in *parametro 6-41 Val. tens. bassa morsetto X30/12*. **6-46 Tempo cost. filtro mors. X30/12 Range: Funzione:** 0.001 s\* [0.001 - 10 s] *AVVISO!* **Questo parametro non può essere regolato mentre il motore è in funzione.** Una costante di tempo del filtro passabasso digitale di prim'ordine per sopprimere il rumore elettrico sul mors. X30/12.

## **6-47 Tens. zero mors. X30/12**

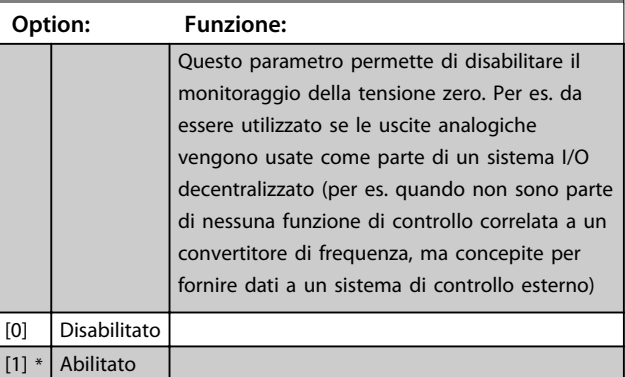

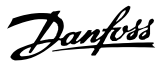

# 3.8.6 6-5\* Uscita analog.1

Par. per configurare le funz. di messa in scala e i limiti per l'uscita anal. 1, vale a dire il mors. 42. Le uscite anal. sono le uscite in corr.: 0/4-20 mA. Il morsetto comune (morsetto 39) è lo stesso morsetto e ha lo stesso potenziale elettrico sia nella connessione analogica comune che in quella digitale comune. La risoluzione sull'uscita analogica è 12 bit.

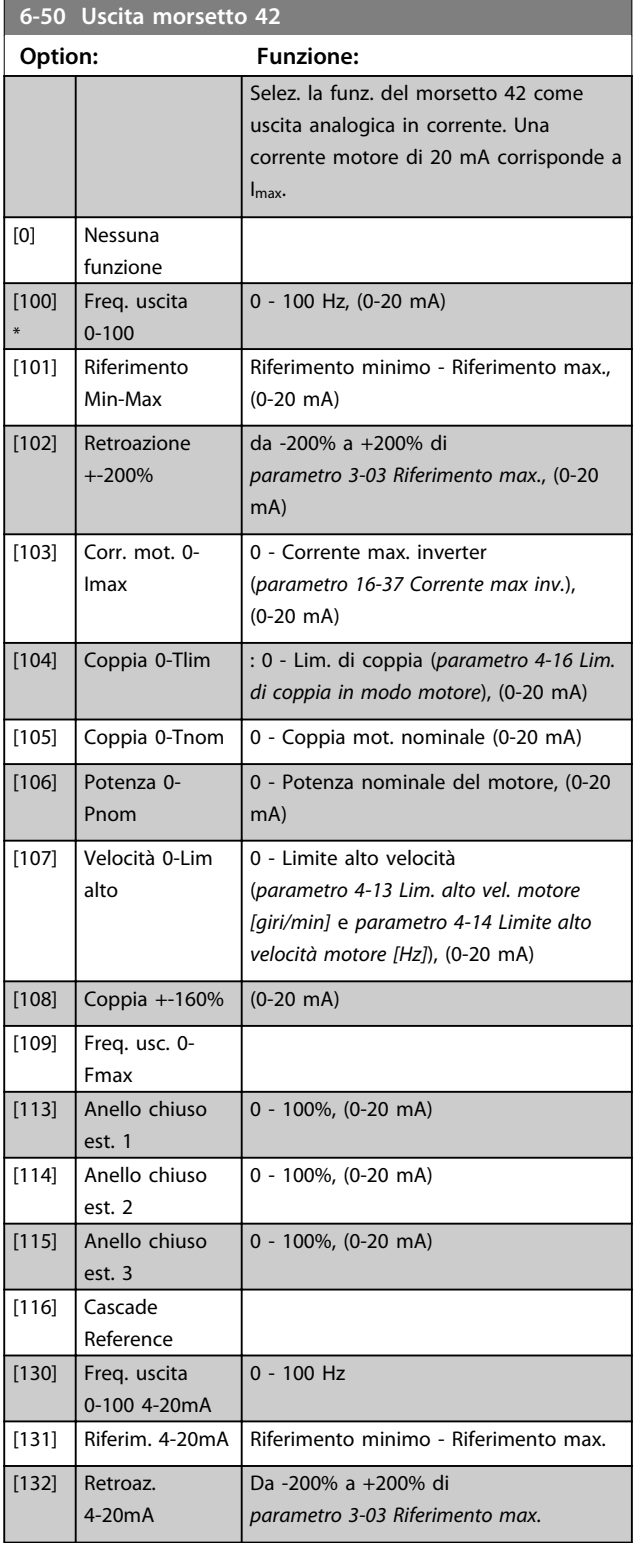

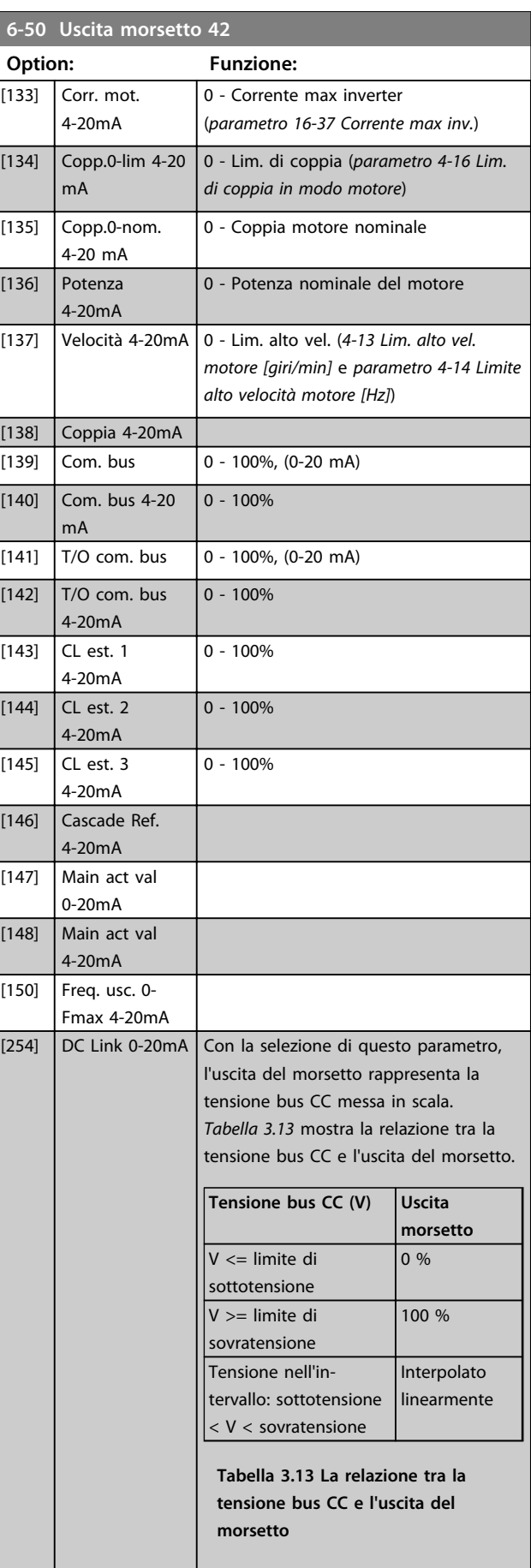

Danfoss

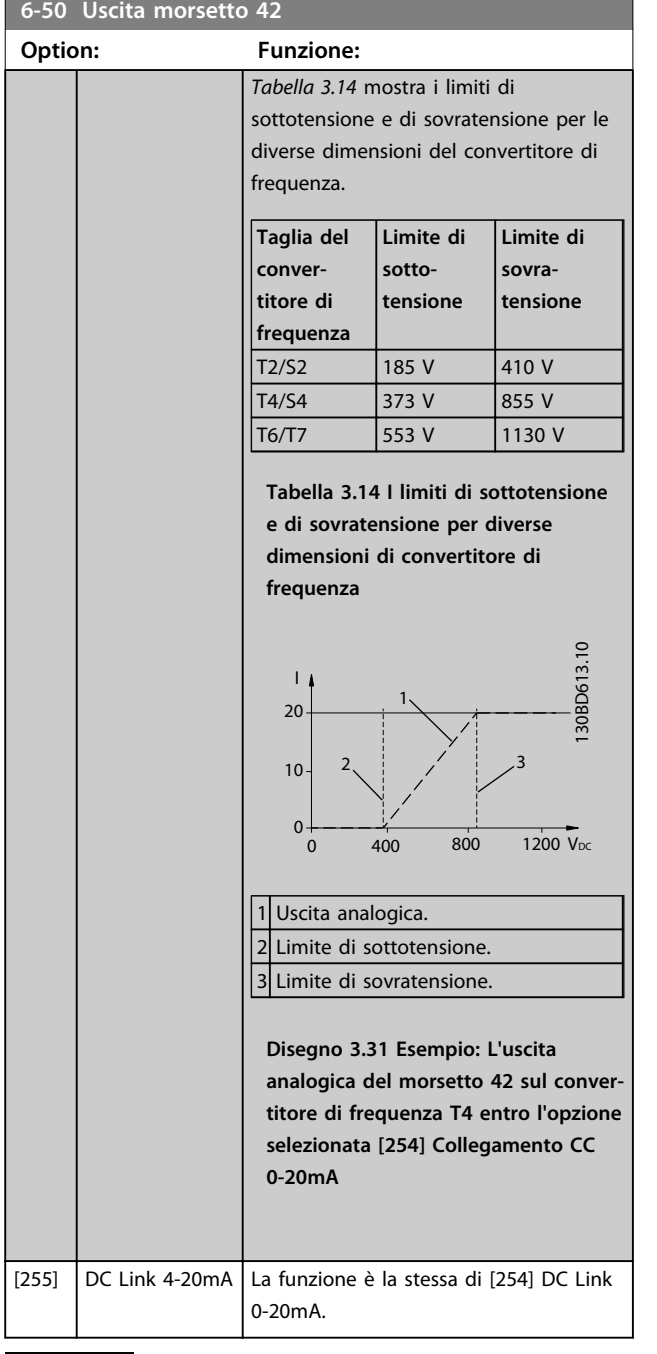

# *AVVISO!*

**I valori per impostare il Riferimento minimo si trovano in**  *parametro 3-02 Riferimento minimo* **e i valori per il riferimento max. si trovano in** *parametro 3-03 Riferimento max.*

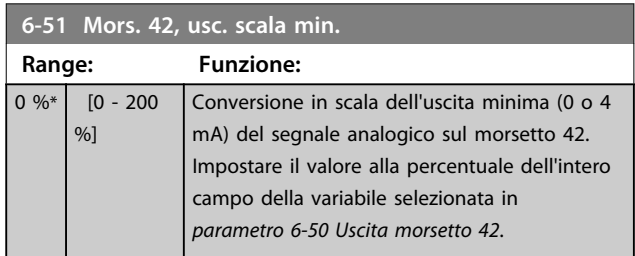

# **6-52 Mors. 42, usc. scala max. Range: Funzione:**

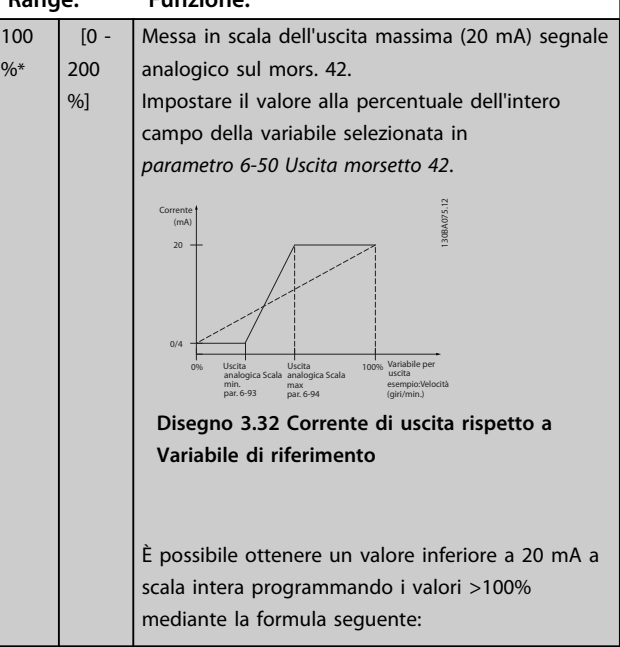

20  $mA/$  corrente massima desiderata $\times$ 100%

*i.e.* 10 mA:  $\frac{20 \text{ mA}}{10 \text{ mA}} \times 100\% = 200\%$ 

#### **Esempio 1:**

Valore variabile= FREQ. DI USCITA, range = 0-100 HZ Range necessario per l'uscita = 0-50 Hz Il segnale di uscita 0 o 4 mA è necessario a 0 Hz (0% del range) - impostare *parametro 6-51 Mors. 42, usc. scala min.* a 0%

Il segnale di uscita 20 mA è necessario a 50 Hz (50% del range) - impostare *parametro 6-52 Mors. 42, usc. scala max.* a 50%

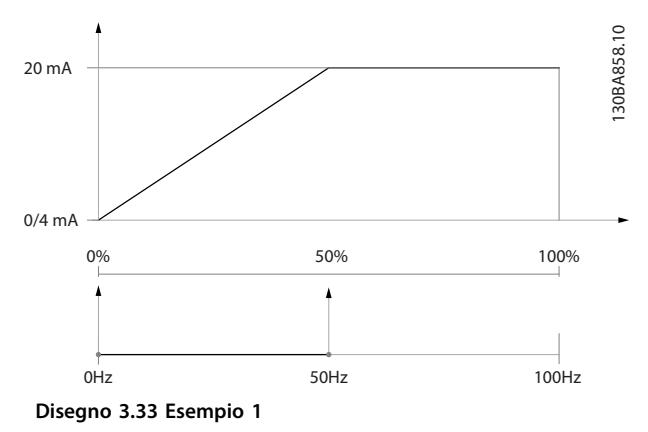

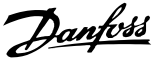

#### **Esempio 2:**

Variabile= RETROAZIONE, range= da -200% a +200% Range necessario per l'uscita= 0-100%

Il segnale di uscita 0 o 4 mA è necessario a 0% (50% del range) - impostare *parametro 6-51 Mors. 42, usc. scala min.* a 50%

Il segnale di uscita 20 mA è necessario con il 100% (75% del range) - impostare *parametro 6-52 Mors. 42, usc. scala max.* al 75%

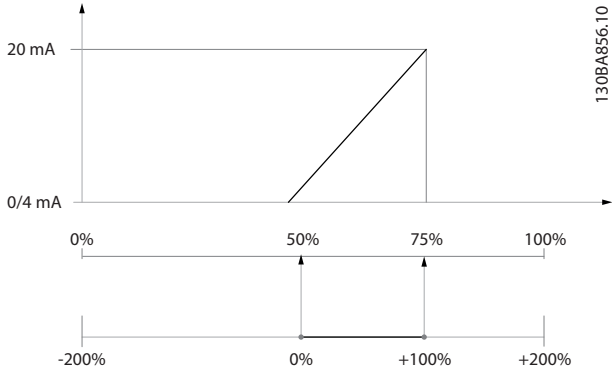

**Disegno 3.34 Esempio 2**

#### **Esempio 3:**

Valore variabile= RIFERIMENTO, range= Rif. min - Rif. max Range necessario per l'uscita= Rif. min. (0%) - Rif. max (100%), 0-10 mA

Il segnale di uscita 0 o 4 mA è necessario a Rif. min. impostare *parametro 6-51 Mors. 42, usc. scala min.* a 0% Il segnale di uscita 10 mA è necessario a Rif. max (100% del range) - impostare *parametro 6-52 Mors. 42, usc. scala max.* al 200% (20 mA/10 mA x 100%=200%).

30BA857.10 130BA857.10 20 mA 10 mA 0/4 mA  $100\%$  200% Min ref Max ref Max ref Max ref X 20/10

**Disegno 3.35 Esempio 3**

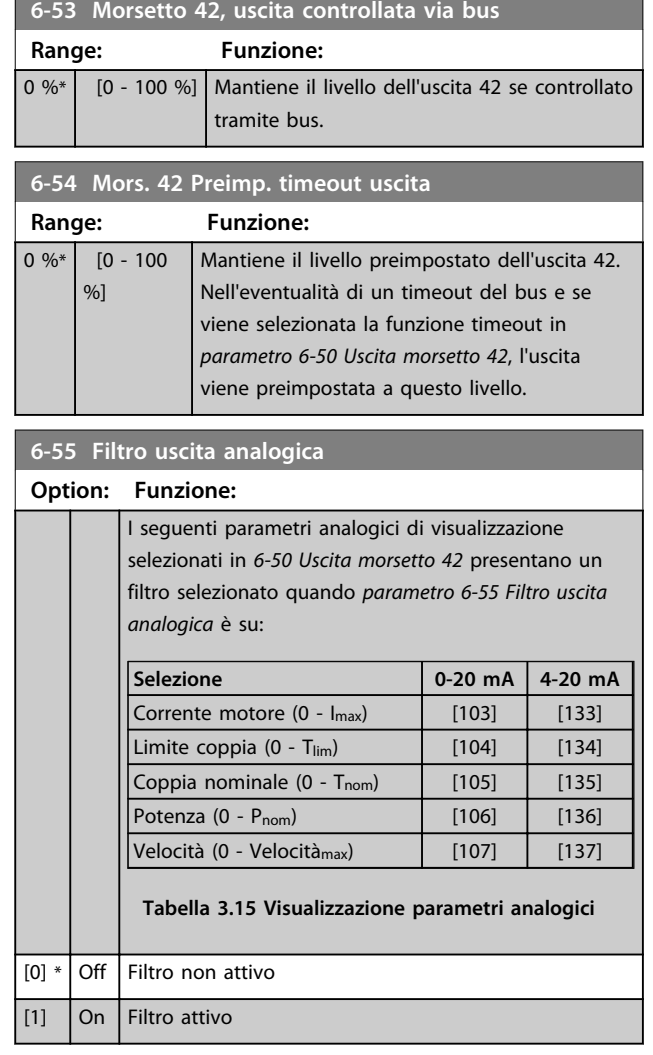

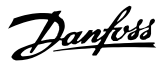

# 3.8.7 6-6\* Uscita analogico 2 MCB 101

Le uscite anal. sono le uscite in corr.: 0/4 - 20 mA. Il morsetto comune (morsetto X30/8) è lo stesso morsetto e potenziale elettrico sia nella connessione analogica comune che in quella digitale. La risoluzione sull'uscita analogica è 12 bit.

### **6-60 Uscita morsetto X30/8**

Stesse opzioni e funzioni del *parametro 6-50 Uscita morsetto 42*.

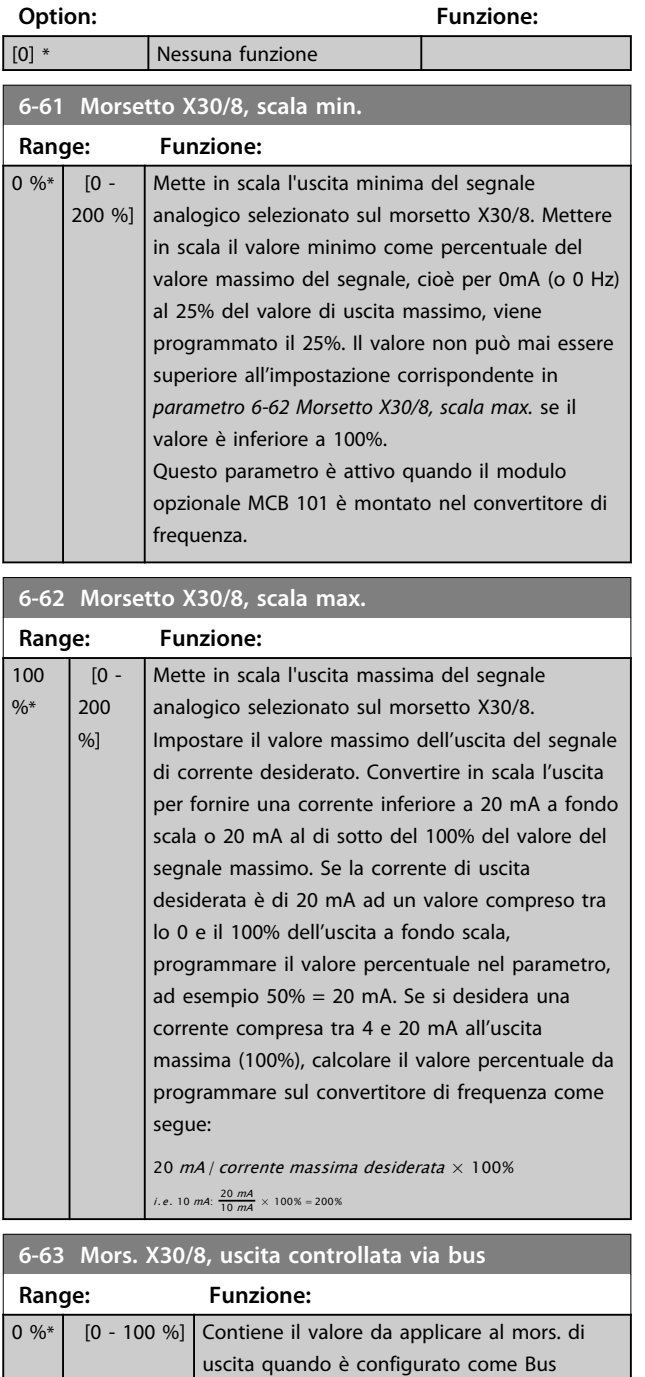

Controlled.

# **6-64 Mors. X30/8 Preimp. timeout uscita**

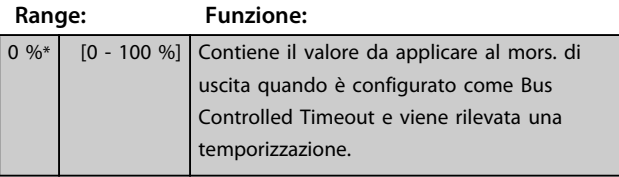

## **6-70 Uscita morsetto X45/1**

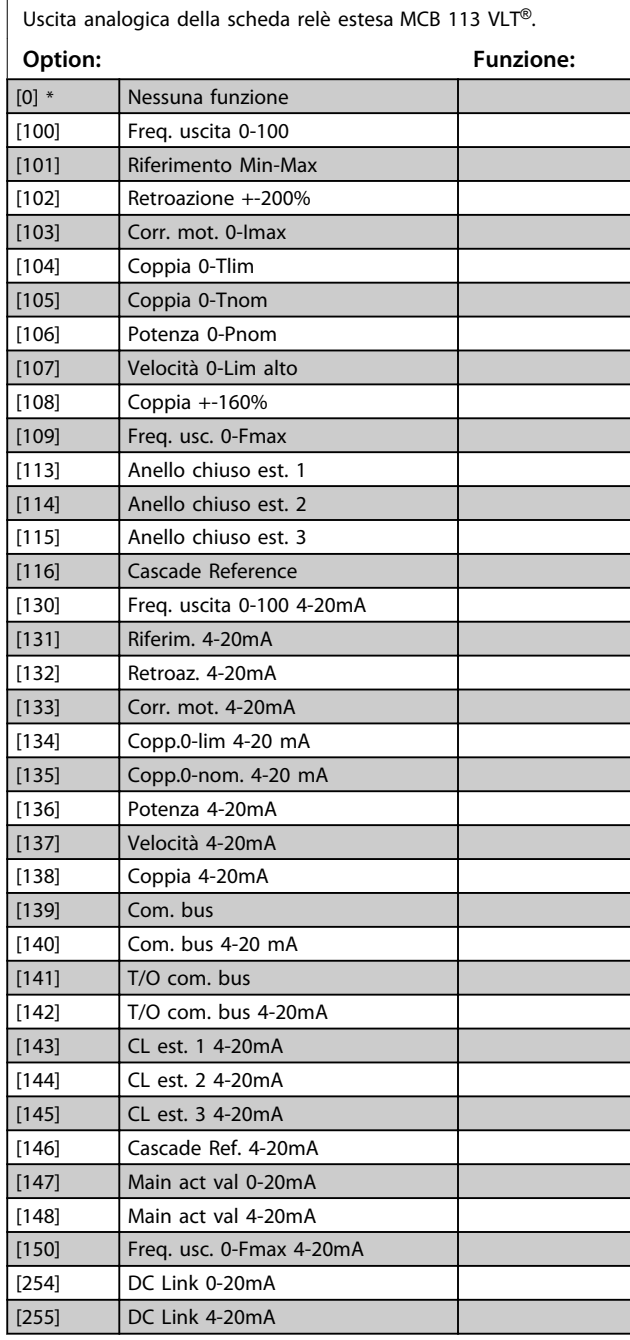

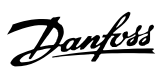

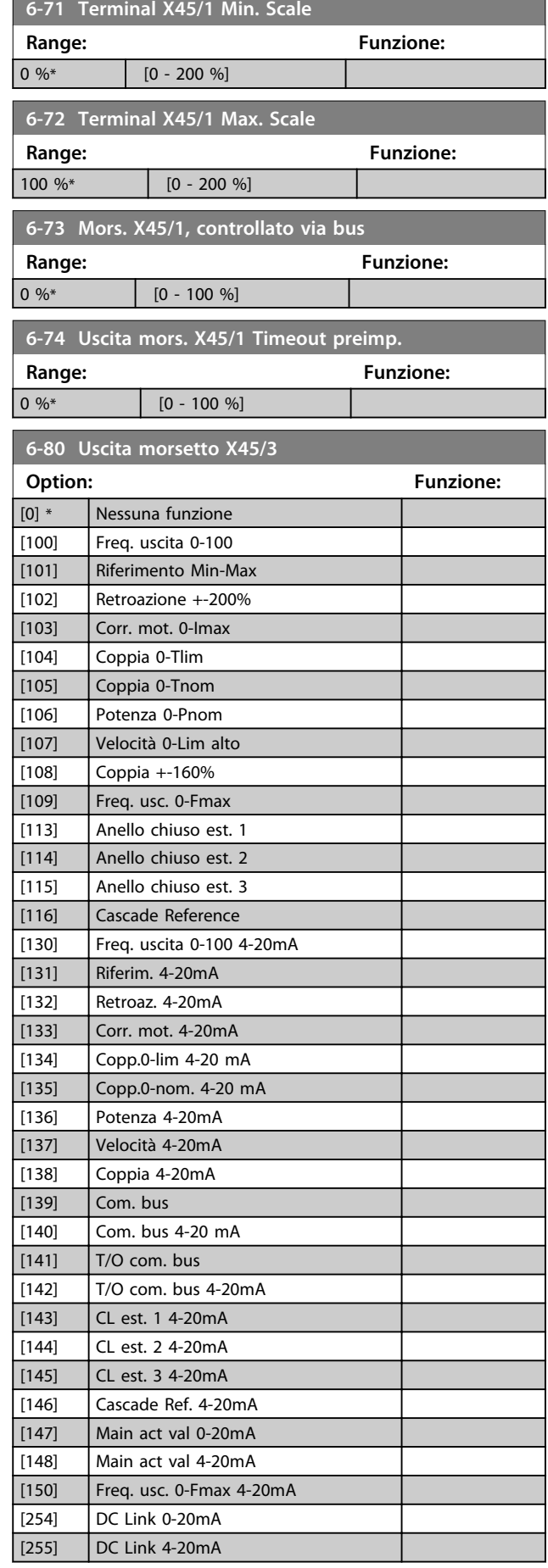

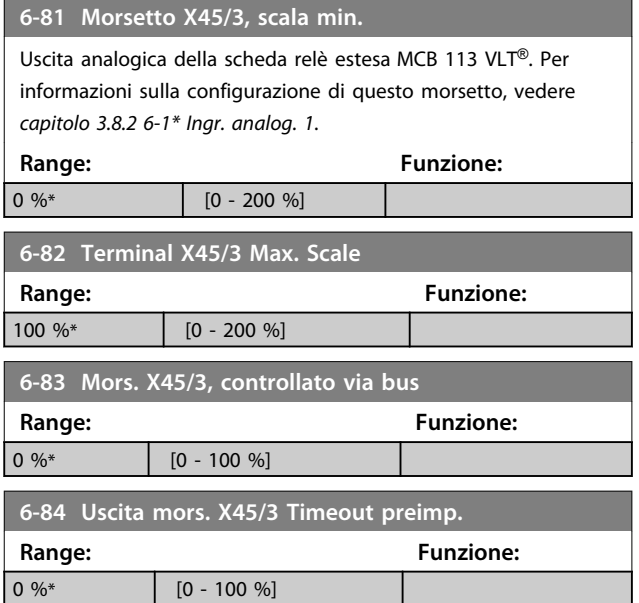

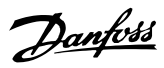

# 3.9 Parametri 8-\*\* Comunicazione e opzioni

# 3.9.1 8-0\* Impost.gener.

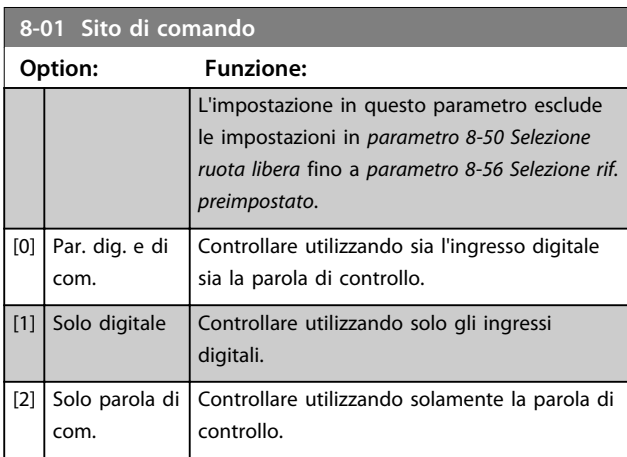

# **8-02 Origine del controllo**

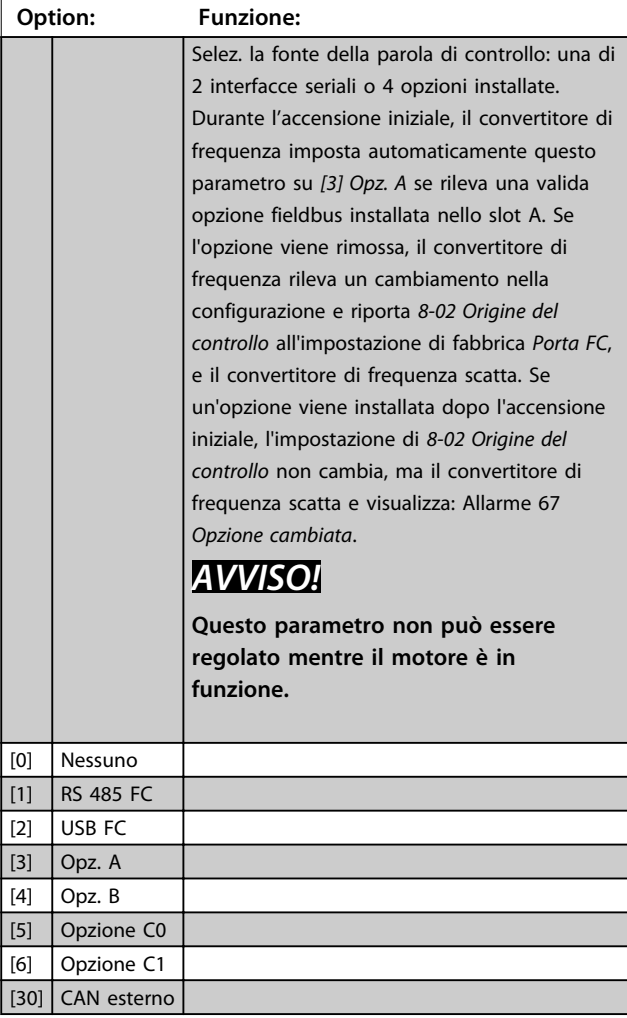

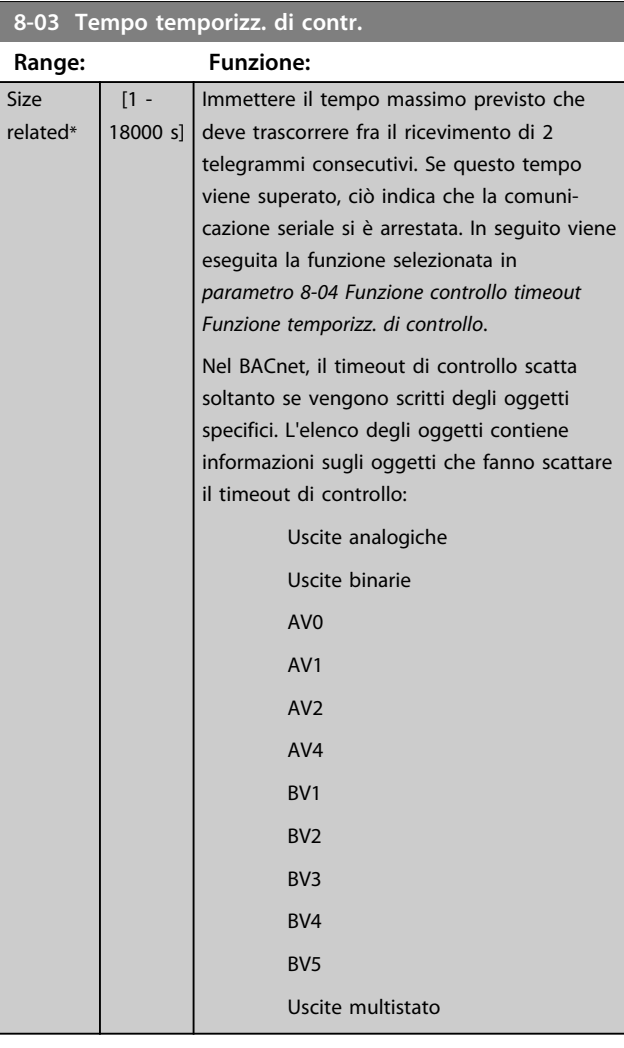

## **8-04 Funzione controllo timeout**

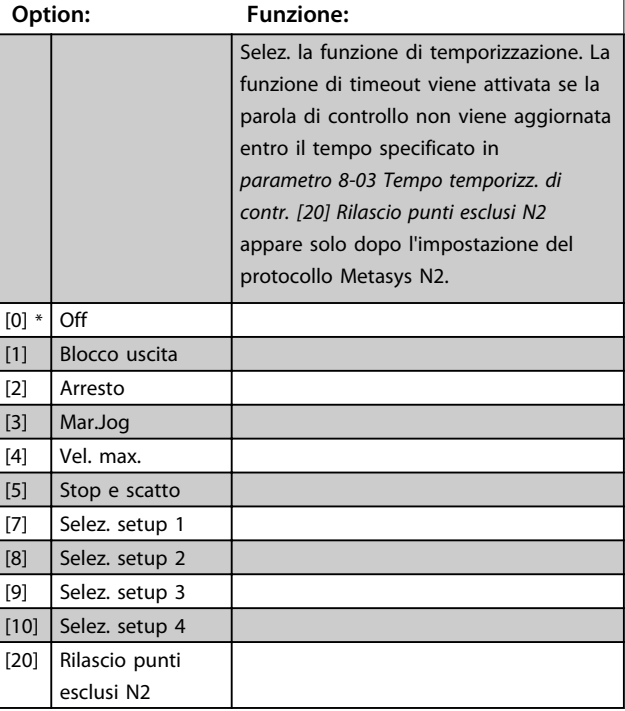

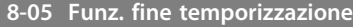

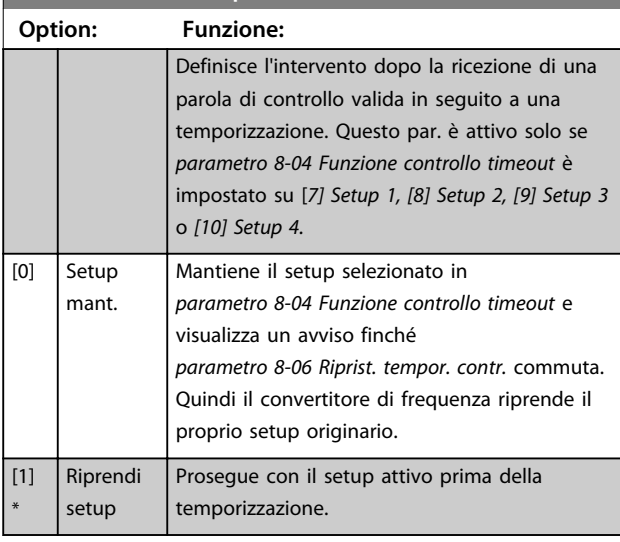

#### **8-06 Riprist. tempor. contr. Option: Funzione:** Questo parametro è attivo solo se *[0] Setup mant.* è stato selezionato in *parametro 8-05 Funz. fine temporizzazione*. [0] \* Nessun ripristino Mantenere il setup specificato in *parametro 8-04 Funzione controllo timeout*, *[7] Setup 1*, *[8] Setup 2*, *[9] Setup 3* e *[10] Setup 4* dopo un timeout di controllo. [1] Riprist. Riporta il convertitore di frequenza al setup originario dopo una tempor. della parola di contr. Quando il valore è impostato a *[1] Riprist.*, il convertitore di frequenza esegue il ripristino e quindi passa immediatamente all'impostazione *[0] Nessun ripr.*

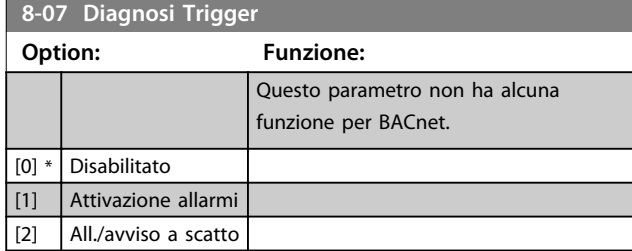

### **8-08 Filtraggio lettura**

Questa funzione viene utilizzata se le visualizzazioni del valore di retroazione di velocità sul bus di campo sono oscillanti. Selezionare filtrato se la funzione è richiesta. È necessario un ciclo di accens. perché i cambiamenti abbiano effetto.

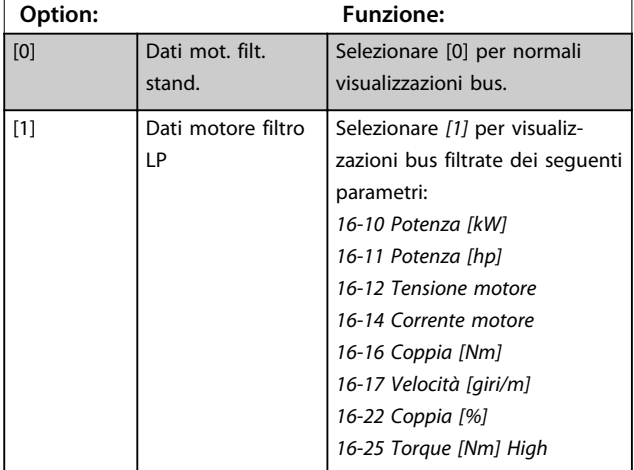

## 3.9.2 8-1\* Imp. par. di com.

| 8-10 Profilo di controllo |                           |                                                                                                    |
|---------------------------|---------------------------|----------------------------------------------------------------------------------------------------|
| Option:                   |                           | <b>Funzione:</b>                                                                                                    |
|                           |                           | Selez. l'interpretazione della parola di<br>controllo e di stato corrisp. al bus di<br>campo installato. Solo le selezioni valide<br>per il bus di campo installato nello slot<br>A sono visibili nel display PLC. |
| $[0]$ *                   | Profilo FC                |                                                                                                    |
| [1]                       | Profilo PROFIdrive        |                                                                                                    |
| [5]                       | <b>ODVA</b>               |                                                                                                    |
| $[7]$                     | <b>CANopen DSP</b><br>402 |                                                                                                    |

**<sup>8-13</sup> Parola di stato configurabile (STW)**

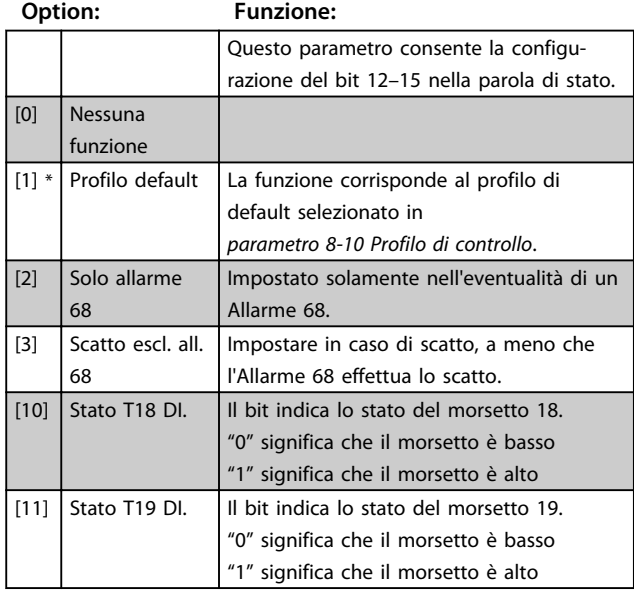

**3 3**

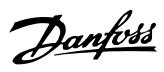

# **8-13 Parola di stato configurabile (STW)**

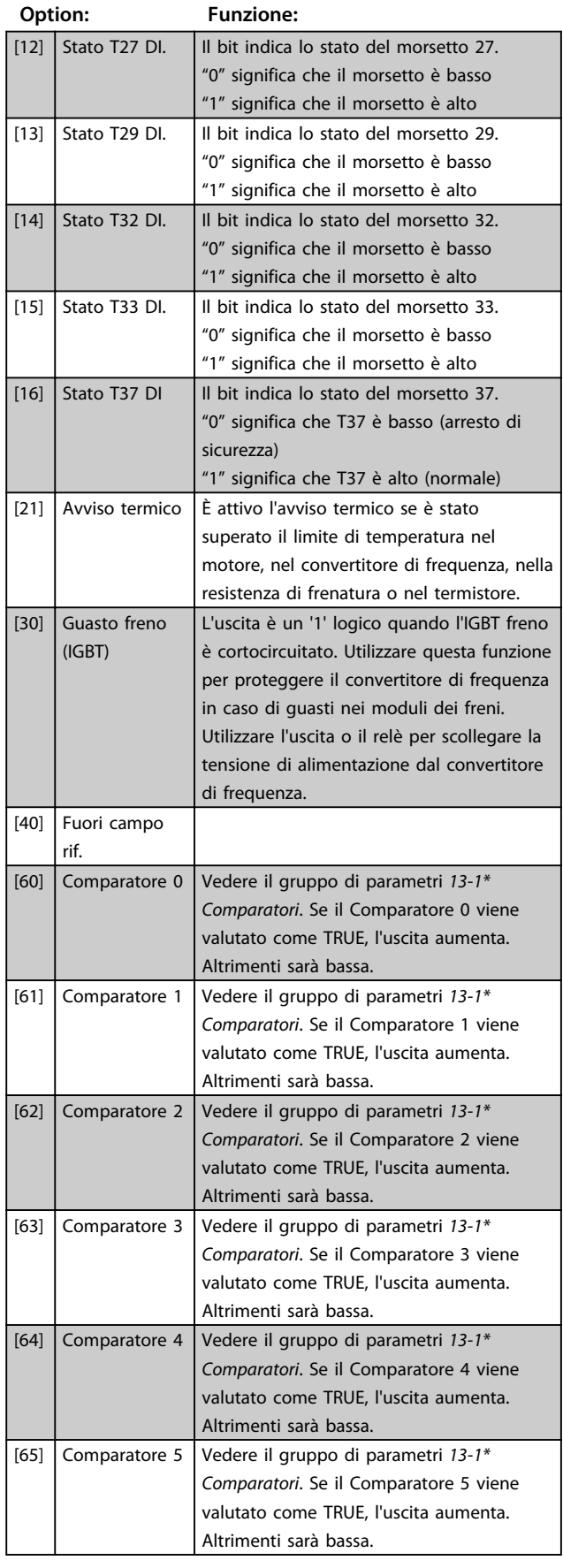

# **8-13 Parola di stato configurabile (STW)**

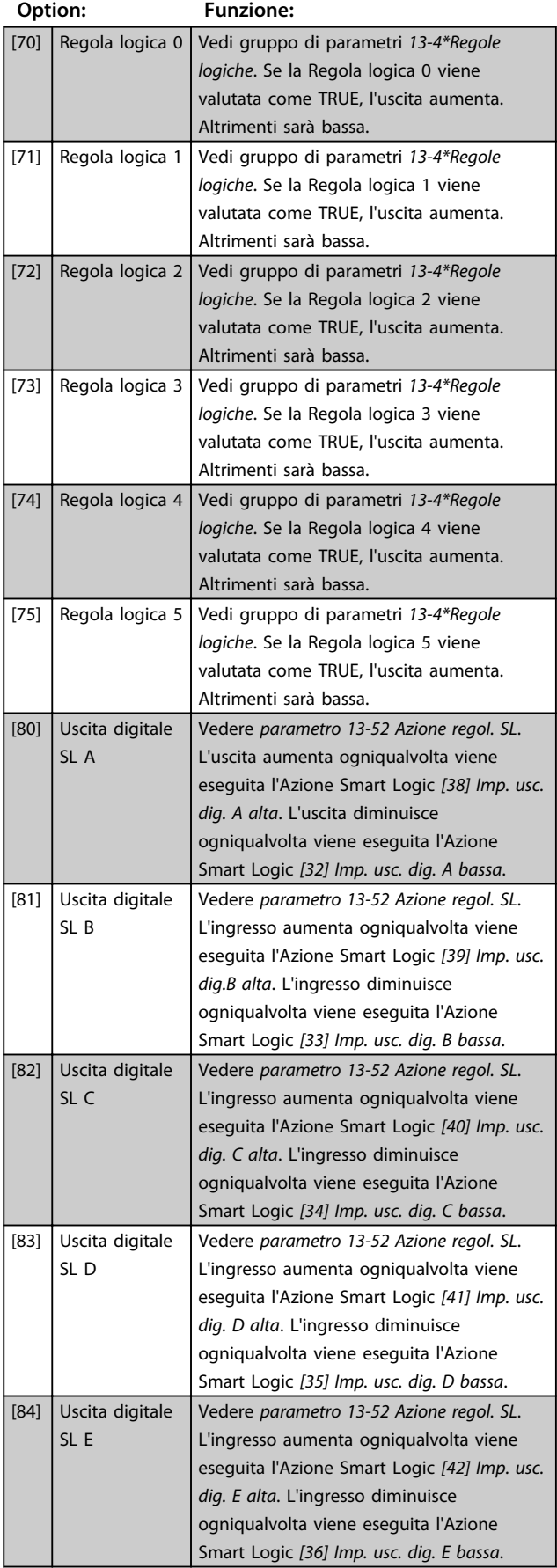

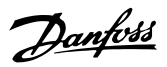

# **8-13 Parola di stato configurabile (STW)**

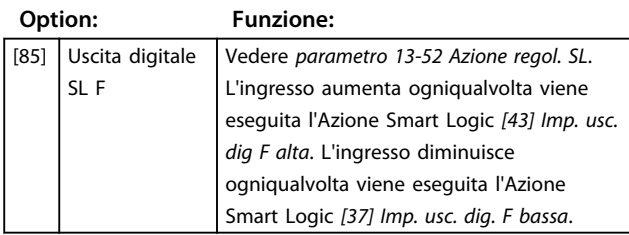

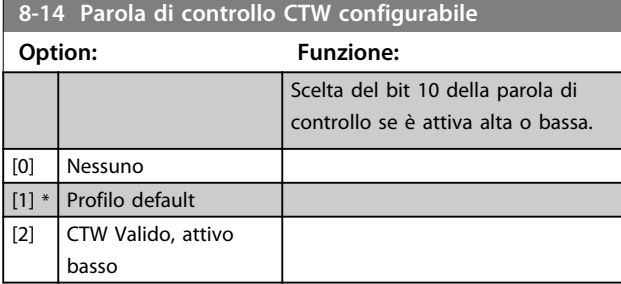

# 3.9.3 8-3\* Impostaz. porta FC

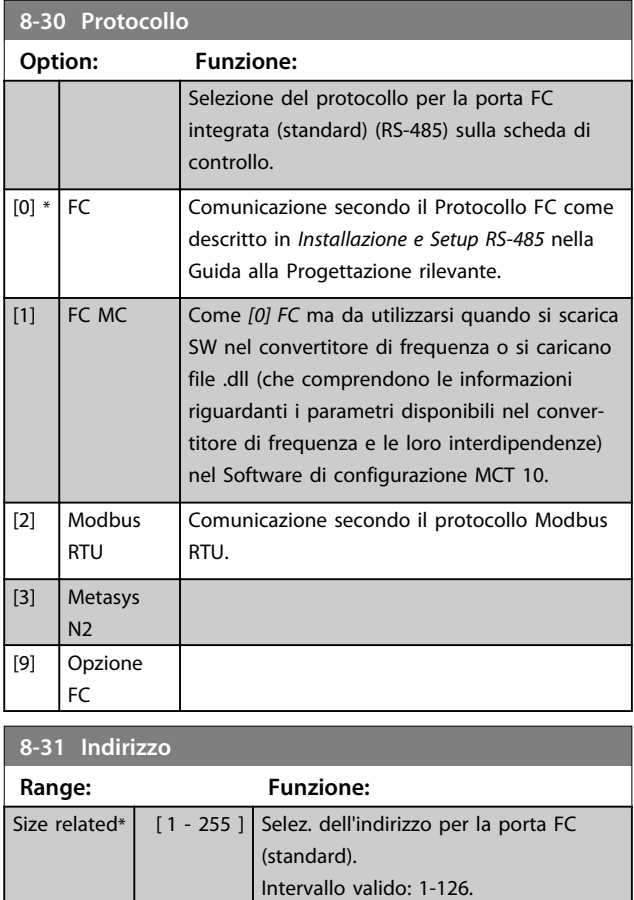

## **8-32 Baud rate**

j.

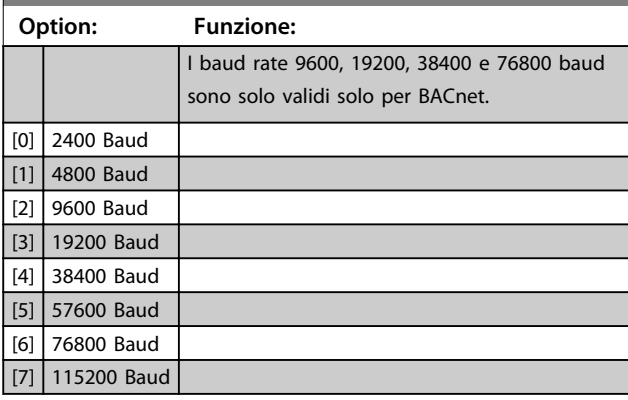

### Il valore predefinito dipende dal protocollo FC.

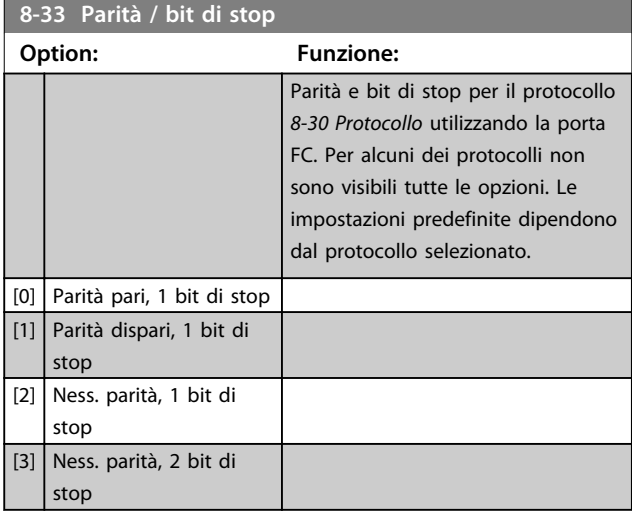

# **8-35 Ritardo minimo risposta**

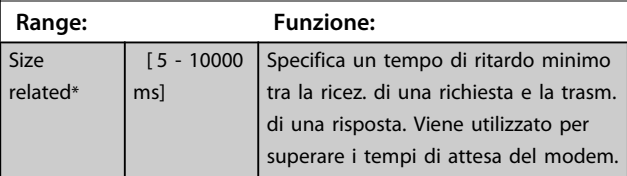

## **8-36 Ritardo max. risposta**

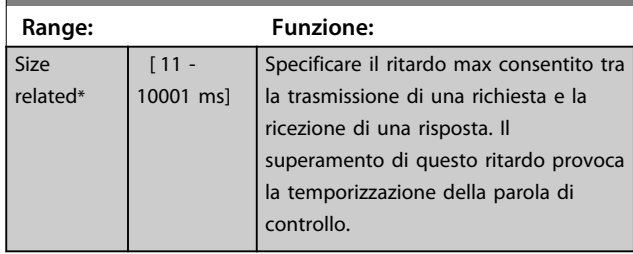

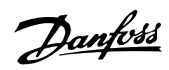

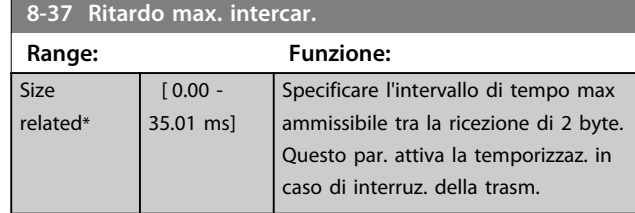

# 3.9.4 8-4} Selezione telegramma

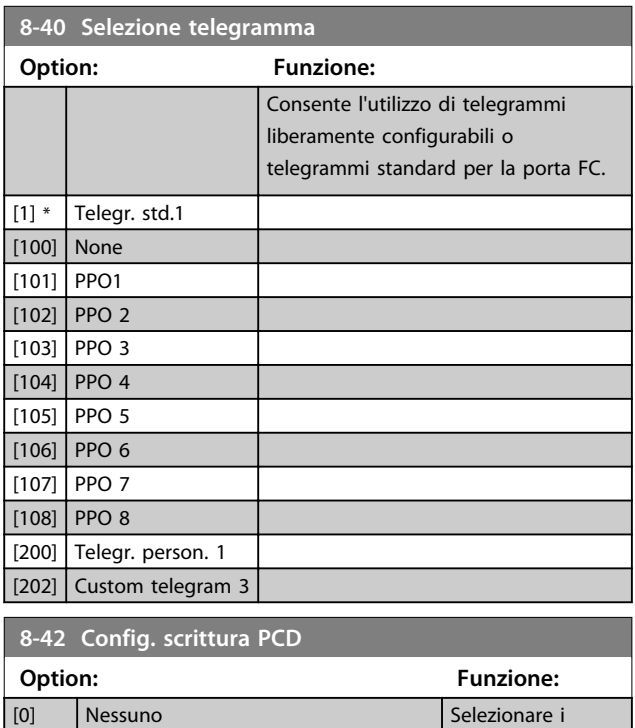

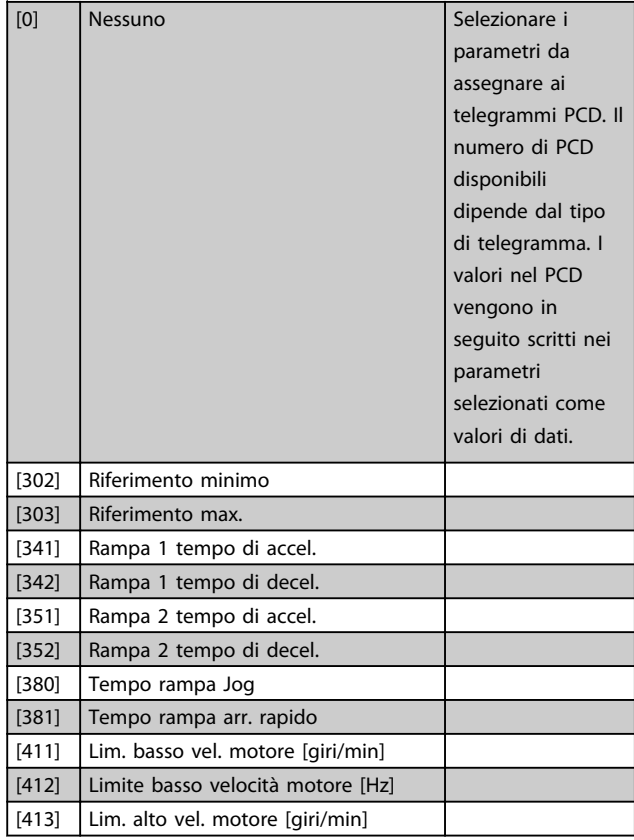

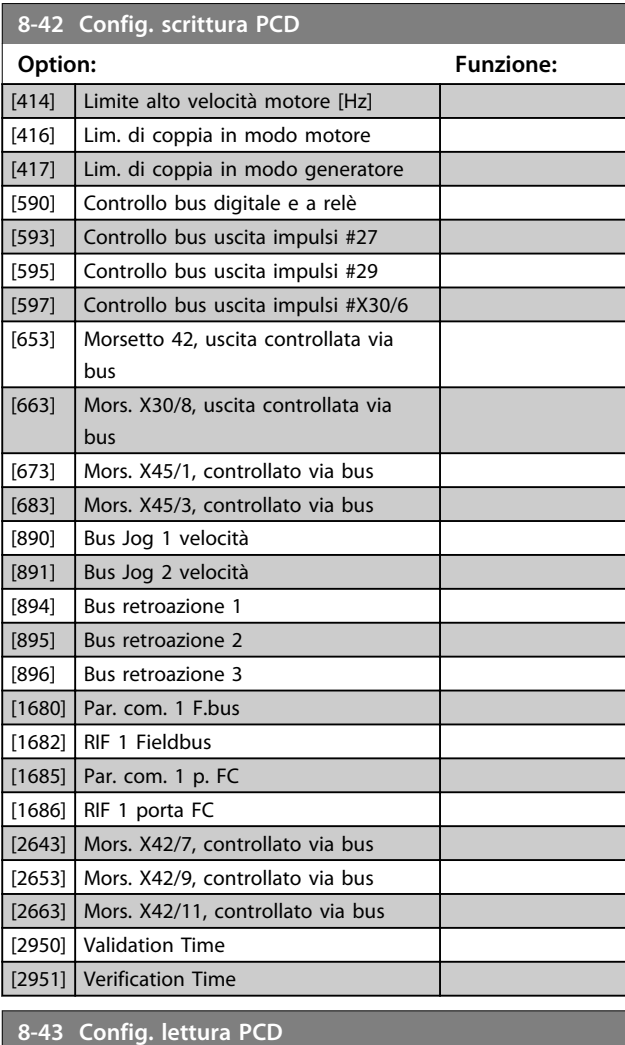

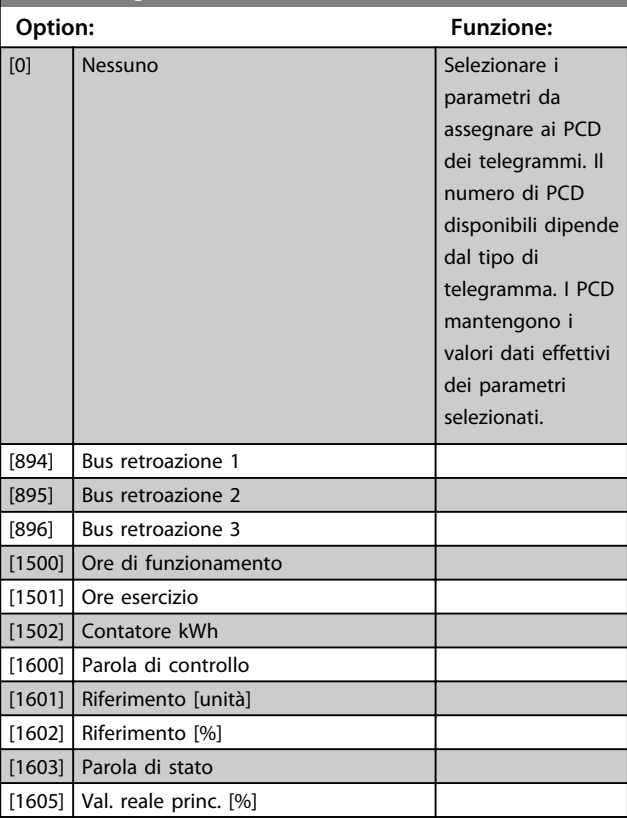

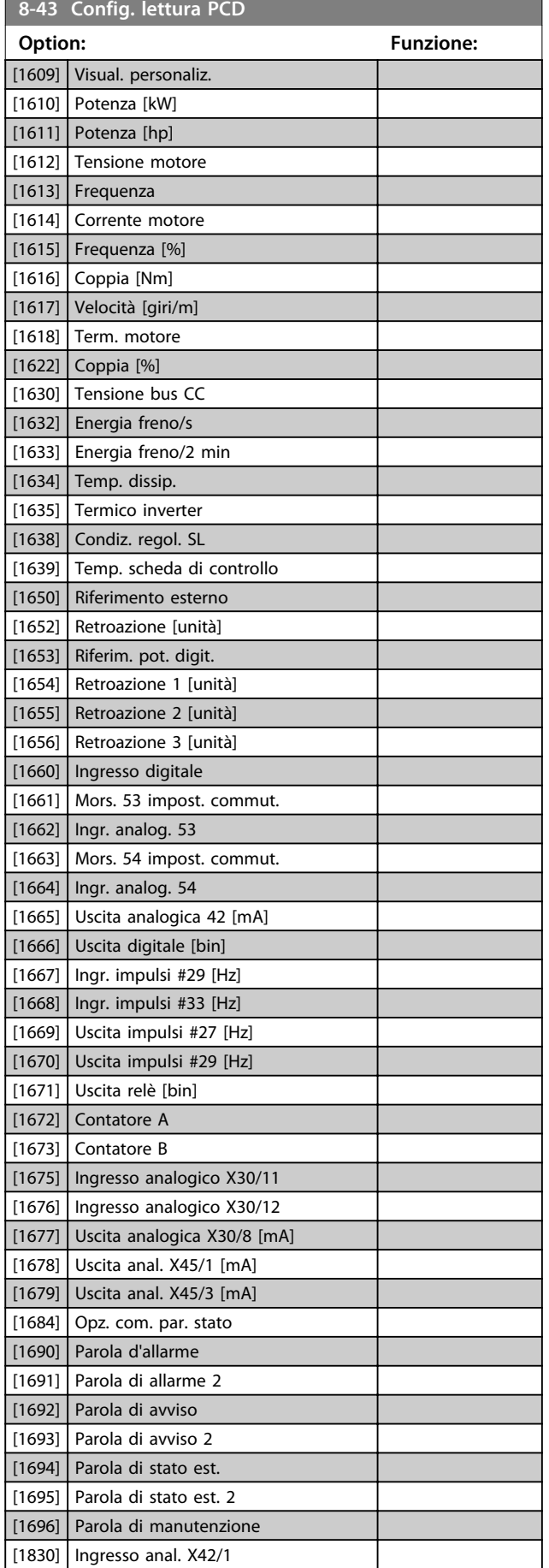

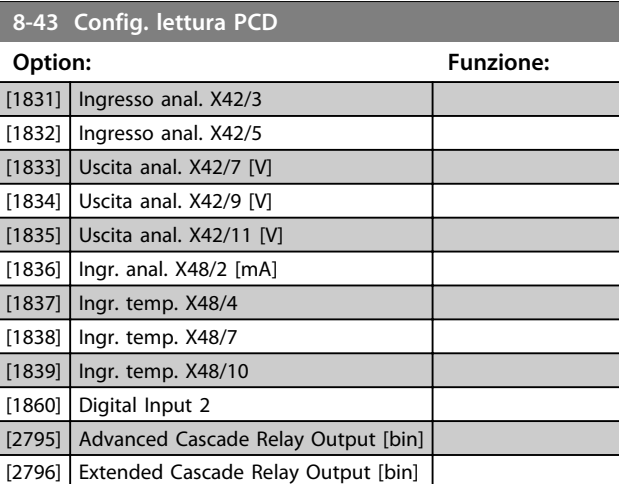

# 3.9.5 8-5\* Digitale/Bus

Par. per configurare la combinaz. di parola di controllo digitale/bus.

# *AVVISO!*

**Questi parametri sono attivi solo se** *parametro 8-01 Sito di comando* **è impostato su [0]** *Par. dig. e di com***.**

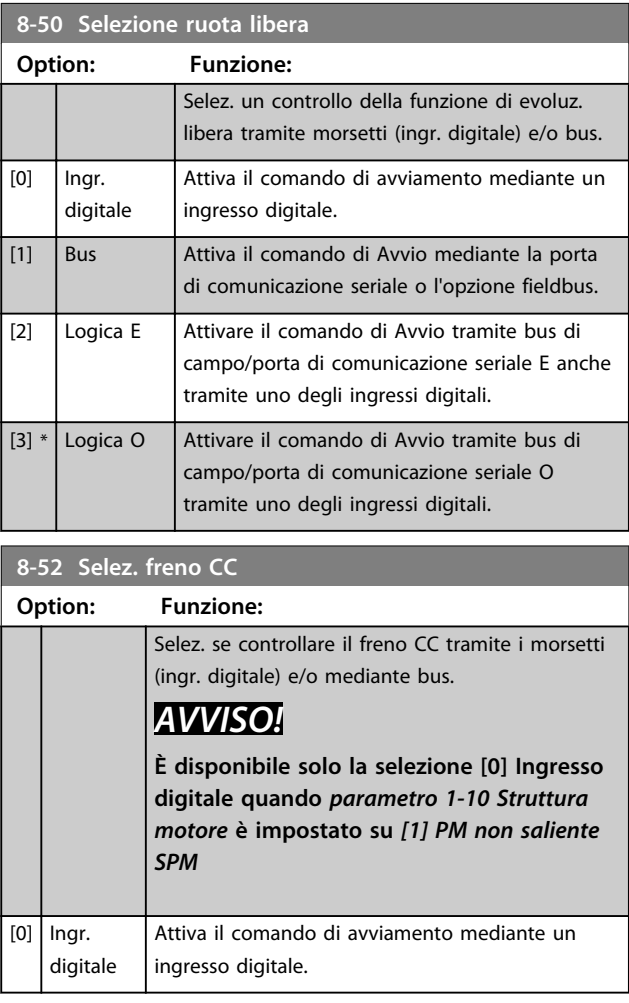

Danfoss

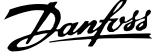

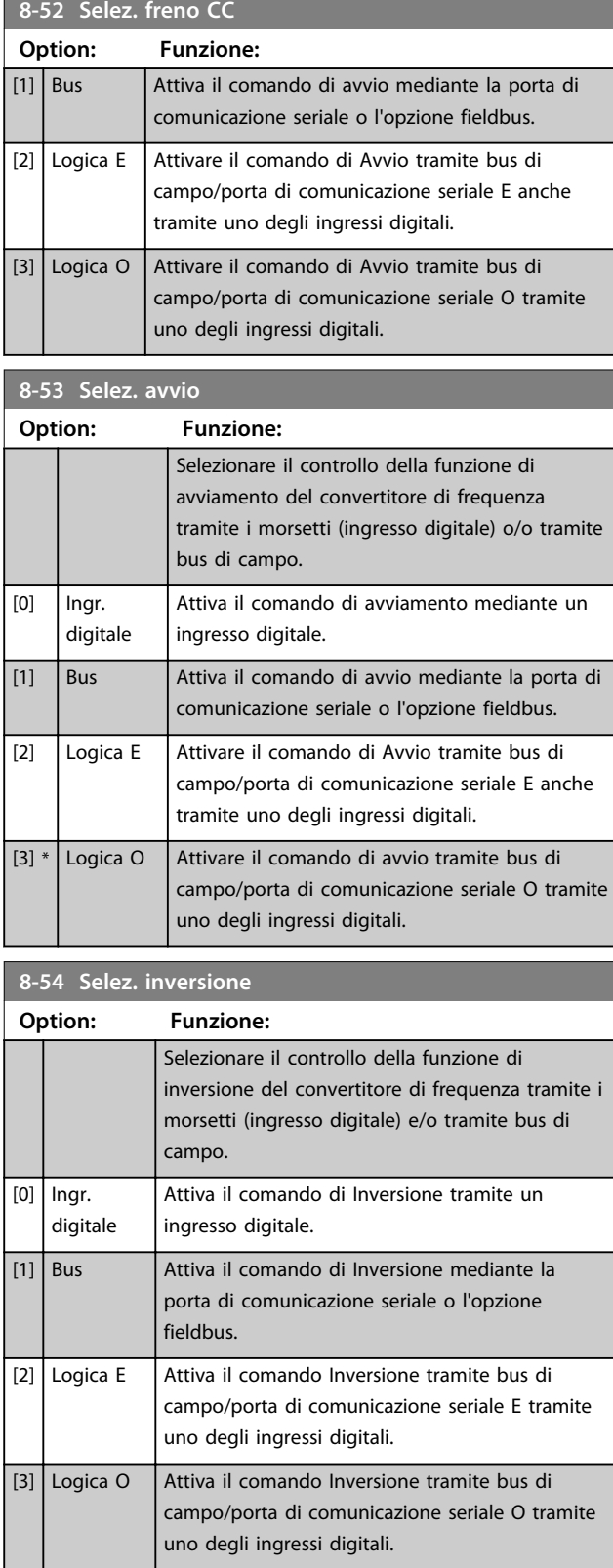

# *AVVISO!*

#### **Questo parametro è attivo solo quando**

*parametro 8-01 Sito di comando* **è impostato su** *[0] Parola digitale e di controllo***.**

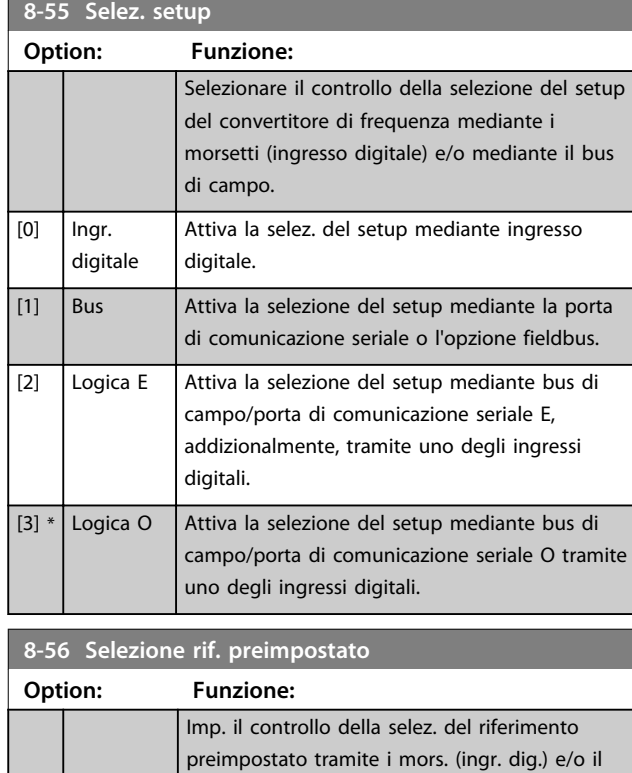

# 3.9.6 8-8\* Diagnostica porta FC

bus di campo.

l'opzione fieldbus.

tramite un ingresso digitale. [1] Bus Attiva la selezione del riferimento preimpostato

[2] Logica E Attiva la selezione del riferimento preimpostato

[3]  $*$  Logica O  $\overline{\phantom{a}}$  Attiva la selezione del riferimento preimpostato

Attiva la selez. del riferimento preimpostato

mediante la porta di comunicazione seriale o

tramite bus di campo/porta di comunicazione seriale E tramite uno degli ingressi digitali.

tramite bus di campo/porta di comunicazione seriale O tramite uno degli ingressi digitali.

[0] Ingr. digitale

Questi parametri vengono usati per monitorare la comunicazione del Bus tramite la porta FC.

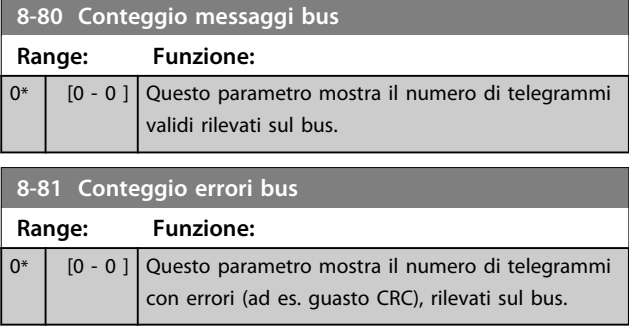

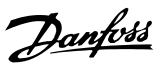

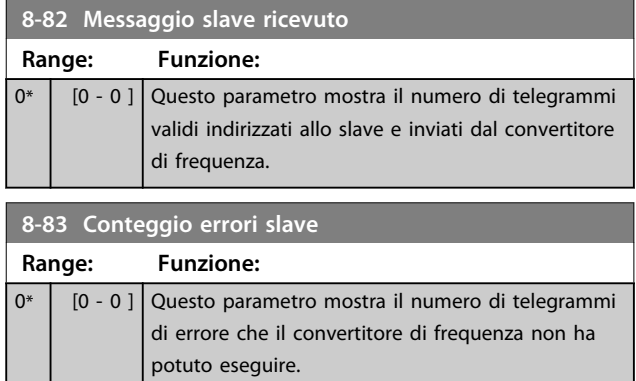

# 3.9.7 8-9\* Bus Jog

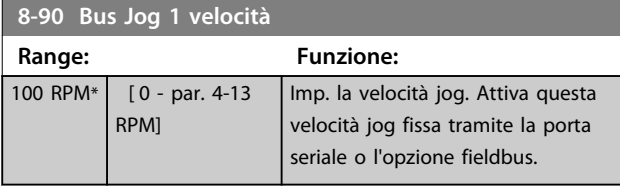

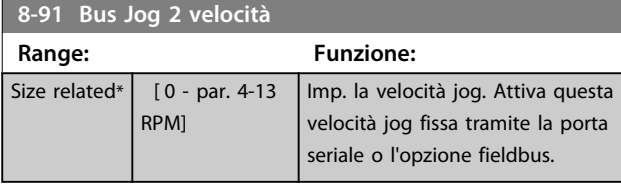

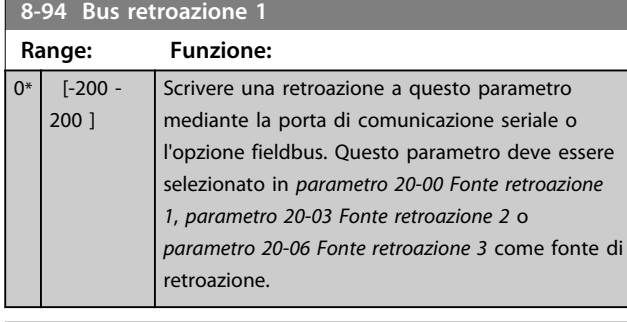

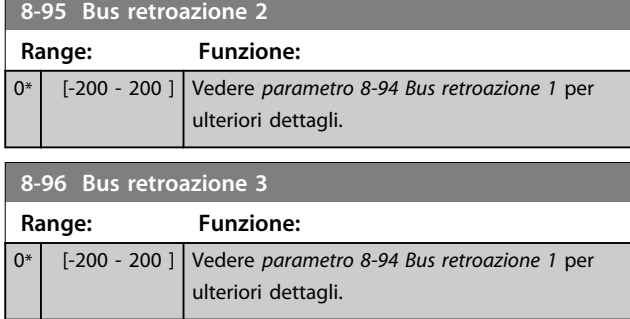

# 3.10 Parametri 9-\*\* Profibus

Per descrizioni dei parametri Profibus, vedere il *Manuale di funzionamento Profibus VLT*® .

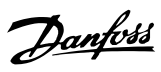

# 3.11 Parametri 10-\*\* Bus di campo CAN

# 3.11.1 10-0\* Impostaz. di base

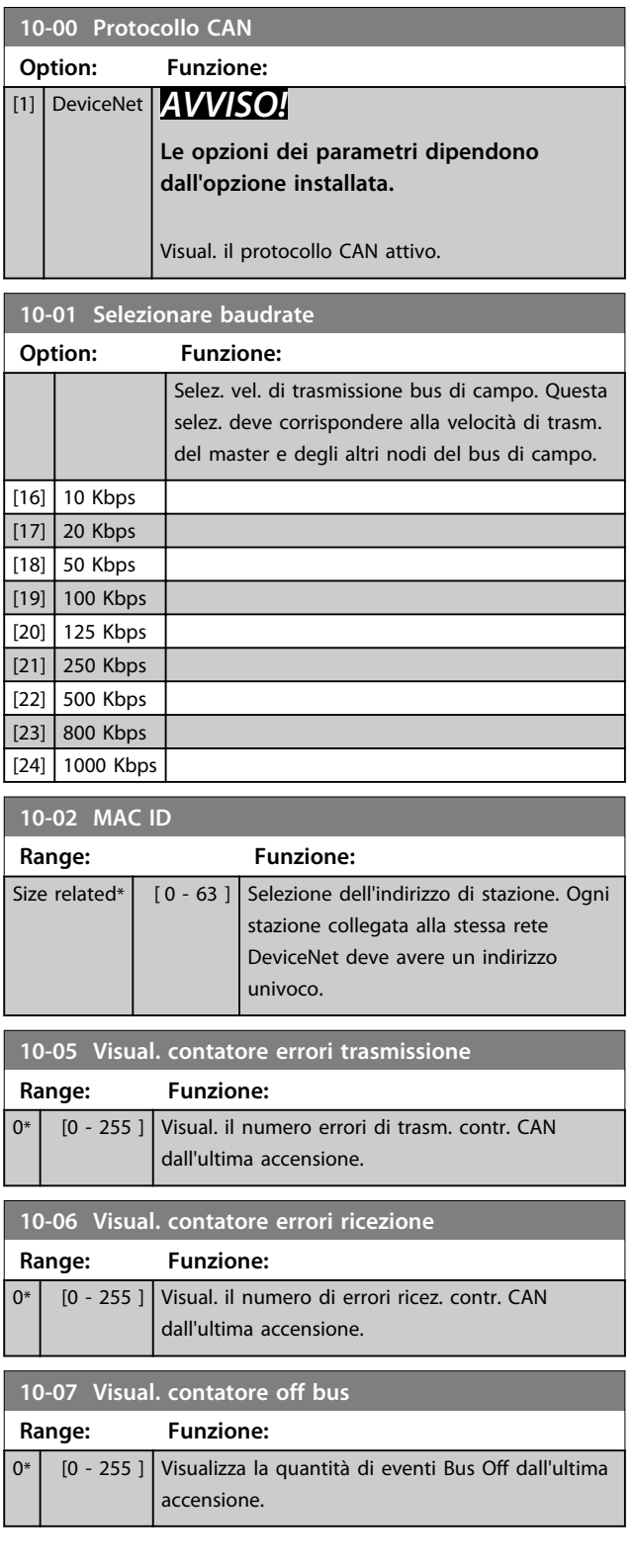

# 3.11.2 10-1\* DeviceNet

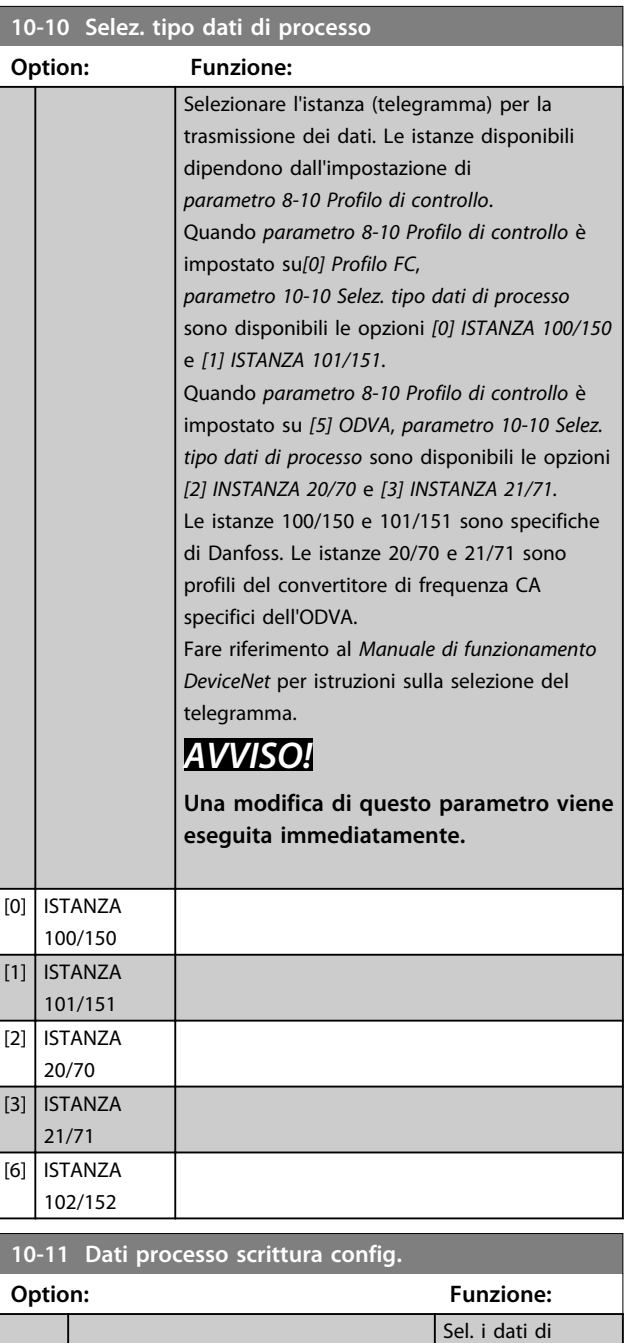

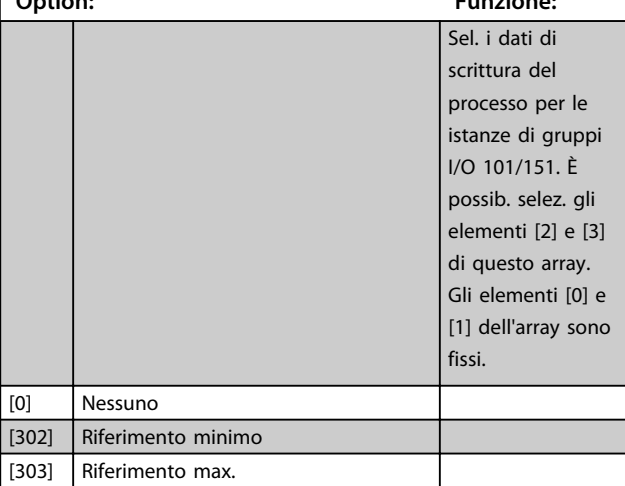

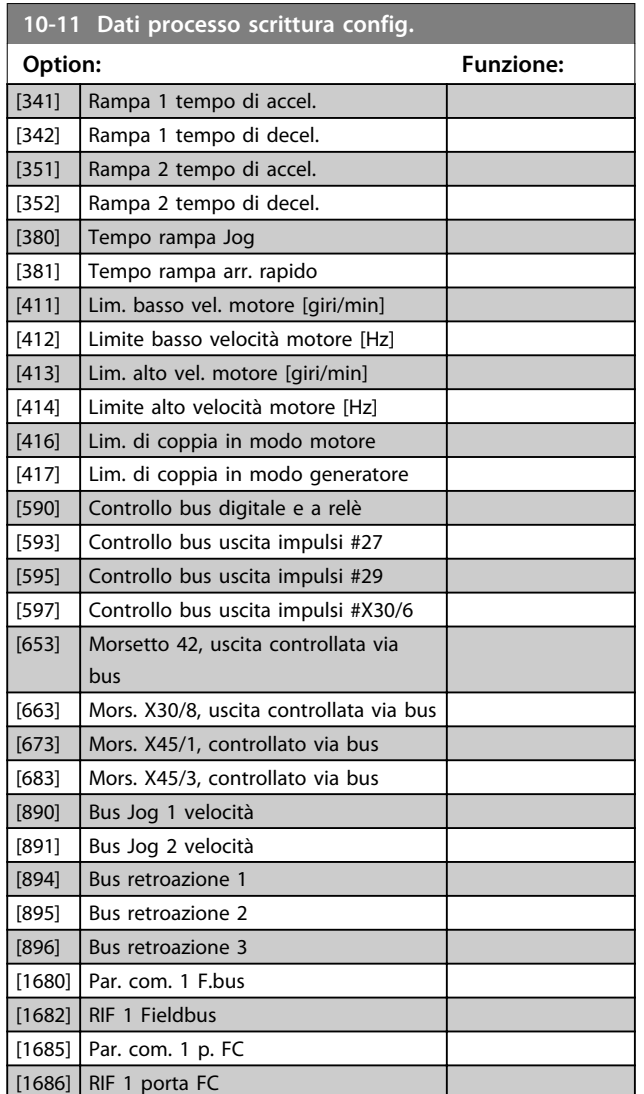

**10-12 Lettura config dati processo**

## **Option: Funzione:**

Selez. i dati di lettura del processo per le istanze di gruppi I/O 101/151. È possib. selez. gli elementi [2] e [3] di questo array. Gli elementi [0] e [1] dell'array sono fissi.

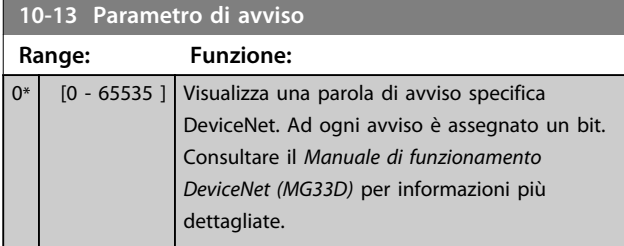

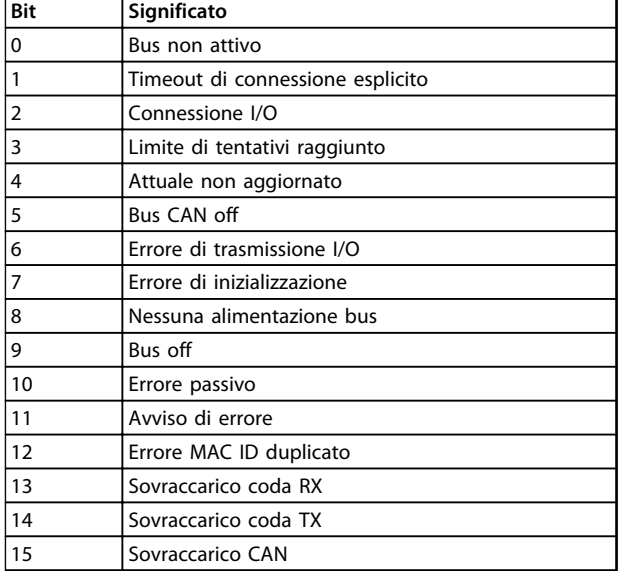

**Tabella 3.16 Bit di avviso**

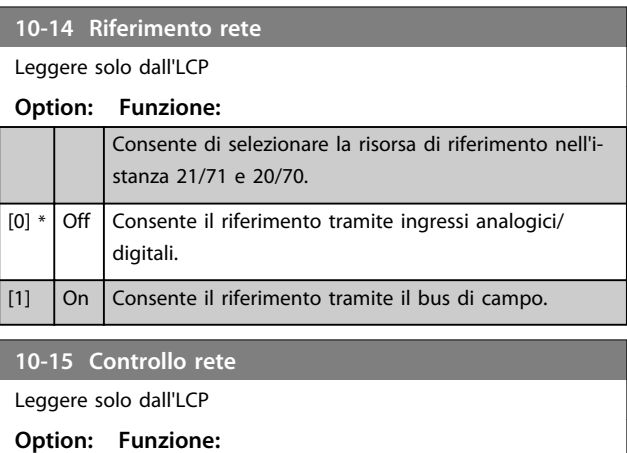

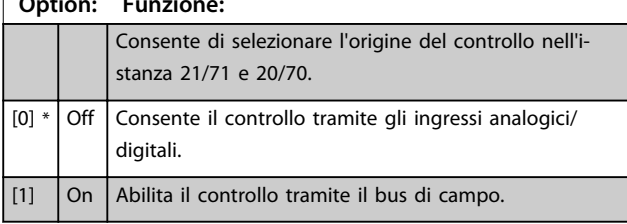

# 3.11.3 10-2\* Filtri COS

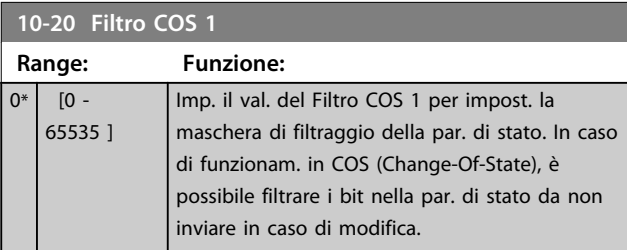

Danfoss

Danfoss

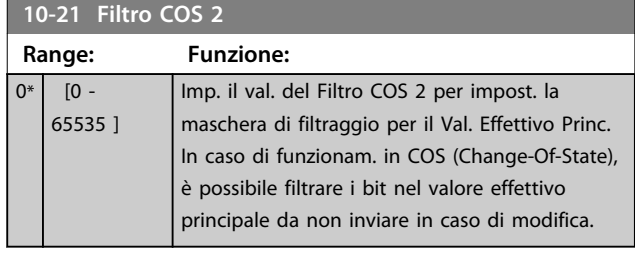

# **10-22 Filtro COS 3**

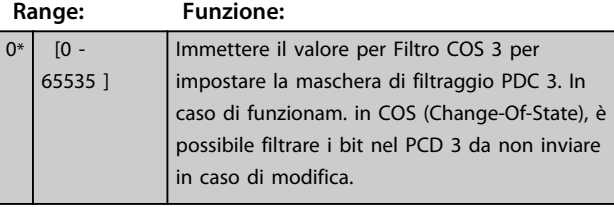

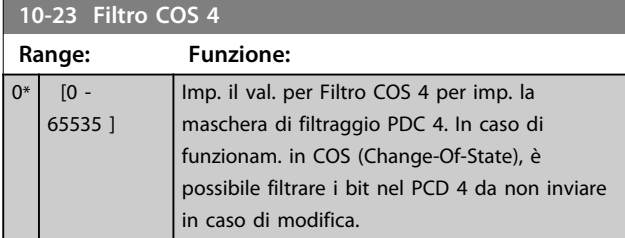

# 3.11.4 10-3\* Accesso ai parametri

Gruppo di par. per accedere ai parametri indicizzati e definisce il setup di programmaz.

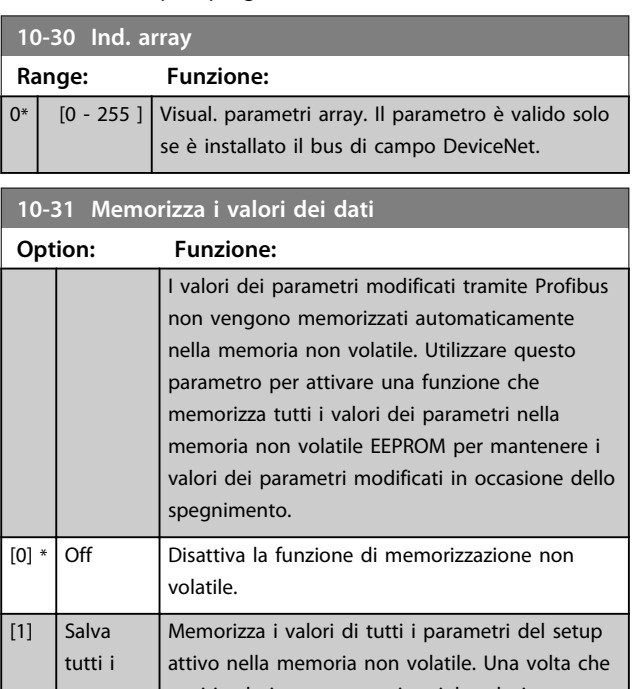

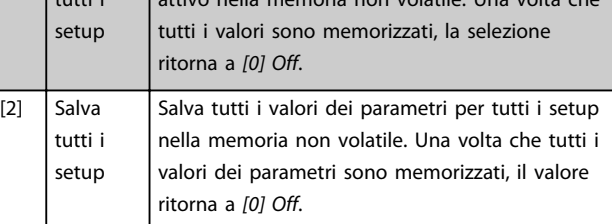

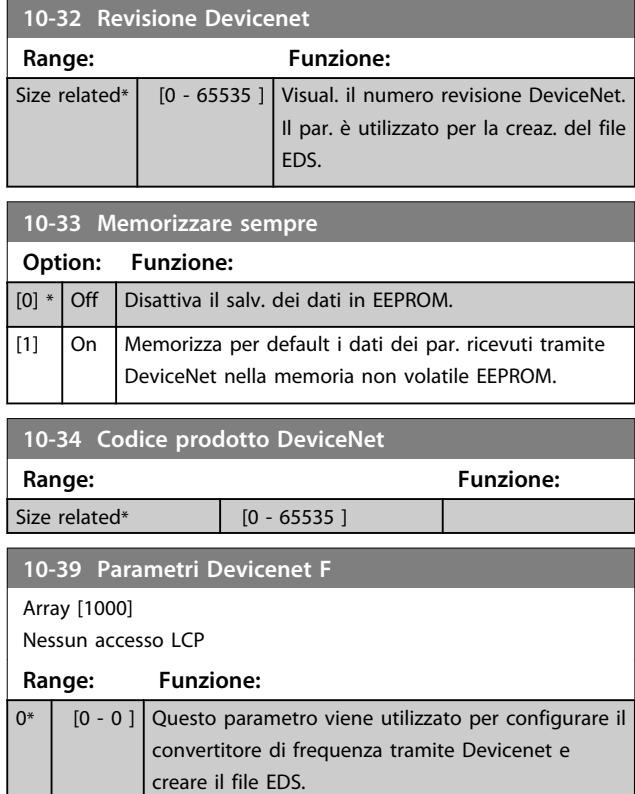
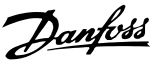

## 3.12 Parametri 13-\*\* Smart Logic Control

Lo Smart Logic Control (SLC) è essenzialmente una sequenza di azioni definite dall'utente (vedere *parametro 13-52 Azione regol. SL* [x]), le quali vengono eseguite dall'SLC quando l'*evento* associato definito dall'utente (vedere *parametro 13-51 Evento regol. SL* [x]) è valutato come TRUE dall'SLC. Tutti gli *eventi* e le *azioni* sono numerati e collegati fra loro formando delle coppie. Questo significa che quando il primo *evento* è soddisfatto (raggiunge il valore TRUE), viene eseguita la prima *azione*. In seguito le condizioni del secondo *evento* verranno valutate. Se vengono valutate come TRUE, viene eseguita la seconda azione e così via. Verrà valutato un solo *evento* alla volta. Se un *evento* viene valutato come FALSE, durante l'intervallo di scansione corrente non succede nulla (nell'SLC) e non vengono valutati altri *eventi*. Questo significa che quando l'SLC inizia, valuta il primo *evento* (e solo il primo *evento*) ad ogni intervallo di scansione. Solo se il primo *evento* viene valutato come TRUE, l'SLC esegue la prima *azione* e inizia a valutare il secondo *evento*. È possibile programmare da 1 a 20 *eventi* e *azioni*. Una volta eseguito l'ultimo *evento/azione*, la sequenza inizia da capo dal primo *evento/* dalla prima *azione*. *Disegno 3.36* mostra un esempio con 3 eventi / azioni.

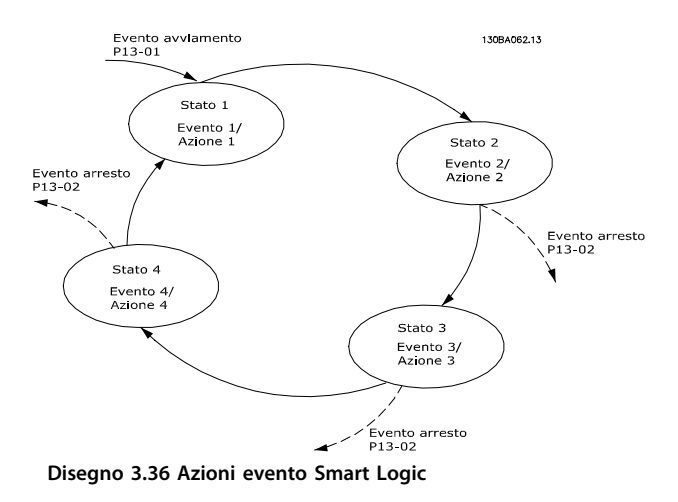

#### **Avvio e arresto dell'SLC**

L'avvio e l'arresto dell'SLC possono essere effettuati selezionando *[1] On* o *[0] Off* in *parametro 13-00 Modo regol. SL*. L'SLC si avvia sempre nello stato 0 (dove valuta il primo *evento*) . L'SLC si avvia quando Evento di avviamento (definito in *parametro 13-01 Evento avviamento*) viene valutato come TRUE (a condizione che in *parametro 13-00 Modo regol. SL* sia selezionato *[1] On*). L'SLC si arresta quando l'*Evento arresto* (*parametro 13-02 Evento arresto*) è TRUE. *13-03 Ripristinare*

*SLC* ripristina tutti i parametri SLC e inizia la programmazione da zero.

## 3.12.1 13-0\* Impostazioni SLC

Utilizzare le impostazioni SLC per attivare, disattivare e ripristinare la sequenza Smart Logic Control. Le funzioni logiche e i comparatori sono sempre eseguiti in background permettendo il controllo separato di ingressi e uscite digitali.

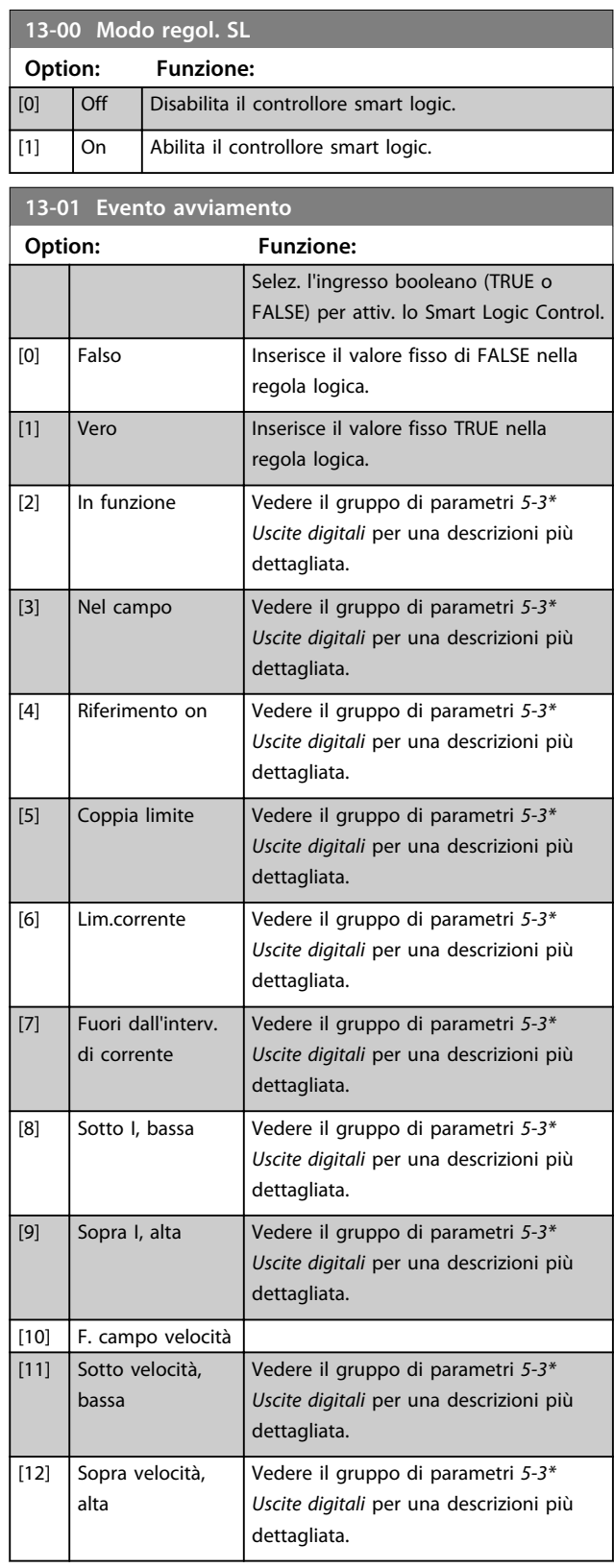

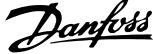

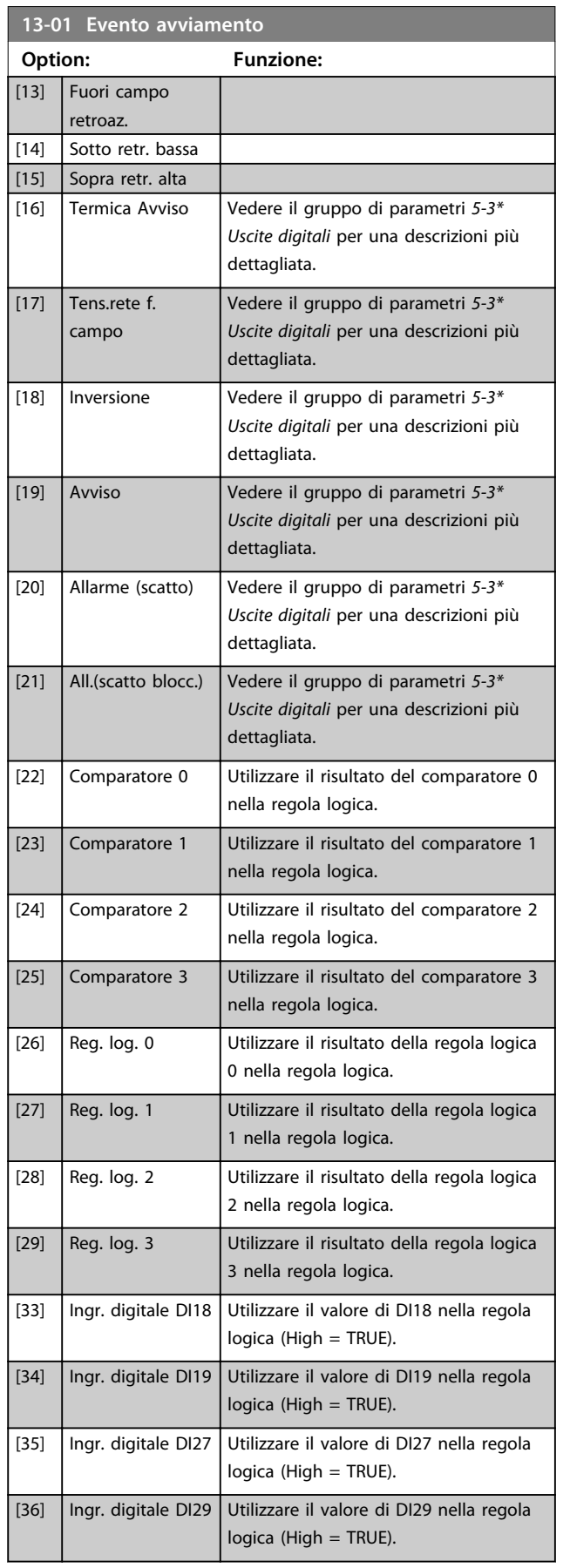

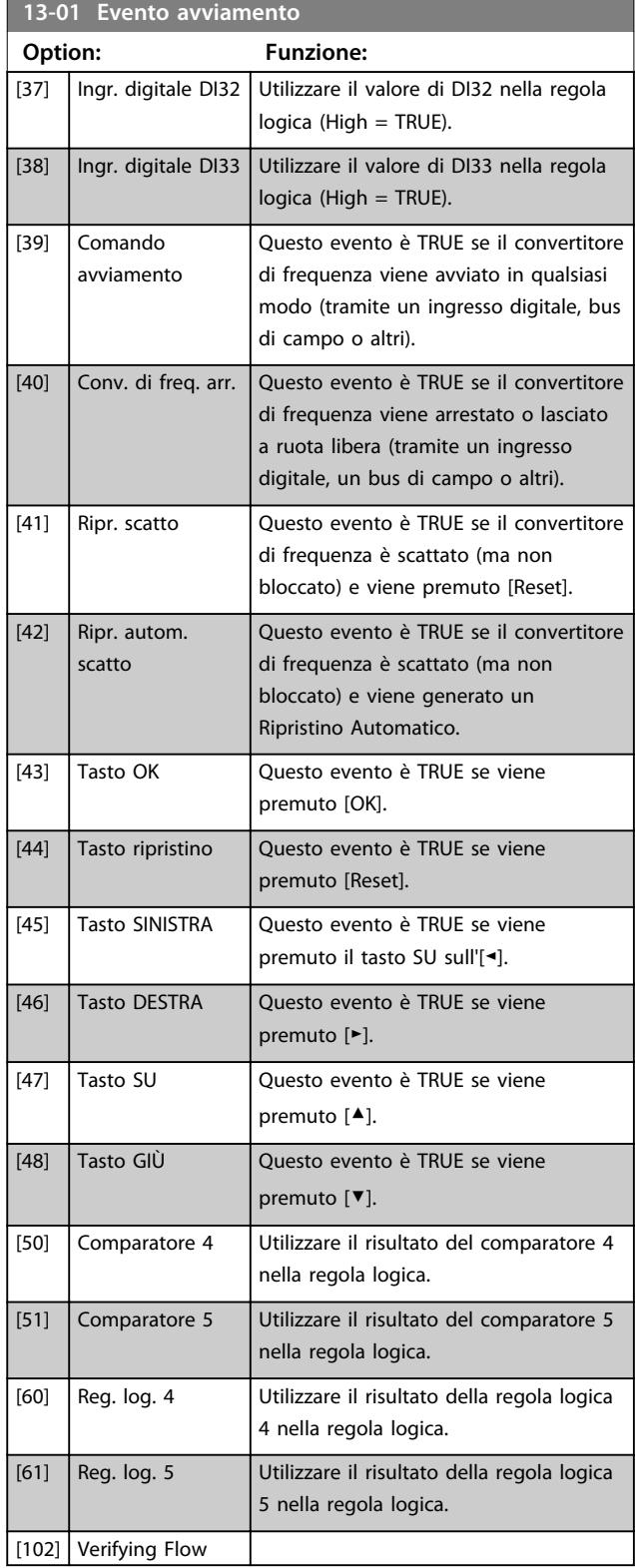

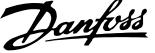

**3 3**

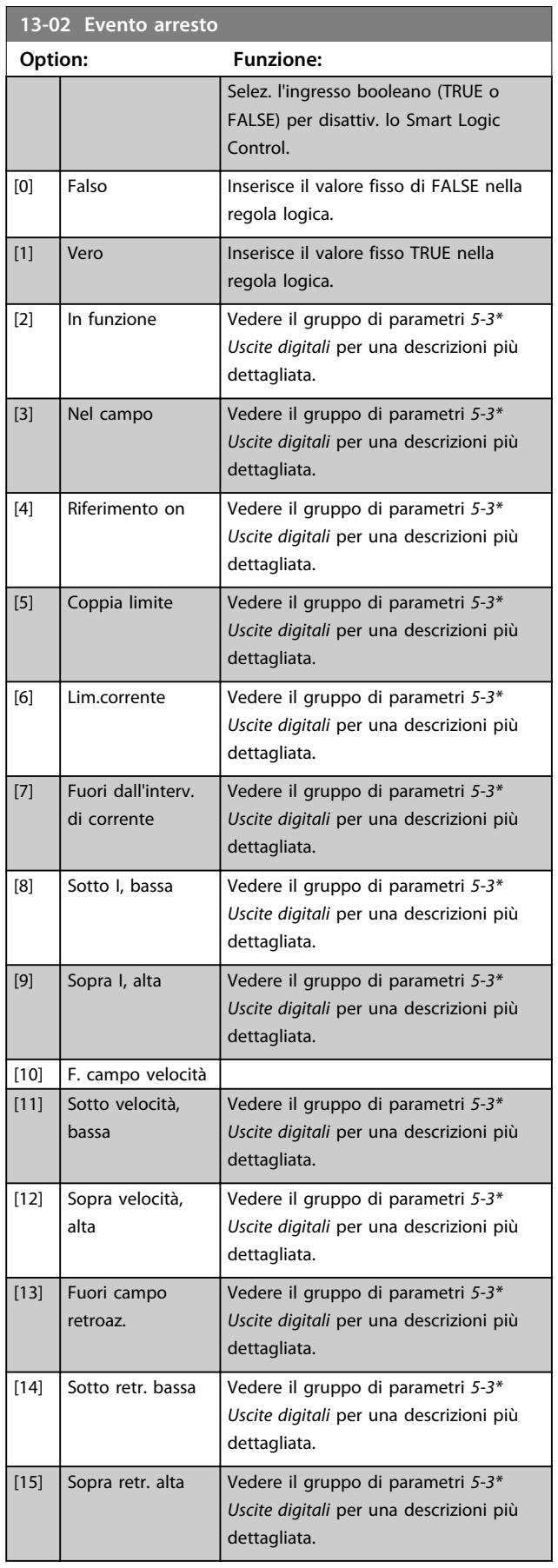

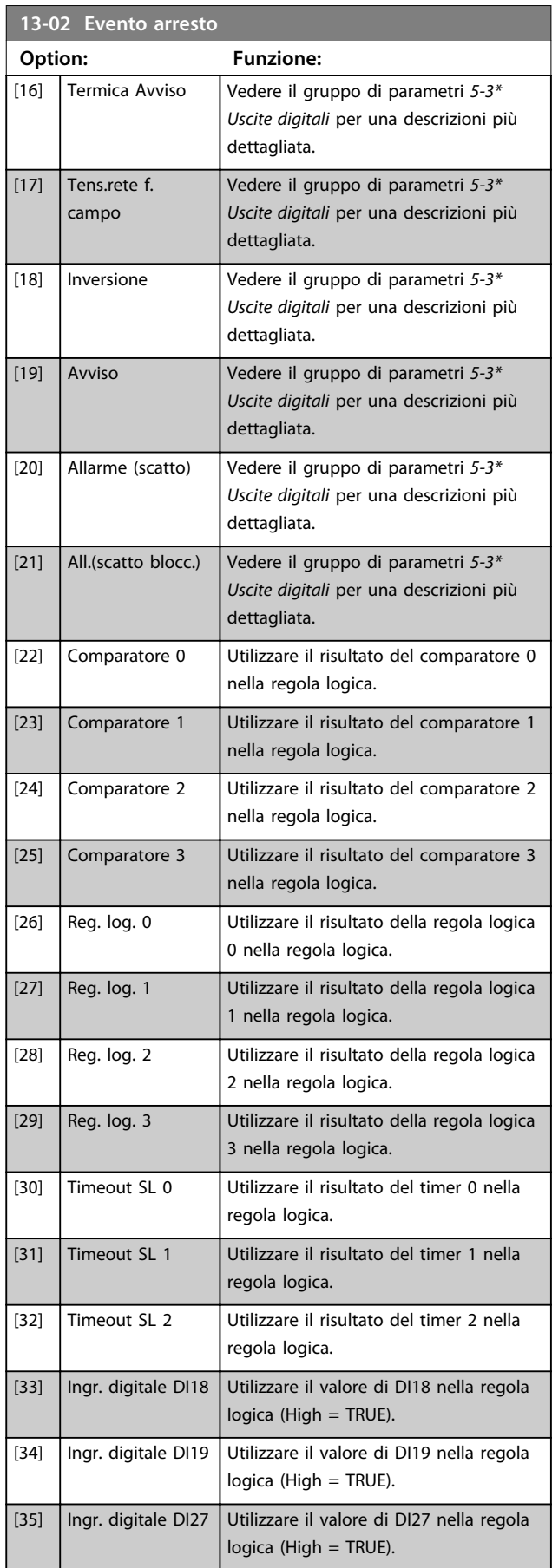

**13-02 Evento arresto**

**Descrizione dei parametri Guida alla programmazione**

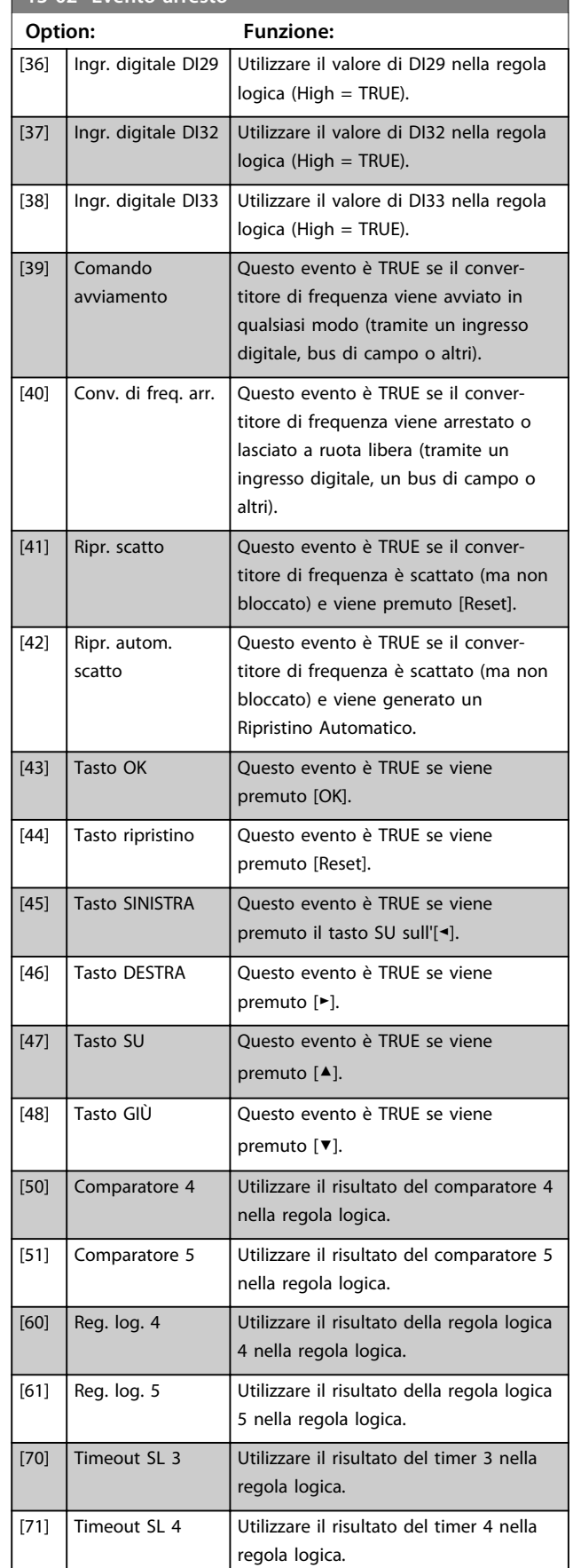

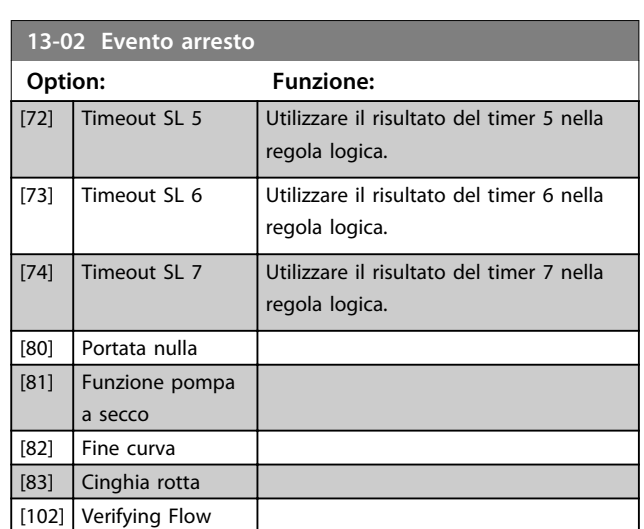

<u>Danfoss</u>

# 3.12.2 13-1\* Comparatori

I comparatori vengono utilizzati per confrontare variabili continue (ad es. frequenza di uscita, corrente di uscita, ingresso analogico ecc.) con valori fissi preimpostati.

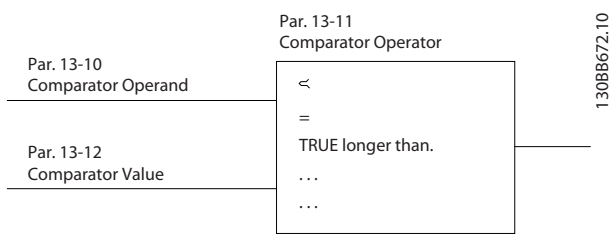

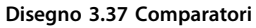

Inoltre vi sono dei valori digitali che vengono confrontati con valori tempo fissi. Vedere la spiegazione in *13-10 Comparatore di operandi*. I comparatori vengono valutati ad ogni intervallo di scansione. Utilizzare direttamente il risultato (TRUE o FALSE). Tutti i parametri in questo gruppo di parametri sono parametri array con l'indice da 0 a 5. Selez. l'indice 0 per programmare il comparatore 0, l'indice 1 per programmare il comparatore 1 e così via.

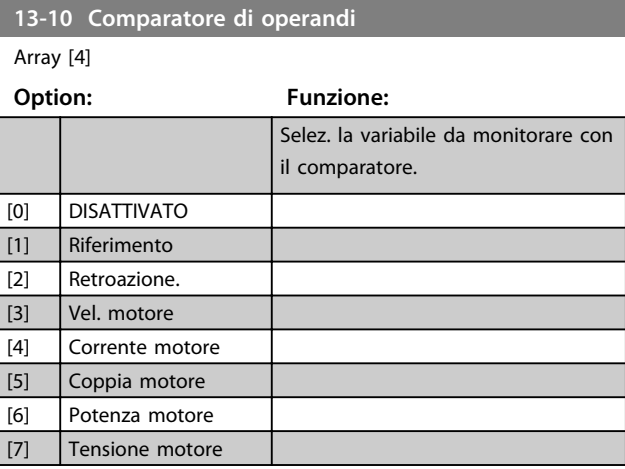

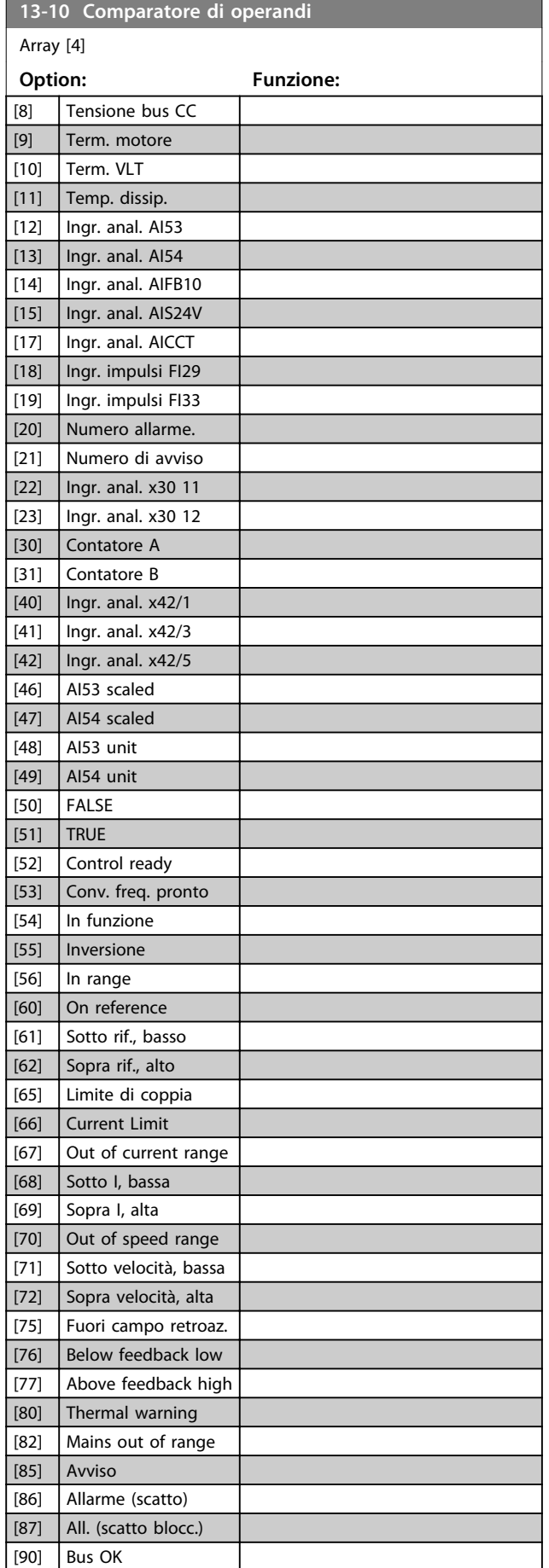

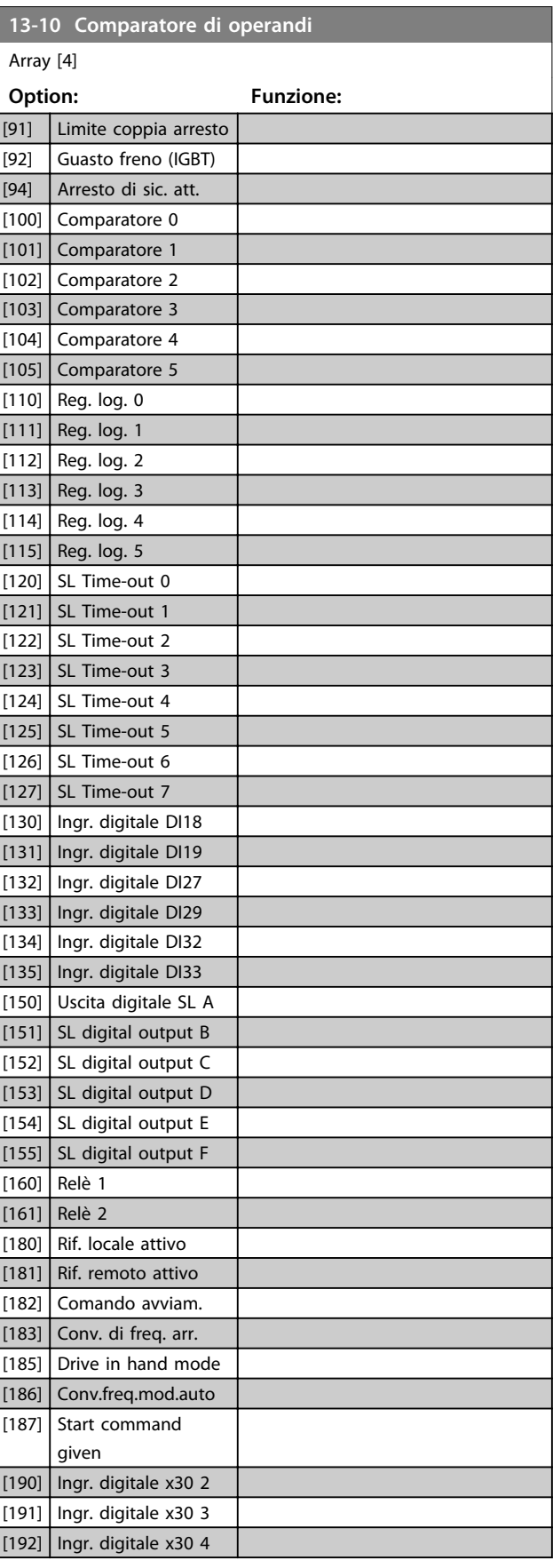

Danfoss

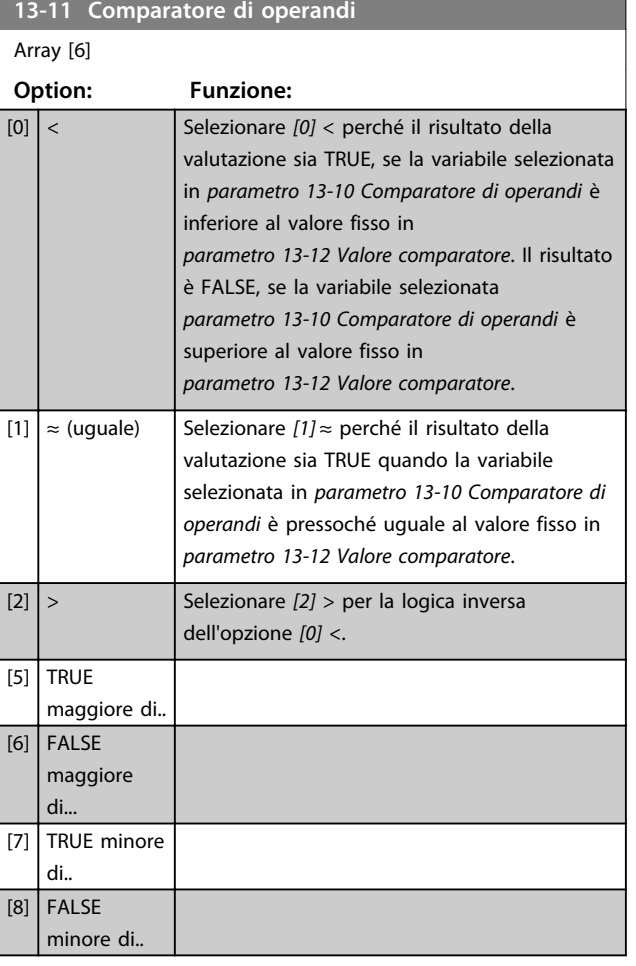

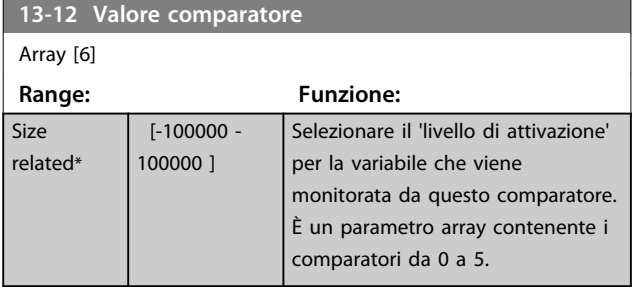

## 3.12.3 13-2\* Timer

È possibile utilizzare il risultato (TRUE o FALSE) dai timer direttamente per definire un *evento* (vedere *parametro 13-51 Evento regol. SL*), oppure come ingresso booleano in una *regola logica* (vedere *parametro 13-40 Regola logica Booleana 1*, *parametro 13-42 Regola logica Booleana 2* o *parametro 13-44 Regola logica Booleana 3*). Un timer è solo FALSE se avviato da un'azione (ad es. *[29] Avvio timer 1*) finché non è scaduto il valore del timer immesso in questo parametro. In seguito diventa nuovamente TRUE. Tutti i parametri in questo gruppo di parametri sono parametri array con l'indice da 0 a 2. Selezionare indice 0 per programmare il Timer 0, selezionare l'indice 1 per programmare il Timer 1 e così via.

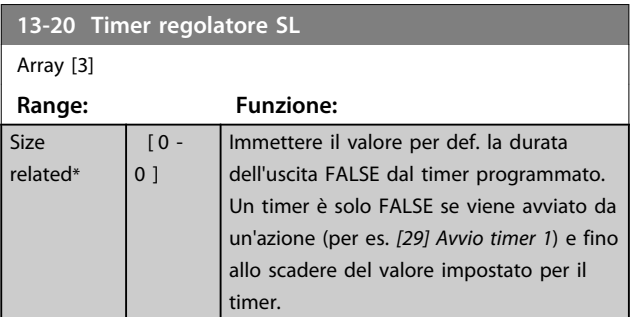

# 3.12.4 13-4\* Regole logiche

Si possono combinare fino a 3 ingr. booleani (ingressi TRUE / FALSE) di timer, comparatori, ingr. digitali, bit di stato ed eventi utilizzando gli operatori logici AND, OR e NOT. Selezionare ingressi booleani per il calcolo in *parametro 13-40 Regola logica Booleana 1*, *parametro 13-42 Regola logica Booleana 2* e *parametro 13-44 Regola logica Booleana 3*. Definire gli operatori per combinare logicamente gli ingressi selezionati in *parametro 13-41 Operatore regola logica 1* e *parametro 13-43 Operatore regola logica 2*.

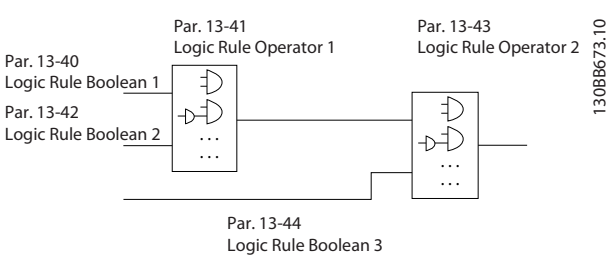

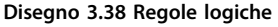

#### **Priorità di calcolo**

I risultati di *parametro 13-40 Regola logica Booleana 1*, *parametro 13-41 Operatore regola logica 1* e *parametro 13-42 Regola logica Booleana 2* vengono calcolati per primi. Il risultato (TRUE/FALSE) di questo calcolo viene combinato con le impostazioni di *parametro 13-43 Operatore regola logica 2* e *parametro 13-44 Regola logica Booleana 3*, portando al risultato finale (TRUE/FALSE) dell'operazione logica.

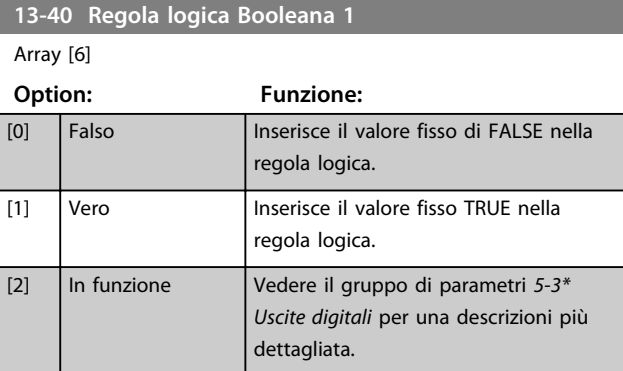

ī

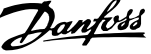

 $\overline{a}$ 

**3 3**

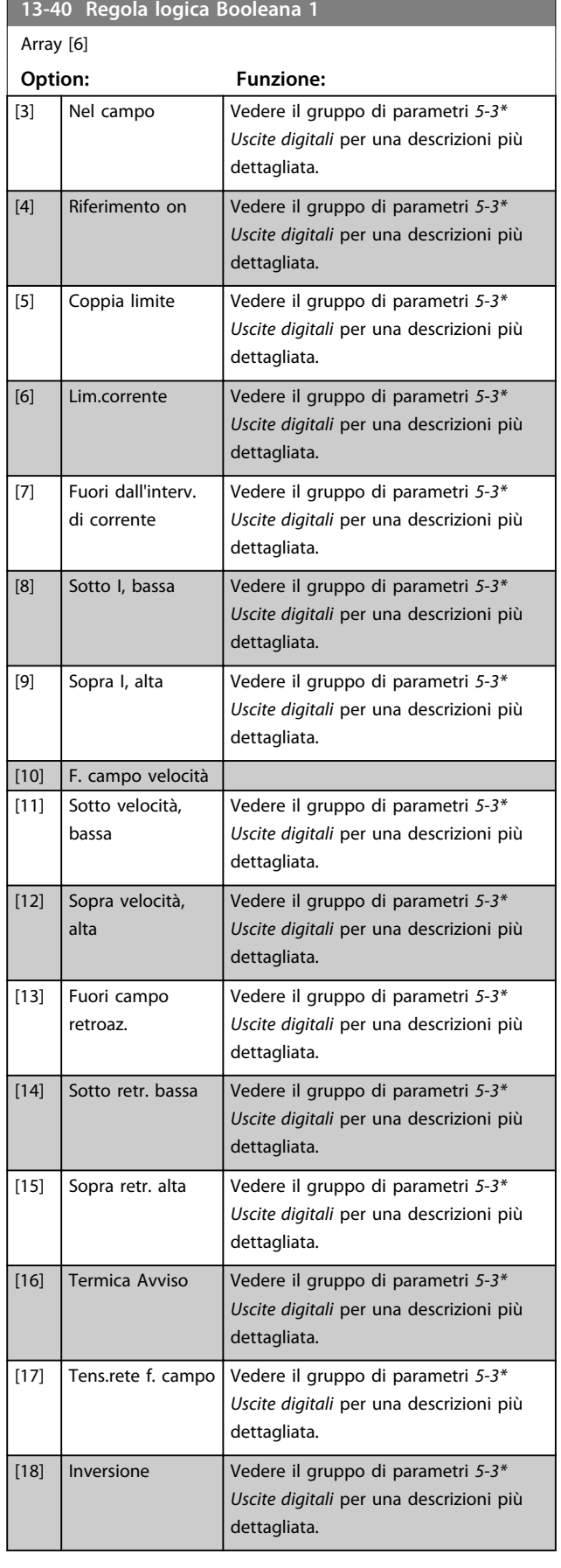

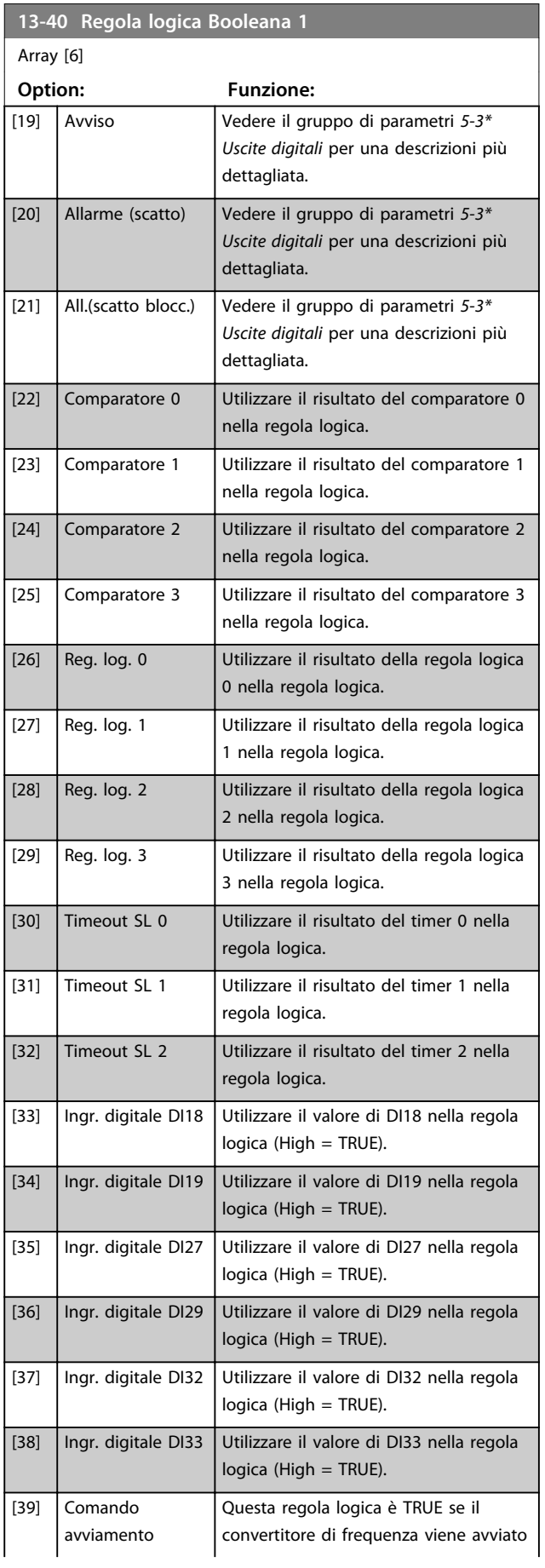

Danfoss

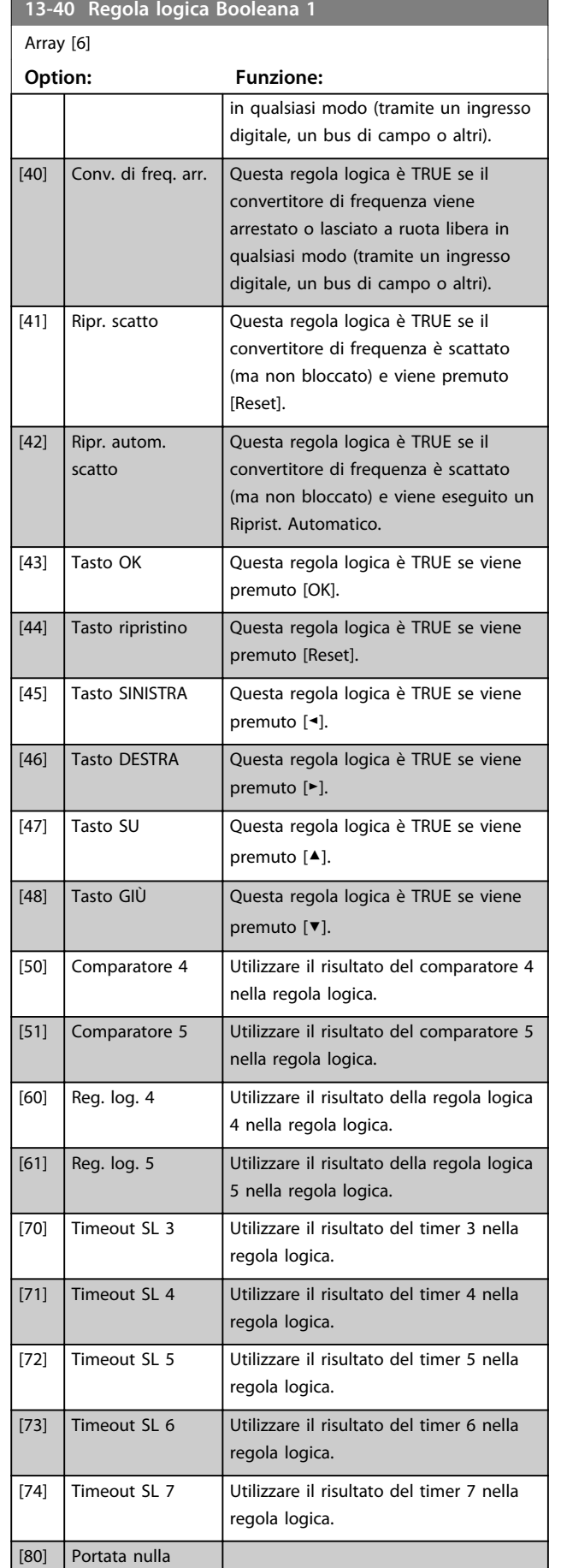

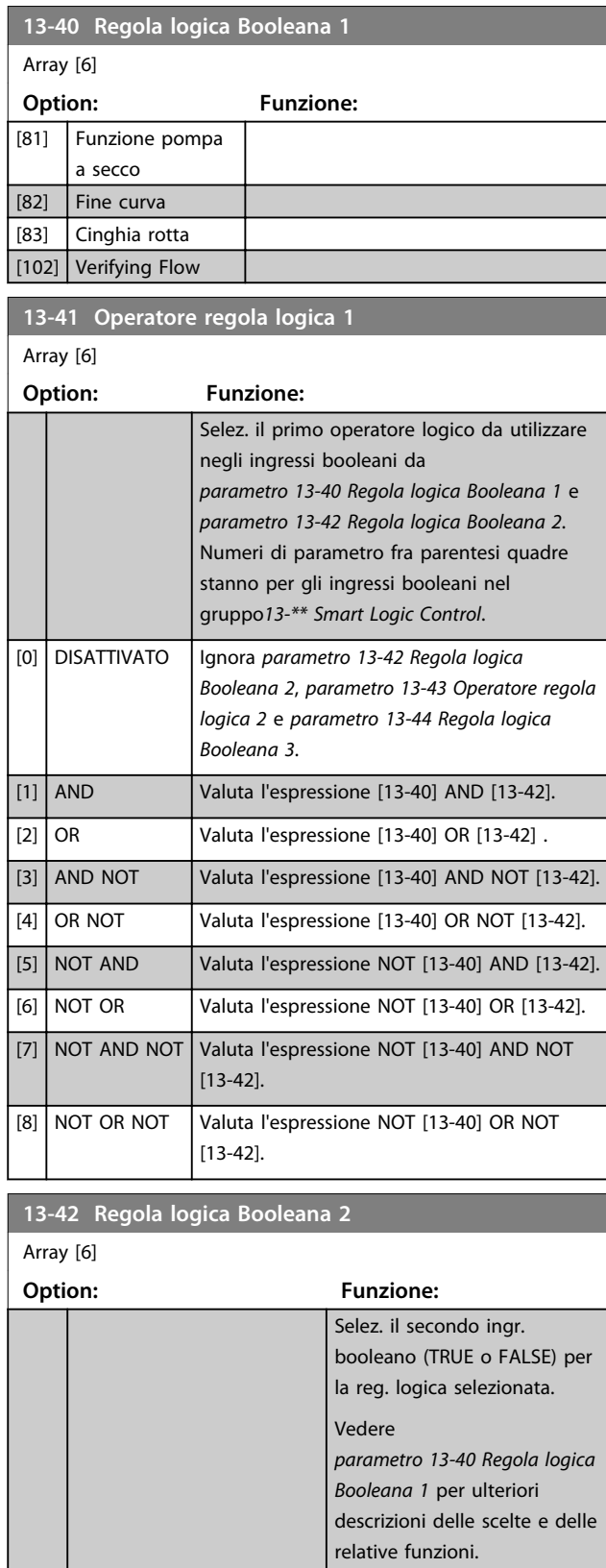

[0] Falso [1] Vero [2] In funzione [3] Nel campo [4] Riferimento on [5] Coppia limite

 $[74]$  $[80]$  $\overline{[81]}$  $\overline{[82]}$  $[83]$ 

**13-4** 

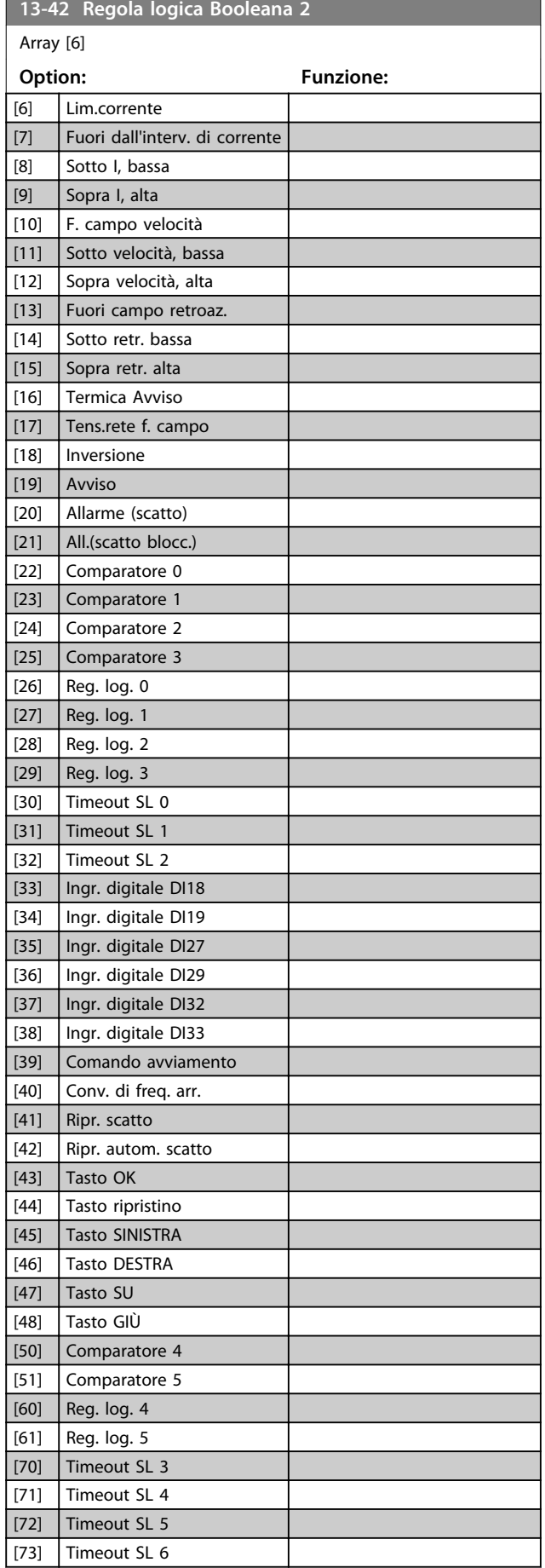

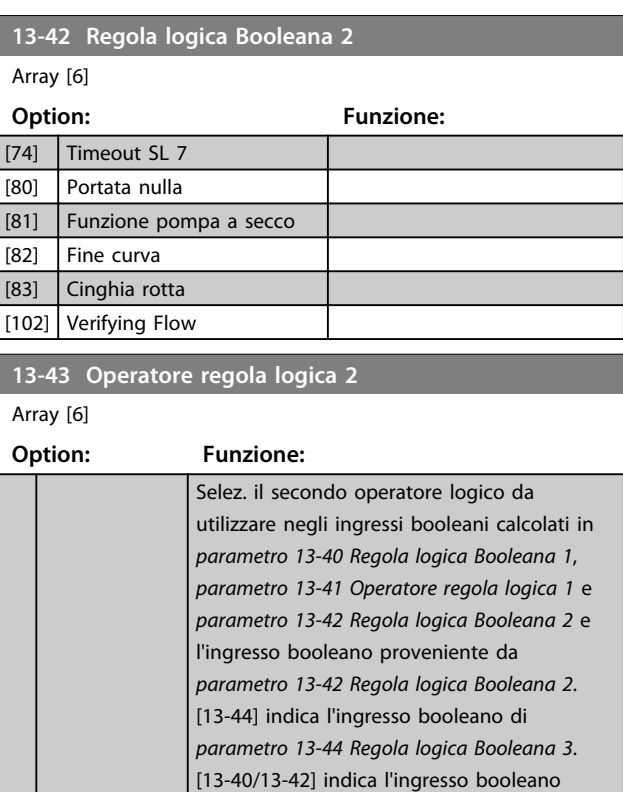

#### *logica 1* e *parametro 13-42 Regola logica Booleana 2*. *[0] Disattivato* (impostazione di fabbrica) – selezionare questa opzione per ignorare *parametro 13-44 Regola logica Booleana 3*. [0] DISATTIVATO [1] AND  $[2]$  OR  $\vert$  [3]  $\vert$  and not  $[4]$  OR NOT [5] NOT AND [6] NOT OR [7] NOT AND NOT [8] NOT OR NOT

calcolato in *parametro 13-40 Regola logica Booleana 1*, *parametro 13-41 Operatore regola*

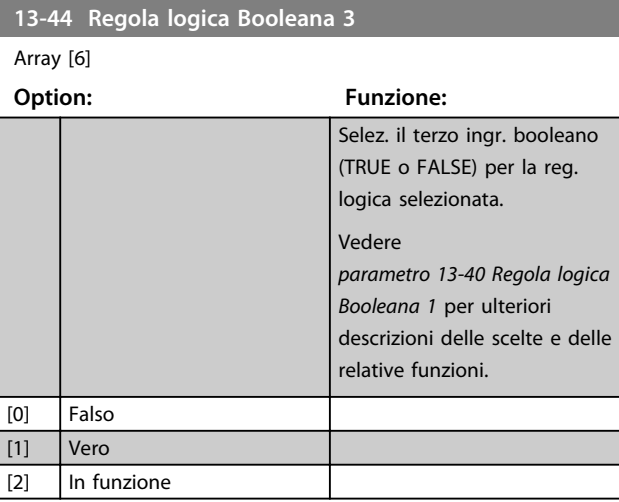

Danfoss

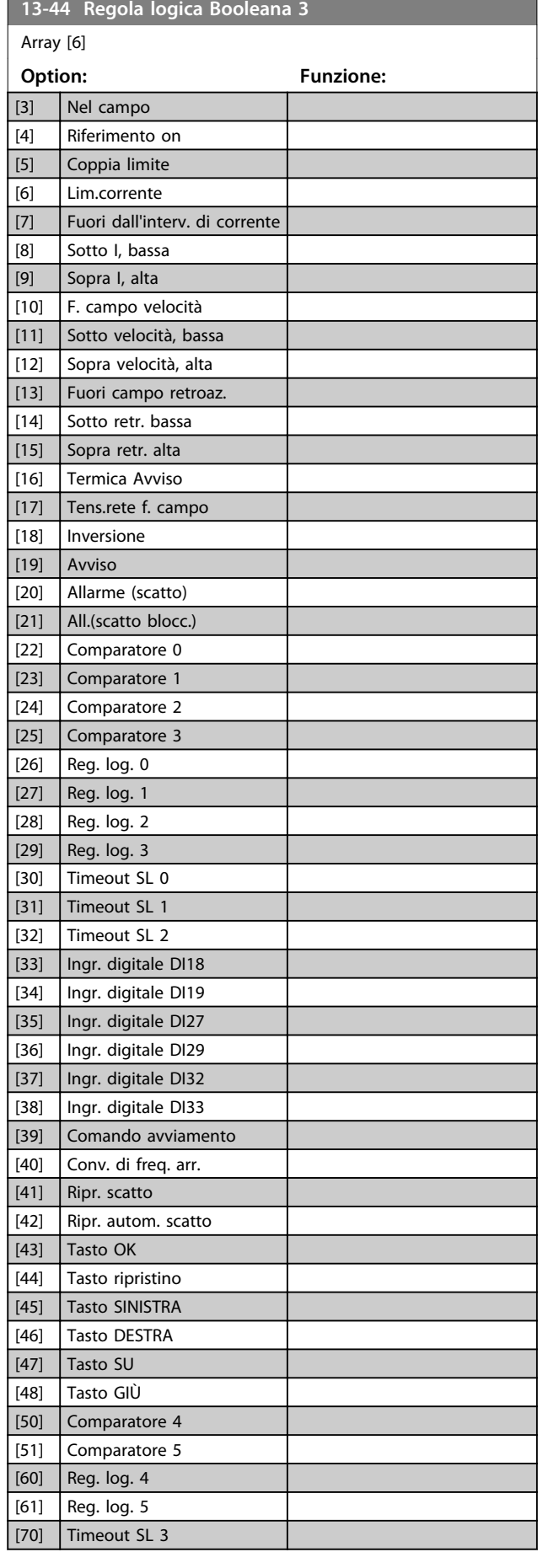

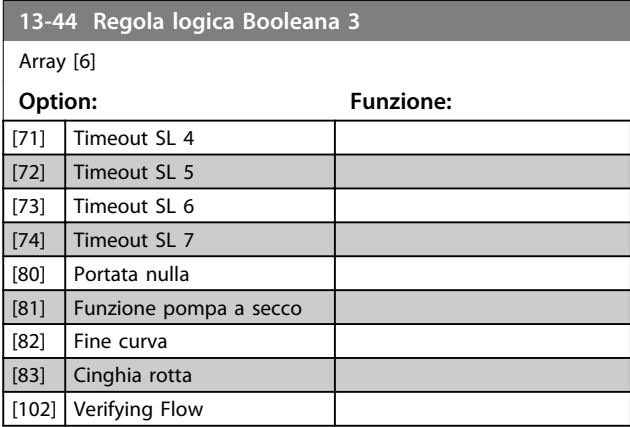

# 3.12.5 13-5\* Stati

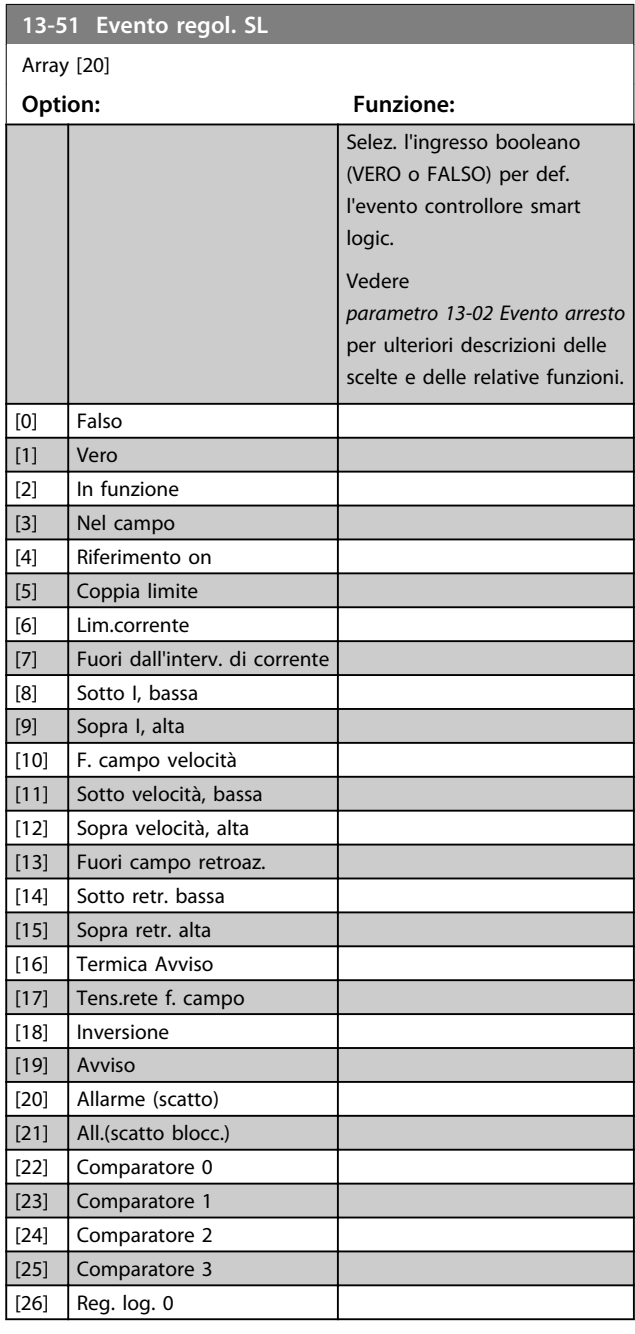

<u> Tanzania (</u>

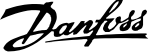

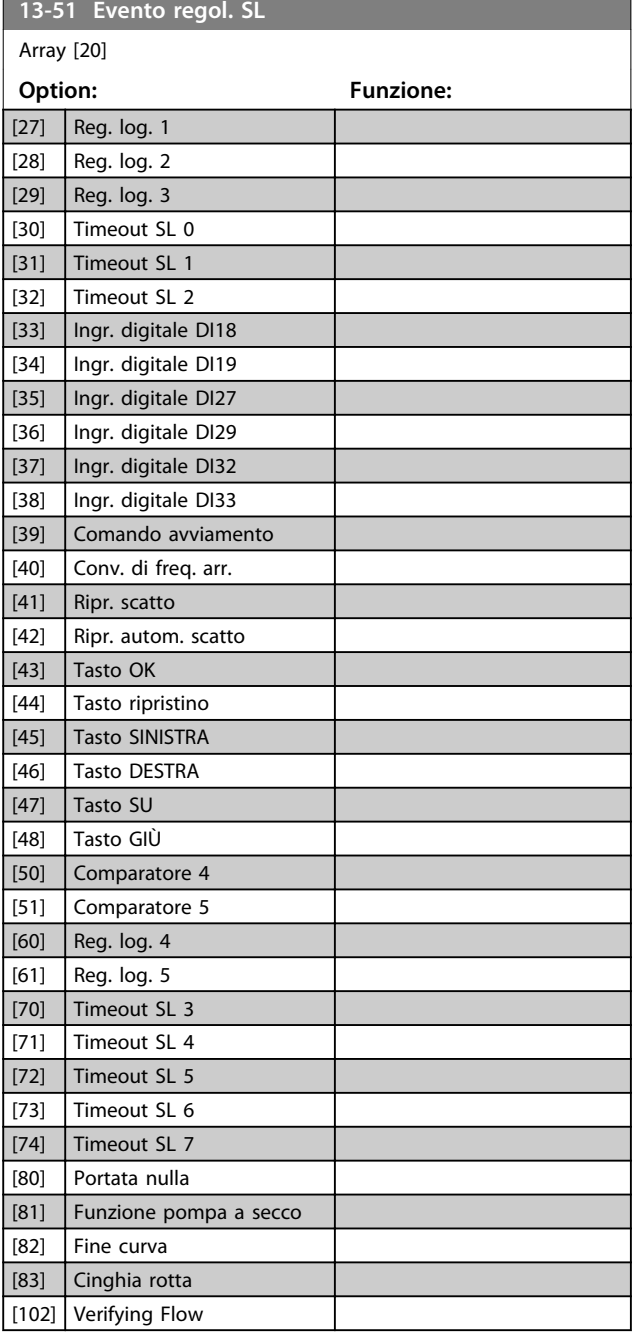

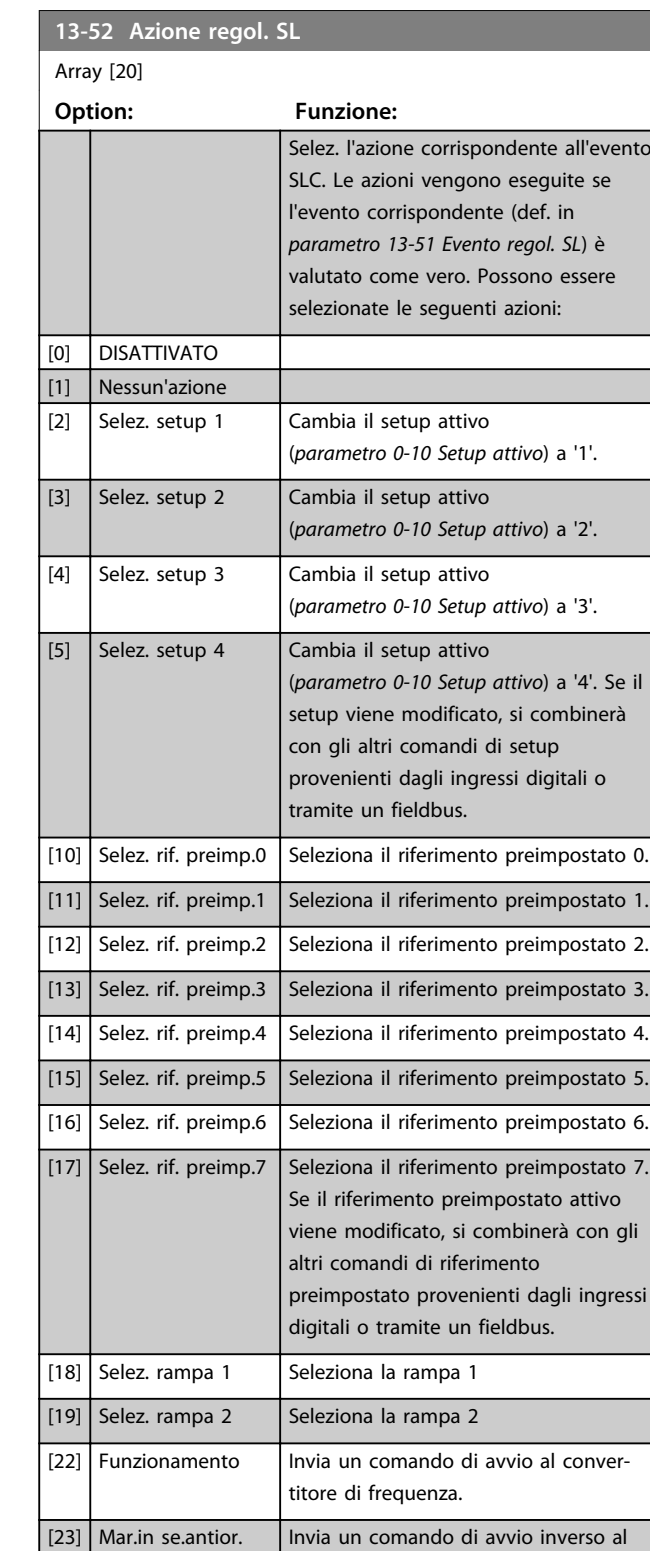

convertitore di frequenza.

convertitore di frequenza.

tamente in evoluzione libera. Tutti i

 $[24]$  Arresto Invia un comando di arresto al convertitore di frequenza.

 $[27]$  Evoluzione libera | Il convertitore di frequenza va immedia-

[26] DC Brake Invia un comando di arresto CC al

**3 3**

**Descrizione dei parametri Guida alla programmazione**

Danfoss

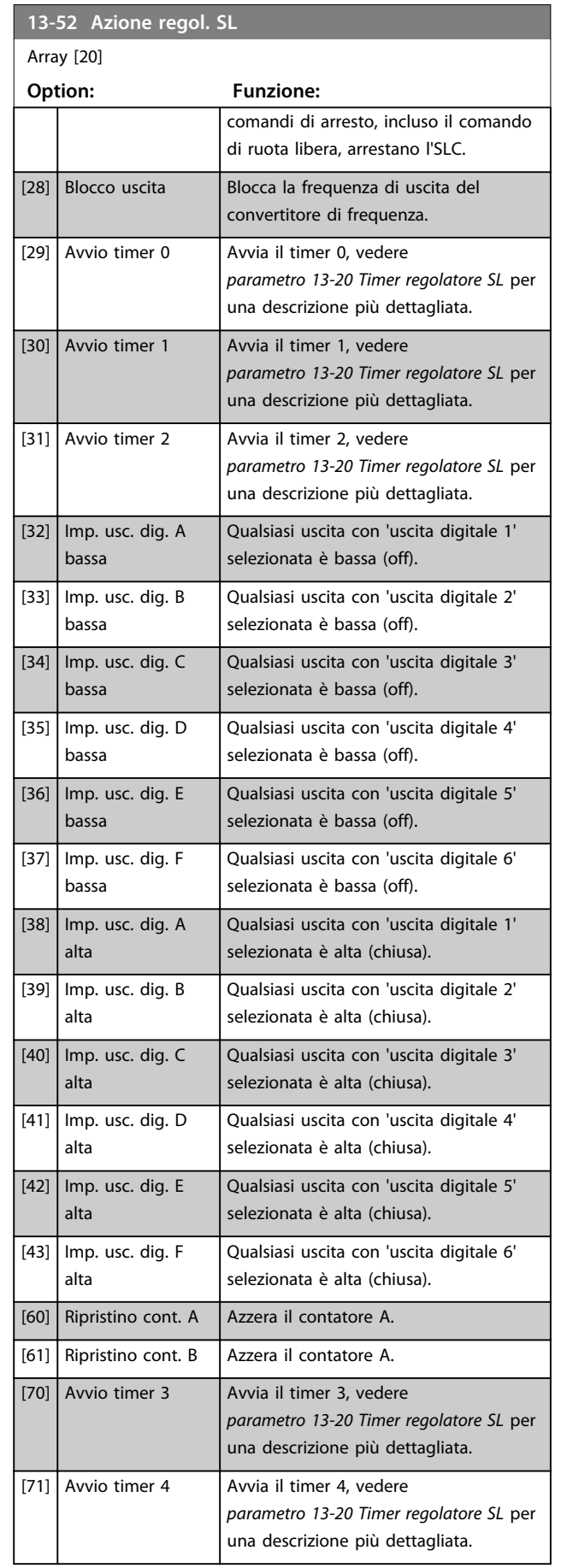

# **13-52 Azione regol. SL**

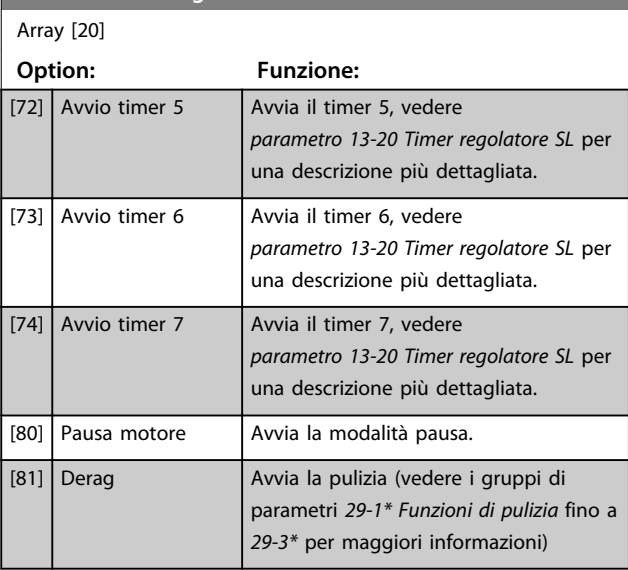

# 3.13 Parametri 14-\*\* Funzioni speciali

## 3.13.1 14-0\* Commut.inverter

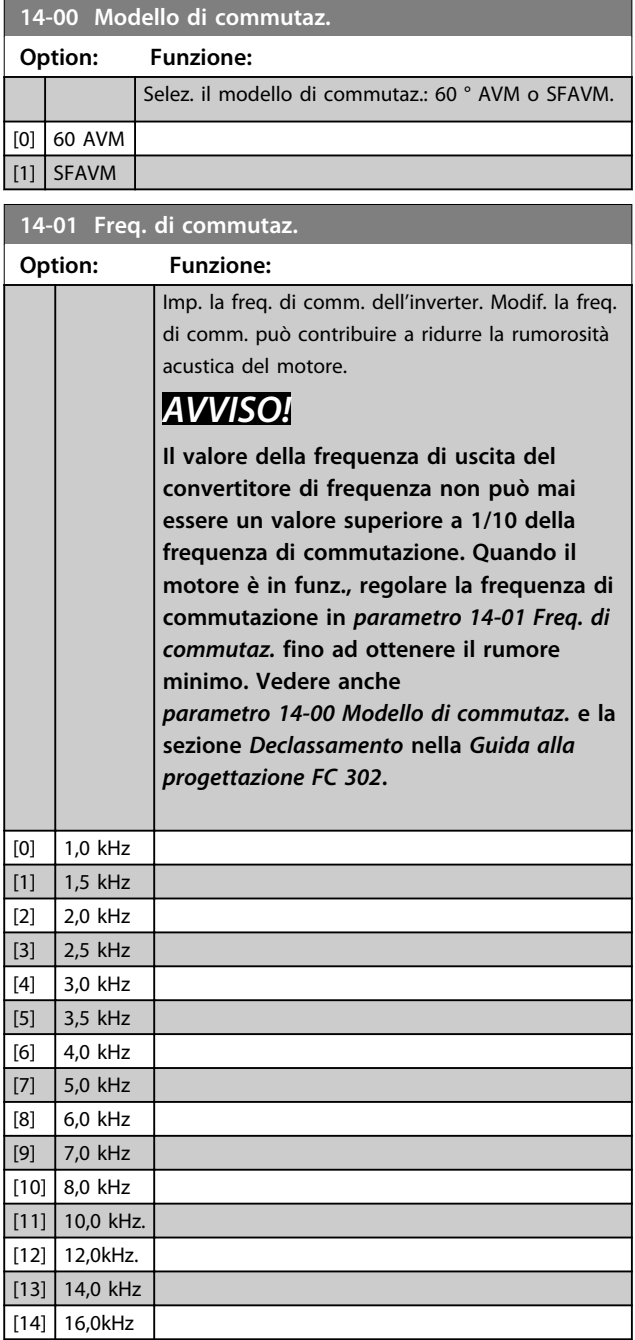

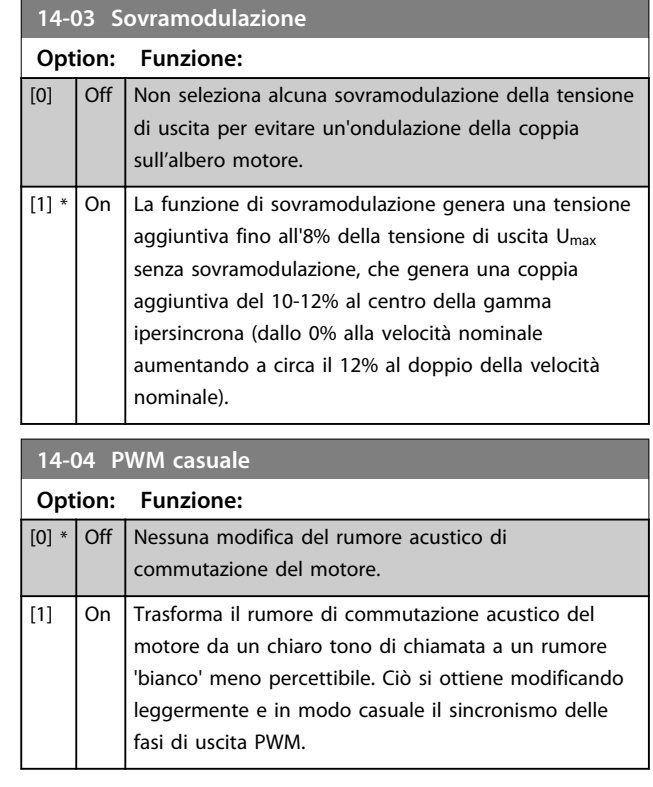

# 3.13.2 14-1\* Rete On/Off

Par. per configurare il monitoraggio/la gestione del guasto di rete.

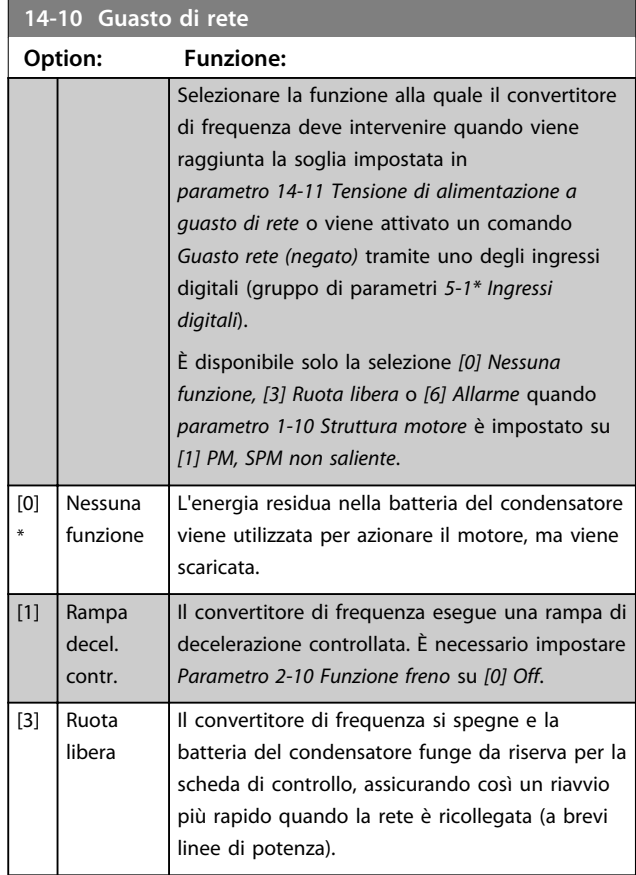

<u> Danfoss</u>

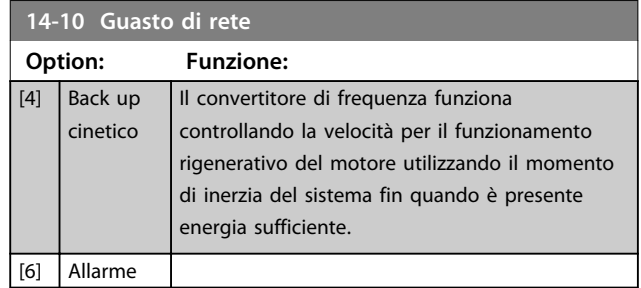

# *AVVISO!*

**Per una migliore prestazione della rampa di decelerazione controllata e del backup dell'energia cinetica,** *1-03 Caratteristiche di coppia* **dovrebbe essere impostato su** *Compressore* **[0] o** *Coppia variabile* **[1] (non deve essere attiva alcuna ottimizzazione automatica dell'energia).**

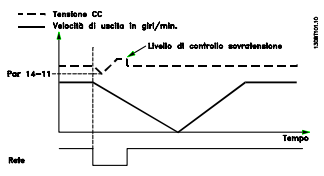

**Disegno 3.39 Rampa di decelerazione controllata - guasto di rete breve. Rampa di discesa fino all'arresto seguita da una rampa di salita fino al riferimento.**

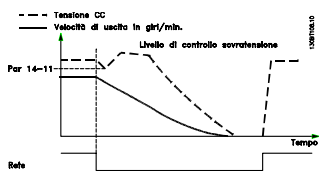

**Disegno 3.40 Rampa di decelerazione controllata, guasto di rete prolungato. Effettuare una rampa di discesa fino a quando l'energia nel sistema lo consente, poi il motore viene fatto funzionare a ruota libera.**

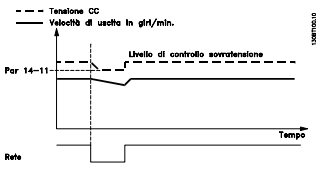

**Disegno 3.41 Backup dell'energia cinetica, guasto di rete breve.**

**Supporto dimanico della rete finche l'energia nel sistema lo consente.**

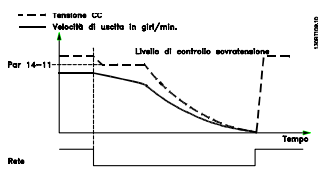

**Disegno 3.42 Backup dell'energia cinetica, guasto di rete prolungato.**

**Il motore funziona a ruota libera non appena l'energia nel sistema è troppo bassa.**

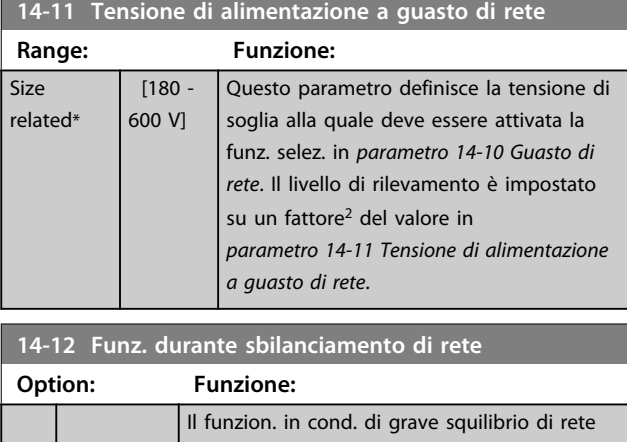

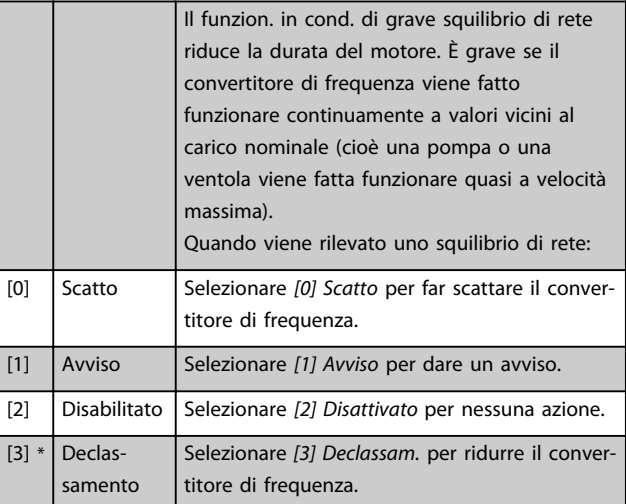

# 3.13.3 14-2\* Scatto Riprist.

Parametri per configurare la gestione del ripristino automatico, la gestione speciale degli scatti e l'autotest / inizializzazione della scheda di controllo

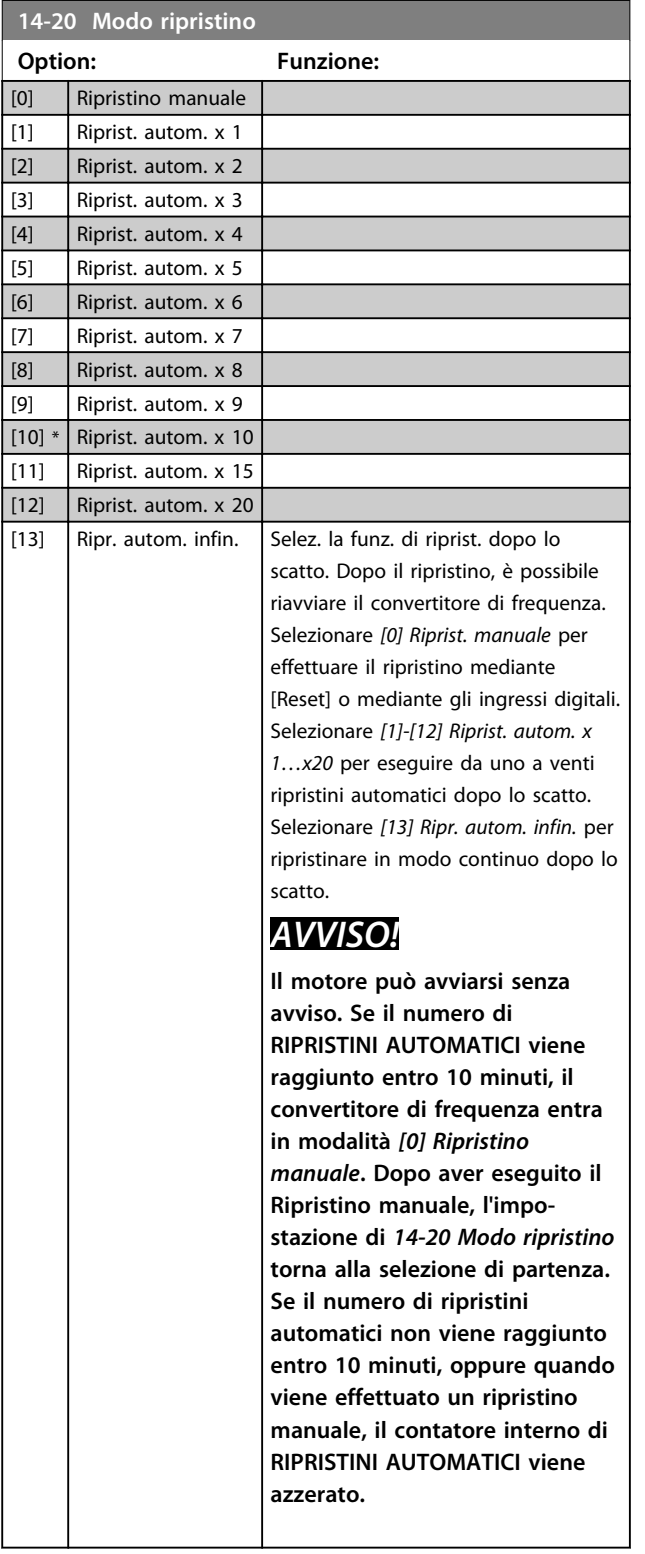

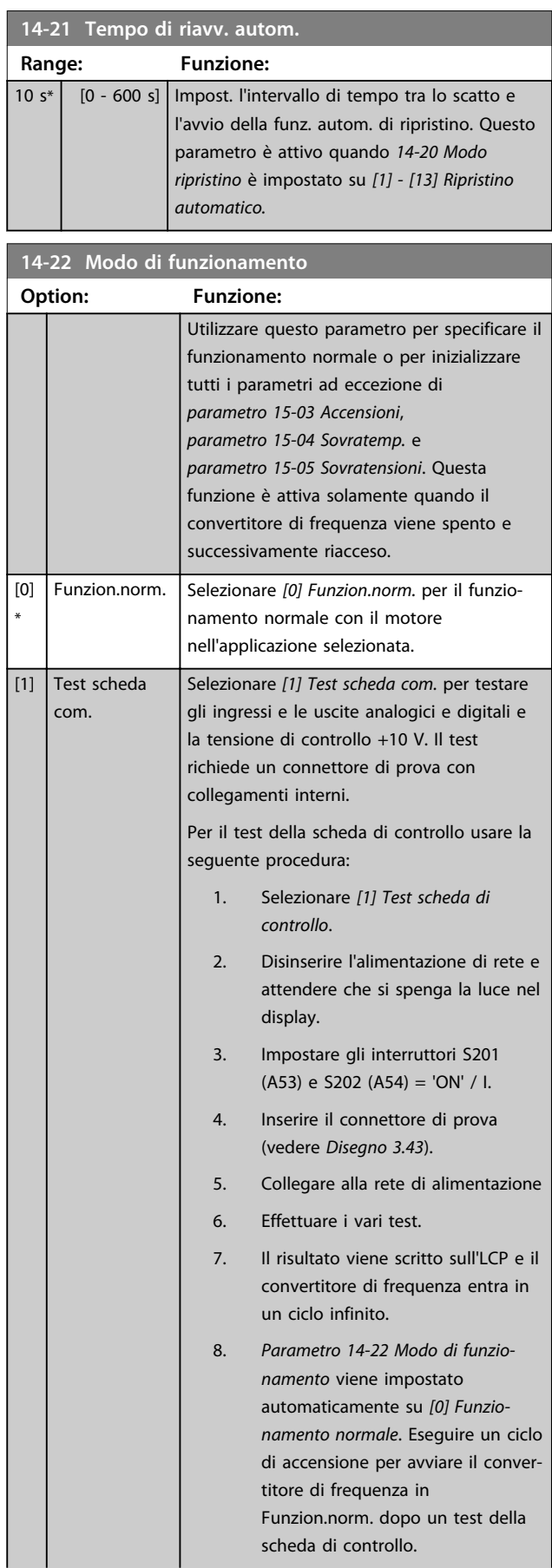

<span id="page-123-0"></span>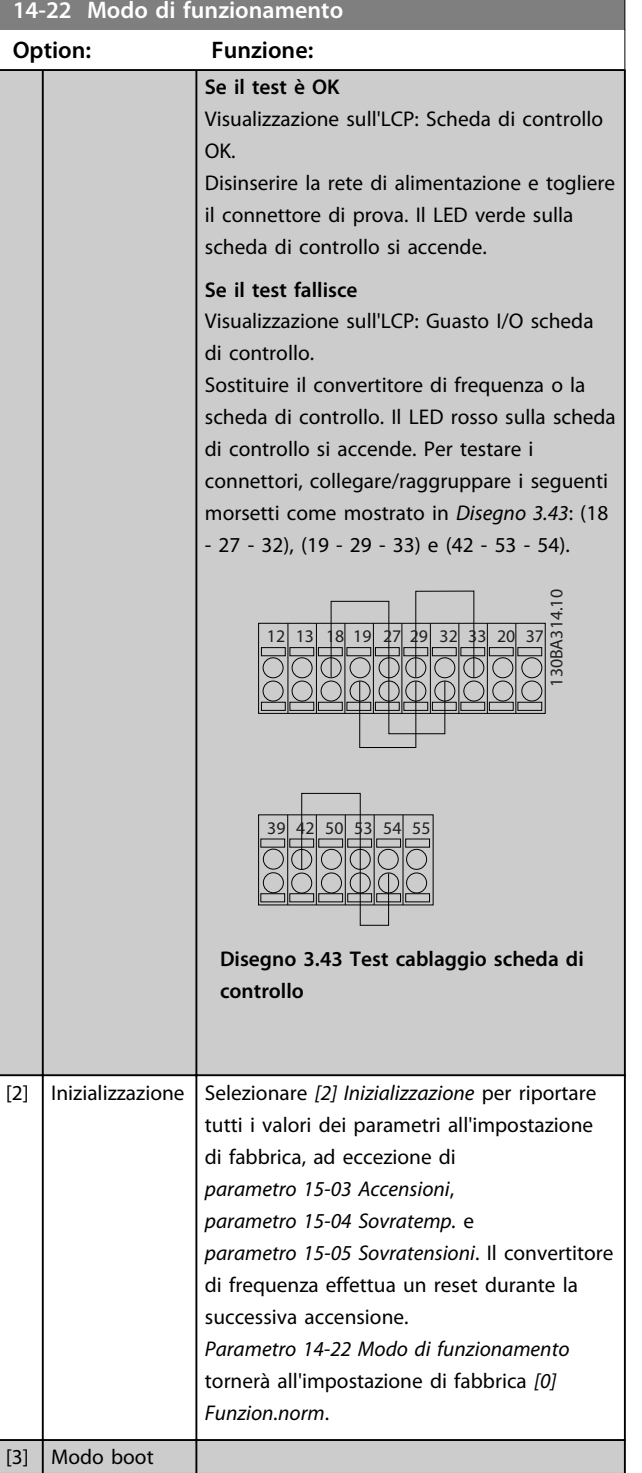

**14-23 Imp. codice tipo**

**Option: Funzione:** Riscrittura codice tipo in corso. Usare questo parametro per impostare il codice tipo corrispondente al convertitore di frequenza specifico.

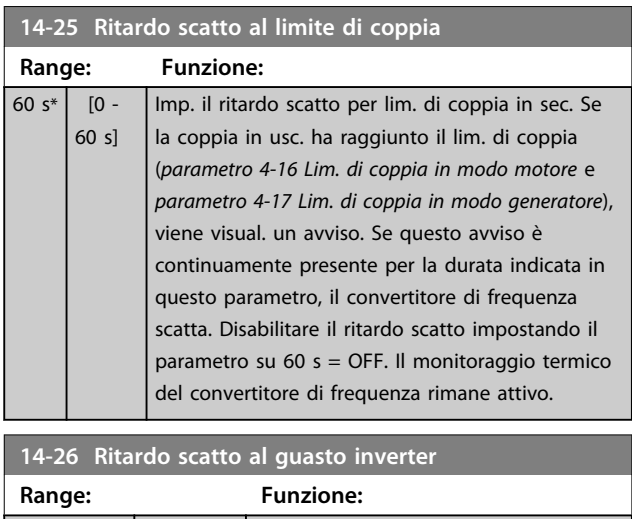

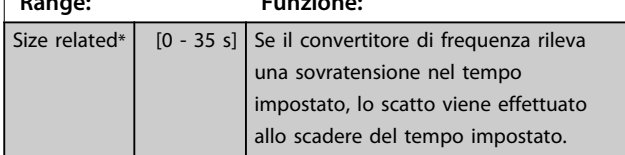

## 3.13.4 14-3\* Reg. lim. di corr.

Il convertitore di frequenza dispone di un regolatore limitazione di corrente integrato che si attiva quando la corrente del motore, e quindi la coppia, superano i limiti impostati in *parametro 4-16 Lim. di coppia in modo motore* e *parametro 4-17 Lim. di coppia in modo generatore*. Se il convertitore di frequenza raggiunge il limite di corrente con il motore in funzione o durante il funzionamento rigenerativo, il convertitore di frequenza tenta di ridurre quanto prima la coppia sotto i limiti di coppia preimpostati senza perdere il controllo del motore. Mentre il regolatore di corrente è attivo, il convertitore di frequenza può essere arrestato solo utilizzando un qualsiasi ingresso digitale impostato su *[2] Evol. libera neg.* o *[3] Ruota lib. e ripr. inv.* Sui morsetti da 18 a 33 non devono essere attivi segnali finché il convertitore di frequenza non si sarà scostato dal limite di corrente.

Utilizzando un ingresso digitale impostato su *[2] Evol. libera neg.* o *[3] Ruota lib. e ripr. inv.*, il motore non utilizza il tempo di rampa di decelerazione, poiché il convertitore di frequenza marcia a ruota libera.

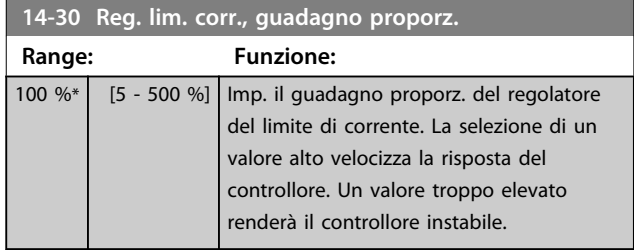

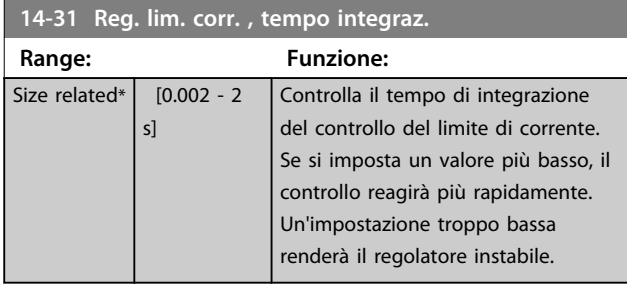

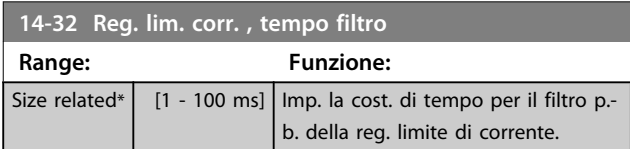

# 3.13.5 14-4\* Ottimizz. energia

Questo gruppo contiene i parametri per la regolazione del livello di ottimizzazione di energia in modalità a Coppia variabile (VT) e a Ottimizzazione automatica di energia (AEO).

Ottimizzazione automatica di energia è attiva solo se *1-03 Caratteristiche di coppia*, è impostato per *[2] Ottim. en. autom. CT* o *[3] Ottim. en. autom. VT.*

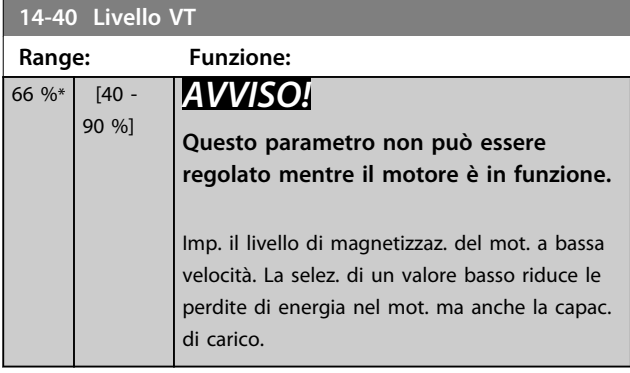

# *AVVISO!*

**Questo parametro non è attivo quando**  *parametro 1-10 Struttura motore* **è impostato su** *[1] PM, SPM non saliente***.**

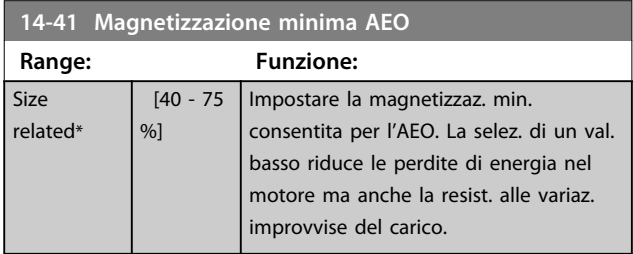

# *AVVISO!*

**Questo parametro non è attivo quando**  *parametro 1-10 Struttura motore* **è impostato su** *[1] PM, SPM non saliente***.**

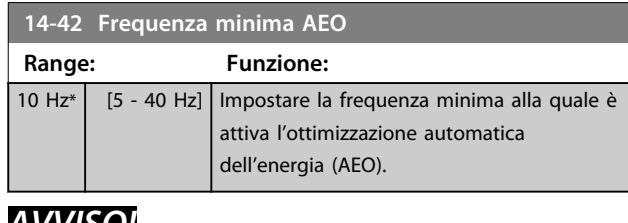

# *AVVISO!*

**Questo parametro non è attivo quando**  *parametro 1-10 Struttura motore* **è impostato su** *[1] PM, SPM non saliente***.**

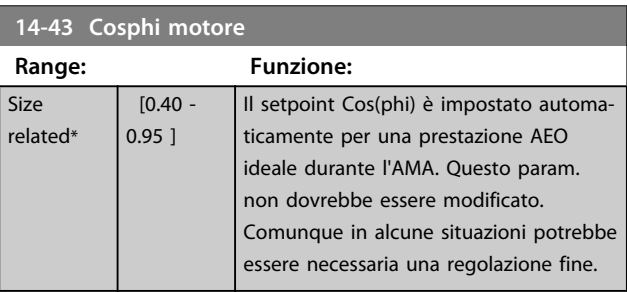

# *AVVISO!*

**Questo parametro non è attivo quando**  *parametro 1-10 Struttura motore* **è impostato su** *[1] PM, SPM non saliente***.**

# 3.13.6 14-5\* Ambiente

Questi parametri favoriscono il funzionamento del convertitore di frequenza in particolari condizioni ambientali.

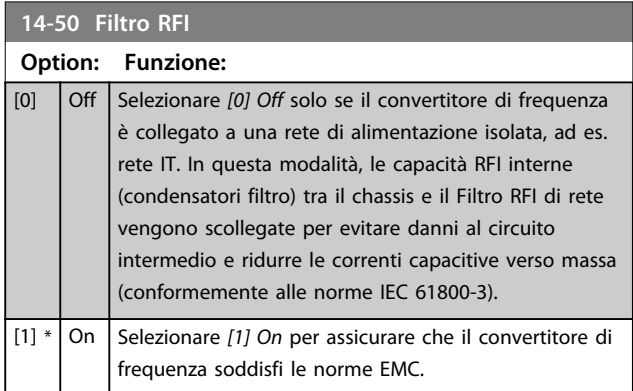

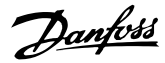

#### **14-51 DC Link Compensation**

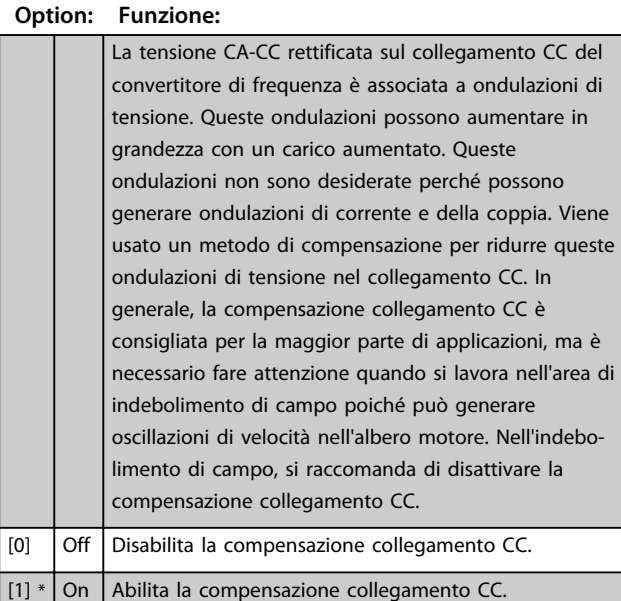

#### **14-52 Comando ventola**

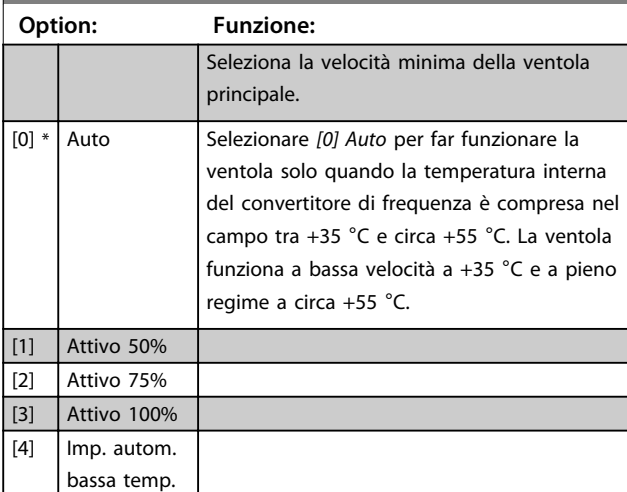

#### **14-53 Monitor. ventola Option: Funzione:** Selez. la reazione che il convertitore di frequenza dovrebbe avere in caso di rilevamento di un guasto ventola. [0] Disabilitato  $[1] * |$  Avviso [2] Scatto

# **14-55 Filtro uscita Option: Funzione:** *AVVISO!* **Questo parametro non può essere regolato mentre il motore è in funzione.** Selez. il tipo di filtro di uscita collegato.

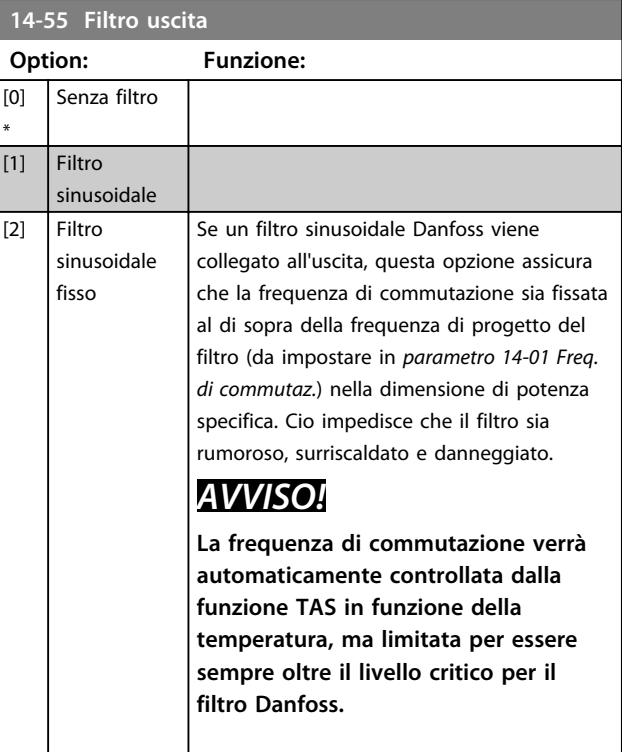

#### **14-59 Numero effettivo unità inverter**

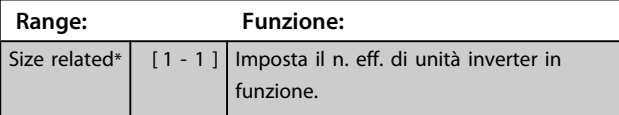

#### 3.13.7 14-6\* Declassam. autom.

Questo gruppo contiene parametri per ridurre la potenza del convertitore di frequenza in caso di alte temperature.

#### **14-60 Funzione sovratemperatura**

Se la temperatura del dissipatore di calore o della scheda di controllo supera un limite programmato di temperatura, viene attivato un allarme. Se la temperatura aumenta ancora, selezionare se il convertitore di frequenza deve scattare (scatto bloccato) o ridurre la corrente di uscita.

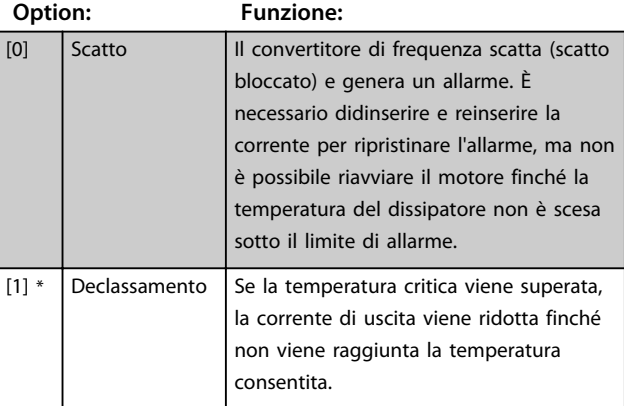

#### 3.13.8 Nessuno scatto all'inverter sovracc.

Per alcune pompe, il convertitore di frequenza non è stato dimensionato correttamente per erogare la corrente necessaria in tutti i punti della caratt. funzionale portataprevalenza. In questi punti, la pompa necessita di maggiore corrente rispetto a quella nominale del convertitore di frequenza. Il convertitore di frequenza può fornire il 110% della corrente nominale in modo continuativo per 60 secondi. Se è ancora sovraccarico, il convertitore di frequenza normalmente scatta (provocando un arresto a ruota libera della pompa) ed emette un allarme.

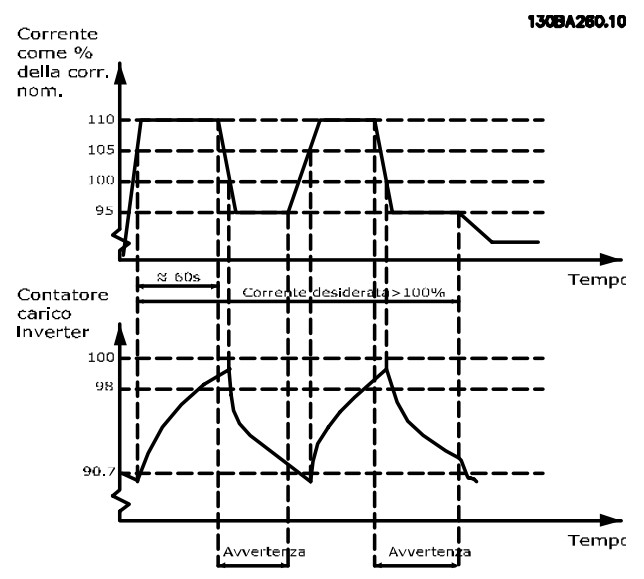

**Disegno 3.44 Corrente di uscita nella corrente di sovraccarico**

Potrebbe essere consigliato azionare la pompa a velocità ridotta per un periodo, nel caso in cui non sia possibile azionarla in modo continuo con la capacità desiderata.

Selezionare *14-61 Funzione sovraccarico inverter* per ridurre automaticamente la velocità della pompa finché la corrente di uscita è inferiore al 100% della corrente nominale (impostata in *parametro 14-62 Declassamento corrente in caso di sovraccarico inverter*). *14-61 Funzione sovraccarico inverter* è un'alternativa allo

scatto del convertitore di frequenza.

Il convertitore di frequenza stima il carico nella sezione di potenza per mezzo di un contatore di carico inverter che provoca un avviso al 98 % e il ripristino dell'avviso al 90%. Al valore del 100 % il convertitore di frequenza scatta ed emette un allarme.

Lo stato del contatore può essere letto in *parametro 16-35 Termico inverter*.

Se *14-61 Funzione sovraccarico inverter* è impostato su *[3] Declassamento*, la velocità della pompa viene ridotta quando il contatore supera 98 e rimane ridotta finché il contatore non è sceso sotto 90,7.

Se *parametro 14-62 Declassamento corrente in caso di sovraccarico inverter* è impostato al 95%, un sovraccarico costante provoca l'oscillazione della velocità della pompa tra valori corrispondenti al 110% e 95% della corrente nominale in uscita per il convertitore di frequenza.

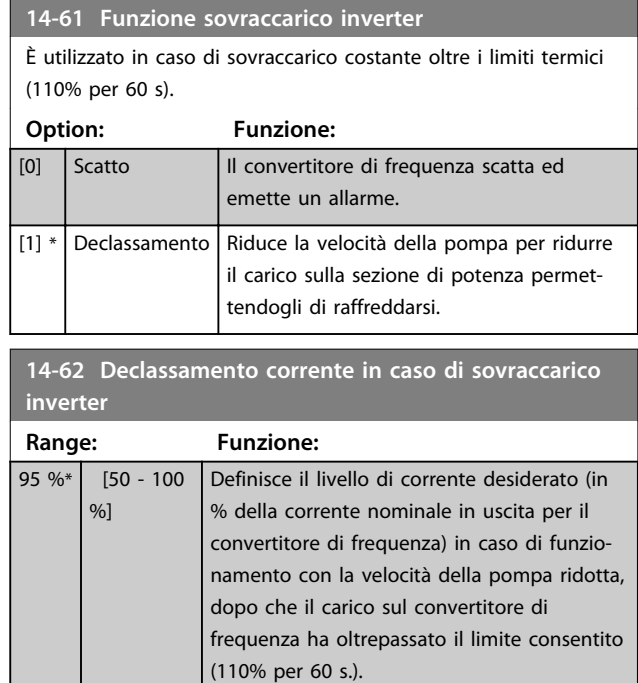

#### 3.13.9 14-9\* Impostaz. guasti

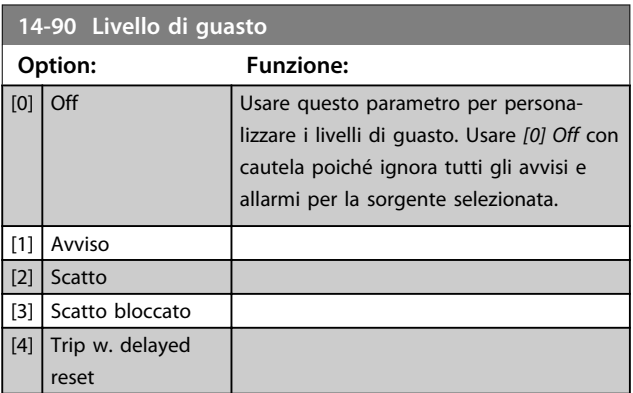

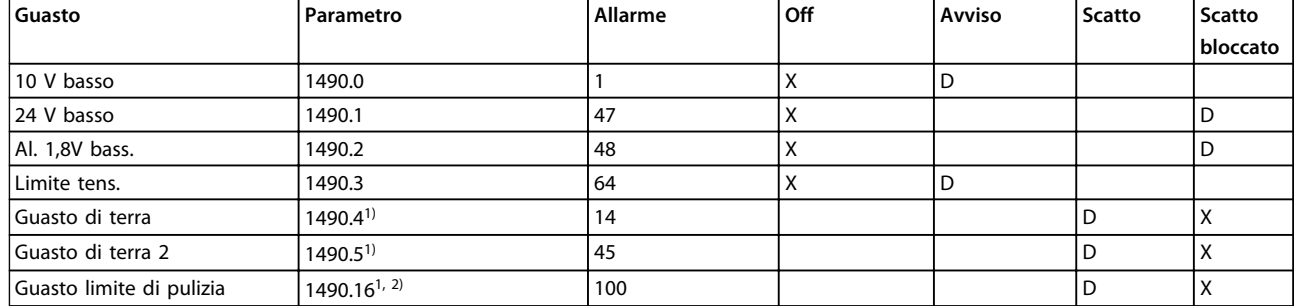

#### **Tabella 3.17 Tabella per la selezione dell'azione da scegliere quando appare l'allarme selezionato:**

*D = Impostazione di fabbrica. x = selezione possibile.*

*1) Solo questi guasti sono configurabili sull'FC 202. A causa di una limitazione software con parametri di array, tutti gli altri vengono visualizzati nel Software di configurazione MCT 10. Per gli altri indici di parametri, la scrittura di qualsiasi altro valore diverso dal suo valore attuale (cioè il valore predefinito) provoca un errore "valore fuori campo". Pertanto non è consentito cambiare il livello di guasto per quelli non configurabili. 2) Questo parametro è stato 1490.6 in tutte le versioni software fino a 1.86.*

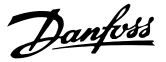

# 3.14 Parametri 15-\*\* Informazioni sul convertitore di frequenza

Gruppo di par. che contiene informaz. sul conv. di freq. come dati di funzionamento, configurazione hardware e vers. software.

## 3.14.1 15-0\* Dati di funzion.

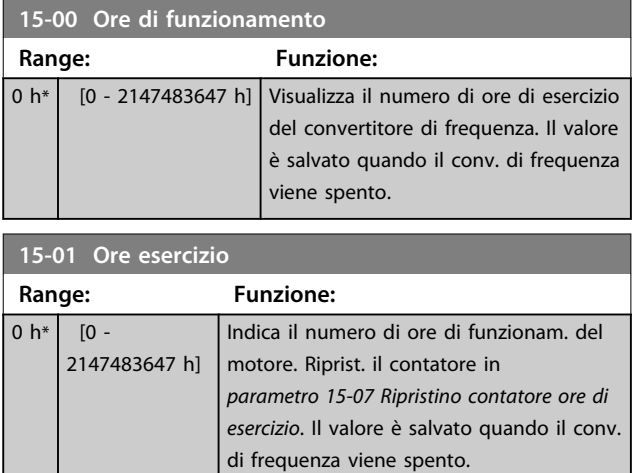

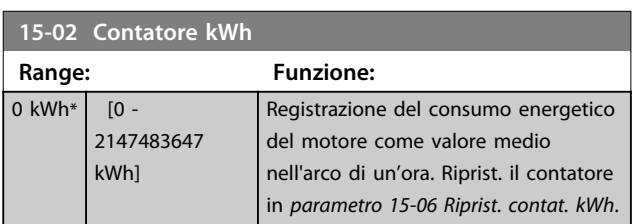

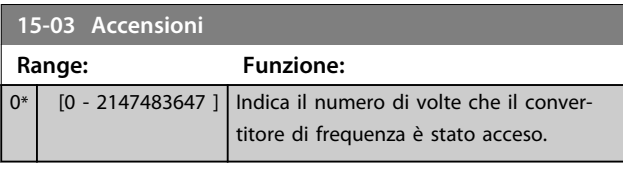

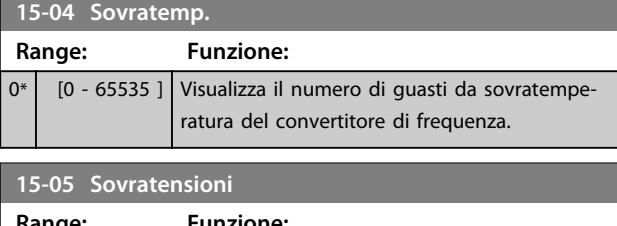

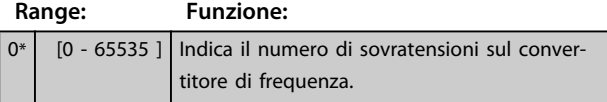

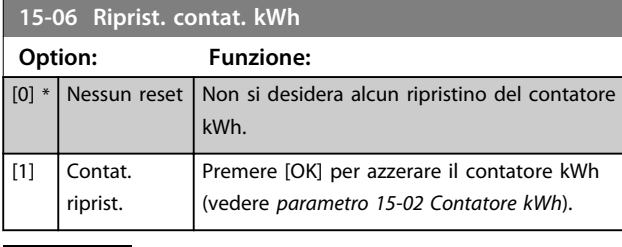

# *AVVISO!*

**Il ripristino viene effettuato premendo [OK].**

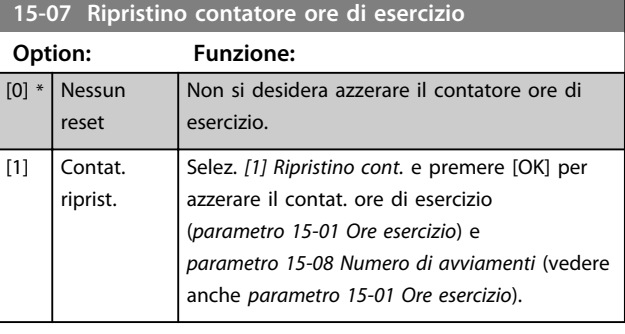

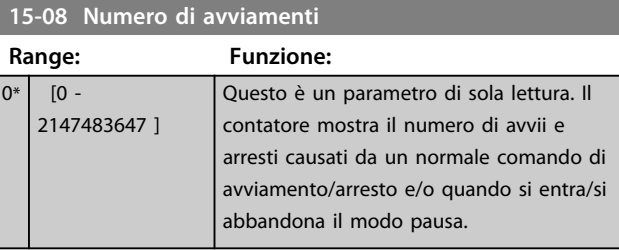

# *AVVISO!*

**Questo parametro viene ripristinato ripristinando**  *parametro 15-07 Ripristino contatore ore di esercizio***.**

# 3.14.2 15-1\* Impostaz. log dati

Il log dati consente la registr. continua fino a 4 fonti di dati (*15-10 Fonte registrazione*) a freq. indiv.

(*parametro 15-11 Intervallo registrazione*). Un evento di trigger (*parametro 15-12 Evento d'attivazione.*) e finestra (*parametro 15-14 Campionamenti prima dell'attivazione*) vengono utilizzati per avviare e arrestare la registr. in alcune condizioni.

**3 3**

Danfoss

verrà

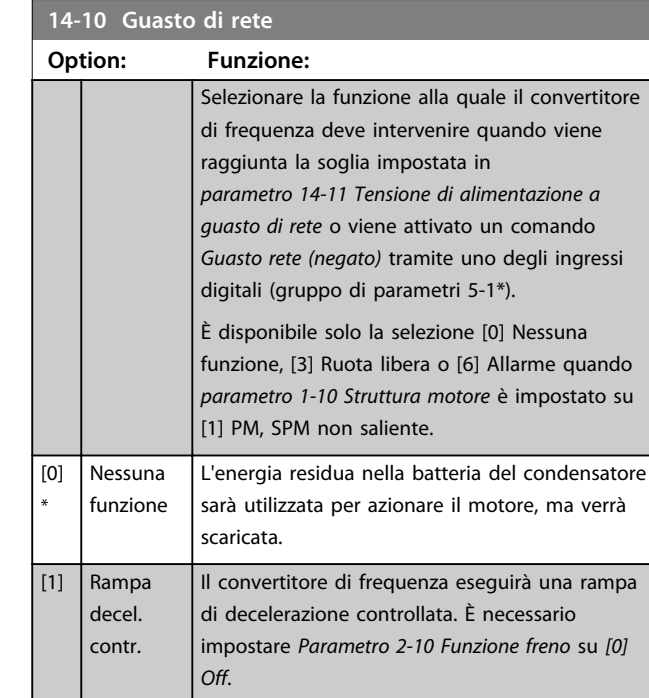

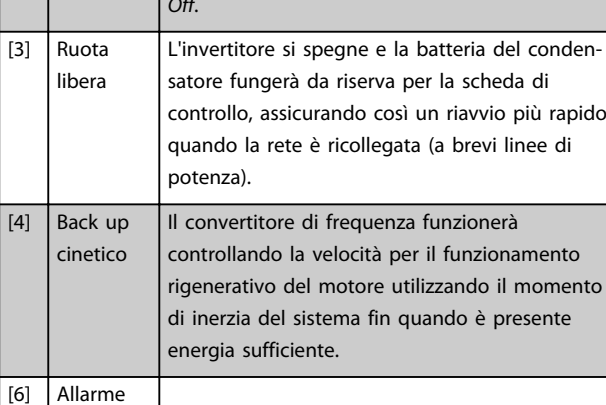

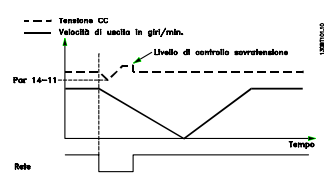

**Disegno 3.45 Rampa di decelerazione controllata - guasto di rete breve. Rampa di discesa fino all'arresto seguita da una rampa di salita fino al riferimento.**

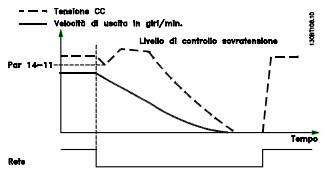

**Disegno 3.46 Rampa di decelerazione controllata, guasto di rete prolungato. Effettuare una rampa di discesa fino a quando l'energia nel sistema lo consente, poi il motore viene fatto funzionare a ruota libera.**

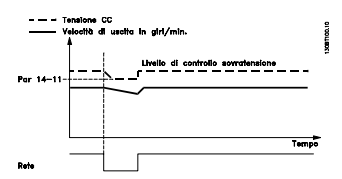

**Disegno 3.47 Backup dell'energia cinetica, guasto di rete breve.**

**Supporto dimanico della rete finche l'energia nel sistema lo consente.**

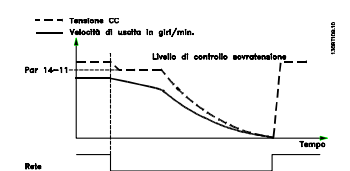

**Disegno 3.48 Backup dell'energia cinetica, guasto di rete prolungato.**

**Il motore funziona a ruota libera non appena l'energia nel sistema è troppo bassa.**

## **15-11 Intervallo registrazione** Array [4]

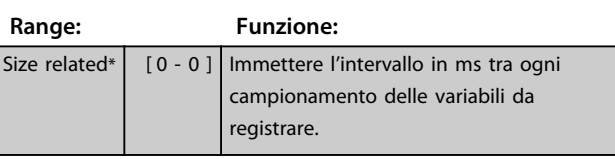

#### **15-12 Evento d'attivazione.**

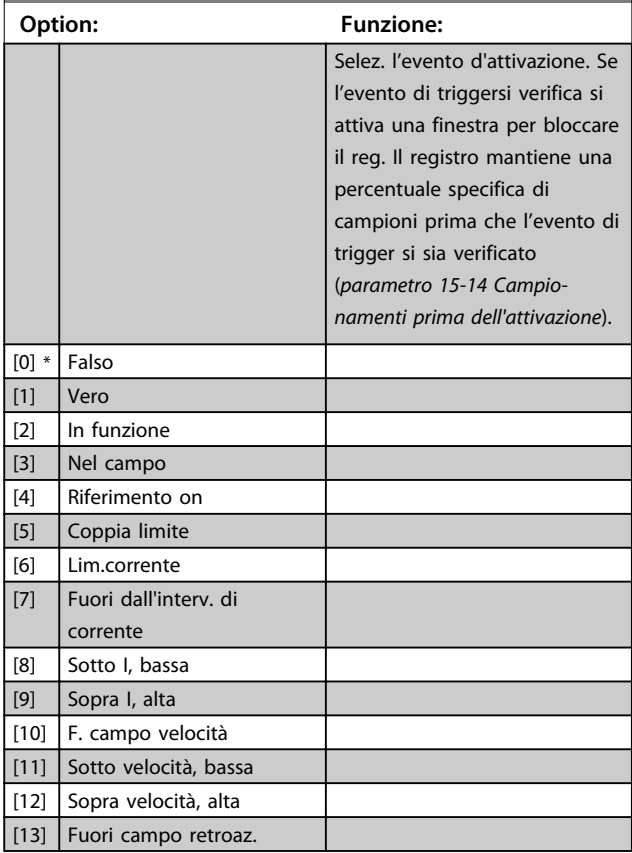

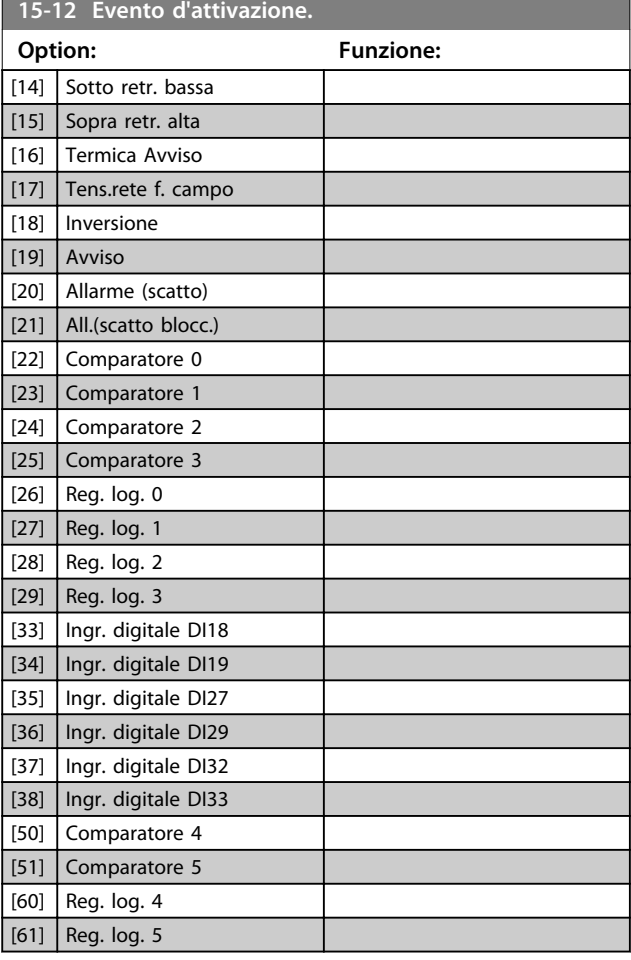

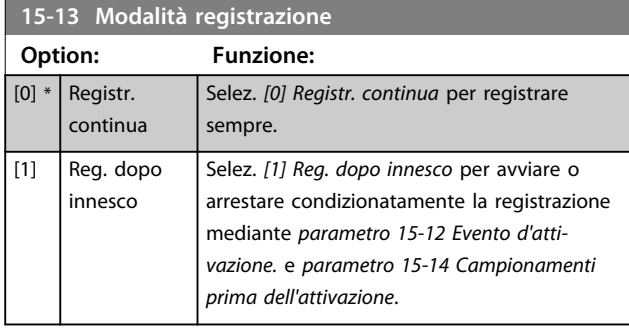

#### **15-14 Campionamenti prima dell'attivazione**

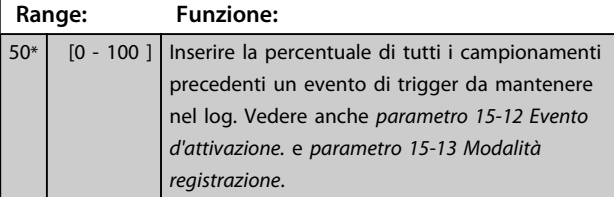

#### 3.14.3 15-2\* Log storico

Mediante questi parametri array è possibile visualizzare fino a 50 datalog in questo gruppo di parametri. For all parameters in the group, [0] is the most recent data and [49] the oldest data. Un datalog viene creato ogni volta che si verifica un *evento* (che non deve essere scambiato con eventi SLC). In questo contesto gli *eventi* sono definiti come una modifica in una delle seguenti aree:

- 1. Ingresso digitale
- 2. Uscite digitali (non monitorate in questa release software)
- 3. Parola di avviso
- 4. Parola di allarme
- 5. Parola di stato
- 6. Parola di controllo
- 7. Parola di stato estesa

Gli *eventi* vengono registrati con il valore e il timestamp in msec. L'intervallo di tempo tra 2 eventi dipende dalla frequenza con cui gli eventi si verificano (al massimo una volta ad ogni scansione). La registrazione dei dati è continua ma, se si verifica un allarme, la registrazione viene salvata e il valori sono disponibili sul display. Ciò risulta utile per eseguire ad esempio un intervento di manutenzione dopo uno scatto. Visualizzare lo storico allarmi in questo parametro mediante la porta di comunicazione seriale o il display.

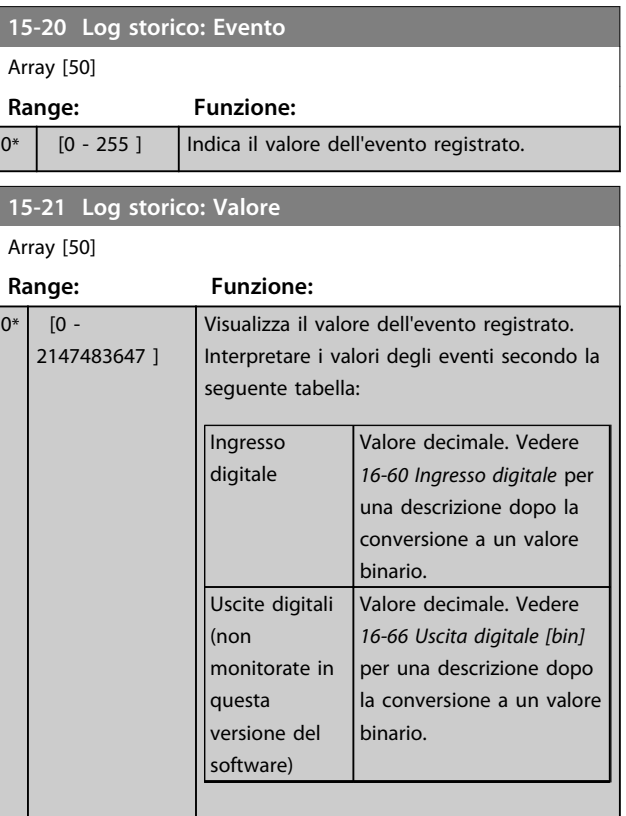

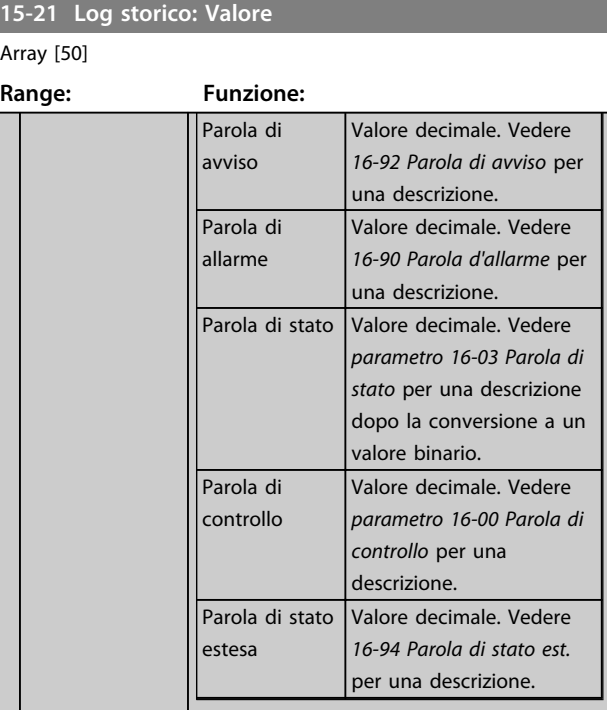

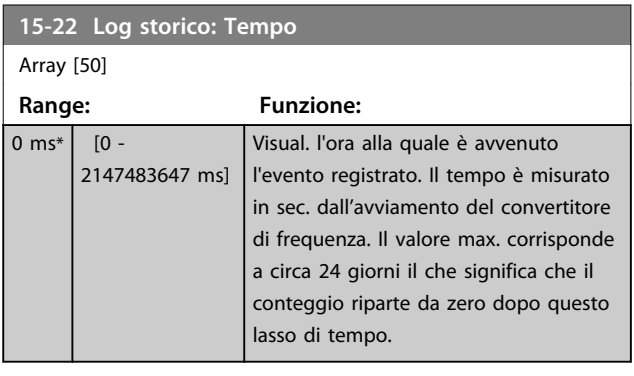

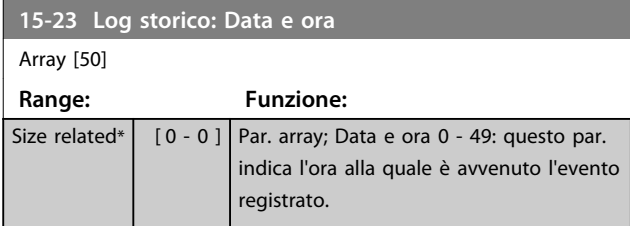

# 3.14.4 15-3\* Log allarme

I par. in questo gruppo sono parametri array che consento di visual. fino a 10 log guasti. [0] è il dato registrato più recente e [9] il meno recente. I codici errore, i valori e il timestamp sono disponib. per tutti i dati registrati.

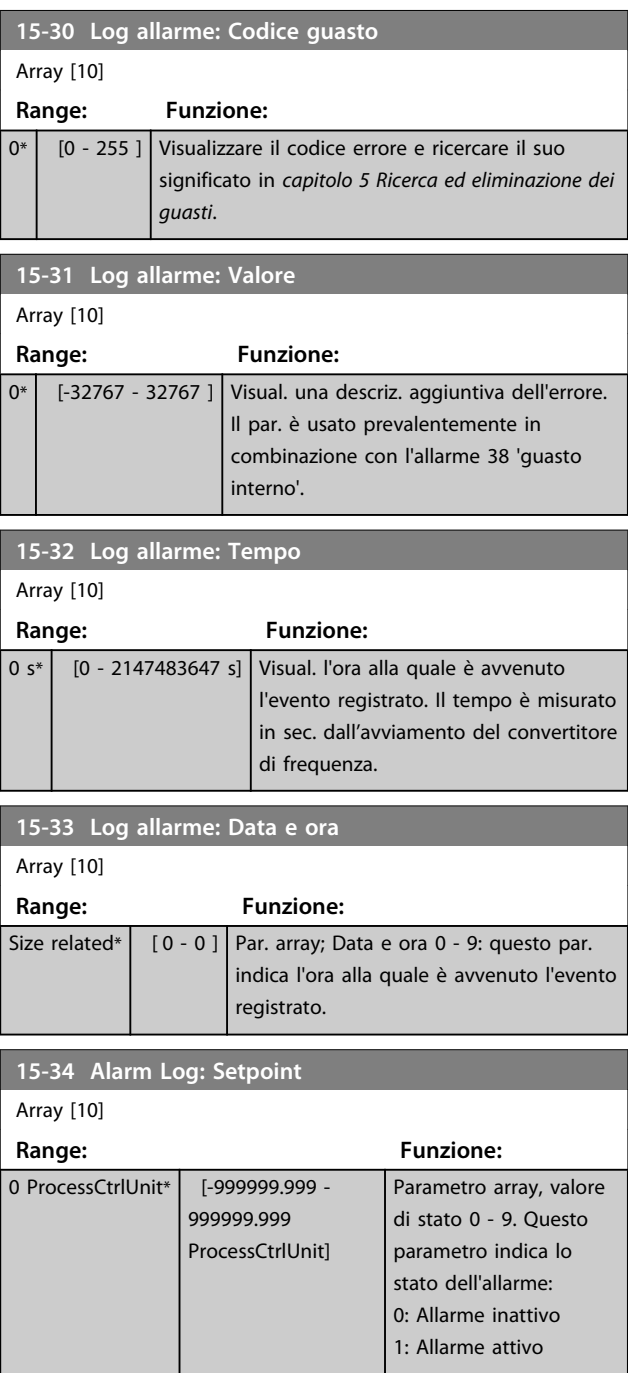

**3 3**

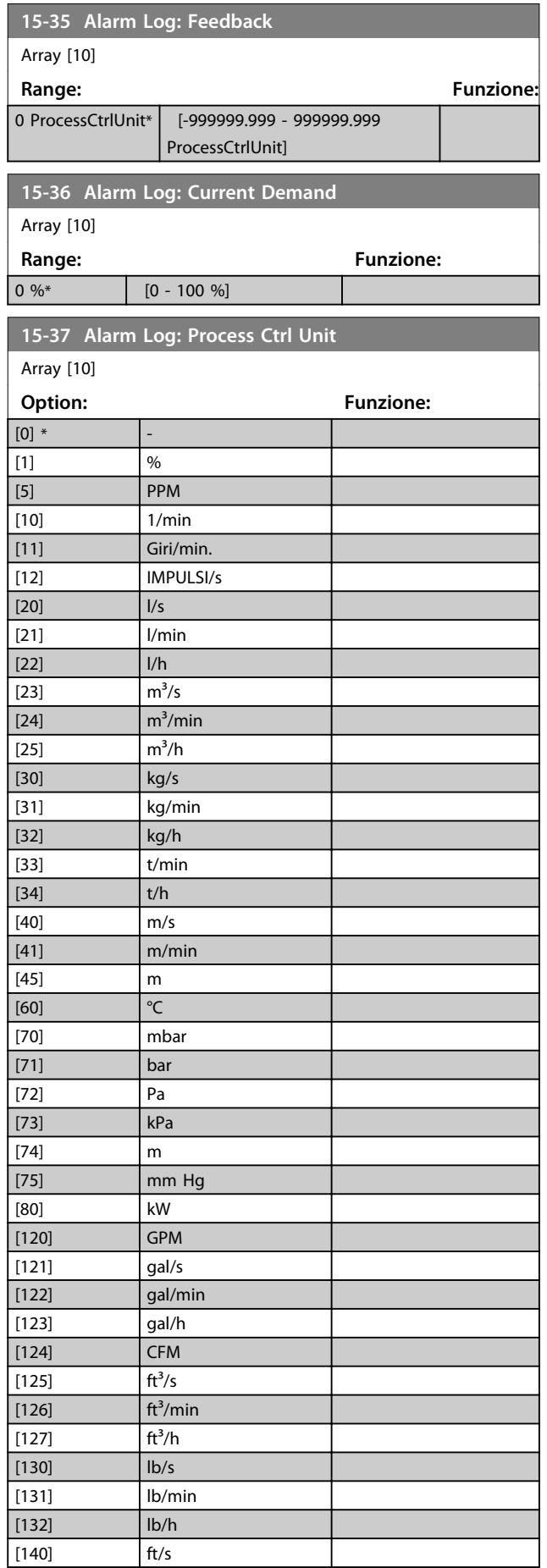

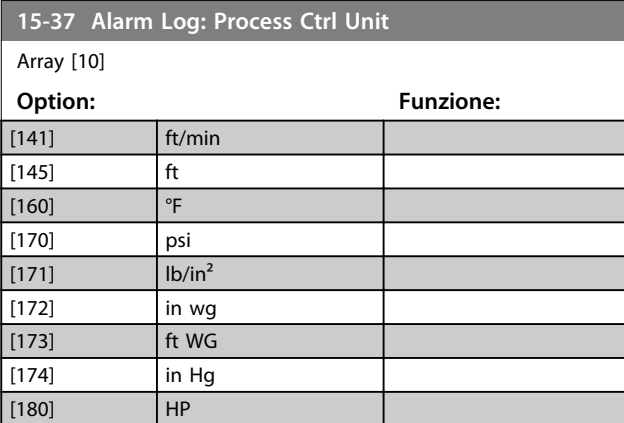

# 3.14.5 15-4\* Identif. conv. freq.

Parametri che contengono informazioni di sola lettura sulla configurazione hardware e software del convertitore di frequenza.

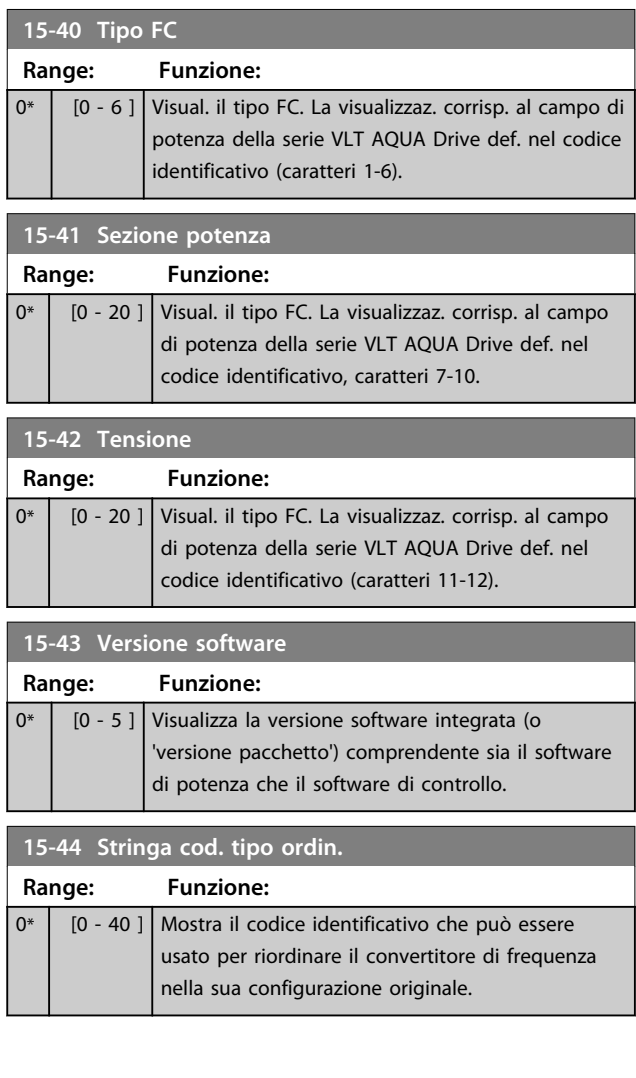

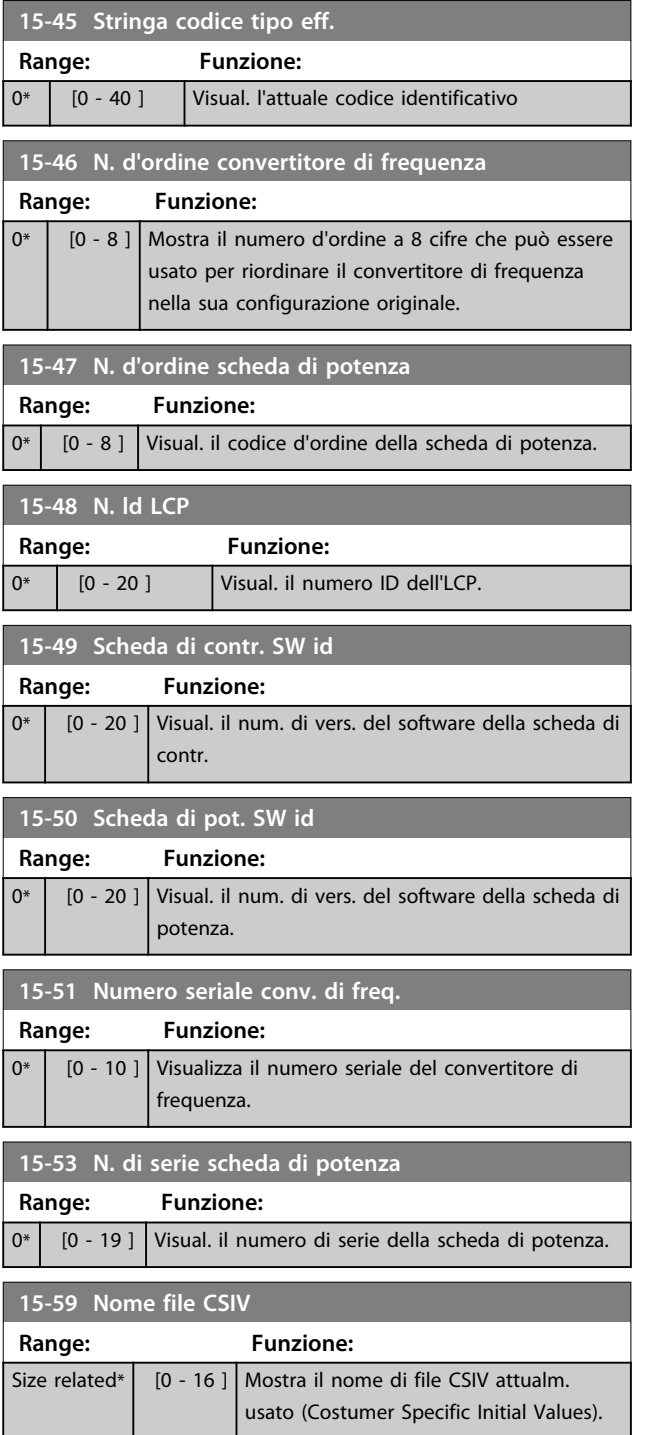

# 3.14.6 15-6\* Ident. opz.

Questo gruppo di par. di sola lettura contiene informazioni relative alla configuraz. hardware e software delle opzioni installate negli slot A, B, C0 e C1.

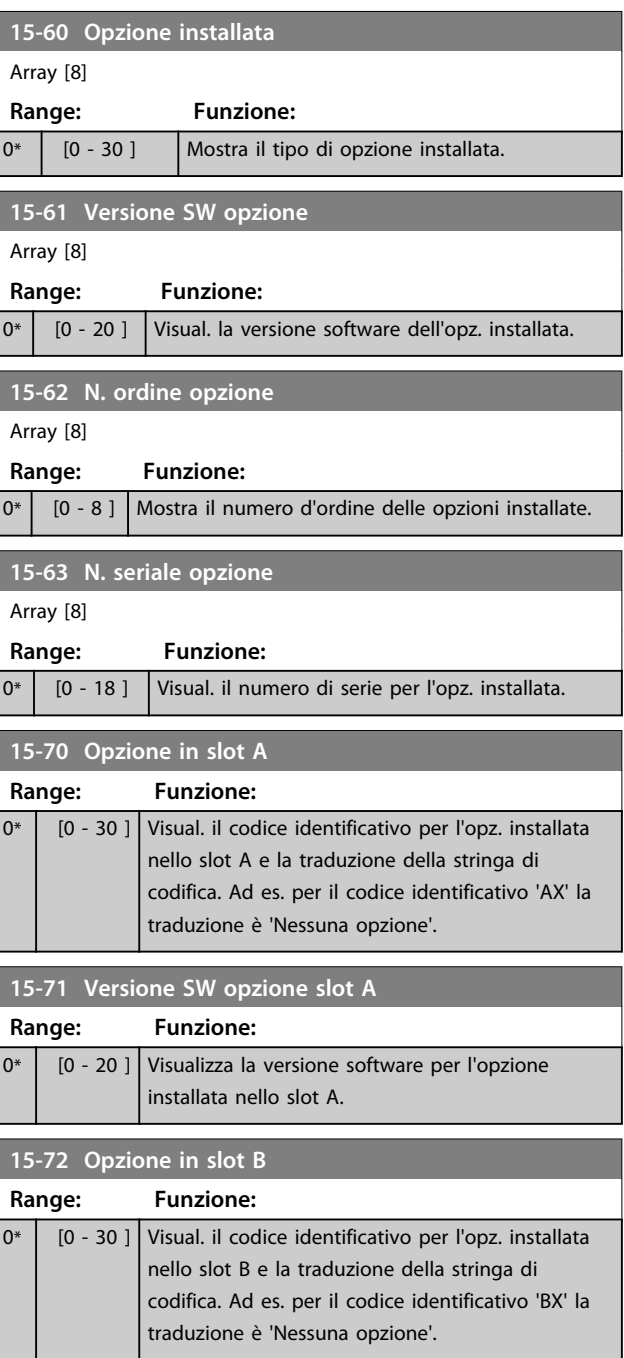

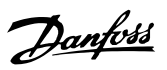

**3 3**

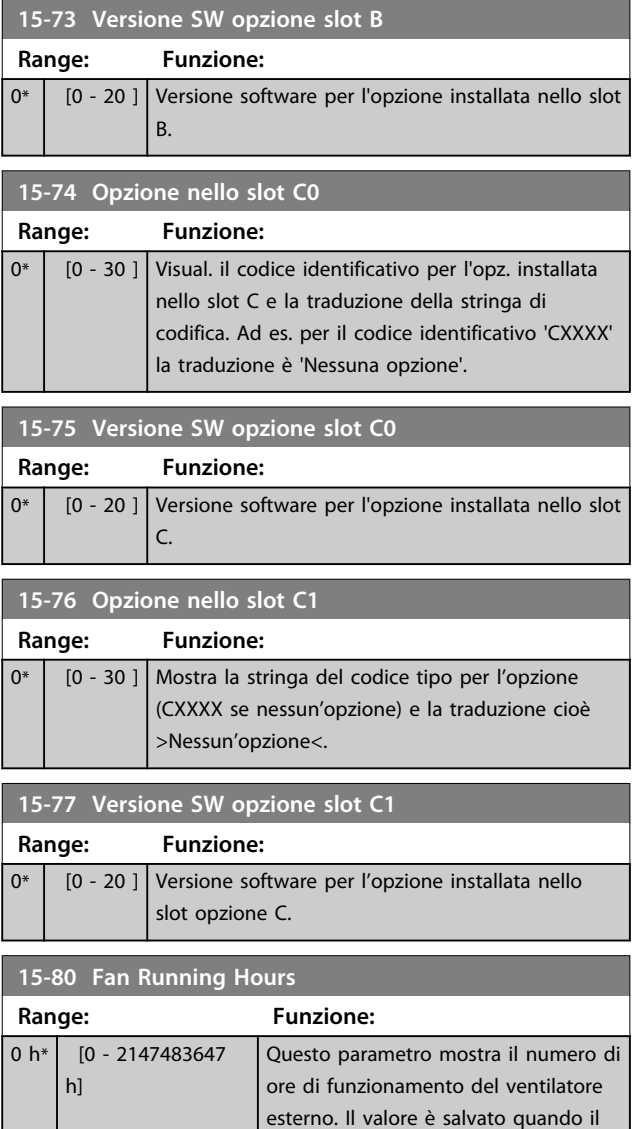

conv. di frequenza viene spento.

# 3.14.7 15-9\* Inform. parametri

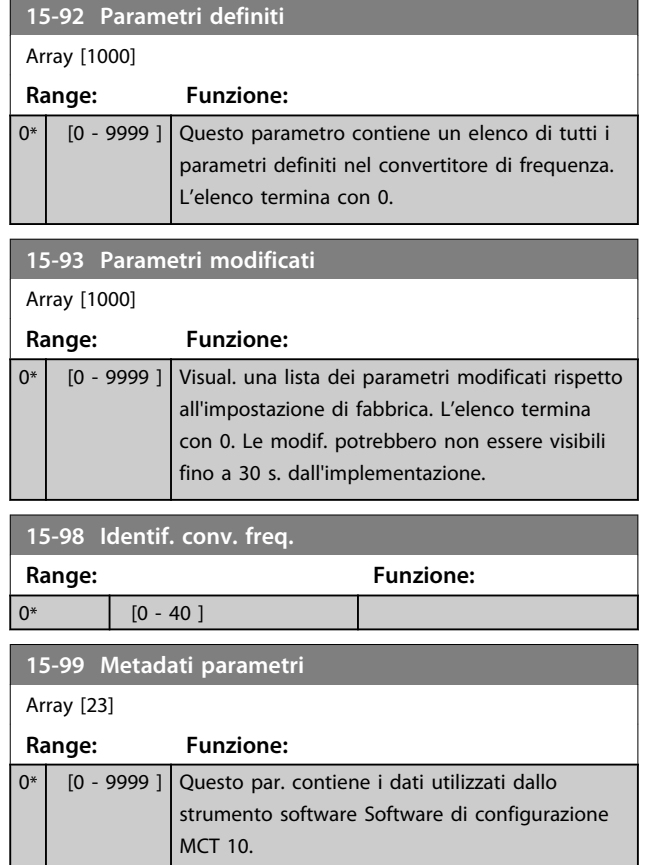

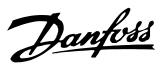

# 3.15 Parametri 16-\*\* Visualizzazione dei dati

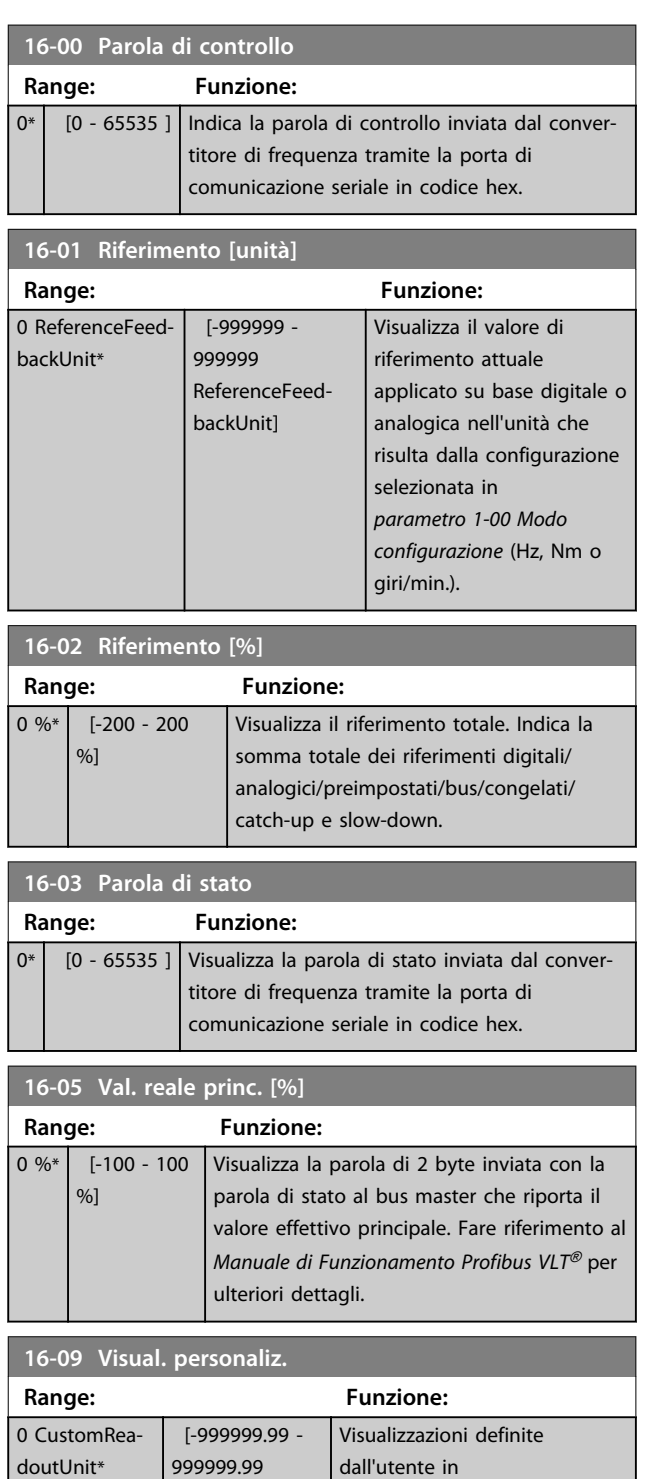

CustomReadoutUnit]

# 3.15.1 16-1\* Stato motore

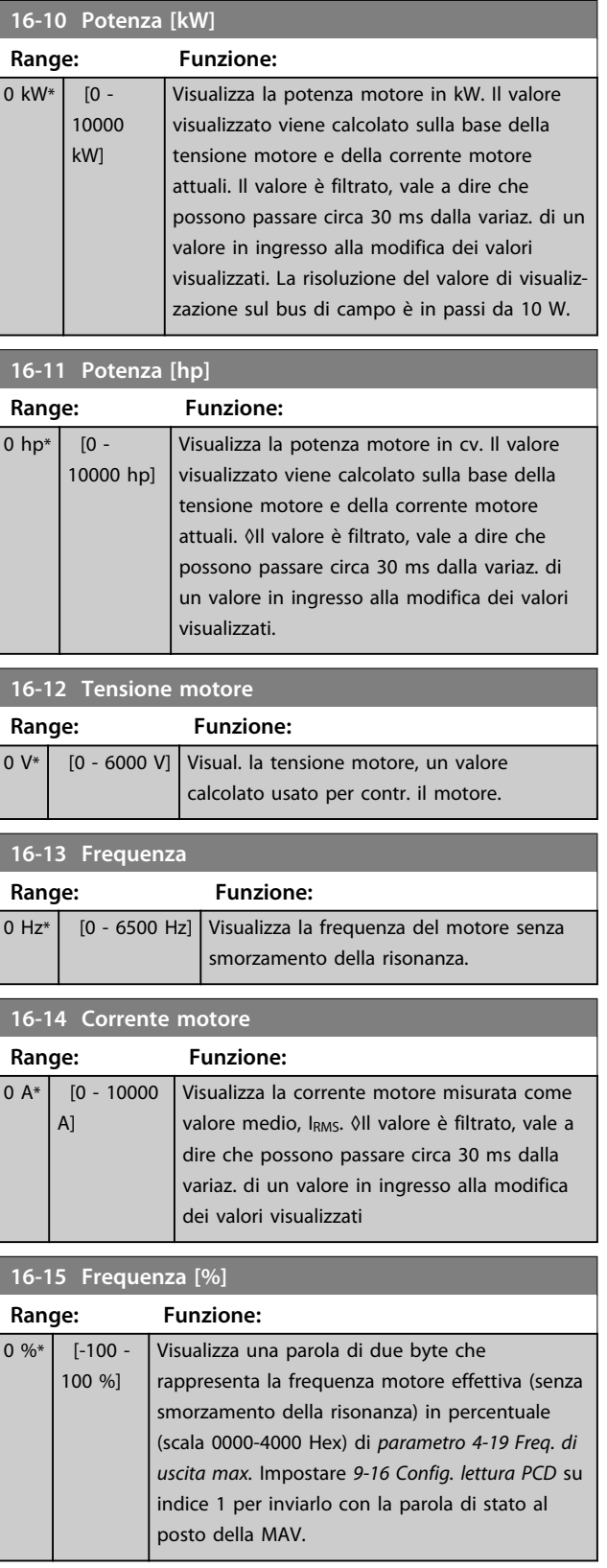

*parametro 0-30 Unità visual. person.*, *parametro 0-31 Valore*

*min. visual. person.* e *parametro 0-32 Valore max.*

*visual. person.*

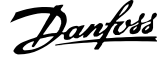

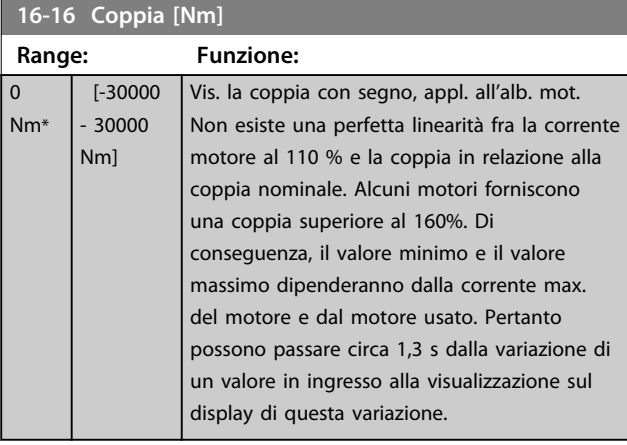

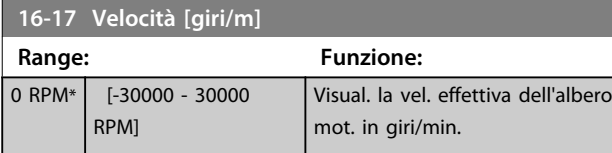

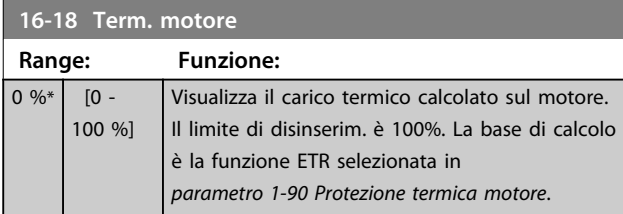

# **16-22 Coppia [%]**

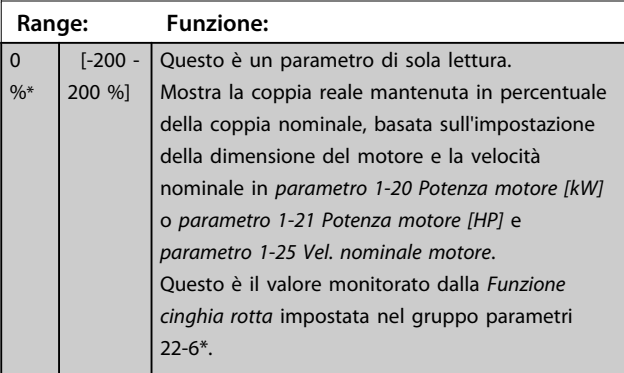

# 3.15.2 16-3\* Stato conv. freq.

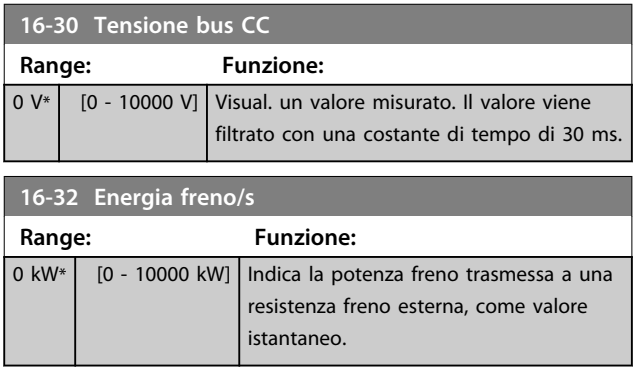

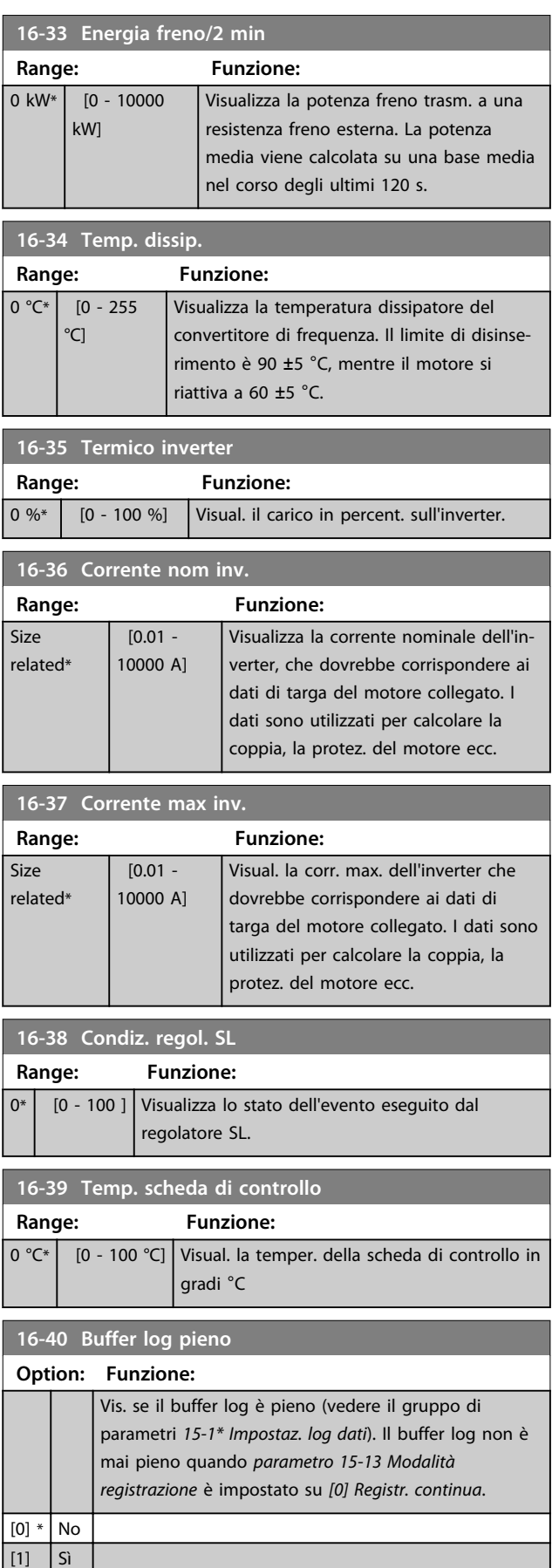

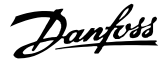

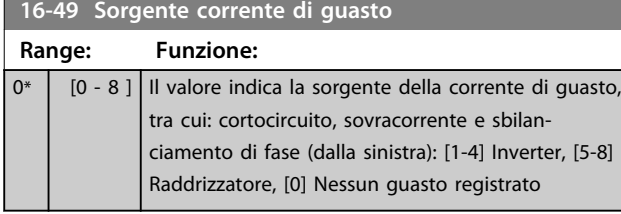

Dopo un allarme di corto circuito (Imax2) o un allarme di sovracorrente (I<sub>max1</sub> o sbilanciamento di fase) questo contiene il numero della scheda di potenza associato all'allarme. Contiene un solo numero e quindi indica il numero di scheda con la massima priorità (master per primo). Il valore persiste in occasione di un ciclo di accensione, ma se si presenta un nuovo allarme, viene sovrascritto con il nuovo numero della scheda di potenza (anche se si tratta di un numero con priorità più bassa). Il valore viene cancellato soltanto se viene cancellato il registro allarmi (cioè un ripristino alle impostazioni di fabbrica azzererebbe il valore).

# 3.15.3 16-5\* Rif. e retroaz.

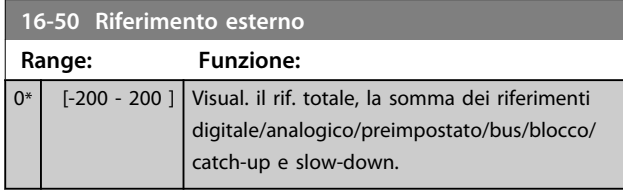

#### **16-52 Retroazione [unità]**

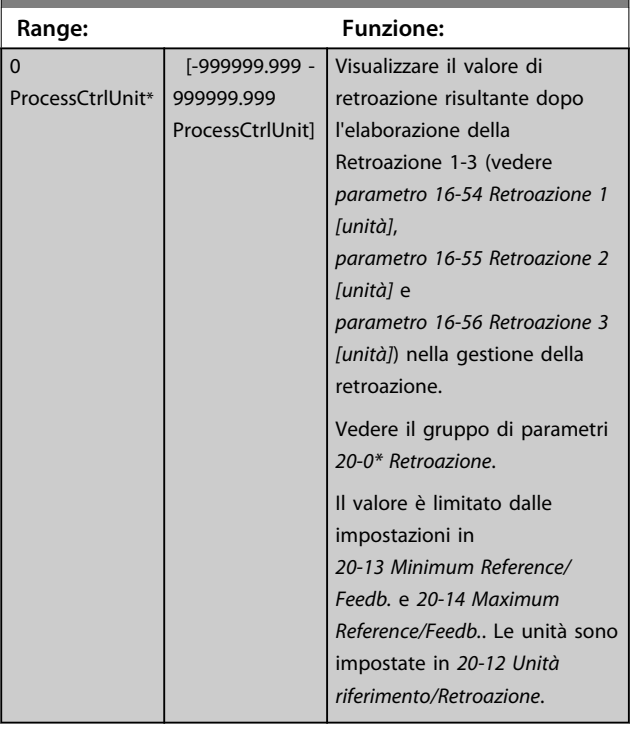

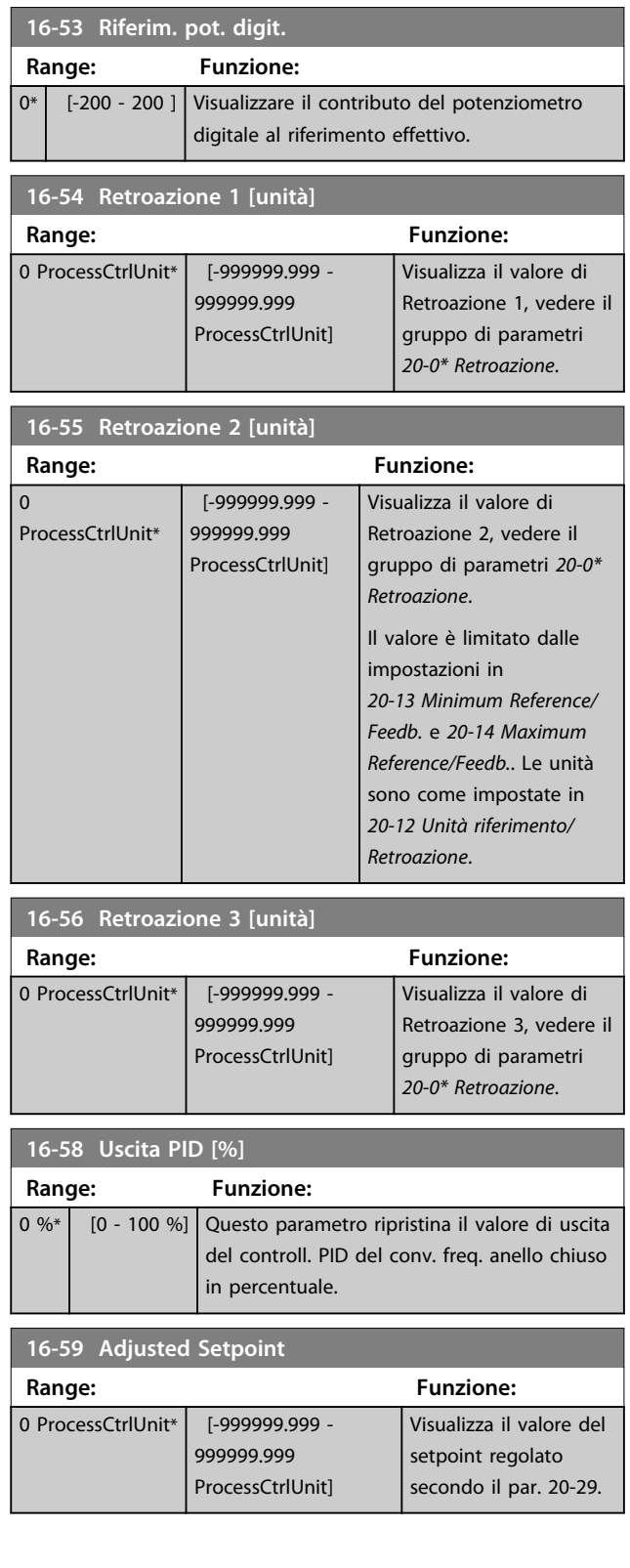

# 3.15.4 16-6\* Ingressi e uscite

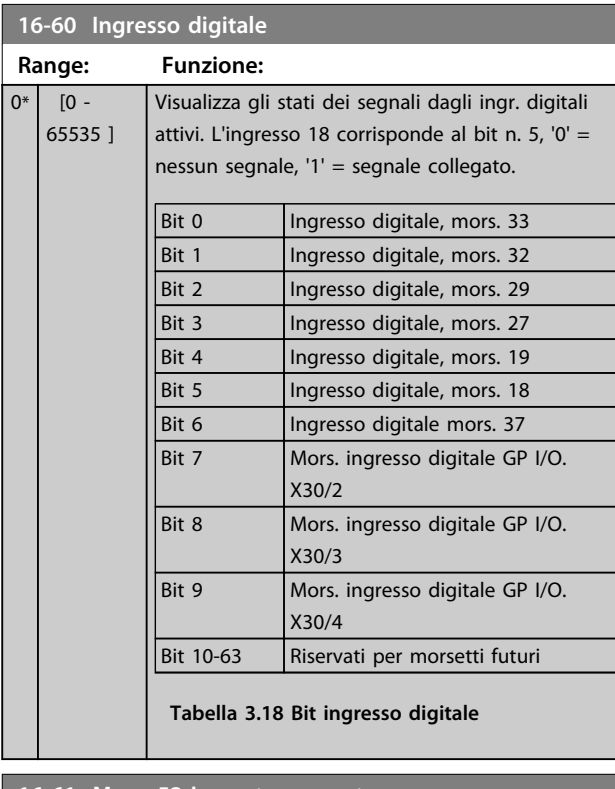

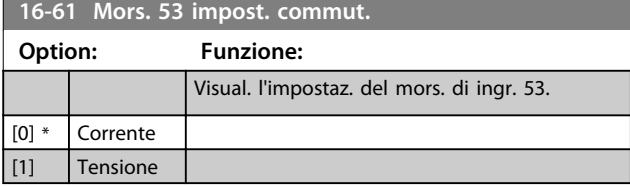

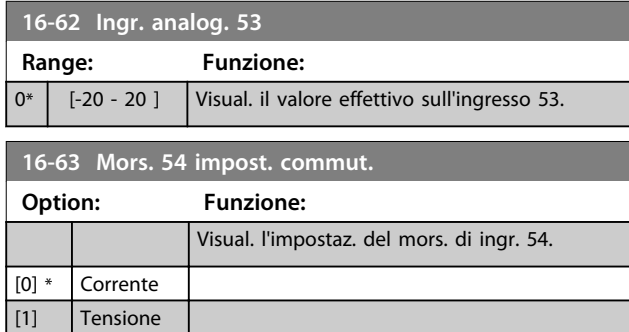

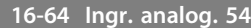

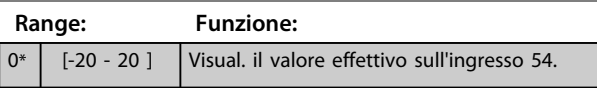

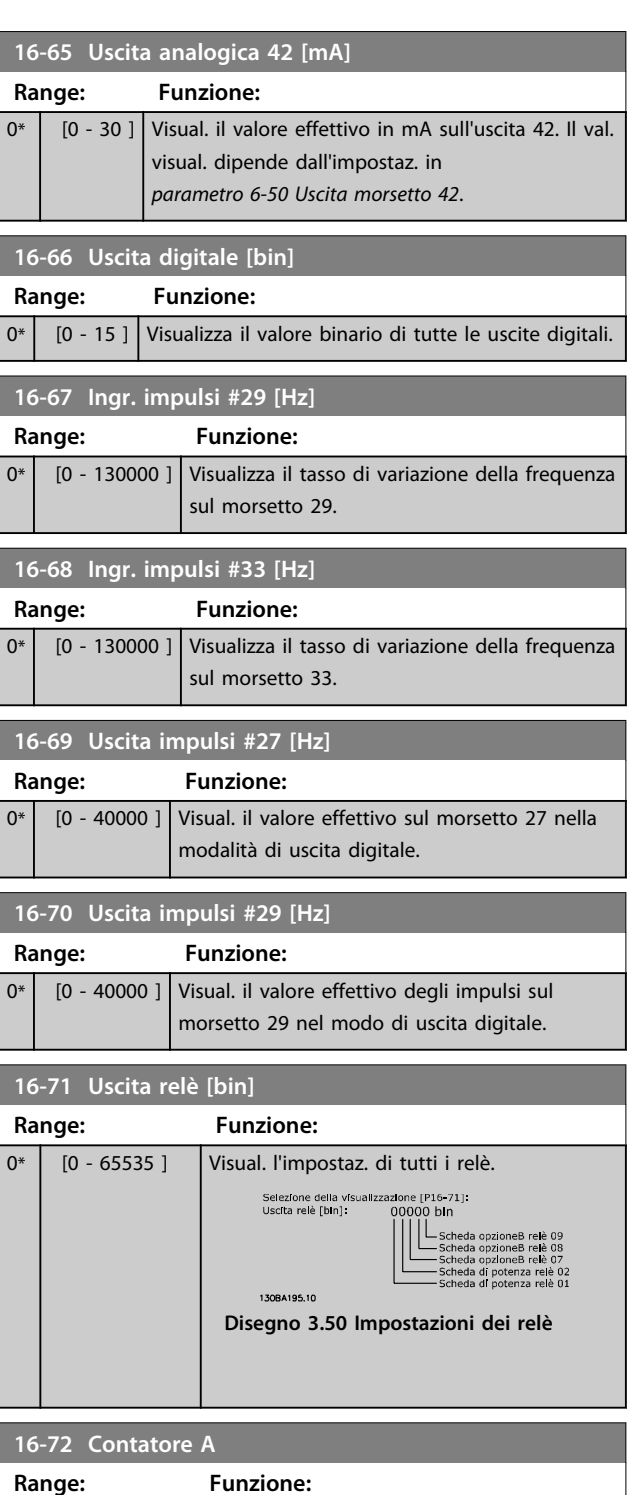

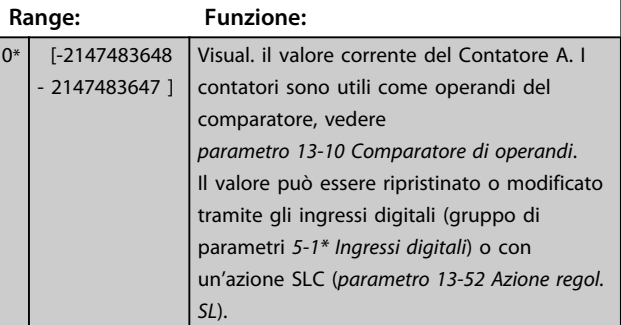

**16-73 Contatore B**

**Descrizione dei parametri Guida alla programmazione**

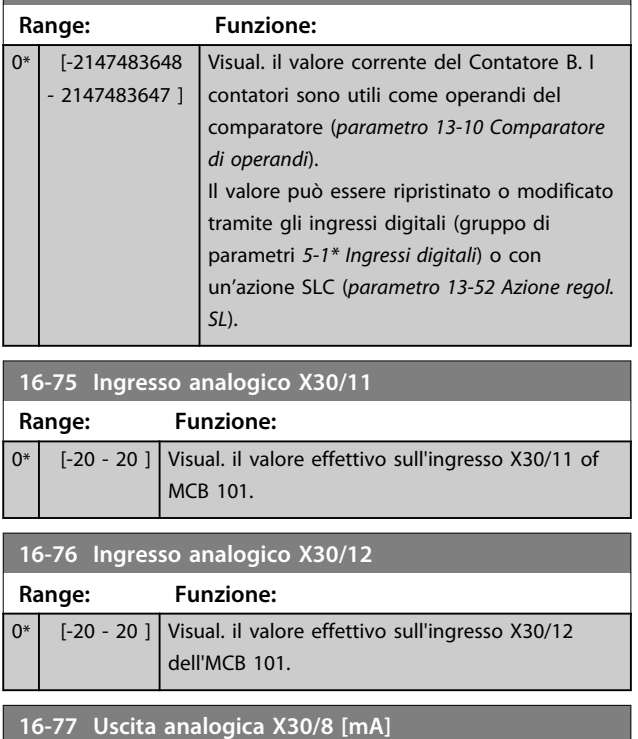

# 3.15.5 16-8\* Fieldbus & porta FC

**Range: Funzione:**

Parametri per segnalare i riferimenti BUS e le parole di controllo.

0\* | [0 - 30 ] | Visualizza il valore reale sull'ingresso X30/8 in mA.

**16-80 Par. com. 1 F.bus Range: Funzione:**  $0*$  [0 -65535 ] Visualizza la parola di controllo di due byte (CTW) ricevuta dal bus master. L'interpretazione della parola di controllo dipende dall'opzione fieldbus installata e dal profilo scelto per la parola di controllo in *parametro 8-10 Profilo di controllo*. Per maggiori informazioni, fare riferimento al manuale del fieldbus pertinente.

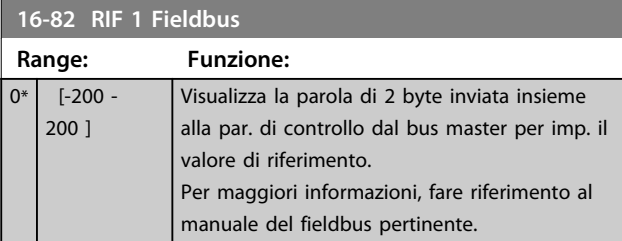

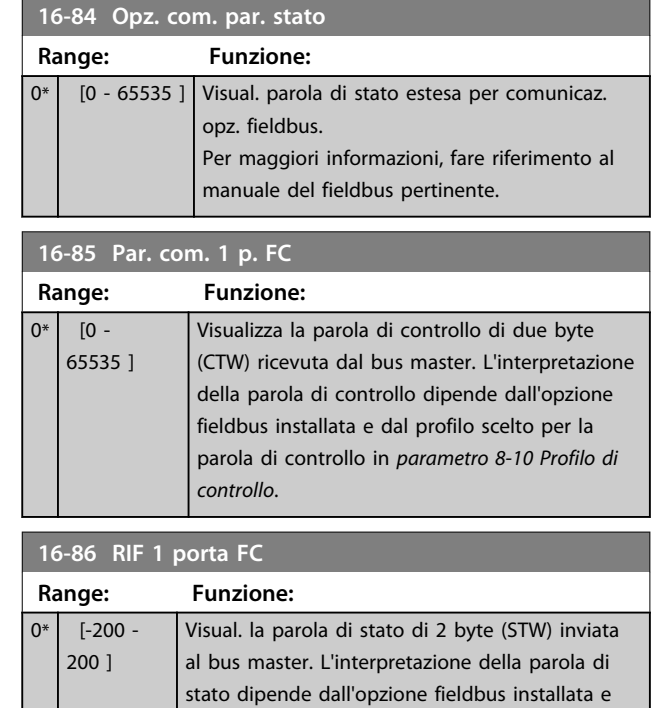

#### 3.15.6 16-9\* Visualizz. diagn.

# *AVVISO!*

**Quando si usa Software di configurazione MCT 10, i parametri visualizzati possono essere letti solo online, cioè come stato attuale. Ciò significa che lo stato non è salvato nel file Software di configurazione MCT 10.** 

dal profilo scelto per la parola di controllo in

*parametro 8-10 Profilo di controllo*.

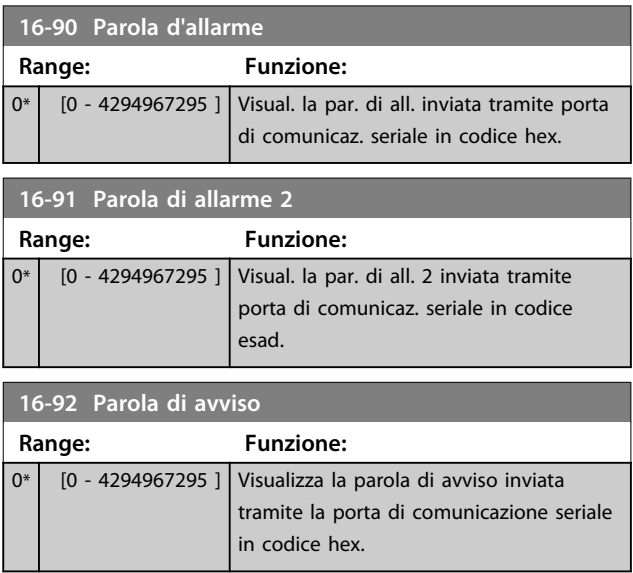

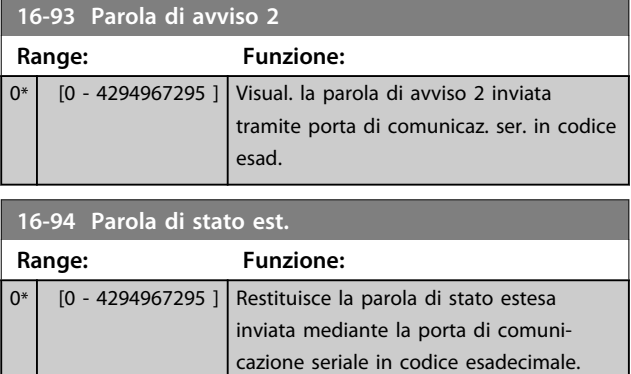

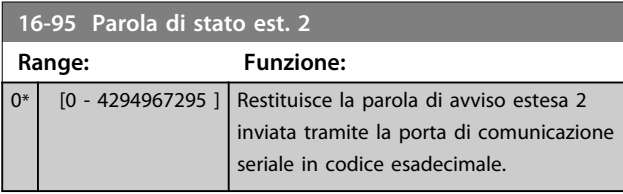

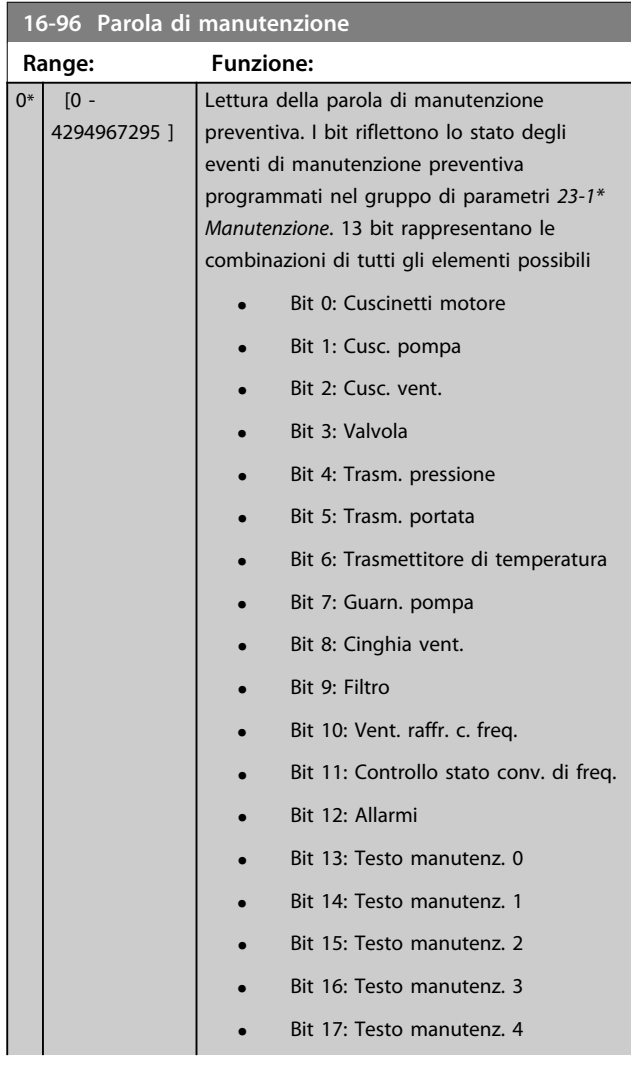

# **16-96 Parola di manutenzione**

**Range: Funzione:**

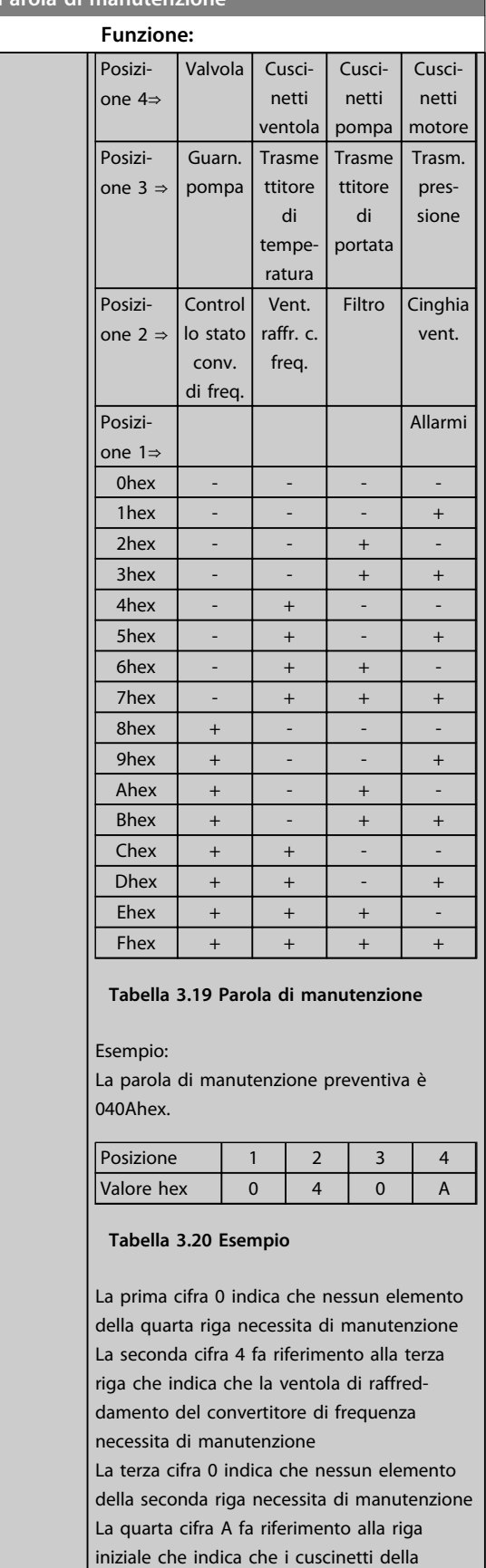

valvola e di pompaggio necessitano di manutenzione

**Range: Funzione:** Size related\*

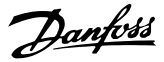

#### 3.16 Parametri 18-\*\* Visualizzazione dei dati 2

## 3.16.1 18-0\* Log manutenzione

Questo gruppo contiene gli ultimi 10 eventi di manutenzione preventiva. Il log di manutenzione 0 è il più recente e il log di manutenzione 9 è il meno recente. Deselezionando uno dei log e premendo [OK], l'elemento soggetto a manutenzione, l'Intervento e il momento della ricorrenza si trovano in *parametro 18-00 Log manutenzione: Pezzo* – *parametro 18-03 Log manutenzione: Data e ora*.

Il tasto registro allarmi consente l'accesso sia al registro allarmi che al log di manutenzione.

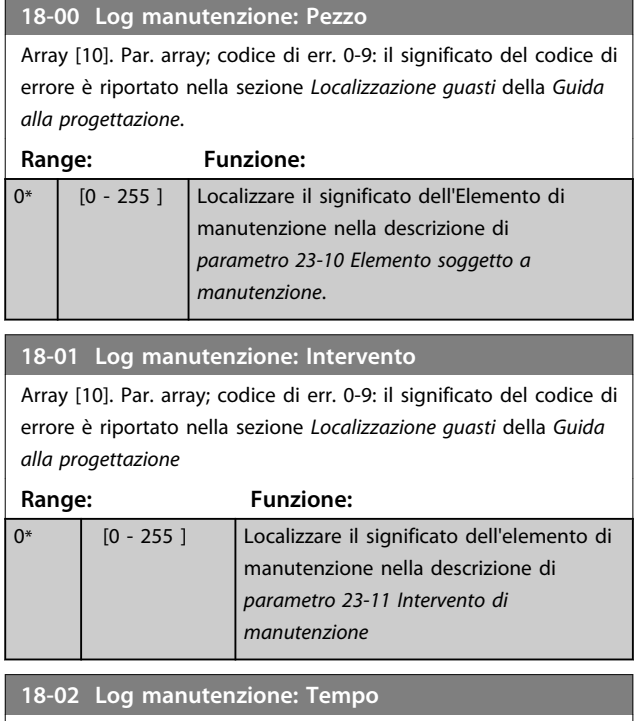

Array [10]. Par. array; tempo 0-9: questo par. indica l'ora alla quale è avvenuto l'evento registrato. Il tempo è misurato in sec. dall'avviamento del conv. di frequenza.

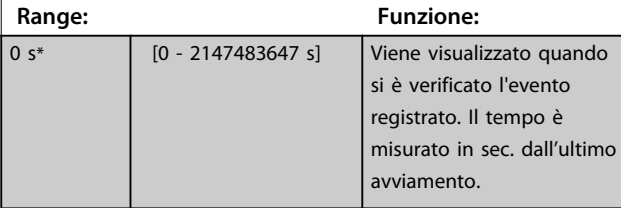

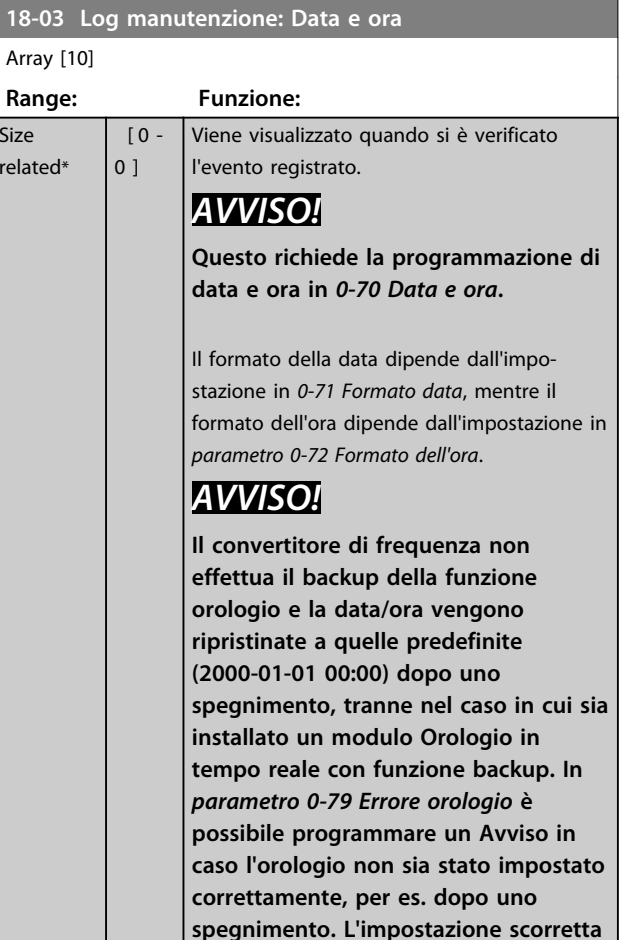

# *AVVISO!*

**Quando si monta una scheda opzionale I/O analogici MCB 109, è incluso un backup a batteria della data e dell'ora.**

**manutenzione.**

**dell'orologio ha effetto sui marcatempo per gli eventi di**

# 3.16.2 18-3\* Letture analogiche

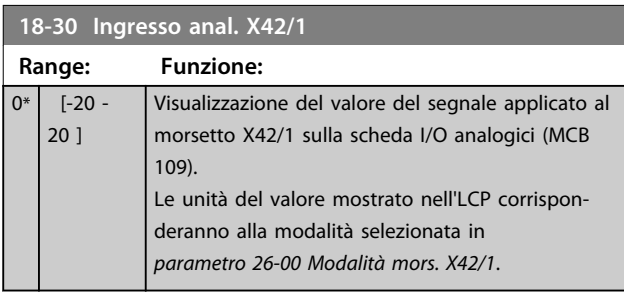

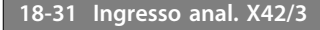

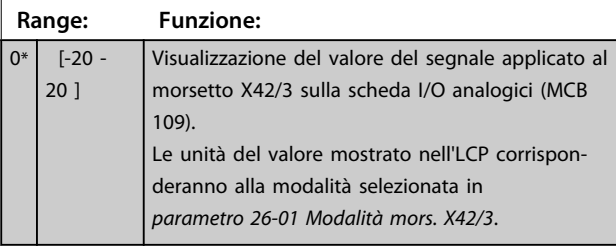

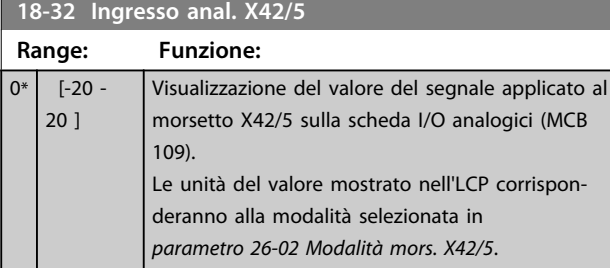

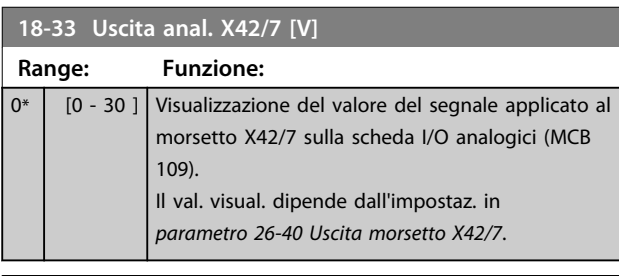

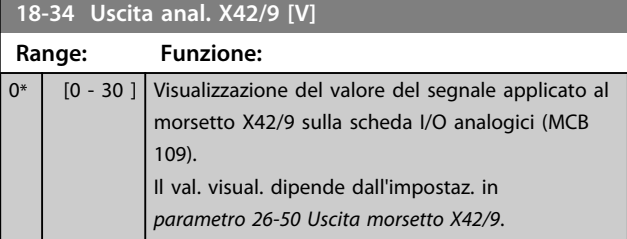

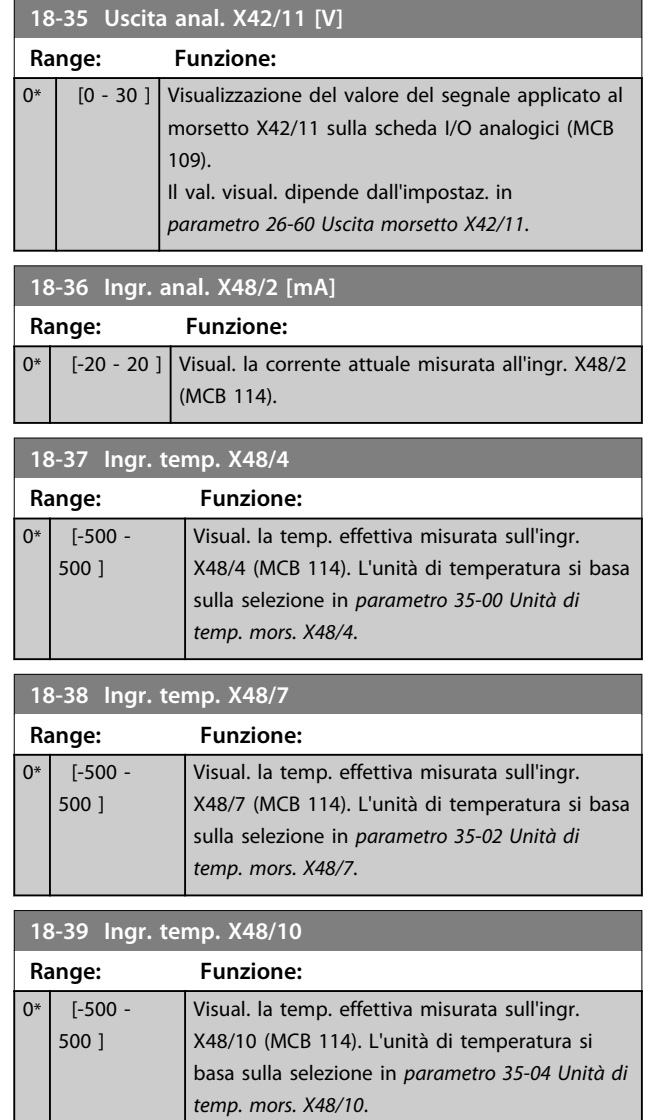

# 3.16.3 18-6\* Ingressi & uscite 2

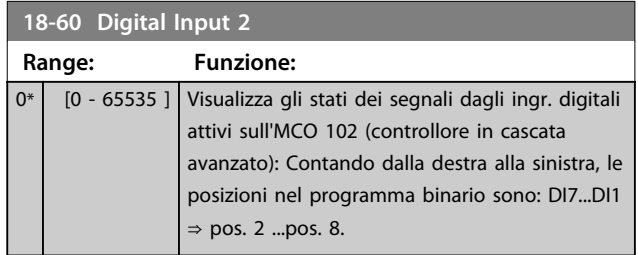

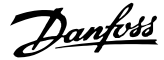

### 3.17 Parametri 20-\*\* FC anello chiuso

Questo gruppo di parametri viene utilizzato per configurare il controllore PID ad anello chiuso che regola la frequenza di uscita del convertitore di frequenza.

## 3.17.1 20-0\* Retroazione

Questo gruppo di parametri è usato per configurare il segnale di retroazione per il controllore PID ad anello chiuso esteso del convertitore di frequenza. Sia che il convertitore di frequenza sia in Modo anello chiuso o in Modo anello aperto, i segnali di retroazione possono essere mostrati sul display del convertitore di frequenza. Possono anche essere usati per controllare un'uscita analogica del convertitore di frequenza e essere trasmessi tramite diversi protocolli di comunicazione seriale.

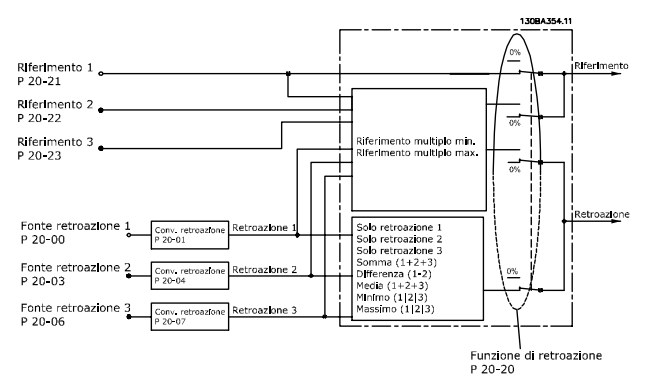

**Disegno 3.51 Segnali di ingresso in anello chiuso controllore PID**

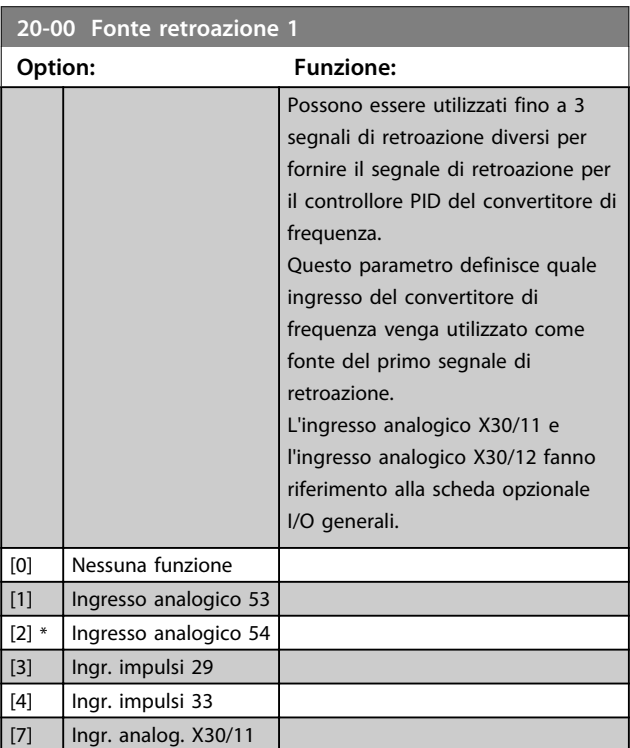

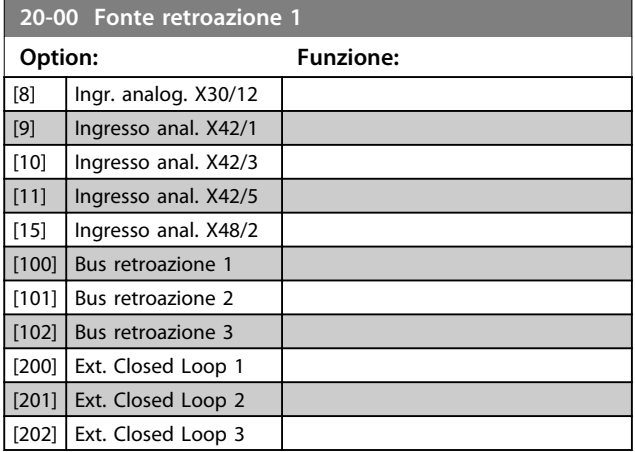

## *AVVISO!*

**Se una retroazione non viene utilizzata, la sua fonte deve essere impostata su** *[0] Nessuna funzione***.**  *Parametro 20-20 Funzione feedback* **determina il modo in cui le 3 possibili retroazioni saranno utilizzate dal controllore PID.**

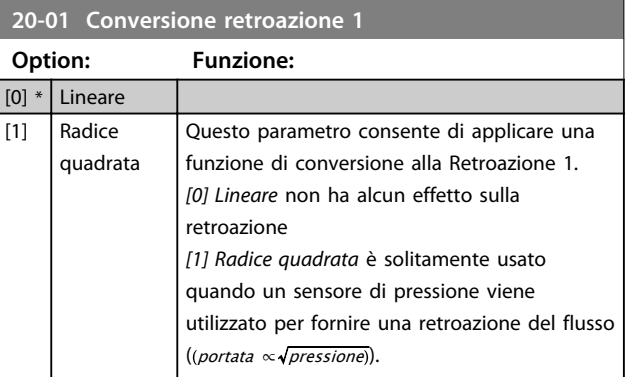

#### **20-02 Unità fonte retroazione 1**

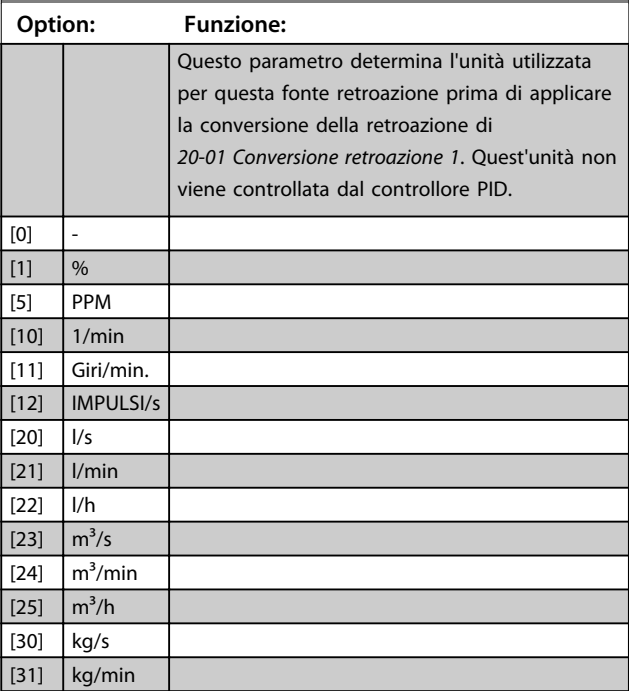
**Descrizione dei parametri Guida alla programmazione**

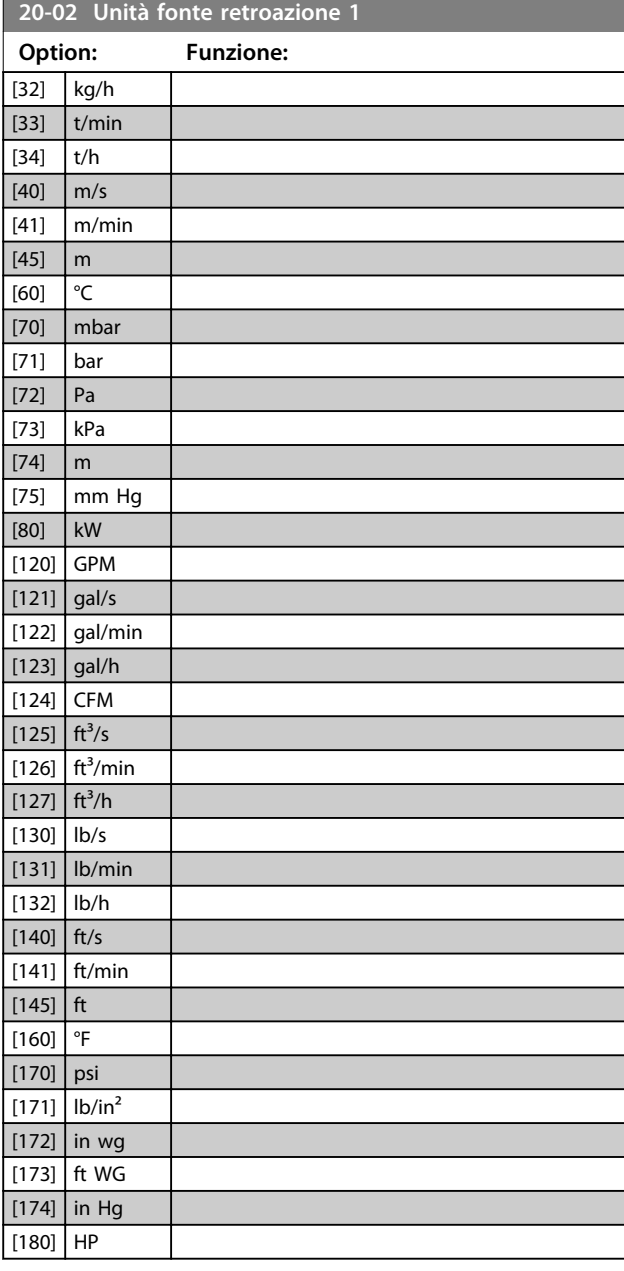

# *AVVISO!*

**Questo parametro è solo disponibile quando si usa la conversione della retroazione da pressione a temperatura.**

**Se in** *20-01 Conversione retroazione 1* **si seleziona** *[0] Lineare***, l'impostazione di qualsiasi selezione in**  *parametro 20-02 Unità fonte retroazione 1* **non influisce poiché la conversione sarà uno a uno.**

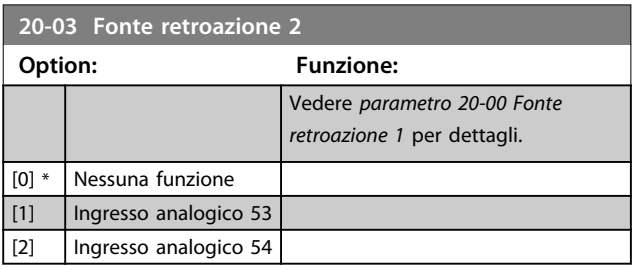

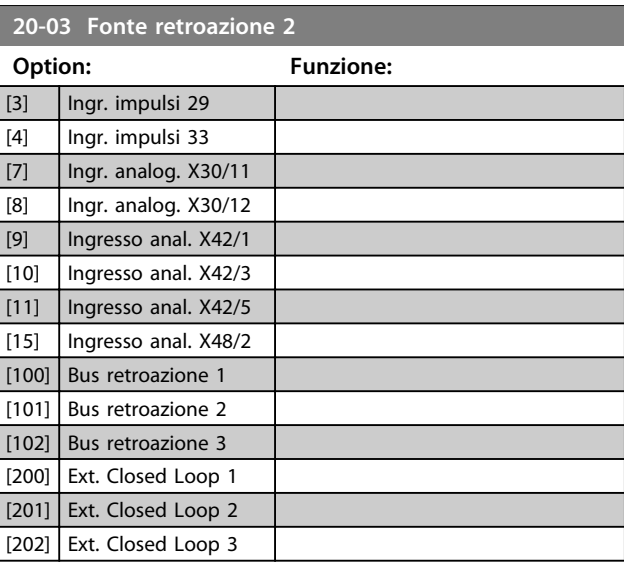

**20-04 Conversione retroazione 2**

#### **Option: Funzione:**

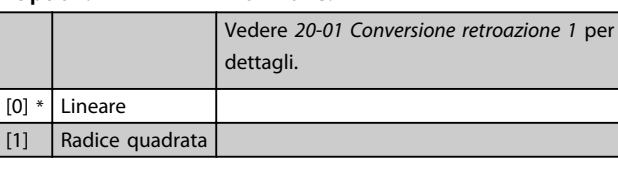

**20-05 Unità fonte retroazione 2**

Vedere *parametro 20-02 Unità fonte retroazione 1* per dettagli.

**Option: Funzione:** [0] \* Lineare

**20-06 Fonte retroazione 3 Option: Funzione:** Vedere *parametro 20-00 Fonte*

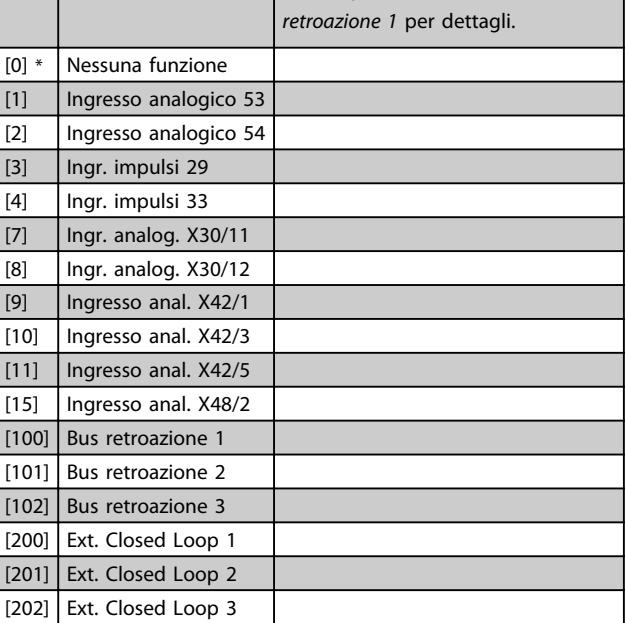

Danfoss

Danfoss

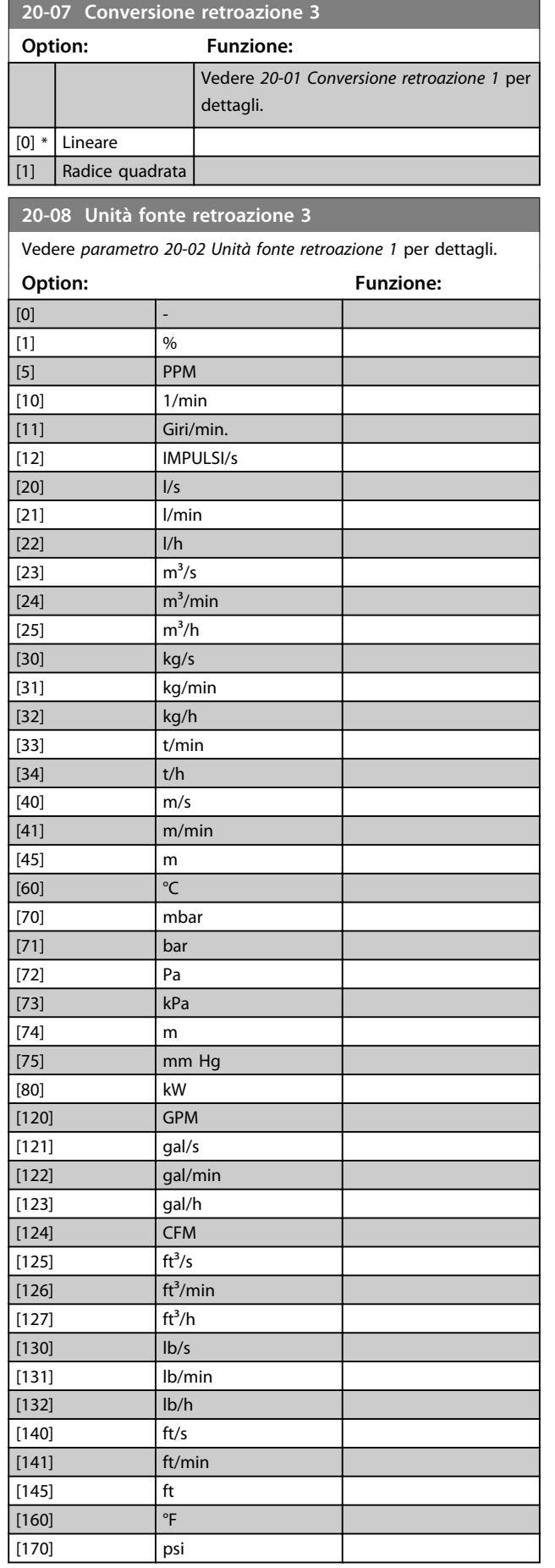

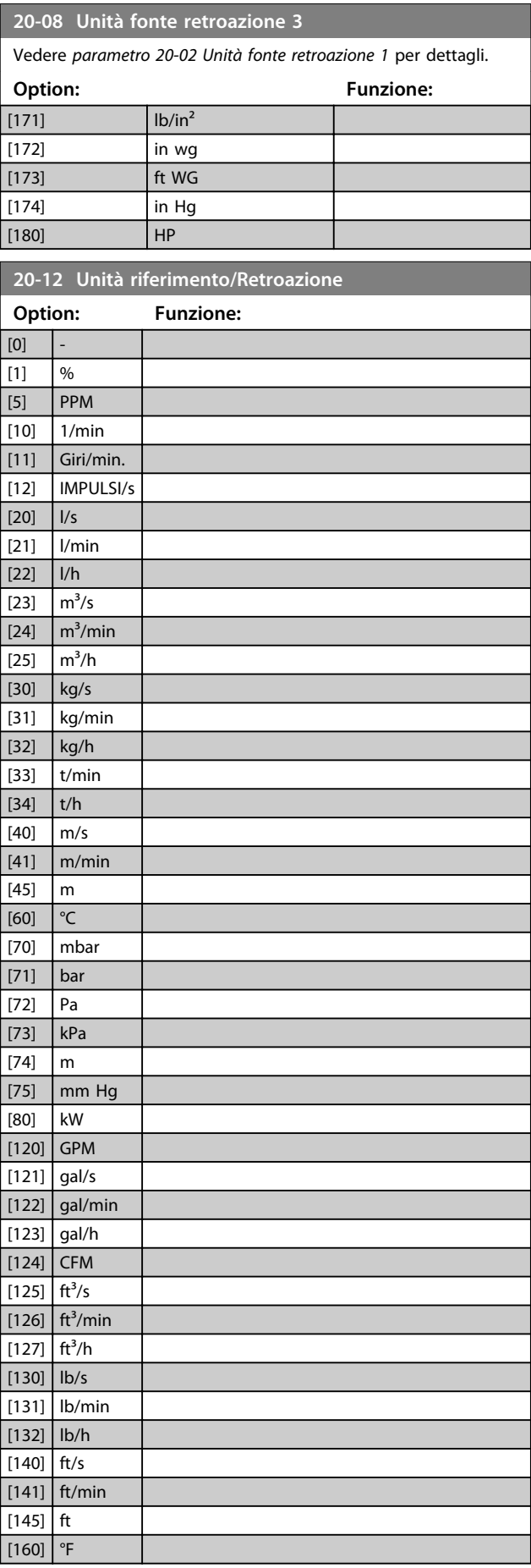

Danfoss

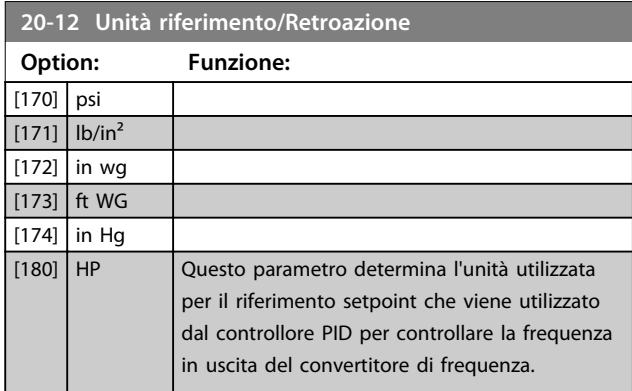

### 3.17.2 20-2\* Retroazione e Setpoint

Questo gruppo di parametri viene usato per determinare come il controllore PID del convertitore di frequenza usa i 3 possibili segnali di retroazione per controllare la frequenza in uscita del convertitore di frequenza. Questo gruppo viene utilizzato anche per memorizzare i 3 setpoint di riferimento interni.

#### **20-20 Funzione di retroazione**

Questo parametro determina come le 3 possibili retroazioni vengono usate per controllare la frequenza in uscita del convertitore di frequenza.

## *AVVISO!*

**Le retroazioni inutilizzate devono essere impostate su "Nessuna funzione" nella sua Fonte retroazione**  *parametro 20-00 Fonte retroazione 1***,**  *parametro 20-03 Fonte retroazione 2* **o**  *parametro 20-06 Fonte retroazione 3***.**

La retroazione che risulta dalla funzione selezionata in *parametro 20-20 Funzione feedback* viene utilizzata dal controllore PID per controllare la frequenza in uscita del convertitore di frequenza. Anche questa retroazione può essere mostrata sul display del convertitore di frequenza, essere usata per controllare un'uscita analogica del convertitore di frequenza ed essere trasmessa tramite diversi protocolli di comunicazione seriali.

Il convertitore di frequenza può essere configurato per gestire applicazioni multizona. Sono supportate 2 diverse applicazioni multifunzione:

- **•** Multizona, setpoint singolo
- **•** Multizona, setpoint multipli

La differenza tra i due è illustrata con gli esempi seguenti:

#### **Esempio 1 - Multizona, setpoint singolo**

In un edificio adibito a uffici, un sistema VAV (portata d'aria variabile) deve assicurare una pressione minima nelle scatole VAV selezionate. A causa delle perdite di pressione variabili in ogni condotto, non si può supporre che la pressione in ogni scatola VAV sia la stessa. La pressione minima richiesta è la stessa per tutte le scatole VAV. Questo metodo di controllo può essere impostato impostando *Funzione di retroazione*, *parametro 20-20 Funzione feedback* sull'opzione *[3] Minimo* e immettendo la pressione desiderata in *parametro 20-21 Riferimento 1*. Il controllore PID aumenta la velocità della ventola se almeno una retroazione è sotto al setpoint e diminuirà la velocità della ventola se tutte le retroazioni sono sopra al setpoint.

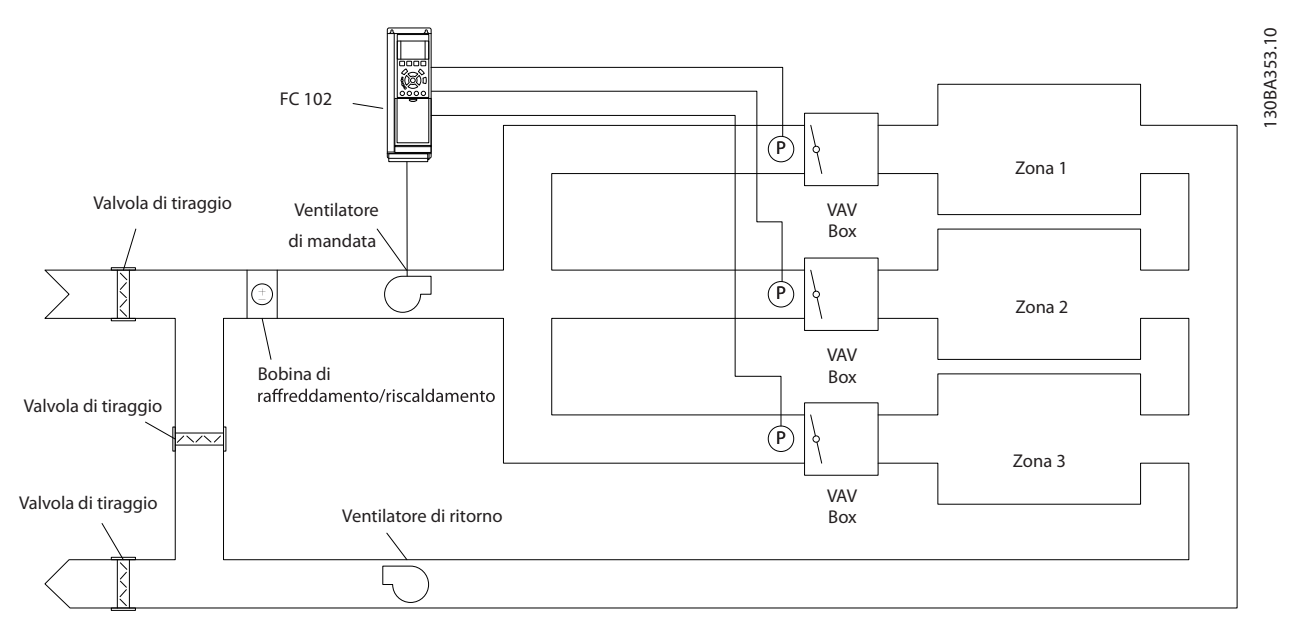

**Disegno 3.52 Schema di applicazione multizona**

#### **Esempio 2 – Multizona, setpoint multipli**

L'esempio precedente può essere usato per illustrare l'uso del controllo multizona, multi setpoint. Se le zone richiedono pressioni diverse per ogni modulo VAV, ogni setpoint può essere specificato in *parametro 20-21 Riferimento 1*, *parametro 20-22 Riferimento 2* e *20-23 Riferimento 3*. Selezionando *[5] Multi setpoint minimo* in *parametro 20-20 Funzione feedback*, il controllore PID aumenta la velocità della ventola se almeno una delle retroazioni è sotto al suo setpoint e diminuirà la velocità della ventola se tutte le retroazioni sono sopra al setpoint individuale.

**20-20 Funzione feedback**

#### **Descrizione dei parametri Guida alla programmazione**

Danfoss

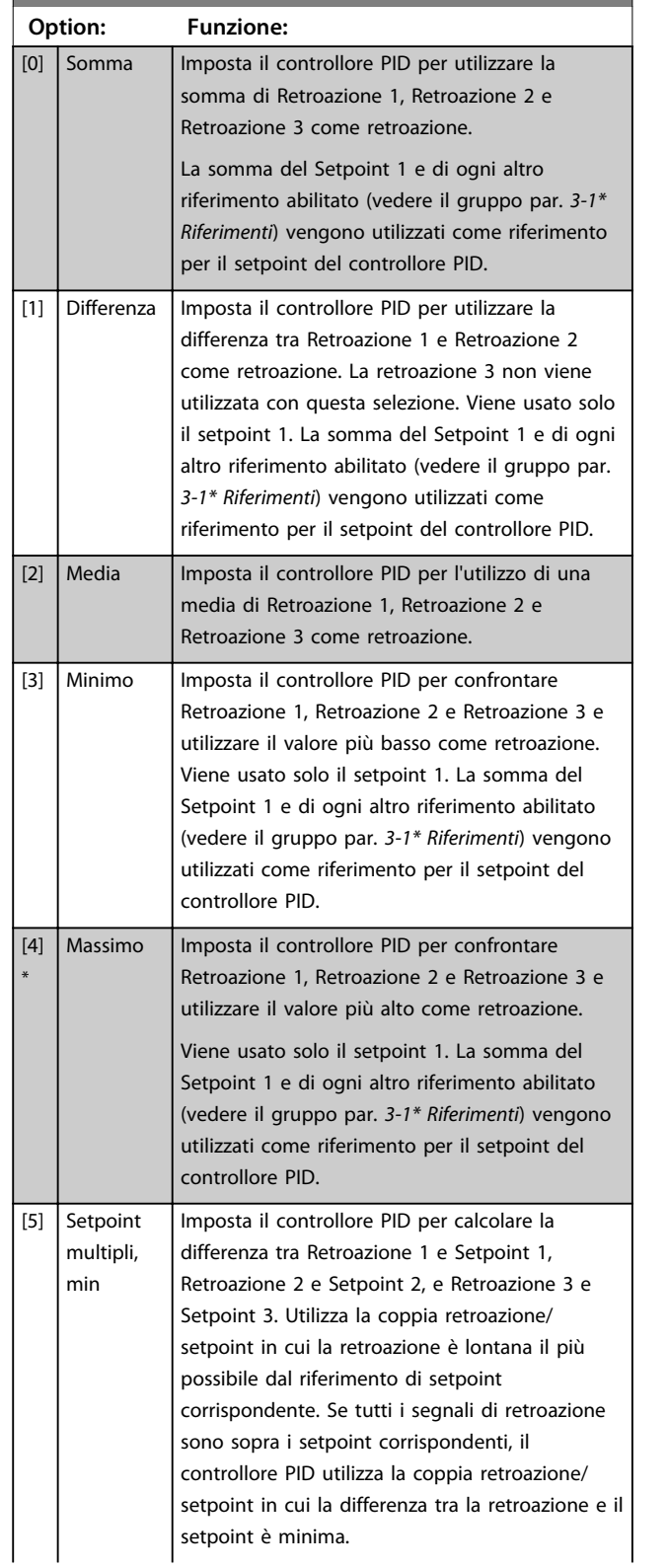

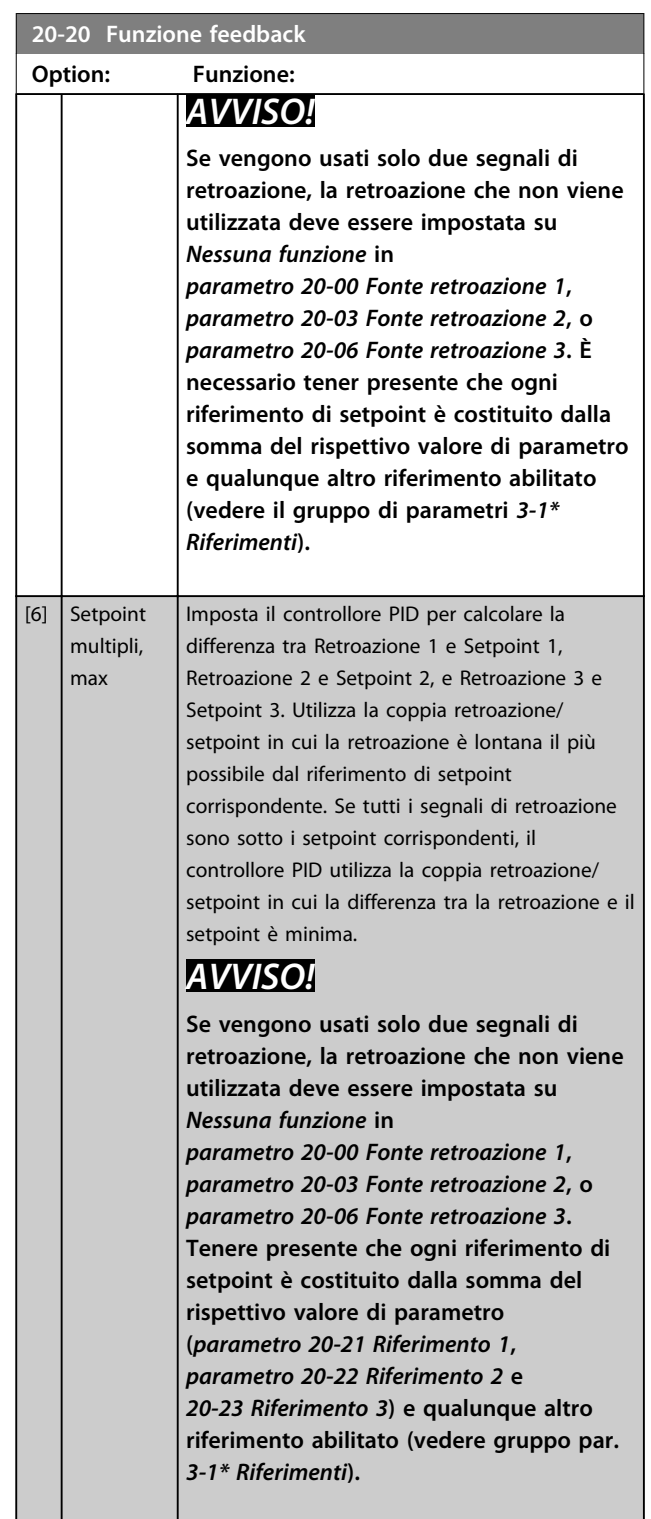

Danfoss

**Descrizione dei parametri Guida alla programmazione**

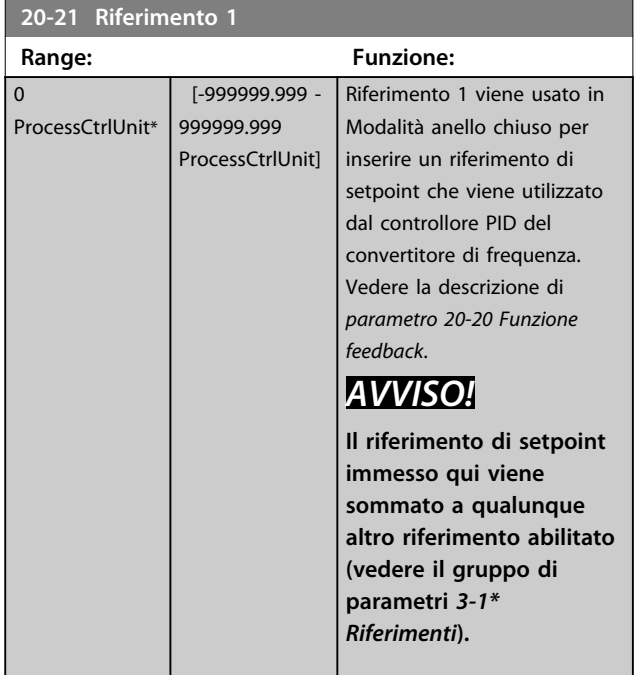

**20-22 Riferimento 2 Range: Funzione:**  $\Omega$ ProcessCtrlUnit\* [-999999.999 - 999999.999 ProcessCtrlUnit] Setpoint 2 viene usato in Modalità anello chiuso per inserire un riferimento di setpoint che possa essere utilizzato dal controllore PID del convertitore di frequenza. Vedere la descrizione *Funzione di retroazione*, *parametro 20-20 Funzione feedback*. *AVVISO!* **Il riferimento di setpoint immesso qui viene sommato a qualunque altro riferimento abilitato (vedere il** *gruppo di parametri 3-1\* Riferimenti***).**

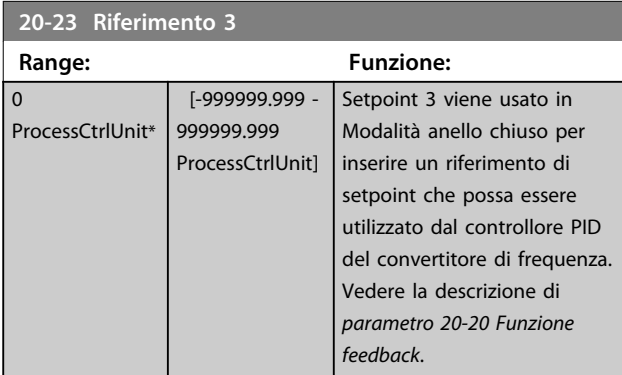

#### **20-23 Riferimento 3**

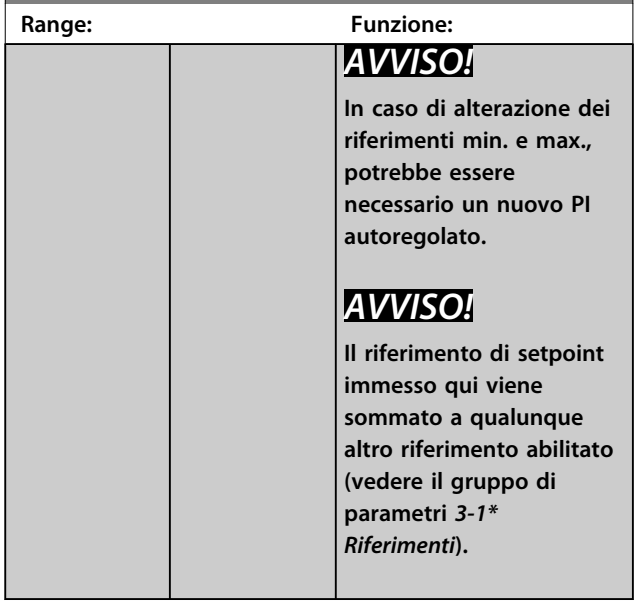

### 3.17.3 20-7\* Adattam. autom. PID

Il controllore PID ad anello chiuso del convertitore di frequenza (gruppo di parametri *20-\*\*, FC Drive Anello Chiuso*) può essere tarato automaticamente, semplificando la procedura e risparmiando tempo durante la messa in funzione, garantendo allo stesso tempo una regolazione del controllo PID accurata. Per utilizzare la taratura automatica è necessario che il convertitore di frequenza sia configurato su anello chiuso in *parametro 1-00 Modo configurazione*.

Un Pannello di Controllo Locale (LCP) Grafico deve essere utilizzato per la reazione ai messaggi durante la sequenza di taratura automatica.

Abilitando *parametro 20-79 Autotaratura PID*, il convertitore di frequenza è impostato nella modalità tarat. autom. L'LCP guiderà l'utente con istruzioni su schermo.

Il ventilatore/la pompa vengono avviati premendo [Auto On] e applicando un segnale di avviamento. La velocità è regolata manualmente, premendo [▲] o [▼] ad un livello in cui la retroazione è prossima al setpoint del sistema.

# *AVVISO!*

**Non è possibile far funzionare il motore a velocità massima o minima quando la velocità del motore viene regolata manualmente, poiché è necessario dare al motore un gradino nella velocità durante la taratura automatica.**

La taratura automatica del PID funziona introducendo delle variazioni a gradino durante il funzionamento in stato stazionario e monitorando la retroazione. Dalla risposta di retroazione si calcolano i valori richiesti per *parametro 20-93 Guadagno proporzionale PID* e *parametro 20-94 Tempo di integrazione PID*. *Parametro 20-95 Tempo di derivazione PID* è impostato sul valore 0 (zero). *Parametro 20-81 PID, contr. n./inv.* è determinato durante il processo di taratura. Questi valori calcolati sono rappresentati sull'LCP e l'utente può decidere se accettarli o rifiutarli. Dopo averli accettati, i valori vengono scritti sui parametri corrispondenti e la modalità tarat. autom. viene disabilitata in *parametro 20-79 Autotaratura PID*. In base al sistema

controllato, la taratura automatica potrebbe richiedere diversi minuti.

È consigliabile impostare i tempi di rampa in *parametro 3-41 Rampa 1 tempo di accel.*, *parametro 3-42 Rampa 1 tempo di decel.* o *parametro 3-51 Rampa 2 tempo di accel.* e *parametro 3-52 Rampa 2 tempo di decel.* in base all'inerzia del carico prima di eseguire la taratura automatica PID. Se la taratura automatica PID viene eseguita con tempi di rampa lenti, i parametri autoregolati tipicamente causano una regolazione molto lenta. Un eccessivo disturbo del sensore di retroazione deve essere eliminato con il filtro di ingresso (gruppi di parametri *6-\*\* I/O analogici, 5-5\* Ingr. impulsi* e *26-\*\* Opzione I/O anal. MCB 109*, morsetto 53/54 Costante di tempo del filtro/Costante di tempo del filtro impulsi #29/33) prima di attivare la taratura automatica PID. Per ottenere i parametri controllore più precisi, è consigliabile eseguire la taratura automatica PID quando l'applicazione esegue un'operazione tipica, ad es. con un carico tipico.

### **20-70 Tipo ad anello chiuso Option: Funzione:** Questo parametro definisce la risposta dell'applicazione. La modalità predefinita è in genere sufficiente per la maggior parte delle applicazioni. Se è nota la velocità di risposta dell'applicazione, può essere selezionata qui. Ciò riduce il tempo necessario per completare la taratura automatica PID. L'impostazione non ha alcun impatto sul valore dei parametri tarati ed è utilizzata solo per la sequenza di Taratura automatica.  $[0]$  \* Auto [1] Pressione veloce [2] Pressione lenta [3] Temperatura veloce [4] Temperatura lenta

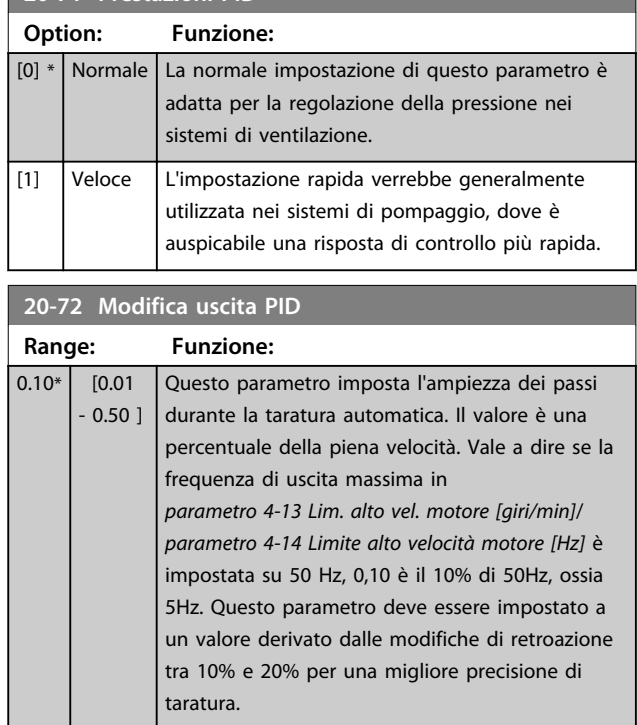

#### **20-73 Livello di retroazione min.**

**20-71 Prestazioni PID**

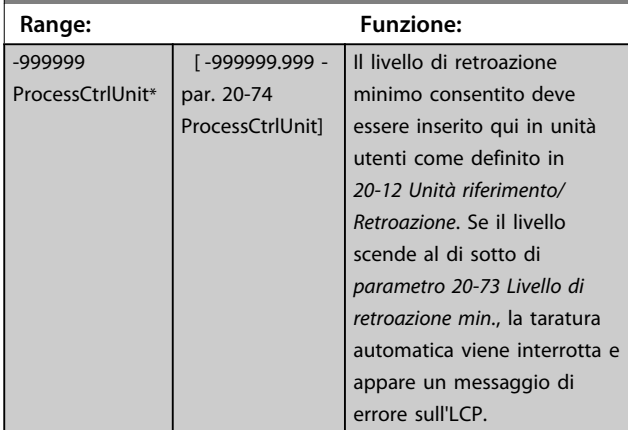

### **20-74 Livello di retroazione max.**

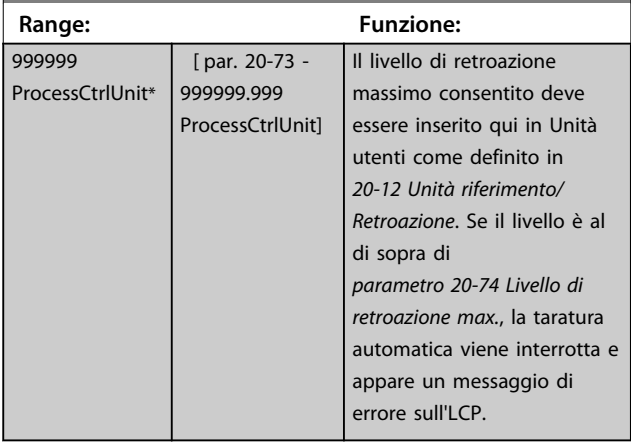

Danfoss

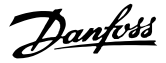

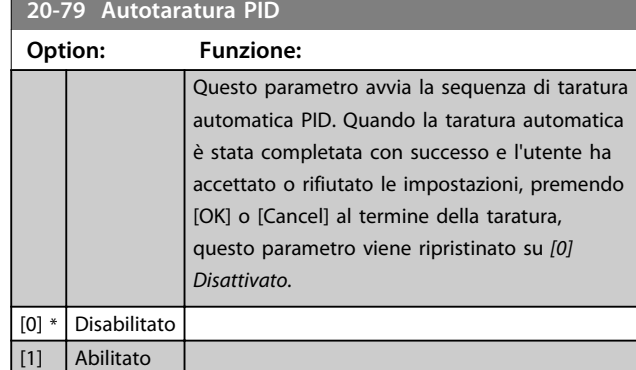

### 3.17.4 20-8\* Impost.di base PID

Questo gruppo di parametri è usato per configurare le operazioni di base del controllore PID del convertitore di frequenza, incluso come risponde a una retroazione che è sopra o sotto al setpoint, la velocità alla quale inizia a funzionare e quando indica che il sistema ha raggiunto il setpoint.

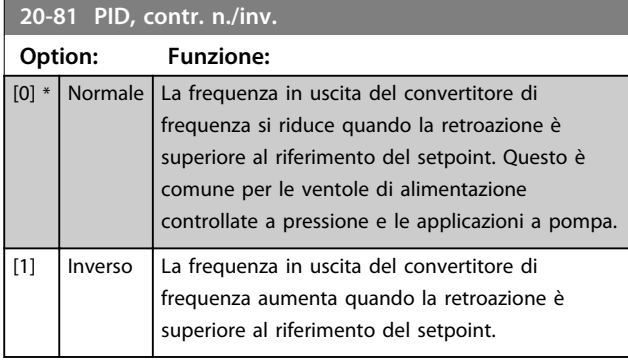

**20-82 PID, veloc. avviam. [giri/min]**

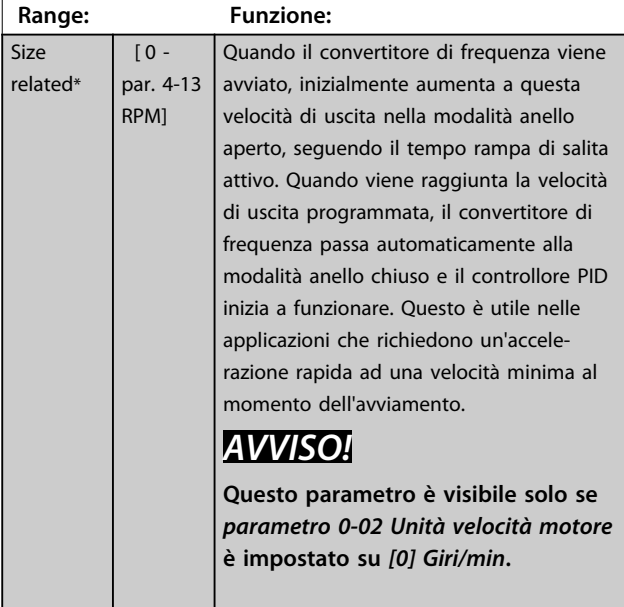

### **20-83 PID, veloc. avviam. [Hz]**

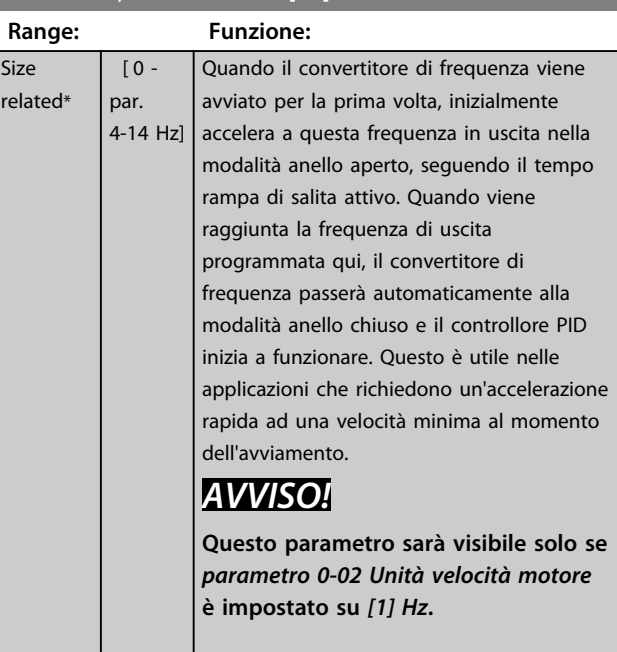

### **20-84 Ampiezza di banda riferimento a**

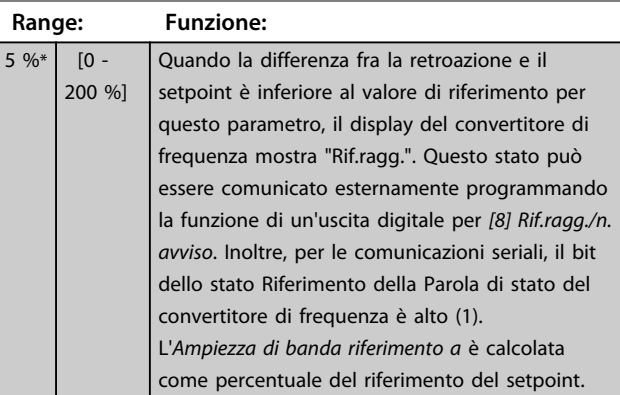

## 3.17.5 20-9\* Controllore PID

Usare questi parametri per regolare manualmente il controllore PID. Regolando i parametri del controllore PID è possibile migliorare la regolazione del motore. Vedere l'*Introduzione al VLT AQUA Drive* nella *Guida alla Progettazione VLT*® *AQUA Drive FC 202,* per le istruzioni relative alla regolazione dei parametri del controllore PID.

 $\overline{0}$ 

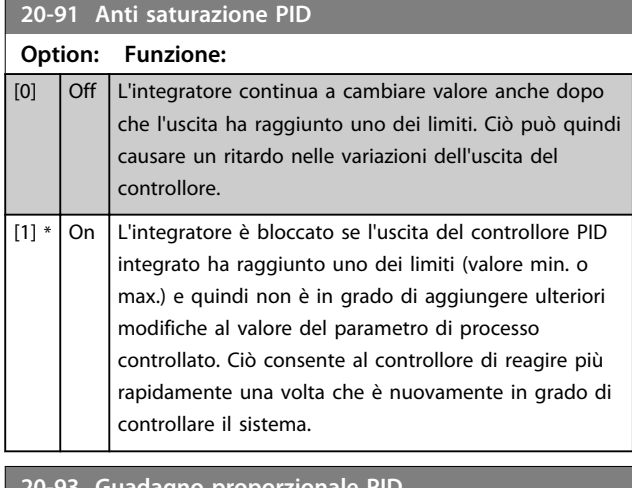

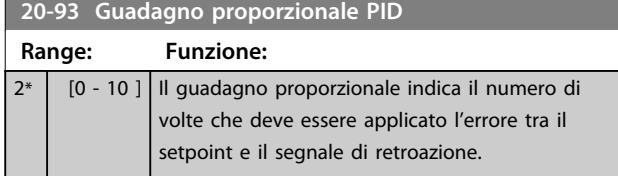

Se (Errore x Guadagno) salta con un valore uguale a quello impostato in *parametro 3-03 Riferimento max.*, il controllore PID tenterà di portare la velocità di uscita a uguagliare il valore impostato in *parametro 4-13 Lim. alto vel. motore [giri/min]*/*parametro 4-14 Limite alto velocità motore [Hz]*, ma in pratica è limitato da questa impostazione. La banda proporzionale (l'errore che fa variare l'uscita dallo 0 al 100%) è calcolabile mediante la formula

# 1 Guadagno proporzionale × Max Riferimento *AVVISO!*

**Impostare sempre il valore desiderato per**  *parametro 3-03 Riferimento max.* **prima di impostare i valori per il controllore PID nel gruppo di par.** *20-9\* Controllore PID***.**

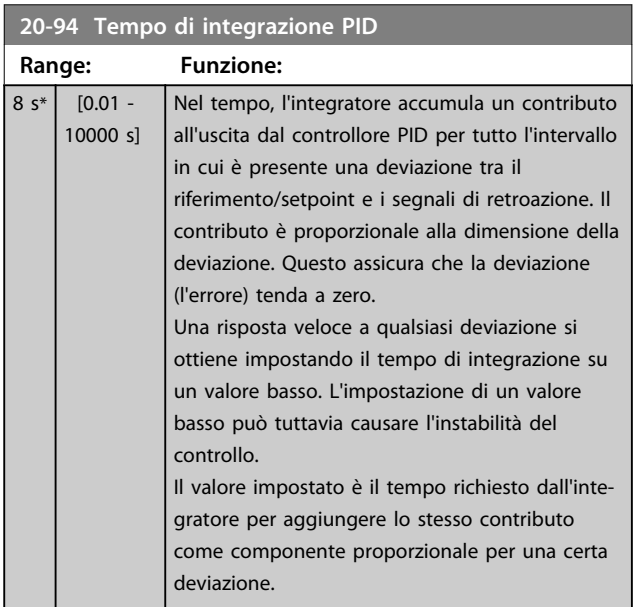

### **20-94 Tempo di integrazione PID**

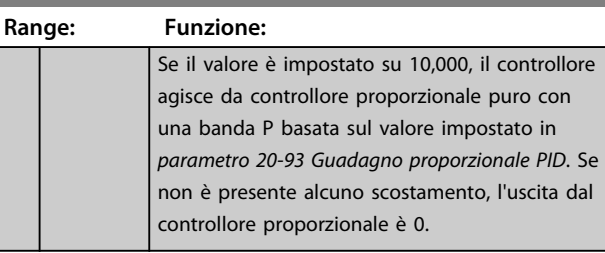

### **20-95 Tempo di derivazione PID**

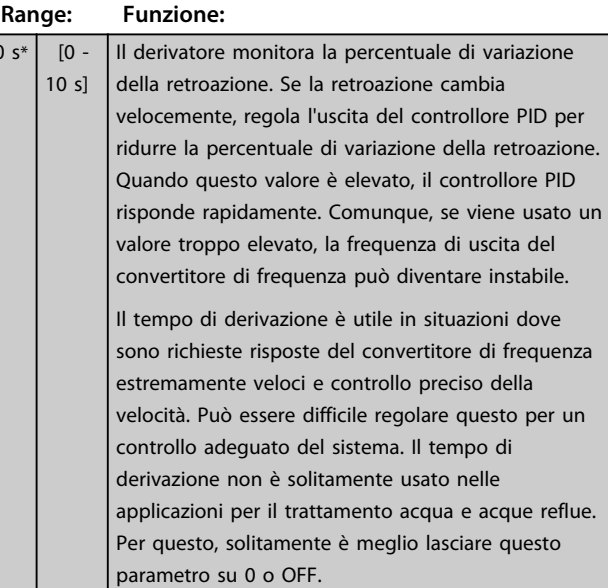

### **20-96 PID, limite guad. deriv.**

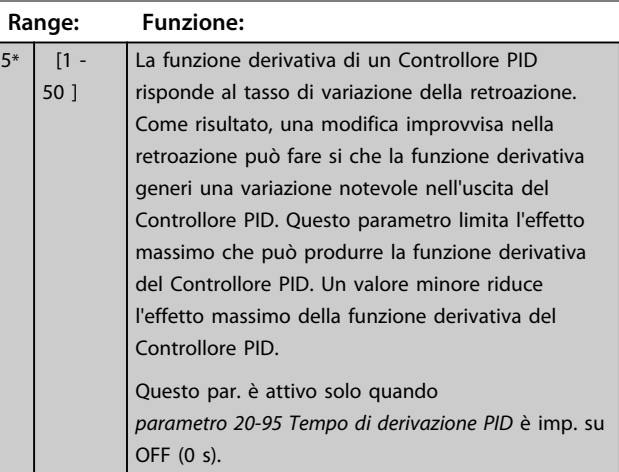

**3 3**

# 3.18 Parametri 21-\*\* Anello chiuso esteso

L'FC 202 offre 3 controllori PID ad anello chiuso esteso in aggiunta al controllore PID. Questi possono essere configurati indipendentemente per comandare gli attuatori esterni (valvole, serrande ecc.) o essere usati insieme al Controllore PID interno per migliorare le risposte dinamiche alle modifiche del setpoint o ai disturbi di carico.

I controllori PID ad anello chiuso esteso possono essere interconnessi o connessi al controllore PID ad anello chiuso per formare una configurazione ad anello doppio.

Per comandare un dispositivo di modulazione (come un motore a valvole), deve essere un servomotore di posizionamento con elettronica integrata in grado di accettare segnali di controllo 0-10 V (segnale dalla scheda I/O analogici MCB 109) oppure segnale di controllo 0/4-20 mA (segnale dalla scheda di controllo e/o scheda I/O generali MCB 101).

La funzione di uscita può essere programmata nei seguenti parametri:

- **•** Scheda di controllo, morsetto 42: *Parametro 6-50 Uscita morsetto 42* (impostazione [113]...[115] o [149]...[151], Anello chiuso est. 1/2/3
- **•** Scheda I/O generali opzionale MCB 101, morsetto X30/8: *6-60 Uscita morsetto X30/8*, (impostazione [113]...[115] o [149]...[151], anello chiuso est. 1/2/3
- **•** Scheda I/O analogici MCB 109, morsetto X42/7...11: *Parametro 26-40 Uscita morsetto X42/7*, *parametro 26-50 Uscita morsetto X42/9*, *parametro 26-60 Uscita morsetto X42/11* (impostazione [113]...[115], anello chiuso est. 1/2/3

La scheda I/O generali opzionale e la scheda I/O analogici sono schede opzionali.

### 3.18.1 21-0\* Taratura autom. CL est.

I controllori PID ad anello chiuso estesi possono essere tarati automaticamente, semplificando la procedura e risparmiando tempo per la messa in funzione, garantendo una regolazione del controllo PID accurata.

Per utilizzare la taratura automatica PID è necessario che il controllore PID esteso pertinente sia configurato per l'applicazione.

Un LCP grafico deve essere utilizzato per la reazione ai messaggi durante la sequenza di taratura automatica.

Abilitando la taratura automatica *parametro 21-09 Adattam. autom. PID*, il controllore PID corrispondente è impostato nella modalità tarat. autom. PID. L'LCP guiderà l'utente con istruzioni su schermo.

La taratura automatica PID funziona con l'immissione di cambiamenti graduali e in seguito monitorando la retroazione. In base alla risposta di retroazione, sono calcolati i valori necessari per il Guadagno Proporzionale PID, *parametro 21-21 Guadagno proporzionale est. 1* per EXT CL 1, *parametro 21-41 Guadagno proporzionale est. 2* per EXT CL 2 e *parametro 21-61 Guadagno proporzionale est. 3* per EXT CL 3 e Tempo di integrazione, *parametro 21-22 Tempo d'integraz. est. 1* per EXT CL 1, *parametro 21-42 Tempo d'integraz. est. 2* per EXT CL 2 e *parametro 21-62 Tempo d'integraz. est. 3* per EXT CL3. Tempo di derivazione PID, *parametro 21-23 Tempo differenziale est. 1* per EXT CL 1, *parametro 21-43 Tempo differenziale est. 2* per EXT CL 2 e *parametro 21-63 Tempo differenziale est. 3* per EXT CL 3 sono impostati sul valore 0 (zero). Normale/Inverso, *parametro 21-20 Controllo Normale/ Inverso est. 1* per EXT CL 1, *parametro 21-40 Controllo Normale/Inverso est. 2* per EXT CL 2 e *parametro 21-60 Controllo Normale/Inverso est. 3* per EXT CL 3 vengono determinati durante il processo di taratura.

Questi valori calcolati sono rappresentati sull'LCP e l'utente può decidere se accettarli o rifiutarli. Dopo averli accettati, i valori vengono scritti sui parametri corrispondenti e la modalità Tarat. autom. PID viene disabilitata in *parametro 21-09 Adattam. autom. PID*. In base al sistema controllato, la taratura automatica PID potrebbe richiedere diversi minuti.

Un eccessivo disturbo del sensore di retroazione deve essere eliminato con il filtro di ingresso (gruppi di parametri *5-5\* Ingr. impulsi*, *6-\*\* I/O analogici*, e *26-\*\* Opzione I/O anal. MCB 109,* morsetto 53/54 Costante di tempo del filtro/Costante di tempo del filtro impulsi #29/33) prima di attivare la taratura automatica PID.

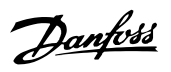

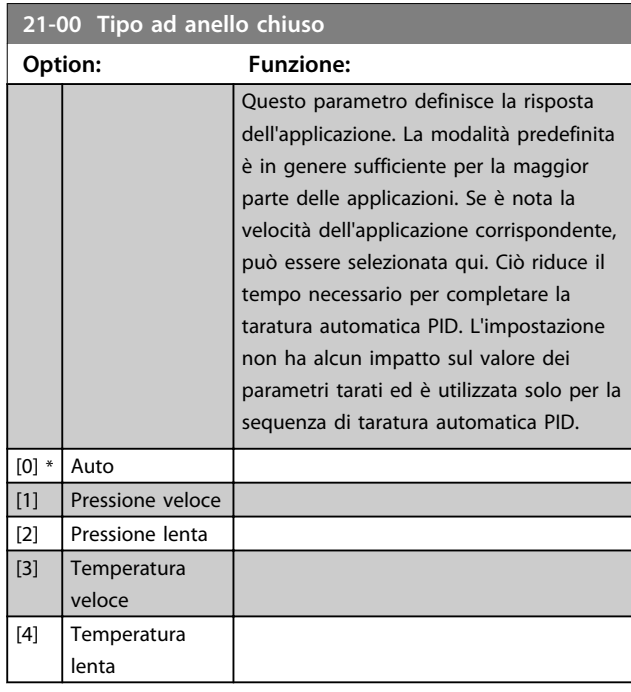

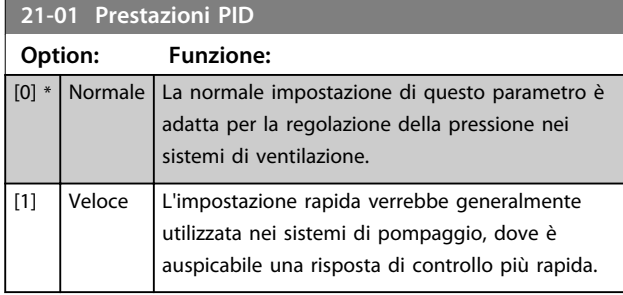

# **21-02 Modifica uscita PID**

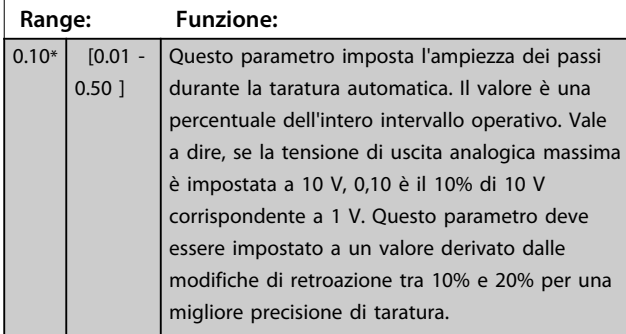

### **21-03 Livello di retroazione min.**

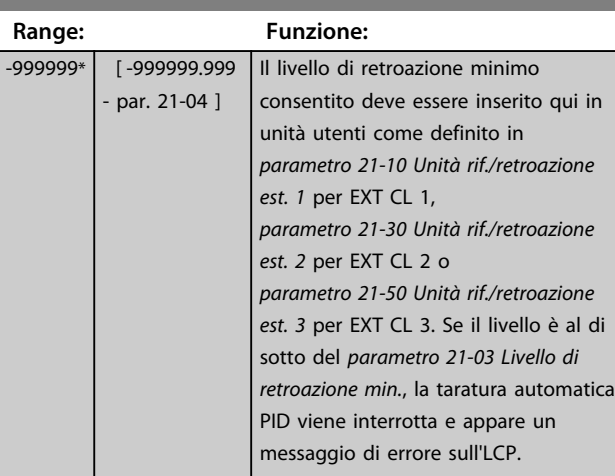

# **21-04 Livello di retroazione max.**

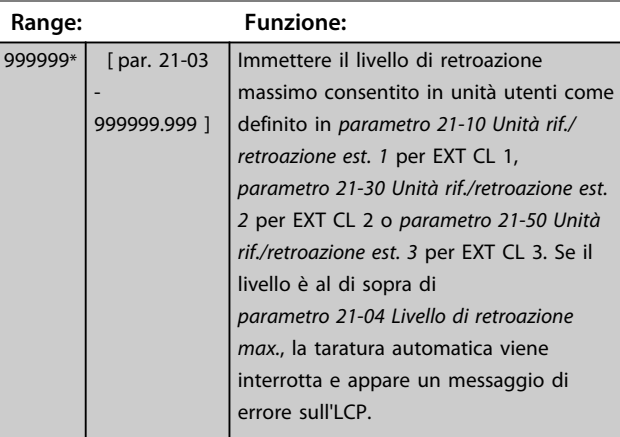

# **21-09 Adattam. autom. PID**

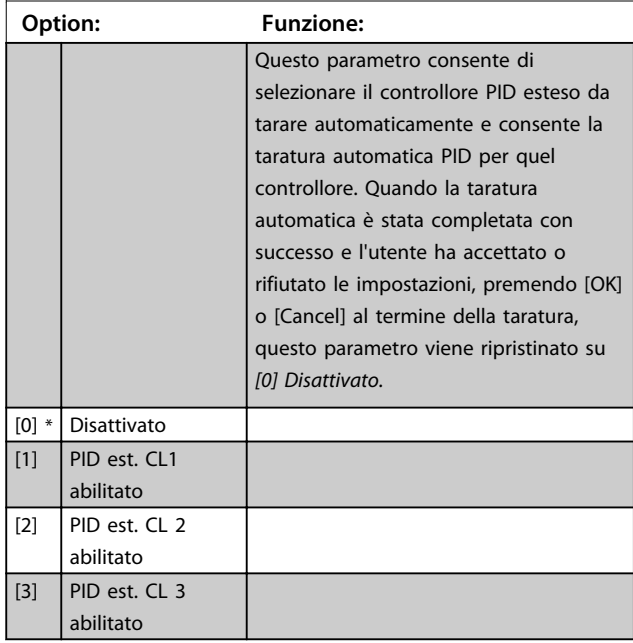

**3 3**

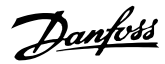

## 3.18.2 21-1\*Rif/Retr. anello chiuso 1

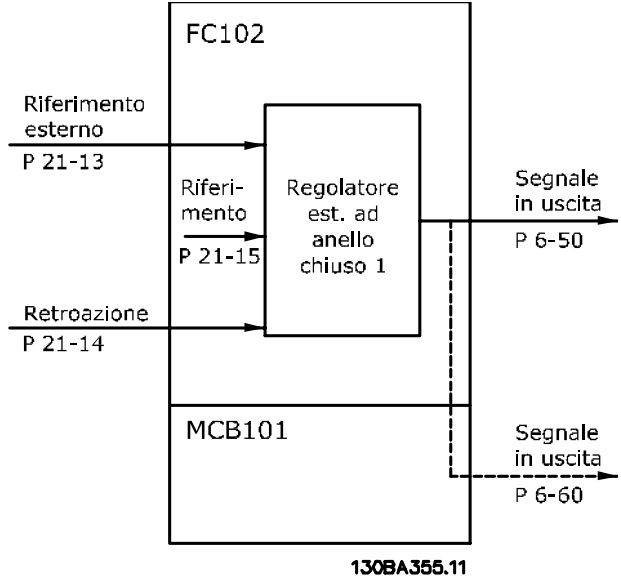

**Disegno 3.53 Rif/Retr. anello chiuso 1**

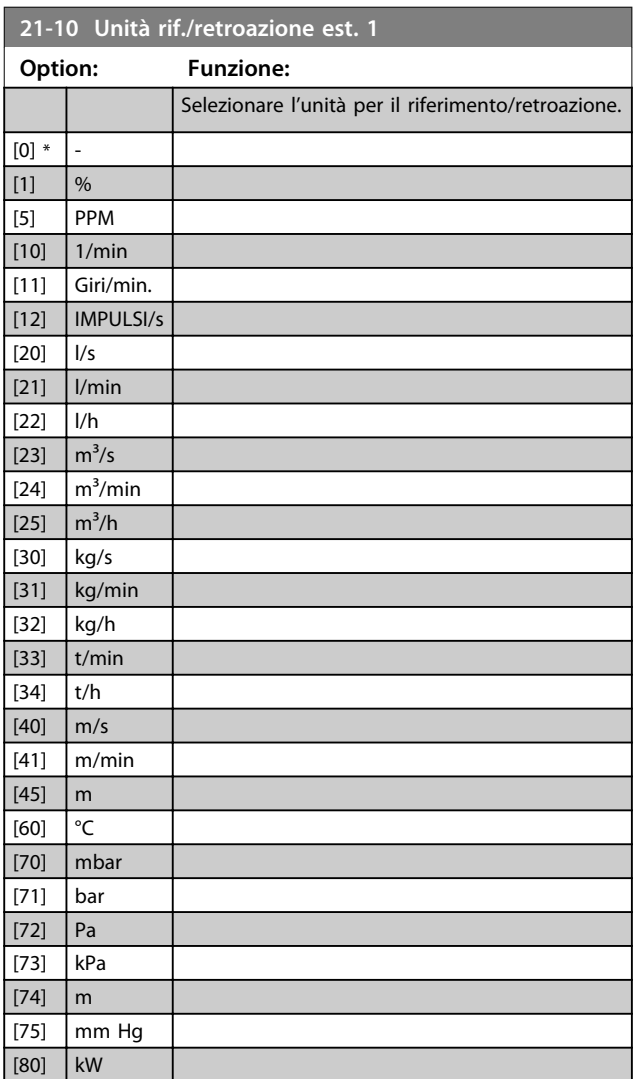

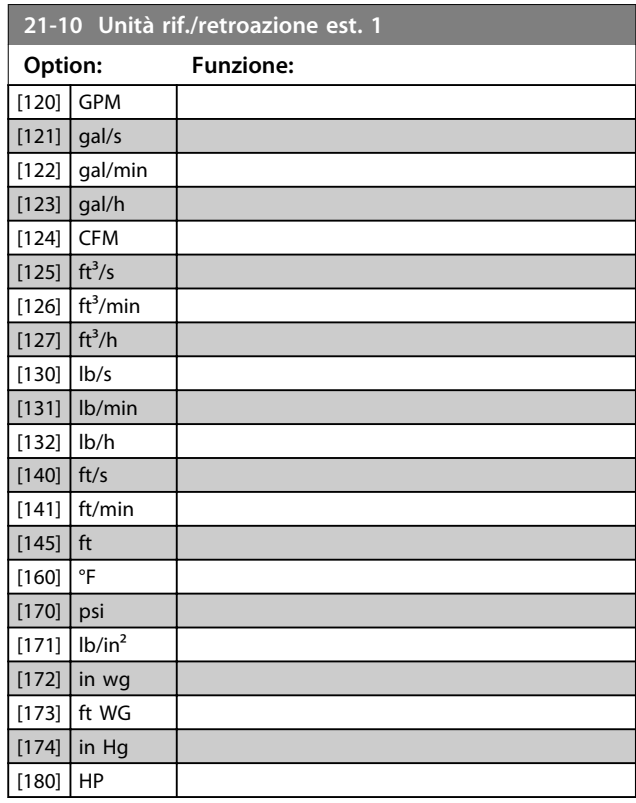

### **21-11 Riferimento minimo est. 1**

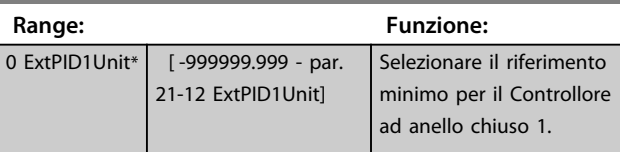

#### **21-12 Riferimento max. est. 1**

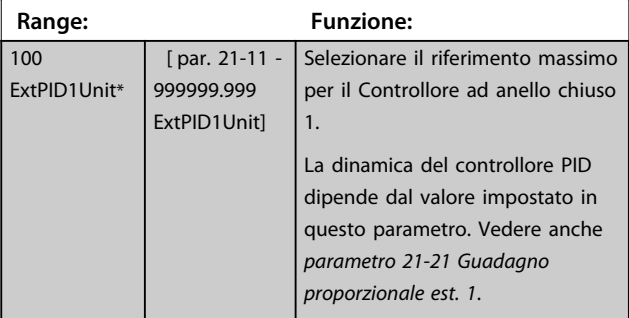

# *AVVISO!*

**Impostare sempre il valore desiderato per**  *parametro 21-12 Riferimento max. est. 1* **prima di impostare i valori per il controllore PID nel gruppo di par.** *20-9\* Controllore PID***.**

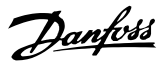

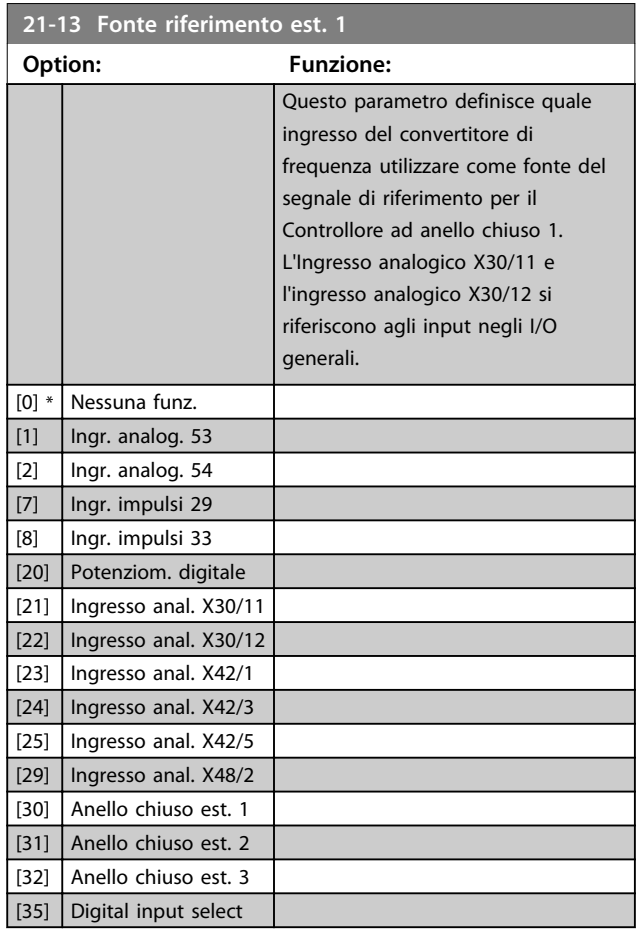

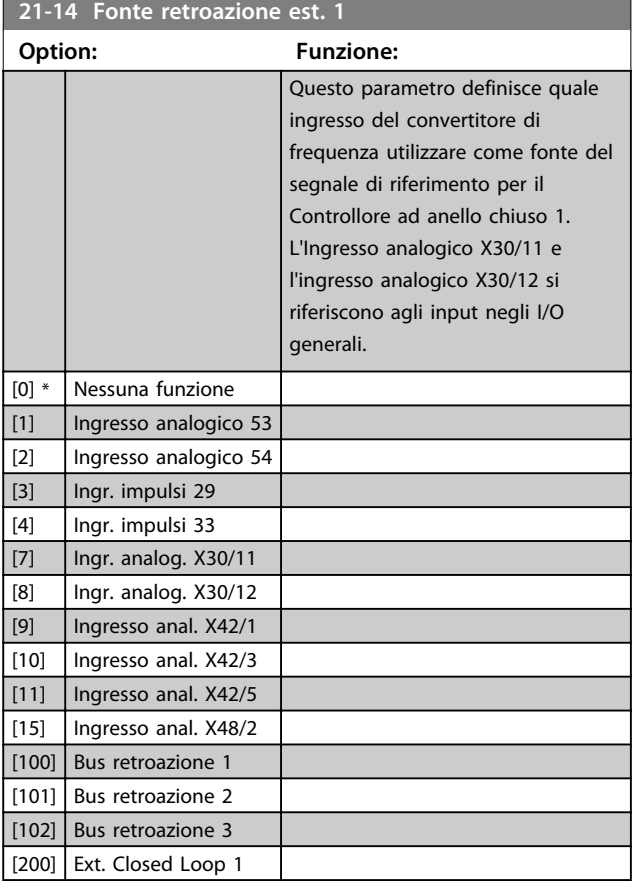

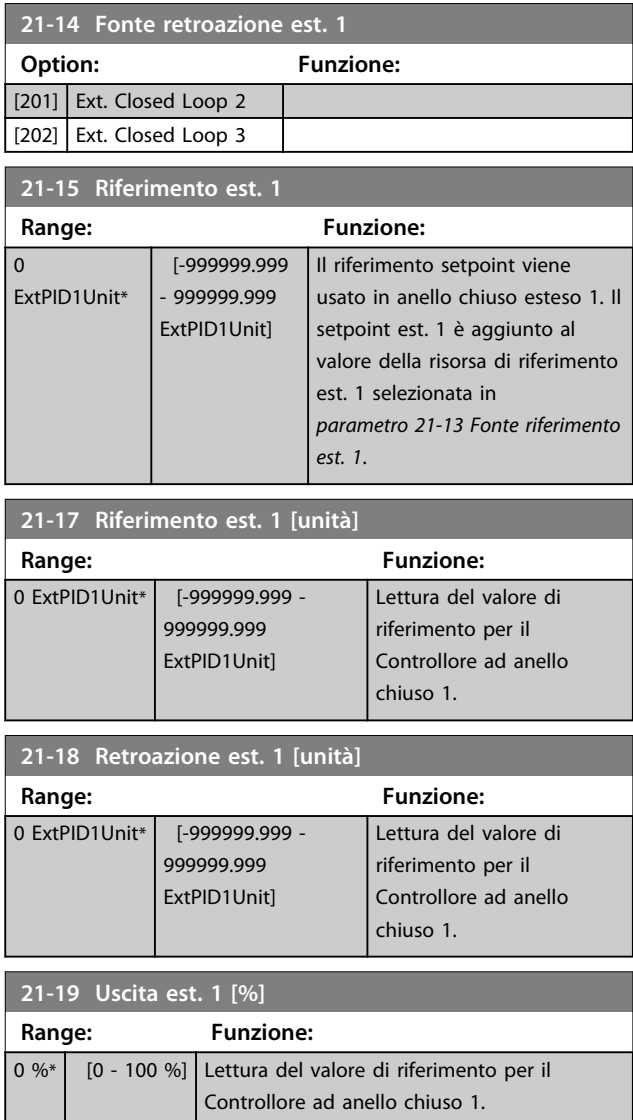

# 3.18.3 21-2\* PID ad anello chiuso 1

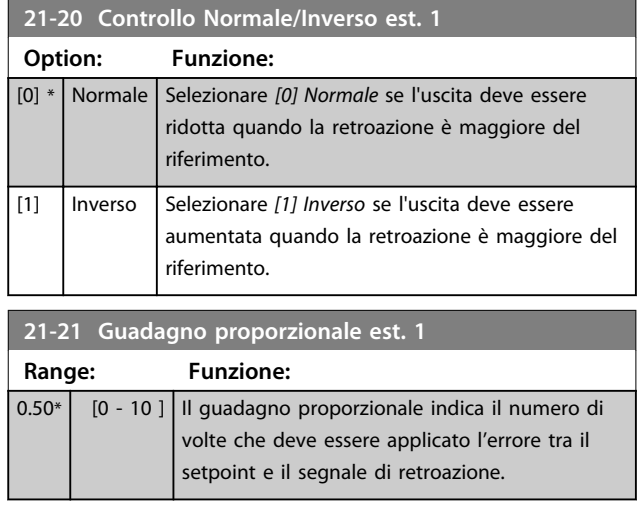

Danfoss

Se (Errore x Guadagno) salta con un valore uguale a quello impostato in *parametro 3-03 Riferimento max.*, il controllore PID tenta di portare la velocità di uscita a uguagliare il valore impostato in *parametro 4-13 Lim. alto vel. motore [giri/min]*/*parametro 4-14 Limite alto velocità motore [Hz]*, tuttavia limitato da questa impostazione.

La banda proporzionale (l'errore che fa variare l'uscita dallo 0 al 100%) è calcolabile con la formula

# 1 Guadagno proporzionale × Max Riferimento *AVVISO!*

**Impostare sempre il valore desiderato per**  *parametro 3-03 Riferimento max.* **prima di impostare i valori per il controllore PID nel gruppo di parametri 20-9\* Controllore PID.**

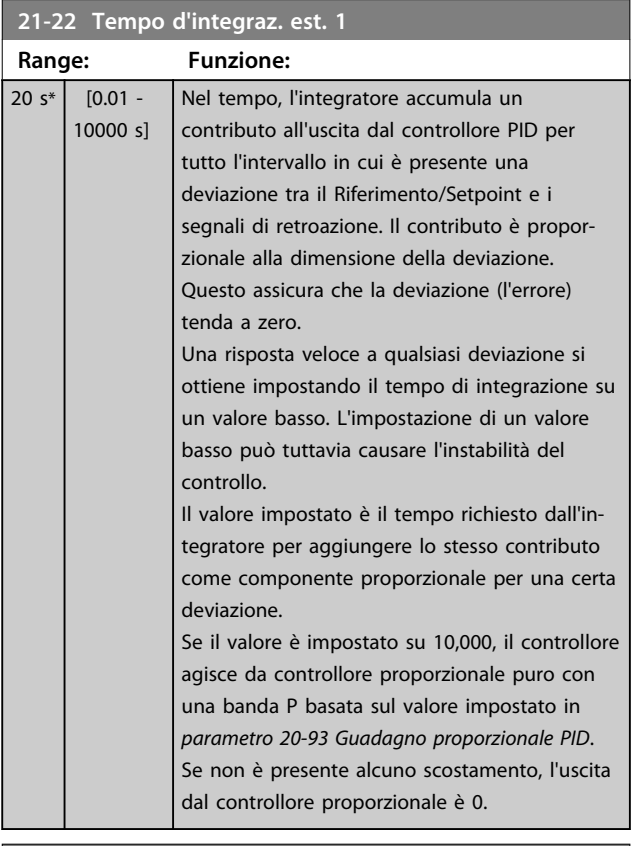

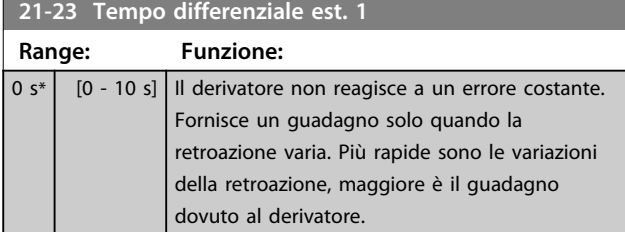

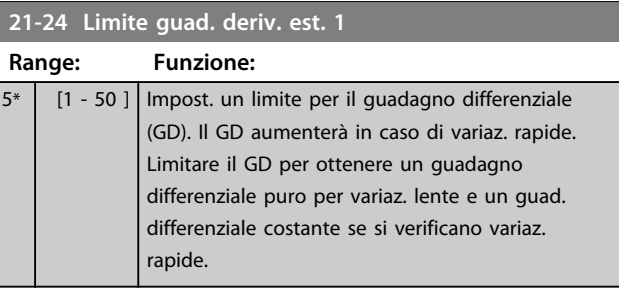

### 3.18.4 21-3\* Rif/Retr. anello chiuso 2

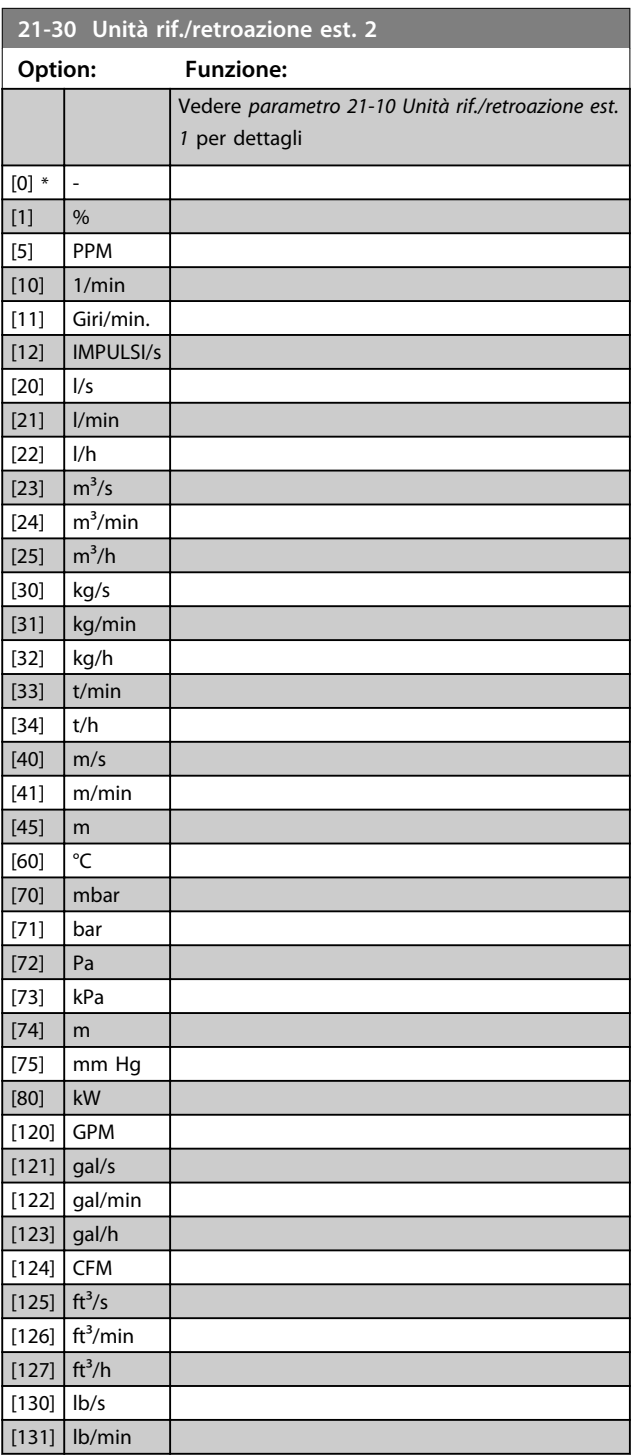

Danfoss

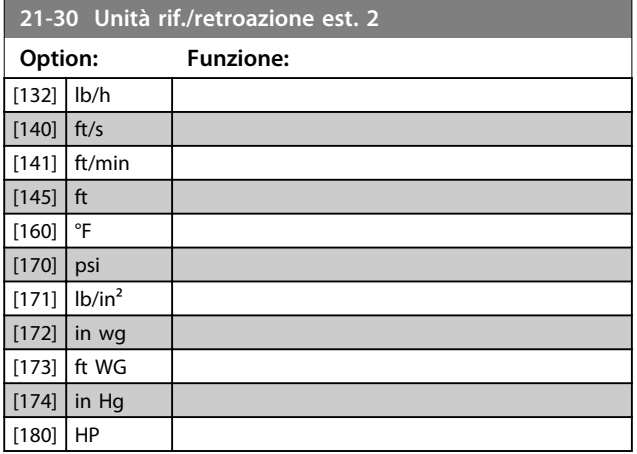

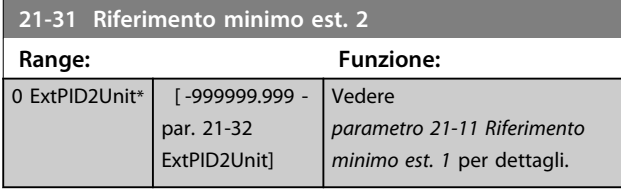

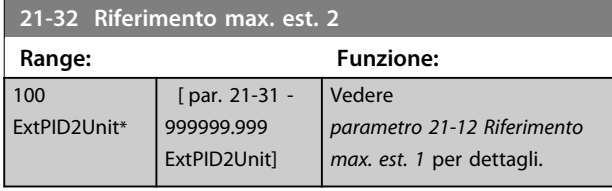

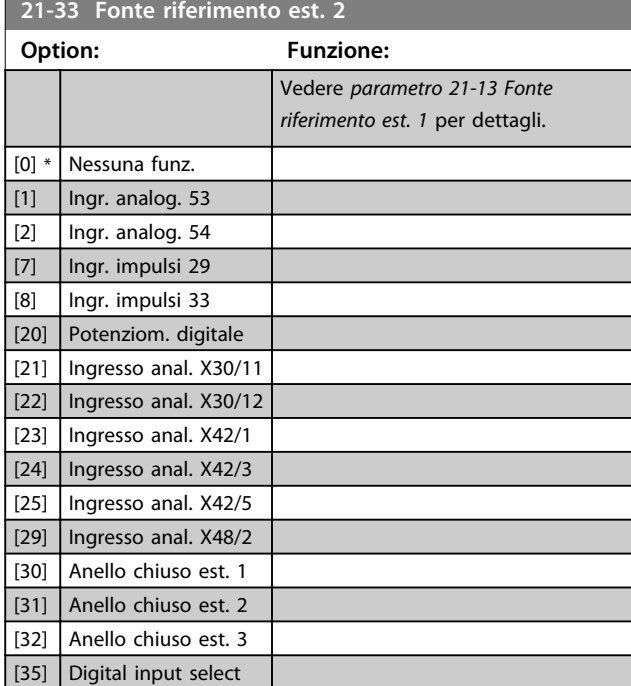

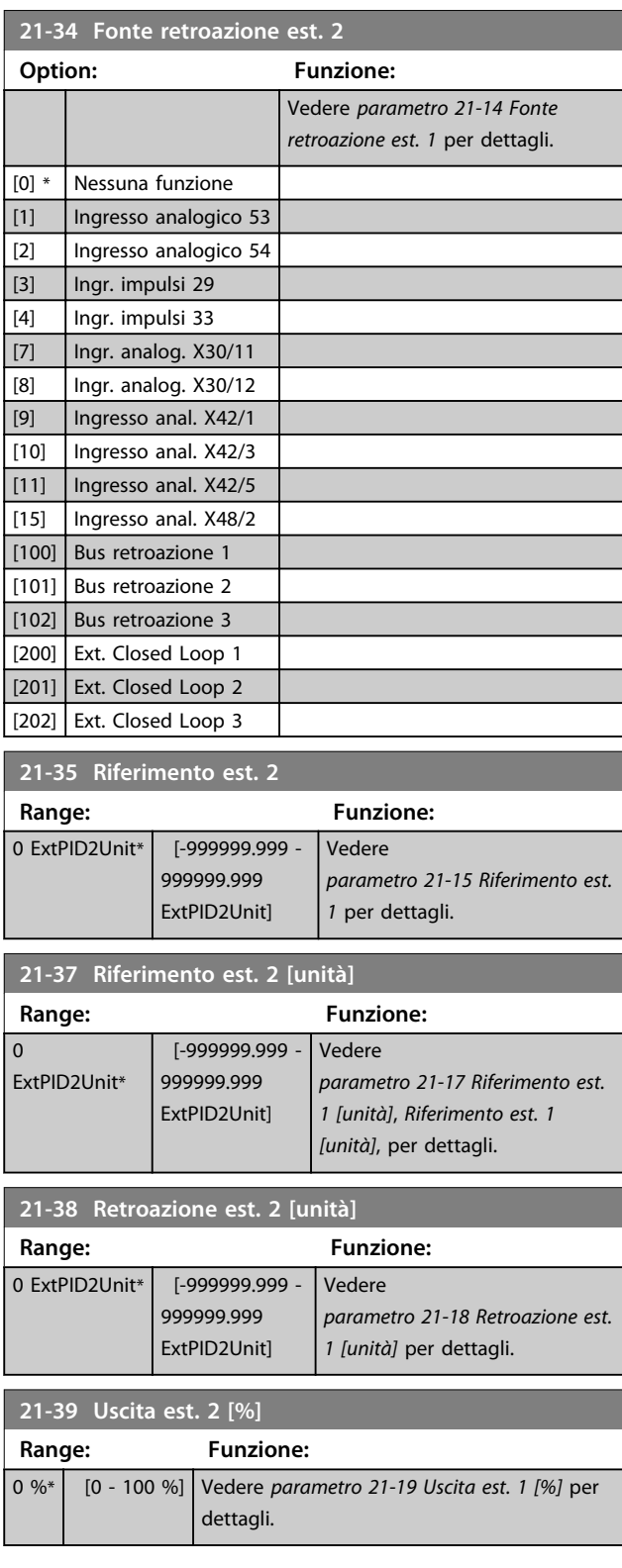

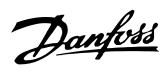

# 3.18.5 21-4\* PID ad anello chiuso 2

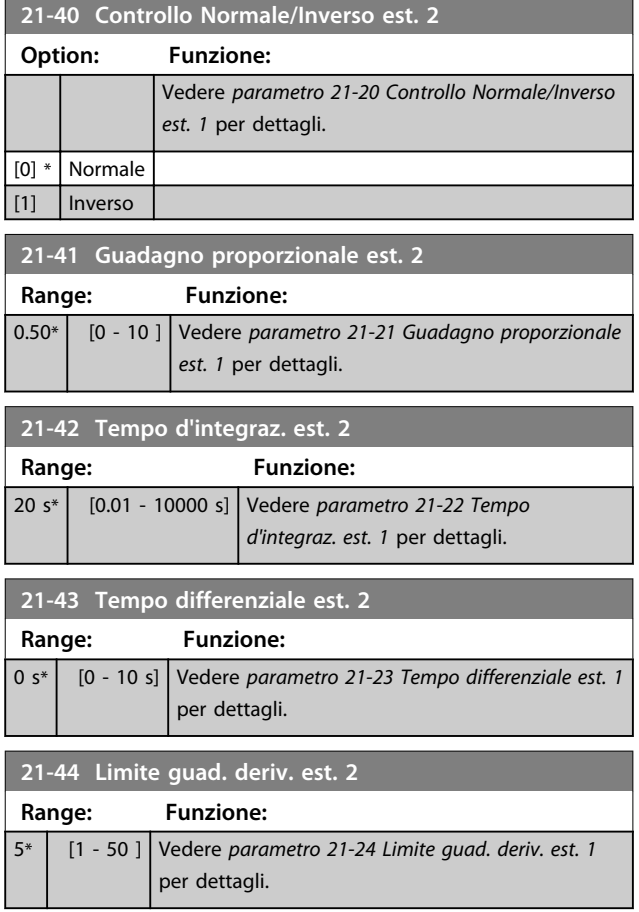

# 3.18.6 21-5\* Rif/Retr. anello chiuso 3

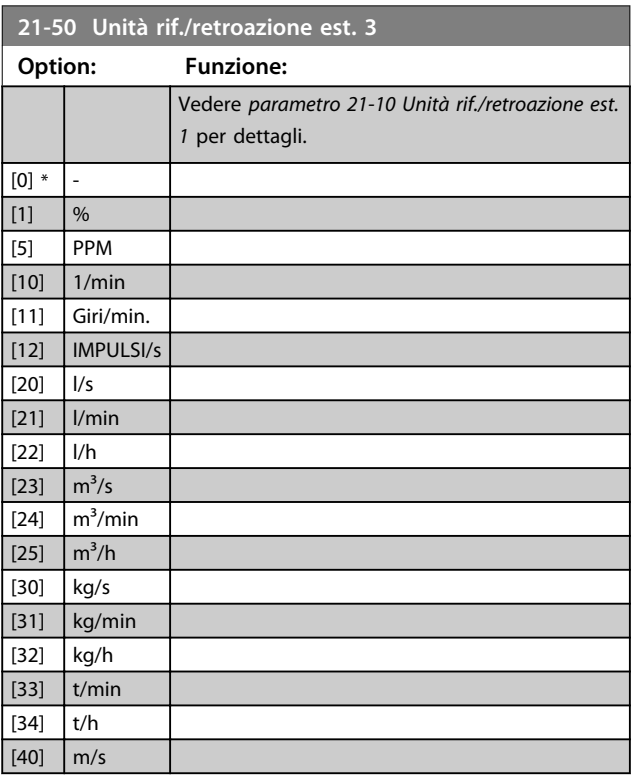

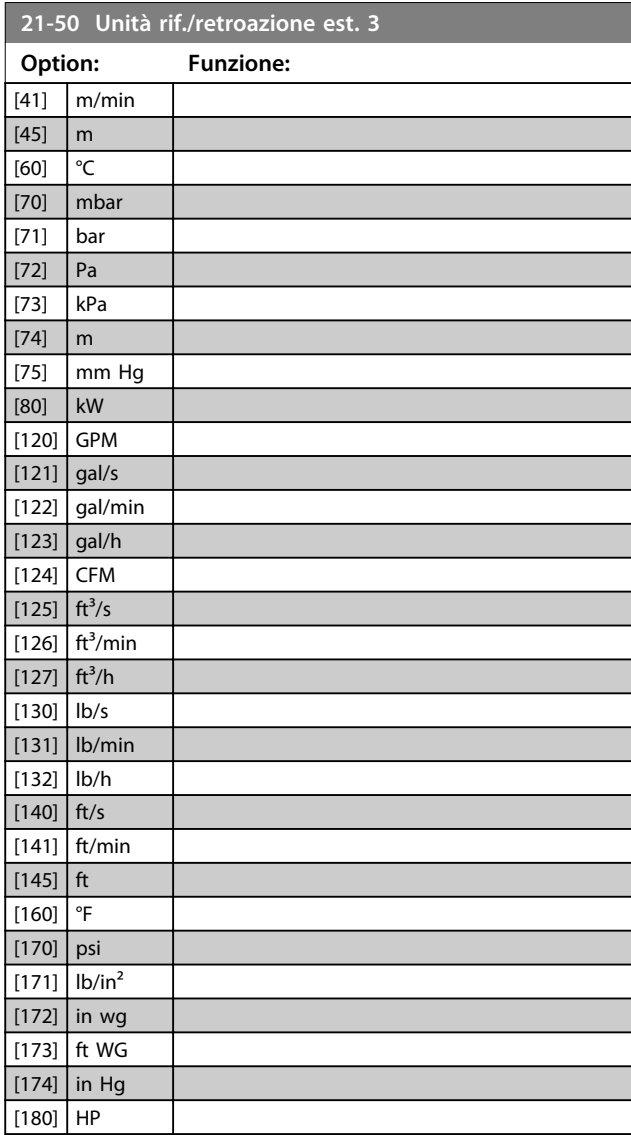

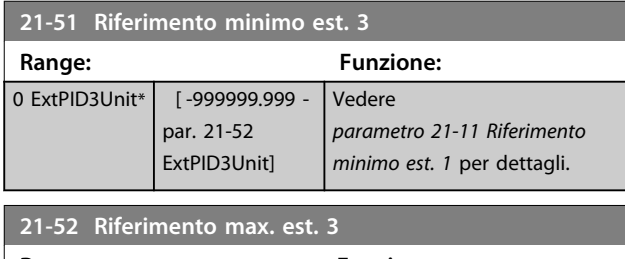

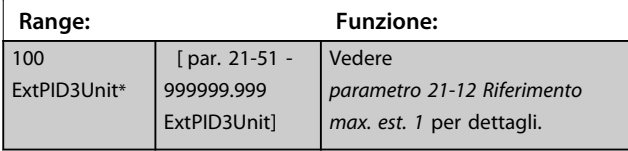

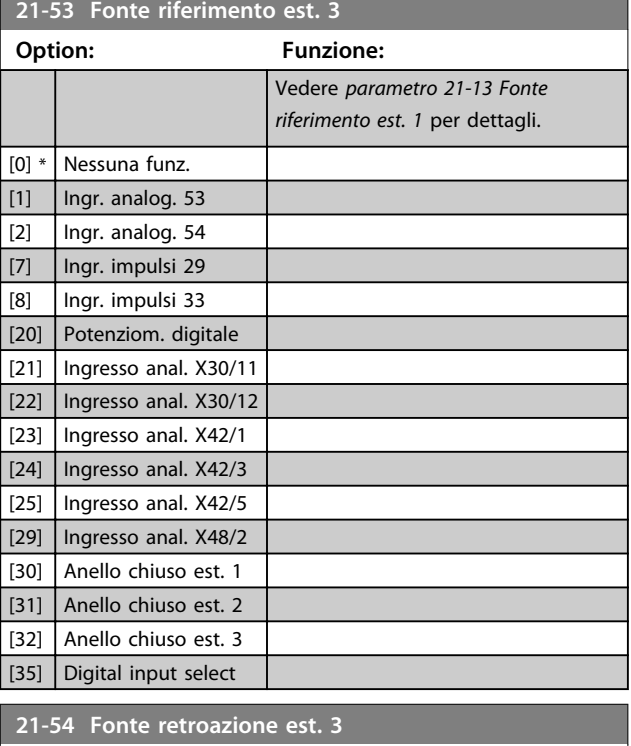

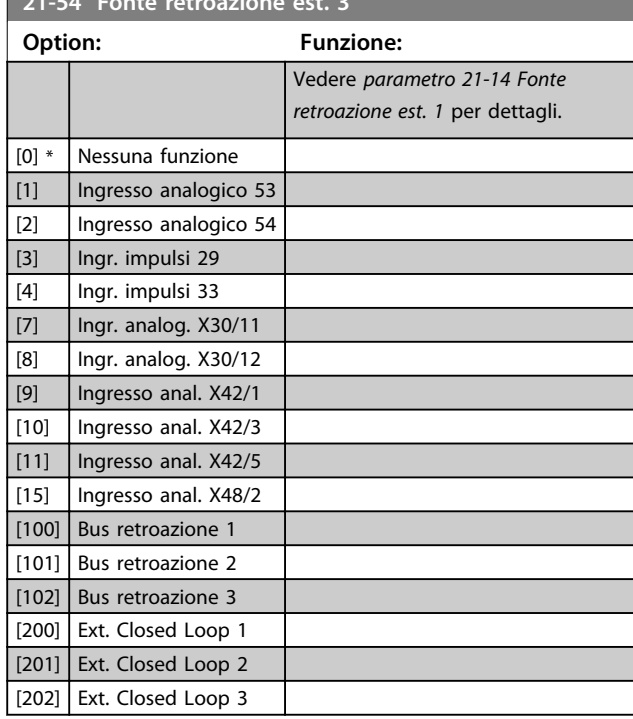

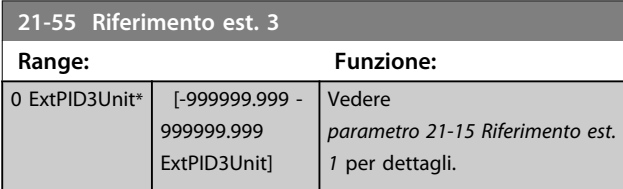

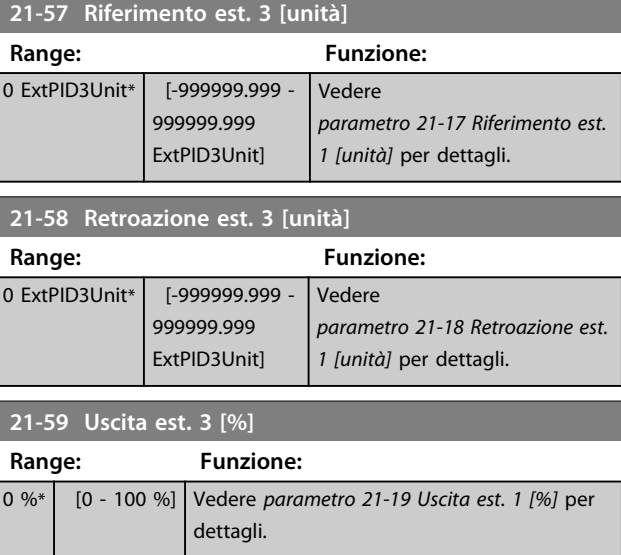

# 3.18.7 21-6\* PID ad anello chiuso 3

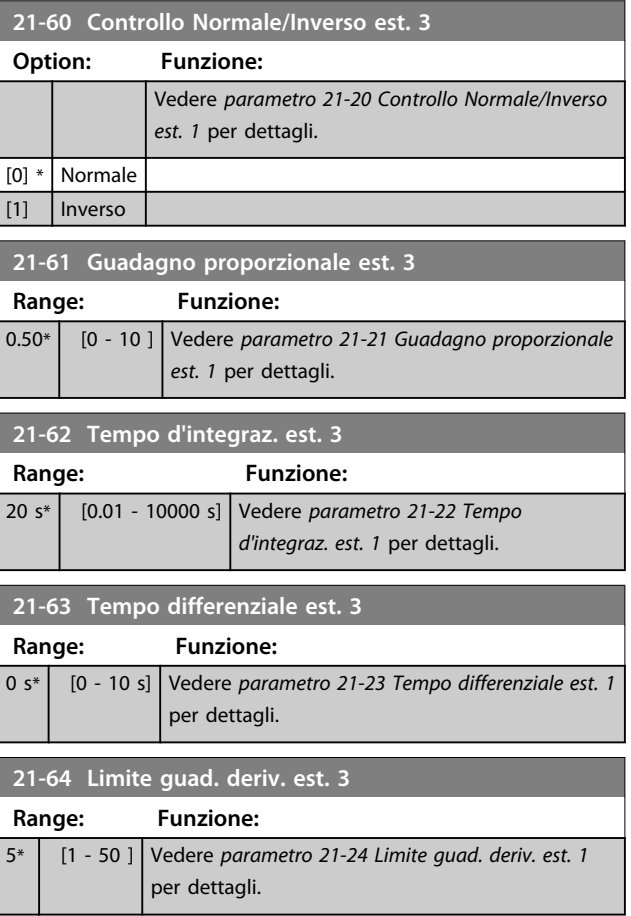

Danfoss

Danfoss

# <span id="page-161-0"></span>3.19 Parametri 22-\*\* Funzioni dell'applicazione

### 3.19.1 22-0\* Varie

Questo gruppo contiene i parametri utilizzati per controllare le applicazioni per il trattamento acqua e acque reflue.

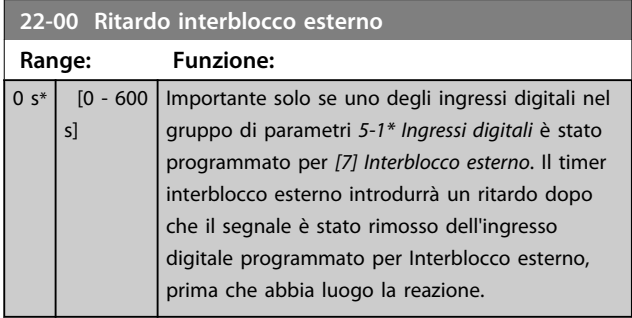

#### 3.19.2 22-2\* Rilevam. portata nulla

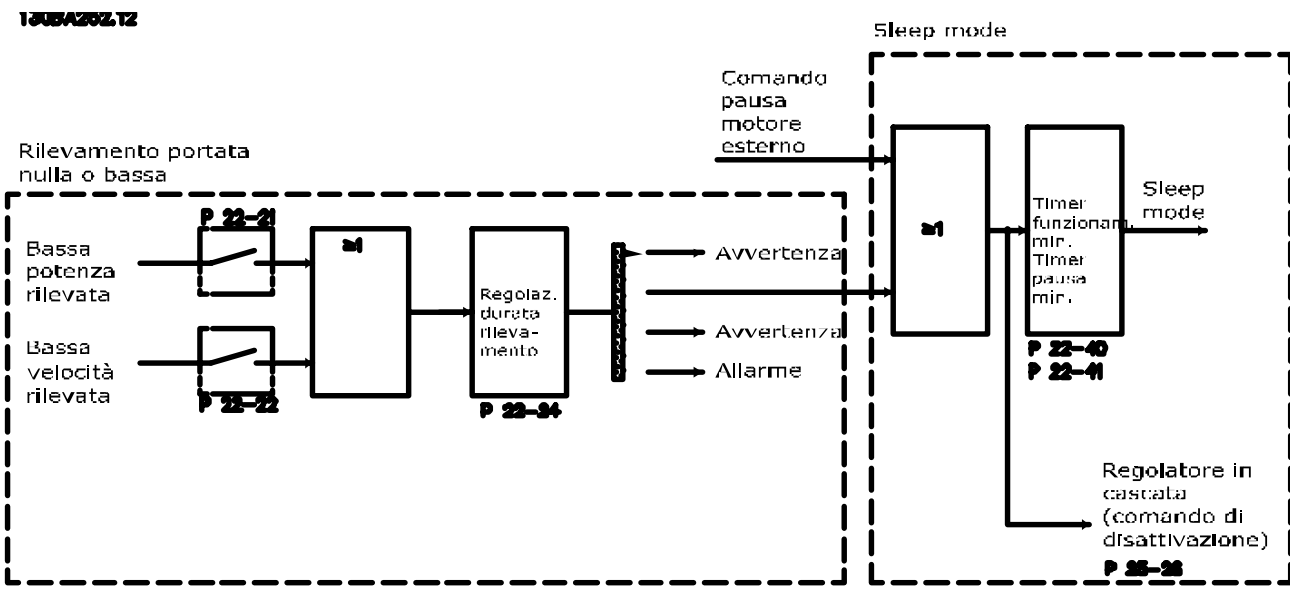

**Disegno 3.54 Diagramma di flusso dei segnali**

Il convertitore di frequenza VLT AQUA Drive include funzioni per determinare se le condizioni di carico nel sistema consentono l'arresto del motore:

\*Rilevam. bassa potenza

\*Rilevam. bassa velocità

Uno di questi 2 segnali deve essere attivo per il tempo impostato (*parametro 22-24 Ritardo assenza di flusso*) prima dello svolgimento dell'azione selezionata. Possibili azioni da selezionare (*parametro 22-23 Funzione assenza di portata*): Nessuna azione, Avviso, Allarme, Pausa motore.

#### **Rilevam. portata nulla**

Questa funzione è utilizzata per rilevare una situazione di portata nulla in sistemi di pompaggio in cui è possibile chiudere tutte le valvole. È possibile utilizzarla quando è controllata dal controllore PI nel convertitore di frequenza VLT AQUA Drive o da un controllore PI esterno. La configurazione corrente deve essere programmata in *parametro 1-00 Modo configurazione*. Modo configurazione per

- **•** Controllore PI integrato: Anello chiuso
- **•** Controllore PI esterno: Anello aperto

# **ATTENZIONE**

#### **Effettuare una taratura a portata nulla prima di impostare i parametri del controllore PI!**

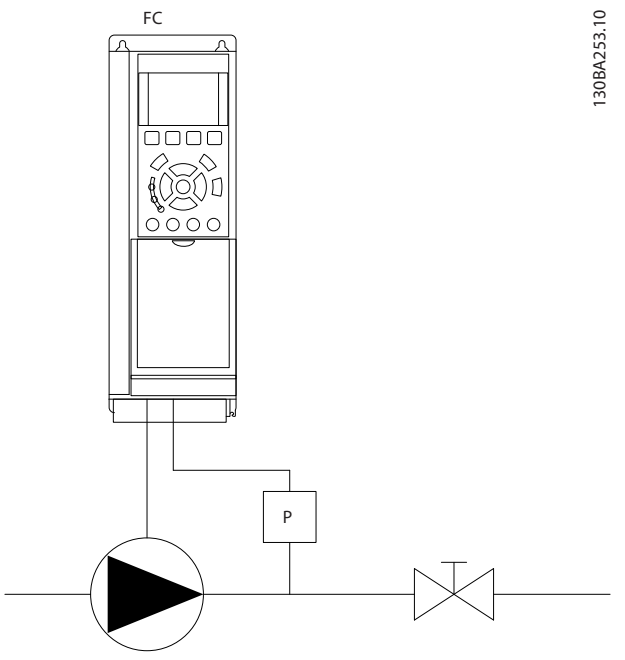

**Disegno 3.55 Schema di rilevamento portata nulla**

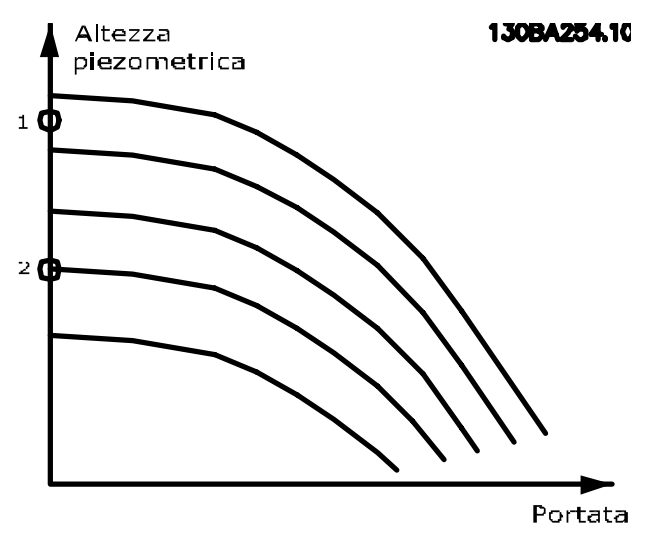

**Disegno 3.56 Grafico di rilevamento portata nulla**

*Rilevam. portata nulla* è basato sulle misurazioni di velocità e potenza. Per una data velocità, il convertitore di frequenza calcola la potenza in assenza di flusso. Questa coerenza è basata sulla regolazione di 2 set di velocità e potenza associate a portata nulla. Attraverso il monitoraggio della potenza è possibile determinare condizioni di portata nulla in sistemi con pressione di mandata oscillante o se la pompa ha una caratt. piatta verso la bassa velocità.

I 2 set di dati devono essere basati su misurazioni di potenza a circa il 50% e l'85% di velocità massima con le valvole chiuse. I dati sono programmati nel gruppo di parametri *22-3\* Tarat. pot. a portata nulla*. È anche possibile eseguire un *parametro 22-20 Setup autom. bassa potenza*, passando automaticamente attraverso il processo di messa in funzione e salvando automaticamente i dati misurati. Il convertitore di frequenza deve essere impostato per Anello aperto in *parametro 1-00 Modo configurazione*, quando si esegue un setup automatico (vedere il gruppo di parametri *22-3\* Tarat. pot. a portata nulla*).

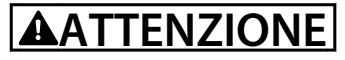

**Quando si usa il controllore PI integrato, eseguire la taratura a portata nulla prima di impostare i parametri del controllore PI.**

<u>Danfoss</u>

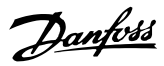

#### **Rilevam. bassa velocità**

Il *Rilevam bassa velocità* emette un segnale se il motore funziona a velocità minima come impostato in *parametro 4-11 Lim. basso vel. motore [giri/min]* o *parametro 4-12 Limite basso velocità motore [Hz]*. Le azioni sono comuni a Rilevam. portata nulla (non è possibile la selezione individuale).

L'uso di Rilevam. bassa velocità non è limitato ai sistemi con situazione di portata nulla ma può essere utilizzato in tutti i sistemi nei quali il funzionamento a velocità minima permette l'arresto del motore finché il carico richiede una velocità maggiore della velocità minima, come i sistemi con ventole e compressori.

### *AVVISO!*

**3 3**

**Nei sistemi di pompaggio assicurarsi che la velocità minima in** *parametro 4-11 Lim. basso vel. motore [giri/ min]* **o** *parametro 4-12 Limite basso velocità motore [Hz]* **sia impostata sufficientemente alta per il rilevamento e che le pompe possano funzionare a una velocità piuttosto alta anche con le valvole chiuse.**

#### **Rilevamento pompa a secco**

Il *Rilevamento portata nulla* può essere usato anche per rilevare se la pompa ha funzionato a secco (basso consumo di energia-alta velocità). Può essere utilizzato sia con il controllore PI integrato che con il controllore PI esterno.

Condizione per il segnale pompa a secco:

- **•** Consumo energetico sotto il livello di portata nulla
- e
- **•** Pompa in funzione alla massima potenza o al riferimento massimo anello chiuso, a seconda di qual è più basso.

Il segnale deve essere attivo per il tempo impostato (*parametro 22-27 Ritardo funzionamento pompa a secco*) prima che avvenga l'azione selezionata.

Possibili azioni da selezionare (*parametro 22-26 Funzione pompa a secco*):

- **•** Avviso
- **•** Allarme

Abilitare il rilevamento di bassa potenza nel parametro *22-21 Rilevam. bassa potenza*. Effettuare la taratura usando il gruppo di parametri *22-3\*, Tarat. pot. a portata nulla*. In un setup con rilevamento pompa a secco, selezionare *[0] Off* nel parametro *22-23 Funzione assenza di portata*. Altrimenti assicurarsi che le opzioni in quel parametro non impediscano il rilevamento pompa a secco.

#### **22-20 Setup autom. bassa potenza**

Avvio del setup autom. dei dati di pot. per la Tarat. pot. a portata nulla.

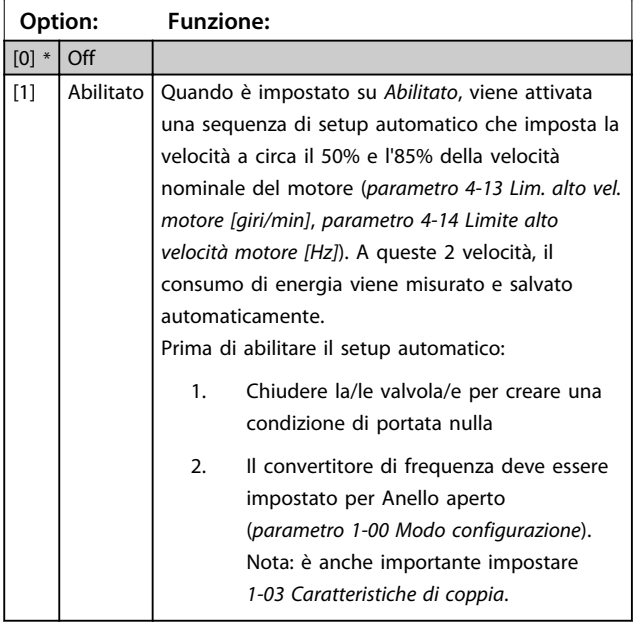

# *AVVISO!*

**Il setup automatico deve essere fatto quando il sistema ha raggiunto la normale temperatura di funzionamento.**

# *AVVISO!*

**È importante che** *parametro 4-13 Lim. alto vel. motore [giri/min]* **o** *parametro 4-14 Limite alto velocità motore [Hz]* **sia impostato alla velocità di funzionamento massima del motore!**

**È importante eseguire il setup automatico prima di configurare il controllore PI integrato poiché le impostazioni saranno ripristinate con il passaggio da anello chiuso a anello aperto in** *parametro 1-00 Modo configurazione***.**

# *AVVISO!*

**Eseguire la regolazione con le stesse impostazioni in** *1-03 Caratteristiche di coppia***, come per il funzionamento dopo la taratura.**

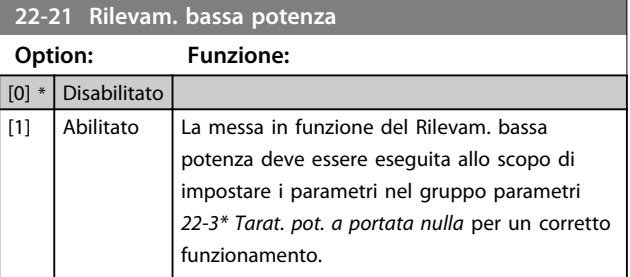

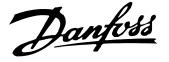

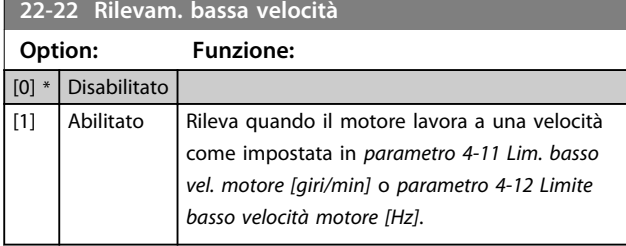

#### **22-23 Funzione assenza di portata**

Interventi in comune con Rilevam. bassa potenza e Rilevam. bassa velocità (non è possibile la selezione individuale).

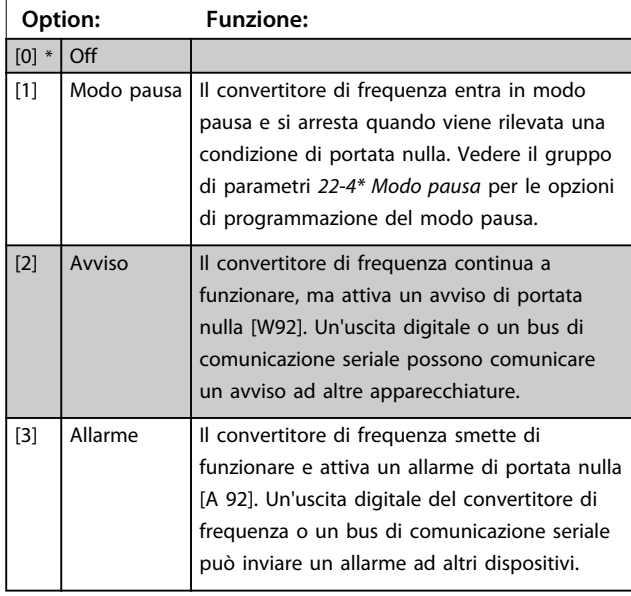

# *AVVISO!*

**Non impostare** *14-20 Modo ripristino* **su** *[13] Ripr. autom. infin.* **quando** *parametro 22-23 Funzione assenza di portata* **è impostato su** *[3] Allarme***. Questo causa un'alternanza ciclica del convertitore di frequenza tra azionamento e arresto quando viene rilevata una condizione di portata nulla.**

# *AVVISO!*

**Se il convertitore di frequenza è dotato di bypass di velocità costante con una funzione di bypass automatico che avvia il bypass se il convertitore di frequenza si trova in una condizione di allarme persistente, assicurarsi di disabilitare la funzione di bypass automatico del bypass se** *[3] Allarme* **è selezionato come la funzione di Portata nulla.**

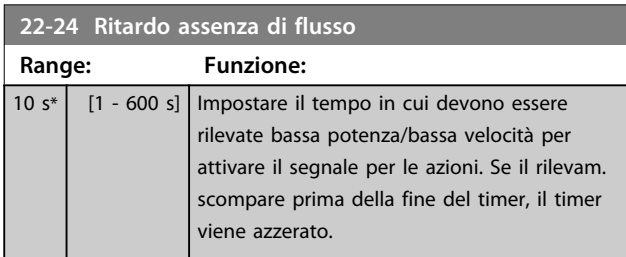

#### **22-26 Funzione pompa a secco**

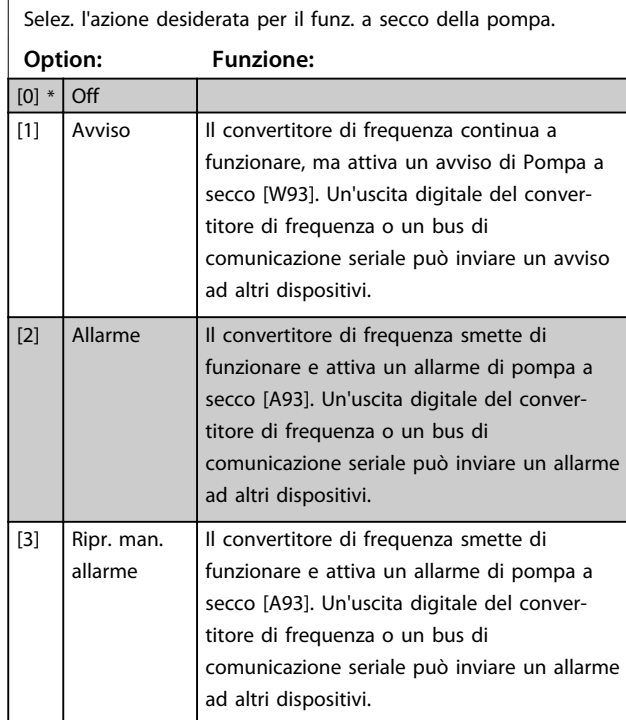

# *AVVISO!*

**Il** *Rilevam. bassa potenza* **deve essere Abilitato (***parametro 22-21 Rilevam. bassa potenza***) e messo in funzione (utilizzando il gruppo par.** *22-3\*, Taratura potenza a portata nulla***, o (***parametro 22-20 Setup autom. bassa potenza***) per utilizzare il Rilevamento funz. a secco della pompa.**

# *AVVISO!*

**Non impostare** *14-20 Modo ripristino* **su** *[13] Ripr. autom. infin.***, quando** *parametro 22-26 Funzione pompa a secco* **è impostato su** *[2] Allarme***. Questo causa un'alternanza ciclica del convertitore di frequenza tra azionamento e arresto quando viene rilevata una condizione di funzionamento a secco della pompa.**

# *AVVISO!*

**Se il convertitore di frequenza è dotato di bypass di velocità costante con una funzione di bypass automatico che avvia il bypass se il convertitore di frequenza si trova in una condizione di allarme persistente, assicurarsi di disabilitare la funzione di bypass automatico del bypass se** *[2] Allarme* **o** *[3] Ripr. manuale allarme* **viene selezionato come funzione pompa a secco.**

**3 3**

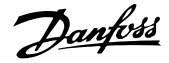

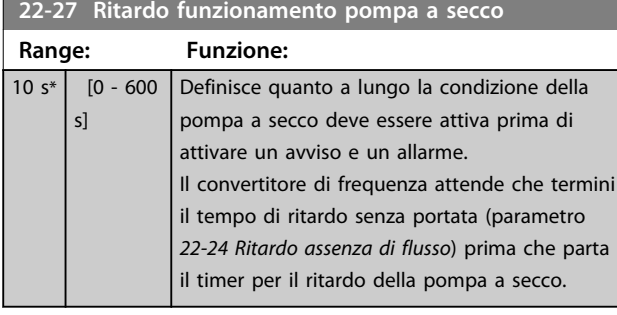

### **22-28 Bassa velocità a portata nulla [giri/min]**

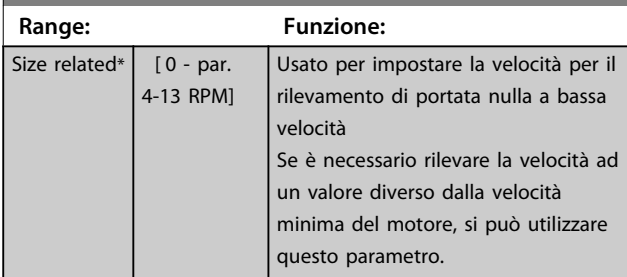

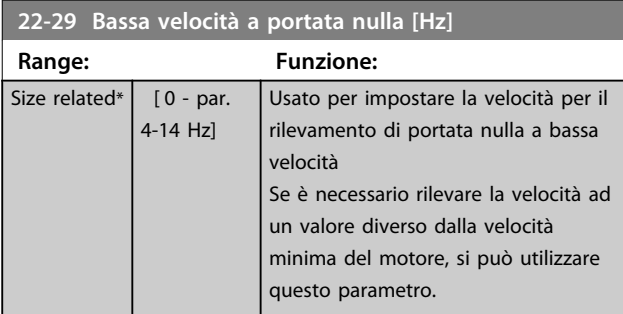

### 3.19.3 22-3\* Tarat. pot. a portata nulla

Sequenza di taratura, se non si sceglie *Setup automatico* in *parametro 22-20 Setup autom. bassa potenza*:

- 1. Chiudere la valvola principale per fermare il flusso.
- 2. Azionare il motore finché il sistema non raggiunge la normale temperatura di funzionamento.
- 3. Premere [Hand On] e regolare la velocità a circa l'85% della velocità nominale. Prendere nota della velocità esatta.
- 4. Leggere il consumo energetico guardando la potenza corrente nella riga dati nell'LCP o chiamare
	- 4a *parametro 16-10 Potenza [kW]* oppure
	- 4b *parametro 16-11 Potenza [hp]* nel menu principale.

Prendere nota della potenza visualizzata.

- 5. Modificare la velocità a circa il 50% della velocità nominale. Prendere nota della velocità esatta.
- 6. Leggere il consumo energetico guardando la potenza corrente nella riga dati nell'LCP o chiamare
	- 6a *parametro 16-10 Potenza [kW]* oppure
	- 6b *parametro 16-11 Potenza [hp]* nel menu principale.
	- Prendere nota della potenza visualizzata.
- 7. Programmare le velocità utilizzate in
	- 7a *parametro 22-32 Bassa velocità [giri/min]*
	- 7b *parametro 22-33 Bassa velocità [Hz]*
	- 7c *parametro 22-36 Alta velocità [giri/min.]*
	- 7d *parametro 22-37 Alta velocità [Hz]*
- 8. Programmare i valori di potenza associati in
	- 8a *parametro 22-34 Potenza bassa velocità [kW]*
	- 8b *parametro 22-35 Potenza bassa velocità [HP]*
	- 8c *parametro 22-38 Potenza alta velocità [kW]*
	- 8d *parametro 22-39 Potenza alta velocità [HP]*
- 9. Tornare indietro con [Auto On] o [Off].

# *AVVISO!*

**Impostare** *1-03 Caratteristiche di coppia* **prima di eseguire la taratura.**

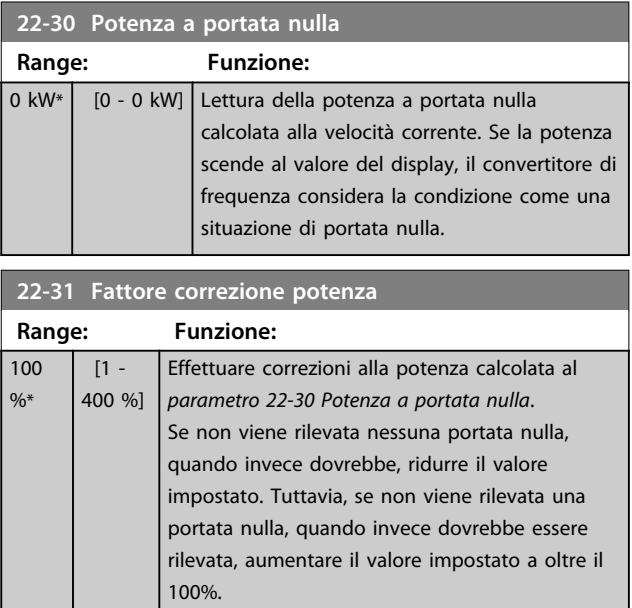

Danfoss

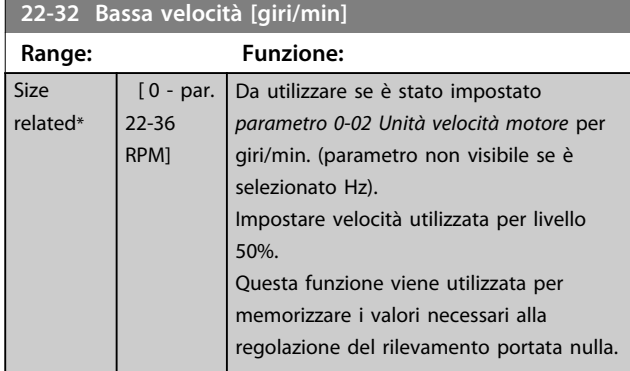

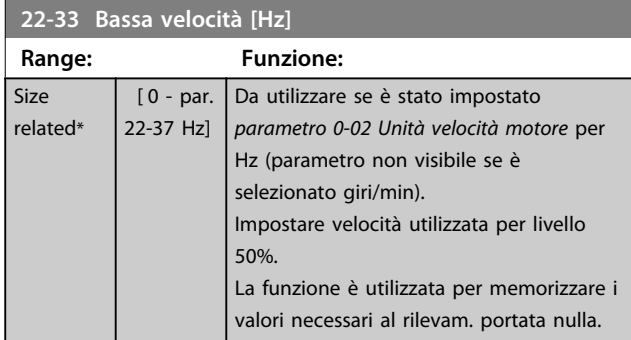

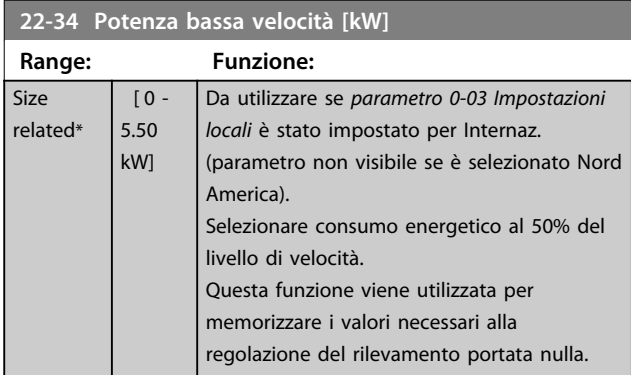

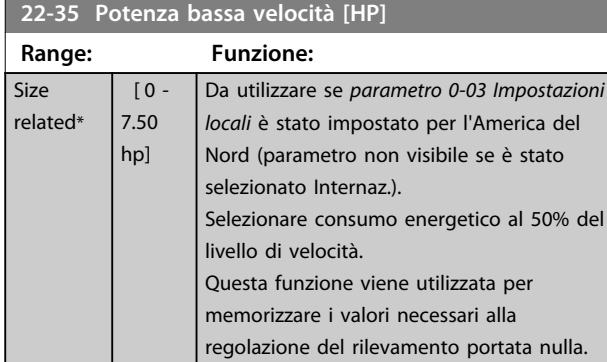

# **22-36 Alta velocità [giri/min.]**

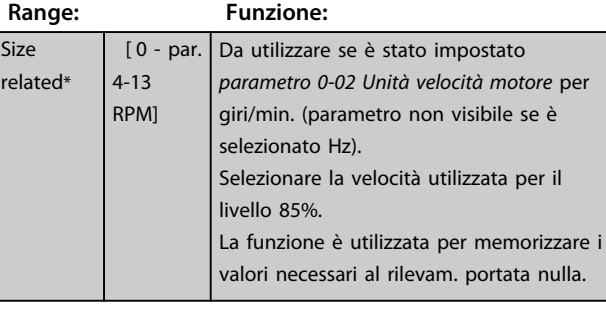

### **22-37 Alta velocità [Hz]**

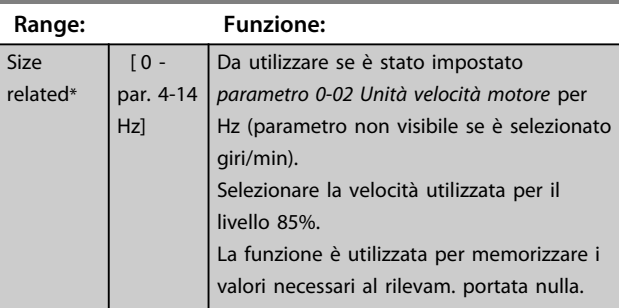

### **22-38 Potenza alta velocità [kW]**

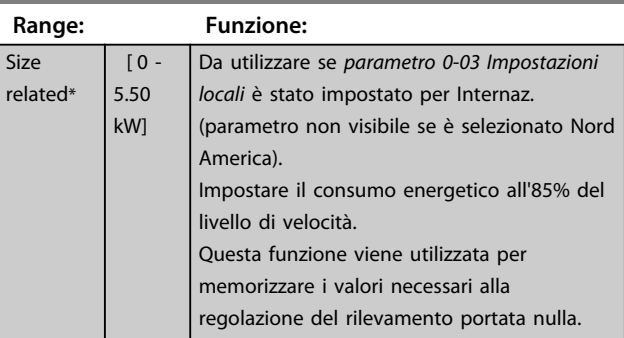

### **22-39 Potenza alta velocità [HP]**

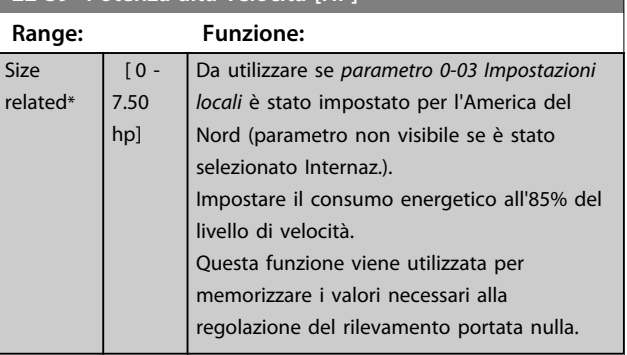

### 3.19.4 22-4\* Modo pausa

Se il carico del sistema permette l'arresto del motore e il carico è monitorato, il motore può essere arrestato attivando la funzione modo pausa. Questo non è un normale comando di arresto, ma decelera il motore a 0 giri/min e smette di alimentare il motore. Durante il modo pausa, alcune condizioni sono monitorate per scoprire quando il carico viene nuovamente applicato al sistema.

Il modo pausa può essere attivato sia da rilevam. portata nulla/rilevam. velocità minima o tramite un segnale esterno applicato a uno degli ingressi digitali (deve essere programmato tramite i parametri per la configurazione degli ingressi digitali, gruppo di parametri *5-1\* Ingr. digitali)*.

Per rendere possibile, ad esempio, l'uso di un commutatore di flusso elettromeccanico per rilevare una condizione di portata nulla e attivare il Modo Pausa, l'intervento ha luogo in corrispondenza del margine rialzato del segnale esterno applicato (in caso contrario il convertitore di frequenza non è più in grado di uscire dal Modo Pausa poiché il segnale rimane collegato in modo fisso).

Se *parametro 25-26 Disattivazione a portata nulla* è impostato su *[1] Abilitato*, l'attivazione del modo pausa applica un comando al controllore in cascata (se abilitato) per iniziare a disattivare le pompe secondarie (a velocità fissa) prima di arrestare la pompa primaria (velocità variabile).

Quando si inserisce il modo pausa, la linea di stato inferiore nell'LCP mostra la dicitura modo pausa.

Vedere anche il diagramma di flusso dei segnali, *[Disegno 3.54](#page-161-0)*.

Esistono 3 diversi modi di utilizzare la funzione modo pausa:

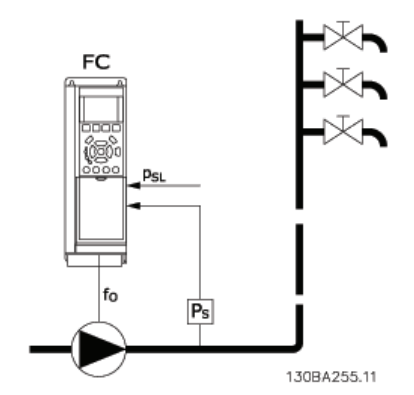

**Disegno 3.57 Legenda: FC=convertitore di frequenza; fO=frequenza in uscita; PS=P sistema; PSL=P setpoint**

1) I sistemi in cui il controllore PI integrato è utilizzato per controllare la pressione o la temperatura, come ad es. i sistemi di sovralimentazione con un segnale di retroazione della pressione applicato al convertitore di frequenza da un trasduttore di pressione. *Parametro 1-00 Modo configurazione* deve essere impostato su Anello chiuso e il controllore PI configurato per il riferimento e i segnali di retroazione desiderati.

Esempio: Sistema di sovralimentazione.

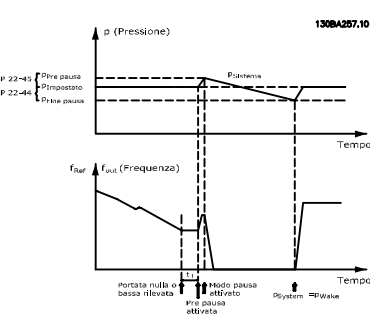

**Disegno 3.58 Sistema di sovralimentazione con retroazione della pressione**

Se non viene rilevato alcun flusso, il convertitore di frequenza aumenta il setpoint di pressione per assicurare una lieve sovrapressione nel sistema (la sovralimentazione deve essere impostata in *parametro 22-45 Riferimento pre pausa*).

La retroazione dal trasduttore di pressione viene monitorata e quando questa pressione è scesa con una percentuale impostata al di sotto del normale setpoint per la pressione (P<sub>set</sub>), il motore accelera nuovamente e la pressione viene controllata per raggiungere il valore impostato (Pset).

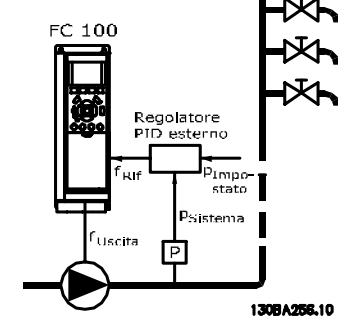

**Disegno 3.59 Sistema con retroazione della pressione**

2) In sistemi in cui la pressione o la temperatura sono controllati da un controllore PI esterno, le condizioni di fine pausa non possono basarsi sulla retroazione del trasduttore di pressione/temperatura poiché il setpoint non è noto. Nell'esempio con un sistema di sovralimentazione, il Pset della pressione desiderata non è noto. *Parametro 1-00 Modo configurazione* deve essere impostato su Anello aperto.

Esempio: Sistema di sovralimentazione.

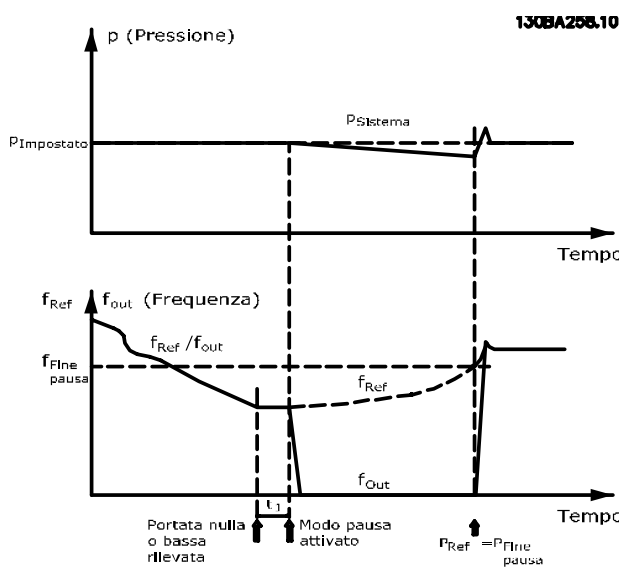

**Disegno 3.60 Sistema di sovralimentazione senza retroazione della pressione**

Il motore si arresta al rilevamento di una potenza o velocità bassa, tuttavia il segnale di riferimento (fref) dal controllore esterno viene sempre monitorato e a causa della bassa pressione che si genera, il controllore aumenta il segnale di riferimento per incrementare la pressione. Quando il segnale di riferimento raggiunge il valore preimpostato f<sub>wake</sub>, il motore si riavvia.

La velocità è impostata manualmente tramite un segnale di riferimento esterno (riferimento remoto). Le impostazioni (gruppo di parametri *22-3\* Tarat. pot. a portata nulla*) per la taratura della funzione assenza di portata devono essere impostate come predefinite.

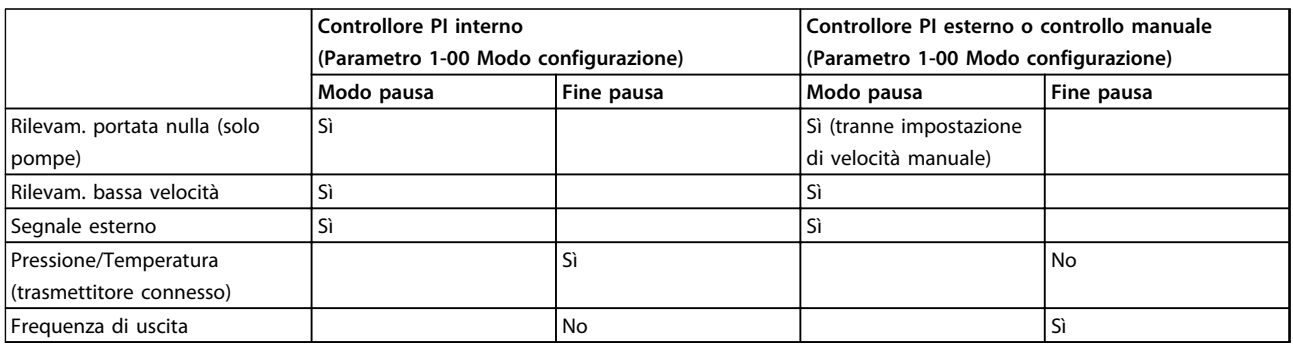

**Tabella 3.21 Possibilità di configurazione, quadro generale**

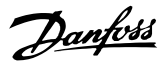

# *AVVISO!*

**Il modo pausa non è attivo quando è attivo il Riferimento Locale (impostare la velocità manualmente con i tasti di navigazione sull'LCP). Vedere**  *parametro 3-13 Sito di riferimento***. Non funziona in modalità manuale. Effettuare il setup**

**automatico ad anello aperto prima di impostare l'ingresso/l'uscita ad anello chiuso.**

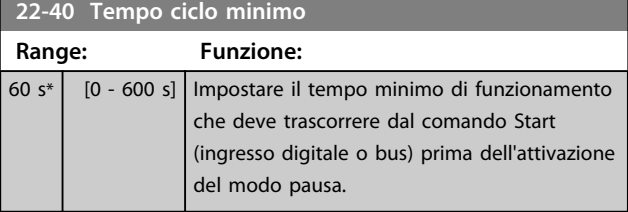

#### **22-41 Tempo di pausa minimo**

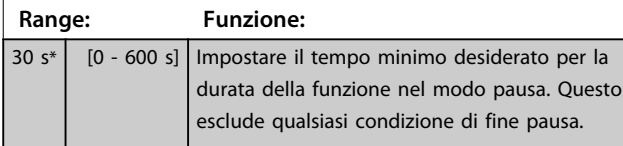

### **22-42 Velocità fine pausa [giri/m]**

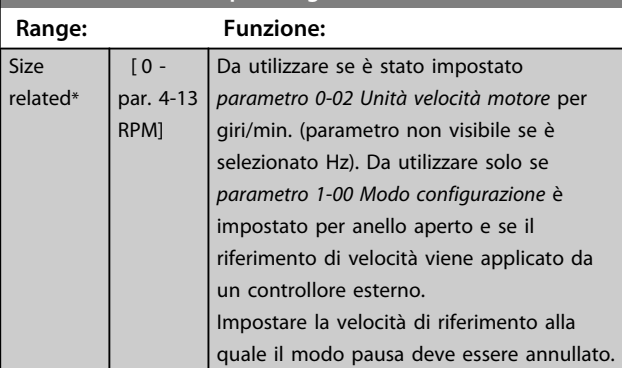

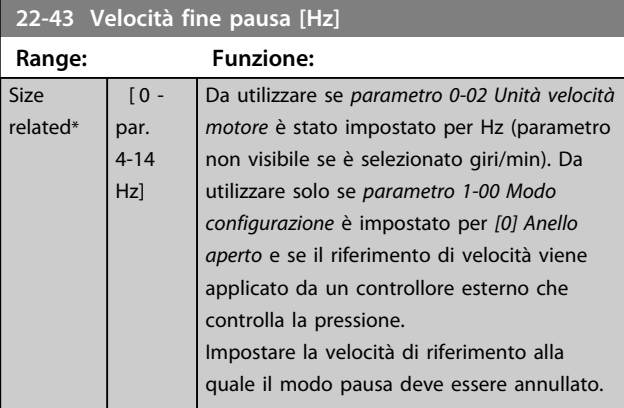

# **22-44 Differenza riferimento/retroazione fine pausa**

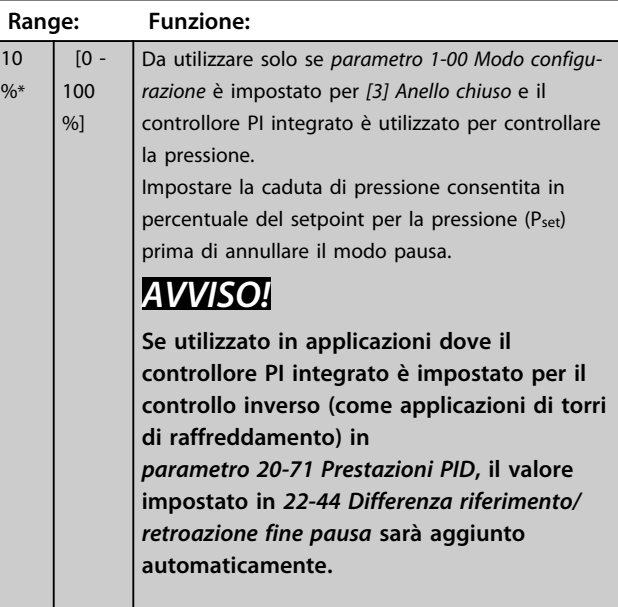

### **22-45 Riferimento pre pausa**

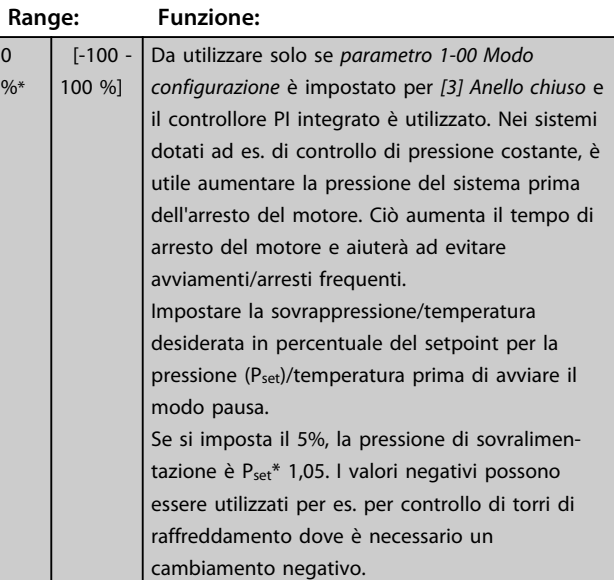

### **22-46 Tempo massimo pre pausa**

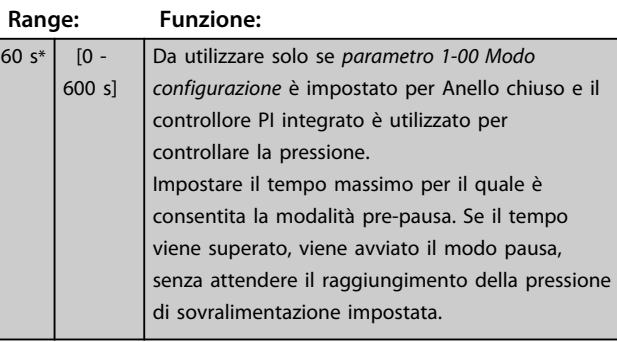

Danfoss

### 3.19.5 22-5\* Fine della curva

La condizione di Fine della curva avviene quando una pompa mantiene un volume troppo elevato per assicurare la pressione impostata. Questo può accadere se c'è una dispersione nella rete di tubazioni di distribuzione dopo la pompa che fa scendere il punto di operatività alla fine della caratteristica della pompa valida per la velocità massima impostata in *parametro 4-13 Lim. alto vel. motore [giri/min]* o *parametro 4-14 Limite alto velocità motore [Hz]*. Nel caso in cui la retroazione sia minore del 2,5% del valore programmato in *parametro 3-03 Riferimento max.* al di sotto del setpoint per la pressione desiderata per un tempo impostato (*parametro 22-51 Ritardo fine curva*), e la pompa sia in funzione alla massima velocità impostata in *parametro 4-13 Lim. alto vel. motore [giri/min]* o *parametro 4-14 Limite alto velocità motore [Hz]*, viene effettuata la funzione selezionata in *parametro 22-50 Funzione fine curva*.

È possibile ricevere un segnale su una delle uscite digitali selezionando Fine curva [192] nel gruppo di parametri 5-3\* *Uscite digitali* e/o il gruppo di parametri 5-4\*\* *Relè*. Il segnale è presente quando avviene una condizione di Fine curva e la selezione in *parametro 22-50 Funzione fine curva* è diversa da Off. La funzione fine curva può essere utilizzata solo quando il funzionamento avviene con il Controllore PID integrato (*[3] Anello chiuso* in *parametro 1-00 Modo configurazione*).

# **22-50 Funzione fine curva**

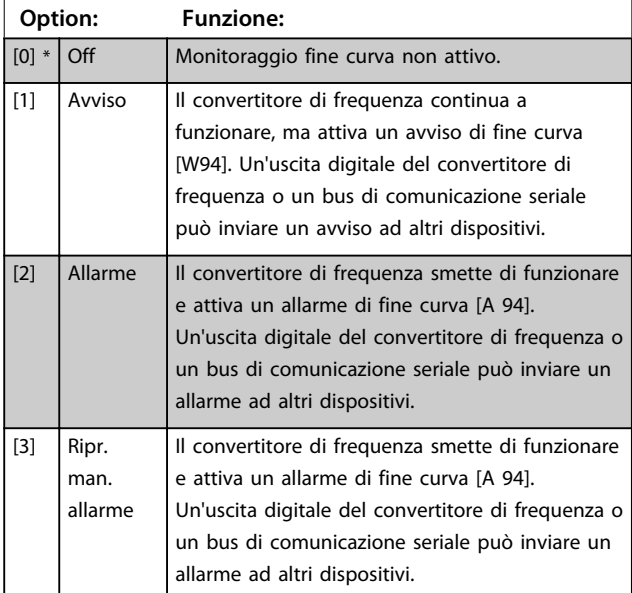

# *AVVISO!*

**Il riavvio automatico ripristina l'allarme e riavvia il sistema.**

# *AVVISO!*

**Non impostare** *14-20 Modo ripristino* **su** *[13] Ripr. autom. infin.***, quando** *parametro 22-50 Funzione fine curva* **è impostato su** *[2] Allarme***. Questo causa un'alternanza ciclica del convertitore di frequenza tra azionamento e arresto quando viene rilevata una condizione di fine curva.**

# *AVVISO!*

**Se il convertitore di frequenza è dotato di bypass di velocità costante con una funzione di bypass automatico che avvia il bypass se il convertitore di frequenza si trova in una condizione di allarme persistente, assicurarsi di disabilitare la funzione di bypass automatico del bypass se** *[2] Allarme* **o** *[3] Ripr. manuale allarme* **viene selezionato come funzione di fine curva.**

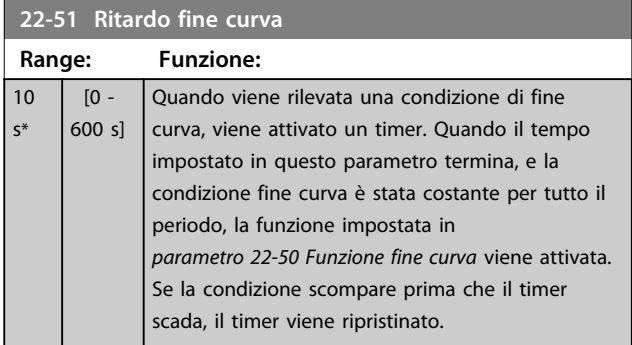

### 3.19.6 22-6\* Rilevam. cinghia rotta

Il rilevamento cinghia rotta può essere usato sia in sistemi ad anello chiuso che ad anello aperto per pompe e ventole. Se la coppia motore stimata è inferiore al valore della coppia cinghia rotta (*parametro 22-61 Coppia cinghia rotta*) e la frequenza di uscita del convertitore di frequenza è pari o maggiore di 15 Hz, viene eseguita la funzione cinghia rotta (*parametro 22-60 Funzione cinghia rotta*).Rilevamento cinghia rotta, 22-6\*

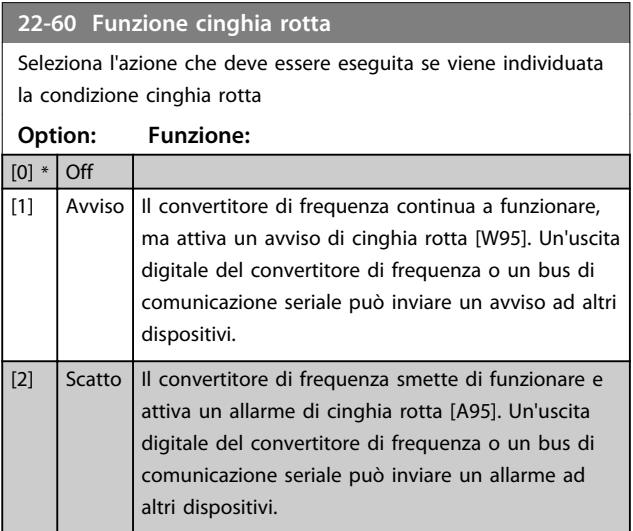

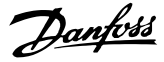

# *AVVISO!*

**Non impostare** *14-20 Modo ripristino* **su** *[13] Ripr. autom. infin.***, quando** *parametro 22-60 Funzione cinghia rotta* **è impostato su** *[2] Scatto***. Questo causa un'alternanza ciclica del convertitore di frequenza tra azionamento e arresto quando viene rilevata una condizione di cinghia rotta.**

# *AVVISO!*

**Se il convertitore di frequenza è dotato di bypass di velocità costante con una funzione di bypass automatico che avvia il bypass se il convertitore di frequenza si trova in una condizione di allarme persistente, assicurarsi di disabilitare la funzione di bypass automatico del bypass se** *[2] Scatto* **è selezionato come funzione di Cinghia rotta.**

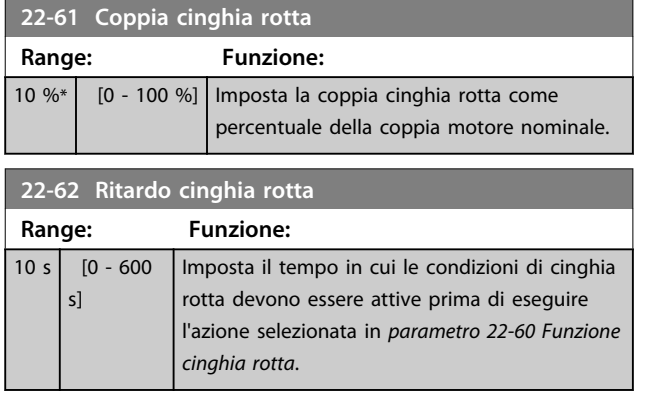

### 3.19.7 22-7\* Protezione contro i cortocircuiti

In alcune applicazioni, è spesso necessario limitare il numero di avviamenti. Un modo per farlo è assicurare un tempo di funz. minimo (tempo tra l'avvio e l'arresto) e un intervallo minimo tra gli avviamenti.

Questo significa che qualunque comando di arresto normale può essere bypassato da *parametro 22-77 Tempo ciclo minimo* e qualunque comando di avvio normale (Avvio/Marcia jog/Blocco) può essere bypassato da *parametro 22-76 Intervallo tra gli avviamenti*.

Nessuna delle 2 funzioni è attiva se le modalità Hand on o off sono state attivate tramite l'LCP. Se si seleziona *Hand On* o *Off*, i due timer vengono azzerati e non inizieranno a contare finché viene premuto [Auto On] e viene applicato un comando di avviamento.

### **22-75 Protezione ciclo breve**

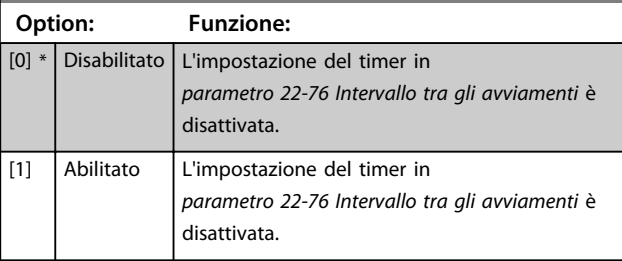

### **22-76 Intervallo tra gli avviamenti**

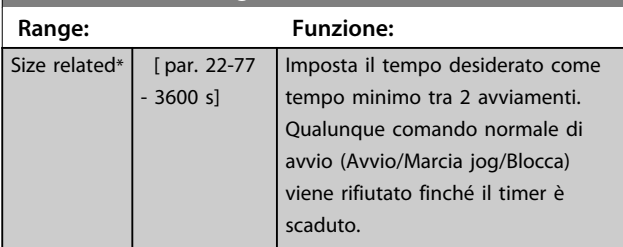

### **22-77 Tempo ciclo minimo**

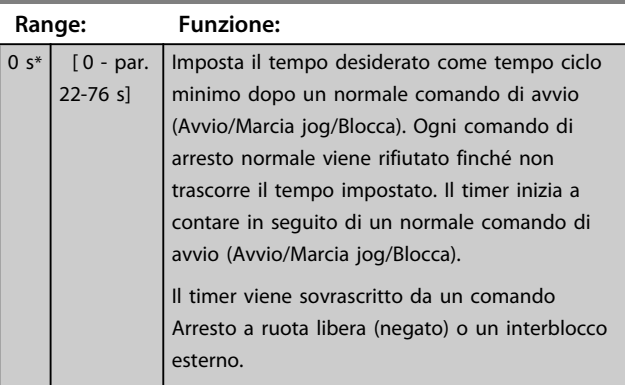

# *AVVISO!*

**Non funziona in modalità cascata.**

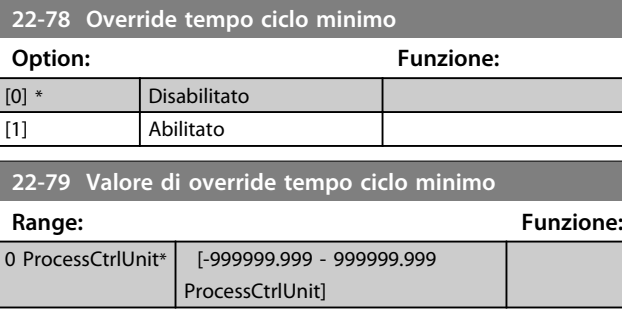

### 3.19.8 22-8\* Compensazione del flusso

Talvolta non è possibile posizionare un trasduttore di pressione in un punto remoto nel sistema, ma solo vicino all'uscita della ventola o della pompa. La compensazione del flusso agisce regolando il setpoint secondo la frequenza di uscita, quasi proporzionale al flusso, compensando così perdite maggiori a portate maggiori.

HDESIGN (pressione richiesta) è il setpoint per il funzionamento ad anello chiuso (PI) del convertitore di frequenza ed è impostato per il funzionamento ad anello chiuso senza compensazione del flusso.

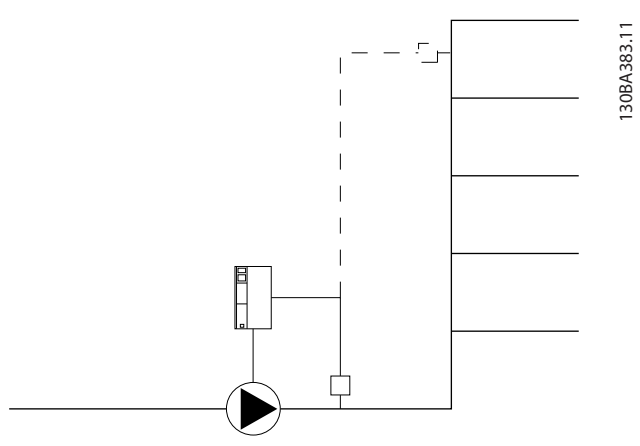

**Disegno 3.61 Setup della compensazione del flusso**

È possibile utilizzare 2 metodi, a seconda se la velocità al punto di lavoro nominale del sistema è nota o meno.

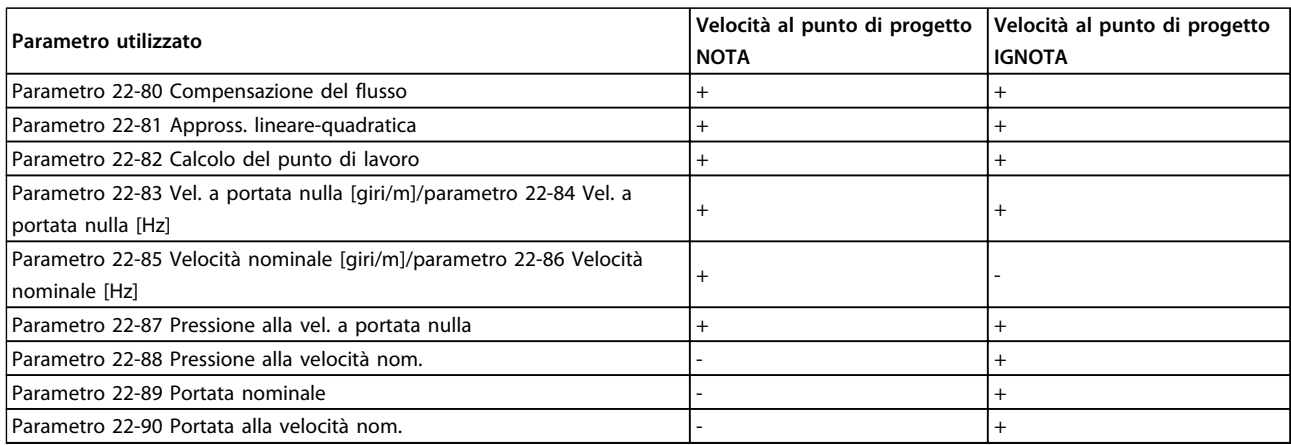

**Tabella 3.22 La velocità al punto di progetto è nota/ignota**

Danfoss

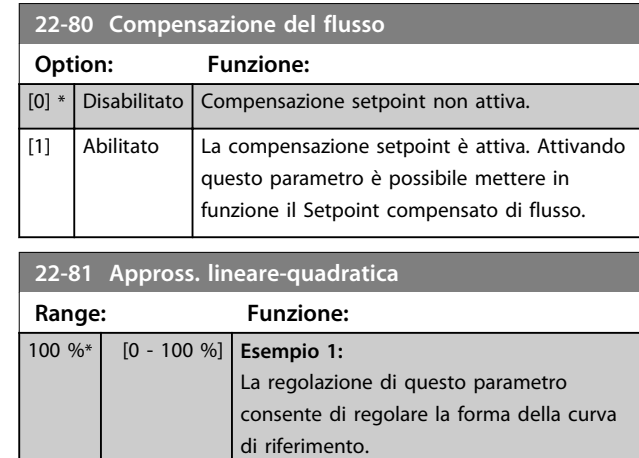

# *AVVISO!*

**non visibile durante il funzionamento in cascata.**

 $0 =$  Lineare

100% = Forma ideale (teorica).

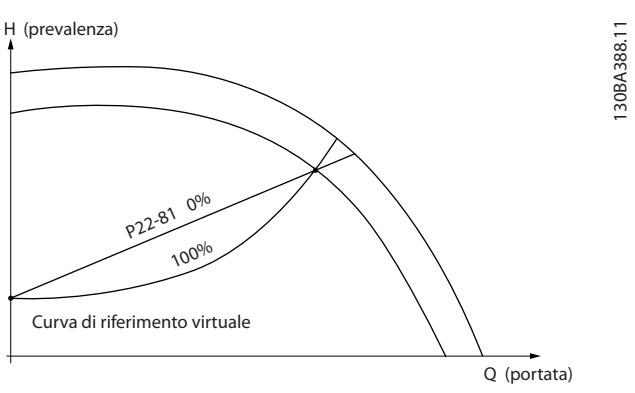

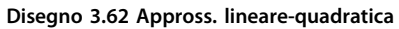

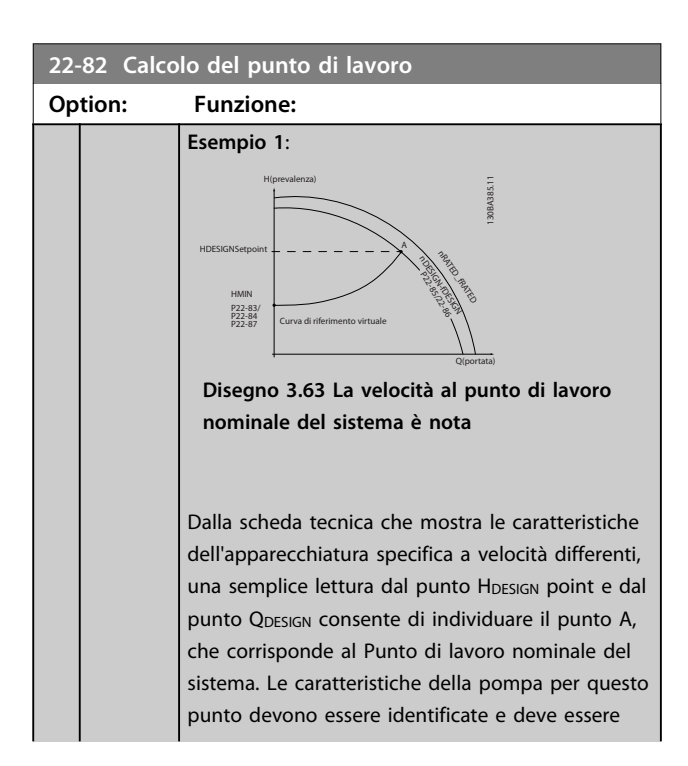

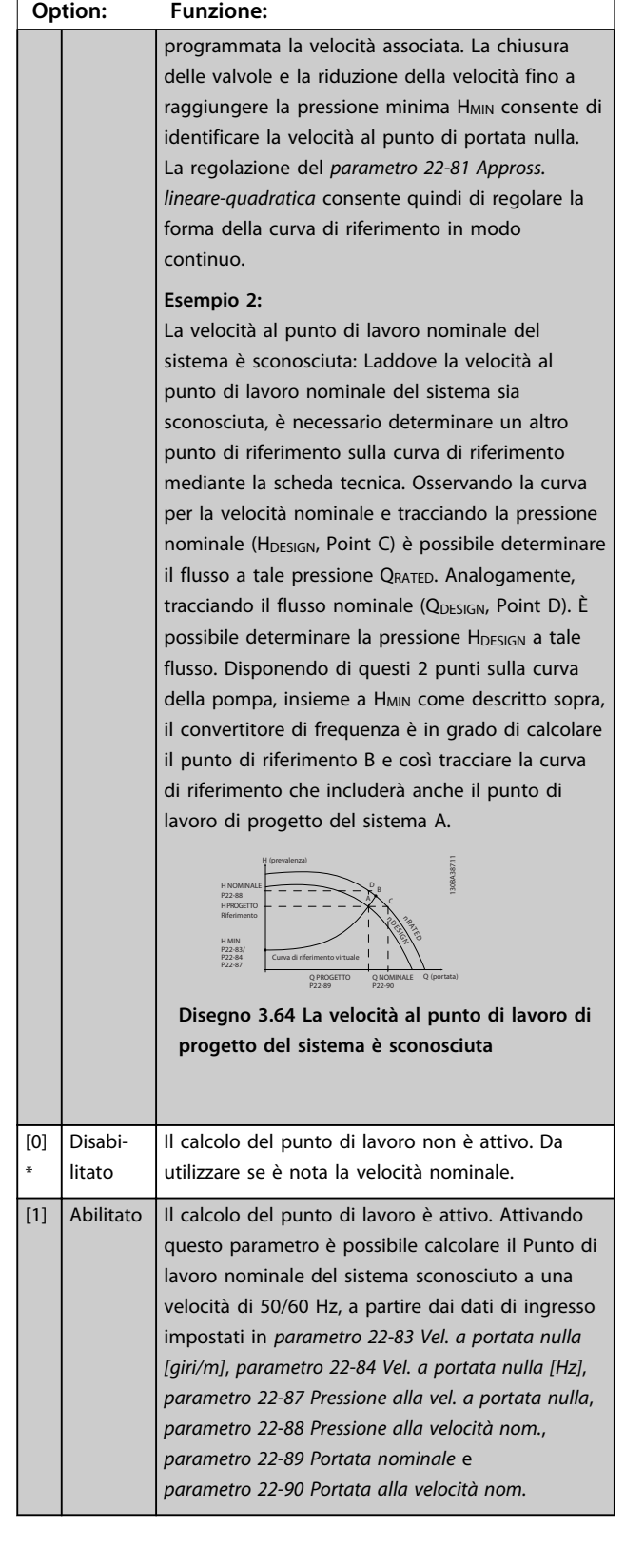

**22-82 Calcolo del punto di lavoro**

#### **Descrizione dei parametri Guida alla programmazione**

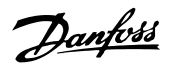

# **22-83 Vel. a portata nulla [giri/m]**

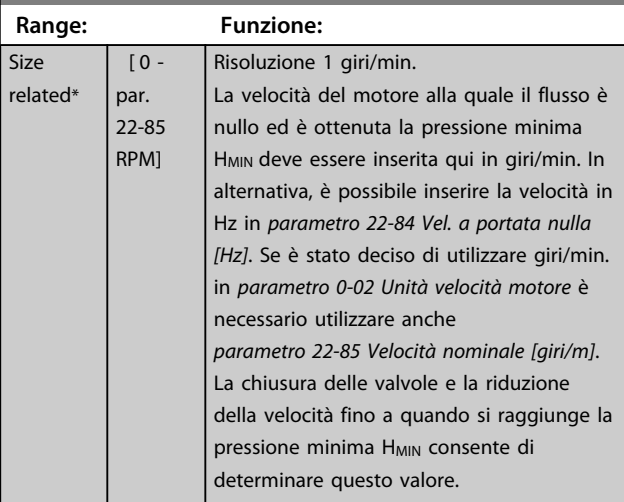

# **22-84 Vel. a portata nulla [Hz]**

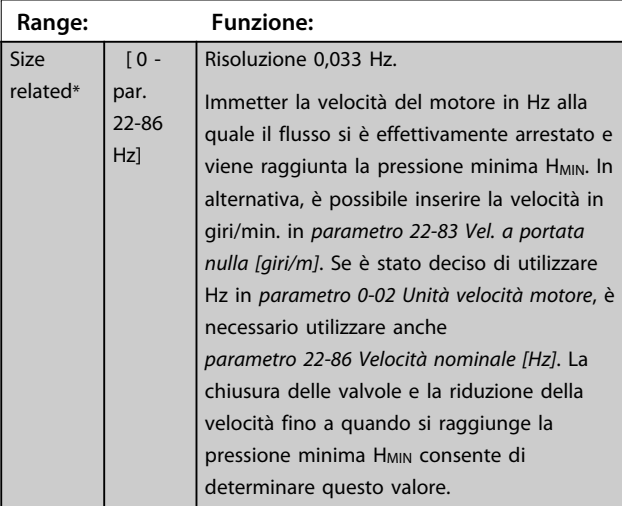

**22-85 Velocità nominale [giri/m]**

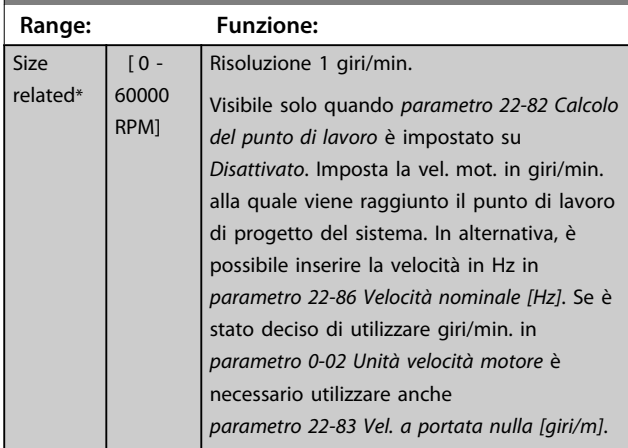

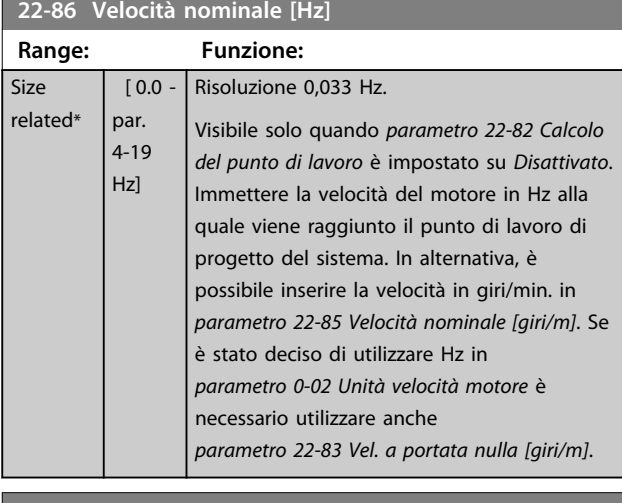

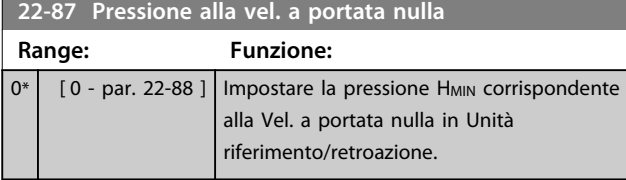

Vedere anche il *parametro 22-82 Calcolo del punto di lavoro* punto D.

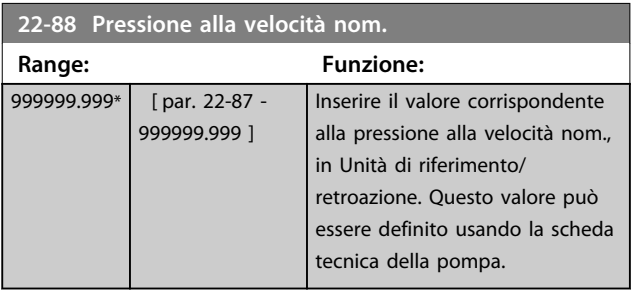

Vedere *parametro 22-88 Pressione alla velocità nom.* punto A.

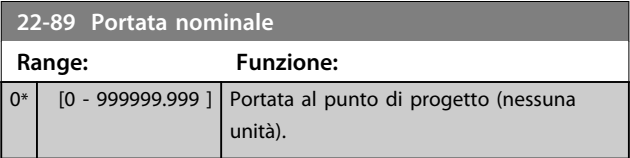

Vedere anche il *parametro 22-82 Calcolo del punto di lavoro* punto C.

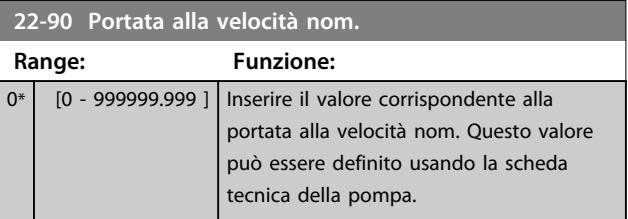

# 3.20 Parametri 23-\*\* Funzioni temporizzate 3.20.1 23-0\* Azioni temporizzate

Utilizzare *Azioni temporizzate* per le azioni che devono essere effettuati su base giornaliera o settimanale, per es. diversi riferimenti per ore lavorative/ non lavorative. Possono essere programmati nel convertitore di frequenza fino a 10 azioni temporizzate. Il numero di azione temporizzata viene selezionato dall'elenco quando viene inserito il gruppo di param. *23-0\* Azioni temporizzate* dall'LCP. *Parametro 23-00 Tempo ON* – *parametro 23-04 Ricorrenza* sono quindi riferiti al numero di azione temporizzata selezionato. Ogni azione temporizzata si divide in un tempo ON e un tempo OFF, nei quali possono essere effettuati 2 azioni diverse.

Il controllo dell'orologio (gruppo parametri *0-7\* Impostazioni dell'orologio*) di azioni temporizzate può essere commutato da *Azioni temporizzate automatiche* (controllate da orologio) a *Azioni temporizzate disattivate*, *Azioni costantem. OFF* o *Azioni costantem. ON* in *23-08 Timed Actions Mode* oppure con comandi applicati agli ingressi digitali (*[68] Azioni temporizzate disattivate, [69] Azioni costantem. OFF oppure [70] Azioni costantem. ON,* nel gruppo di parametri *5-1\* Ingressi digitali.*

Le linee di visualizzazione 2 e 3 nell'LCP mostrano lo stato per la modalità azioni temporizzate (*0-23 Visual.completa del display-riga 2* e *0-24 Visual.completa del display-riga 3*, impostazione *[1643] Stato azioni temporizzate*).

# *AVVISO!*

**Una modifica nella modalità attraverso gli ingressi digitali può solo avvenire se** *23-08 Timed Actions Mode* **viene impostato per** *[0] Azioni temporizzate automatiche***. Se i comandi vengono applicati simultaneamente agli ingressi digitali per OFF costante e ON costante, la modalità azioni temporizzate passa ad azioni temporizzate automatiche e i 2 comandi vengono ignorati.**

**Se** *0-70 Data e ora* **non è impostato o il convertitore di frequenza è impostato sulla modalità MANUALE o OFF(ad esempio tramite l'LCP), la modalità azioni temporizzate viene cambiata a** *Azioni temporizzate disattivate***.**

**Le azioni temporizzate hanno una priorità superiore rispetto alle stesse azioni/comandi attivati dagli ingressi digitali o dal Controllore smart logic.**

Le azioni programmate in Interventi temporizzati si fondono con le azioni corrispondenti degli ingressi digitali, della parola di controllo mediante bus e di Controllore smart logic, in base alle regole di fusione impostate nel gruppo di parametri *8-5\*, Digitale/Bus*.

# *AVVISO!*

**L'orologio (gruppo di parametri** *0-7\* Impost. orologio***) deve essere programmato correttamente affinché le azioni temporizzate funzionino correttamente.**

# *AVVISO!*

**Quando si monta una scheda opzionale I/O analogici MCB 109, è incluso un backup a batteria della data e dell'ora.**

# *AVVISO!*

**Lo strumento di configurazione basato su PC Software di configurazione MCT 10 comprende una guida speciale per la programmazione semplificata delle azioni temporizzate.**

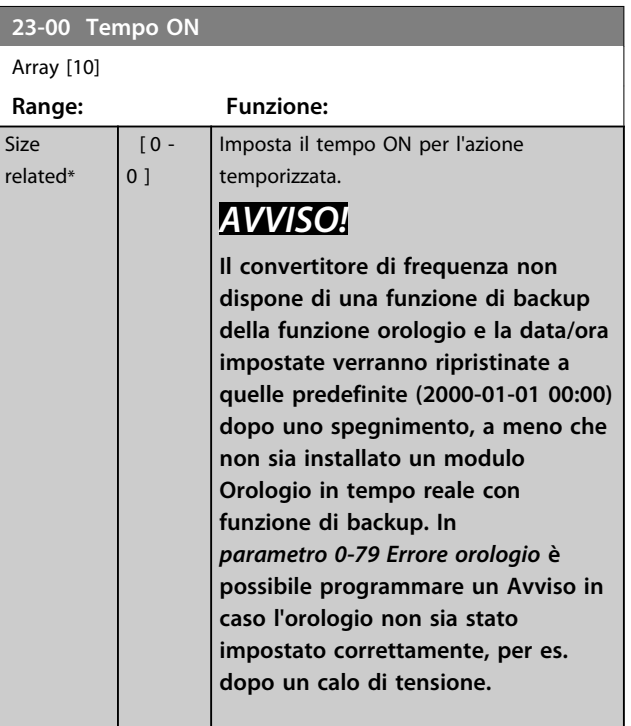

#### **Descrizione dei parametri Guida alla programmazione**

Danfoss

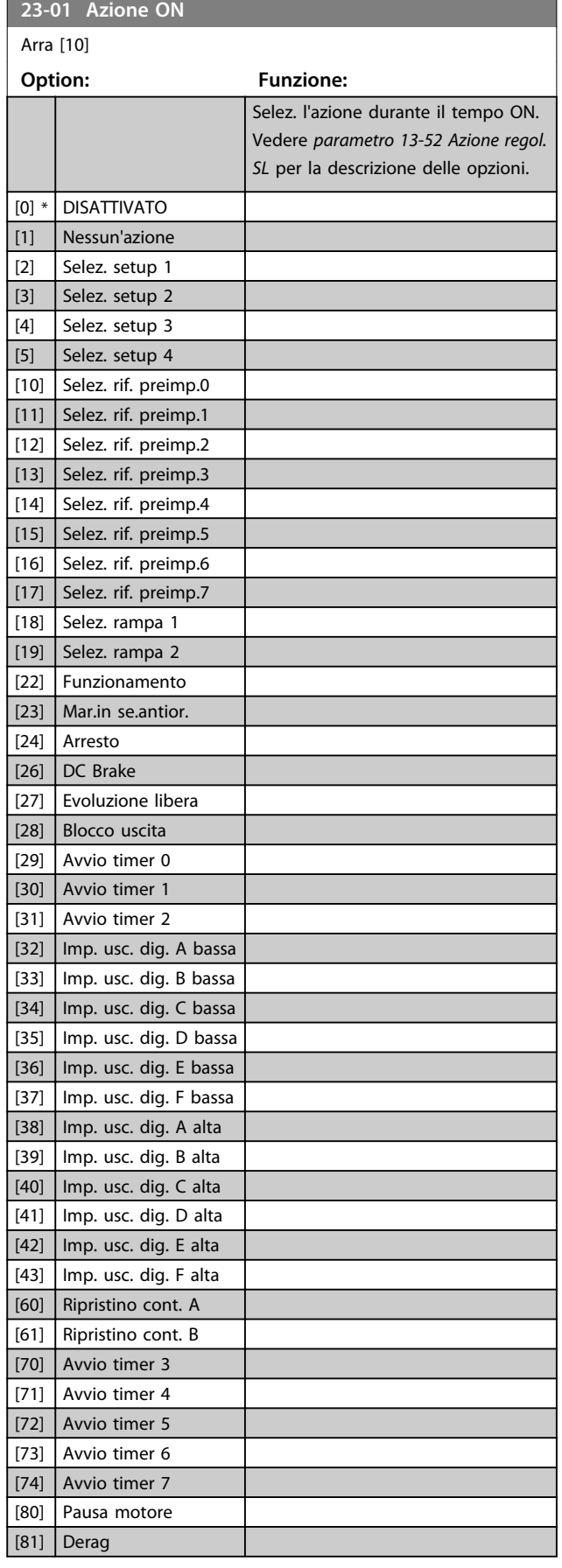

# *AVVISO!*

**Per le scelte [32] - [43], vedere anche il gruppo di par.** *5-3\*Uscite digitali* **e** *5-4\* Relè***.**

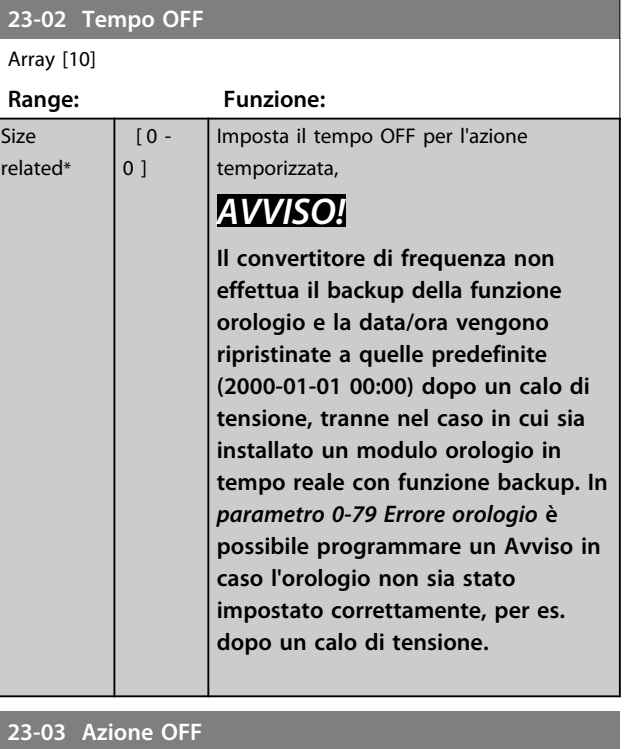

#### Array [10]

Vedi *parametro 23-01 Azione ON* per le opzioni disponibili.

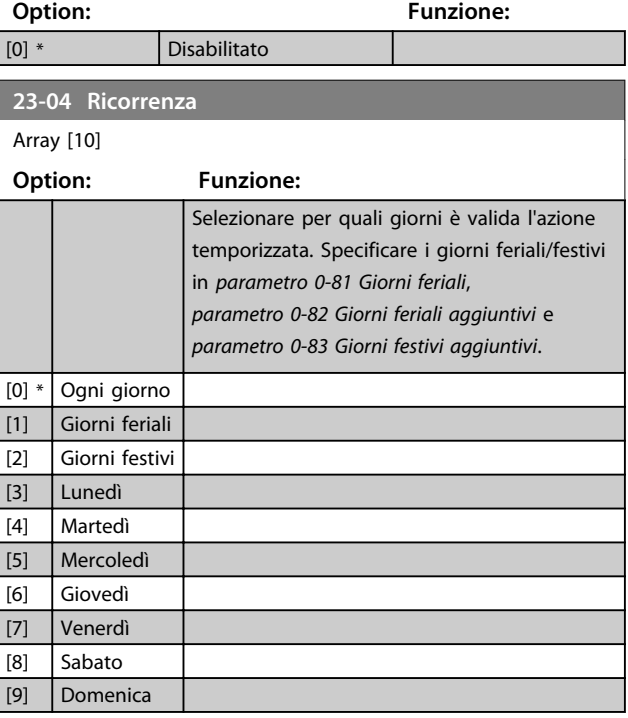

Danfoss

### 3.20.2 23-1\* Manutenzione

L'usura e i danni richiedono il controllo e la manutenzione periodica degli elementi dell'applicazione, come cuscinetti motore, sensori di retroazione e guarnizioni o filtri. Con la manutenzione preventiva gli intervalli di manutenzione possono essere programmati nel convertitore di frequenza. Il convertitore di frequenza trasmette un messaggio quando è necessaria la manutenzione. Possono essere programmati nel convertitore di frequenza 20 eventi di manutenzione preventiva. Specificare quanto segue per ciascun evento:

- **•** Elemento soggetto a manutenzione (per es. "Cuscinetti motore")
- **•** Intervento della manutenzione (per es. "Sostituzione")
- **•** Base tempo manutenzione (per es. "Ore esercizio" o la data e l'ora specifiche)
- **•** Intervallo tempo manutenzione o la data e l'ora della prossima manutenzione

# *AVVISO!*

**Per disattivare un Evento di manutenzione preventiva associato, il** *parametro 23-12 Base tempo manutenzione* **deve essere impostato su** *[0] Disattivato***.**

La manutenzione preventiva può essere programmata dall'LCP, ma è consigliato l'uso del VLT Motion Control Tool Software di configurazione MCT 10 basato sul PC.

| Untitled - MCT 10 SET - up Software                                                        |         |                           |                |                    |                    |                |
|--------------------------------------------------------------------------------------------|---------|---------------------------|----------------|--------------------|--------------------|----------------|
| File<br>Edit<br>View<br>Tools OptionsHelp<br>Insert Communication                          |         |                           |                |                    |                    |                |
| n n<br><b>U</b><br>ш<br>HR.                                                                |         |                           |                |                    |                    |                |
| Network<br>田<br>Project                                                                    | ID      | <b>Name</b>               | Setup 1        | Setup <sub>2</sub> | Setup <sub>3</sub> | Setup 4        |
| F<br><b>VLT AOUA DRIVE</b><br>$\Box$<br>All Parameters<br>FH.                              | 2310.0  | Maintenance Item          | Motor bearings | Motor bearings     | Motor bearings     | Motor bearings |
|                                                                                            | 2310.1  | Maintenance Item          | Motor bearings | Motor bearings     | Motor bearings     | Motor bearings |
|                                                                                            | 2310.2  | Maintenance Item          | Motor bearings | Motor bearings     | Motor bearings     | Motor bearings |
| <b>H</b> - Operation/Display<br><b>⊞</b> Load/Motor                                        | 2310.3  | Maintenance Item          | Motor bearings | Motor bearings     | Motor bearings     | Motor bearings |
| $\mathbb{H}$ <b>III</b> Brakes                                                             | 2310.4  | Maintenance Item          | Motor bearings | Motor bearings     | Motor bearings     | Motor bearings |
| <b>H-</b> Reference / Ramps                                                                | 2310.5  | Maintenance Item          | Motor bearings | Motor bearings     | Motor bearings     | Motor bearings |
| <b>H</b> Limits / Warnings                                                                 | 2310.6  | Maintenance Item          | Motor bearings | Motor bearings     | Motor bearings     | Motor bearings |
| F- Digital In/Out                                                                          | 2310.7  | Maintenance Item          | Motor bearings | Motor bearings     | Motor bearings     | Motor bearings |
| <b>FH-</b> Analog In/Out                                                                   | 2310.8  | Maintenance Item          | Motor bearings | Motor bearings     | Motor bearings     | Motor bearings |
| F- Comm. andOptions                                                                        | 2310.9  | Maintenance Item          | Motor bearings | Motor bearings     | Motor bearings     | Motor bearings |
| <b>H</b> - Smart logic                                                                     | 2310.10 | Maintenance Item          | Motor bearings | Motor bearings     | Motor bearings     | Motor bearings |
| FF- Special Functions                                                                      | 2310.11 | Maintenance Item          | Motor bearings | Motor bearings     | Motor bearings     | Motor bearings |
| Fi- Drive Information                                                                      | 2310.12 | Maintenance Item          | Motor bearings | Motor bearings     | Motor bearings     | Motor bearings |
| F- Data Readouts                                                                           | 2310.13 | Maintenance Item          | Motor bearings | Motor bearings     | Motor bearings     | Motor bearings |
| Fi- Info & Readouts                                                                        | 2310.14 | Maintenance Item          | Motor bearings | Motor bearings     | Motor bearings     | Motor bearings |
| File   Drive Closed Loop                                                                   | 2310.15 | Maintenance Item          | Motor bearings | Motor bearings     | Motor bearings     | Motor bearings |
| File Ext. Closed Loop                                                                      | 2310.16 | Maintenance Item          | Motor bearings | Motor bearings     | Motor bearings     | Motor bearings |
| FI- Application Functions                                                                  | 2310.17 | Maintenance Item          | Motor bearings | Motor bearings     | Motor bearings     | Motor bearings |
| FI-Time-based Functions<br>Timed Actions<br>Maintenance<br>Maintenance Reset<br>Energy Log | 2310.18 | Maintenance Item          | Motor bearings | Motor bearings     | Motor bearings     | Motor bearings |
|                                                                                            | 2310.19 | Maintenance Item          | Motor bearings | Motor bearings     | Motor bearings     | Motor bearings |
|                                                                                            | 2311.0  | <b>Maintenance Action</b> | Lubricate      | Lubricate          | Lubricates         | Lubricate      |
|                                                                                            | 2311.2  | <b>Maintenance Action</b> | Lubricate      | Lubricate          | Lubricates         | Lubricate      |
| - Trending                                                                                 | 2311.3  | <b>Maintenance Action</b> | Lubricate      | Lubricate          | Lubricates         | Lubricate      |
| Payback Counter                                                                            | 2311.4  | <b>Maintenance Action</b> | Lubricate      | Lubricate          | Lubricates         | Lubricate      |
| Cascade Controller                                                                         | 2311.5  | <b>Maintenance Action</b> | Lubricate      | Lubricate          | Lubricates         | Lubricate      |
| <b>Water Application Functions</b><br>⊞                                                    | 2311.6  | <b>Maintenance Action</b> | Lubricate      | Lubricate          | Lubricates         | Lubricate      |
| Cascade Controller                                                                         |         |                           |                |                    |                    |                |
|                                                                                            |         |                           |                |                    |                    |                |

**Disegno 3.65 Software di configurazione MCT 10**

L'LCP indica (con un'icona a forma di chiave e una "M") quando è il momento di un intervento di manutenzione preventiva, e può essere programmata un'indicazione su un'uscita digitale nel gruppo di parametri *5-3\* Uscite digitali*. Lo stato di manutenzione preventiva può essere letto in *parametro 16-96 Parola di manutenzione*. Un'indicazione di manutenzione preventiva può essere ripristinata da un ingresso digitale, dal bus del convertitore di frequenza o manualmente dall'LCP tramite *parametro 23-15 Riprist. parola manutenzione*.

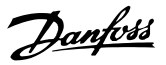

Un log di manutenzione con le ultime 10 registrazioni può essere letto dal gruppo di parametri *18-0\* Log manutenzione* e tramite il tasto registro allarmi sull'LCP dopo la selezione di log manutenzione.

# *AVVISO!*

**Gli eventi di manutenzione preventiva sono definiti in un array da 20 elementi. Quindi ogni evento di manutenzione preventiva deve utilizzare lo stesso indice di elemento array in** *parametro 23-10 Elemento soggetto a manutenzione* **fino a** *parametro 23-14 Data e ora manutenzione***.**

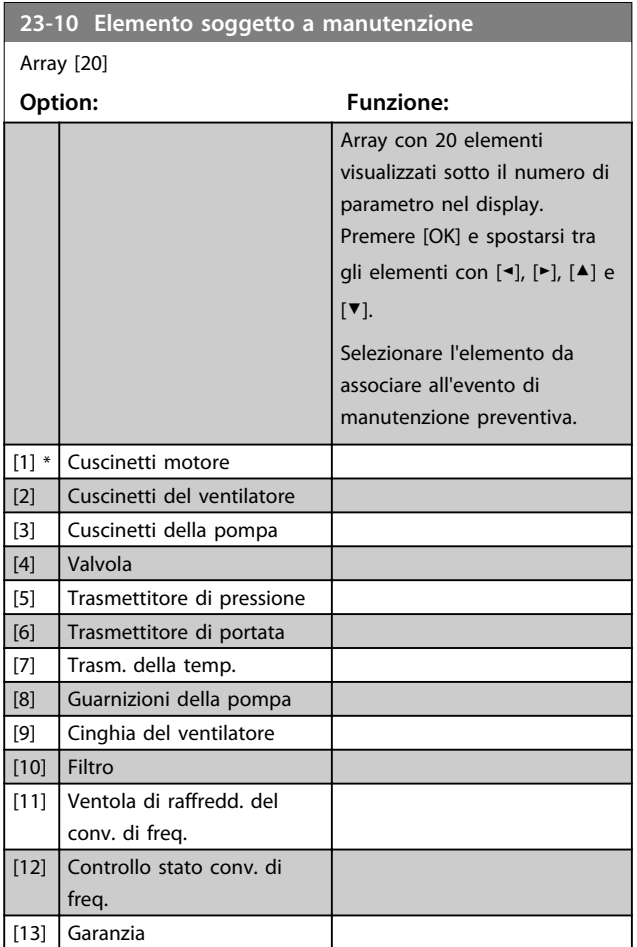

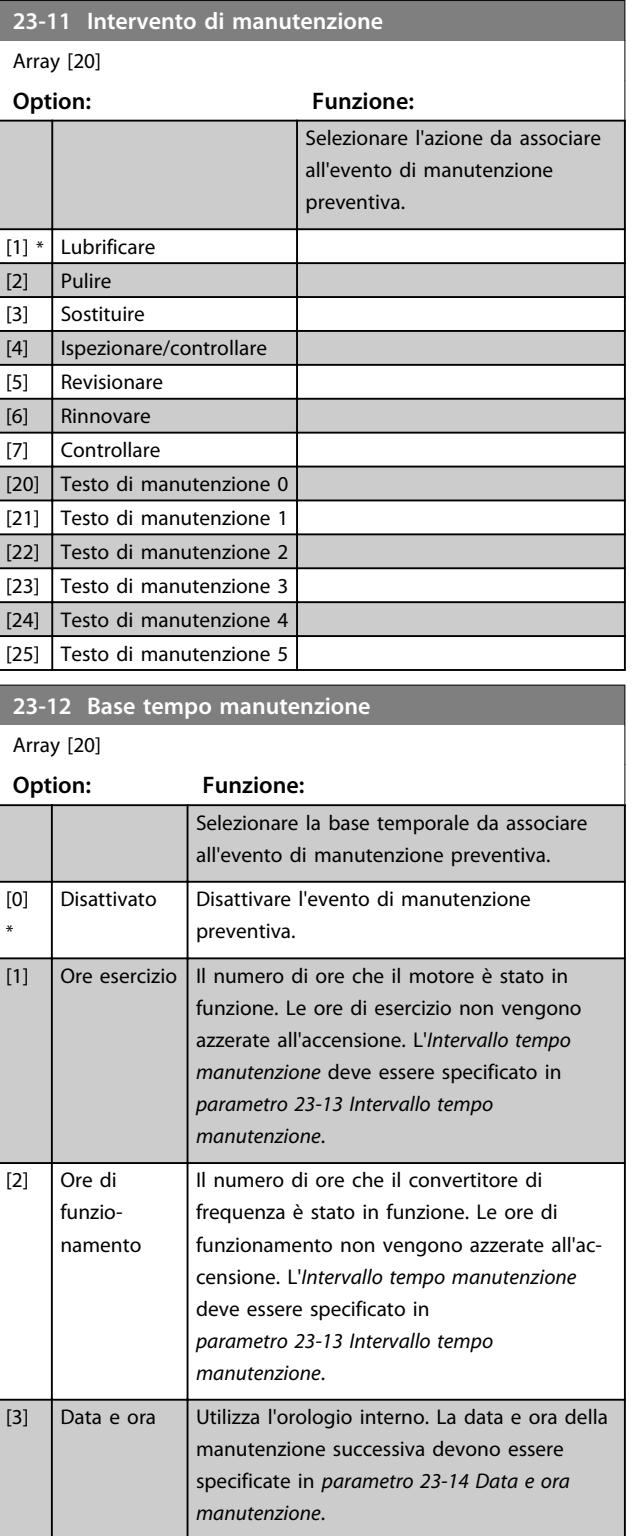

**23-13 Intervallo tempo manutenzione**

#### **Descrizione dei parametri Guida alla programmazione**

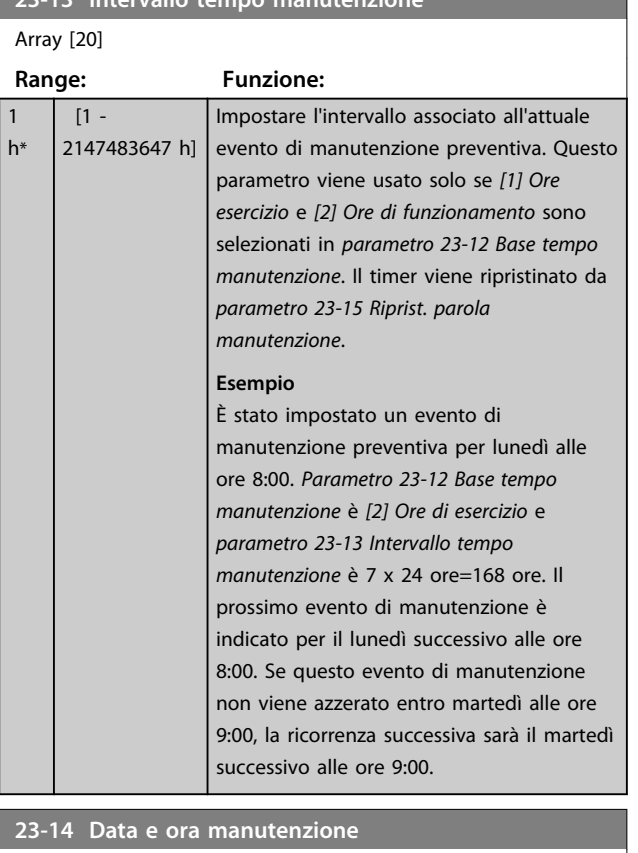

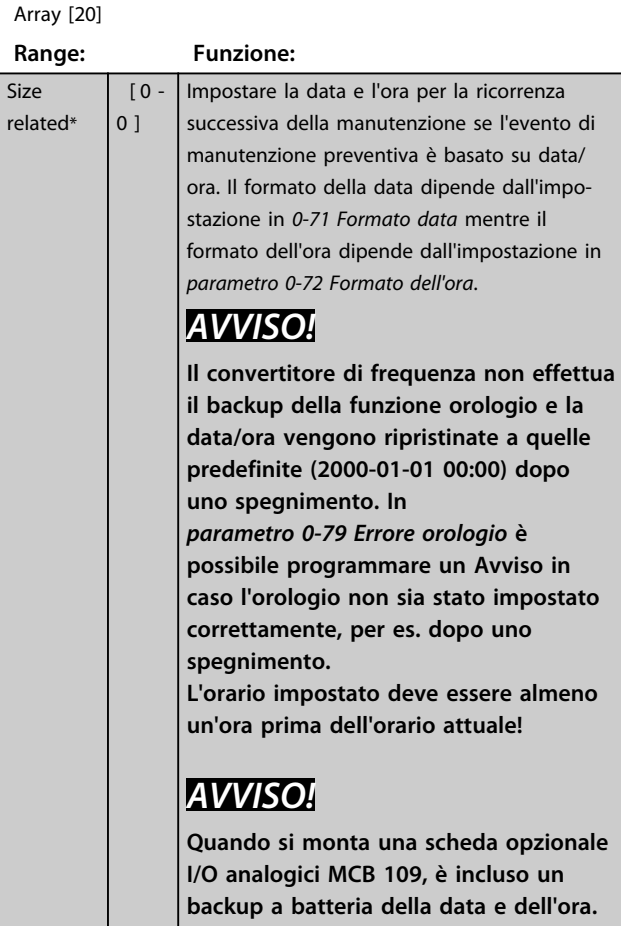

# **23-15 Riprist. parola manutenzione**

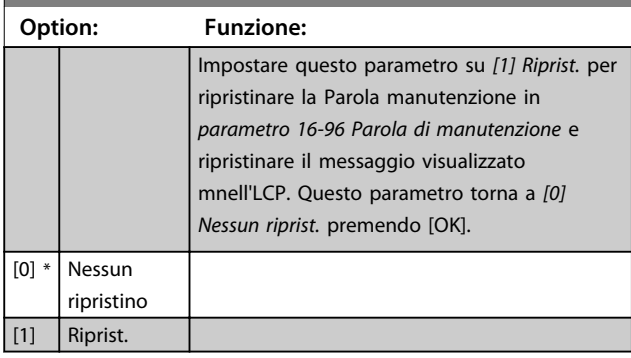

# *AVVISO!*

**Quando i messaggi vengono ripristinati - Elemento di manutenzione, Azione e Data/ora manutenzione non vengono cancellati.** *Parametro 23-12 Base tempo manutenzione* **è impostato su** *[0] Disattivato***.**

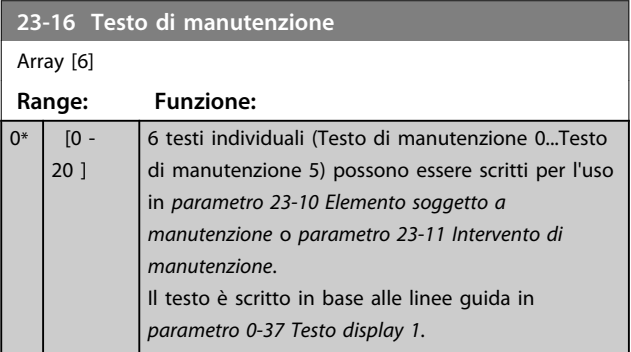

# 3.20.3 23-5\* Log energia

Il convertitore di frequenza accumula in modo continuo il consumo del motore controllato, basato sull'attuale potenza mantenuta dal convertitore di frequenza.

Questi dati possono essere utilizzati per la funzione log energia permettendo al computer di paragonare e strutturare le informazioni sul consumo energetico in relazione al tempo.

Esistono fondamentalmente 2 funzioni:

- **•** Dati relativi a un periodo preprogrammato, definito da una data e ora impostati per l'avviamento.
- **•** Dati relativi a un periodo predefinito nel tempo, come gli ultimi 7 giorni dal periodo preprogrammato.

**3 3**
Per ognuna delle 2 funzioni descritte, i dati sono memorizzati in un numero di contatori che permettono di selezionare il periodo di tempo e una ripartizione in ore, giorni o settimane.

Il periodo/ripartizione (ripartizione) può essere impostato in *parametro 23-50 Risoluzione log energia*.

I dati si basano sul valore registrato dal contatore kWh nel convertitore di frequenza. I valori del contatore possono essere letti in *parametro 15-02 Contatore kWh* contenenti il valore accumulato dalla prima accensione o dall'ultimo ripristino del contatore (*parametro 15-06 Riprist. contat. kWh*).

Tutti i dati per il log energia sono memorizzati in contatori che possono essere letti da *parametro 23-53 Log energia*.

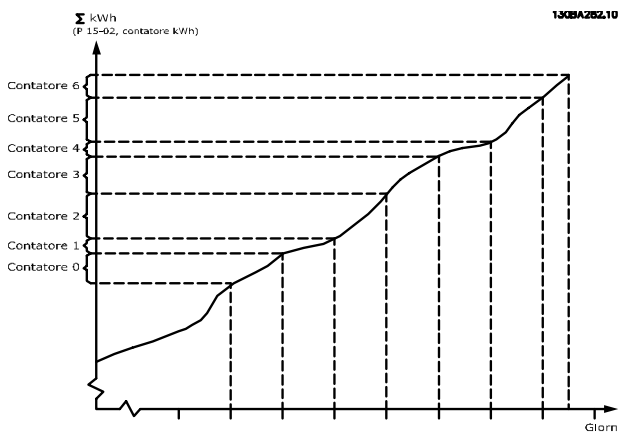

**Disegno 3.66 Grafico del log energia**

Il contatore 00 contiene sempre i dati meno recenti. Un contatore copre un periodo da XX:00 a XX:59 per le ore o da 00:00 a 23:59 per i giorni.

Se si registrano le ultime ore o gli ultimi giorni, il contatore sposta il contenuto a XX:00 ad ogni ora o alle 00:00 ogni giorno.

Il contatore con l'indice maggiore è sempre soggetto all'aggiornamento (contiene dati per l'ora in corso da XX:00 o il giorno in corso dalle 00:00).

I contenuti dei contatori possono essere visualizzati come barre sull'LCP. Selezionare *Menu Rapido, Registrazioni*, *Log energia: Tendenza conten. cont. / Tendenza conten. temporizz. / Confronto tendenze*.

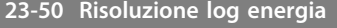

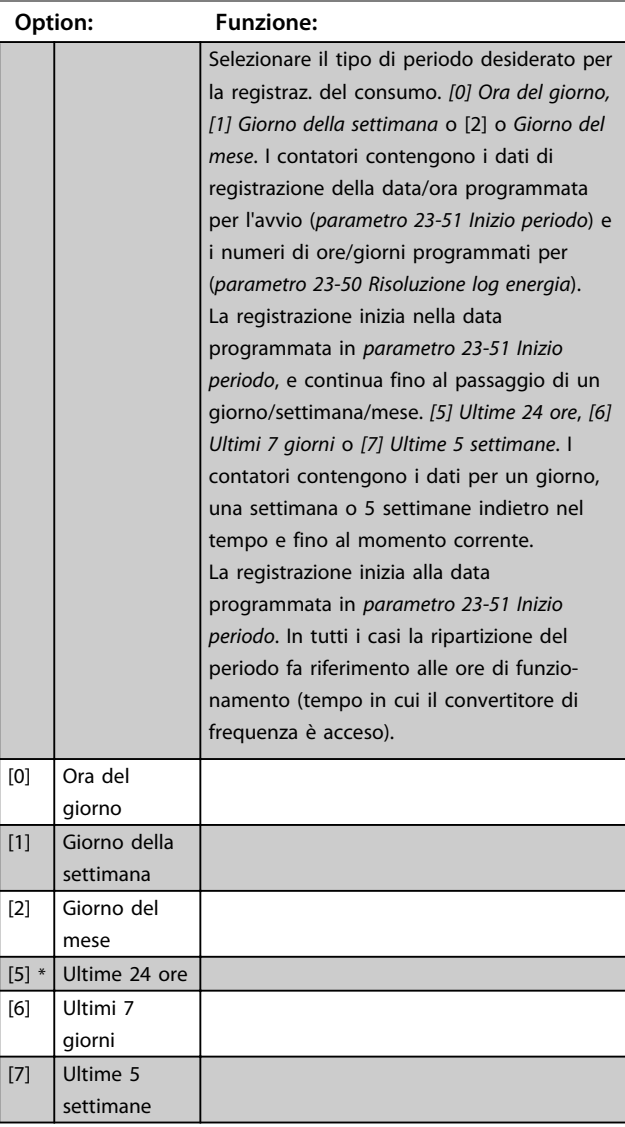

## *AVVISO!*

**Il convertitore di frequenza non dispone di una funzione di backup della funzione orologio e la data/ora impostate verranno ripristinate a quelle predefinite (2000-01-01 00:00) dopo uno spegnimento, a meno che non sia installato un modulo Orologio in tempo reale con funzione di backup. Di conseguenza la registrazione si arresta finché data e ora non verranno nuovamente regolate in** *0-70 Data e ora***. In** *parametro 0-79 Errore orologio* **è possibile programmare un avviso in caso l'orologio non sia stato impostato correttamente, per es. dopo uno spegnimento.**

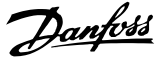

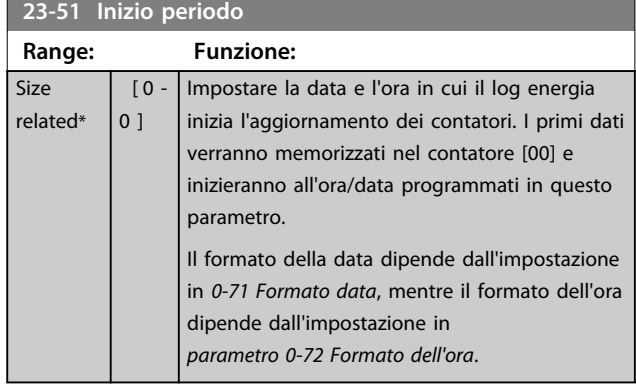

## *AVVISO!*

**Quando si monta una scheda opzionale I/O analogici MCB 109, è incluso un backup a batteria della data e dell'ora.**

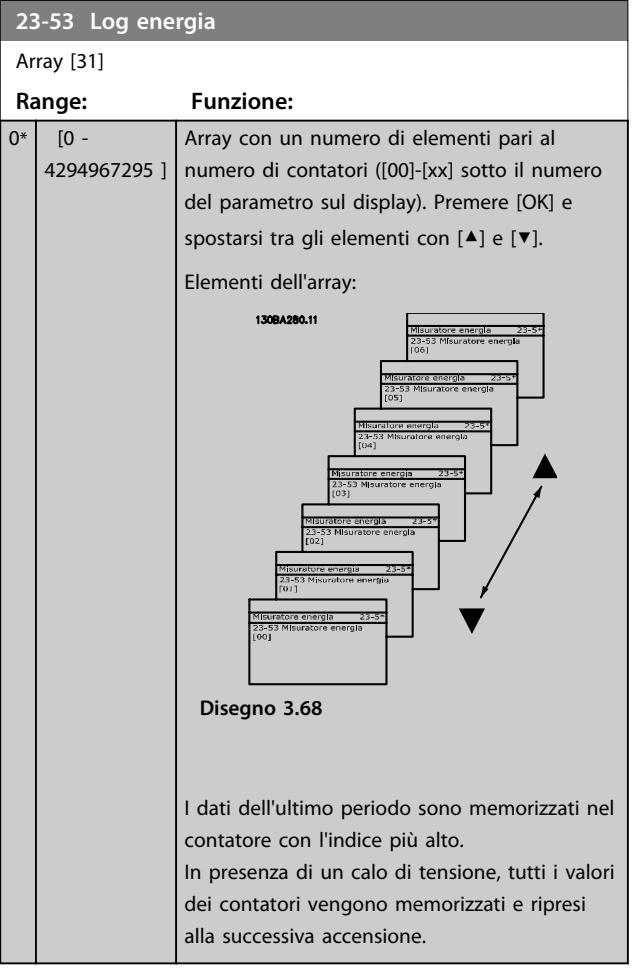

## *AVVISO!*

**Tutti i contatori vengono nuovamente azzerati con la modifica delle impostazioni in** 

*parametro 23-50 Risoluzione log energia***. In caso di overflow, l'aggiornamento dei contatori viene interrotto al valore massimo.**

## *AVVISO!*

**Quando si monta una scheda opzionale I/O analogici MCB 109, è incluso un backup a batteria della data e dell'ora.**

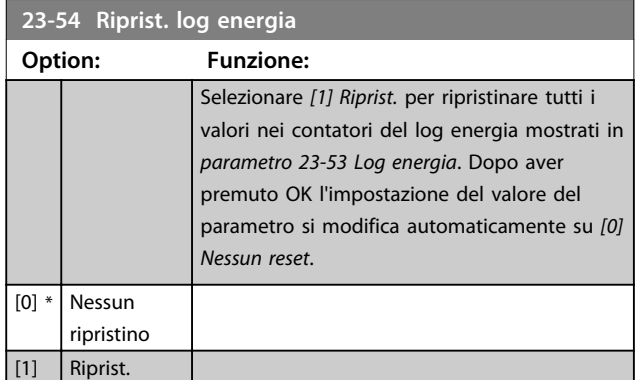

## 3.20.4 23-6\* Tendenza

La tendenza viene usata per monitorare una variabile di processo per un periodo di tempo e per registrare con quale frequenza i dati entrano in ognuno dei dieci intervalli di dati definiti dall'utente. Questo è uno strumento conveniente per ottenere una panoramica veloce che indica dove occorre focalizzarsi per migliorare il funzionamento.

È possibile creare 2 serie di dati per la Tendenza per rendere possibile il paragone tra valori correnti per una variabile operativa selezionata con i dati di un determinato periodo di riferimento per la stessa variabile. Questo periodo di rif. può essere pre-programmato (*parametro 23-63 Inizio periodo tempor.* e *parametro 23-64 Termine periodo tempor.*). Le 2 serie di dati possono essere lette da *parametro 23-61 Dati contenitore continui* (corrente) e *parametro 23-62 Dati contenitore temporizzati* (riferimento).

È possibile creare la frequenza per le seguenti variabili operative:

- **•** Fattore
- **•** Corrente
- **•** Frequenza di uscita
- **•** Velocità motore

La funzione Frequenza include 10 contatori (che costituiscono un contenitore) per ogni serie di dati contenenti i numeri di registrazione che riflettono con che frequenza la variabile operativa si trova in ognuno dei dieci intervalli pre-definiti. L'ordinamento si basa su un valore relativo della variabile.

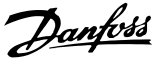

Il valore relativo della variabile operativa è

Attuale/Nominale \* 100%

per Potenza e Corrente e

Attuale/Massima \* 100%

per la Frequenza di uscita e la Velocità del motore.

La dimensione di ogni intervallo può essere regolata individualmente, ma sarà preimpostata al 10% per ognuno. La Potenza e la Corrente possono superare il valore nominale, ma queste registrazioni sono incluse nel contatore 90%-100% (MAX).

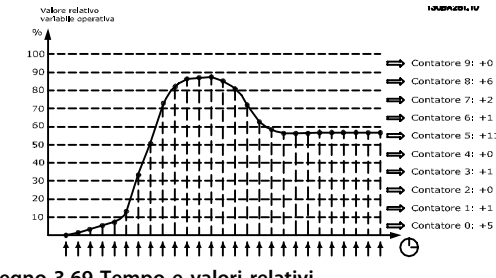

**Disegno 3.69 Tempo e valori relativi**

Una volta al secondo viene registrato il valore della variabile operativa selezionata. Se un valore è stato registrato al 13%, il contatore "10% - <20%" viene aggiornato con il valore "1". Se il valore rimane al 13% per 10 secondi, viene aggiunto "10" al valore del contatore.

I contenuti dei contatori possono essere visualizzati come barre sull'LCP. Selezionare *Menu Rapido*⇒*Registrazioni*: *Tendenza conten. cont. / Tendenza conten. temporizz. / Confronto tendenze*.

## *AVVISO!*

**Il contatore inizia il conteggio ogniqualvolta il convertitore di frequenza viene avviato. Un ciclo di accensione poco dopo un reset azzera i contatori. I dati EEPROM vengono aggiornati una volta all'ora.**

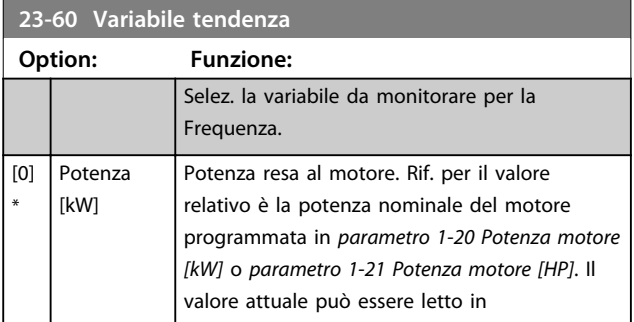

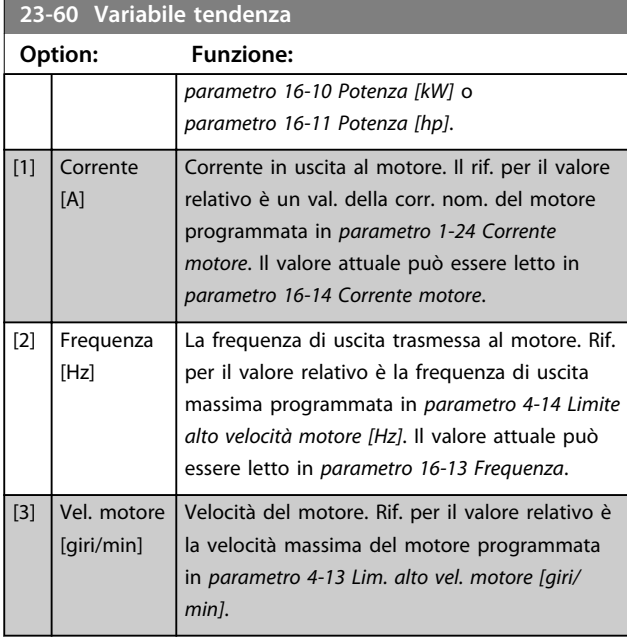

#### **23-61 Dati contenitore continui**

 $0*$ 

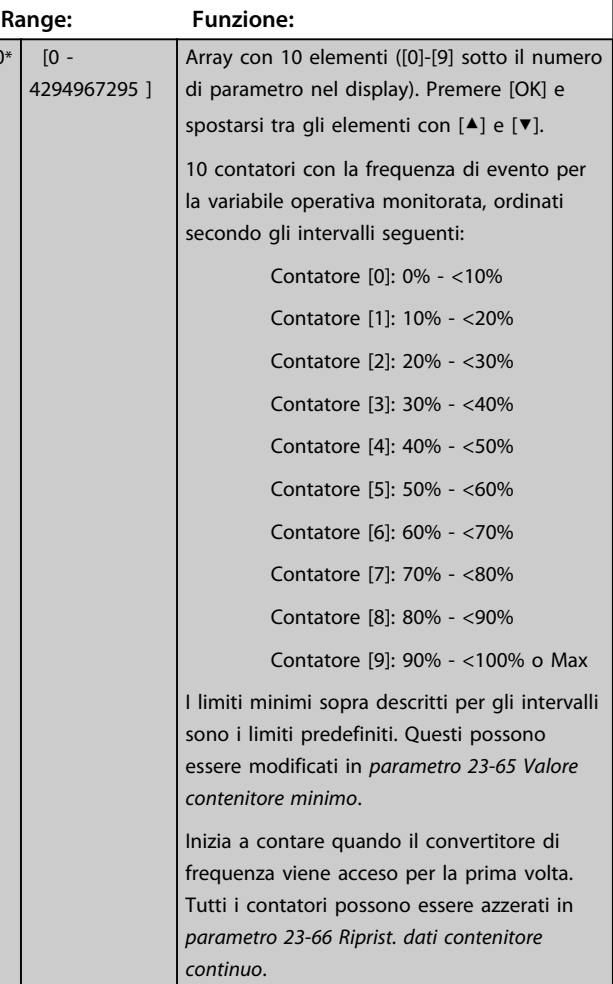

**23-62 Dati contenitore temporizzati**

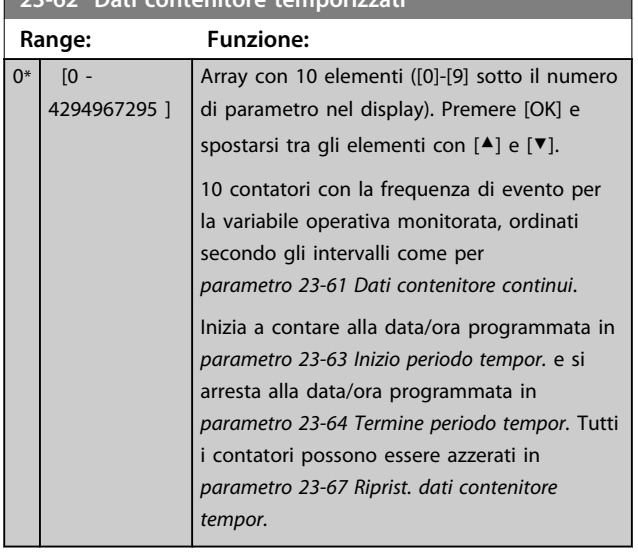

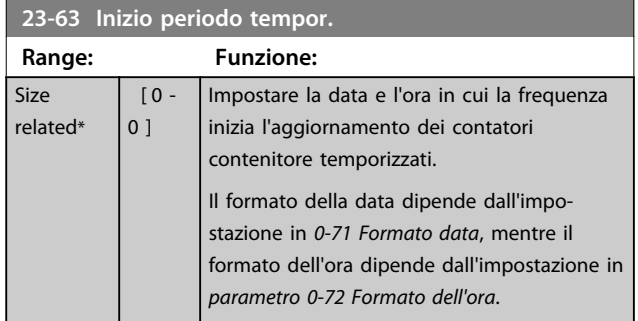

## *AVVISO!*

**Il convertitore di frequenza non effettua il backup della funzione orologio e la data/ora vengono ripristinate a quelle predefinite (2000-01-01 00:00) dopo un calo di tensione, tranne nel caso in cui sia installato un modulo orologio in tempo reale con funzione backup. Di conseguenza la registrazione si arresta finché data e ora non verranno nuovamente regolate in** *0-70 Data e ora***. In**  *parametro 0-79 Errore orologio* **è possibile programmare un Avviso in caso l'orologio non sia stato impostato correttamente, per es. dopo uno spegnimento.**

## *AVVISO!*

**Quando si monta una scheda opzionale I/O analogici MCB 109, è incluso un backup a batteria della data e dell'ora.**

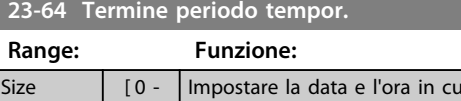

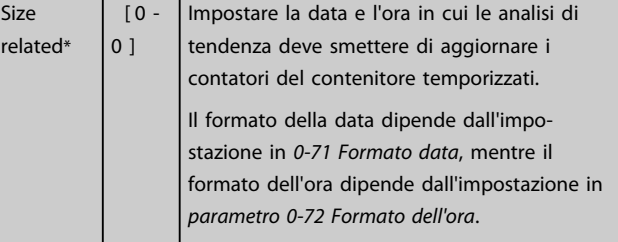

## *AVVISO!*

**Quando si monta una scheda opzionale I/O analogici MCB 109, è incluso un backup a batteria della data e dell'ora.**

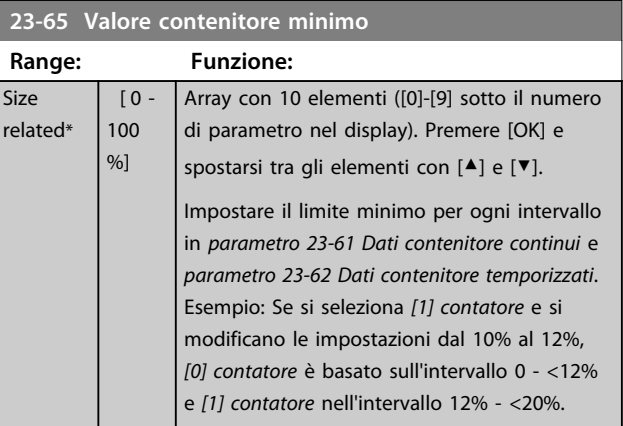

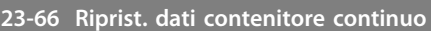

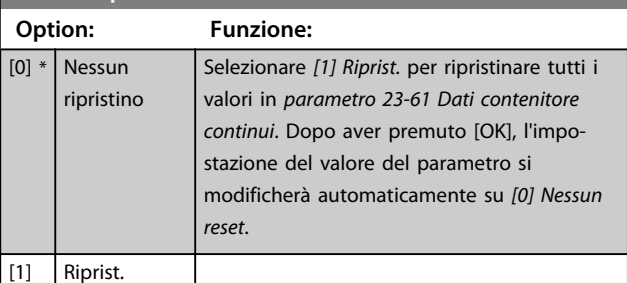

#### **23-67 Riprist. dati contenitore tempor.**

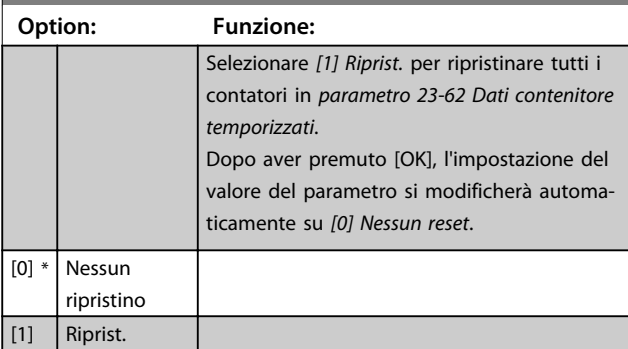

## 3.20.5 23-8\* Contatore ammortamento

Il VLT® AQUA Drive comprende una funzione che effettua un calcolo approssimativo dell'ammortamento nei casi in cui il convertitore di frequenza è stato installato in un impianto preesistente, per assicurare il risparmio energetico passando dalla regolazione della velocità fissa a quella variabile. Il riferimento per il risparmio è costituito da un valore impostato che rappresenta la potenza media mantenuta prima dell'aggiornamento con la regolazione della velocità variabile.

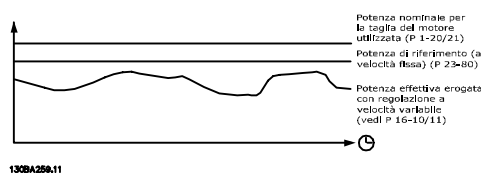

**Disegno 3.70 Confronto della potenza di riferimento e della potenza attuale**

La differenza tra la potenza di riferimento alla velocità fissa e la potenza attuale mantenuta con la regolazione della velocità rappresenta il risparmio reale.

Come valore per il caso a velocità fissa, le dimensioni nominali del motore (kW) vengono moltiplicate con un fattore (impostato in %) che rappresenta la potenza mantenuta alla velocità fissa. La differenza tra questa potenza di riferimento e la potenza reale viene accumulata e immagazzinata. La differenza in energia può essere letta in *parametro 23-83 Risparmio energetico*.

Il valore accumulato per la differenza nel consumo di energia viene moltiplicato per il costo energetico in valuta locale e l'investimento viene sottratto. Questo calcolo per il risparmio di costi può essere letto anche in *parametro 23-84 Risparmio di costi*.

Risparmio energetico =  $(\Sigma$  (Potenza di riferimento – Potenza attuale)) \* Costo dell'energia – Costo aggiuntivo

Il Break even (ammortamento) viene raggiunto quando il valore letto nel parametro cambia da negativo a positivo. Non è possibile azzerare il contatore del risparmio energetico, ma il contatore può essere fermato in qualunque momento impostando *parametro 23-80 Fattore riferimento di potenza* su 0.

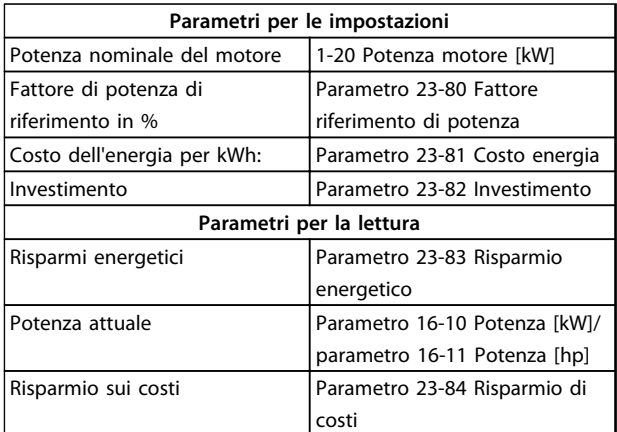

#### **Tabella 3.23 Prospetto parametri**

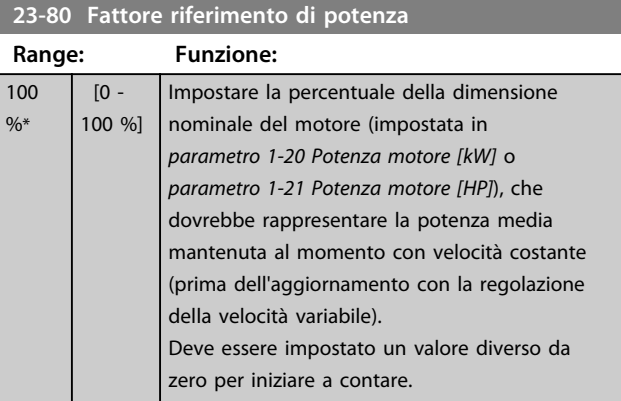

#### **23-81 Costo energia**

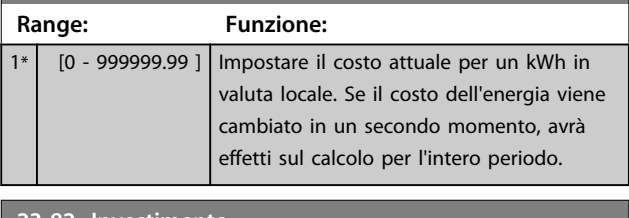

#### **23-82 Investimento**

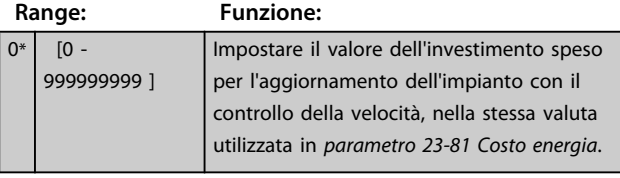

**3 3**

Danfoss

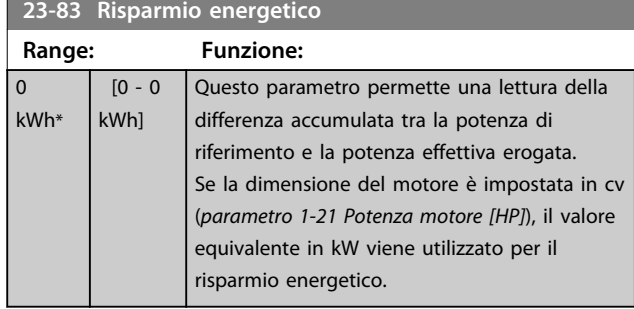

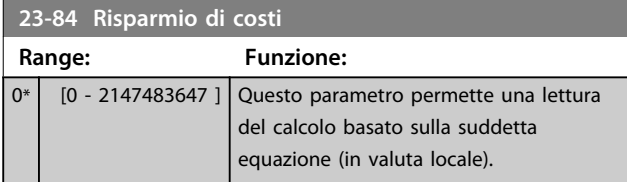

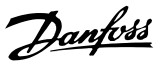

**3 3**

## 3.21 Parametri 24-\*\* Funyioni dell| applicazione 2

Gruppo di parametri per funzioni di monitoraggio dell'applicazione

## 3.21.1 24-1\* Drive Bypass

Funzione per attivare contatt. est. per escludere il conv. di freq. per un funz. in avviam. dir. online del motore nel caso di uno scatto.

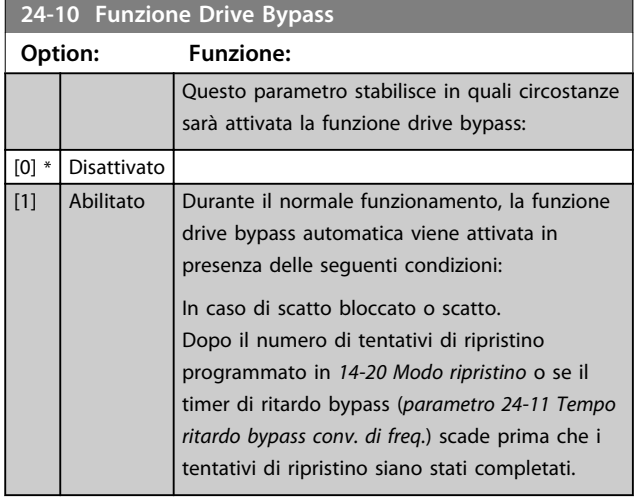

# **ATTENZIONE**

**Importante! Dopo aver attivato la funzione di bypass del convertitore di frequenza, la funzione di arresto sicuro (nelle versioni nelle quali è inclusa) non è più certificato per impianti della cat. 3 previsti dalla norma EN 954-1.**

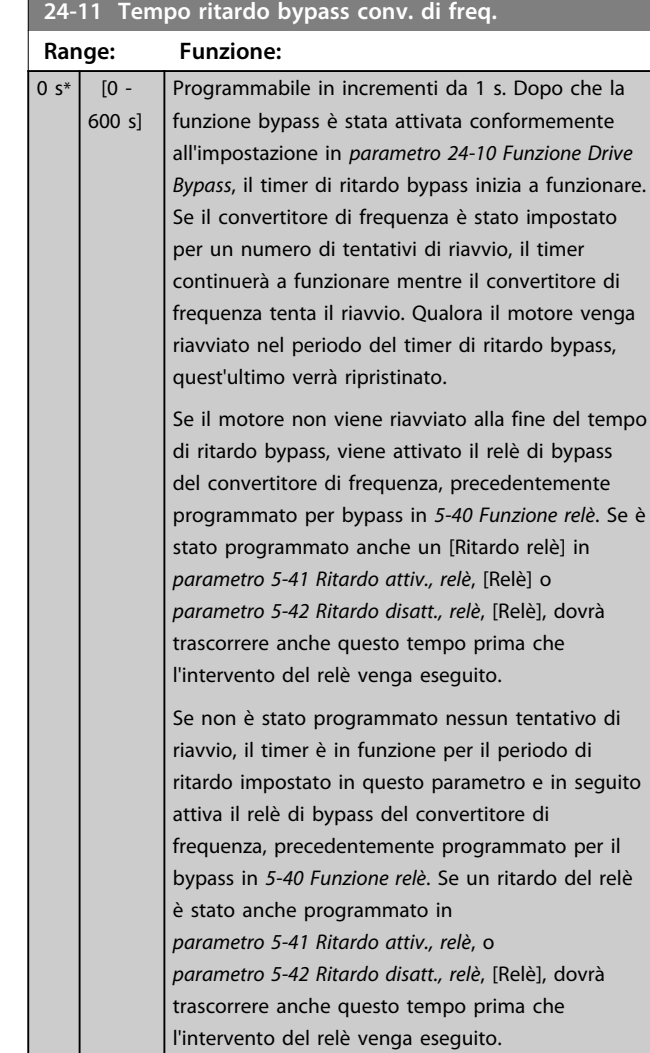

Danfoss

#### 3.22 Parametri 25-\*\* Controllore in cascata

Parametri per configurare il controllore in cascata di base per il controllo sequenziale di pompe multiple. Per una descrizione più orientata alle applicazioni e agli esempi di cablaggio, vedere le sezione *Esempi applicativi*, *Controllore in cascata di base nella* Guida alla progettazione.

Per configurare il controllore in cascata per il sistema attuale e la strategia di controllo desiderata, si raccomanda di seguire la sequenza seguente, iniziando dal gruppo di parametri *25-0\*Impostazioni di sistema* seguito dal gruppo di parametri 25-5\* *Impost. alternanza*. Questi parametri possono essere impostati solitamente prima.

I parametri in *25-2\* Impostazioni larghezza di banda* e *25-4\* Impostazioni attivazione* saranno spesso dipendenti dalla dinamica del sistema e la regolazione finale va fatta quando l'impianto viene messo in funzione.

## *AVVISO!*

**Il controllore in cascata deve funzionare ad anello chiuso controllato dal controllore PI integrato (Anello chiuso selezionato in** *parametro 1-00 Modo configurazione***). Se** *Anello aperto* **è selezionato in** *parametro 1-00 Modo configurazione***, tutte le pompe a velocità fissa saranno disattivate, ma la pompa a velocità variabile sarà sempre controllata dal convertitore di frequenza, ora con configurazione ad anello aperto:**

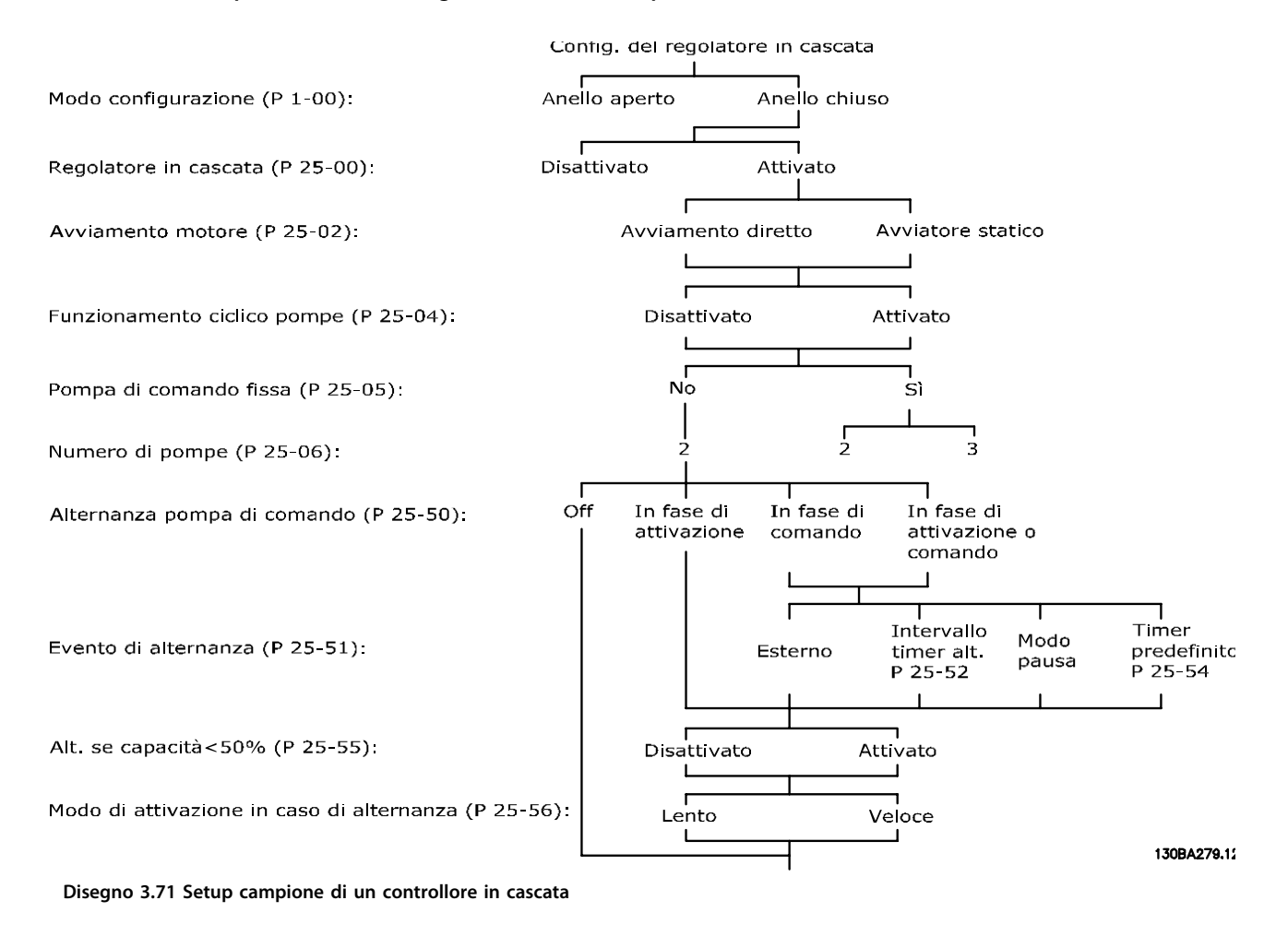

## 3.22.1 25-0\* Impostazioni di sistema

Parametri correlati ai principi di regolazione e alla configurazione del sistema.

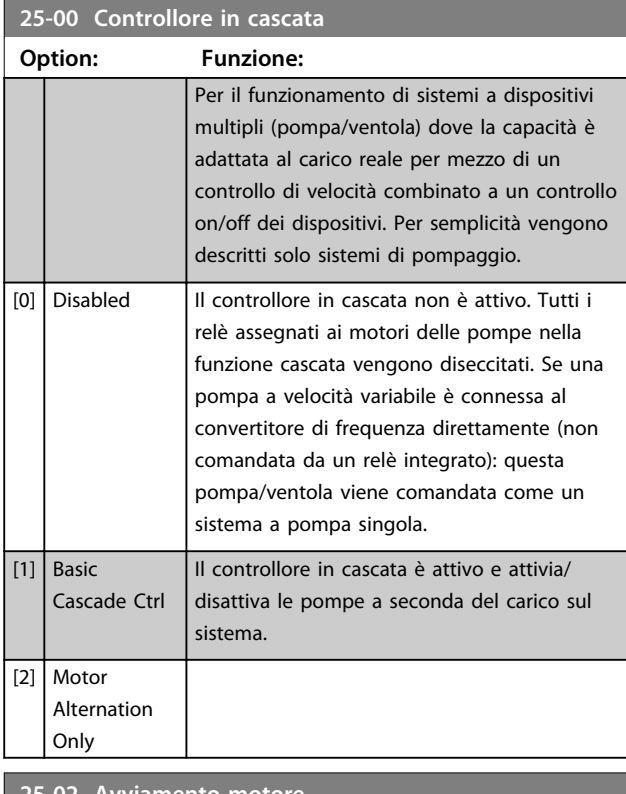

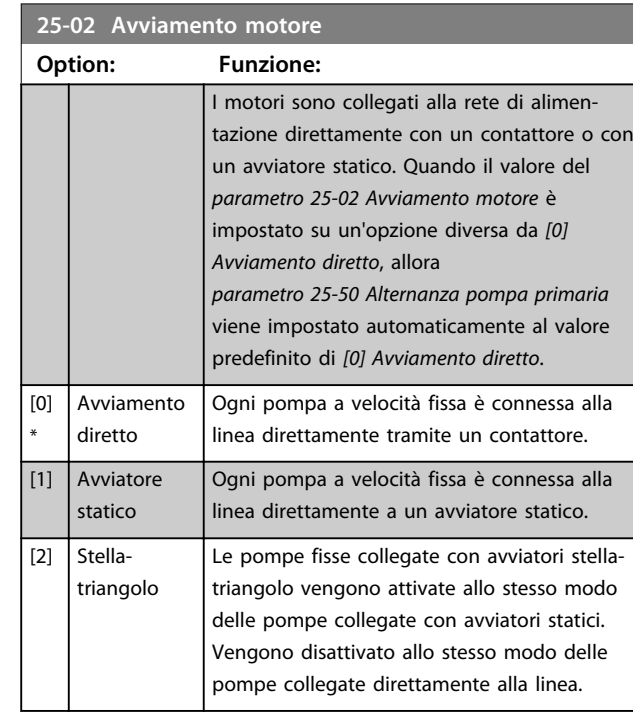

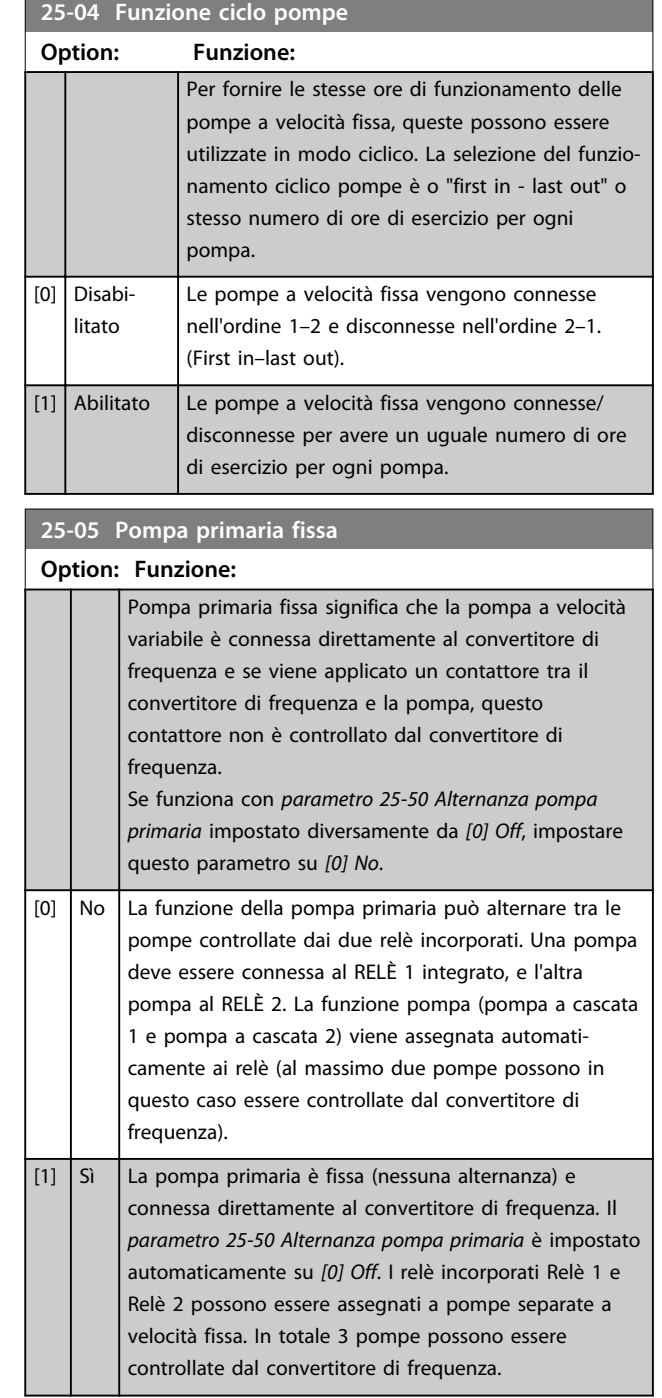

# **3 3**

Danfoss

**25-20 Largh. di banda attivaz.**

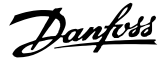

SBW

SBW

Setpoint

## **25-06 Numero di pompe**

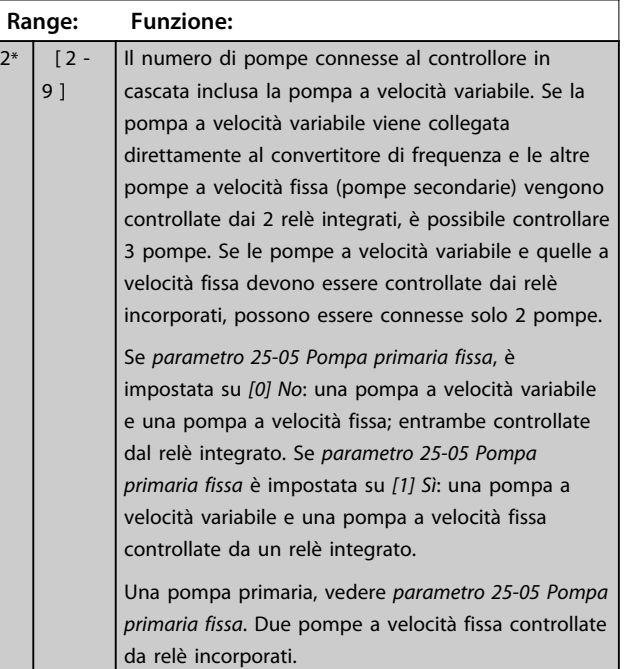

### 3.22.2 25-2\* Impostazioni largh. di banda

I parametri per l'impostazione della larghezza di banda entro i è consentito alla pressione di operare prima dell'attivazione/disattivazione delle pompe a velocità fissa. Include anche diversi timer per stabilizzare il controllo.

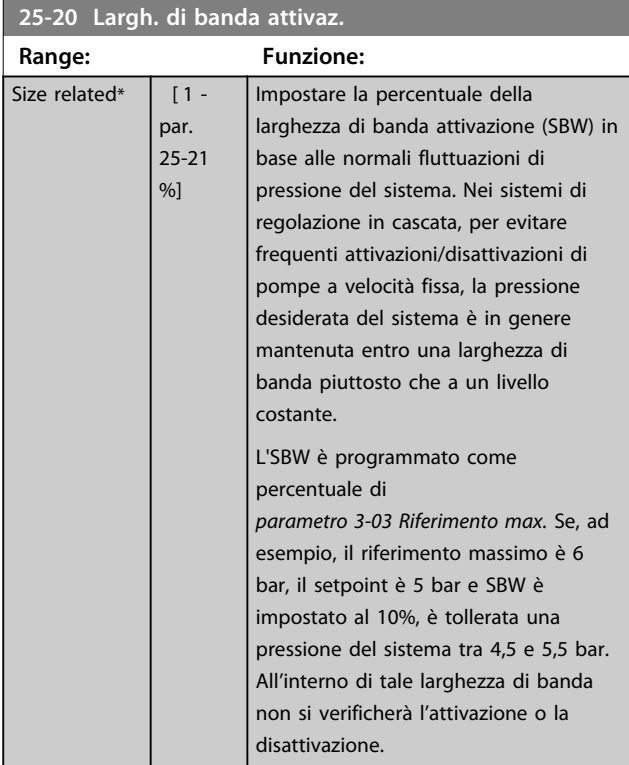

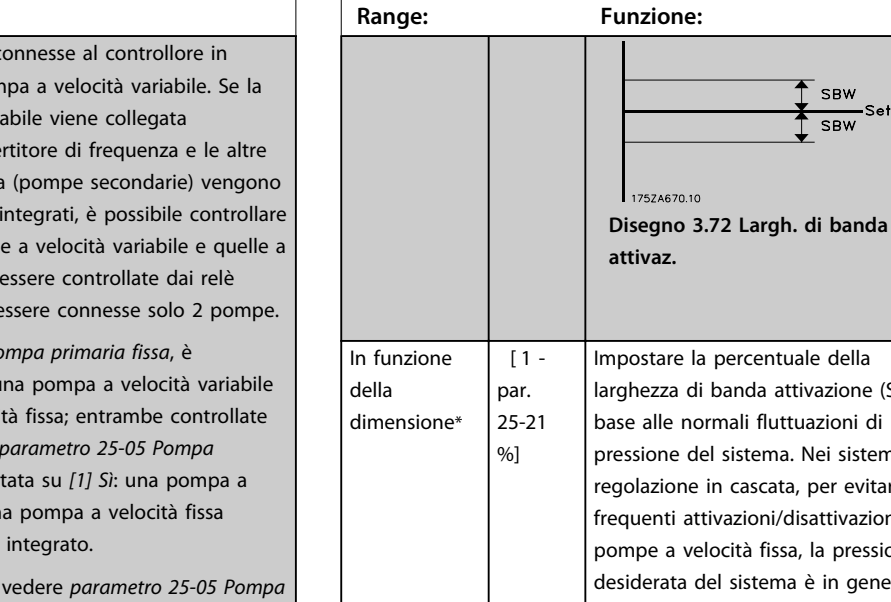

**attivaz.** mpostare la percentuale della larghezza di banda attivazione (SBW) in base alle normali fluttuazioni di pressione del sistema. Nei sistemi di egolazione in cascata, per evitare frequenti attivazioni/disattivazioni di pompe a velocità fissa, la pressione desiderata del sistema è in genere mantenuta entro una larghezza di banda piuttosto che a un livello costante. L'SBW è programmato come percentuale di *20-13 Riferimento Minimo* e del *20-14 Riferimento Massimo*. Se ad esempio il setpoint è 5 bar e SBW è impostato al 10%, è tollerata una pressione del sistema tra 4,5 e 5,5 bar. All'interno di tale larghezza di banda non si verificherà l'attivazione o la disattivazione. SBW **Setpoint SBW** 175ZA670.10 **Disegno 3.73 Largh. di banda attivaz.**

17574670.10

#### **Descrizione dei parametri Guida alla programmazione**

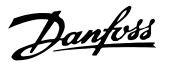

### **25-21 Largh. di banda esclus.**

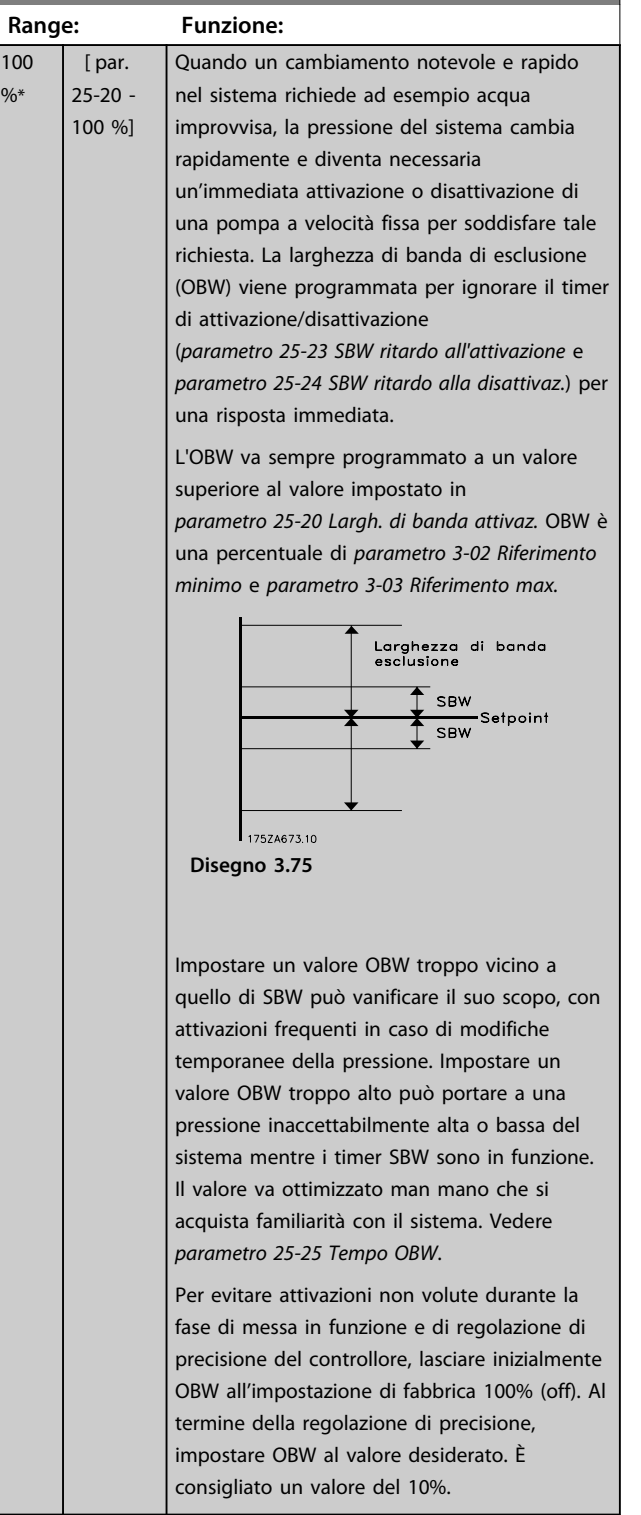

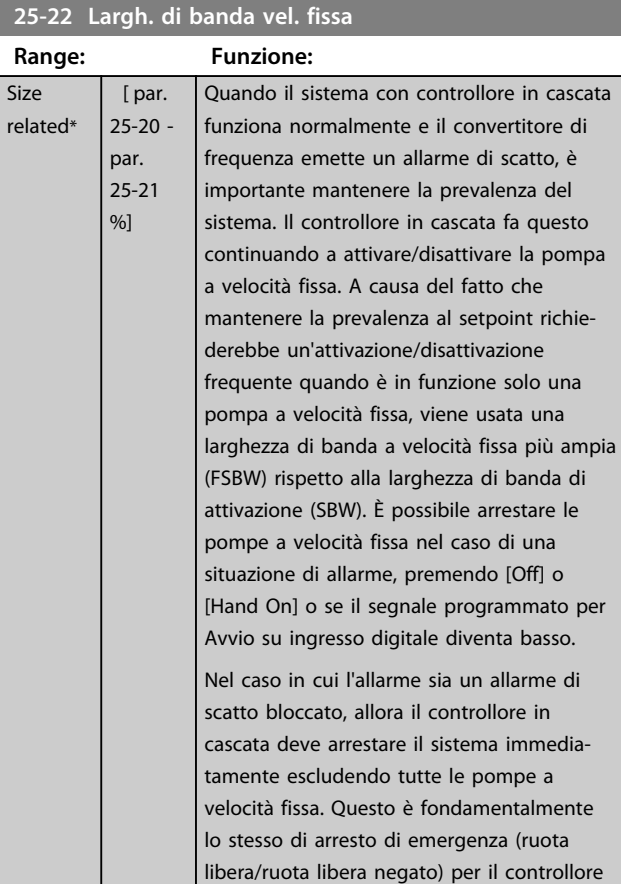

#### **25-23 SBW ritardo all'attivazione**

in cascata.

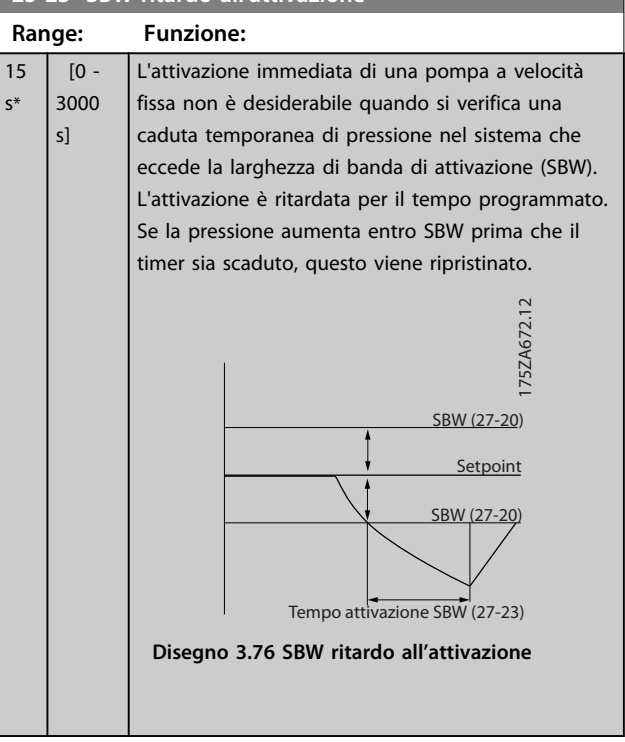

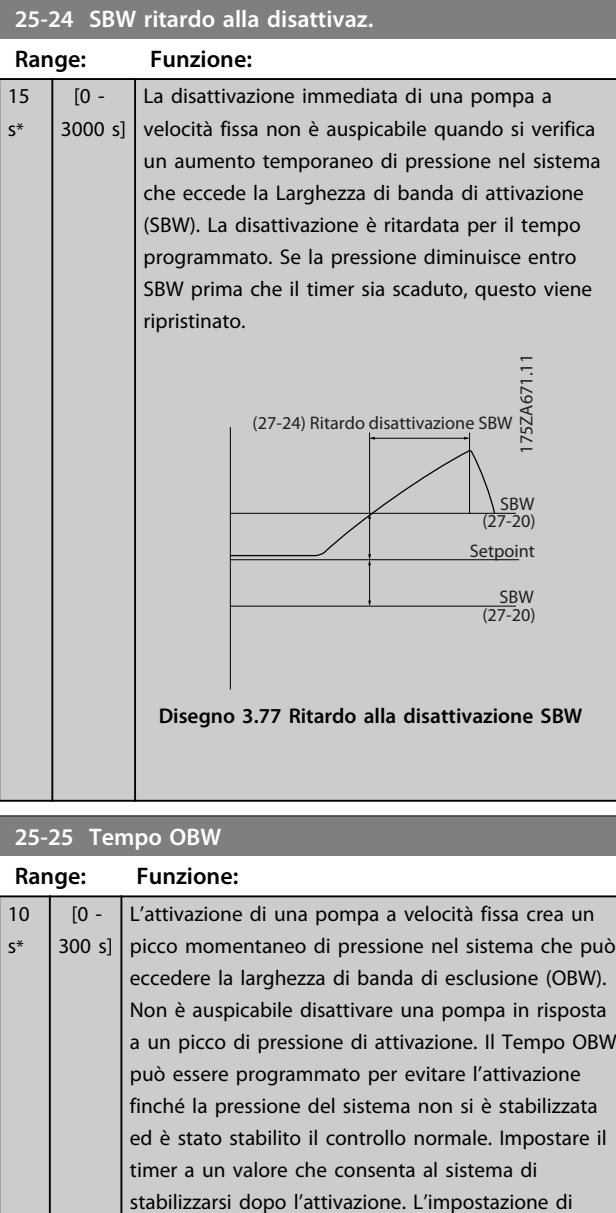

fabbrica di 10 secondi è appropriata per la maggior parte delle applicazioni. In sistemi altamente dinamici, è consigliabile impostare un tempo più

breve.

## 130BA370.11 130BA370.11 OBW (27-21) SBW (27-20) Altezza piezometrica effettiva Riferimento SBW (27-20) OBW (27-21) Timer OBW (27-25)

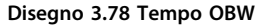

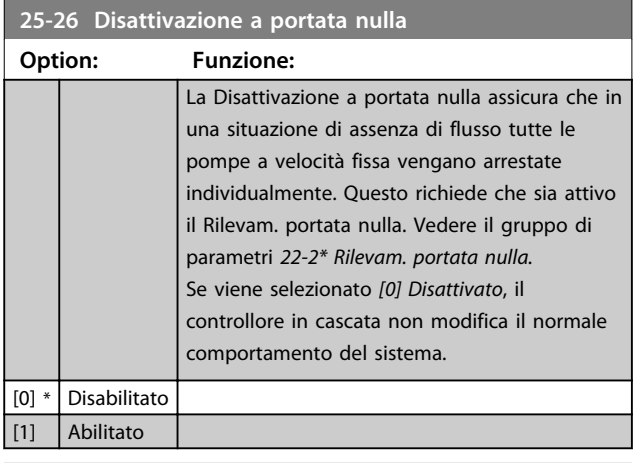

#### **25-27 Funzione attivazione**

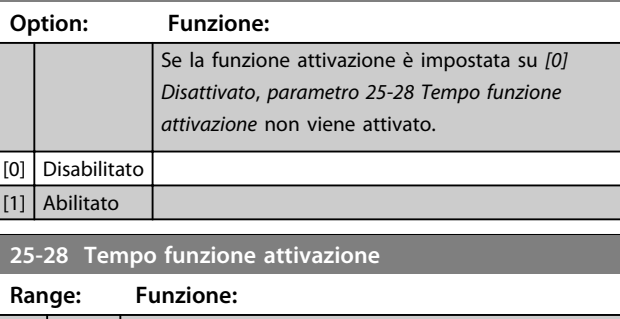

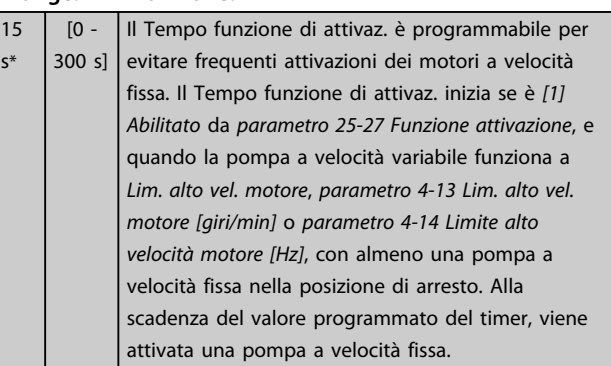

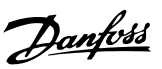

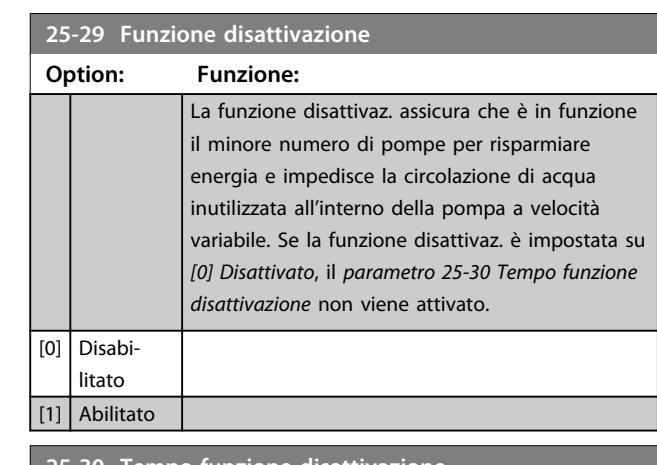

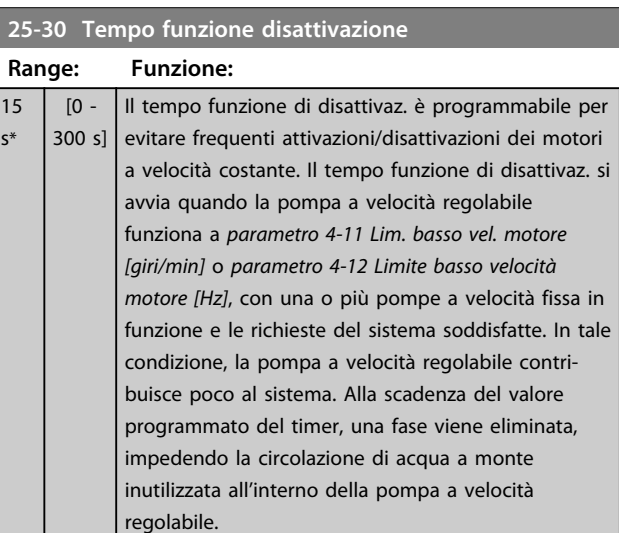

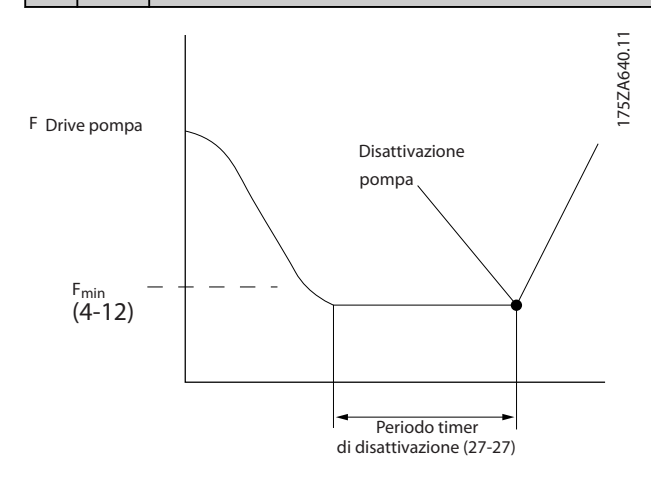

**Disegno 3.79 Tempo funzione disattivazione**

## 3.22.3 25-4\* Impostazioni attivaz.

I parametri che determinano le condizioni per attivare/ disattivare le pompe.

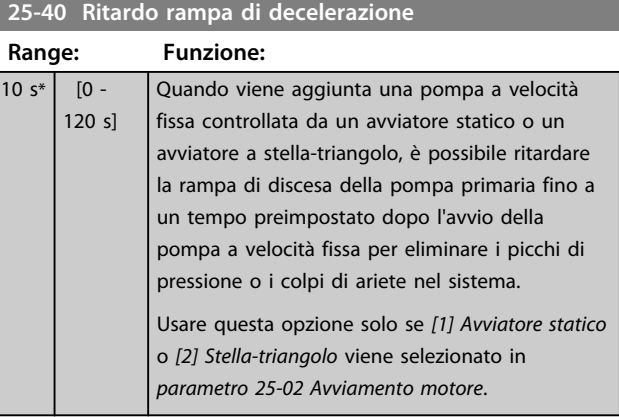

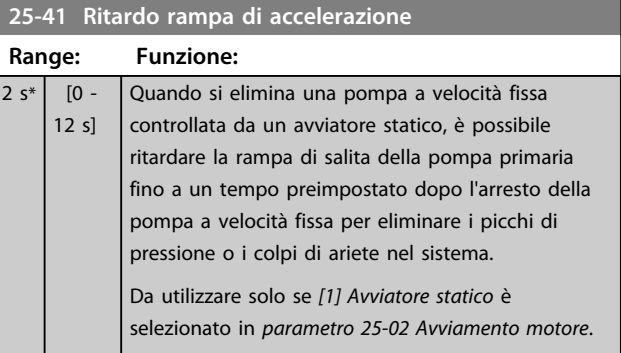

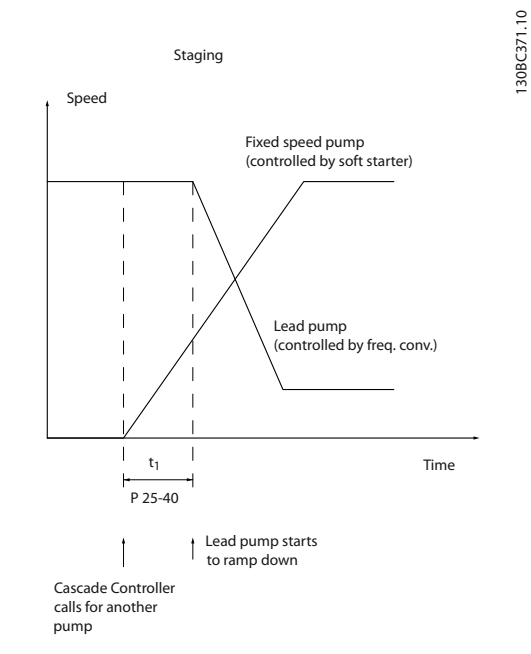

**Disegno 3.80 Attivazione**

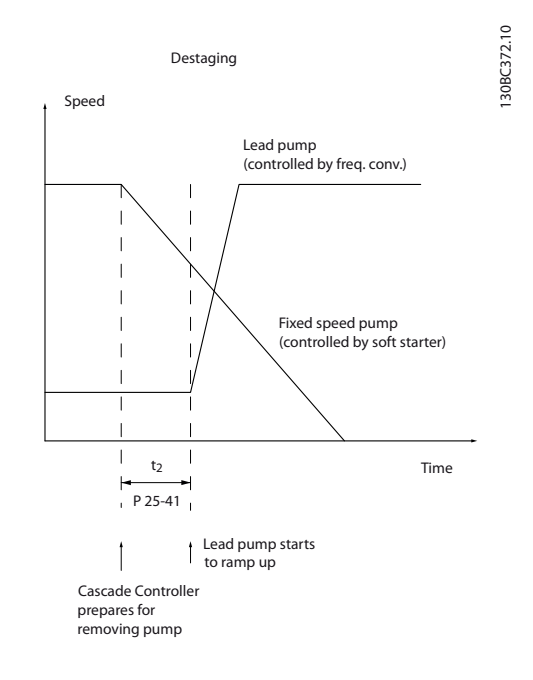

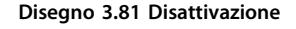

## *AVVISO!*

**Le pompe fisse collegate con avviatori stella-triangolo vengono attivate allo stesso modo delle pompe collegate con avviatori statici. Vengono disattivato allo stesso modo delle pompe collegate direttamente alla linea.**

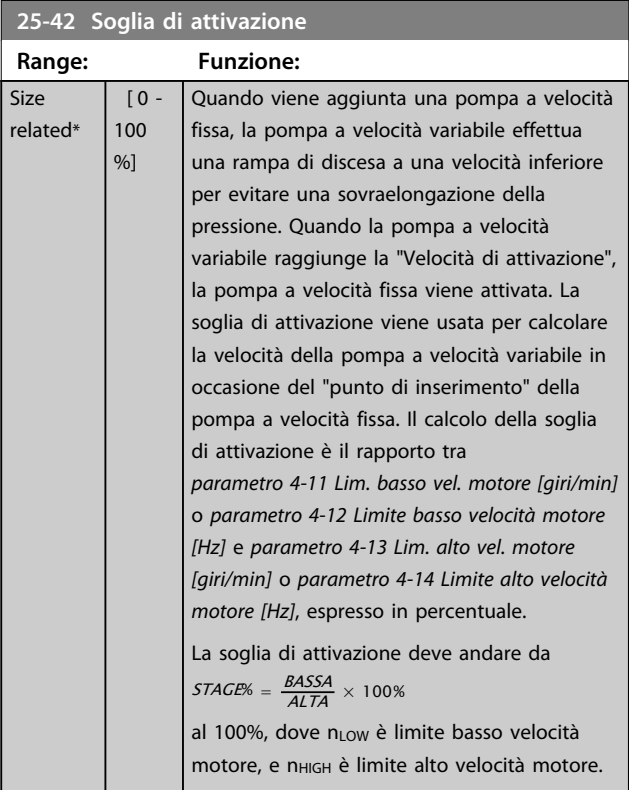

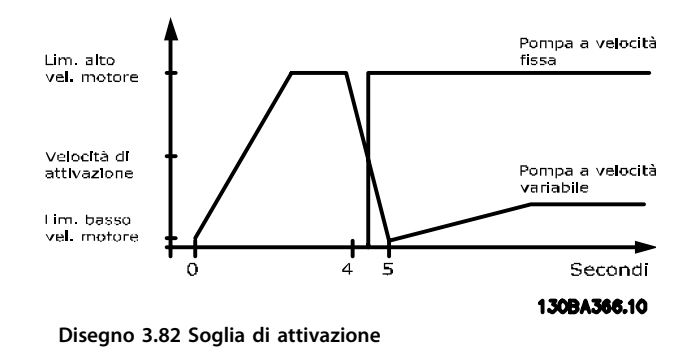

*AVVISO!*

**Se dopo l'attivazione la soglia viene raggiunta prima che la pompa a velocità variabile abbia raggiunto la velocità minima, il sistema passo allo stato di anello chiuso non appena la pressione di retroazione supera il valore di soglia.**

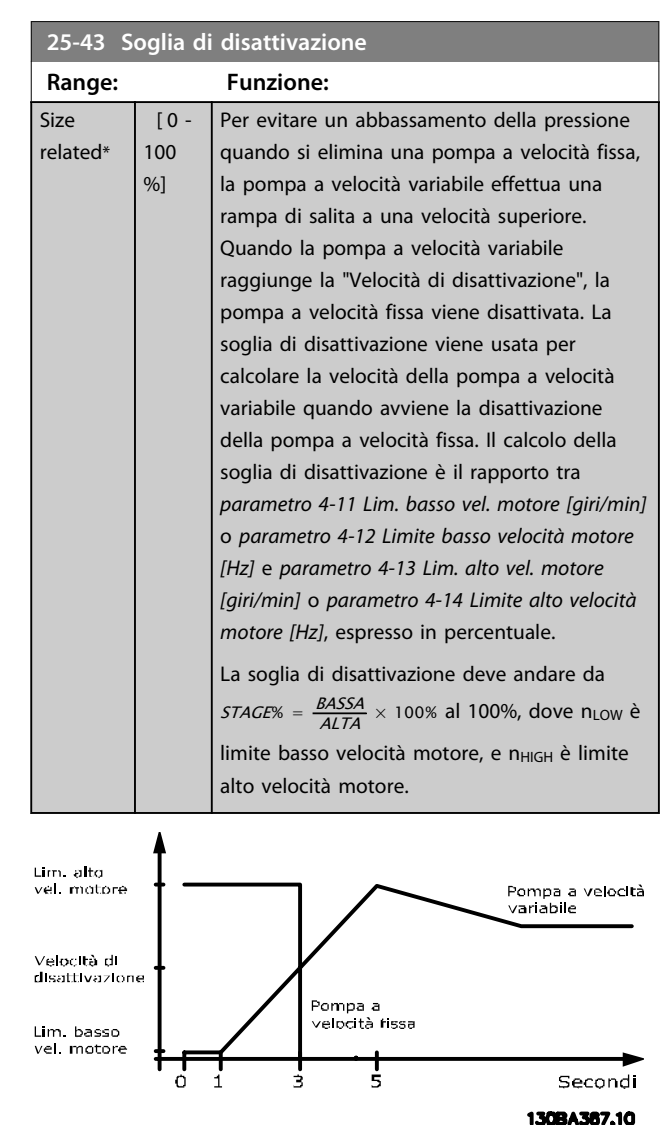

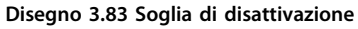

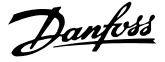

## *AVVISO!*

**Se dopo l'attivazione il setpoint viene raggiunta prima che la pompa a velocità variabile abbia raggiunto la velocità massima, il sistema passa allo stato di anello chiuso non appena la pressione di retroazione supera il setpoint.**

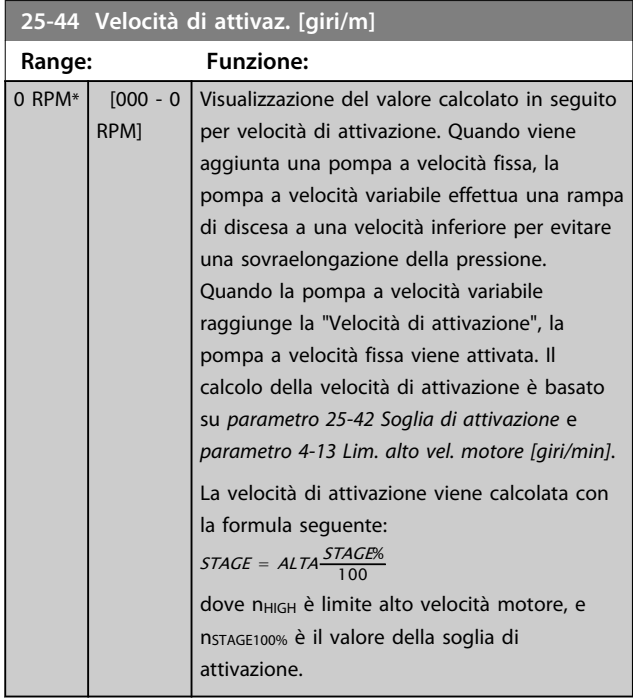

#### **25-45 Velocità di attivazione [Hz] Range: Funzione:**  $0 Hz^*$   $[0 - 0$ Hz] Visualizzazione del valore calcolato in seguito per

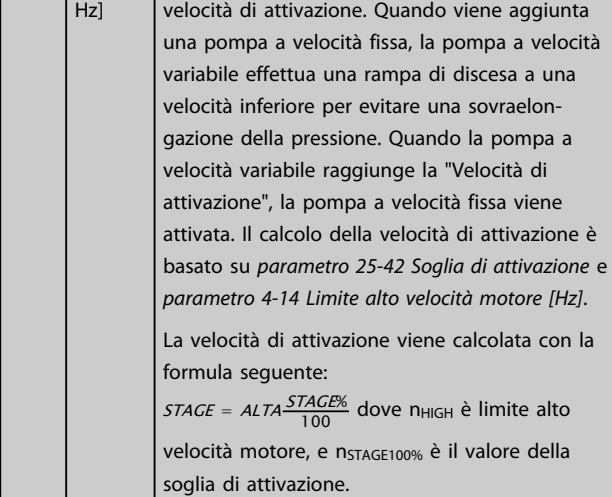

#### **25-46 Velocità di disattivazione [giri/m] Range: Funzione:** 0 RPM\* [000 - 0 RPM] Visualizzazione del valore calcolato in seguito per velocità di disattivazione. Per evitare un abbassamento della pressione quando si elimina una pompa a velocità fissa, la pompa a velocità variabile effettua una rampa di salita a una velocità superiore. Quando la pompa a velocità variabile raggiunge la "Velocità di disattivazione", la pompa a velocità fissa viene disattivata. La velocità di disattivazione è calcolata sulla base di *parametro 25-43 Soglia di disattivazione* e *parametro 4-13 Lim. alto vel. motore [giri/min]*. La velocità di disattivazione viene calcolata con la formula seguente: *DESTAGE* = *ALTA<sup>DESTAGE*% dove n<sub>HIGH</sub> è il limite</sup> superiore della velocità del motore e nDESTAGE100% è il valore della soglia di disattivazione.

#### **25-47 Velocità di disattivazione [Hz]**

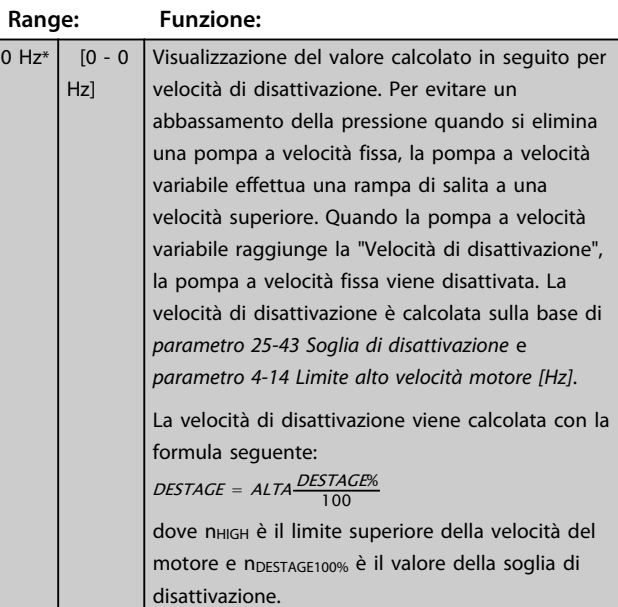

**Descrizione dei parametri Guida alla programmazione**

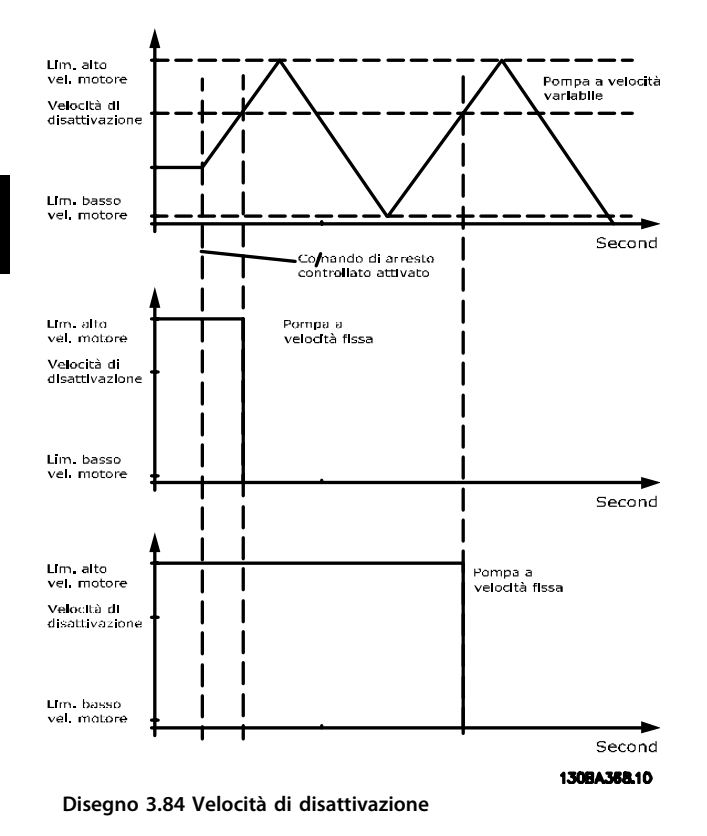

## 3.22.4 25-5\* Impost. alternanza

I parametri per definire le condizioni per l'alternanza della pompa (di comando) a velocità variabile, se selezionata come parte della strategia di comando.

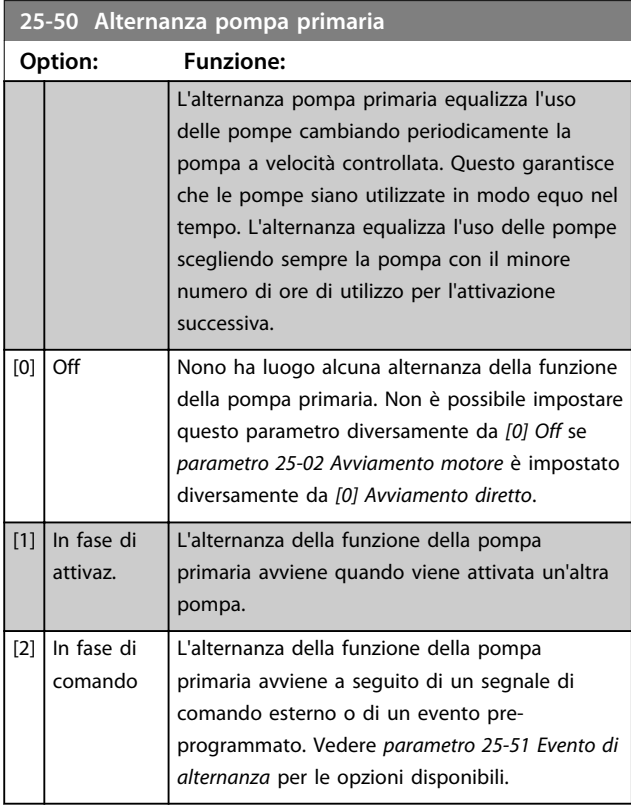

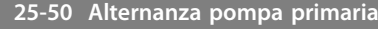

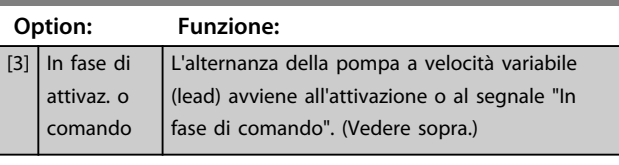

## *AVVISO!*

**Non è possibile selezionare altro che** *[0] Off* **se**  *parametro 25-05 Pompa primaria fissa* **è impostato su** *[1] Sì***.**

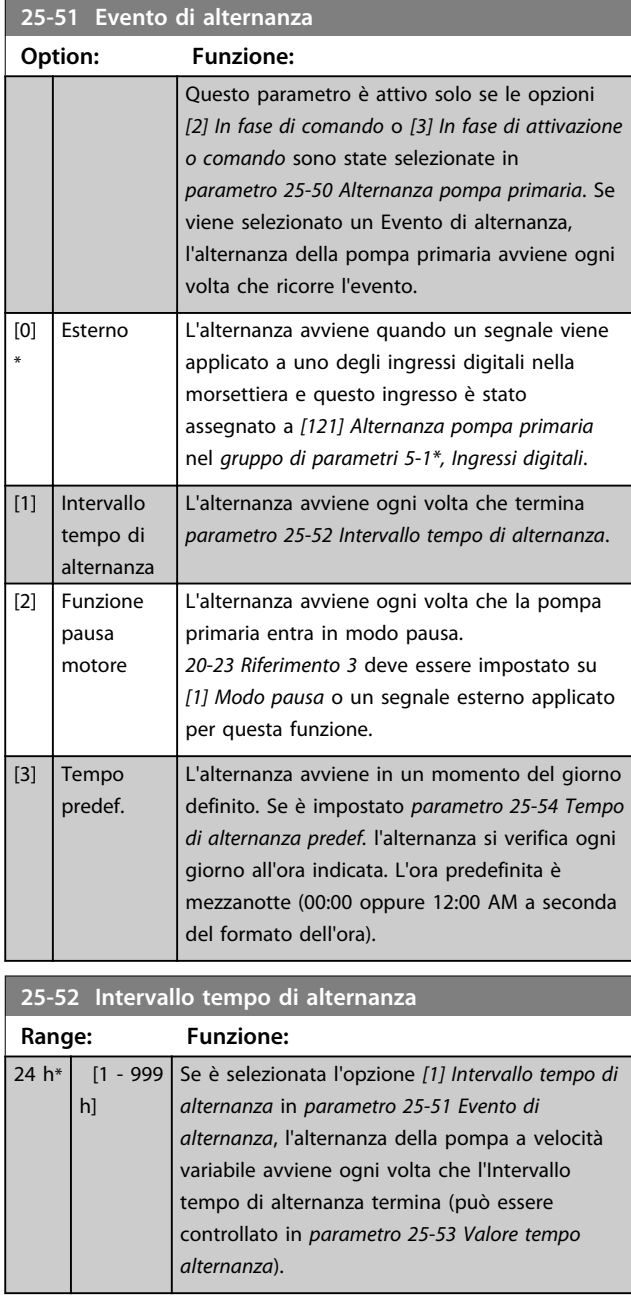

<span id="page-196-0"></span>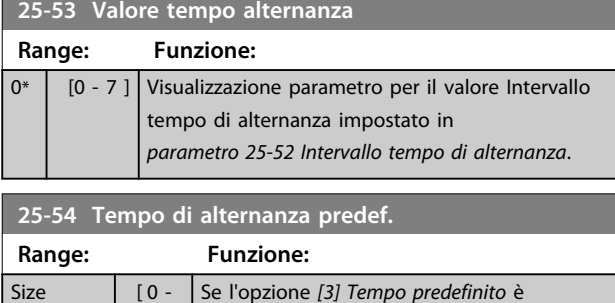

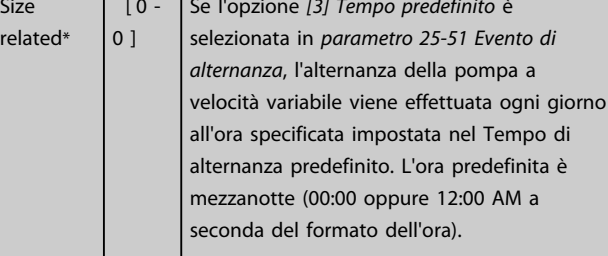

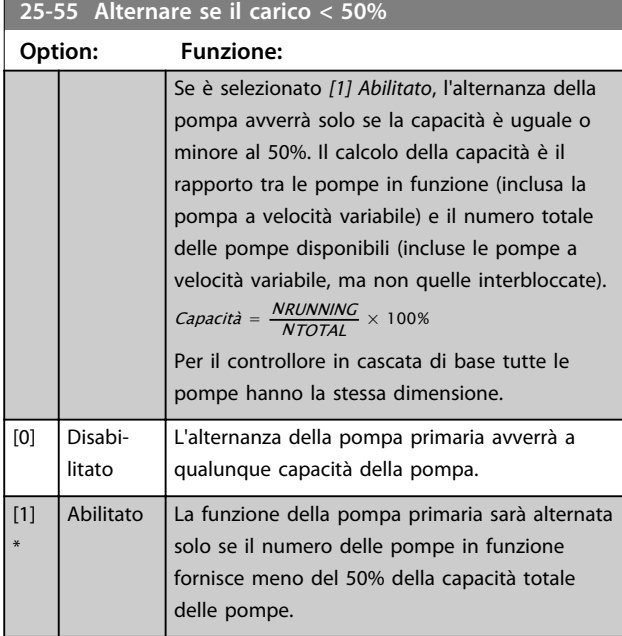

## *AVVISO!*

**Valido solo se** *parametro 25-50 Alternanza pompa primaria* **è diverso da** *[0] Off***.**

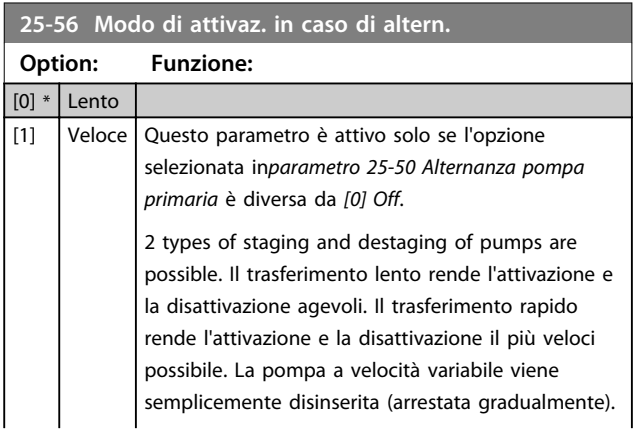

## 25-56 Modo di attivaz. in caso di alter

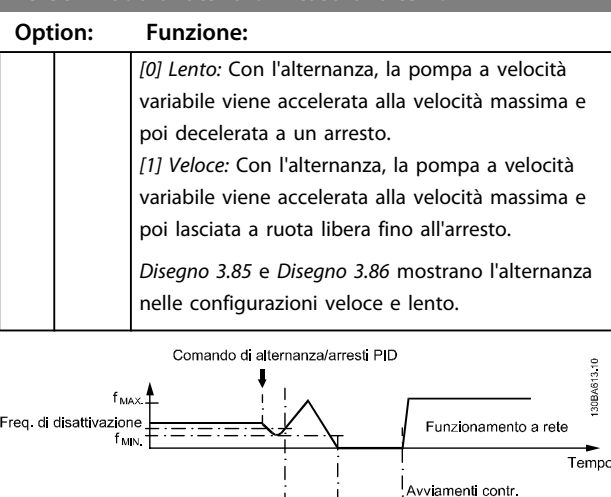

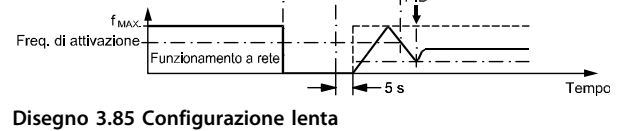

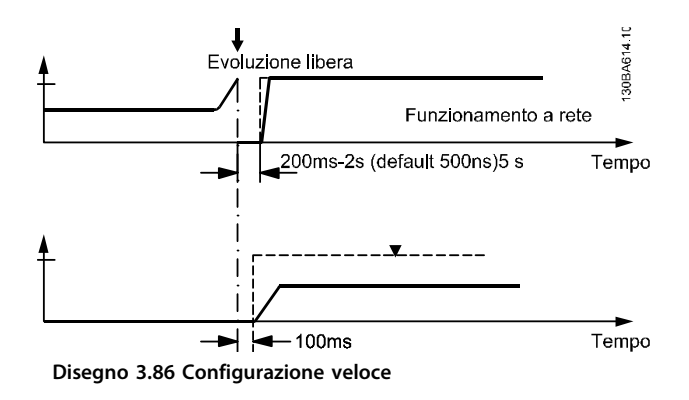

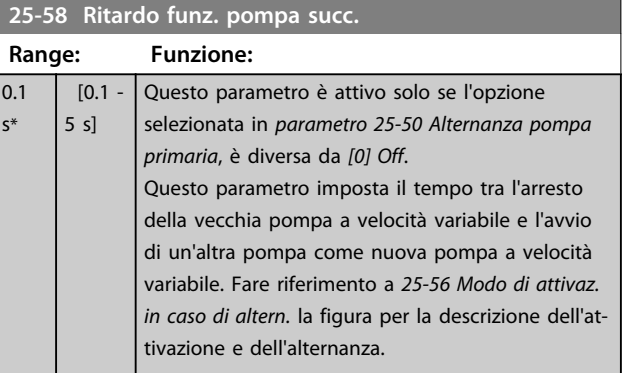

**3 3**

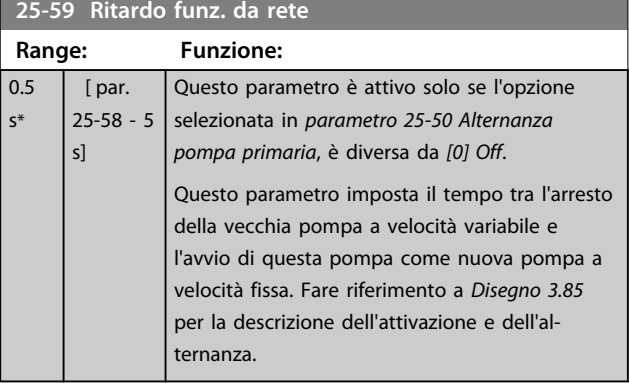

## 3.22.5 25-8\* Stato

I parametri di visualizzazione che informano sullo stato operativo del Controllore in cascata e sulle pompe controllate.

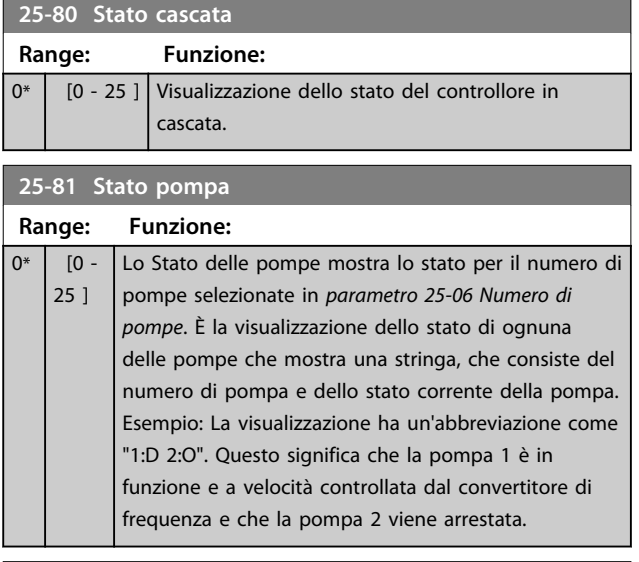

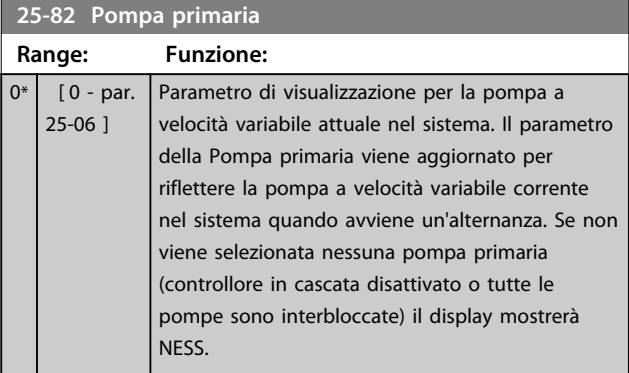

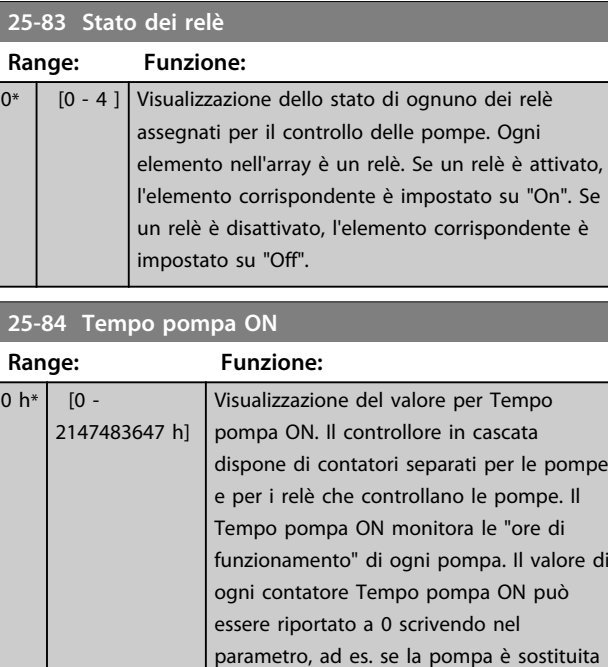

## **25-85 Tempo relè ON**

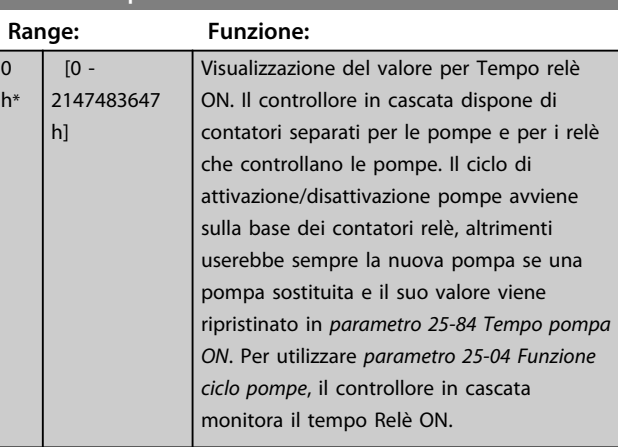

in caso di assistenza.

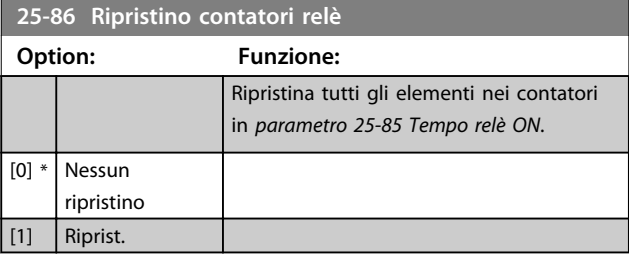

## 3.22.6 25-9\* Manutenzione

I parametri utilizzati in caso di manutenzione su una o più delle pompe controllate.

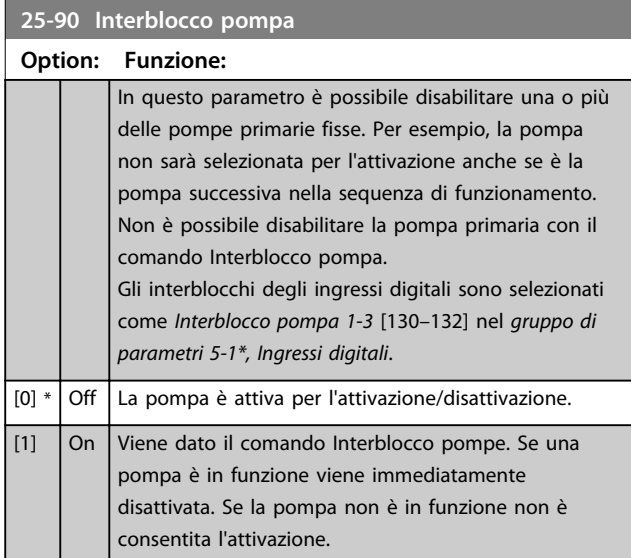

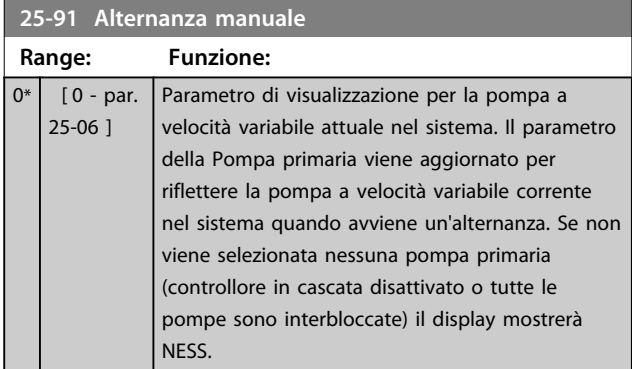

Danfoss

## 3.23 Parametri 26-\*\* Opzione I/O analogici MCB 109

L'opzione I/O analogici MCB 109 estende la funzionalità dei convertitori di frequenza della serie VLT® AQUA Drive FC 202, aggiungendo un numero di ingressi e uscite supplementari analogici programmabili. Ciò risulta particolarmente utile per comandare le installazioni dove il convertitore di frequenza può essere utilizzato come un I/O decentralizzato, ovviando all'esigenza di una stazione esterna e riducendo i costi. Fornisce inoltre flessibilità nella pianificazione del progetto.

## *AVVISO!*

**La corrente massima per le uscite analogiche 0-10 V è 1 mA.**

## *AVVISO!*

**Laddove è utilizzato il Monitoraggio della tensione zero, è importante che tutti gli ingressi analogici non utilizzati per il controllore di frequenza, vale a dire come parte di I/O decentralizzato del Sistema di gestione di edifici, abbiano la funzione Tensione zero disattivata.**

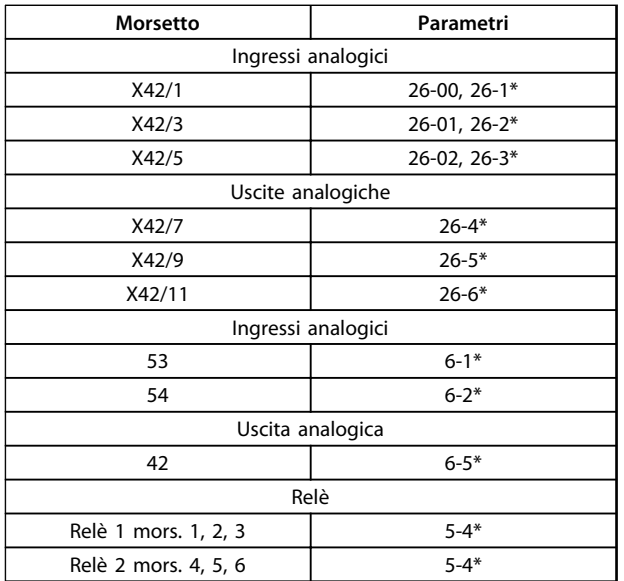

#### **Tabella 3.24 Parametri rilevanti**

È possibile anche leggere gli ingressi analogici, scrivere nelle uscite analogiche e comandare i relè, utilizzando la comunicazione mediante bus seriale. In questo caso, questi sono i parametri corrispondenti.

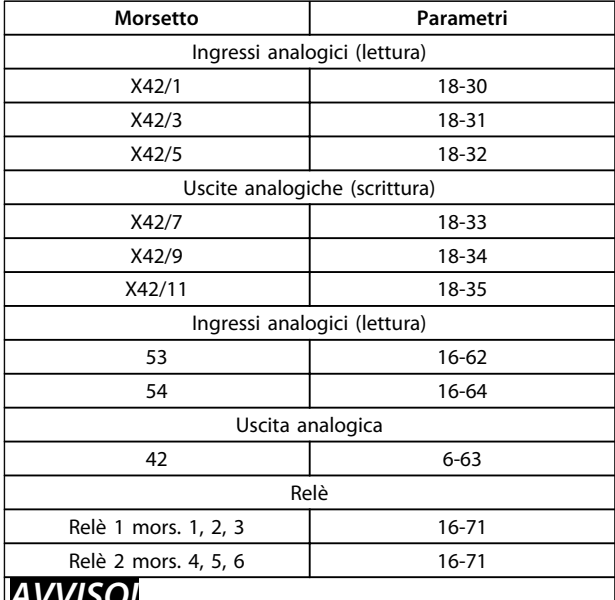

#### *AVVISO!*

**Le uscite del relè devono essere abilitate mediante Bit Parola di controllo 11 (Relè 1) e 12 (Relè 2)**

#### **Tabella 3.25 Parametri rilevanti**

Impostazione dell'orologio in tempo reale incorporato.

L'opzione I/O analogici incorpora un orologio in tempo reale con batteria di riserva. Questa può essere utilizzata come back up per la funzione orologio inclusa nel convertitore di frequenza per standard. Vedere il gruppo di parametri *0-7\*, Impost. dell'orologio*.

L'opzione I/O analogici può essere utilizzata per comandare dispositivi come attuatori o valvole, utilizzando la funzione Anello chiuso esteso, eliminando così il comando dal sistema di controllo esistente. Vedere *[capitolo 3.18 Parametri 21-\\*\\* Anello chiuso esteso](#page-153-0)*. Esistono tre controllori PID ad anello chiuso indipendenti.

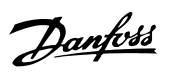

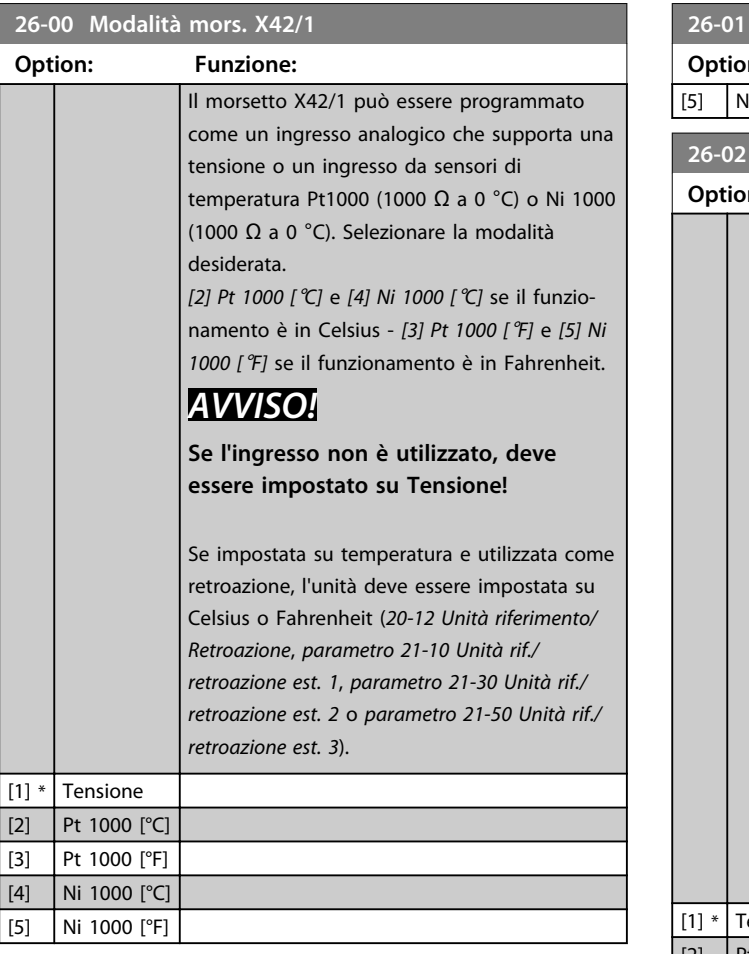

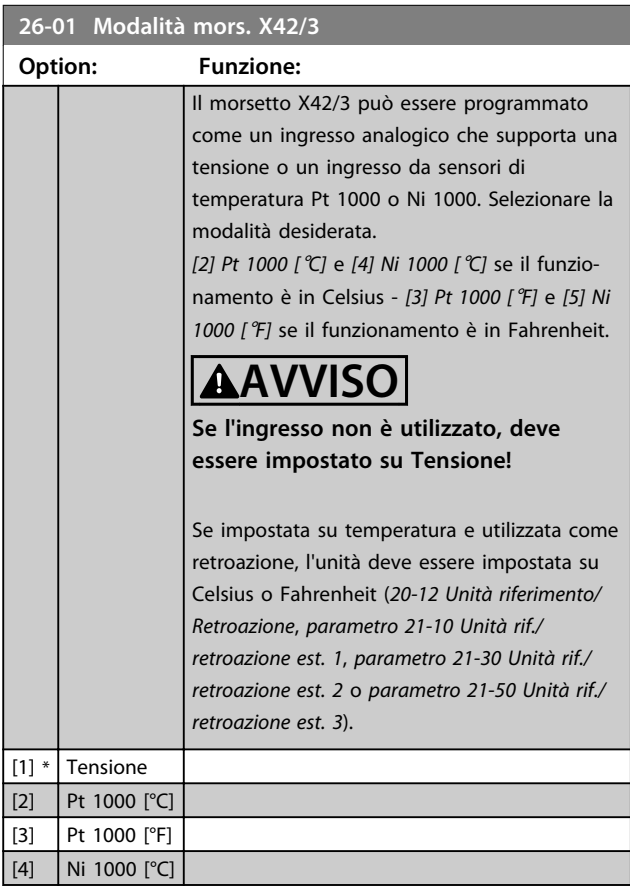

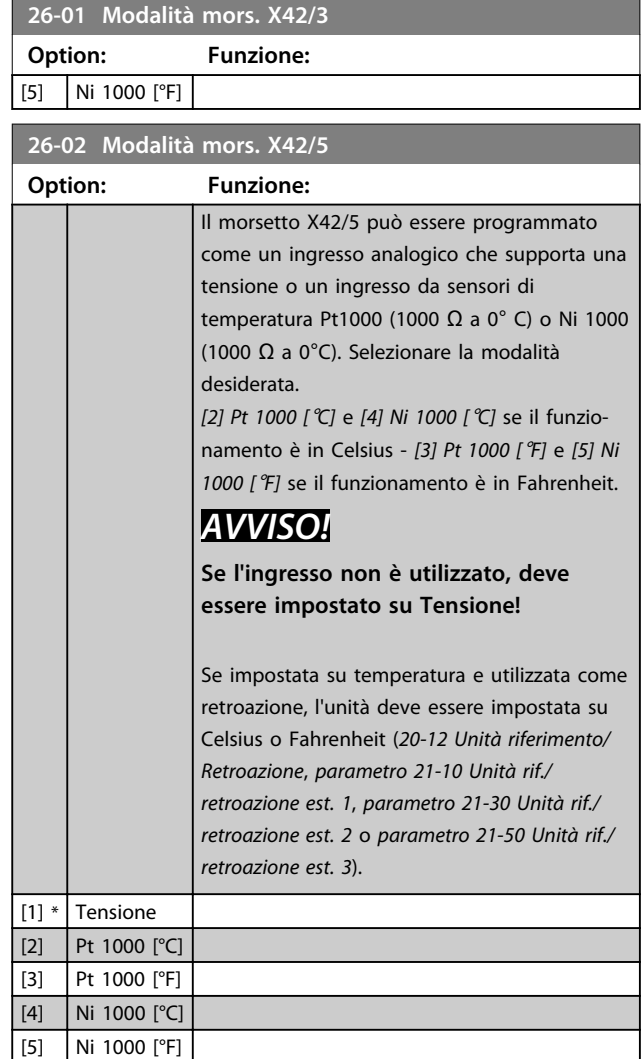

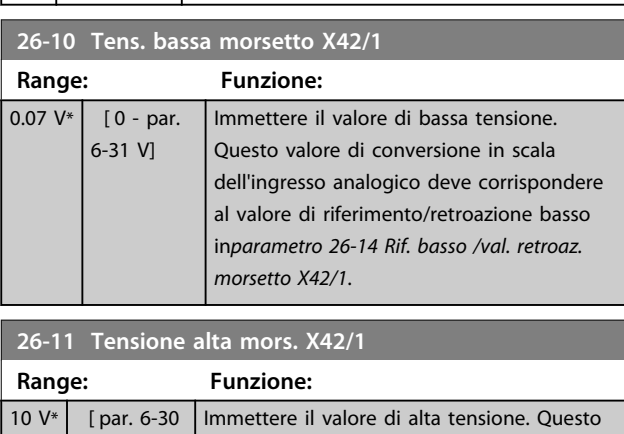

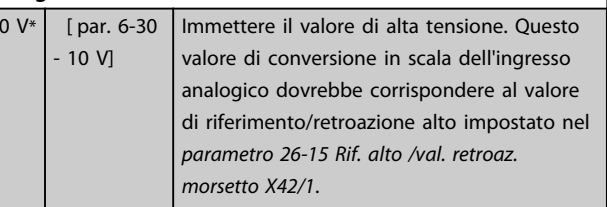

Danfoss

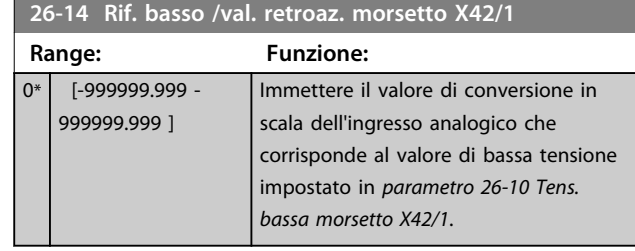

**26-15 Rif. alto /val. retroaz. morsetto X42/1 Range: Funzione:** 100\* [-999999.999 - 999999.999 ] Impostare il valore di conversione in scala dell'ingresso analogico che corrisponde al valore di alta tensione impostato in *parametro 26-11 Tensione alta mors. X42/1*.

#### **26-16 Tempo cost. filtro mors. X42/1**

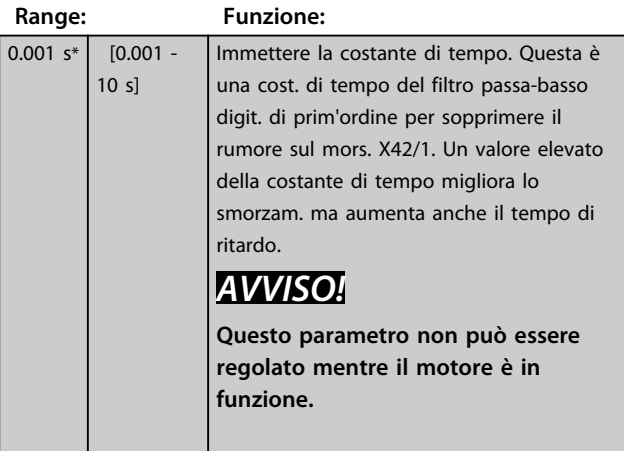

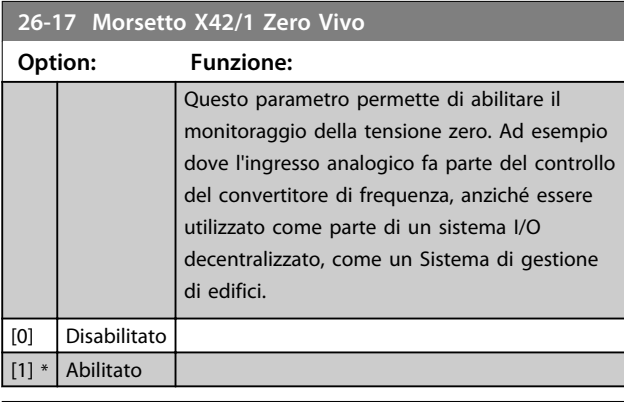

**26-20 Tens. bassa morsetto X42/3 Range: Funzione:** 0.07  $V^*$  [ 0 - par. 6-31 V] Immettere il valore di bassa tensione. Questo valore di conversione in scala dell'ingresso analogico deve corrispondere al valore di riferimento/retroazione basso in*parametro 26-24 Val. tens. alta morsetto X42/3*.

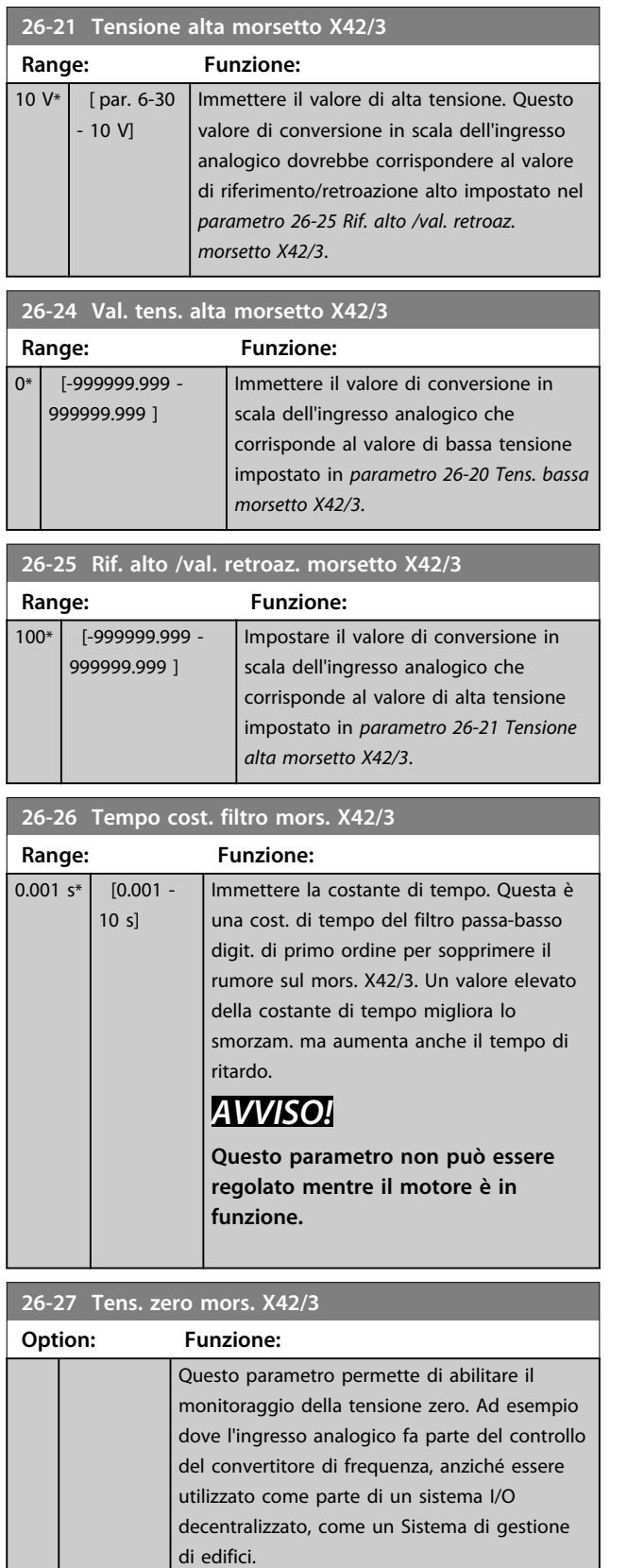

[0] Disabilitato  $|1]*$  Abilitato

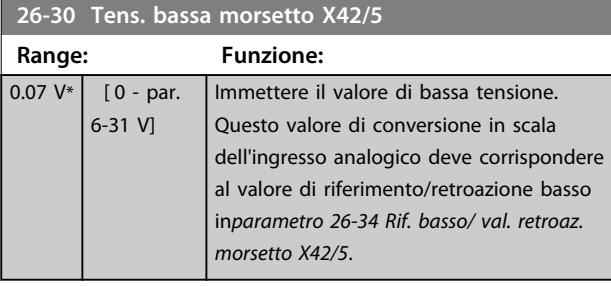

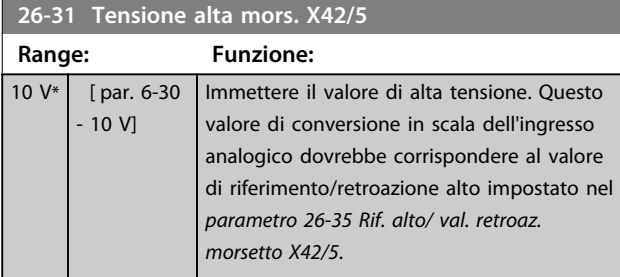

**26-34 Rif. basso/ val. retroaz. morsetto X42/5**

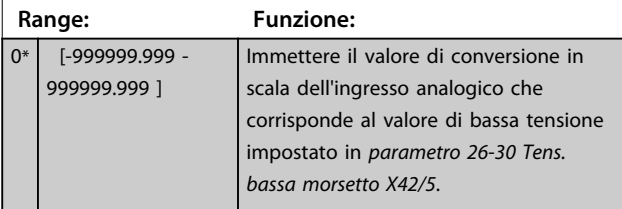

## **26-35 Rif. alto/ val. retroaz. morsetto X42/5**

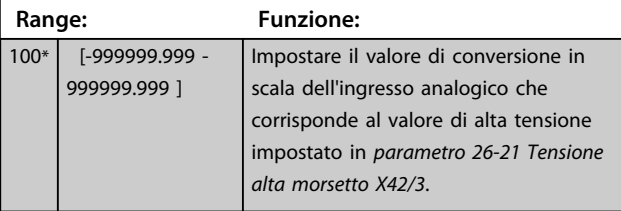

#### **26-36 Tens. zero cost. filtro mors. X42/5**

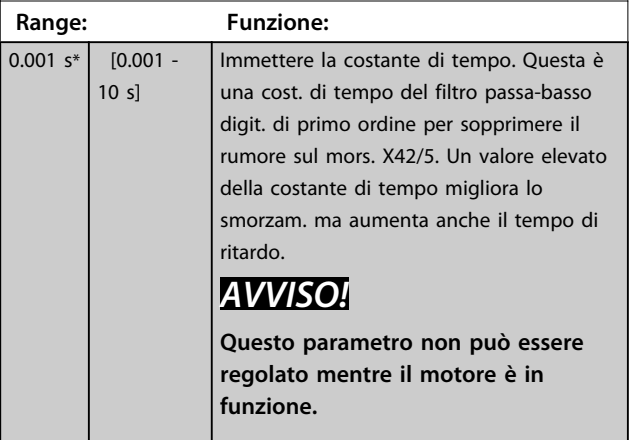

#### **26-37 Tens. zero mors. X42/5 Option: Funzione:** Questo parametro permette di abilitare il monitoraggio della tensione zero. Ad esempio dove l'ingresso analogico fa parte del controllo del convertitore di frequenza, anziché essere utilizzato come parte di un sistema I/O decentralizzato, come un Sistema di gestione di edifici. [0] Disabilitato [1] \* Abilitato **26-40 Uscita morsetto X42/7 Option: Funzione:** Impostare la funzione del morsetto X42/7 come uscita analogica in tensione. [0] \* Nessuna funzione [100] Freq. uscita 0-100 0-100 Hz, (0-20 mA) [101] Riferimento Min-Max Riferimento minimo - Riferimento max., (0-20 mA) [102] Retroazione +-200% da -200% a +200% di *parametro 3-03 Riferimento max.*, (0-20 mA) [103] Corr. mot. 0-Imax  $\vert$  0 - Corrente max. inverter (*parametro 16-37 Corrente max inv.*), (0-20 mA) [104] Coppia 0-Tlim : 0 - Lim. di coppia (*parametro 4-16 Lim. di coppia in modo motore*), (0-20 mA)  $\boxed{[105]}$  Coppia 0-Tnom  $\big| 0$  - Coppia mot. nominale (0-20 mA)  $[106]$  Potenza 0-Pnom  $\vert 0$  - Potenza nominale del motore, (0-20 mA)  $[107]$  Velocità 0-Lim alto 0 - Limite alto velocità (*parametro 4-13 Lim. alto vel. motore [giri/min]* e *parametro 4-14 Limite alto velocità motore [Hz]*), (0-20 mA) [108] Coppia +-160% [109] Freq. usc. 0-Fmax [113] Anello chiuso est. 1 0-100%, (0-20 mA) [114] Anello chiuso est. 2 0-100%, (0-20 mA) [115] Anello chiuso est. 3 0-100%, (0-20 mA)  $[139]$  Com. bus  $\big| 0.100\%$ , (0-20 mA)  $[141]$  T/O com. bus  $\big| 0.100\%$ , (0-20 mA)

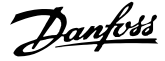

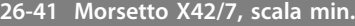

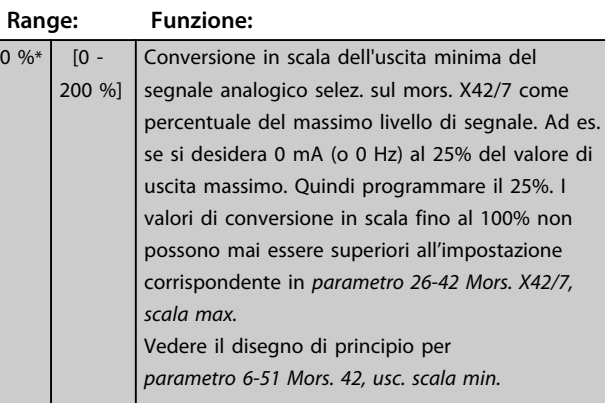

#### **26-42 Mors. X42/7, scala max.**

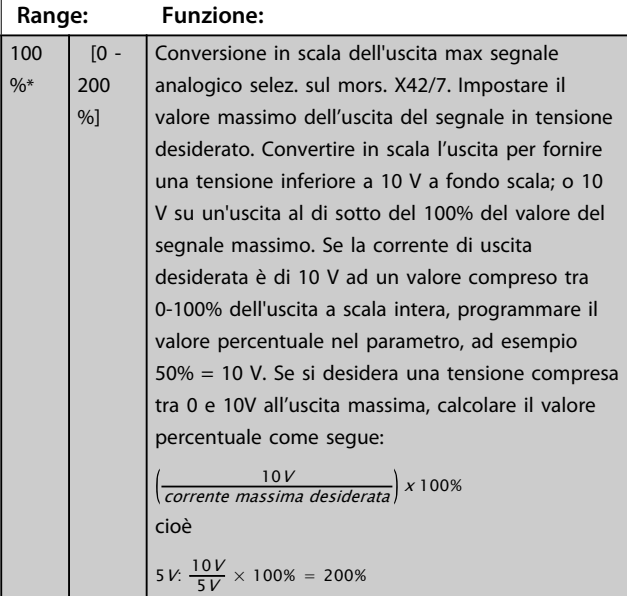

Vedere il disegno di principio per *parametro 6-52 Mors. 42, usc. scala max.*

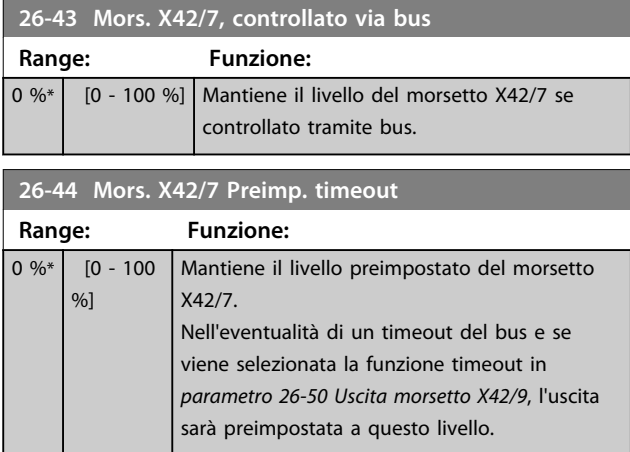

#### **26-50 Uscita morsetto X42/9 Option: Funzione:** Impostare la funzione del morsetto X42/9. [0] \* Nessuna funzione  $[100]$  Freq. uscita 0-100 0-100 Hz, (0-20 mA) [101] Riferimento Min-Max Riferimento minimo - Riferimento max.,  $(0-20 \text{ mA})$ [102] Retroazione +-200% da -200% a +200% di *parametro 3-03 Riferimento max.*, (0-20 mA) [103] Corr. mot. 0- Imax 0 - Corrente max. inverter (*parametro 16-37 Corrente max inv.*), (0-20 mA) [104] Coppia 0-Tlim : 0 - Lim. di coppia (*parametro 4-16 Lim. di coppia in modo motore*), (0-20 mA)  $[105]$  Coppia 0-Tnom  $\big| 0$  - Coppia mot. nominale (0-20 mA) [106] Potenza 0-Pnom 0 - Potenza nominale del motore, (0-20 mA) [107] Velocità 0-Lim alto 0 - Limite alto velocità (*parametro 4-13 Lim. alto vel. motore [giri/min]* e *parametro 4-14 Limite alto velocità motore [Hz]*), (0-20 mA) [108] Coppia +-160% [109] Freq. usc. 0- Fmax [113] Anello chiuso est. 1 0 - 100%, (0-20 mA) [114] Anello chiuso est. 2 0 - 100%, (0-20 mA) [115] Anello chiuso est. 3 0 - 100%, (0-20 mA)  $[139]$  Com. bus 0 - 100%, (0-20 mA)  $[141]$  T/O com. bus  $\big| 0 - 100\%$ , (0-20 mA)

#### **26-51 Morsetto X42/9, scala min.**

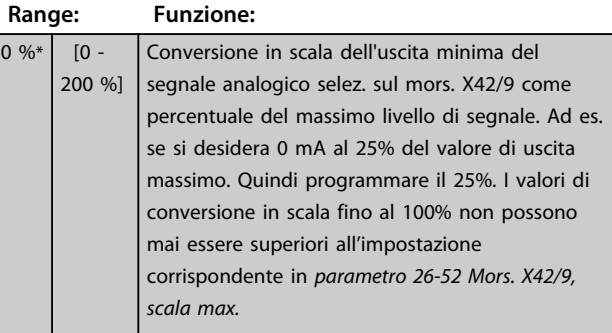

Vedere il disegno di principio per *parametro 6-51 Mors. 42, usc. scala min.*

## **26-52 Mors. X42/9, scala max.**

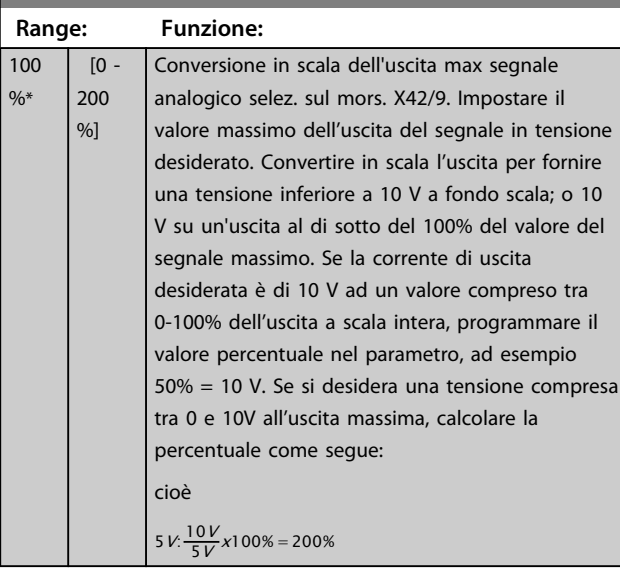

Vedere il disegno di principio per *parametro 6-52 Mors. 42, usc. scala max.*

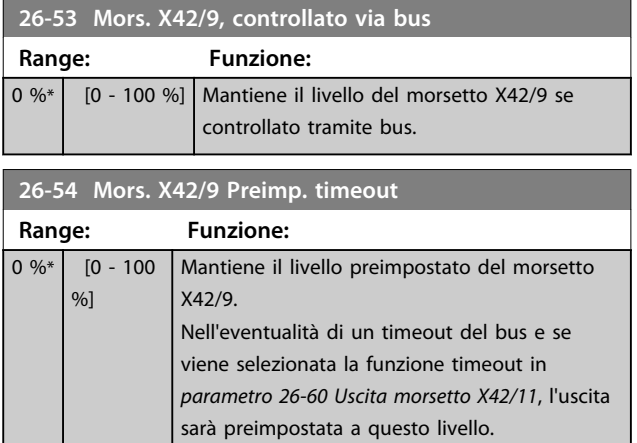

**26-60 Uscita morsetto X42/11**

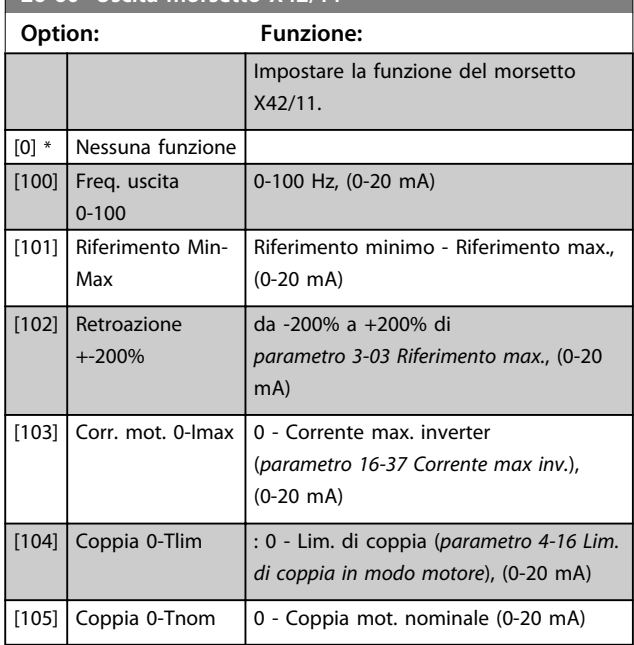

### **26-60 Uscita morsetto X42/11**

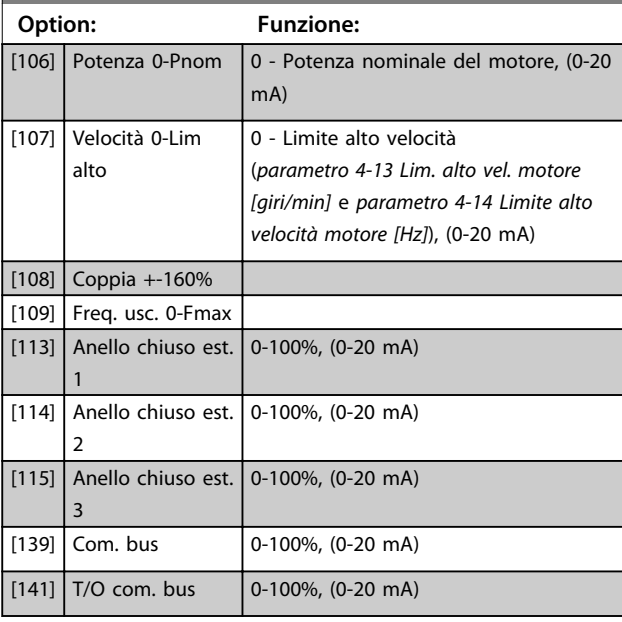

### **26-61 Morsetto X42/11, scala min. Range: Funzione:**

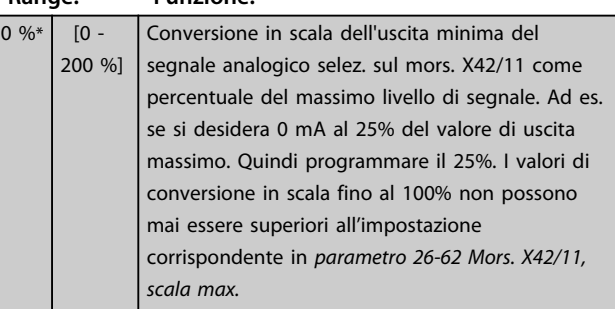

Vedere il disegno di principio per *parametro 6-51 Mors. 42, usc. scala min.*

### **26-62 Mors. X42/11, scala max.**

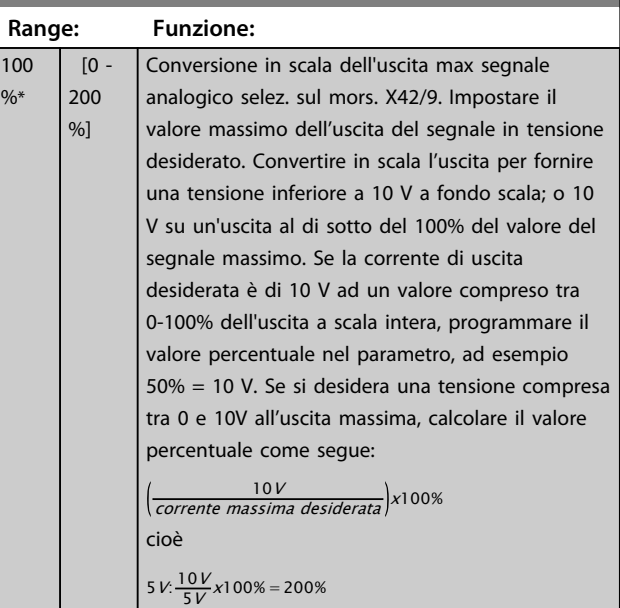

Vedere il disegno di principio per *parametro 6-52 Mors. 42, usc. scala max.*

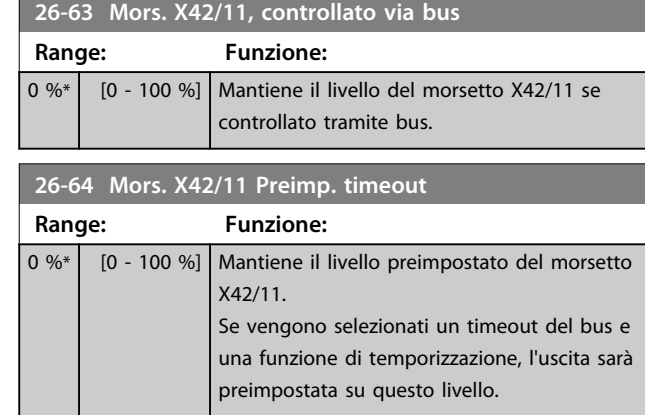

Danfoss

## 3.24 Parametri 29-\*\* Funzioni delle applicazioni per il trattamento delle acque

Il gruppo contiene i parametri utilizzati per controllare le applicazioni per il trattamento acqua / acque esauste.

### 3.24.1 29-0\* Funzione riempimento tubo

Nei sistemi di rifornimento idrico possono verificarsi colpi d'ariete se i tubi vengono riempiti troppo velocemente. Di conseguenza è auspicabile limitare la velocità di riempimento. Modo riempimento condutture elimina i colpi d'ariete associati alla rapida aspirazione dell'aria da un sistema di tubazioni grazie al riempimento dei tubi con una portata ridotta.

Questa funzione è utilizzata in sistemi di tubazioni orizzontali, verticali e misti. Dal momento che la pressione nelle reti di tubazioni orizzontali non aumenta mentre la rete si riempie, il riempimento di reti di tubazioni orizzontali richiede una velocità specificata dall'utente per riempirle in un tempo specificato dall'utente e/o finché non viene raggiunto un setpoint di pressione specificato dall'utente.

Il modo migliore per riempire una rete di tubazioni verticale consiste nell'utilizzare la funzione PID per attivare la rampa verso la pressione a una velocità specificata dall'utente tra il limite basso di velocità del motore e una pressione specificata dall'utente.

La funzione Riempimento tubo utilizza una combinazione di quanto sopra per garantire un riempimento sicuro in qualsiasi rete.

Indipendentemente dal sistema - il modo riempimento tubazioni inizierà usando la velocità costante impostata in *29-01 Pipe Fill Speed [RPM]* fino allo scadere del tempo di riempimento tubazioni *29-03 Pipe Fill Time*, dopodiché il riempimento continuerà con la rampa di riempimento impostata in *29-04 Pipe Fill Rate* fino al raggiungimento del setpoint di riempimento impostato in *29-05 Filled Setpoint*.

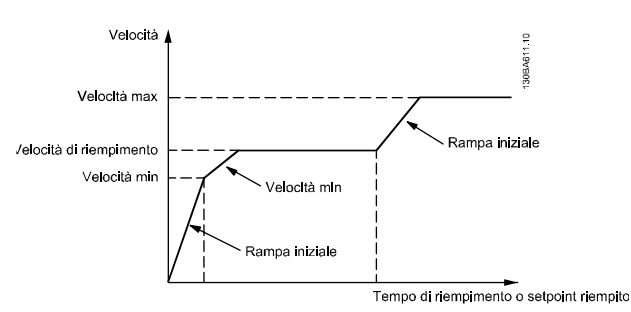

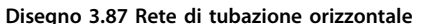

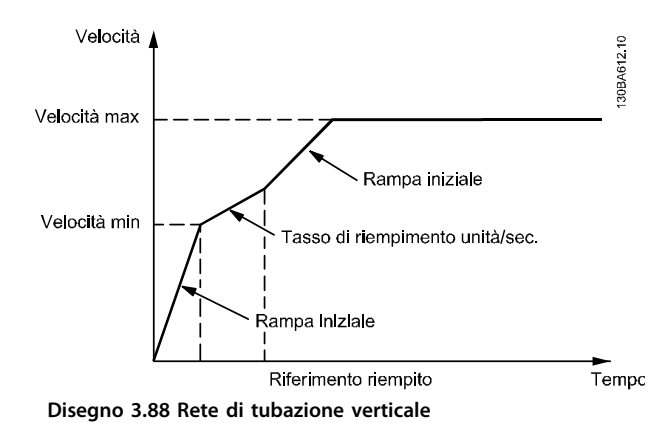

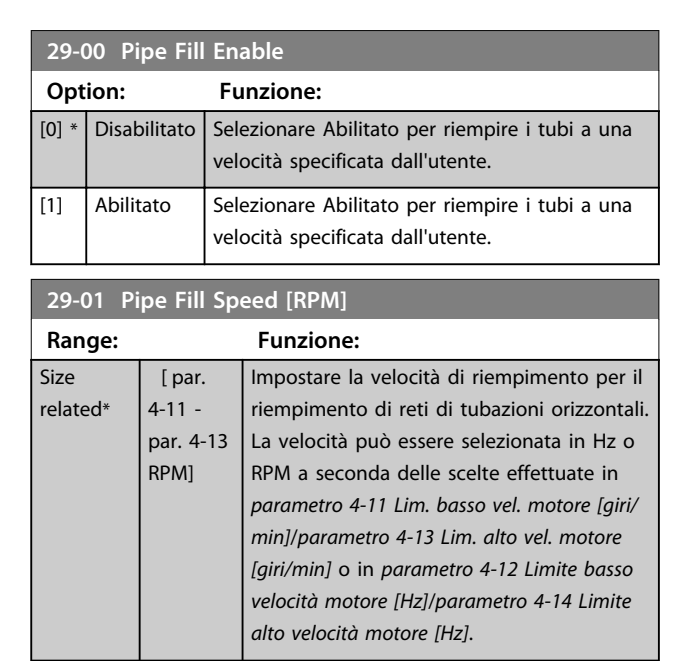

#### **29-02 Pipe Fill Speed [Hz]**

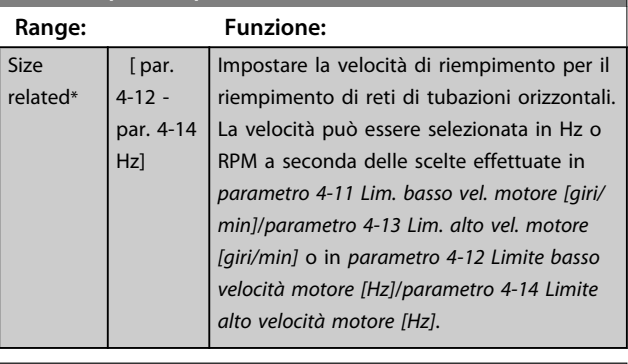

#### **29-03 Pipe Fill Time**

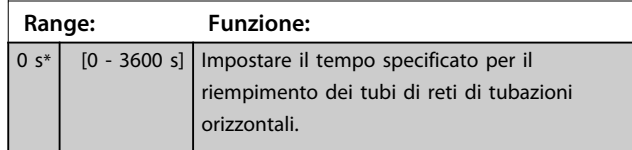

Danfoss

**Descrizione dei parametri Guida alla programmazione**

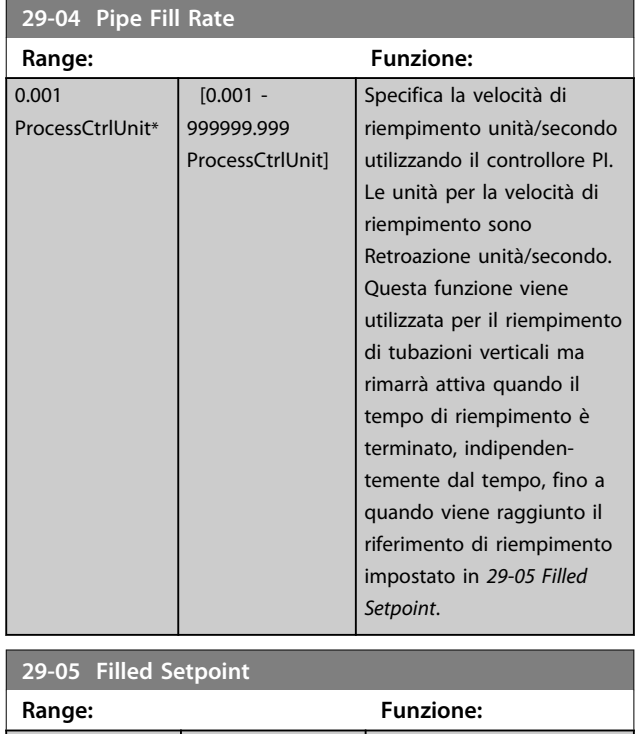

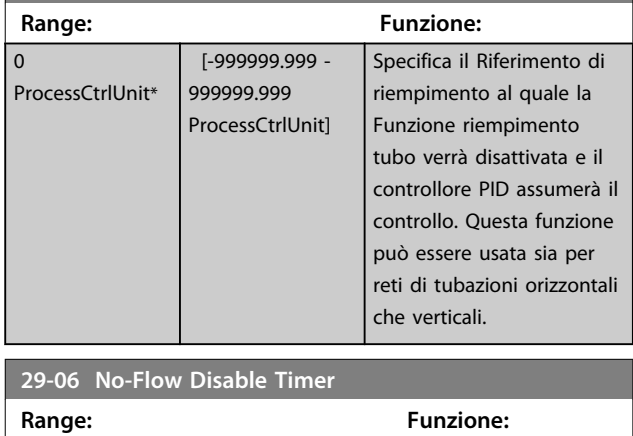

## 3.24.2 29-1\* Funzione di pulizia

 $\begin{array}{|c|c|c|c|c|c|c|c|} \hline 0 & s^* & \hline & [0 & -3600 & s] \hline \end{array}$ 

Lo scopo della funzione di pulizia è quello di liberare il lamierino della pompa dei detriti nelle applicazioni di trattamento acque reflue in modo che la pompa possa funzionare normalmente.

Un evento di pulizia è definito come il tempo che passa dal momento in cui il convertitore di frequenza inizia a pulire a quando la pulizia finisce. Una volta che viene avviata una pulizia, il convertitore di frequenza prima decelera fino all'arresto e quindi scade un ritardo di disinserimento prima che inizi il primo ciclo.

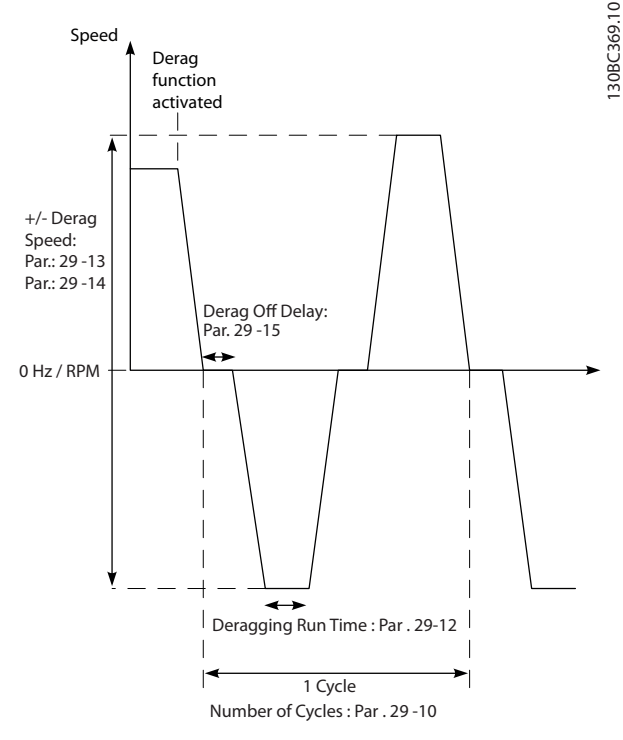

**Disegno 3.89 Funzione di pulizia**

Se una pulizia viene attivata con il convertitore di frequenza in stato arrestato, il primo ritardo di disinserimento viene saltato. L'evento di pulizia può consistere di vari cicli; un ciclo consiste di un impulso nella direzione inversa, seguito da un impulso nella direzione in avanti. La pulizia viene considerata finita dopo che è stato completato il numero di cicli specificato. Più specificamente, in occasione dell'ultimo impulso (sarà sempre in avanti) dell'ultimo ciclo, la pulizia è considerata terminata dopo che scade il tempo ciclo di pulizia (il convertitore di frequenza funzionerà a velocità di pulizia). Tra gli impulsi, l'uscita del convertitore di frequenza funziona a ruota libera per un tempo specificato di ritardo di disinserimento per far sì che i detriti nella pompa si assestino.

## *AVVISO!*

#### **Non consentire la pulizia se la pompa non può funzionare nella direzione inversa.**

Esistono tre notifiche diverse per un evento di pulizia in corso:

- **•** Stato nell'LCP: "Pulizia remota automatica"
- **•** Un bit nella parola di stato estesa (bit 23, 80 0000 hex)
- **•** Un'uscita digitale può essere configurata per riflettere lo stato di pulizia attivo.

In funzione dell'applicazione e con lo scopo di usarla, questa funzione può essere usata come misura preventiva o reattiva e può essere attivata/avviata nei seguenti modi diversi:

- **•** In occasione di ogni comando di avviamento (*parametro 29-11 Derag at Start/Stop*)
- **•** In occasione di ogni comando di arresto (*parametro 29-11 Derag at Start/Stop*)
- **•** In occasione di ogni comando di avviamento/ arresto (*parametro 29-11 Derag at Start/Stop*)
- **•** In occasione di un ingresso digitale (gruppo di parametri 5-1\*)
- **•** In occasione di un intervento del convertitore di frequenza con il Smart Logic Controller (*parametro 13-52 Azione regol. SL*)
- **•** Come intervento temporizzato (gruppo di parametri 23-\*\*)
- **•** In caso di alta potenza (gruppo di parametri 29-2\*)

#### **29-10 Derag Cycles**

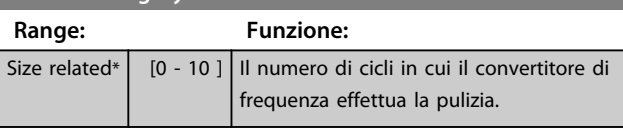

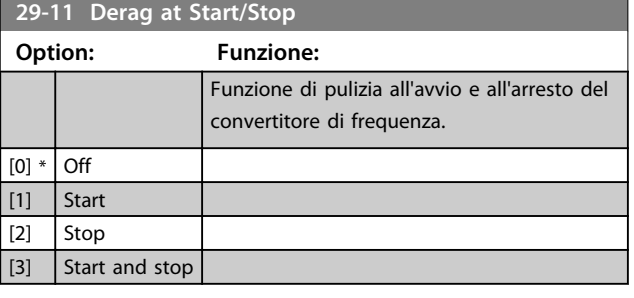

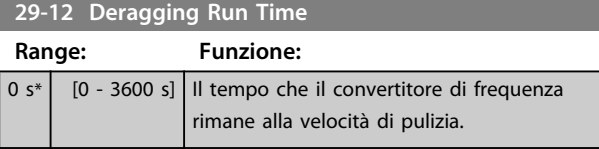

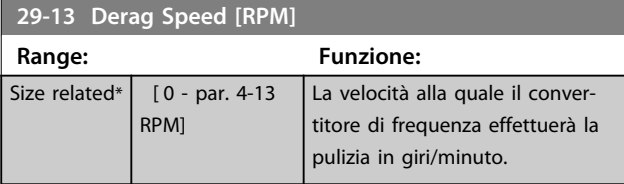

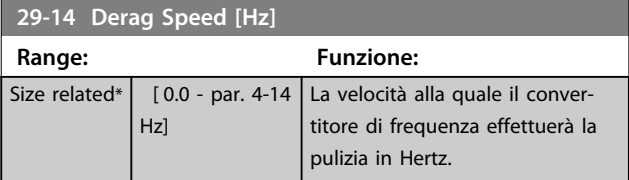

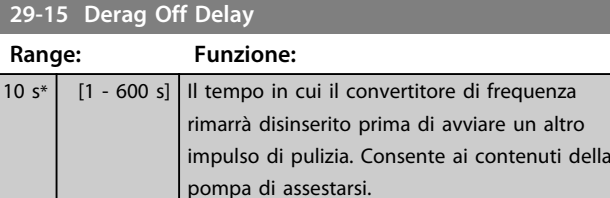

## 3.24.3 29-2\* Tarat. pot. di pulizia

La funzione di taratura monitora la potenza del convertitore di frequenza in un modo simile a quello di portata nulla. Sulla base di due punti definiti dall'utente e un valore di offset, il monitor calcola una curva di potenza di pulizia. Usa esattamente gli stessi calcoli come portata nulla con la differenza che la pulizia controlla la presenza di alta potenza e l'assenza di bassa potenza. La messa in funzione dei punti utente Portata nulla tramite l'impostazione automatica Portata nulla, imposterà anche i punti della curva di pulizia sullo stesso valore.

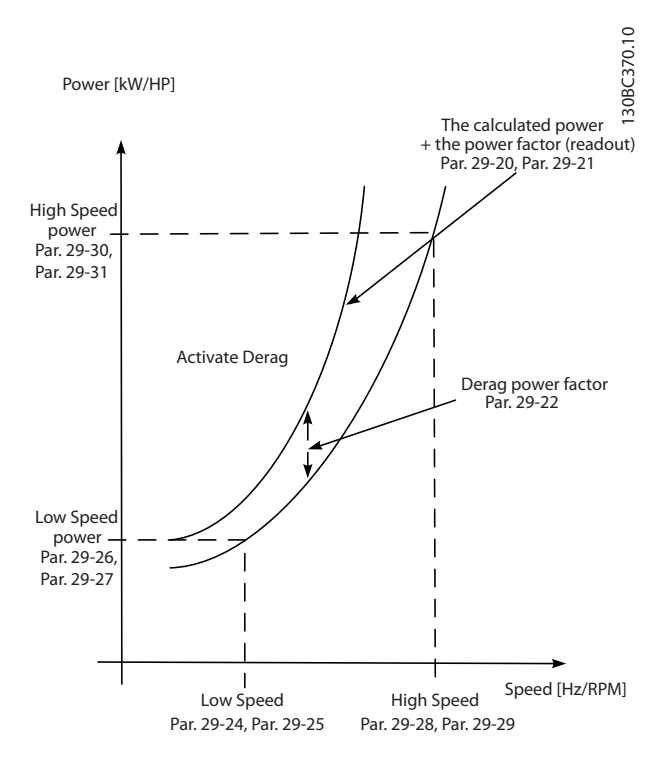

**Disegno 3.90 Taratura della potenza di pulizia**

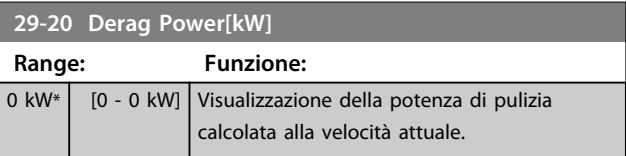

**3 3**

#### **Descrizione dei parametri Guida alla programmazione**

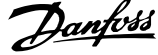

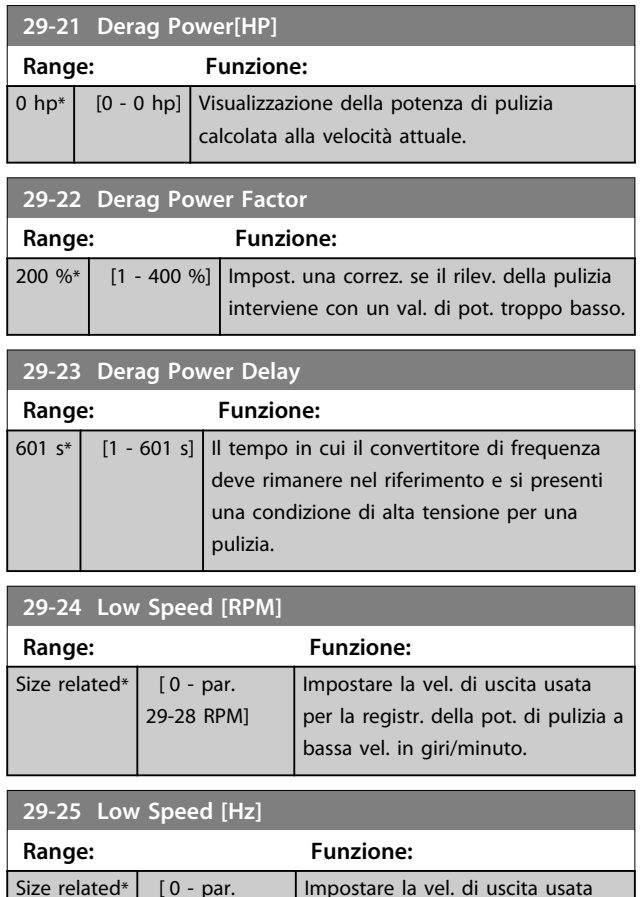

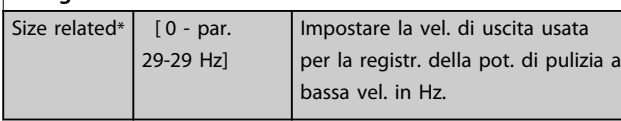

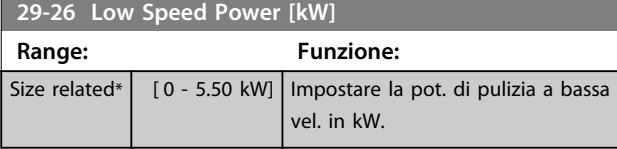

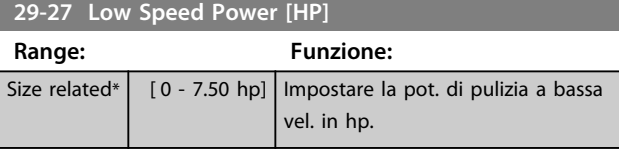

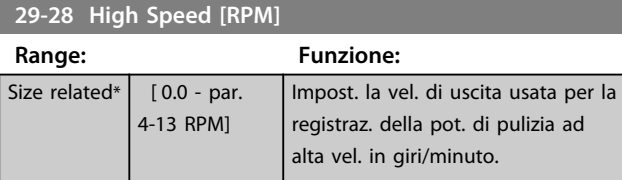

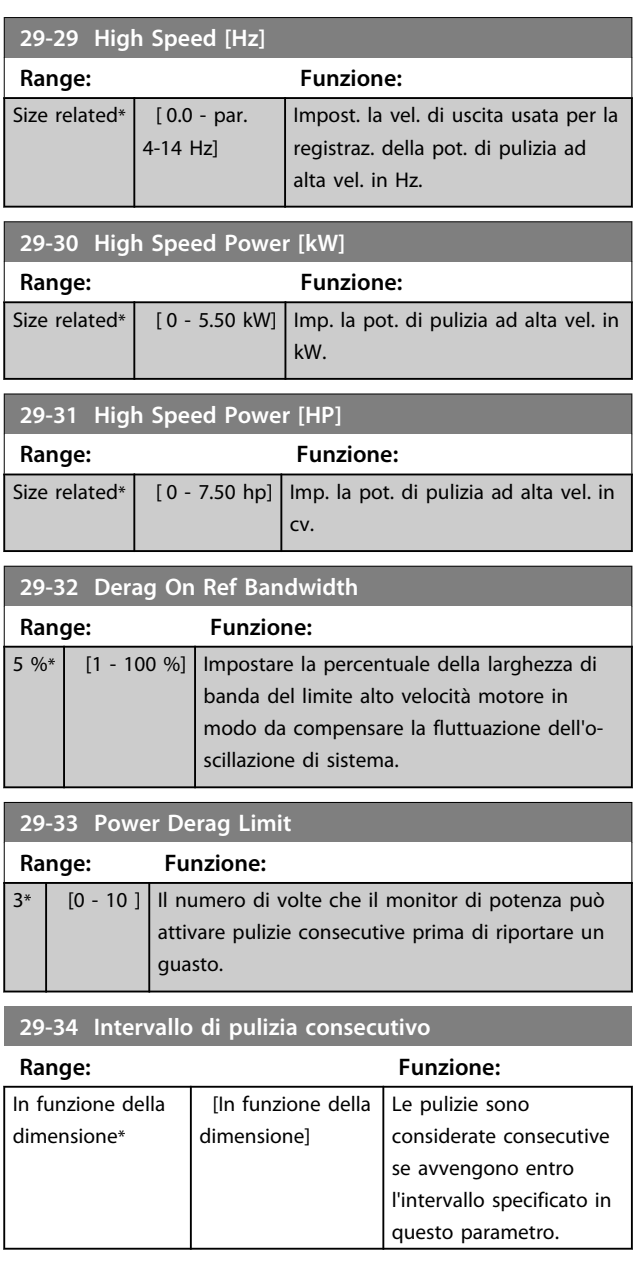

### 3.24.4 29-4\* Funzione pre/post lubrificazione

Usare la funzione pre/post lubrificazione nelle seguenti applicazioni:

- **•** Un motore richiede la lubrificazione delle sue parti meccaniche prima e durante il funzionamento per impedire danni ed usura. Ciò è particolarmente necessario quando il motore non ha funzionato per molto tempo.
- **•** Un'applicazione richiede ventilatori esterni per funzionare.

La funzione rende il segnale del convertitore di frequenza un dispositivo esterno per un periodo di tempo definito dall'utente. Un ritardo all'avviamento può essere configurato con il parametro *1-71 Ritardo avv.* Con questo ritardo, la funzione di prelubrificazione funzione mentre il motore viene arrestato.

Per informazioni sulle opzioni della funzione di pre/post lubrificazione, vedere i seguenti parametri:

- **•** *Parametro 29-40 Pre/Post Lube Function*
- **•** *Parametro 29-41 Pre Lube Time*
- **•** *Parametro 29-42 Post Lube Time*

Considerare il seguente caso pratico:

- **•** Un dispositivo di lubrificazione avvia la lubrificazione al momento in cui il convertitore di frequenza riceve il comando di avvio.
- **•** Il convertitore di frequenza avvia il motore. Il dispositivo di lubrificazione è ancora in funzione.
- **•** Dopo un certo tempo, il convertitore di frequenza arresta il dispositivo di lubrificazione.

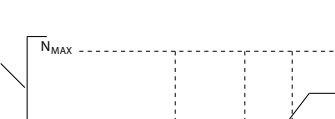

Vedere *Disegno 3.91*

1

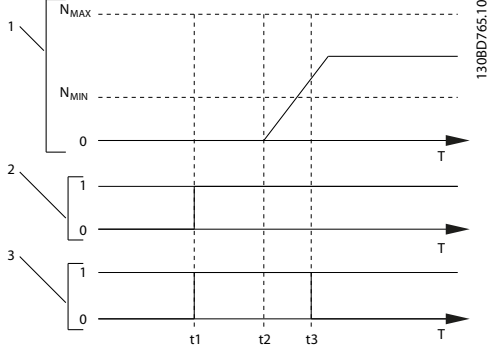

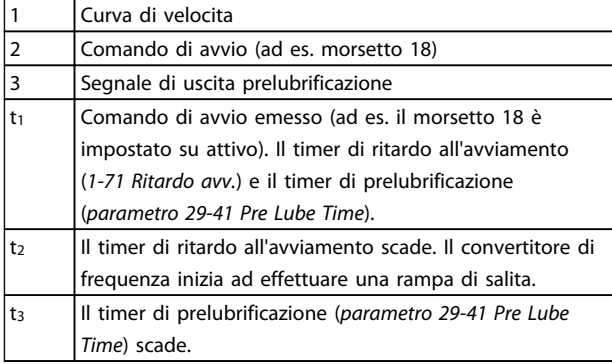

**Disegno 3.91 Esempio di funzionamento pre/post lubrificazione**

#### **29-40 Pre/Post Lube Function**

Selezionare quando la funzione di pre/post lubrificazione è attiva. Usare *1-71 Ritardo avv.* per impostare il ritardo prima che il convertitore di frequenza inizi ad effettuare una rampa di salita.

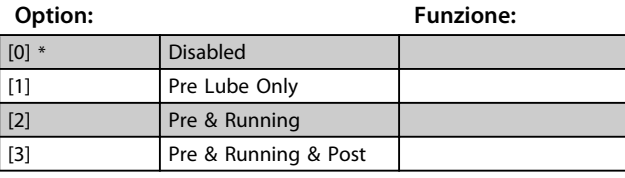

**29-41 Pre Lube Time**

Immettere il tempo che la funzione di prelubrificazione e attiva. Usare solo quando l'opzione *[1] Solo lubrificazione* viene selezionata in *parametro 29-40 Pre/Post Lube Function*.

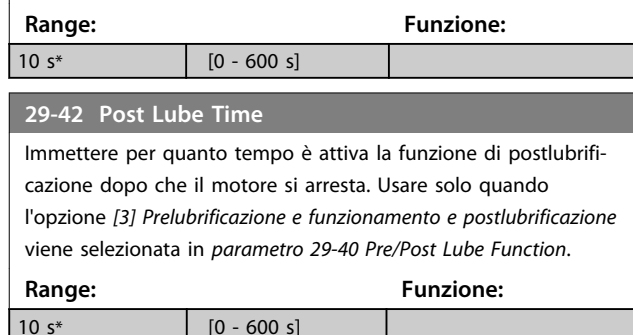

## 3.24.5 29-5\* Conferma del flusso

La funzione Conferma del flusso è progettata per applicazioni in cui esiste la necessità che il motore/la pompa funzioni mentre attende un evento esterno. Il monitor di Conferma del flusso attende di ricevere un ingresso digitale da un sensore su una valvola gate, un interruttore di flusso o un dispositivo esterno simile che indica che il dispositivo è in una posizione aperta ed è possibile il flusso. In *parametro 29-50 Validation Time* un utente definisce quanto il VLT® AQUA Drive FC 202 attenda l'arrivo del segnale di ingresso digitale dal dispositivo esterno per confermare il flusso. Dopo la conferma del flusso, il convertitore di frequenza controlla nuovamente il segnale dopo il tempo di verifica del flusso e quindi funziona normalmente. Lo stato dell'LCP visualizza "Verifica flusso in corso" mentre è attivo il monitor del flusso.

Il convertitore di frequenza scatta con l'allarme "Flusso non confermato" se il segnale atteso dell'ingresso digitale diventa inattivo prima che scada il tempo di convalida del flusso o il tempo di verifica del flusso.

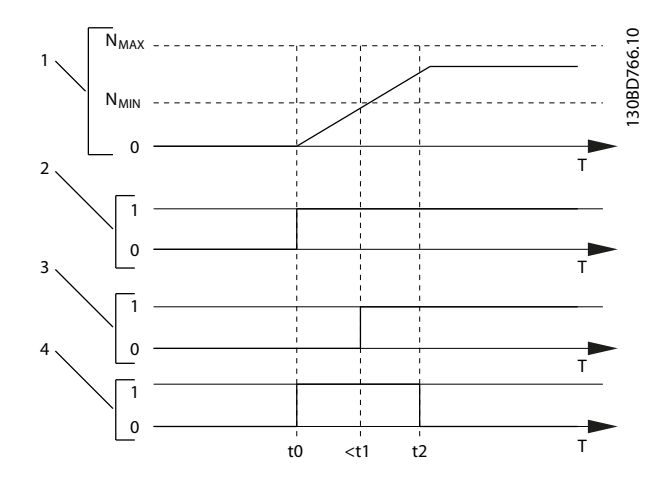

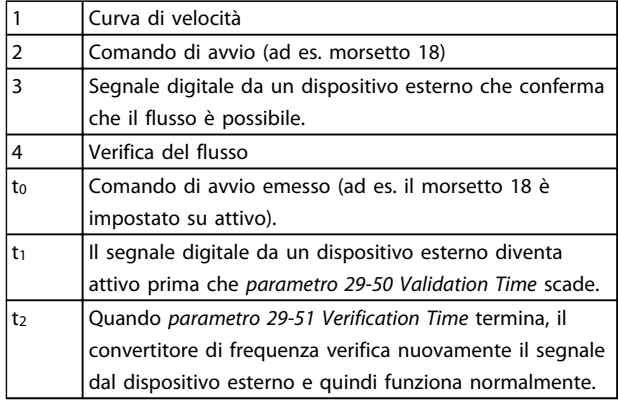

**Disegno 3.92 Conferma del flusso**

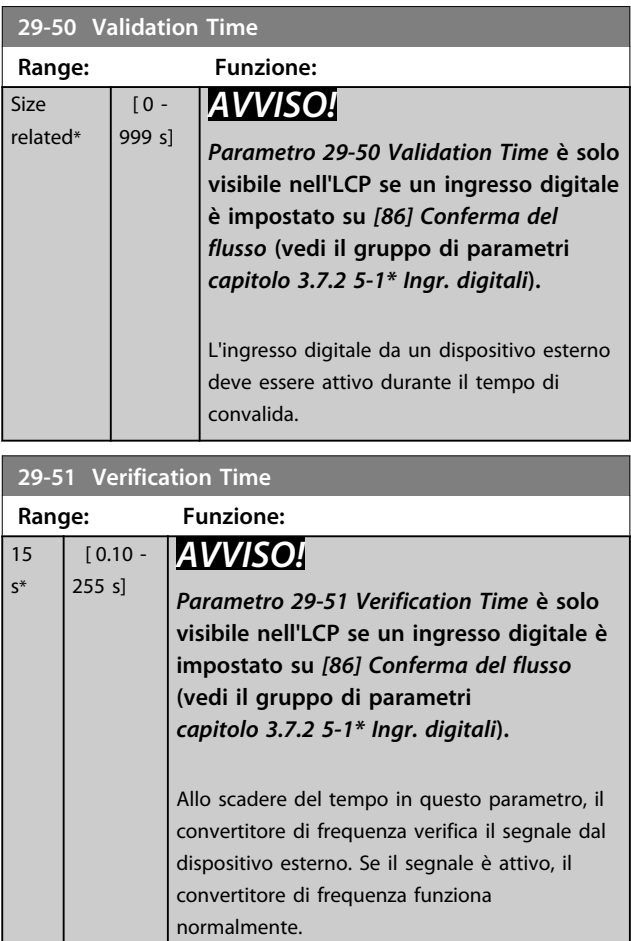

## 3.25 Parametri 30-\*\* Funzioni speciali

## 3.25.1 30-8\* Compatibilità

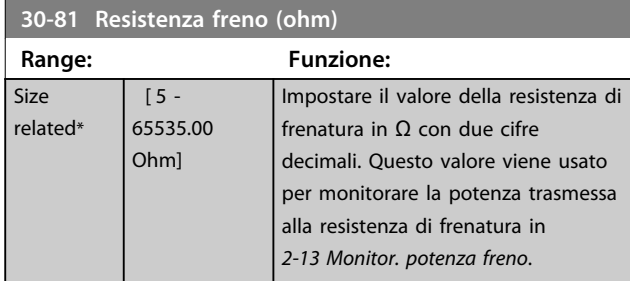

## 3.26 Parametri 31-\*\* Opzione di bypass

Gruppo di parametri per configurare la scheda opzione bypass contr. elettron., MCO 104.

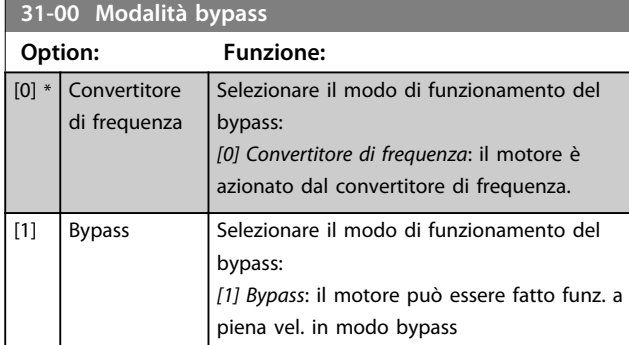

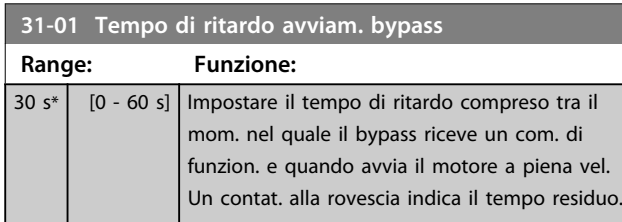

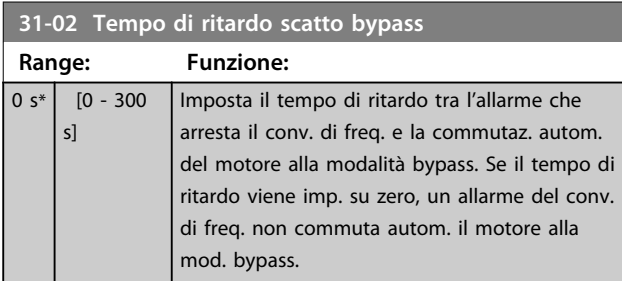

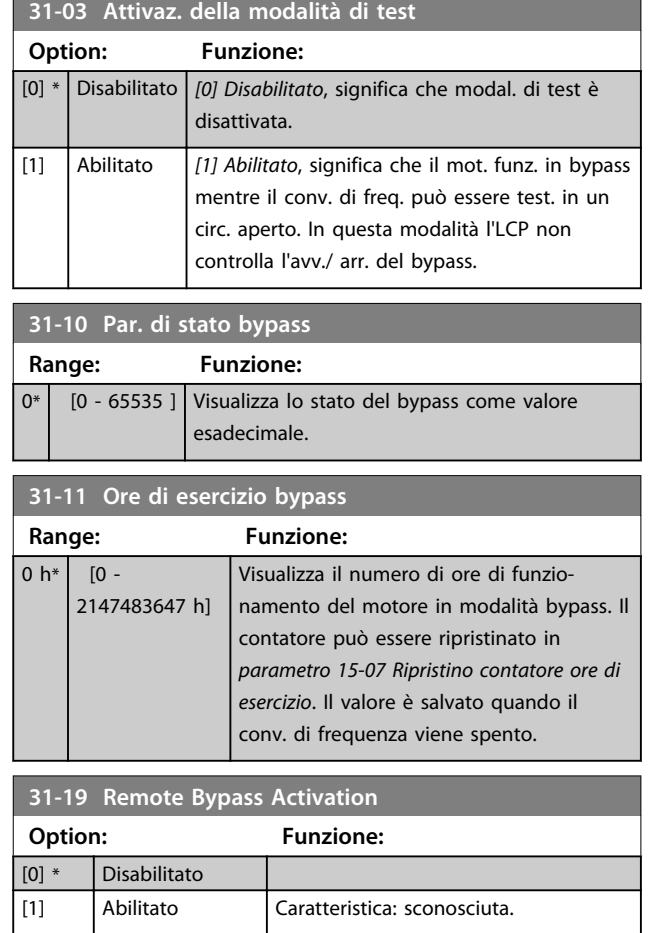

**3 3**

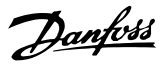

## 3.27 Parametri 35-\*\* Opzione ingresso sensore

### 3.27.1 35-0\* Modo ingresso temp. (MCB 114)

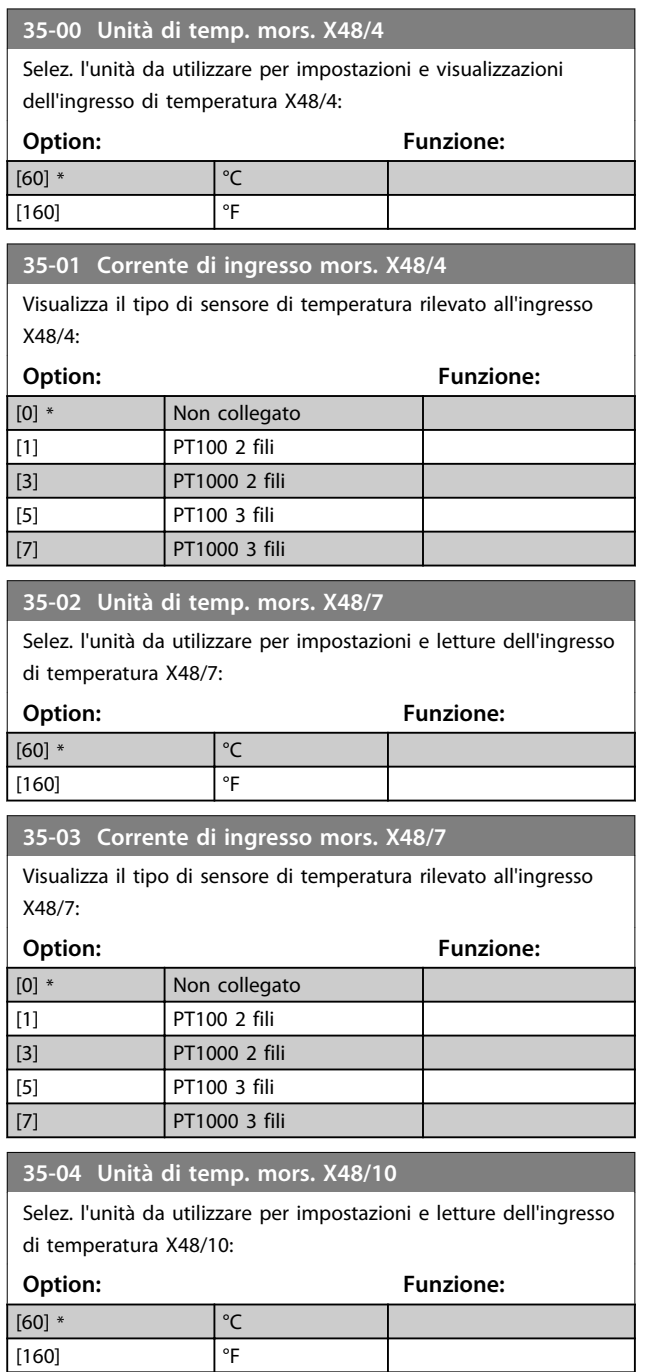

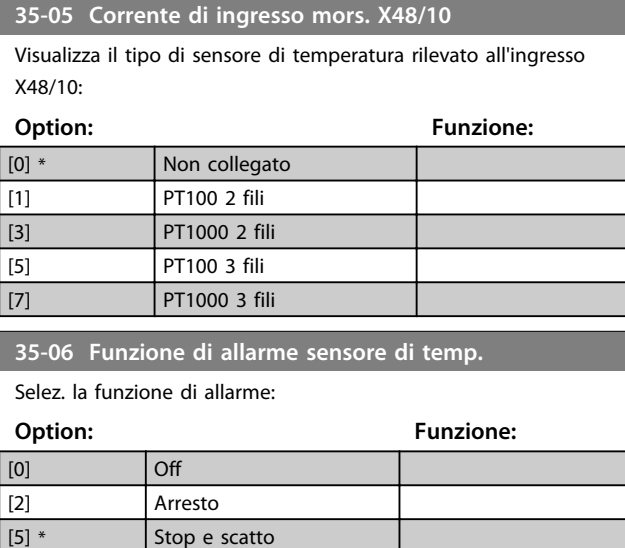

## 3.27.2 35-1\* Ingr. temp. X48/4 (MCB 114)

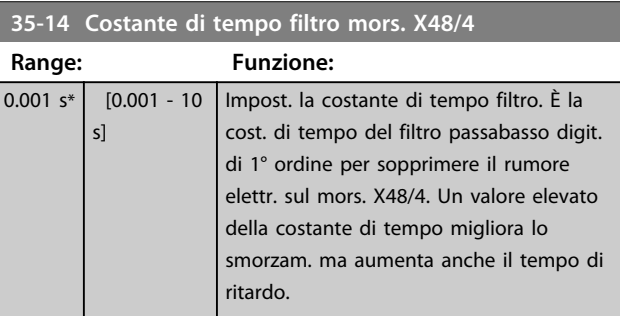

#### **35-15 Monitor di temp. mors. X48/4**

Questo parametro permette di abilitare o disabilitare il controllo temperatura per il morsetto X48/4. I limiti di temperatura vengono impostati in *parametro 35-16 Limite temp. bassa mors. X48/4* e *parametro 35-17 Limite temp. alta mors. X48/4*.

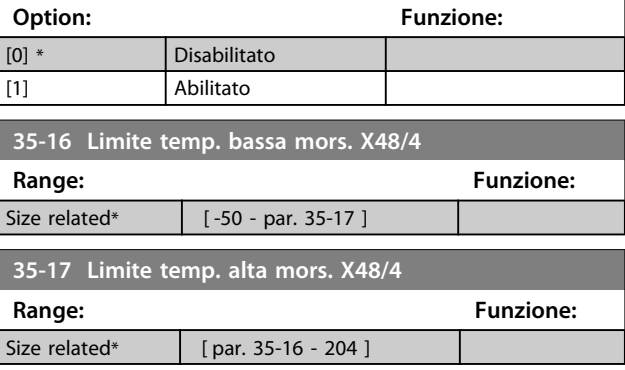

## 3.27.3 35-2\* Ingr. temp. X48/7 (MCB 114)

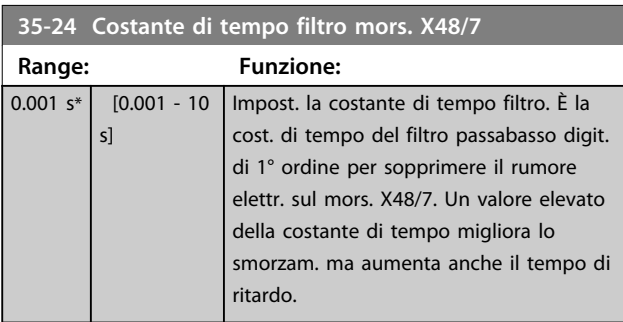

#### **35-25 Monitor di temp. mors. X48/7**

Questo parametro permette di abilitare o disabilitare il controllo temperatura per il morsetto X48/7. I limiti di temperatura vengono impostati in *parametro 35-26 Limite temp. bassa mors. X48/7* e *parametro 35-27 Limite temp. alta mors. X48/7*.

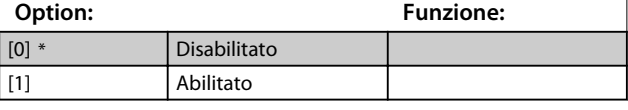

**35-26 Limite temp. bassa mors. X48/7**

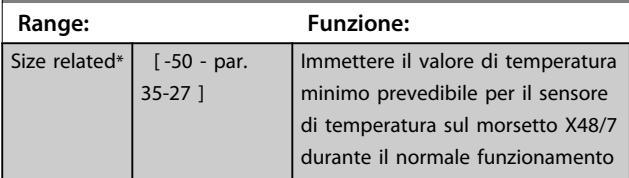

**35-27 Limite temp. alta mors. X48/7**

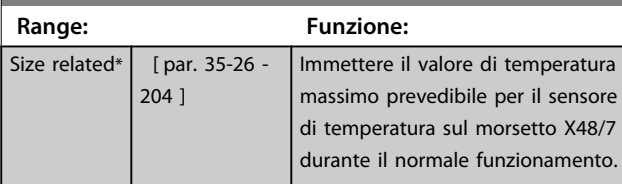

## 3.27.4 35-3\* Ingr. temp. X48/10 (MCB 114)

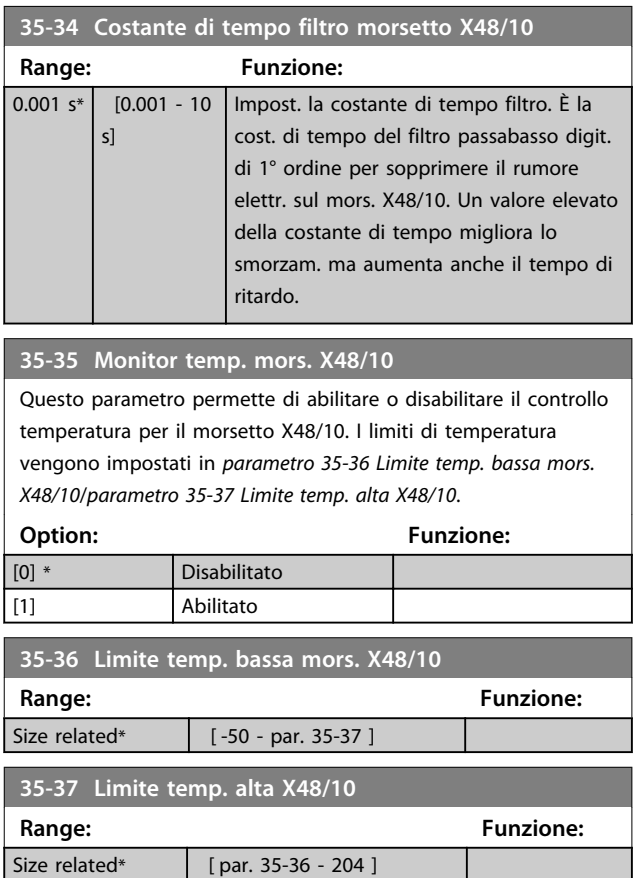

## 3.27.5 35-4\* Ingresso anal. X48/2 (MCB 114)

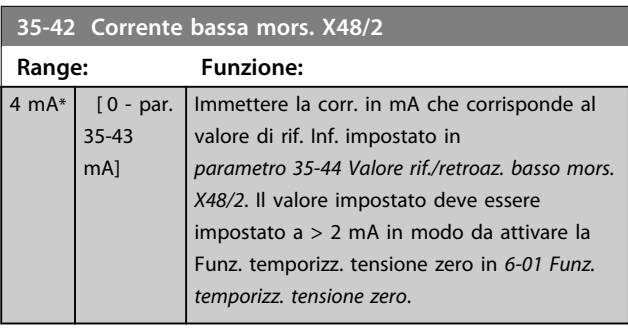

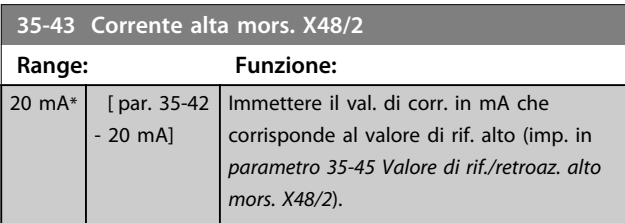

Danfoss

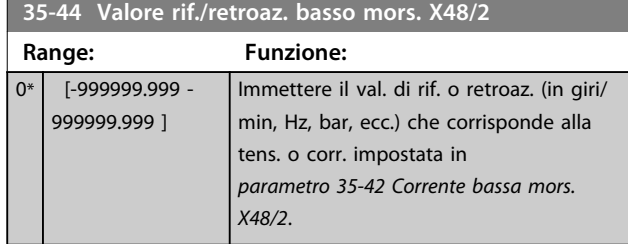

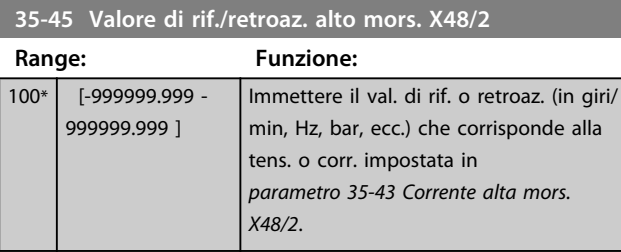

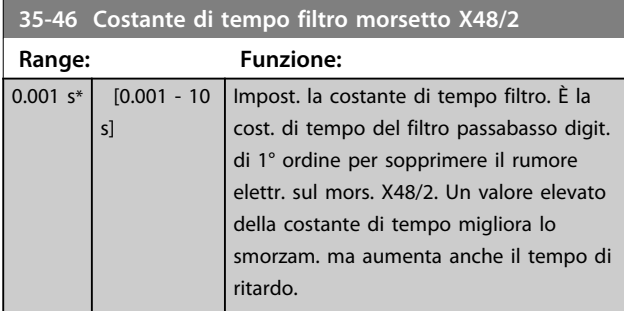
<span id="page-216-0"></span>4 Elenchi dei parametri

### 4.1 Opzioni dei parametri

### 4.1.1 Impostazioni di fabbrica

### **Modifiche durante il funzionamento**

"TRUE" significa che il parametro può essere modificato mentre il convertitore di frequenza è in funzione, mentre "FALSE" significa che il convertitore di frequenza deve essere arrestato prima che possa essere effettuata una modifica.

### **4-Set-up**

'All set-up' è possibile impostare il parametro individualmente in ciascuno dei quattro setup, vale a dire che un singolo parametro può avere quattro diversi valori dei dati.

'1 setup': il valore dei dati sarà uguale in tutti i setup.

### **SR**

In funzione della dimensione

### **N/A**

Nessun valore di default disponibile.

### **Indice di conversione**

Questo numero fa riferimento a una cifra di conversione da usare in caso di scrittura o lettura mediante un convertitore di frequenza.

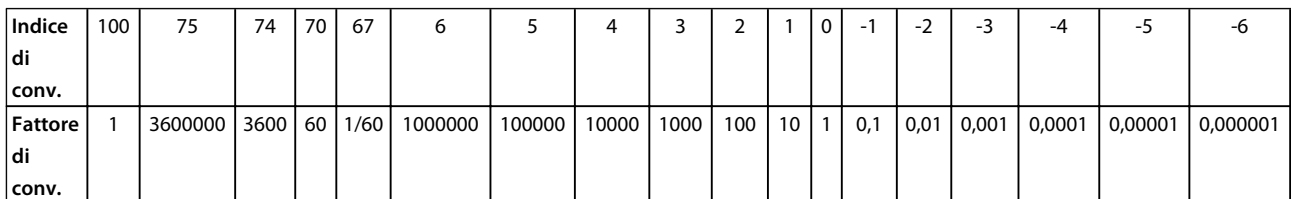

### **Tabella 4.1**

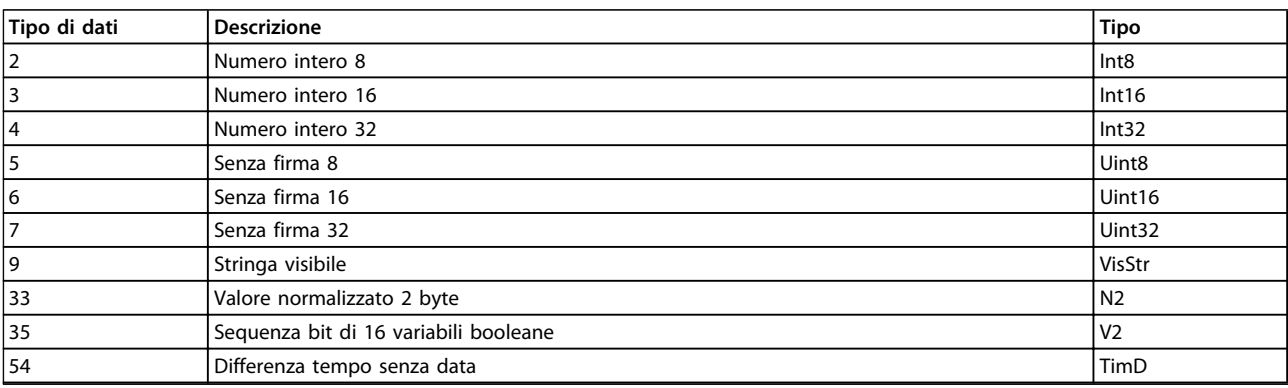

### **Tabella 4.2**

# 4.1.2 0-\*\* Funzionam./display

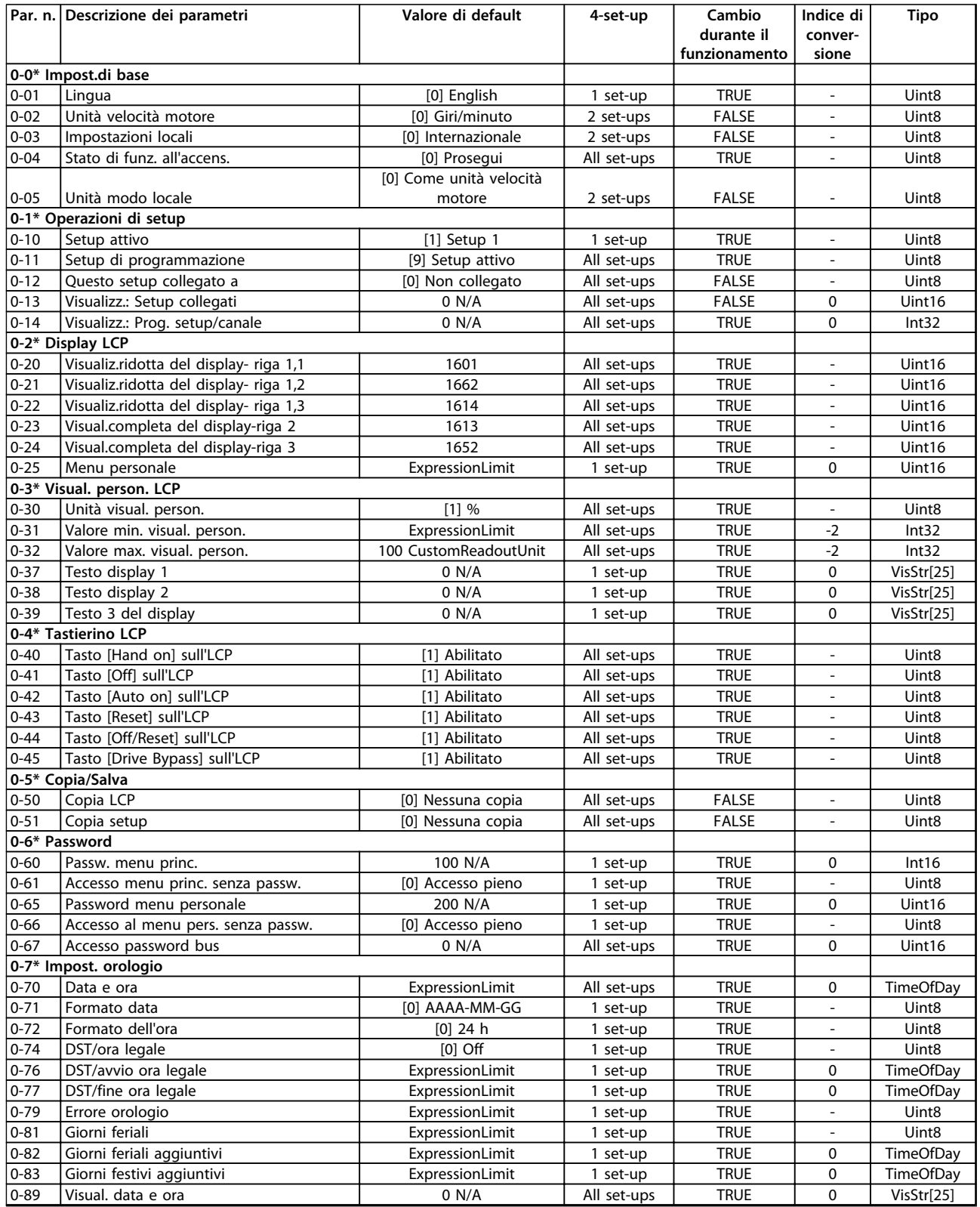

## 4.1.3 1-\*\* Carico e Motore

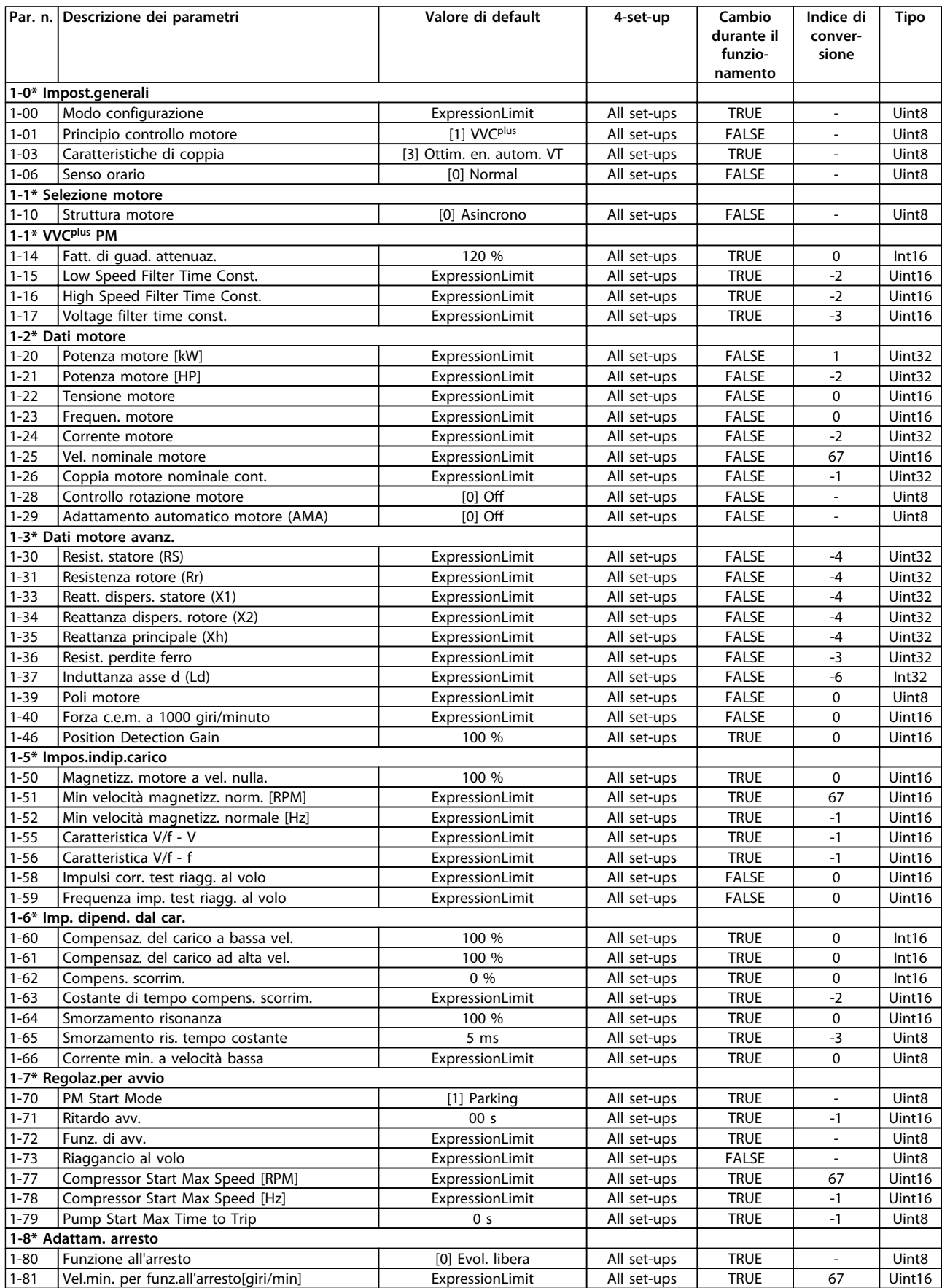

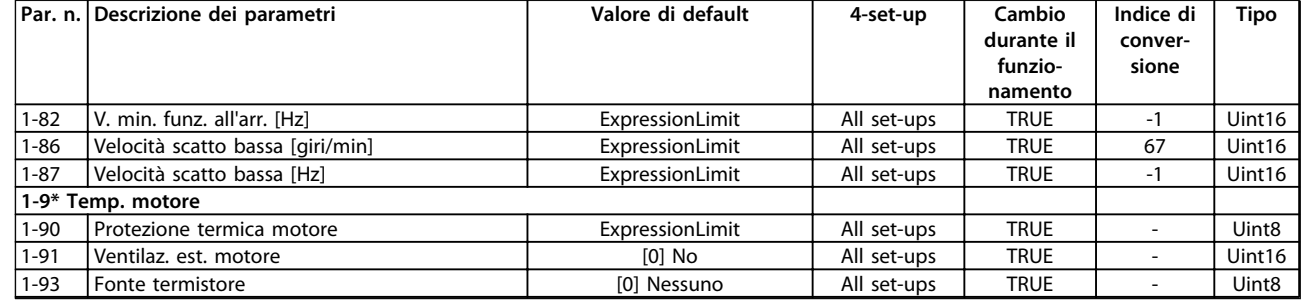

## 4.1.4 2-\*\* Freni

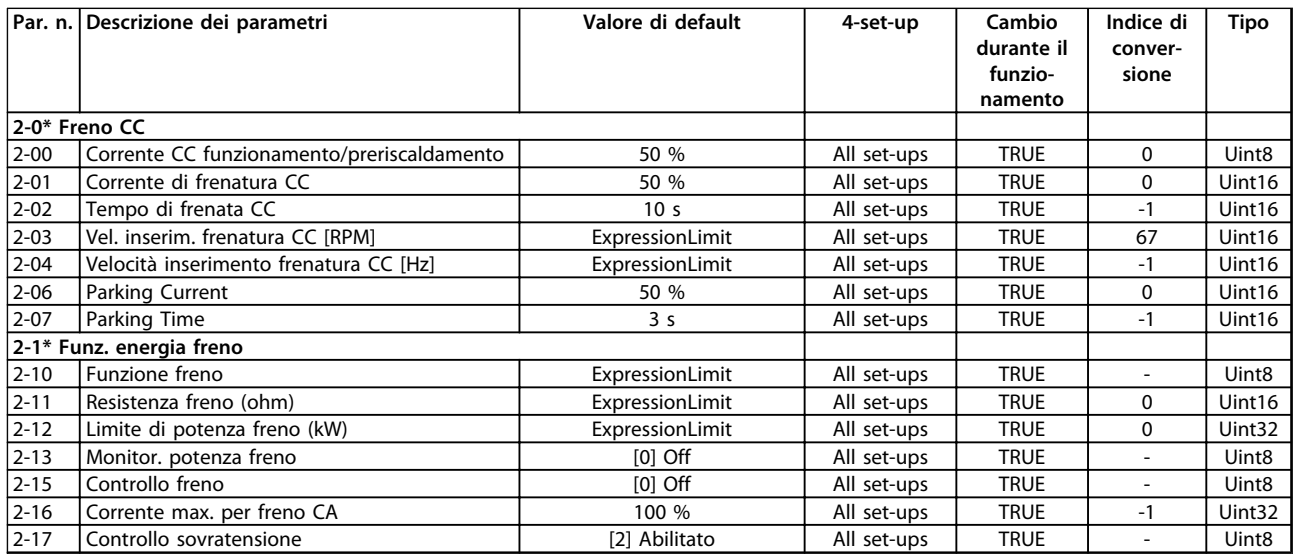

# 4.1.5 3-\*\* Rif./rampe

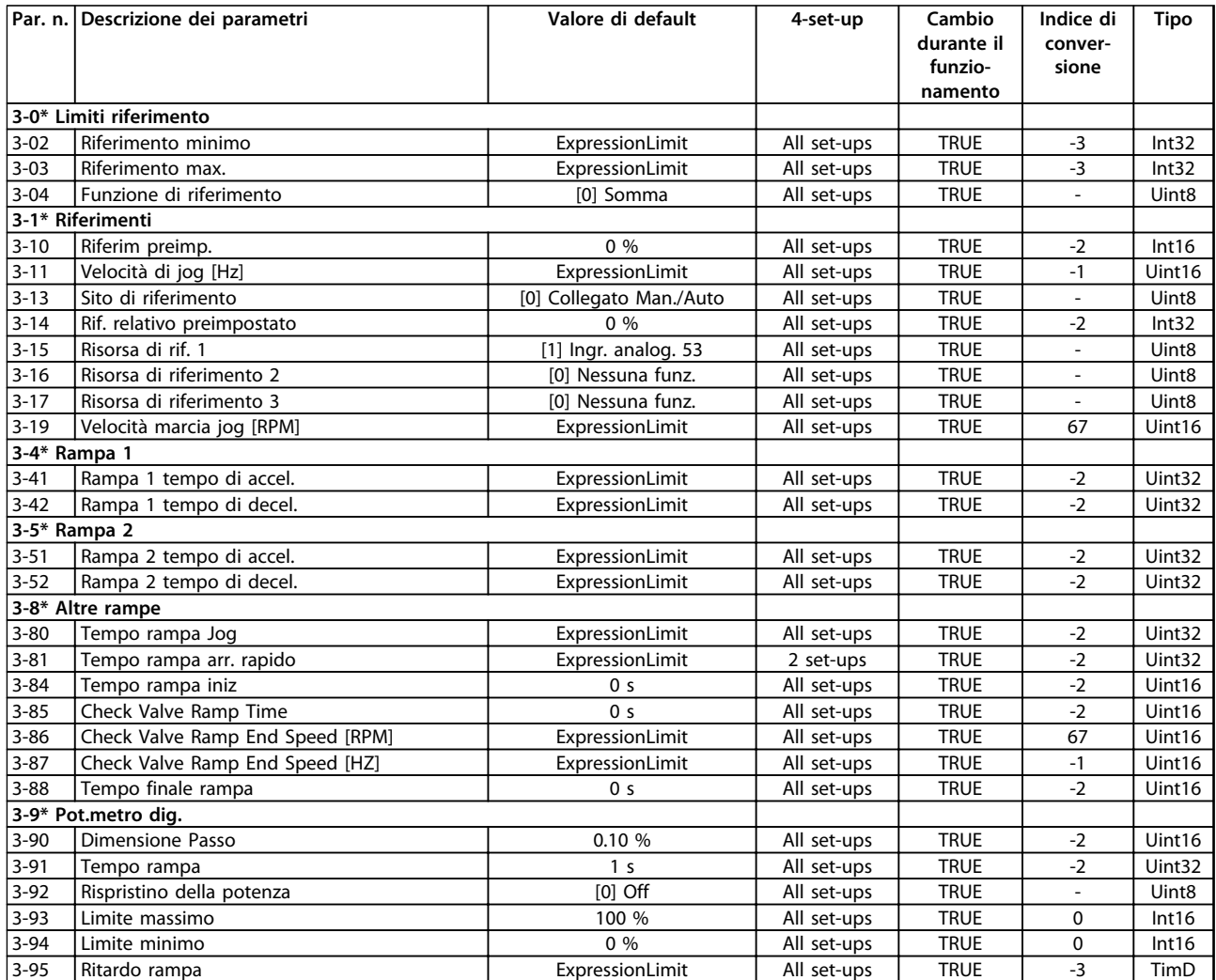

## 4.1.6 4-\*\* Limiti / avvisi

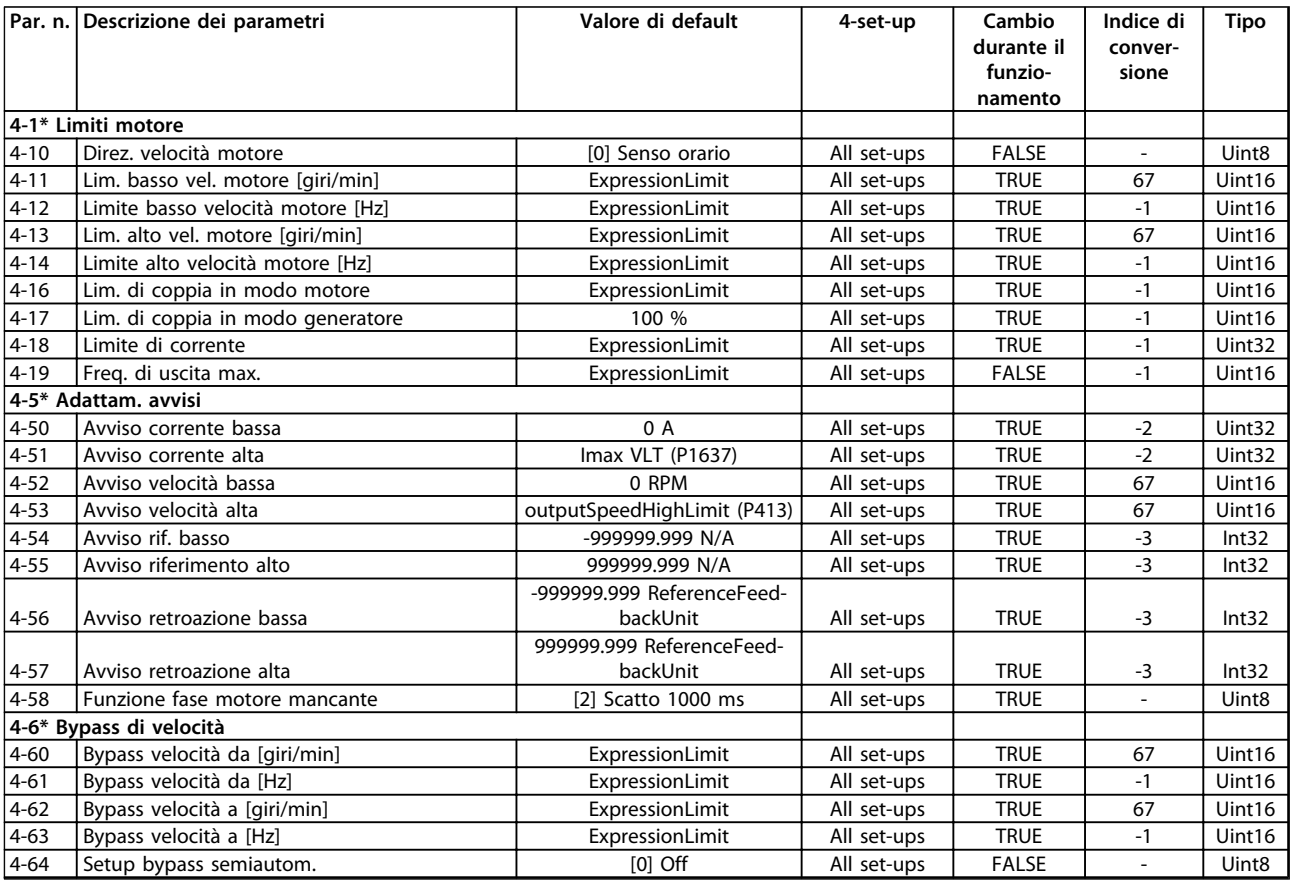

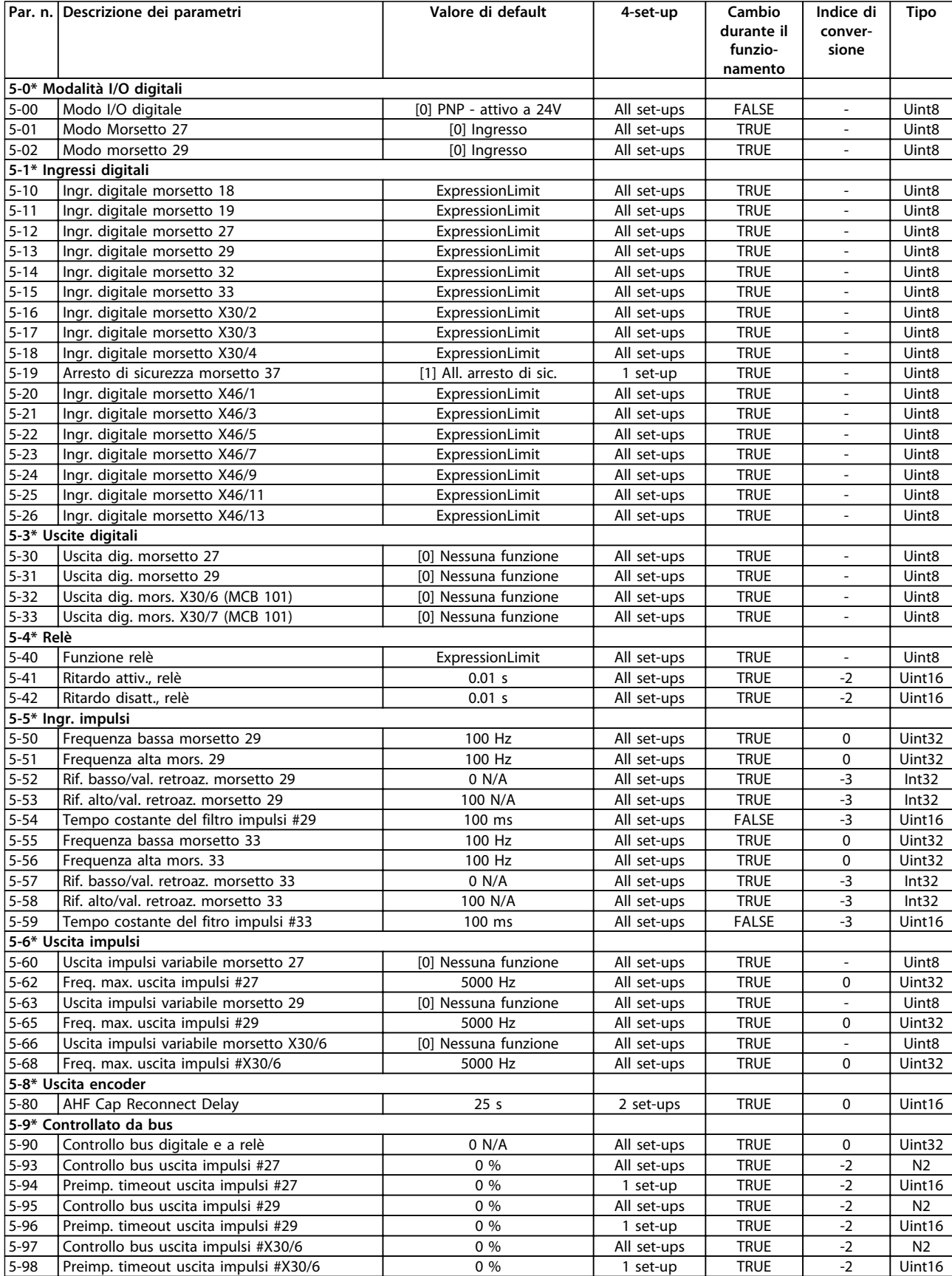

# 4.1.8 6-\*\* I/O analogici

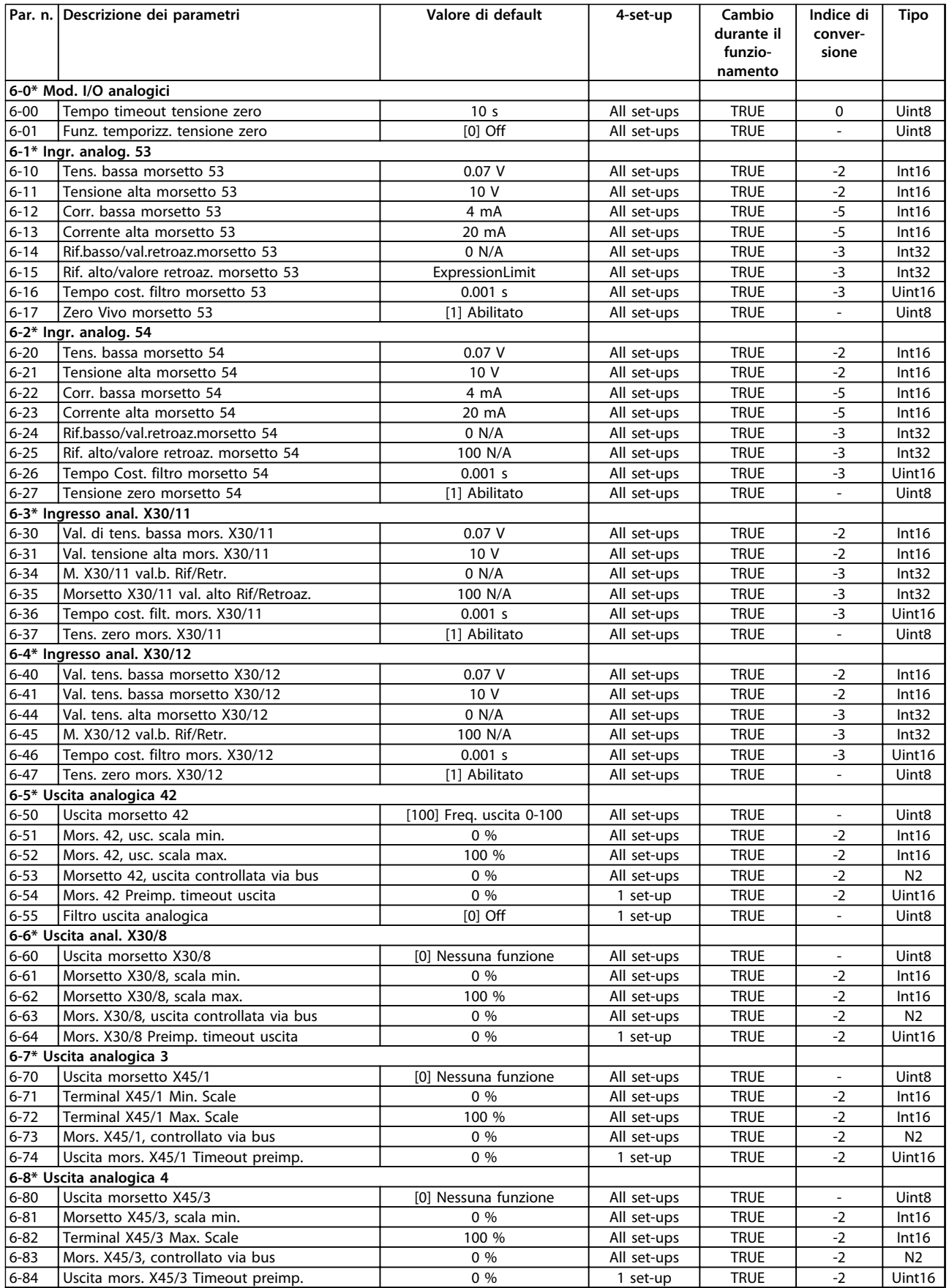

# 4.1.9 8-\*\* Comun. e opzioni

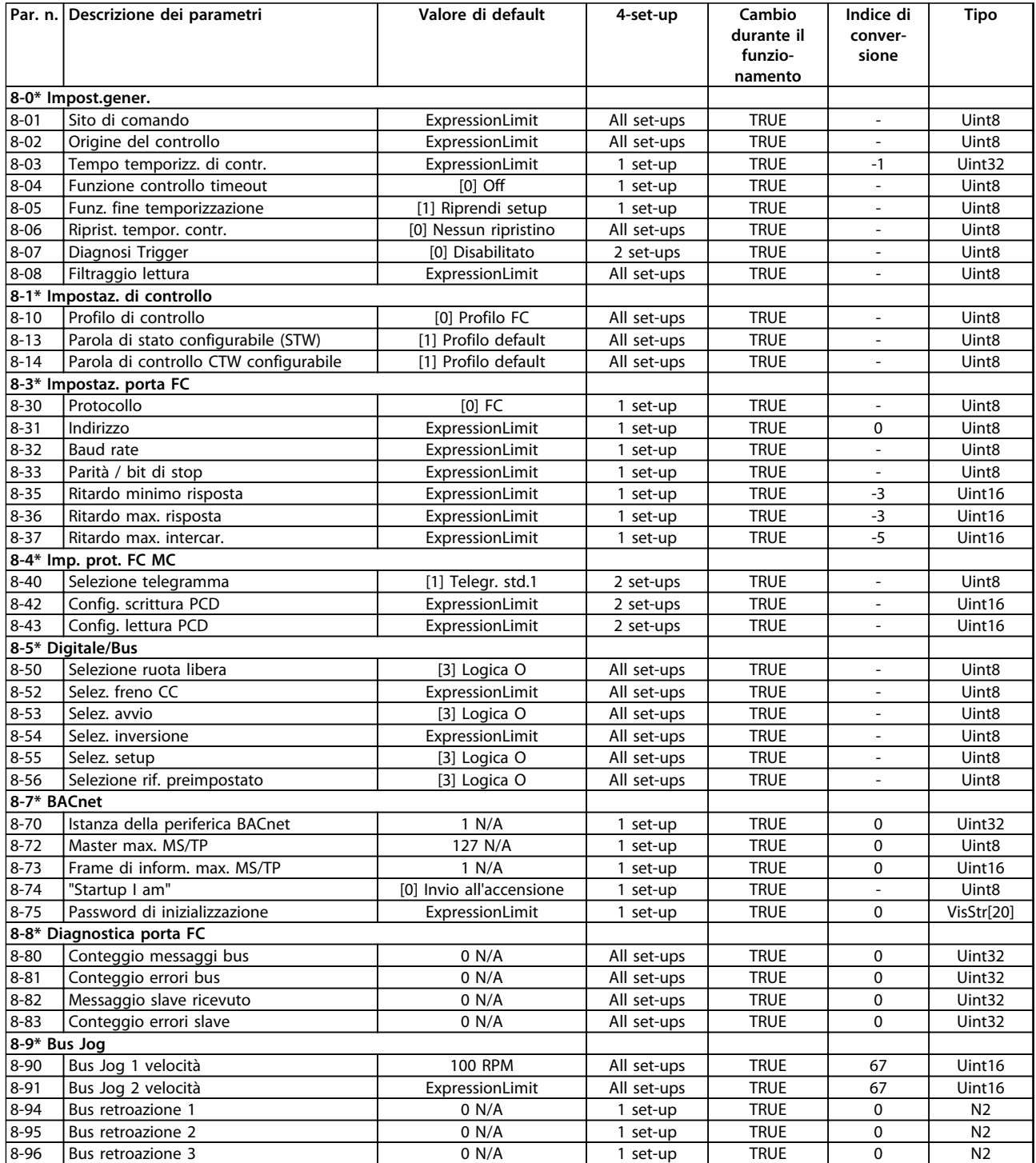

### 4.1.10 9-\*\* PROFIdrive

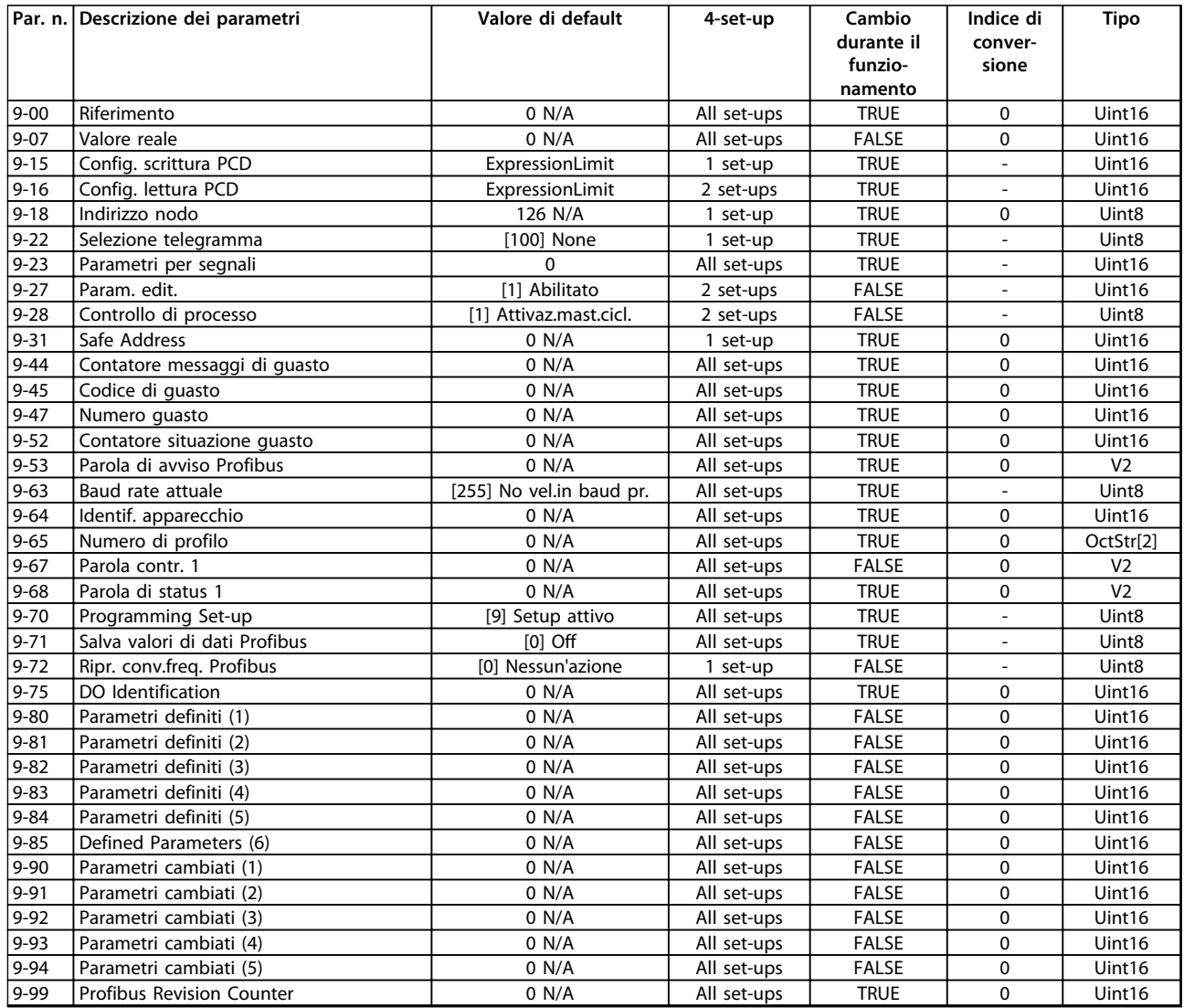

## 4.1.11 10-\*\* Fieldbus CAN

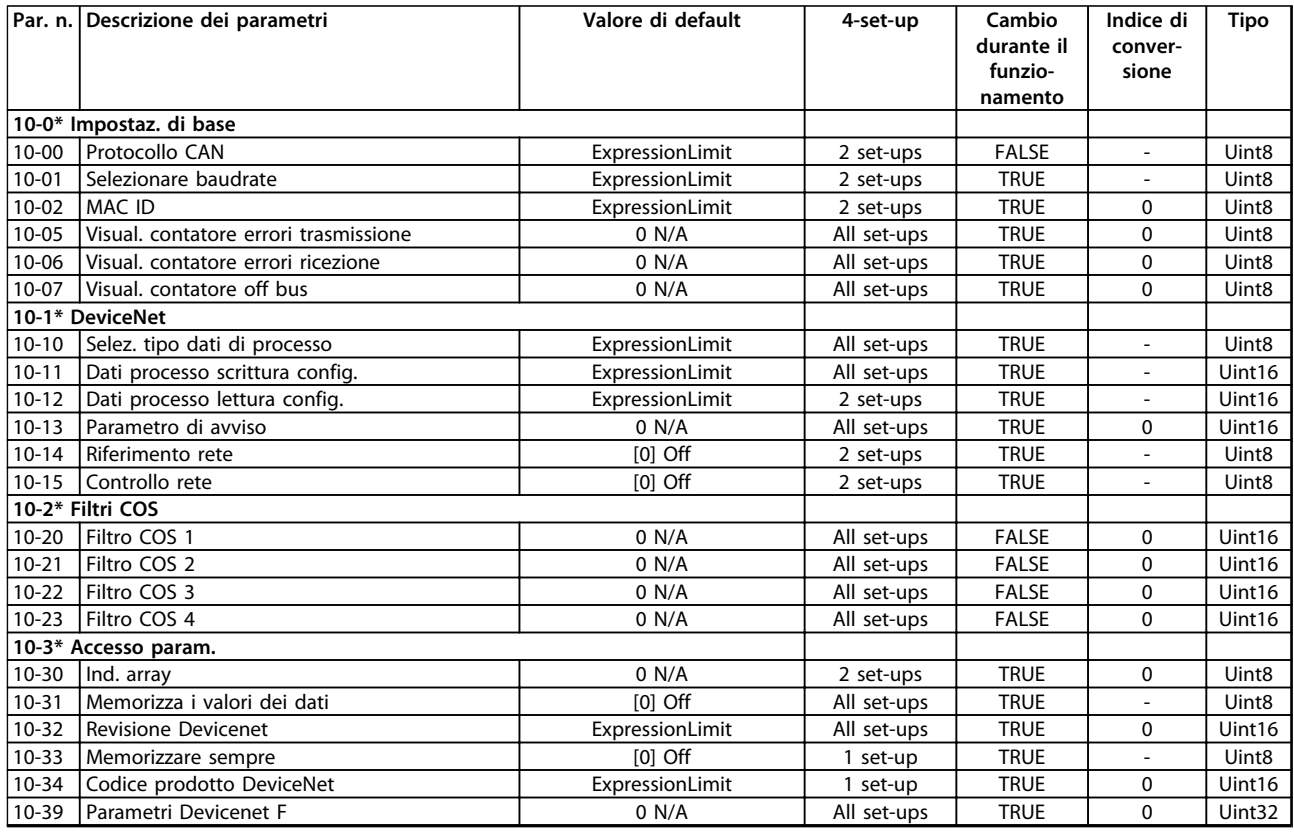

# 4.1.12 13-\*\* Smart logic

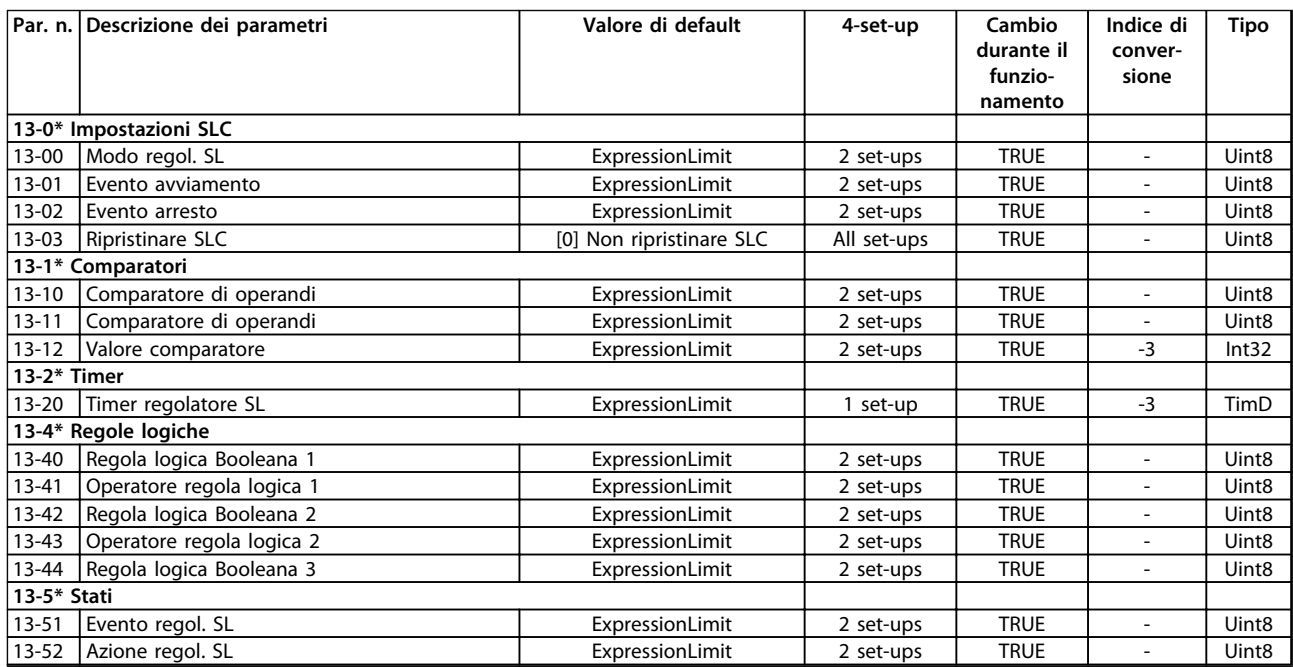

# Danfoss

# 4.1.13 14-\*\* Funzioni speciali

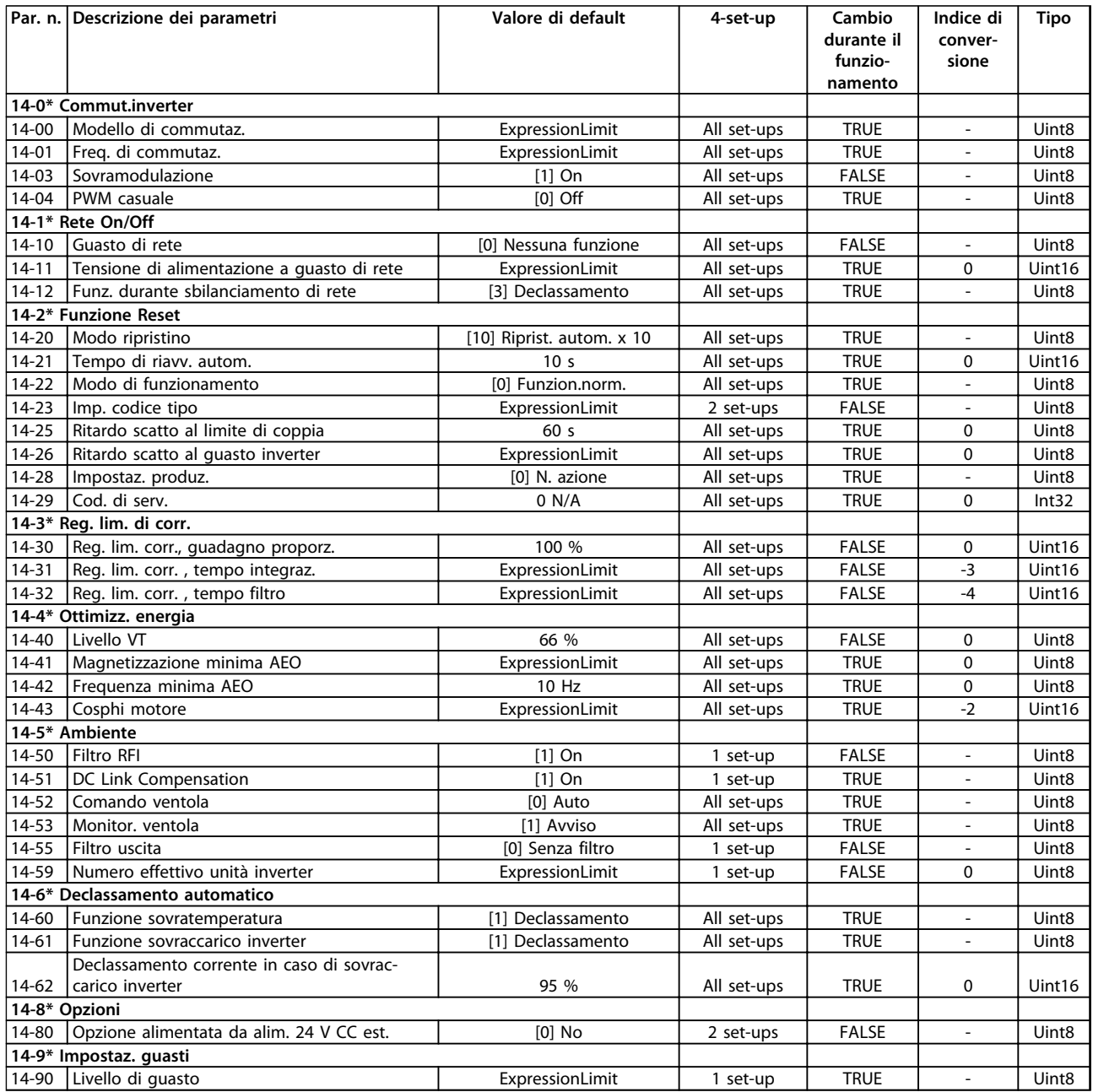

# 4.1.14 15-\*\* Inform. conv. freq.

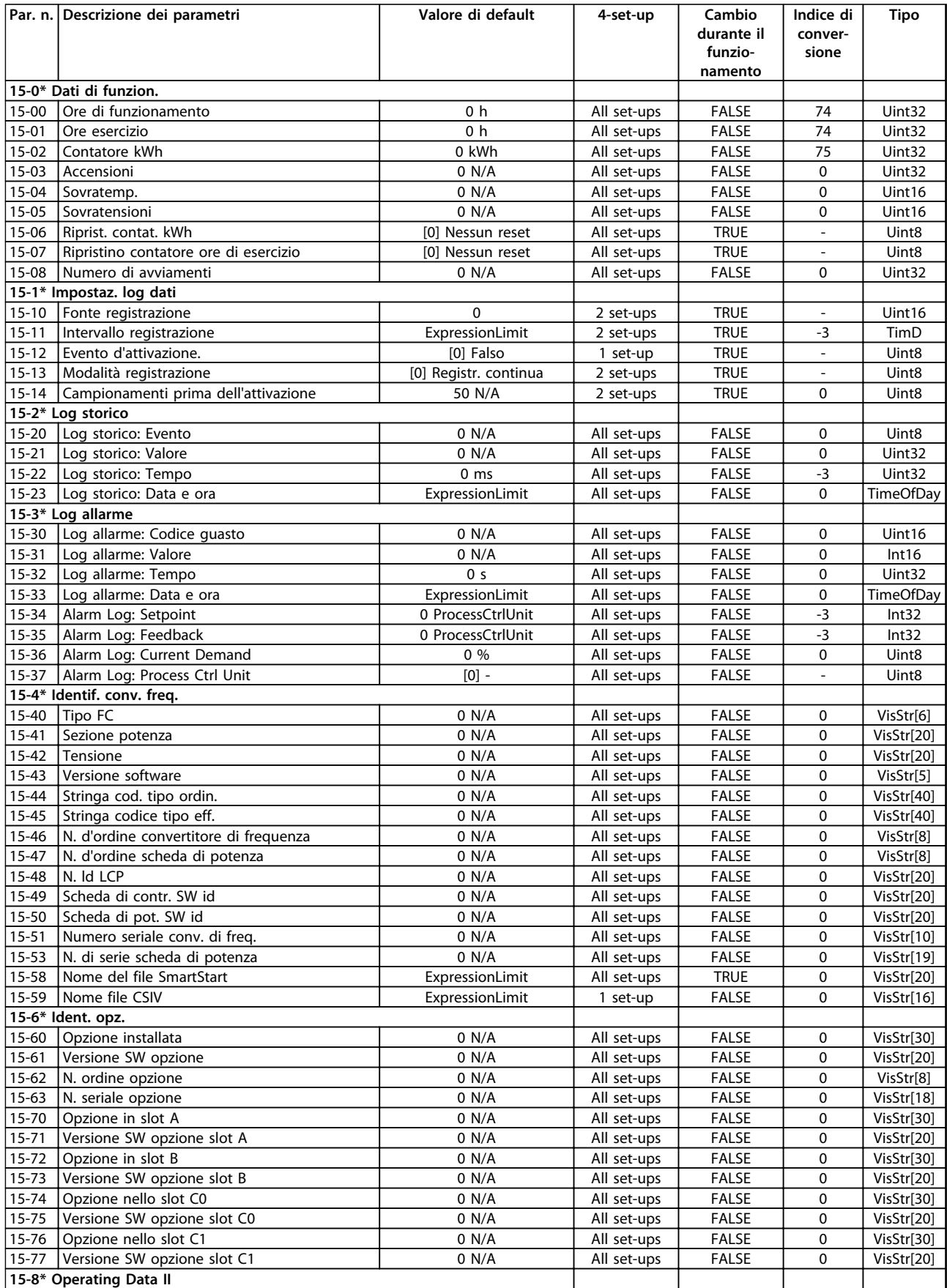

Danfoss

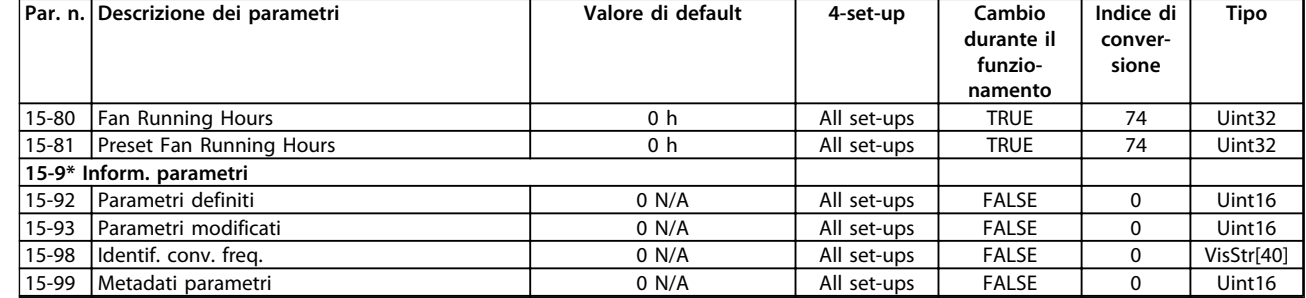

## 4.1.15 16-\*\* Visualizzazione dati

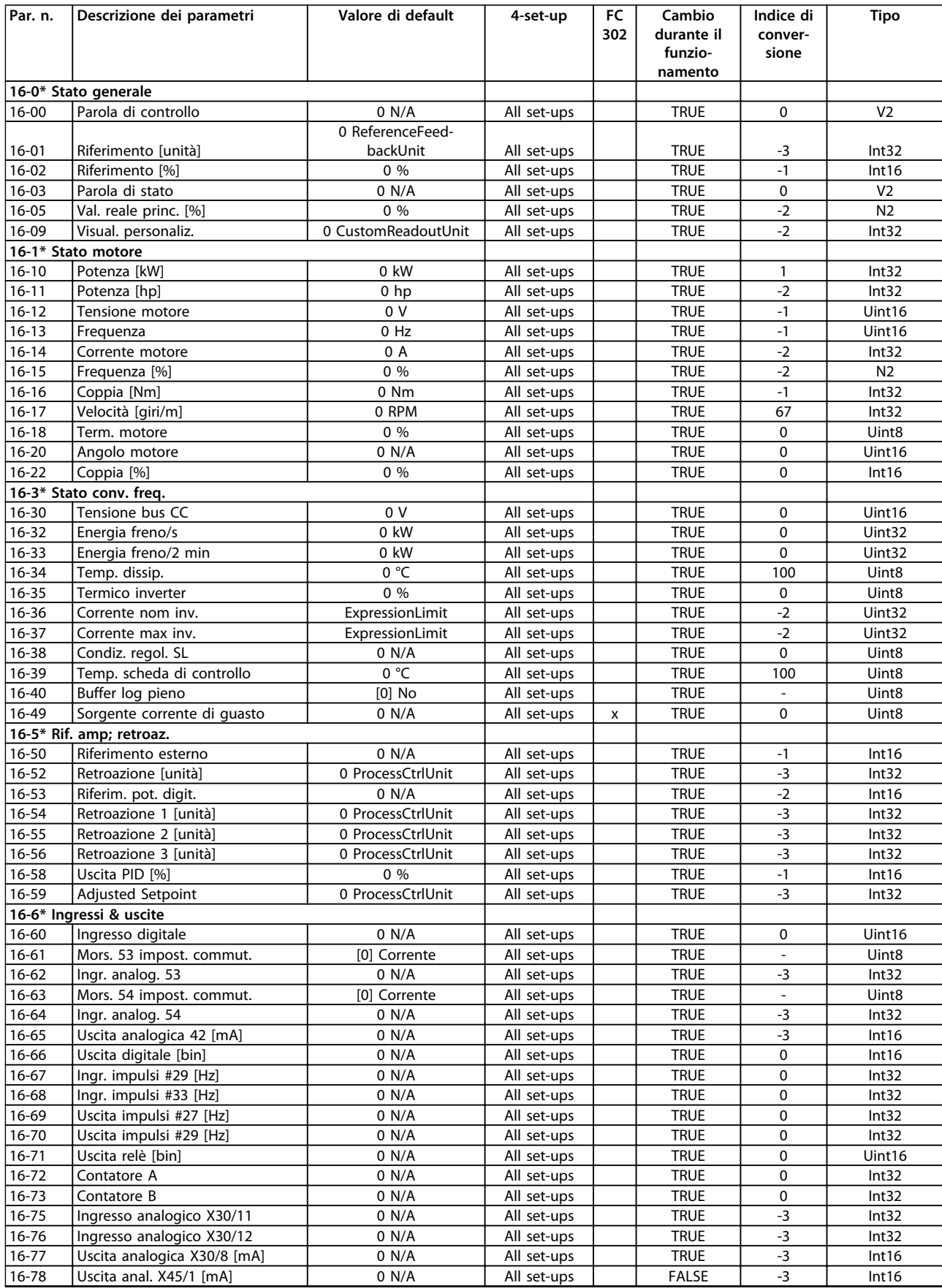

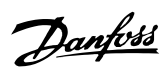

### **Elenchi dei parametri Guida alla programmazione**

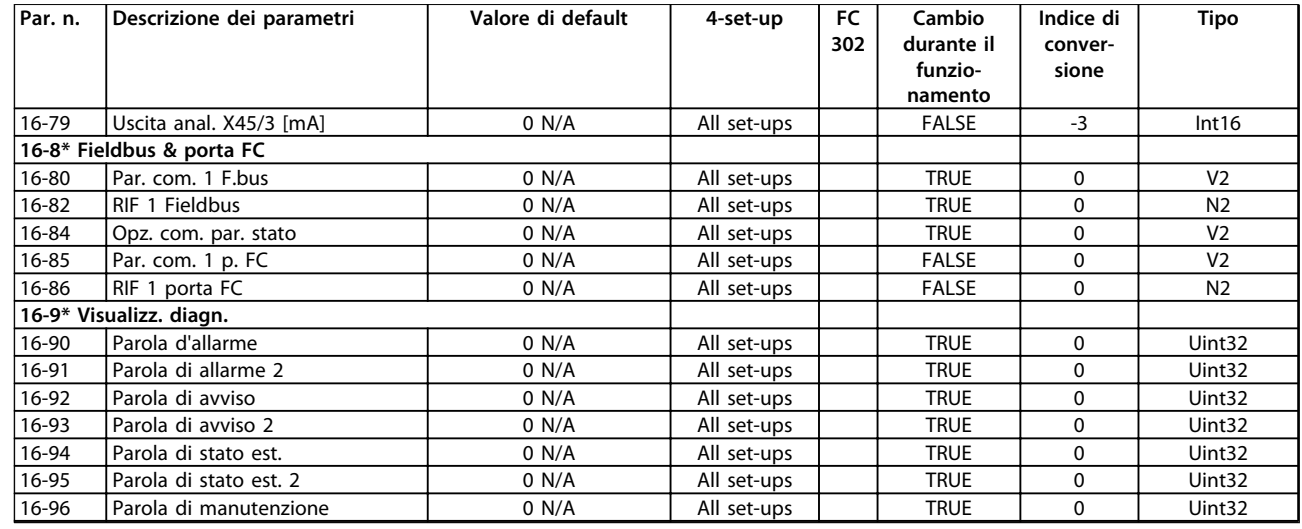

## 4.1.16 18-\*\* Inform. & visualizz.

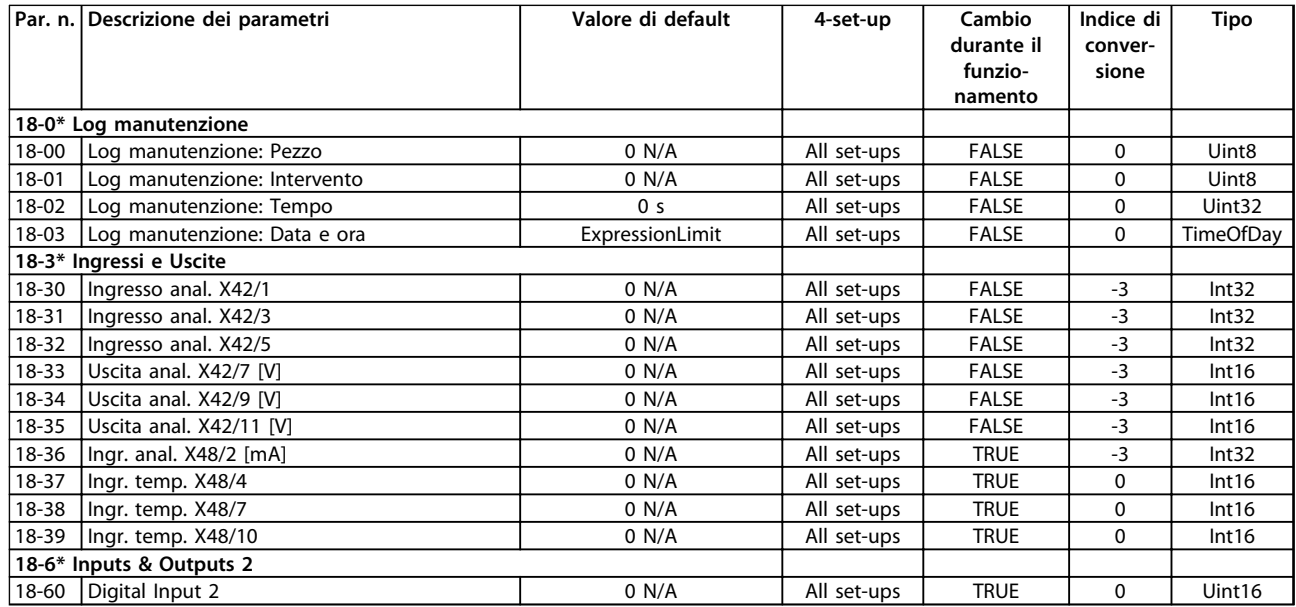

# 4.1.17 20-\*\* Conv. freq. anello chiuso

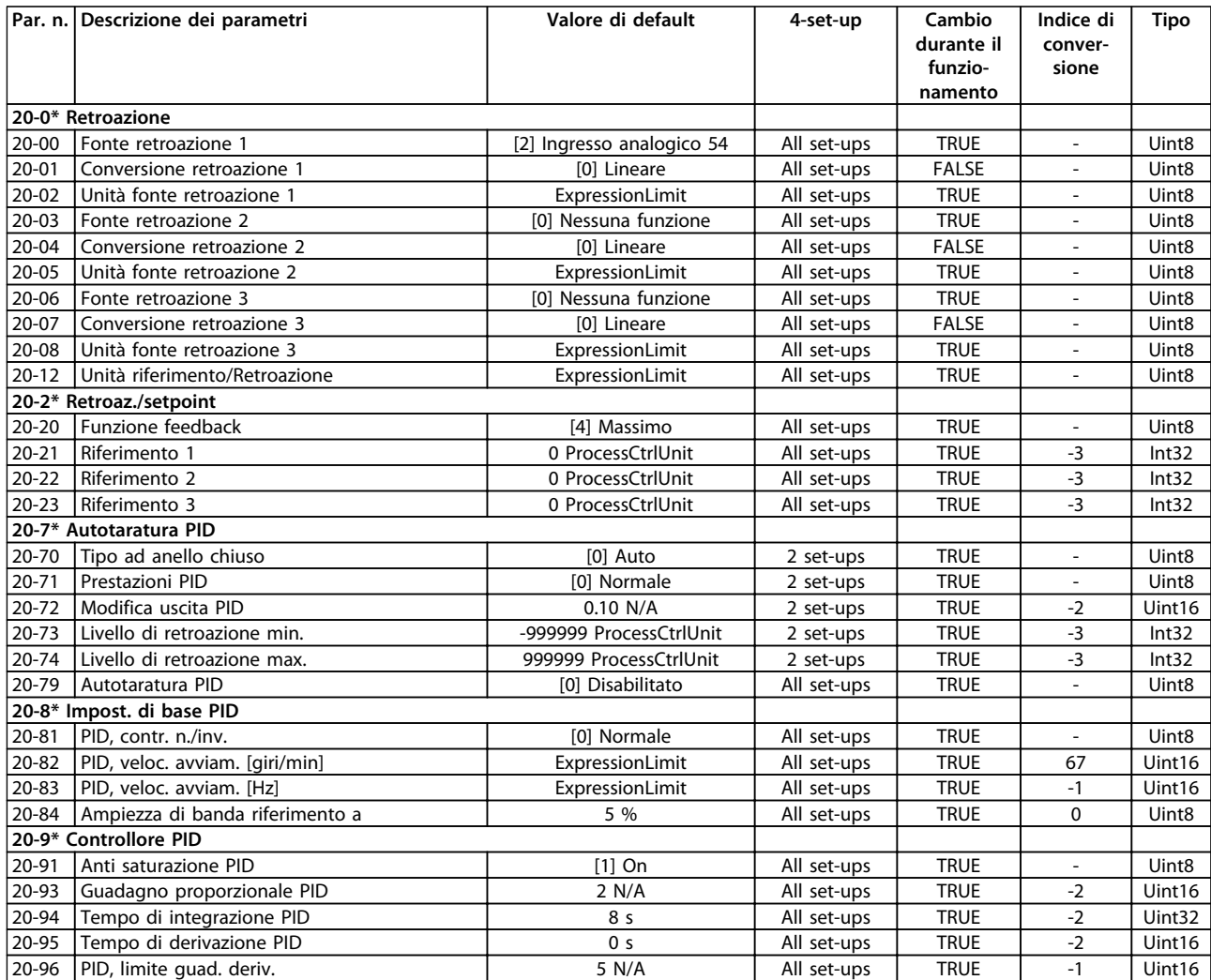

## 4.1.18 21-\*\* Anello chiuso est.

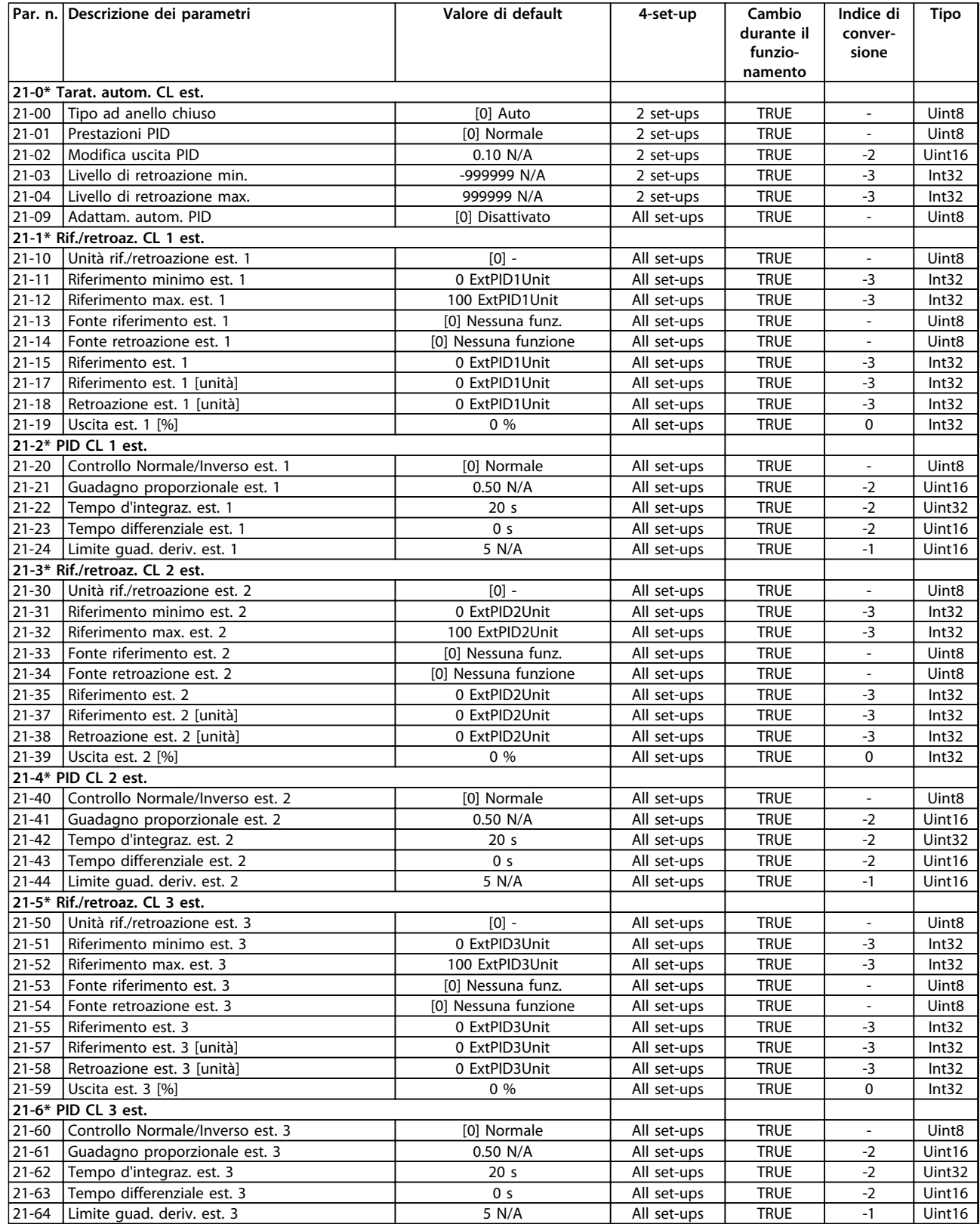

**4 4**

# 4.1.19 22-\*\* Funzioni applicazione

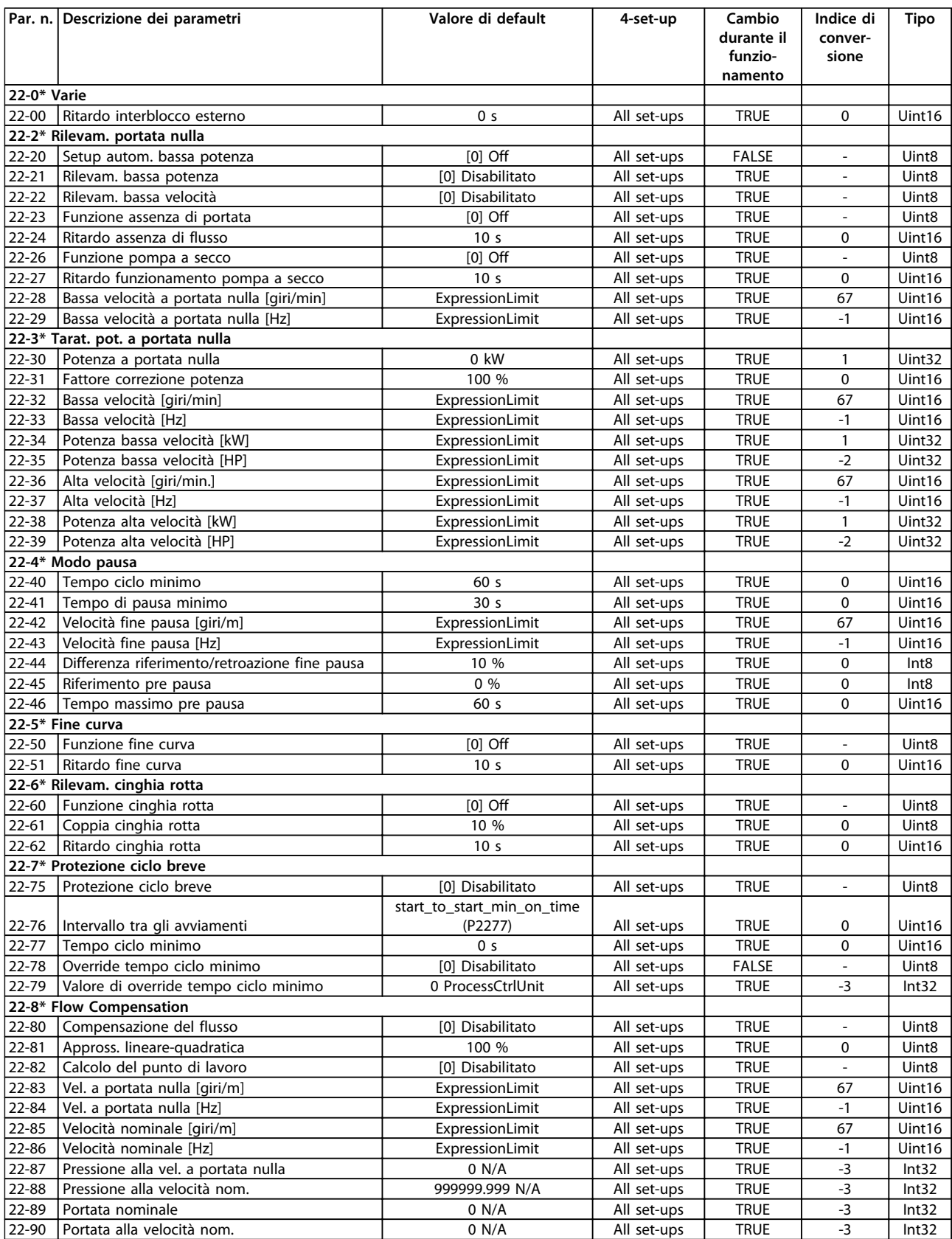

# 4.1.20 23-\*\* Funzioni temporizzate

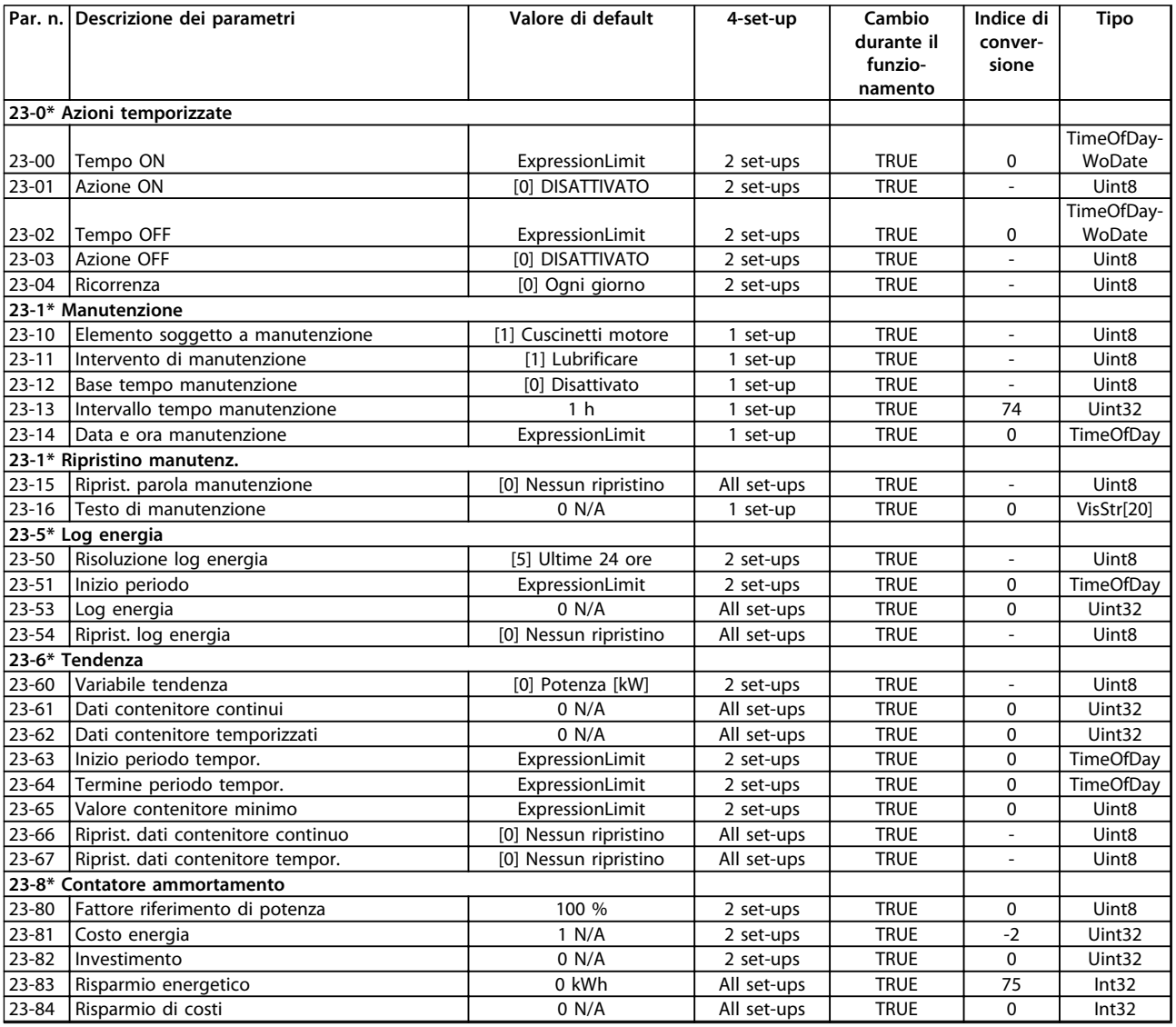

# 4.1.21 24-\*\* Funz. appl. 2

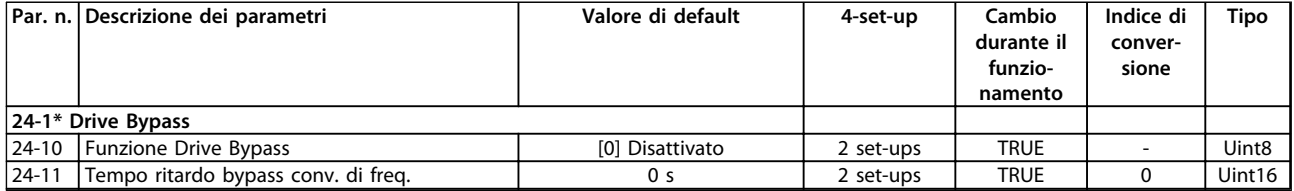

## 4.1.22 25-\*\* Controllore in cascata

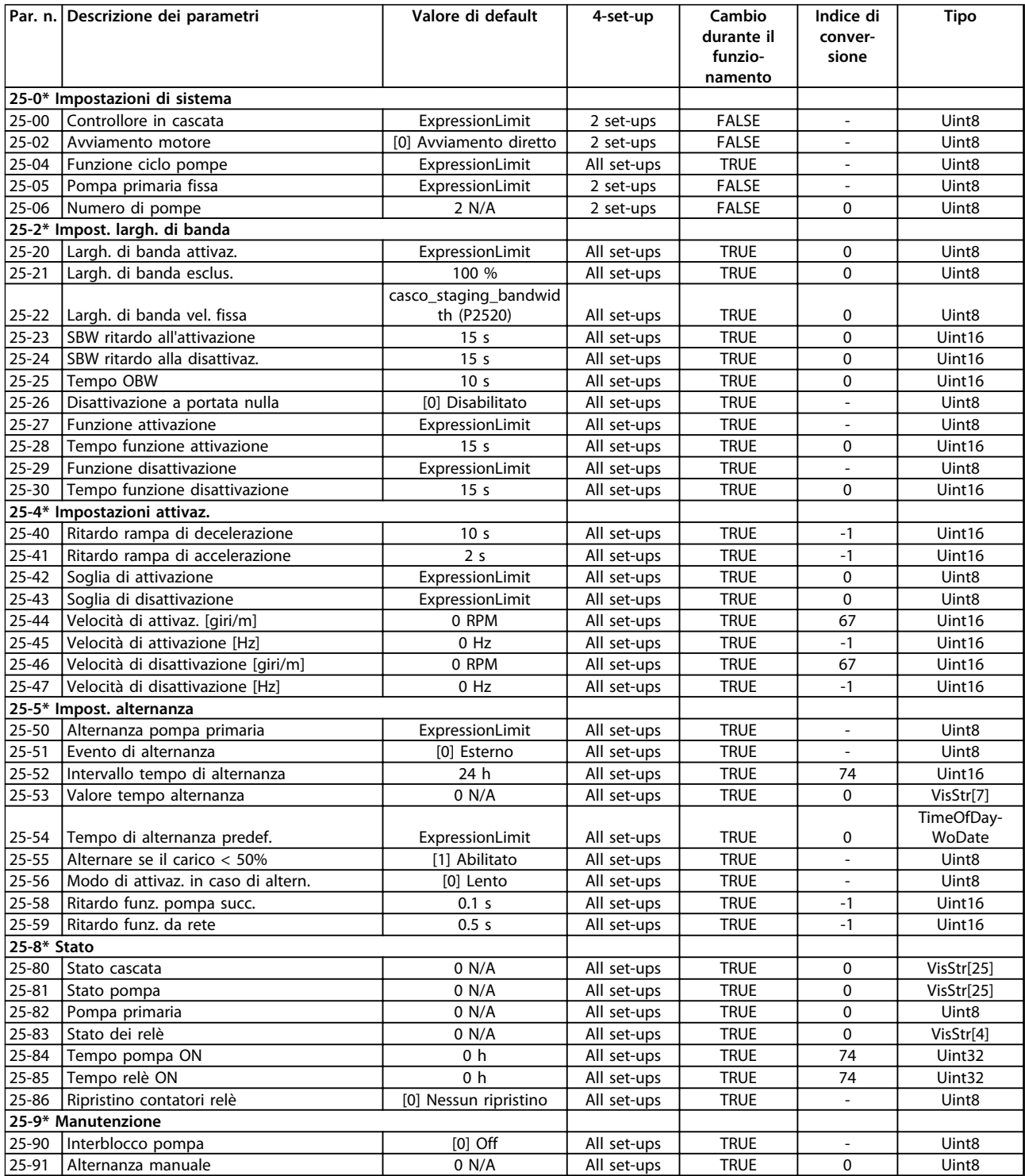

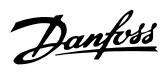

# 4.1.23 26-\*\* Opzione I/O anal.

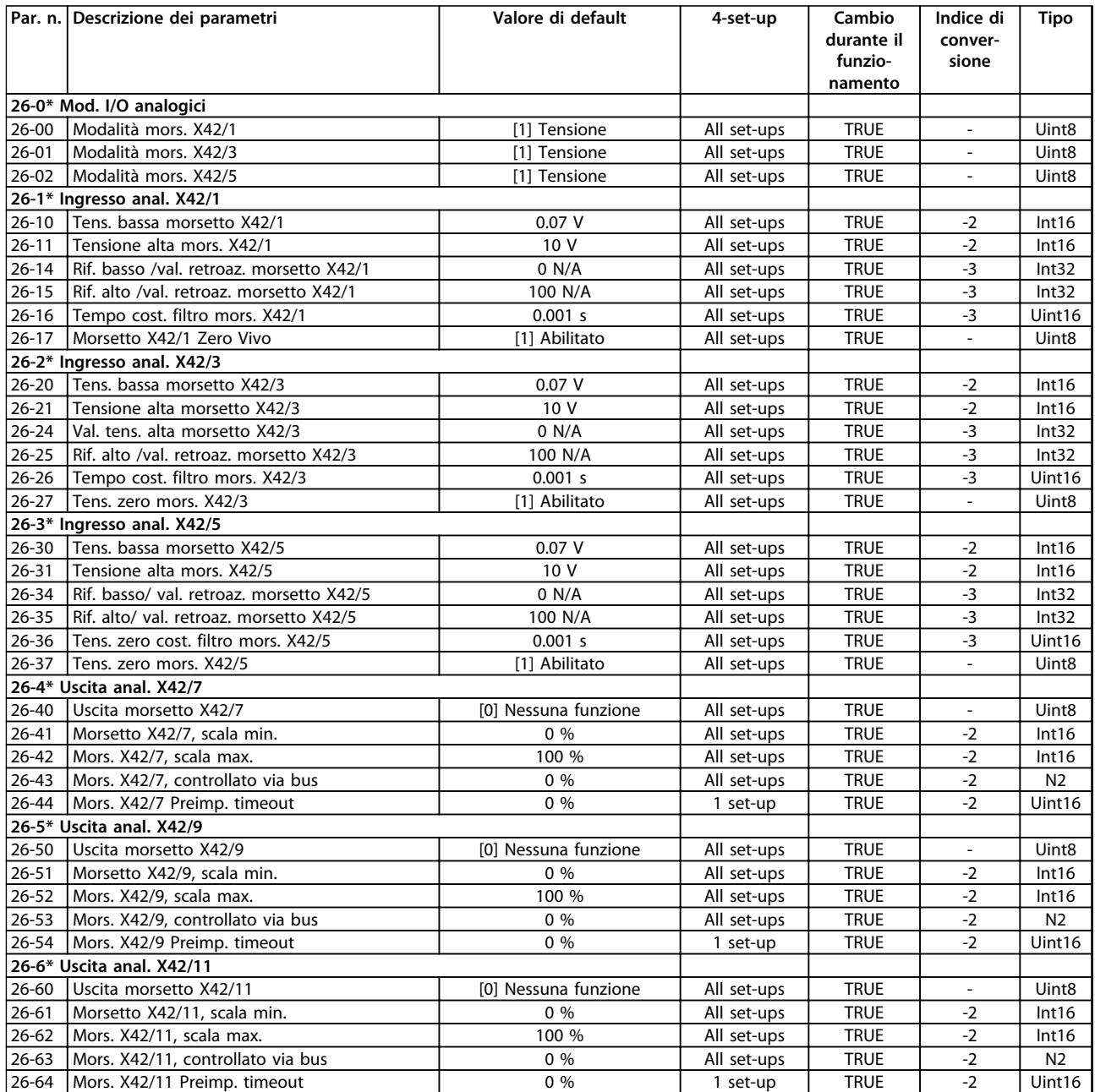

# 4.1.24 27-\*\* Opzione CTL in cascata

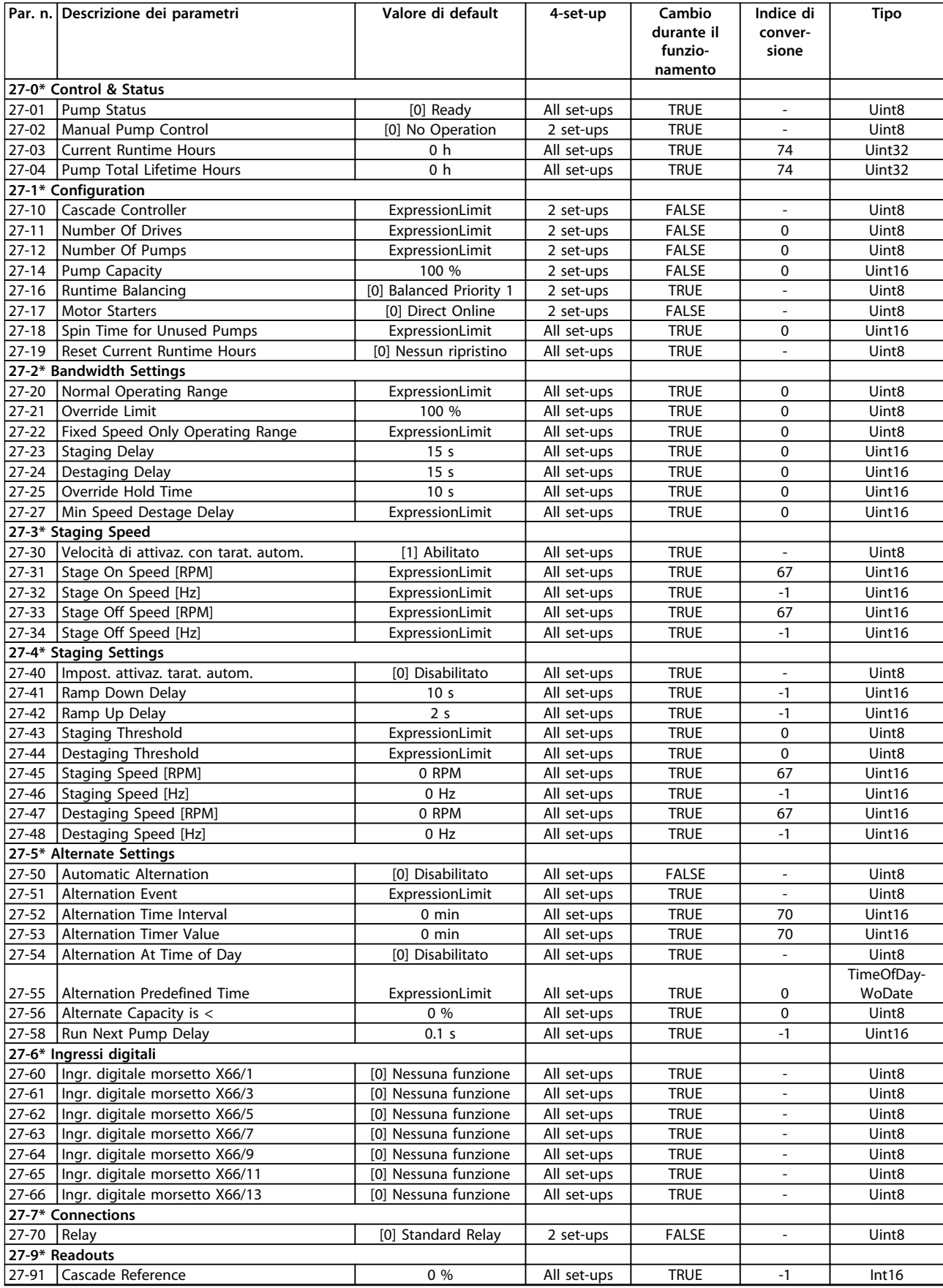

Danfoss

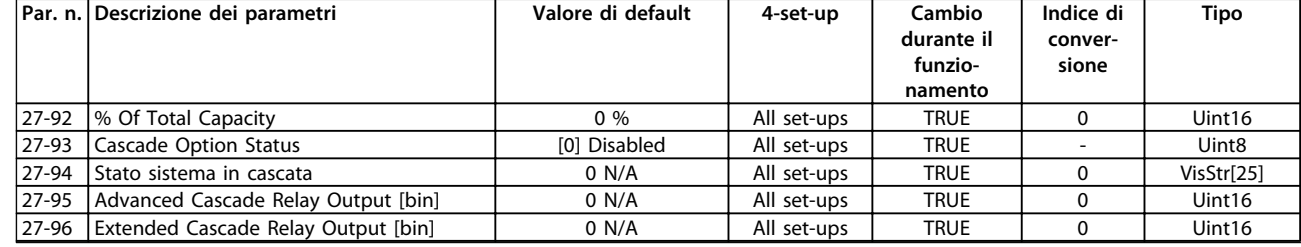

# 4.1.25 29-\*\* Funzioni dell'applicazione di trattamento acqua

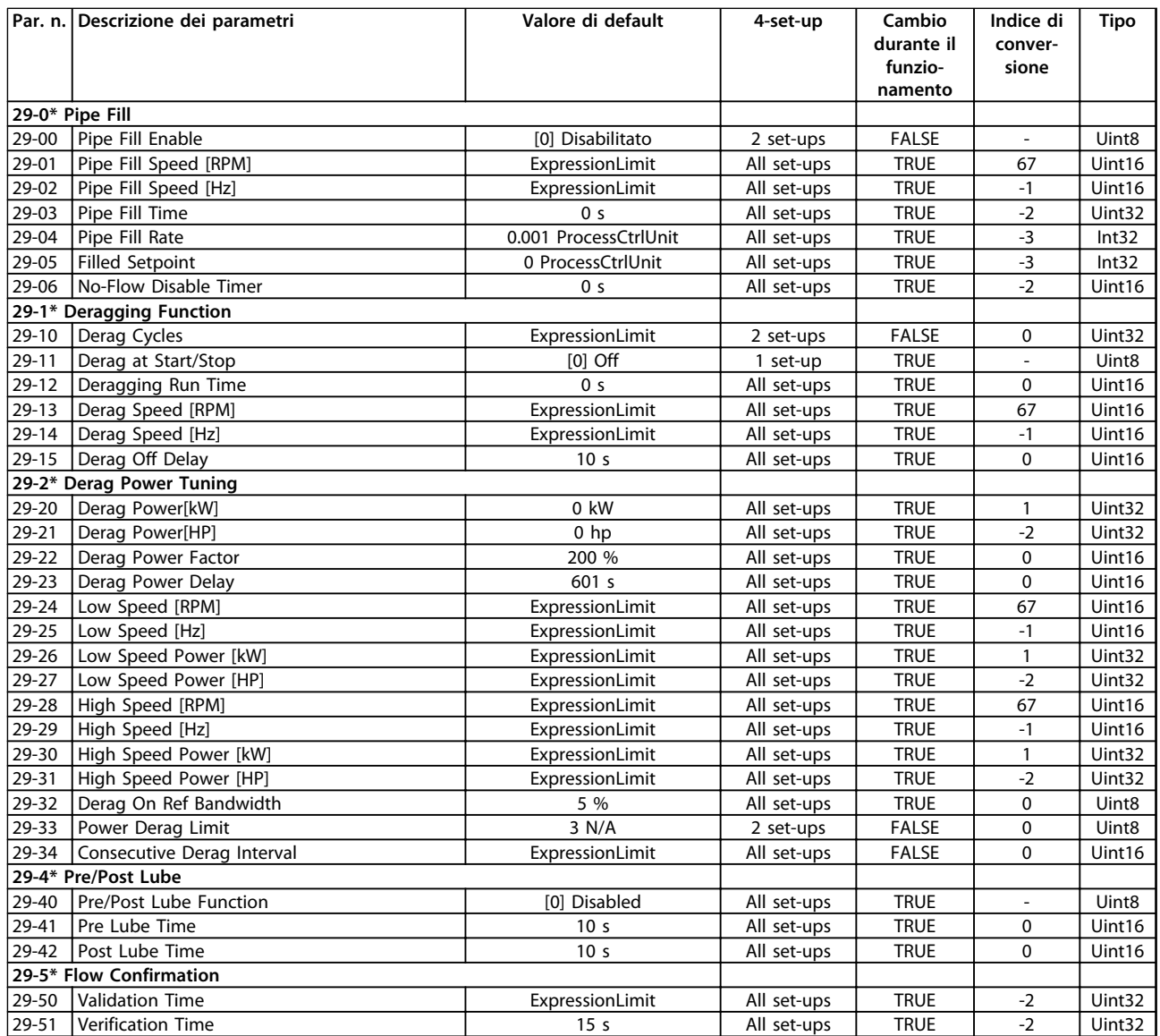

# 4.1.26 30-\*\* Caratteristiche speciali

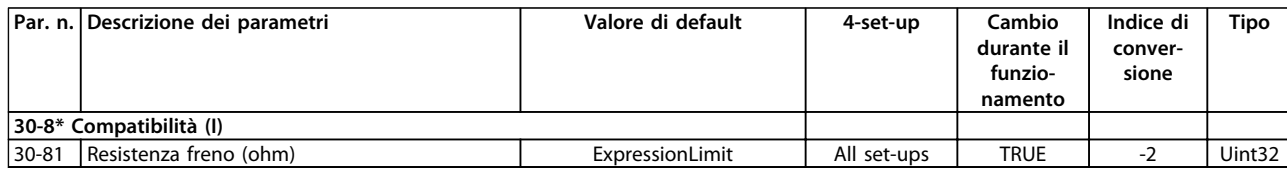

## 4.1.27 31-\*\* Opzione bypass

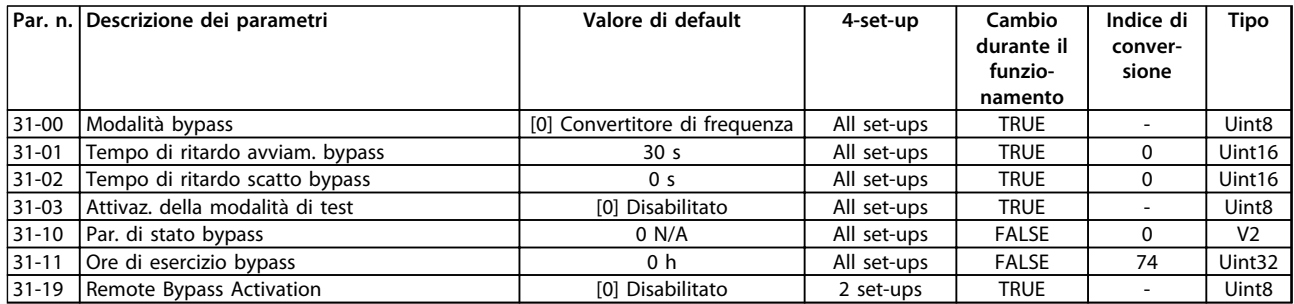

# 4.1.28 35-\*\* Opzione ingresso sensore

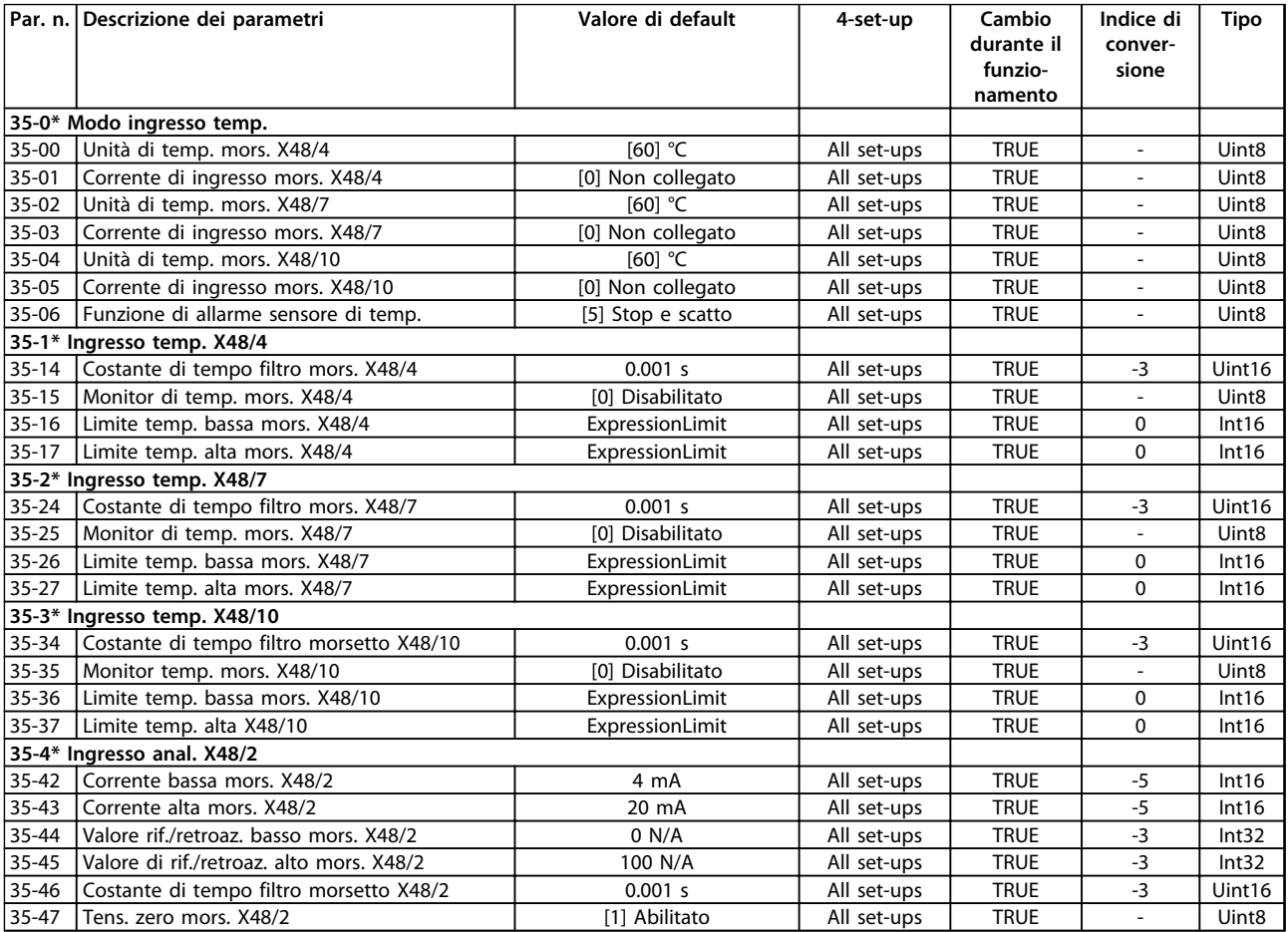

Danfoss

## <span id="page-241-0"></span>5 Ricerca ed eliminazione dei guasti

### 5.1 Messaggi di stato

### 5.1.1 Avvisi/Messaggi di allarme

Un avviso o un allarme vengono segnalati dal LED corrispondente nella parte anteriore del convertitore di frequenza e quindi da un codice a display.

Un avviso rimane attivo fino all'eliminazione della causa. In alcuni casi è possibile continuare a far funzionare il motore. I messaggi di avviso possono essere critici, ma non sempre lo sono.

Un allarme fa scattare il convertitore di frequenza. Ripristinare gli allarmi per riavviare il funzionamento dopo averne eliminato la causa.

**Ciò può essere fatto in tre modi**

- **•** Premendo [Reset].
- **•** Tramite un ingresso digitale con la funzione "Reset".
- **•** Mediante la comunicazione seriale/un bus di campo opzionale.

### *AVVISO!*

**Dopo un ripristino manuale premendo [Reset], è necessario premere [Auto On] per riavviare il motore.**

Se un allarme non è ripristinabile, è possibile che la causa non sia stata eliminata oppure l'allarme è bloccato (vedere anche *[Tabella 5.1](#page-242-0)*).

Gli allarmi con scatto bloccato offrono una ulteriore protezione, nel senso che occorre staccare l'alimentazione di rete prima di potere ripristinare l'allarme. Dopo la riaccensione, il convertitore di frequenza non è più bloccato e può essere ripristinato come descritto in alto una volta che è stata eliminata la causa.

È inoltre possibile ripristinare gli allarmi che non sono bloccati utilizzando la funzione di ripristino automatico in *14-20 Modo ripristino* (Avviso: è possibile la fine pausa automatica!)

Se un avviso e un allarme è contrassegnato con un codice in *[Tabella 5.1](#page-242-0)*, ciò significa che un avviso precederà un allarme o che è possibile specificare se un dato guasto deve generare un avviso o un allarme.

Ciò è possibile, ad esempio in *1-90 Protezione termica motore*. Dopo un allarme o scatto, il motore girerà a ruota libera e lampeggeranno l'allarme e l'avviso. Dopo aver eliminato il problema, continuerà a lampeggiare solo l'allarme fino al ripristino del convertitore di frequenza.

### *AVVISO!*

**Nessun rilevamento mancante della fase motore (no 30-32) e nessun rilevamento di stallo è attivo quando**  *parametro 1-10 Struttura motore* **è impostato su** *[1] PM, SPM non saliente***.**

<span id="page-242-0"></span>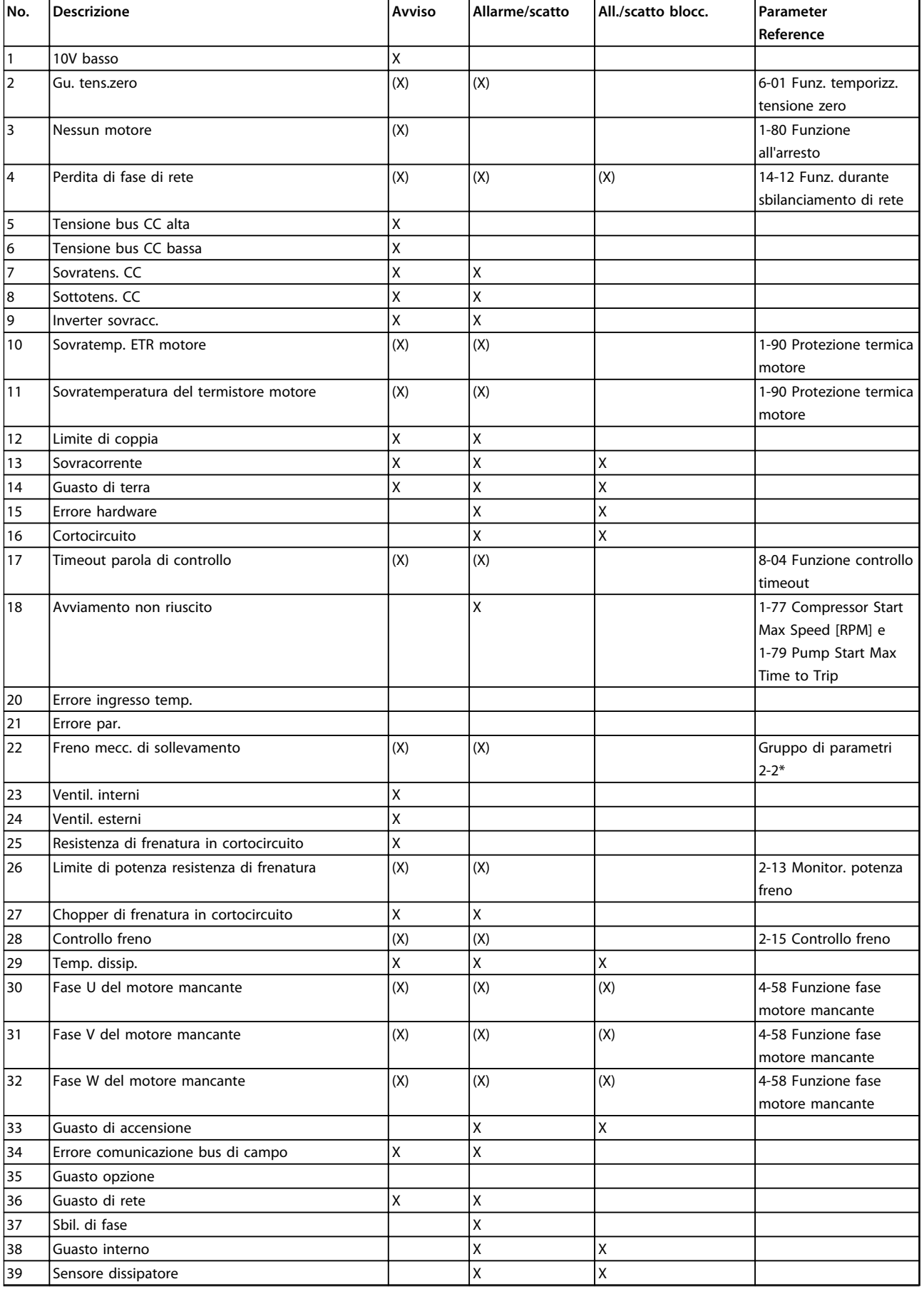

Danfoss

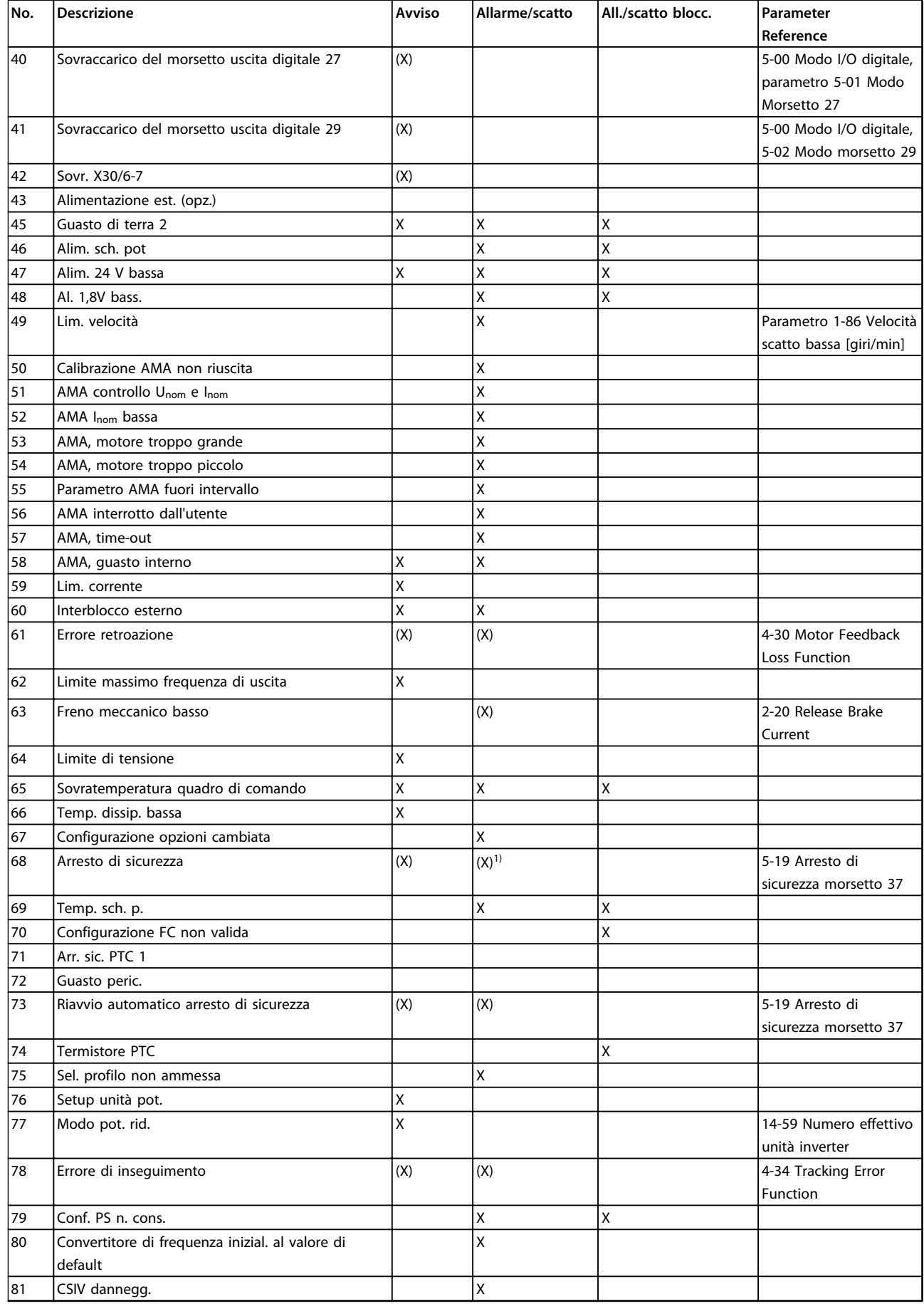

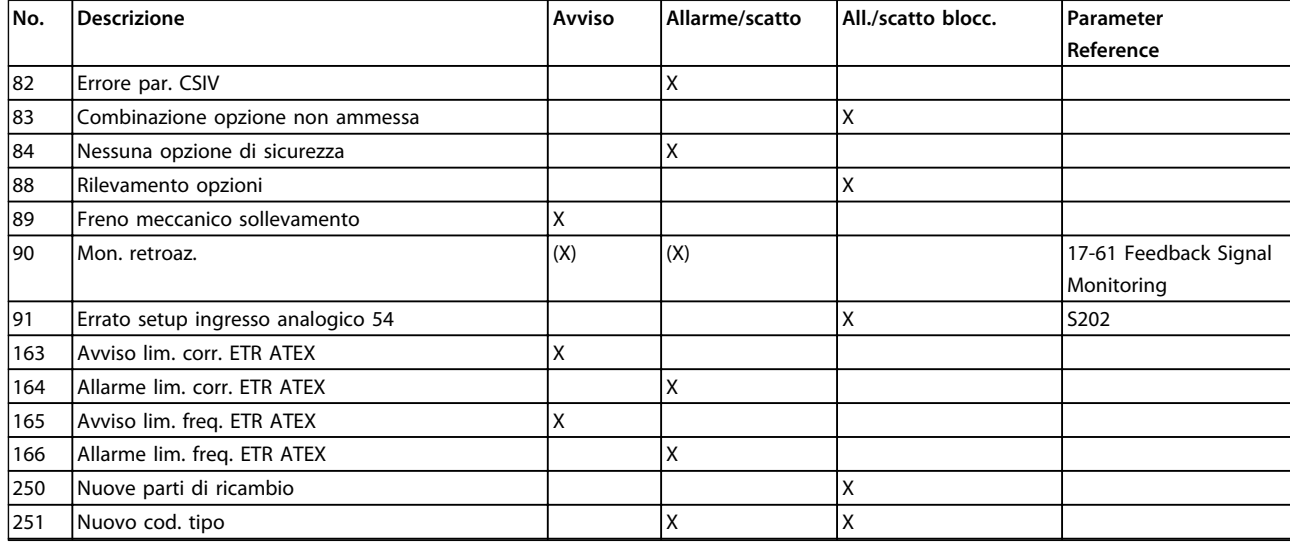

### **Tabella 5.1 Lista di codici di allarme/avviso**

*(X) Dipendente dal parametro*

*1) Non è possibile autoripristinare tramite 14-20 Modo ripristino*

Uno scatto è l'intervento originato dalla presenza di un allarme. Lo scatto fa girare il motore a ruota libera e può essere ripristinato premendo [Reset] o eseguendo il ripristino mediante un ingresso digitale (gruppo di parametri *5–1\* Ingressi digitali* [1]). L'evento originale che ha provocato l'allarme non può danneggiare il convertitore di frequenza o causare condizioni pericolose. Uno scatto bloccato è un intervento che ha origine nel caso di un allarme che può danneggiare il convertitore di frequenza o i componenti collegati. Una situazione di scatto bloccato può essere ripristinata solo con un'operazione di spegnimento e riaccensione.

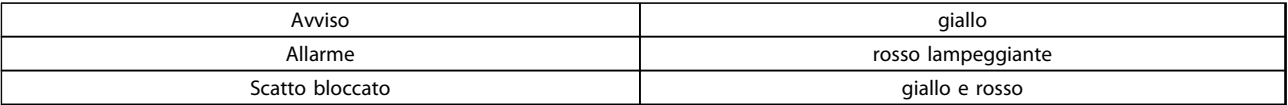

**Tabella 5.2 Indicazioni LED**

Danfoss

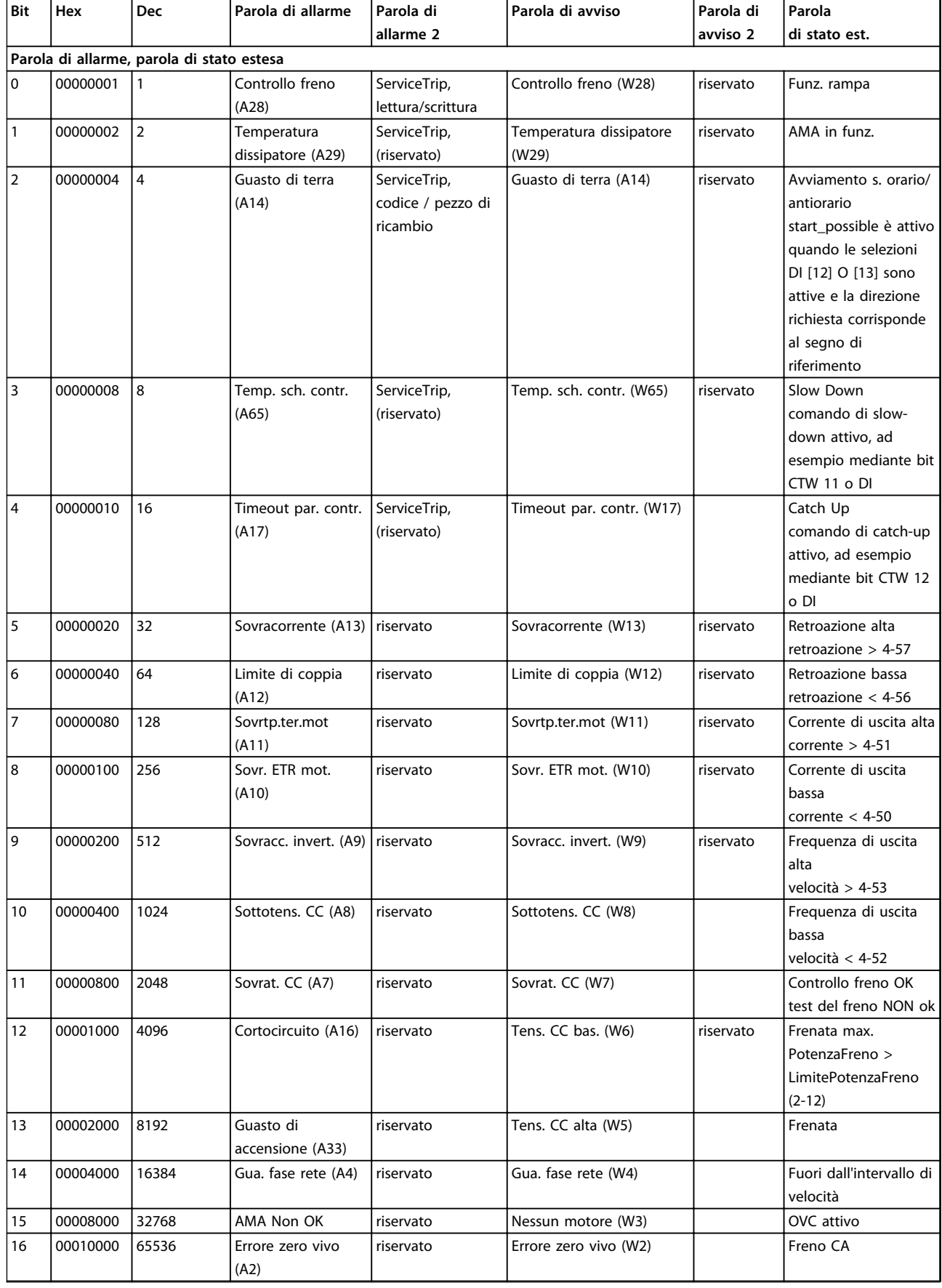

Danfoss

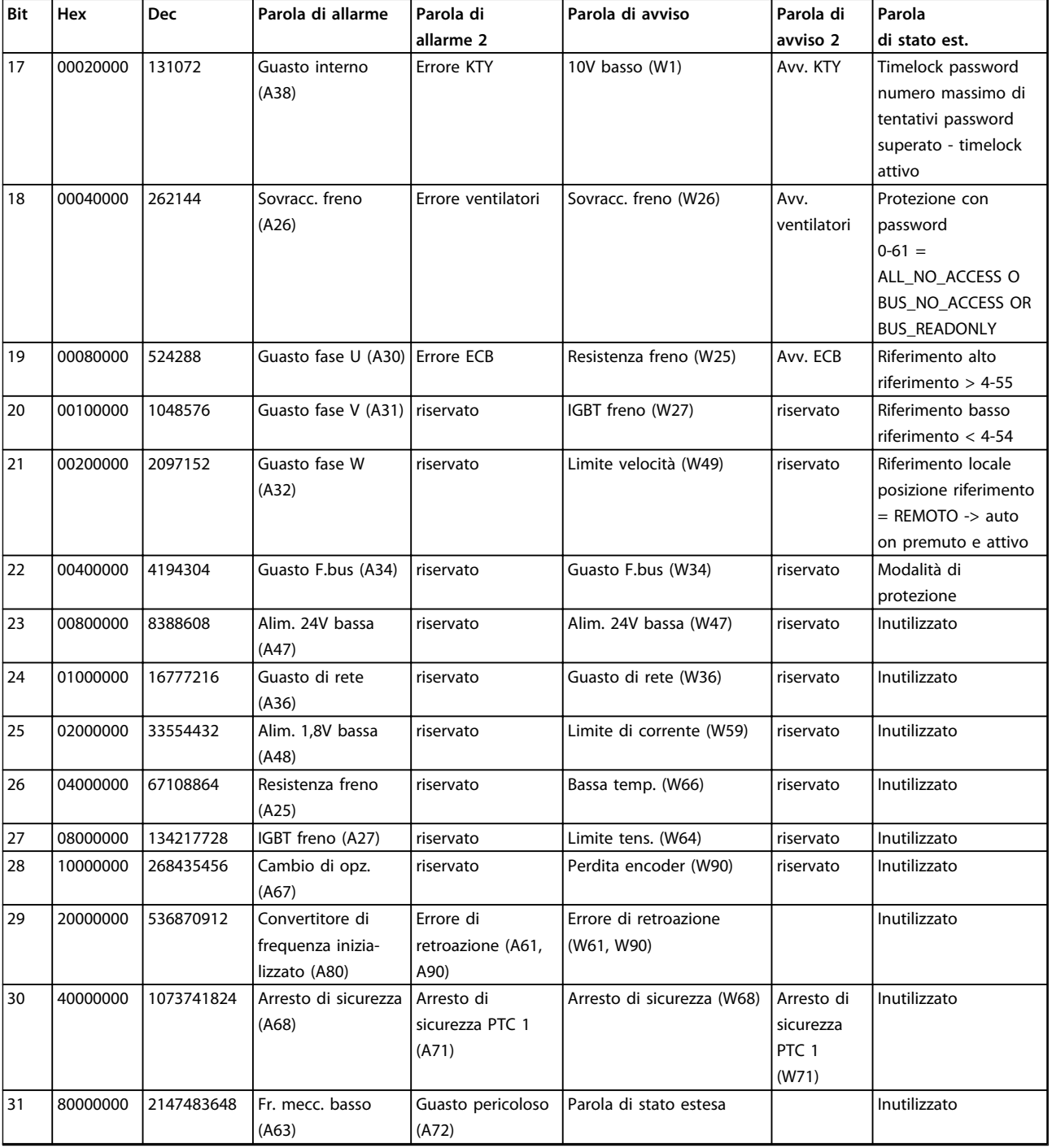

**Tabella 5.3 Descrizione di parola di allarme, parola di avviso e parola di stato estesa**

Le parole di allarme, le parole di avviso e le parole di stato estese possono essere visualizzate tramite il bus seriale o il bus di campo opzionale per una diagnosi. Vedere anche *16-94 Parola di stato est.*

**5 5**

### **Indice**

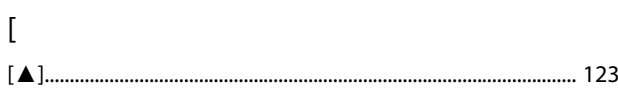

### $\overline{A}$

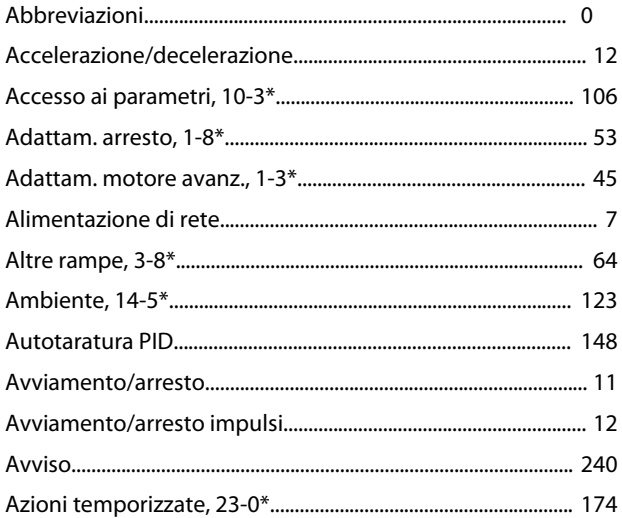

### $\overline{B}$

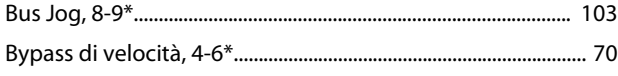

## $\mathsf{C}$

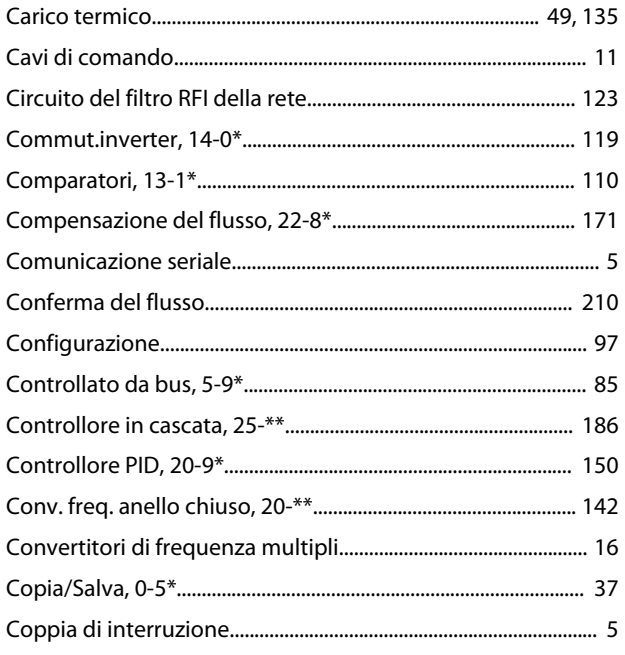

## 

## $\mathsf E$

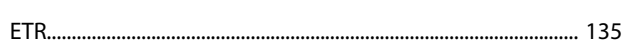

### $\overline{F}$

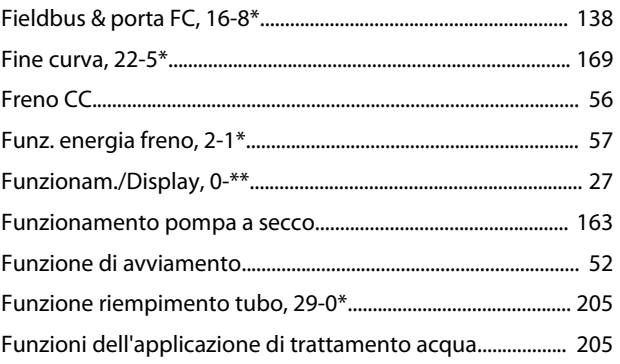

### $\overline{1}$

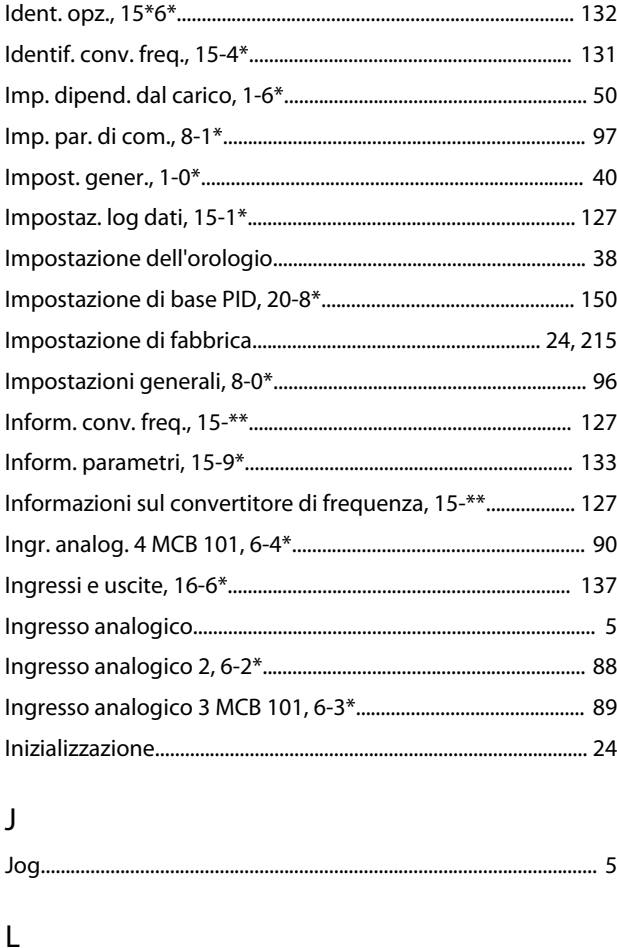

## D

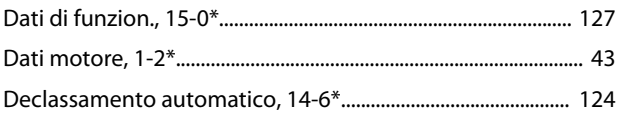

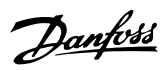

## 

### M

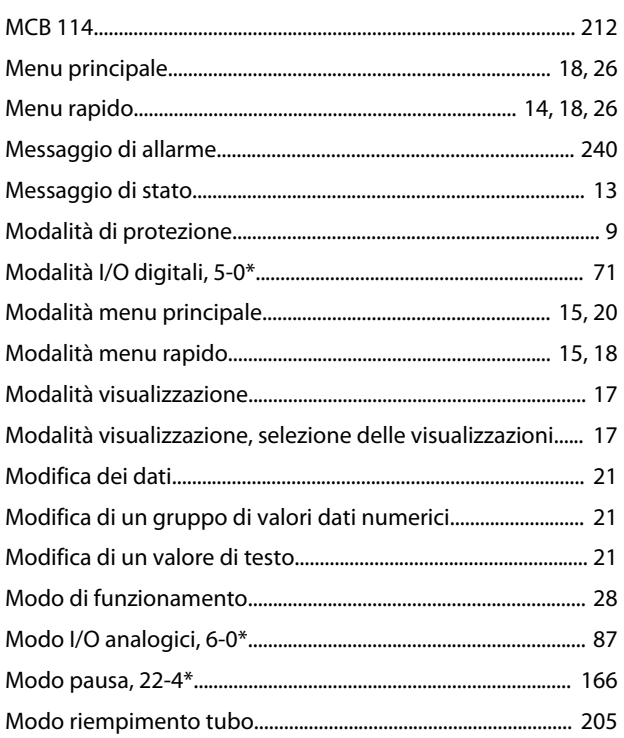

## $\circ$

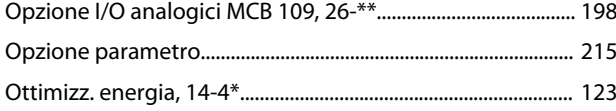

### $\mathsf{P}$

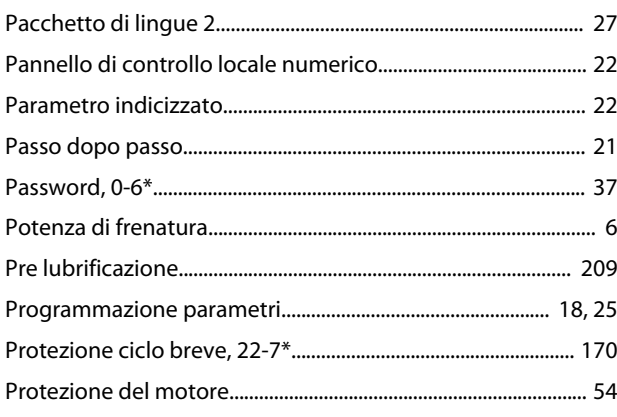

## $\overline{Q}$

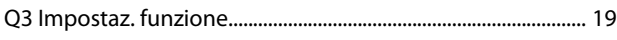

## $\mathsf R$

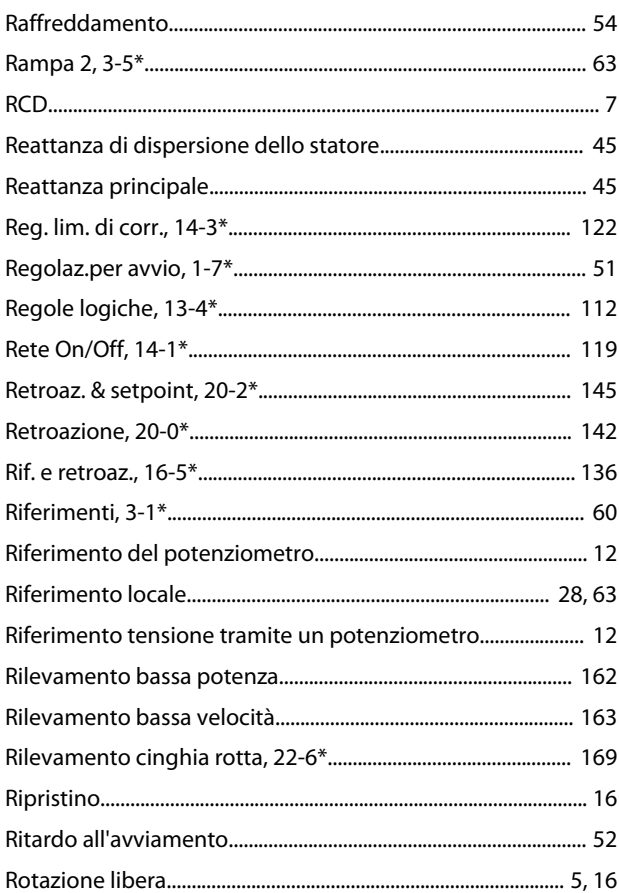

# $\mathsf{S}$

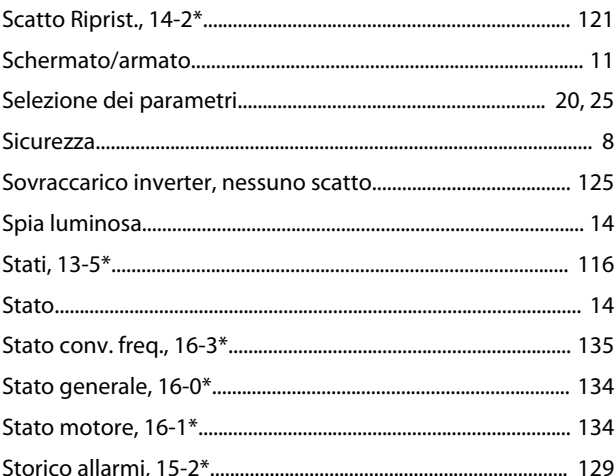

### $\mathsf T$

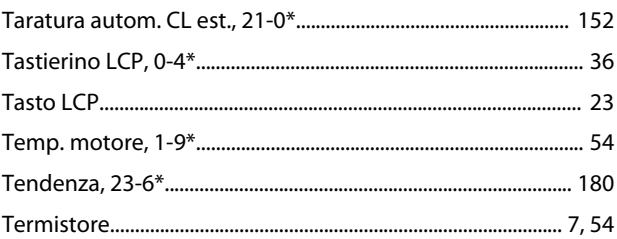

Danfoss

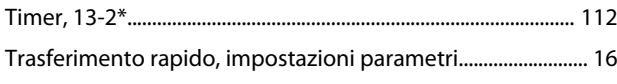

## U

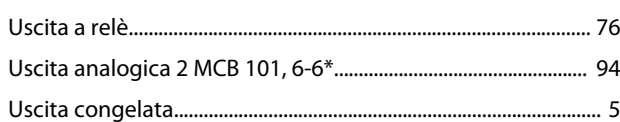

### V

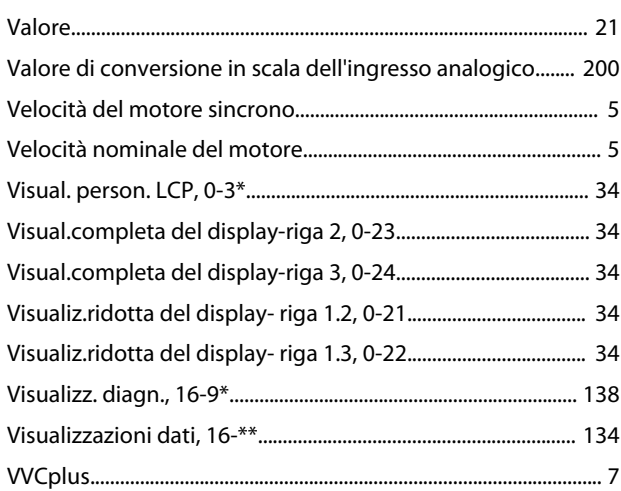

Danfoss

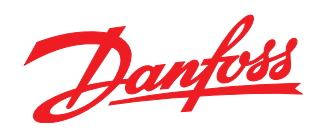

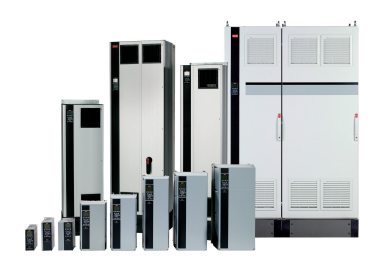

### www.danfoss.com/drives

La Danfoss non si assume alcuna responsabilità circa eventuali errori nei cataloghi, pubblicazioni o altri documenti scritti. La Danfoss si riserva il diritto di modificare i suoi prodotti senza previo<br>avviso, anche per i

Danfoss A/S Ulsnaes 1 DK-6300 Graasten www.danfoss.com/drives

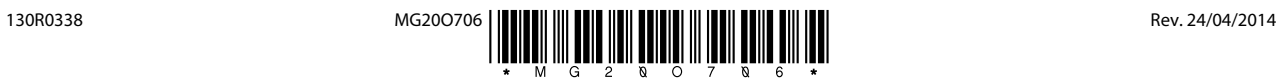